# الأكاديمية العربية الدولية

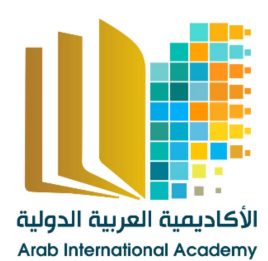

الأكاديمية العربية الدولية<br>القروات الجامعيية

www.aiacademy.info | care@aiacademy.info

المملكة العربيسة السعودية المؤسسة العامة للتعليم الفني والتدريب المهني

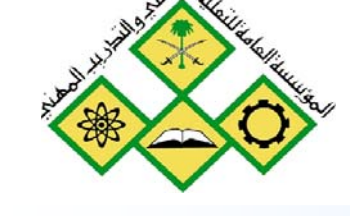

الإدارة العامة لتصميم وتطوير المناهج

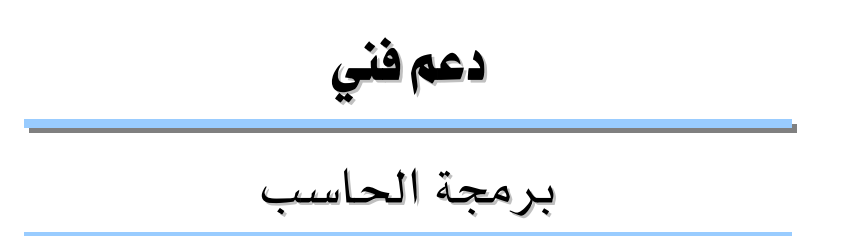

۱٤۱ حاب

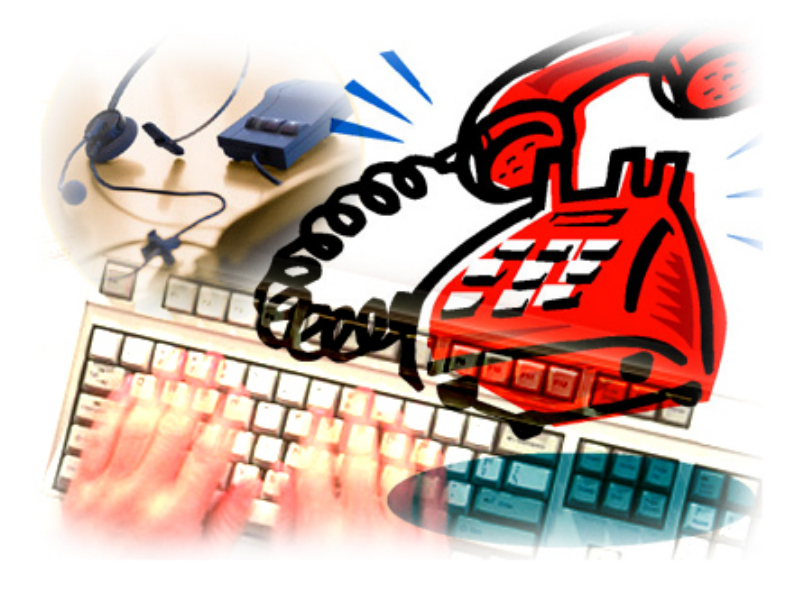

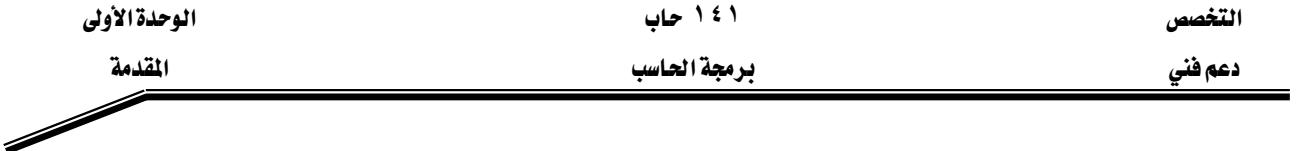

الحمد للّه وحده، والصلاة والسلام على من لا نبي بعده، محمد وعلى آله وصحبه، وبعد:

تسعى المؤسسة العامة للتعليم الفني والتدريب المهنى لتأهيل الكوادر الوطنية المدربة القادرة على شغل الوظائف التقنية والفنية والمهنية المتوفرة في سوق العمل، ويأتي هذا الاهتمام نتيجة للتوجهات السديدة من لدن قادة هذا الوطن التي تصب ية مجملها نحو إيجاد وطن متكامل يعتمد ذاتيا على موارده وعلى فوة شبابه المسلح بالعلم والإيمان من أجل الاستمرار فدماً في دفع عجلة التقدم التنموي: لتصل بعون اللّه تعالى لمصاف الدول المتقدمة صناعيا.

وقد خطت الإدارة العامة لتصميم وتطوير المناهج خطوة إيجابية تتفق مع التجارب الدولية المتقدمة يخ بناء البرامج التدريبية، وفق أساليب علمية حديثة تحاكى متطلبات سوق العمل بكافة تخصصاته لتلبي متطلباته ، وقد تمثلت هذه الخطوة في مشروع إعداد المعايير المهنية الوطنية الذي يمثل الركيزة الأساسية في بناء البرامج التدريبية ، إذ تعتمد المعايير في بنائها على تشكيل لجان تخصصية تمثل سوق العمل والمؤسسة العامة للتعليم الفني والتدريب المهنى بحيث تتوافق الرؤية العلمية مع الواقع العملي الذي تفرضه متطلبات سوق العمل، لتخرج هذه اللجان ية النهاية بنظرة متكاملة لبرنامج تدريبي أكثر التصافا بسوق العمل، وأكثر واقعية في تحقيق متطلباته الأساسية.

وتتناول هذه الحقيبة التدريبية " برمجة الحاسب " لمتدربي قسم" دعم فني " للكليات التقنية موضوعات حيوية تتناول كيفية اكتساب المهارات اللازمة لهذا التخصص.

والإدارة العامة لتصميم وتطوير المناهج وهي تضع بين يديك هذه الحقيبة التدريبية تأمل من اللّه عز وجل أن تسهم بشكل مباشر في تأصيل المهارات الضرورية اللازمة، بأسلوب مبسط يخلو من التعقيد، وبالاستعانة بالتطبيقات والأشكال التي تدعم عملية اكتساب هذه المهارات.

والله نسأل أن يوفق القائمين على إعدادها والمستفيدين منها لما يحبه ويرضاه: إنه سميع مجيب الدعاء.

الإدارة العامة لتصميم وتطوير المناهج

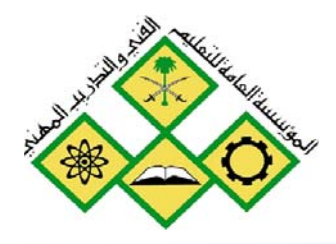

المملكة العربيسة السعودية للؤسسة العامة للتعليم الفني والتدريب المهني الإدارة العامة لتصميم وتطوير المناهج

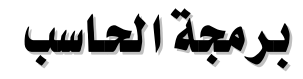

مقدمة و حل المشكلة

مقدمة و حل المشكلة

جميع الحقوق محفوظة للمؤسسة العامة للتعليم الفني والتدريب المهني

تمهيد

من المعلوم اليوم أن الحاسبات انتشرت انتشارا واسعا وكبيرا لدرجة أنها أصبحت يخ كل موقع وية كل مكان ولا يمكن الاستفناء عنها بأى حال من الأحوال، وذلك لما تقوم به من أعمال كبيرة وعظيمة و لما تتمتع به من قدرة عالية على إجراء العمليات الحسابية وغيرها من العمليات في وقت قصير جدا ، كما أنها تتميز بالقدرات العالية على معالجة الكم الهائل من البيانات حفظا وترتيبا واسترجاعا وبحثا وغيرها الكثير من العمليات.

ونظرا لما سبق أصبح لزاما علينا – لكي نواكب هذا العصر ولكي ننهض بوطننا وشعبنا و أمتنا – أن نعرف الكثير عن هذه الحاسبات وكيف يمكن التعامل معها والاستفادة منها. ومن الوسائل التي تساعدنا على الاستفادة من هذه الحاسبات معرفة وإتقان إحدى لغات البرمجة المعروفة والمشهورة هذه الأيام، ومن هذه اللغات المشهورة والتي بدأت تستخدم على نطاق واسع لغة الجافا Java language وذلك لما نتمتع به من قدرة على العمل ( التنفيذ) مع كل الحاسبات وسهولة كتابة البرامج المختلفة سواء منها البسيطة أو الكبيرة.

وهذه الحقيبة تقدم شرحا تفصيليا للمفردات الأساسية المكونة للغة الجافا وكذلك كتابة بعض البرامج البسيطة والمتوسطة باستخدام هذه اللغة. ففي الوحدة الأولى مقدمة للغات البرمجة المختلفة وشرح لكيفية تحليل وحل المشاكل البسيطة باستخدام خرائط التدفق والكود الزائف وكذلك كتابة البرامج البسيطة ومعرفة المفردات الأساسية للغة من متغيرات وأنواع البيانات والعمليات الحسابية والمنطقية وغيرها من العمليات تم شرحها وتوضيحها في الوحدة الثانية. أما الوحدة الثالثة فإنها تتناول الحلقات ( looping ) بأنواعها المختلفة والتفريعات (branching ) وكيفية كتابتها والاستفادة منها في حل البرامج البسيطة والمتوسطة ، بالإضافة إلى تنفيذ هذه البرامج على الحاسب.

## الوحدة الأولى

## مقدمة وحل المشكلة

يخ هذه الوحدة نعرض مقدمة عن ماهية برنامج الحاسب ولغة البرمجة وأنواع لغات البرمجة وأهمية مهنة البرمجة، ثم بعد ذلك نشرح القواعد التي تساعد في تحليل المشكلة ومعرفة عناصرها المكونة لها و كيف يمكن تجزئة المشكلة إلى أجزاء صغيرة يسهل التعامل معها ، وفيها أيضا نوضح رموز رسم خرائط التدفق ثم رسم هذه الخرائط للمشكلة بعد كتابة الخوارزم والتي تعطي صورة لحل المشكلة.

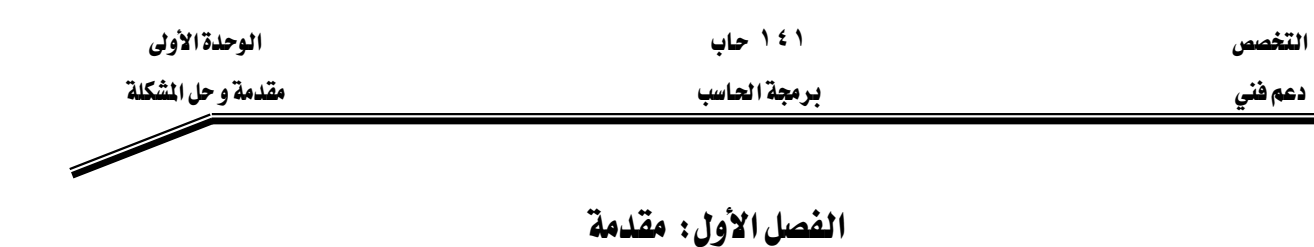

#### الجدارة:

معرفة ماهية برنامج الحاسب ولغات البرمجة وأنواعها

#### الأهداف:

W א א א J ١ א א א א J ٢ א א J ٣ א J ٤

### مستوى الأداء المطلوب

أن يصل المتدرب إلى إتقان هذه الجدارة بنسبة ١٠٠٪

ا**لوقت المتوقع للتدريب:** ساعة واحدة

## الوسائل المساعدة:

- قلم
- دفتر

#### متطلبات الجدارة:

اجتياز جميع الحقائب السابقة

الفصل الأول: مقدمة

نظراً للتطور الكبير \_ تقنية صناعات الحاسبات الآلية وانتشارها \_ لجميع مجالات الحياة المختلفة، واستخداماتها المتعددة في شتى المجالات، فإنه أصبح لزاماً علينا معرفة هذه الحاسبات وكيفية التعامل معها والاستفادة منها لأنها توفر الجهد والوقت وتنجز كثير من الأعمال بدقه كبيرة بالإضافة إلى قدراتها الكبيرة في الاحتفاظ بالبيانات. ومن الطرق الشائعة للاستفادة من القدرات الكبيرة للحاسبات هو: بناء البرامج التي تقوم بحل كثير من الشكلات توفيراً للجهد والوقت ووصولاً إلى الدفة المطلوبة، وية هذه الوحدة سوف نلقى الضوء على ماهية برنامج الحاسب وكذلك أنواع لغات البرمجة المختلفة. ثم بعد ذلك نبين أهمية مهنة البرمجة وصناعة البرمجيات.

#### برنامج الحاسب

البرنامج هو عبارة عن مجموعة من التعليمات تعطي للحاسب للقيام بعمل ما مثل حساب مجموع قيم مختلفة، حساب المتوسط الحسابي، حساب مضروب عدد معين .........الخ والبرنامج هو الذي يحدد للحاسب كيفية التعامل مع البيانـات للحصـول علـى النتـائج المطلوبـة. والبرنـامج يكتب بواسطة المبرمج (Computer Programmer) الذي يفهم المشكلة ويقترح الحل وينفذه لحل هذه المشكلة ويجب أن يكون البرنامج فج مجموعه صحيحاً وواضحا وليس فيه لبس أو غموض. والبرمجيات (Software) هي التي تسهل للمستخدم استخدام المكونات المادية (Hardware) بكفاءة وراحة ويمكن تقسيم البرمجيات إلى ثلاثة أنواع رئيسية وهي: –

## Operating System - برامج التشغيل

مثل النوافذ( windows) و Unix ، Unix، Unix، و VMS وغيرها. وهي عبارة عن برامج تقوم بدور الوسيط بين المستخدم والمكونات المادية وهي تمكن المستخدم من استخدام المكونات المادية للحاسب بكفاءة وبراحة ، كما أنها تساعد المستخدم في إنشاء نظام الملفات وغيرها. ومن برامج التشغيل ما يصلح للعمل في الشبكات مثل Windows ، Unix ، ومنها الذي يستخدم مع الحاسب فقط مثل  $Dos$ 

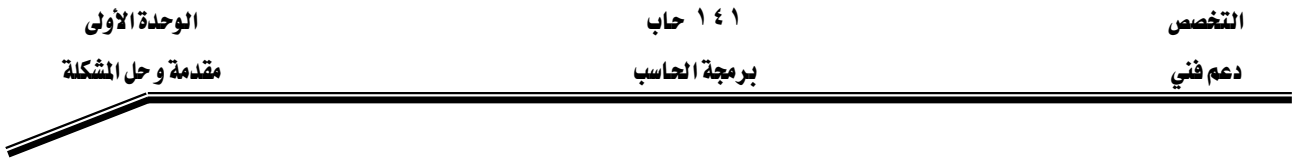

Application Programs > - درامج التطبيقات

وهي برامج تساعد في إنشاء كثير من التطبيقات مثل إنشاء قاعدة بيانات والرسم باستخدام الحاسب و غيرها ومن أمثلة هذه البرامج: -

J Oracleאא J Access א J Excel א– Autocad א الفوتوشوب Fotoshop وغيرها كثير.

### Programming Languages - نغات الرمجة

وهذه اللغات هي التي تستخدم في بناء البرامج المختلفة وهي تتراوح من اللغات التي تتعامل مباشرة مع المكونات المادية للحاسب والأخرى التي تتطلب تحويلها من صورتها التي تكتب بها إلى صورة أخرى يستطيع الحاسب التعامل معها.

ويوجد العديد من لغات البرمجة المستخدمة اليوم وهذه اللغات يمكن تقسيمها إلى ثلاث أنواع رئيسية هئ: -

 **Machine languages** אJ ١

Assembly languages  $\overline{y}$  - لغات التجميع

**High level languages** אאJ ٣

#### **Machine Language** א

وهي اللغة الوحيدة التي يفهمها الحاسب ويستطيع التعامل معها. وهذه اللغة تعتبر لغة خاصة لكل حاسب وقد تختلف من حاسب إلى آخر وهـي تعتمـد علـي المكونـات الماديـة للحاسب نفسـه، ولغـة الآلـة تتكون من مجموعة أرقـام مـن بـين 0 ، 1 الـتي تعطـي تعليمـات للحـاسـب للقيـام بمعظـم العمليـات الأسـاسـية واحدة بعد الأخرى، وهي تختلف من حاسب إلى حاسب آخر ولذلك فإننا نجد أن نفس البرنامج الذي يعمل على حاسب معين قد لا يعمل على حاسب آخر يختلف عنه في المكونات المادية. و لغة الآلة من اللغات الصعبة في التعلم للإنسـان حتـى بالنسـبة للمـبرمجين لأنهـا عبـارة عـن مجموعـة مـن الأرقـام (١، ١) فقـط. وللتغلب على هذه الصعوبة تم افتراح لغة أخرى تعتمد على استخدام اختصارات معبرة من اللغة الإنجليزية للتعبير عن العمليات الأولية التي يقوم بها الحاسب وهذه اللغة هي لغة التجميع.

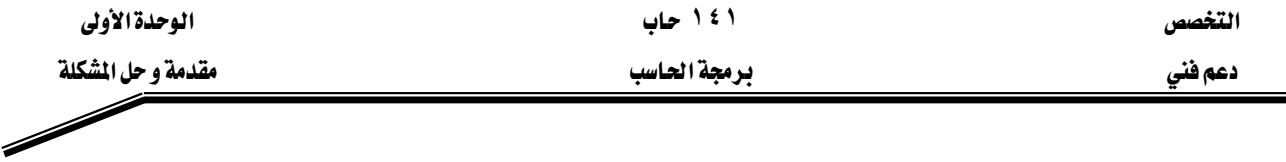

#### **Assembly Languages** א

هي لغة تستخدم اختصارات معبرة من اللغة الإنجليزية لتعبر بها عن العمليات الأولية التي يقوم بها الحاسب مثل إضافة Add وحفظ Store وطرح Sub وغيرها.

مثال على ذلك

Load A Add B Store C

ونظراً لأن هـذه اللغـة تسـتخدم كلمـات مختصـرة مـن اللغـة الإنجليزيـة فإنهـا تحتـاج محـولاً لكـي يحولها إلى لغة الآلة وهو ما يسمى المجمع assembler الذي يقوم بتحويل لغة التجميع إلى لغة الآلة كي يفهمهـا الحاسب ويستطيع تنفيـذهـا ، وبـالرغم مـن تقليـل المجهـود الملقـى علـى عـاتق المبرمج للقيـام بعمليـة البرمجة إلا أنه ما زالت توجد مشقة عند حل أبسط المسائل لأن ذلك يتطلب معرفة وكتابة العديد من التعليمات، وهذا ما دفع المبرمجين للتفكير في لغات أخرى تقلل المجهود الكبير الـلازم لكتابة الكثير من التعليمات فكانت لغات البرمجة ذات المستوى العالي.

#### **High Level Languages** אאאא

وهذه اللغات كتبت بحيث تستخدم بعض الكلمات الإنجليزية العادية بنفس معانيها حيث يقوم كل أمر منها بتنفيذ العديد من الواجبات، وهذه اللغات كسابقتها تحتاج إلى مترجمات Compilers التي تقوم بتحويل التعليمات(الأوامر ) إلى لغة الآلة ، .وهذه اللغات تستخدم العلاقات والعوامل الرياضية المتعارف عليها. مثال ذلك

#### $Sum = A + B + C$

وهذه اللغات تعتبر سهلة ومرغوبة من وجهة نظر المبرمجين بالمقارنة بلغات التجميع ولغة الآلة وذلك لسهولة كتابتها وفهمها وحل المشاكل باستخدامها ، ومن أمثلة هـذه اللغـات لغـة C ، ++C ، الباسـكال Pascal ، الفورترانFortran، البيسك Basic ، الآداADA ،الجاها Vava وغيرها.

ومن المعلوم أن عملية تحويل البرنامج من لغة ذات مستوى عال إلى لغة الآلة تستهلك وفتاً ولذلك تم تطوير نسخ من لغات المستوى العالي بحيث تستخدم برنامج مفسرInterpreter والذي يقوم بترجمة الكود سطرا سطرا أثناء التنفيذ.

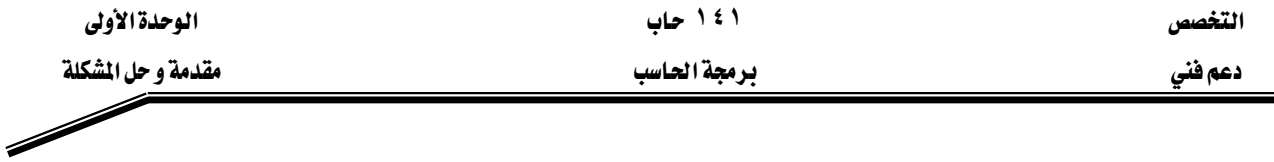

.وبالرغم من أن البرامج المترجمة الناتجة من عملية الترجمة باستخدام المترجم compiler تكون أسرع في التنفيذ عن البرامج التي تستخدم المفسر (Interpreter) إلا أنه يفضل وجود نسخة من اللغة تعمل باستخدام المفسر وذلك لسهولة التغيير والحذف والإضافة والتصحيح. وبعد الانتهاء من كل التعديلات والوصول إلى نسخة نهائية فإنه يتم استخدام المترجم لترجمة البرنامج وإنتاج نسخة تنفيذية حتى تكون أسرع في التنفيذ بعد ذلك عند تشغيلها على الحاسب.

#### أهمية مهنة الىرمجة

من المعلوم أن الذي يقوم بكتابة البرامج لحل المشكلات الكثيرة والمعقدة هم المبرمجون ولا يمكن الاستغناء عنهم بحال من الأحوال لأن دورهم مهم وحيوي وتكثر الحاجة لهم فخ شتى المجالات وذلك لعمل الآتي: –

- ١ – كتابة برامج وبناء الأنظمة المختلفة لحل المشاكل وتبسيط التعامل مع الحاسب.
- ٢ - المسئولية الكاملة عن إصلاح ما يحدث من أعطال أو حل المشاكل التي تحدث \_ الأنظمة المختلفة.
	- ٣ بناء واجهة المستخدم المختلفة في كثير من اللغات والتطبيقات.
- ٤ - بناء نظم التشغيل المختلفة مثل Windows ، Unix وغير ها من النظم. همثلاً تستخدم لغة C ية بناء نظام التشغيل Unix.
	- ٥ برامج المواجهة المختلفة في الأنظمة المختلطة الرقمية و التماثلية.

#### صناعة الىرمجيات

تعتبر صناعة البرمجيات في عصرنا الحالي من الصناعات المهمة جدا والتي تتطور باستمرار نتيجة التطور الهائل في صناعة الحاسبات الآلية ، ولـذلك فـإن هـذه الصـنـاعة تتطلب مـبرمجين مهـرة ولديهم القدرة على تحليل وحل المشاكل بالإضافة إلى إلمام بكل المستجدات والعلوم والتطوير المتعلق بالحاسب وصناعة الحاسبات و ذلك حتى يستطيعوا مواكبة تطوير البرامج والنظم المختلفة للاستفادة العظمى من التقدم في الحاسبات.

التخصص دعم فني

۱٤١ حاب

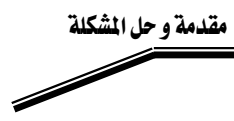

تمارين

## الفصل الثاني

## **Problem Solving** א

#### الجدارة:

المساعدة في تحليل المشكلة وتخطيط الحل لهذه المشكلة باستخدام خرائط التدفق والخوارزميات

#### الأهداف:

אא אאאא-1 אאא-2 אא-3 אאא-4

## مستوى الأداء المطلوب :

أن يصل المتدرب إلى إتقان هذه الجدارة بنسبة 100٪

## ا**لوفت المتوقع للتدريب:** 8 ساعات

#### الوسائل المساعدة:

- قلم
- دفتر

## متطلبـات الجدارة:

اجتياز جميع الحقائب السابقة

## الفصل الثاني

## حل المشكلة

## **Problem Solving**

#### مقدمة

القدرة على حل المشاكل بواسطة البرمجة هي مهارة وطريقة مرتبة ولا تعتمد على العشوائية، وهذه القدرة يمكن اكتسابها وتعلمها باتباع بعض القواعد التي تساعد على ذلك، وبعض هذه القواعد ذكرها رين ديكارت الرياضي والفيلسوف المعروف وهي: -

- ١ – لا يمكن فبول أي شيء حقيقة مسلمة إلا إذا ثبت ذلك بالتجربة والمشاهدة.
- ٢ - كل مشكلة أو معضلة يتم تبسيطها وتقسيمها إلى أجزاء عدة كلما أمكن ذلك.
- ٣ – فكر بطريقة منظمة ومنطقية وذلك بالبدء بالأجزاء البسيطة والسهلة الفهم ثم التدرج إلى الأجزاء الأصعب وهكذا حتى يتم الانتهاء من المشكلة.
	- ٤ المراجعة لجميع الأجزاء حتى يكتمل الحل.

وبالرغم من أن هذه القواعد تم وضعها قبل ٣٠٠عام من صناعة أول حاسب إلكتروني إلا أنها ما زالت مطبقة وصالحة للاستخدام، والتفكير الجيد والمنظم لتعريف وتحديد المشكلة ضرورى ومهم جداً وأساسي للحصول على نتائج صحيحة وبخاصة عند التعامل مع الحاسب، ولذلك فإن أول خطوة لحل المشكلة هو فهمها.

#### فهم المشكلة

المشاكل دائماً تظهر أكثر تعقيداً عن الحقيقة التي هي عليها وذلك لعدم فهم المشكلة. ومن معالجة القاعدة الأولى لديكارت والتي تنص على التأكد مما تريد يمكن الحصول على القاعدة الأولى لحل المشكلة وهي: -

#### قاعدة ١

حلل المشكلة بعناية فائقة محاولا فهم كل جزئياتها وتحديد كل المتطلبات للحصول على الحل المقبول وفهم كل ما يؤدي للحصول على الحل المقبول للمشكلة.

فإذا وجد حل، بين كيف يمكن العمل لتحقيق هذا الحل. ولذا يجب تحديد مستوى النتائج المطلوبة يخ المراحل الأولى كما يجب أن تكون الأهداف واضحة ومعلومة وكذلك الوسائل اللازمة لتحقيق هذه

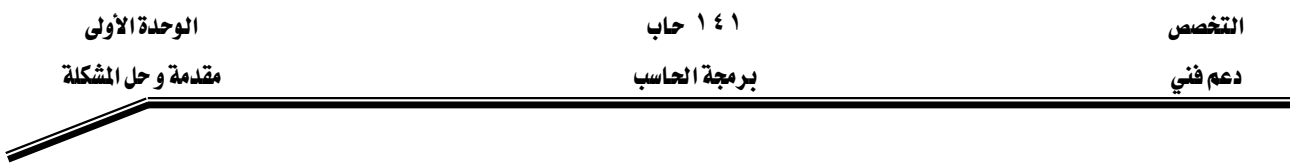

الأهداف ، وملخص هذه القاعدة هو أن فهم المشكلة يمثل نصف الحل وكذلك الفهم الجيد والصحيح والكامل للمشكلة يعطي دائما نتائج واضحة وصحيح.

#### تقسيم المشكلة

بزيادة فهم المشكلة يزداد تبعاً له وضوح تفصيلات وأبعاد المشكلة، وبالتالي تصبح المشكلة أكثر تفصيلاً وثباتاً ووضوحاً، مما يجعل من الصعب التعامل مع كل هذه التفاصيل في نفس الوقت، وهذا يوضح القاعدة الثانية لديكارت والتي تنص على : -

#### قاعدة٢

"حاول أن تقسم المشكلة إلى أجزاء بسيطة وغير معتمدة على بعضها البعض ثم ركز على كل جزء على حدة" . و\_في هذا الإطار يمكن استخدام العديد من الطرق المختلفة لتقسيم المشكلة ، وبذلك يمكن الحصول على القواعد الفرعية التالية من القاعدة الثانية

#### قاعدة أأ

حاول تقسيم المشكلة إلى مجموعة مشاكل (أجزاء) بسيطة متتابعة، وحتى نحصل على الحل الكامل للمشكلة الأصلية بحل المشاكل الفرعية البسيطة الواحدة تلو الأخرى. والغرض من تقسيم المشكلة هو العمل مع جزء واحد فقط وعزل تأثير الأجزاء الأخرى حتى يسهل التعامل معه، ولكن يجب عدم إهمال ما تقوم به الأجزاء الأخرى من المشكلة لأنه لا يمكن أن تكون معزولة نهائياً عن باقى الأجزاء، ومن المؤكد أن بعض أجزاء المشكلة يجب أن ينظر له ويتم التعامل معه أولاً لأن الأجزاء الأخرى تتأثر به أو تعتمد على النتائج التي تنتج منه. وعند حل كثير من المشاكل فإن ذلك يتضمن تكرار التعامل مع بعض الحالات والأوضاع مثل المستهلكين ، نتائج التجارب.......الخ، وية مثل هذه المشاكل (الحالات) يجب التأكيد على كيفية التعامل مع الحالات الفردية. وإذا كان حل أحد هذه المشاكل (المسائل) كافياً وصحيحا يمكن للمبرمج أن يعيد استخدام هذا الحل لكل المشاكل المشابهة في جميع الحالات. ٢

إذا كانت المشكلة تتضمن بعض العمليات التى يعاد تكرارها حاول عزل العمليات التى لا تتطلب الإعادة من تلك التي تتطلب الإعادة.

إذا كنت لا تستطيع أن تقرر من أين تبدأ فإن هذا يحدث لوجود بعض الحالات الخاصة التي تسبب إزعاجاً عند فصلها. وقي هذه الحالة يكون من المفيد أن يتم إهمال هذه الحالات الخاصة وكذلك

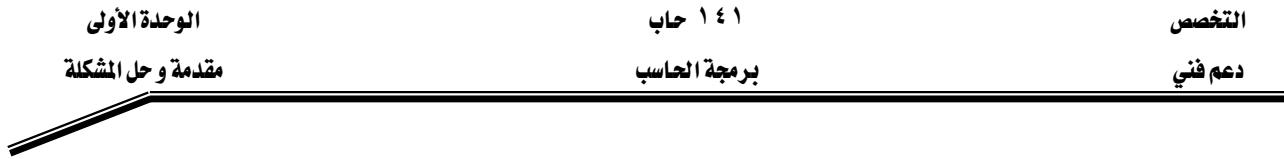

الحالات غير المفيدة وغير الناهعة في البداية ثم في نهاية الحل يمكن التعامل مع جميع الحالات بما هيها الحالات الخاصة وذلك بعد إجراء بعض التعديلات البسيطة على الحل المقترح.

## قاعدة٢ج

يخ البداية حاول إيجاد حل للمشاكل يخ الحالات البسيطة أو الحالات المشهورة وعند الوصول إلى حل مرضِ وصحيح يمكن تطوير هذا الحل ليشمل الحالات الخاصة والمفقدة.

ومن هذه القاعدة نستنتج أن التعامل مع الحالات البسيطة والمشهورة وعند الحصول منها على نتائج مرضية فإن ذلك يشجع على إمكانية الوصول إلى حل للحالات الخاصة. وأما إذا لم نستطيع الحصول على نتائج يخ الحالات البسيطة فلن نستطيع الحصول على نتائج صحيحة يخ الحالات الخاصة والمعقدة. ونلخص ذلك بأن تبدأ بالتعامل مع الأجزاء البسيطة ثم تتدرج إلى الأصعب فالأصعب وهكذا.

#### عملية حل المشاكل

القواعد المؤدية للحل يمكن أن تطبق بطرق مختلفة، كما أنها يجب أن تطبق ببطء وعناية وهذا ما توضحه القاعدة الثالثة

#### قاعدة٢

"عند تقسيم المشكلة إلى أقسام صغيرة يجب أن يكون التقسيم على خطوات متعددة بحيث تستخدم القواعد العامة في المراحل الأولى ثم يتم الانتقال إلى المراحل الخاصة بعد ذلك "

المراحل الأولى في الحل تتطلب اعتبارات عامة وواسعة بينما المراحل المتأخرة تتطلب التركيز على التفاصيل والانتقال من العام إلى الخاص وهذا ما يعرف بطريقة من الأعلى إلى الأسفل top-down design. ويقترح ألا يتجاوز عدد الأجزاء المقسمة في كل خطوة ٥ أجزاء. والقاعدة الأساسية في عملية التقسيم هي أن يستمر التقسيم حتى يمكن عزل الأجزاء عن بعضها البعض، وأن يكون حل هذه الأجزاء سهلا. والقدرة على التقسيم تتطلب مهارة عالية وخبرة إلا أن هذه الخبرة يمكن اكتسابها وتطويرها وتنميتها.

#### قاعدة ٤

"في كل مرحلة من المراحل يجب مراجعة الحل المقترح ليتم التأكد من أنه كامل وصحيح" يعني ذلك أن مراجعة واحدة للحل لن تكون كافية ويجب تطبيق القاعدة الرابعة عند كل مرحلة. بعد حل واحد من البرامج الفرعية أو الأجزاء يجب إعادة النظر في الحل المقترح لنـرى إذا كـان يحقـق المطلوب

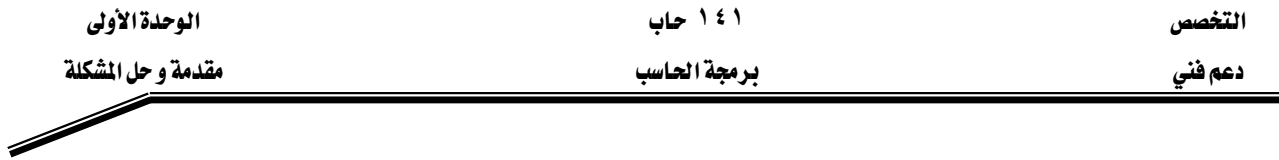

بدقة من هذا البرنامج الفرعي ، وعند تجميع حلول البرامج الفرعية يجب التأكد من التوافق بين كل هـذه الحلـول للـبرامج الفرعيـة والتأكـد مـن أنهـا تحقـق المطلـوب وأنهـا تأخـذ \_2ْ الحسـبان كـل الحـالات الخاصة. وأخيراً لا تتردد ـ2 مراجعة الحلول المقترحة فإنك سوف تجد شيئاً مـا يجب أن يضـاف أو يعـدل أو بحذف................الخ.

#### **Algorithm and Pseudo Code**אאאאא

بعد أن استعرضنا خطوات التفكير لحل أية مسألة برمجية وقبل أن ندخل في تفاصيل كتابة الخوارزم لحل المسألة نقول أن الحل يمر بمرحلتين كما هو مبين بشكل (١-1). المرحلة الأولى

هذه المرحلة تمثل دور الانسان في حل المسألة وتتكون من عدة خطوات تعرضنا لها فيما سبق ونجملها فيما يأتي:

- تحديد معالم المسألة
- تحليل عناصرها، وذلك بمعرفة معطياتها، والهدف الأساسي لها، وأهم النتائج المطلوبة منها، وما هي الصورة المراد عرض النتائج فيها، وكذلك صورة تقديم المعطيات.
	- البحث والتفكير فج طريقة حل المسألة
- تدوين الحل في خطوات متسلسلة متعاقبة، يعبر عنها باللغة العادية محكومة بالمنطق الرياضي. هذه الخطوات في مجموعها تسمى بالخوارزم Algorithm ، كما يمكن تمثيل هذه الخطوات والارتباط فيما بينها بما يعرف بخريطة التدفق flowchart ، وذلك لكي تساعد في تسلسل المنطق العام لحل المسألة – وسوف نتعرض بالتفصيل لشرح كل من الخوار زم وخرائط التدفق لاحقا في هذا الفصل..

א J

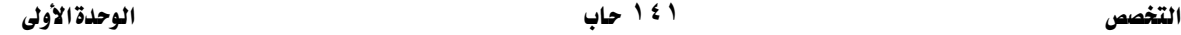

א א

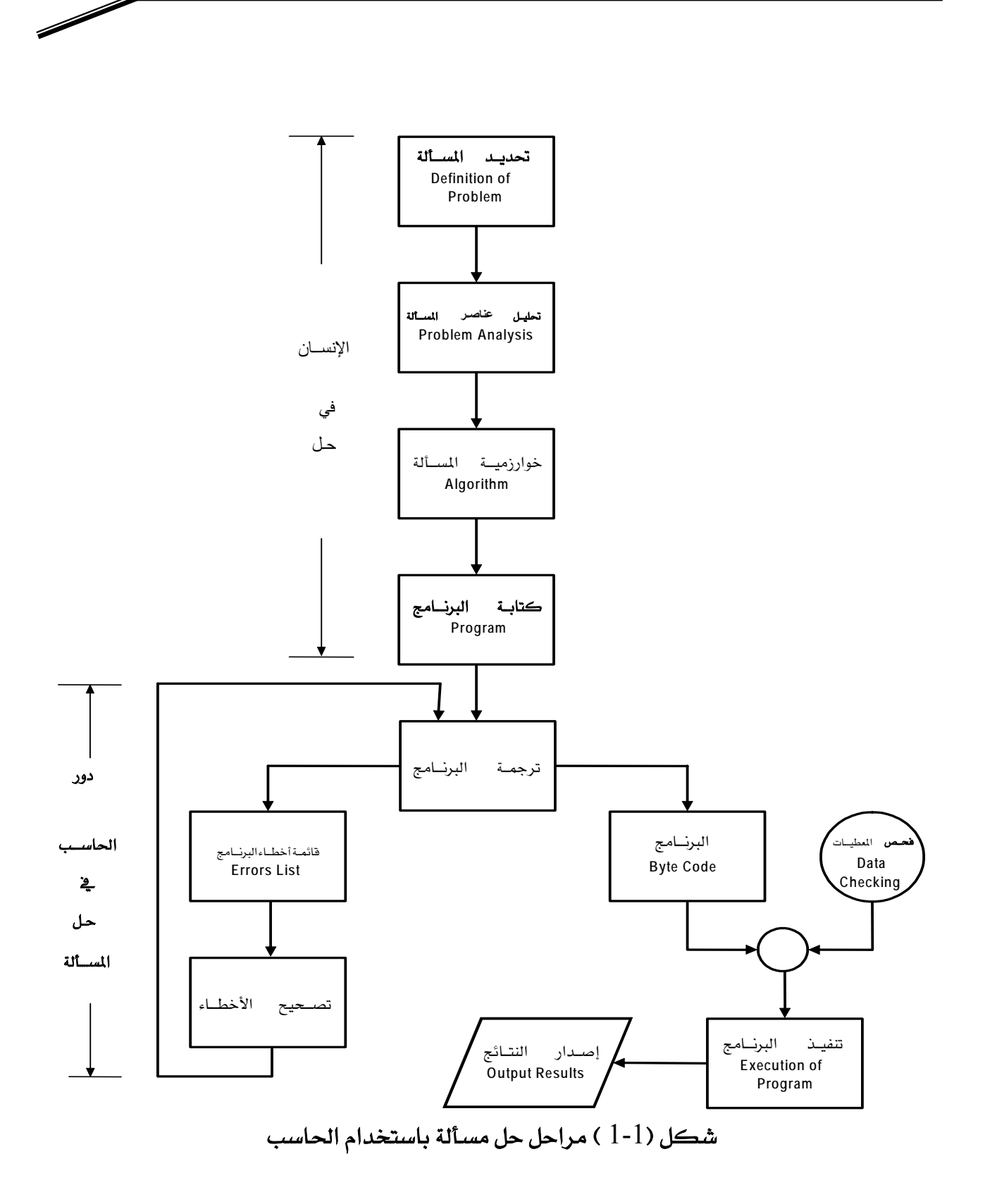

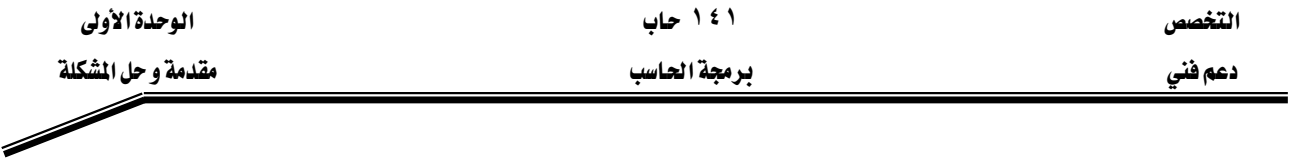

#### المرحلة الثانية

وهذه المرحلة تمثل دور الحاسب نفسه يخ حل المسألة، والتي تبدأ بترجمة البرنامج المكتوب بلغة المستوى العالي إلى لغة الآلة بواسطة المترجم Compiler ، ومن ثم يقوم بحفظ البرنامج في الصورة الجديدة حتى يتم تنفيذه بعد ذلك لإخراج النتائج إلى الوسط الخارجي، ليقوم المستخدم بالاستفادة منها بالشكل الذي يريده وذلك عند عدم وجود أخطاء في البرنامج. أما في حالة وجود أخطاء في البرنامج فإنه يجب تصحيح هذه الأخطاء أولا ثم تعاد الترجمة مرة ثانية وهكذا حتى نحصل على برنامج بدون أخطاء ثم بعد ذلك يتم تنفيذ البرنامج.

#### אאE**Algorithms**F

لقـد اسـتخدمت كلمـة الخوارزميـة ، \_في القـرن الماضـي ، وبشـكل واسـع ، \_في أوروبـا وأمريكـا ، وكانت تعني، الوصف الدقيق لتنفيذ مهمة من المهمات، أو حل مسـألة من المسـائل. وقد اشـتق الغربيـون هذه الكلمة من اسم عالم الرياضيات المسلم المعروف، محمد بن موسى الخوارزمي.

وتستخدم كلمة الخوارزمية ، على نطاق واسع، ڤ علوم الرياضيات والحاسب، الآن حيث تعرف ىأنها :

مجموعـة الخطـوات (التعليمـات) المرتبـة، لتنفيـذ عمليـة حسـابية، أو منطقيـة، أو غيرهـا بشـكل تتـابُعى متسلسل ومنظم.

إن أي خوارزمية تتكون من خطوات مرتبة ، بعضها إثر بعض، وكل خطوة تعتبر بنفسها وحدة من وحدات البناء الكامل للخوارزمية، ويختلف حجم هذه الخطوات باختلاف الخوارزميات، واختلاف الأشخاص، الذين يقومون بتنفيذ تلك الخطوات. والمثال التالي يوضح معنى الخوارزمية:

#### مثال:

إذا أردنا أن نوجد متوسط درجات الحرارة : $T_3,T_2,T_1$  مثلاً فإن خطوات الحل المنطقية يمكن ترتيبها في الخوارزمية التالية:  $T_3,T_2,T_1:$  الخطوة الأولى: اقرأ قيم درجات الحرارة الخطوة الثانية: احسب متوسط درجات الحرارة، AV، من المعادلة:  $AV = (T_1 + T_2 + T_3) / 3$ 

الخطوة الثالثة: اطبع النتيجة

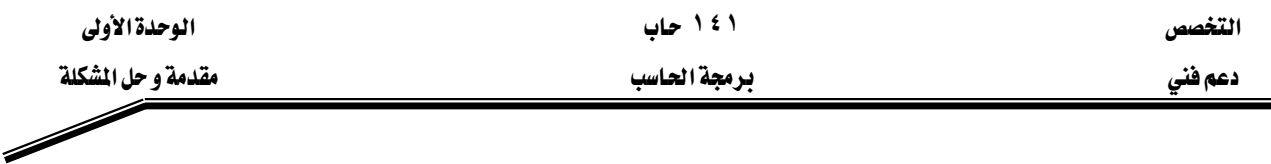

#### مثال آخر:

أراد شخص أن يحسب الزكاة،  $Z$ ٬ عن أمواله النقدية،  $\rm CM$ ، والتي بلغت النصاب الشـرعي ، بعد مـرور حول قمري عليها ، وهي في حوزته ، فكيف يفعل ؟

الحل: من المعروف أن فيمة الزكاة تحسب بنسبة 2.5%، من فيمة المال البالغ النصاب ، ولذا فإن خطوات الحل يمكن ترتيبها عل النحو التالي:

> الخطوة الأولى: اقرأ فيمة ما بحوزته من مال نقدى بالغ للنصاب ، CM  $Z = .025 \text{ CM}$  الخطوة الثانية: احسب فيمة الزكاة المستحقة Z ، من المعادلة  $Z$  الخطوة الثالثة: اطبع النتيجة

#### **Flow charts** אא

تستخدم خرائط التدفق في بيان خطوات حل المسألة وكيفية ارتباطها ببعض، باستخدام رموز اصطلاحية لتوضيح خطوات الحل، وهذه الرموز مبينة بشكل رقم (2-1)

#### أهمية استخدام خرائط التدفق :

من أهم فوائد استخدام خرائط التدفق قبل كتابة أي برنامج، الأمور الآتية:

- ١. تعطي صورة متكاملـة للخطـوات المطلوبـة لحـل المسـائل في ذهـن المبرمج، بحيـث تمكنه من الإحاطة الكاملة بكل أجزاء المسألة من بدايتها وحتى نهايتها.
- ٢. تساعد المبرمج على تشخيص الأخطاء التي تقع عادة في البرامج، وبخاصة الأخطاء المنطقية منها ، والتي يعتمد اكتشافها على وضع التسلسل المنطقي، لخطوات حل المسألة لدى المبرمج.
	- ٣. تيسر للمبرمج أمر إدخال أي تعديلات، ﴾ أي جزء من أجزاء المسألة، بسرعة، ودون الحاجة لإعادة دراسة المسألة، برمتها من جديد.
- ٤. ي المسائل التي تكثر فيها الاحتمالات والتفرعات، يصبح أمر متابعة دقائق التسلسل، أمراً شاقاً على المبرمج، إذا لم يستعن بمخطط تظهر فيه خطوات الحل الرئيسة بشكل واضح.

التخصص المسيح المسيح المسيح المسيح المسيح المسيح المسيح المسيح المسيح المسيح المسيح المسيح المسيح المسيح المسيح<br>المسيح المسيح المسيح المسيح المسيح المسيح المسيح المسيح المسيح المسيح المسيح المسيح المسيح المسيح المسيح المس

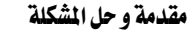

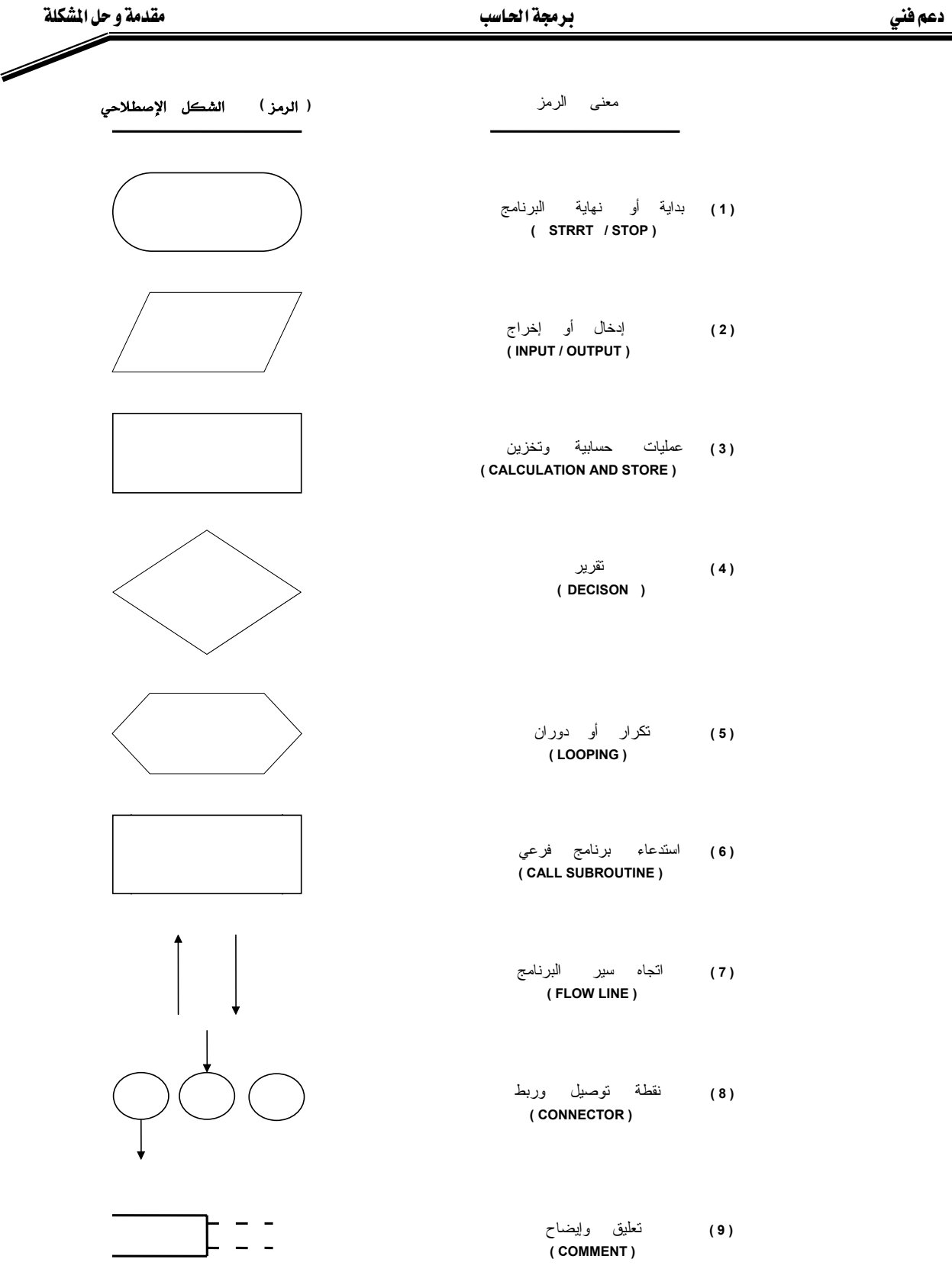

شكل( 2–1 ) الرموز الاصطلاحية لخرائط التدفق

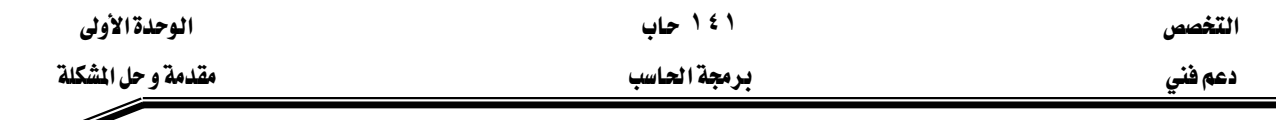

٥. تعتبر رسوم خرائط التدفق المستعملة \_ قصميم حلول بعض المسائل، مرجعاً ، \_ ق حل مسائل أخرى مشابهة ، ومفتاحاً لحل مسائل جديدة لها علاقة مع المسائل القديمة المحلولة ، فتُشبَّه رسوم خرائط التدفق ، والحالة هذه ، بالرسوم التي يضعها المهندس المعماري عند تصميمه بيتاً أو عمارة، أو مسجداً.... الخ.

أنواع خرائط التدفق

بشكل عام، يمكن القول بأن هناك نوعين، رئيسين من خرائط العمليات وهما: system Flowcharts (أ) خرائط سير النظم

يستخدم هذا النوع من الخرائط عند تصميم الأجهزة الهندسية ، في المصانع وغيرها ، والتي تستعمل أنظمة تحكم ذاتية، مثل العوامة في خزانات المياه، وإشارات المرور الضوئية، وأجهزة ضبط الضغط ودرجات الحرارة في أبراج تقطير البترول، فتعتبر خرائط التدفق هنا، بمثابة المخطط الكامل الذي يبين ترتيب، وعلاقة، ووظيفة، كل مرحلة بما قبلها، وبما بعدها، داخل إطار النظام المتكامل، ويمكن تلخيص الدور الذي تقدمه هذه الخرائط بما يأتي:

- ١ – تبين موقع كل خطوة من الخطوات الأخرى المكوِّنة للنظام، بحيث يسهل اكتشاف أي خلل يحدث في النظام كله بمجرد النظر، مما ييسر عمليات صيانة الأجهزة، و بأقل التكاليف.
- ٢ - تسهل إجراء التعديلات التي قد تطرأ مستقبلاً على برنامج النظام في أي موقع منه.
	- ٣ - بيان التفصيلات عن المطيات المطلوب إدخالها إلى النظام.
	- ٤ بيان التفصيلات عن أنواع النتائج المتوقعة أو المطلوبة من البرنامج المعد للنظام.
		- ٥ – بيان طرق ربط النظام، ببقية الأنظمة الموجودة ﴾ المؤسسة المعنية.

#### ب) خرائط *سي*ر البرامج Programs Flowchart

ويستعمل هذا النوع من الخرائط، لبيان الخطوات الرئيسة، التي توضع لحل مسألة ما، وذلك بشكل رسوم اصطلاحية، تبين العلاقات المنطقية، بين سائر خطوات الحل، وموقع ووظيفة كل منها يُخ إطار الحل الشامل للمسألة.

- هذا ، ويمكن تصنيف خرائط سير البرامج هذه إلى أربعة أنواع رئيسة هي:
	- **Simple Sequential Flowcharts**א א אJ ١
		- **Branched Flowcharts**א א אאJ ٢
		- **Simple Loop Flowcharts** אא אא אJ ٣
		- **Multi Loop Flowcharts**א אא אJ ٤

ويمكن للبرنامج الواحد أن يشمل أكثر من نوع واحد من هذه الأنواع، ونتناول فيما يأتي شرح هذه الأنواع بالتفصيل.

#### خرائط التتابع البسيط

ويتم ترتيب خطوات الحل لهذا النوع من الخرائط، بشكل سلسلة مستقيمة، من بداية البرنامج حتى نهايته، بحيث تنعدم فيها أية تفرعات على الطريق، كما تخلو من أي دورانات مما هو موجود في الأنواع الأخرى من الخرائط. ويكون الشكل العام لهذا النوع كما هو مبين في الشكل (3-1) ، وفيها يتم تنفيذ الحدث a ثم يليه تنفيذ الحدث b وبعده التوقف.

وكلمة الحدث a ، الواردة في شكل (3-1) تعني الحدث أو العملية المطلوب تنفيذها.

## **:(1)**

ارسم خريطة سير البرنامج التي تمثل عملية شراء كتاب من مركز بيع الكتب. الحل: خريطة سير البرنامج في الشكل(4-1) يمكن أن تمثلها الخطوات الآتية:

## 1- اطلب الكتاب - استلم الفاتورة $\,$ - ادفع الفاتورة وغادر $3\,$

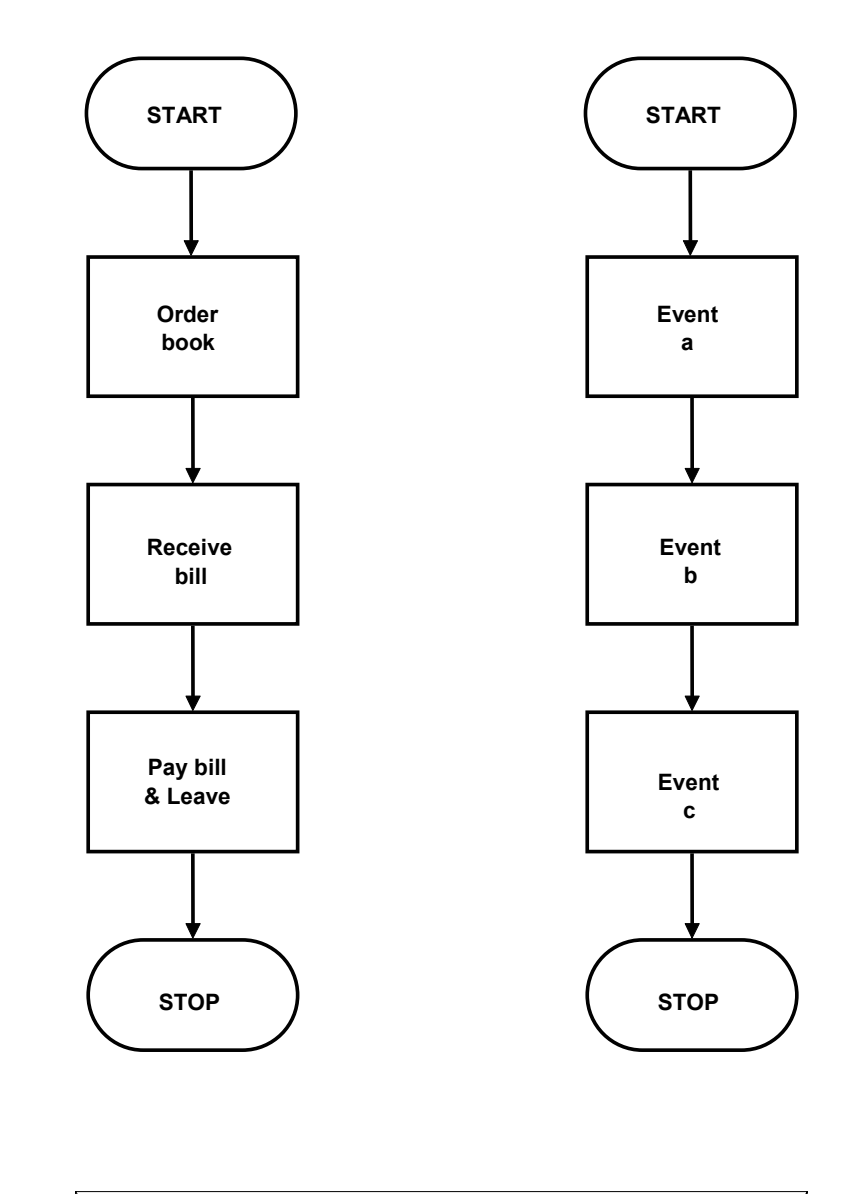

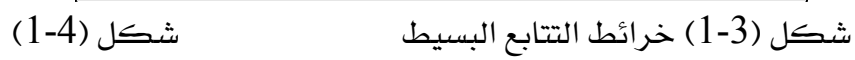

 $\overline{\phantom{a}}$ 

دعم فني

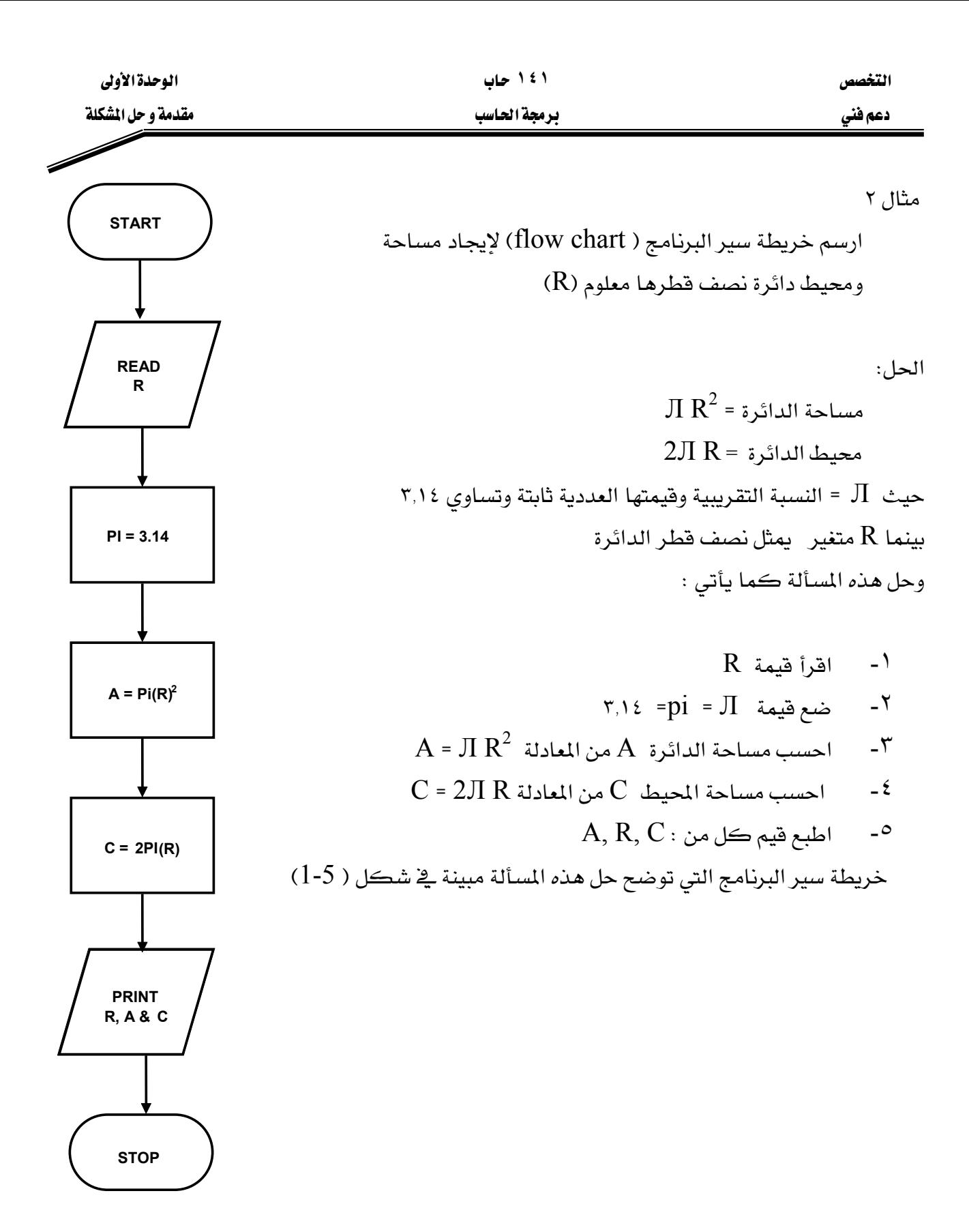

 $(1-5)$ شکل

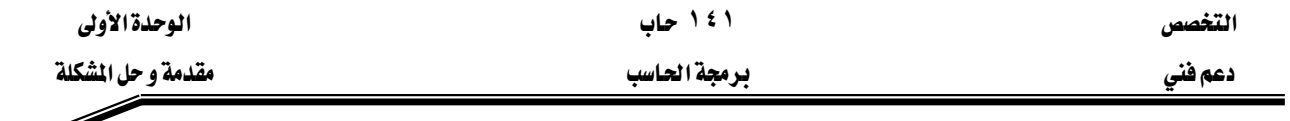

#### الخرائط ذات الفروع

إن أي تفـرع يحـدث في البرنـامج، إنمـا يكـون بسـبب الحاجـة لاتخـاذ فـرار ، أو مفاضـلة بـين اختيـارين أو أكثر ، فيسير كل اختيار في طريق مستقل ( تفرع) عن الآخر. وهناك لونـان مـن القـرار يمكـن للمبرمج استعمال أحدهما حسب الحالة التي يدرسها ، والشكل (6-1) يبين هذين المسارين من القرار.

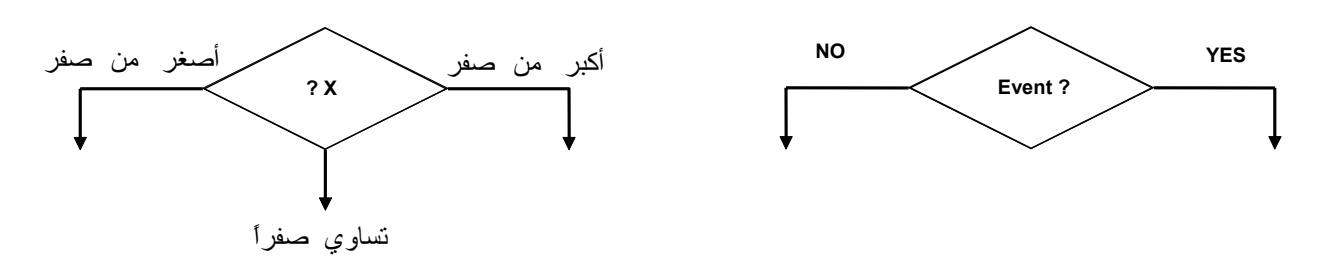

אE1-6-bF אE1-6-aF

وبشكل عام فإن خرائط التفرع يمكن أن تأخذ إحدى الصورتين الآتيتين كما هو موضح بشكل (-1 7). يُـ شكل (a-7-1 ) يمكن ملاحظة أنه اذا كان جواب الشـرط: نعم فـإن الحـدث التـالي يُـ التنفيـذ يكون الحدث ( a). أما اذا كان الجواب : لا ، فإن الحدث التالي يكون الحدث ( b). أما ـ2 الشكل (1-7-b) فإننا نلاحظ أنه اذا كان جواب الشرط : نعم، فإن الحدث التالي في التنفيذ يكون الحدث (a) ثم يتبعه الحدث (b).، أما اذا كان جواب الشرط :لا ، فإن الحدث التالي يكون الحدث میاشر ة  $(b)$ 

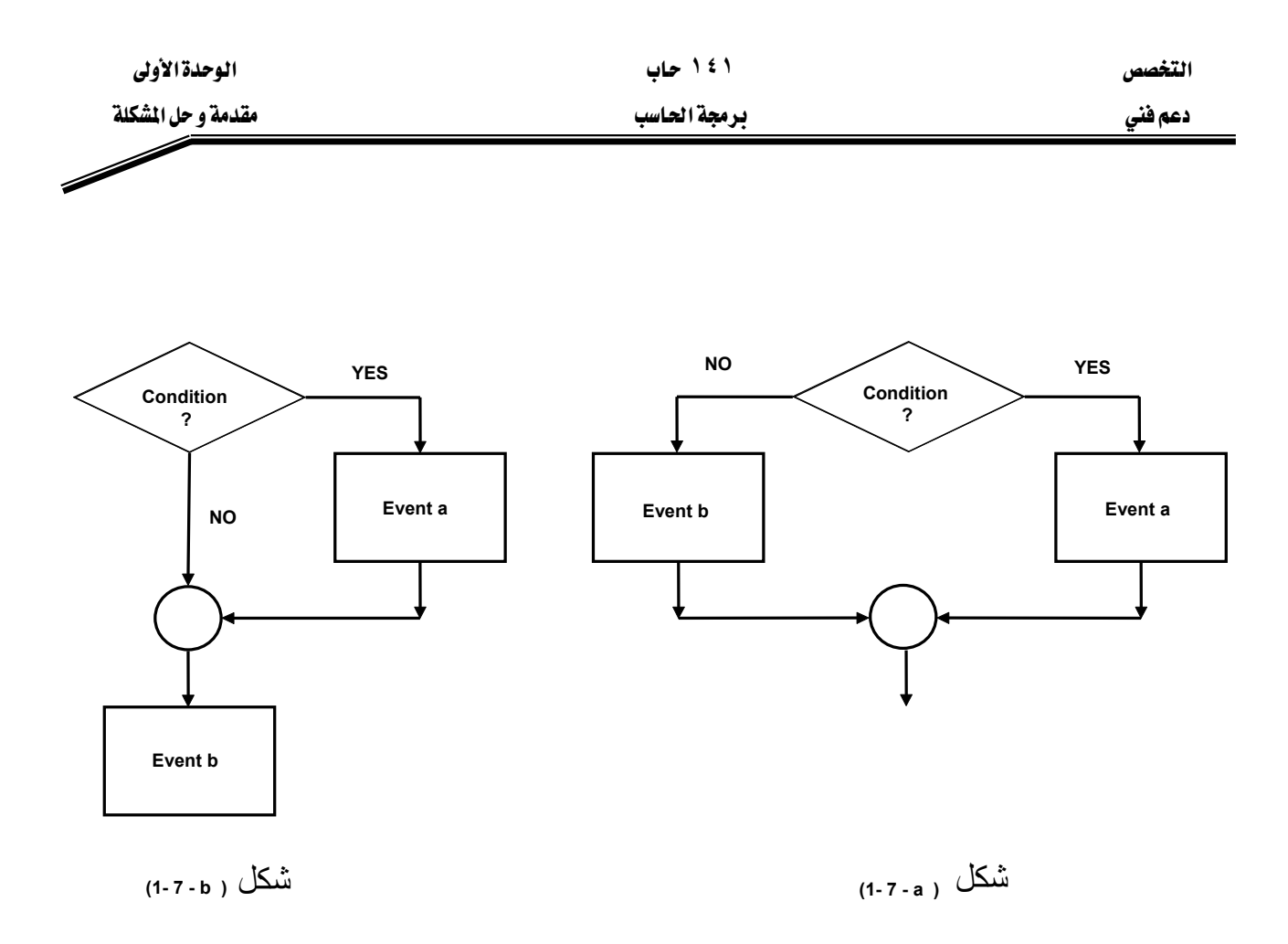

مثال ۳

ارسم خريطة سير البرنامج (flow chart) لاهرنامج (flow chart) و 4 x × 0

\nالحل:

\n
$$
F(x) = \{ \begin{array}{l} x & x \ge 0 \\ -x & x \le 0 \end{array} \}
$$
\nالحل:

\n
$$
F(x) = \{ \begin{array}{l} x & x \ge 0 \\ -x & x \le 0 \end{array} \}
$$
\n∴

\n
$$
F(x) = \{ \begin{array}{l} x & x \ge 0 \\ -x & x \le 0 \end{array} \}
$$
\n∴

\n
$$
F(x) = \sum_{i=1}^{n} x_i
$$
\n∴

\n
$$
F(x) = \sum_{i=1}^{n} x_i
$$
\n∴

\n
$$
F(x) = \sum_{i=1}^{n} x_i
$$
\n∴

\n
$$
F(x) = \sum_{i=1}^{n} x_i
$$
\n∴

\n
$$
F(x) = \sum_{i=1}^{n} x_i
$$
\n∴

\n
$$
F(x) = \sum_{i=1}^{n} x_i
$$
\n∴

\n
$$
F(x) = \sum_{i=1}^{n} x_i
$$
\n∴

\n
$$
F(x) = \sum_{i=1}^{n} x_i
$$
\n∴

\n
$$
F(x) = \sum_{i=1}^{n} x_i
$$
\n∴

\n
$$
F(x) = \sum_{i=1}^{n} x_i
$$
\n∴

\n
$$
F(x) = \sum_{i=1}^{n} x_i
$$
\n∴

\n
$$
F(x) = \sum_{i=1}^{n} x_i
$$
\n∴

\n
$$
F(x) = \sum_{i=1}^{n} x_i
$$
\n∴

\n
$$
F(x) = \sum_{i=1}^{n} x_i
$$
\n∴

\n
$$
F(x) = \sum_{i=1}^{n} x_i
$$
\n∴

\n
$$
F(x) = \sum_{i=1}^{n} x_i
$$
\n∴

\n
$$
F(x) = \sum_{i=1}^{
$$

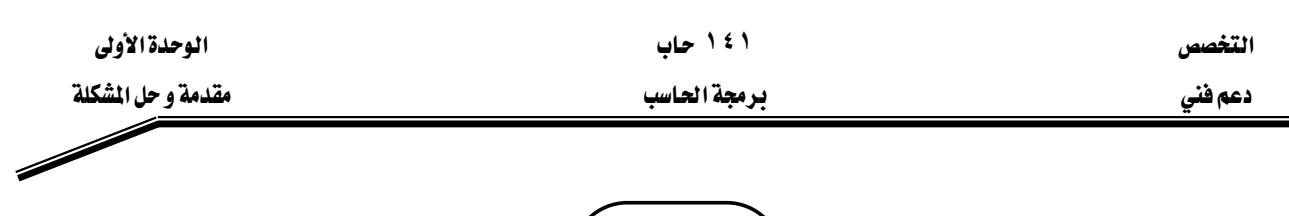

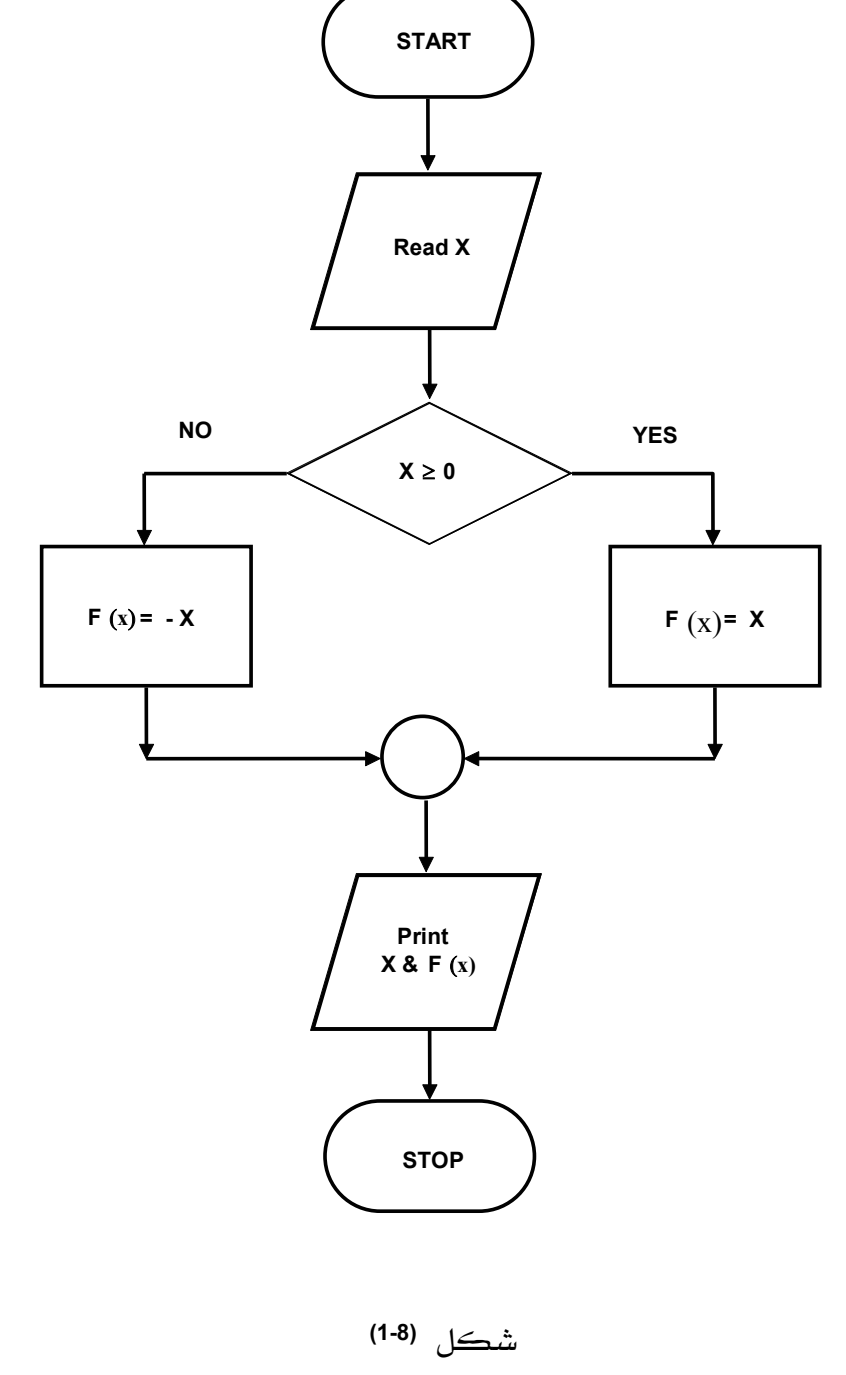

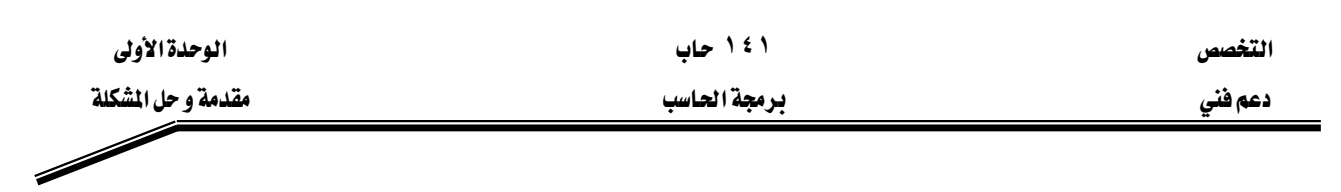

٤ EאאאFאאאא א

الحل:

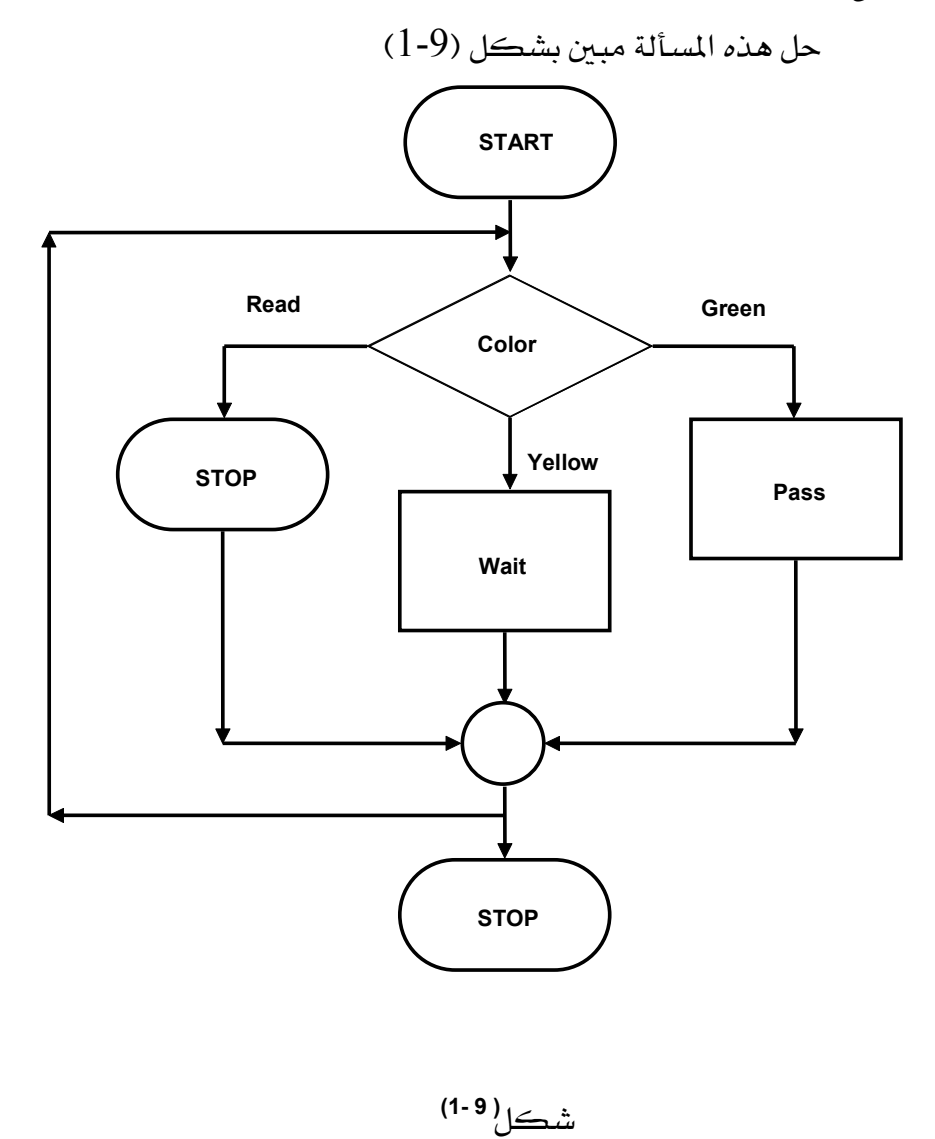

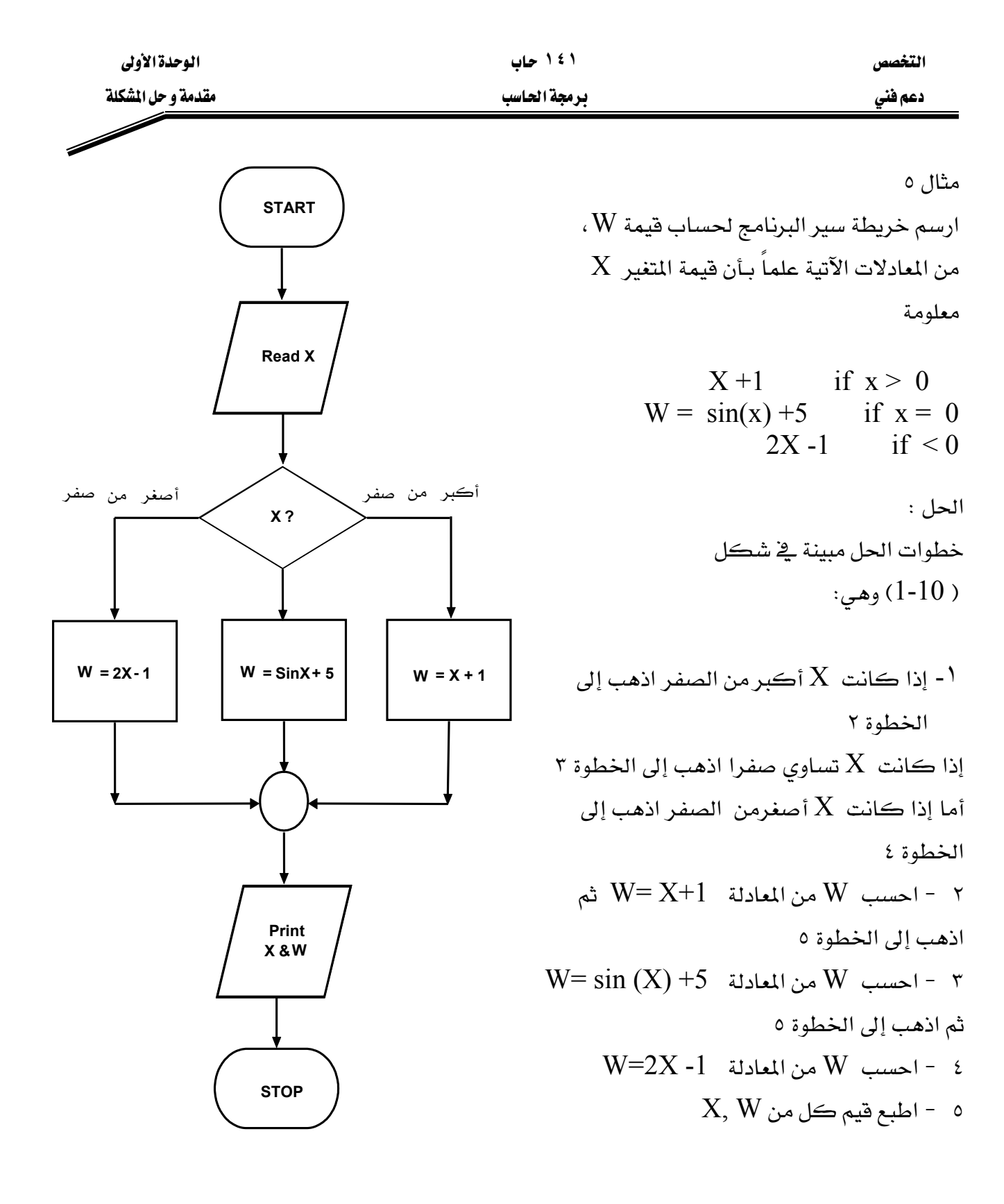

شكل **( 10-1)** 

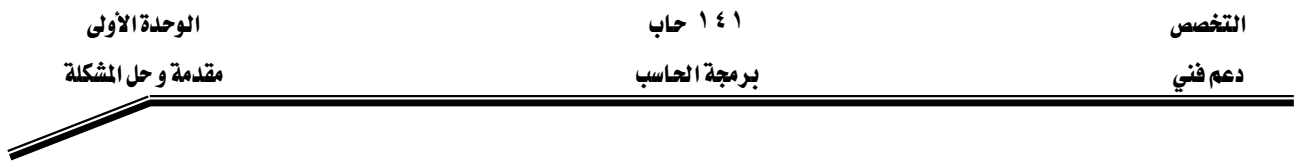

#### خرائط الدوران الواحد :

وهذه الخرائط نحتاج اليها لإعادة عملية أومجموعة من العمليات في البرنامج عددا محدودا أو غير محدود من المرات، والشكل العام لمثل هذه الخرائط مبين بشكل (11-1). وقد سميت هذه الخرائط بخرائط الدوران الواحد لأنها تستعمل حلقة واحدة، وتسمى أحيانا خرائط الدوران البسيط،

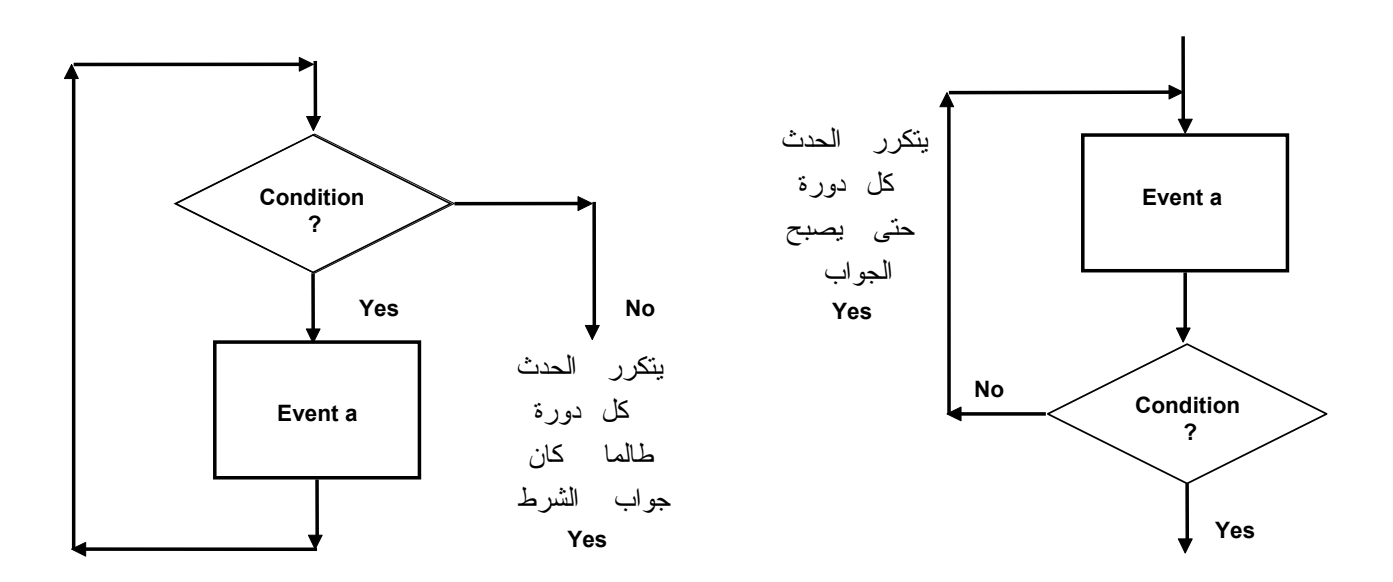

شكل**( 1-11 )**

مثال 7  
ارسم خريطة سير البرنامج لايجاد مساحة مجموعة من الدواثر أنصاف أقطارها معاومة  
1 - اقرأ نصف قطر الدائرة 
$$
R
$$
 = أوجد مساحة الدائرة 
$$
A, R
$$
 - أوجد مساحة الدائرة 
$$
A, R
$$
 - المبع قيم ڪل من الموائر ؟
$$
A, R
$$
 - المبع قيم ڪل من النروائر ؟ا  
1 - المبع قيم ڪل من النروائر ؟ا  
1ِدا ڪان نعم عد للخطوه 1

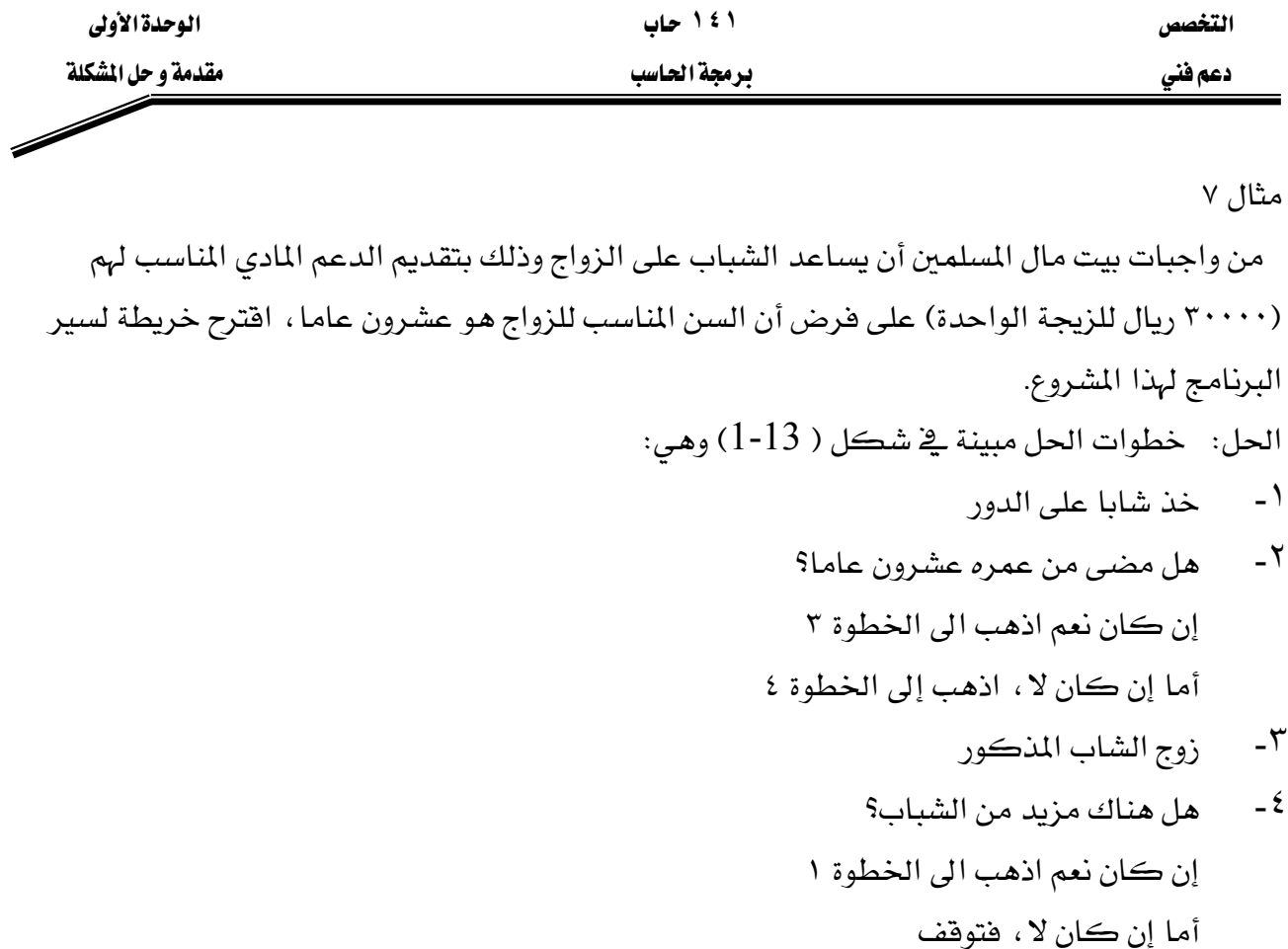

#### ملحوظة:

ينبغي التنبيـه هنـا إلى أن عمليـة الانتقـال مـن خطـوة ٢ إلى الخطـوة ٤ – عنـدما تكـون الاجابـة "لا" — لا تمثل دورانـا أو تكـرارا لأن عمليـة الـدوران إنمـا تـتم بالانتقـال مـن خطـوة متـأخرة إلى خطـوة متقدمـة عـدة مرات لإعادتها ، ولذا فإن هناك دورانا بسيطا واحدا يخ هذا المثال، ويمثله العودة من خطوة ٤ إلى خطوة ١

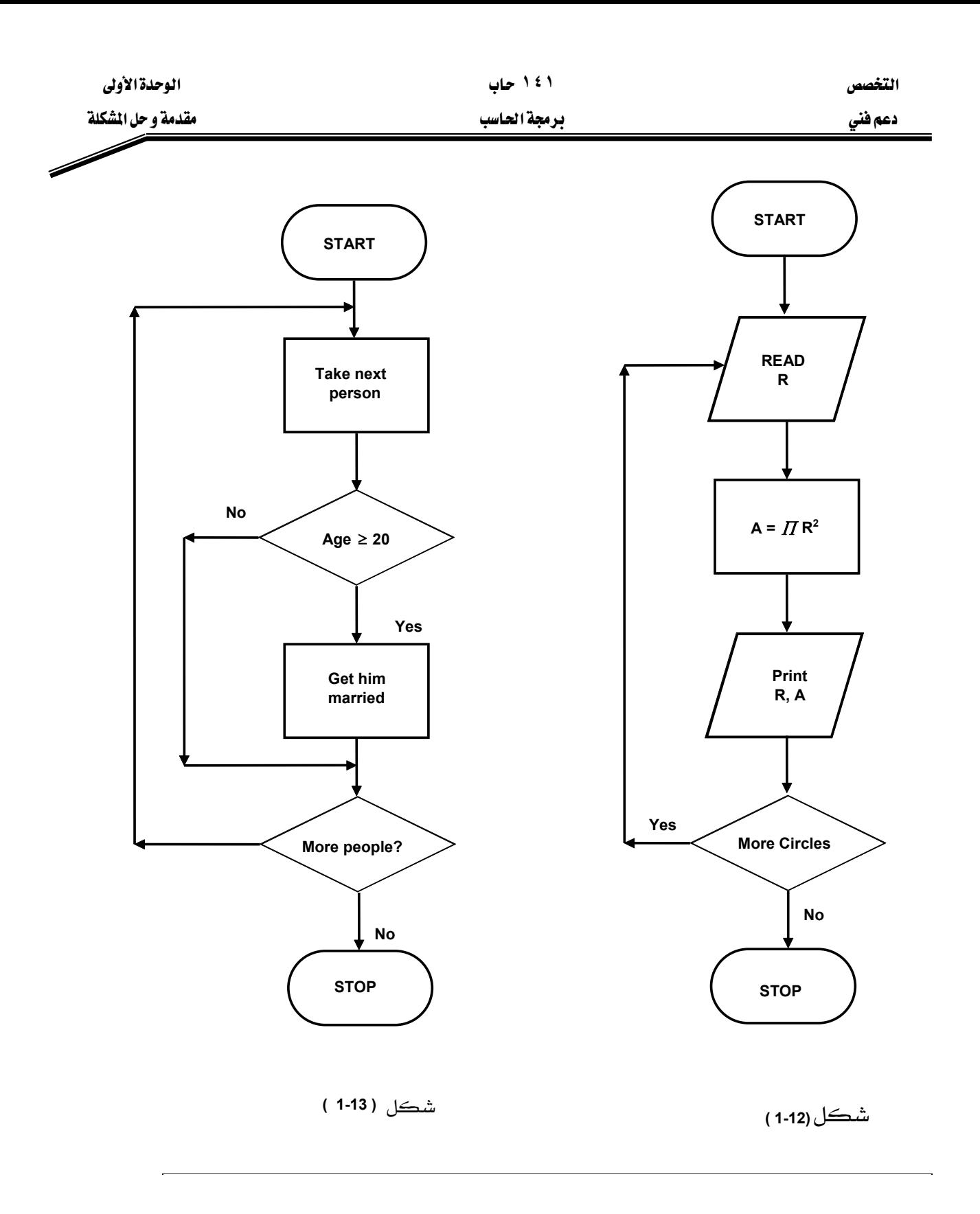

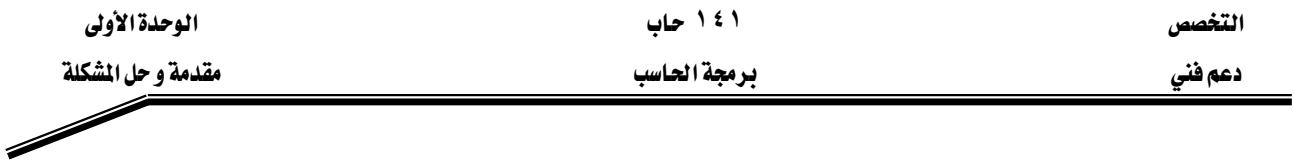

مثال ۸

ارسم خريطة سير البرنامج لخزان ُيملاً بالماء ذاتيًّا ( أتوماتيكيًّا) ، عندما يصبح ارتفاع مستوى الماء فيه آقل من متر.

الحل : من المعلوم أن عمليـة مـلء الخـزان تقـوم علـى فكـرة وجـود العوامـة الـتي تفـتح صـنبور التغذيـة ذاتيـاً عندما يصل ارتفاع الماء حداً معيناً (متراً واحداً \_في هذا المثال) وتغلق صنبور التغذية عند وصول مستوى الماء يۓ الخزان إلى الارتفاع المطلوب وبالتالي فإن خطوات الحل المبينة يۓ الشكل (14-1) تكون كما يأتي:

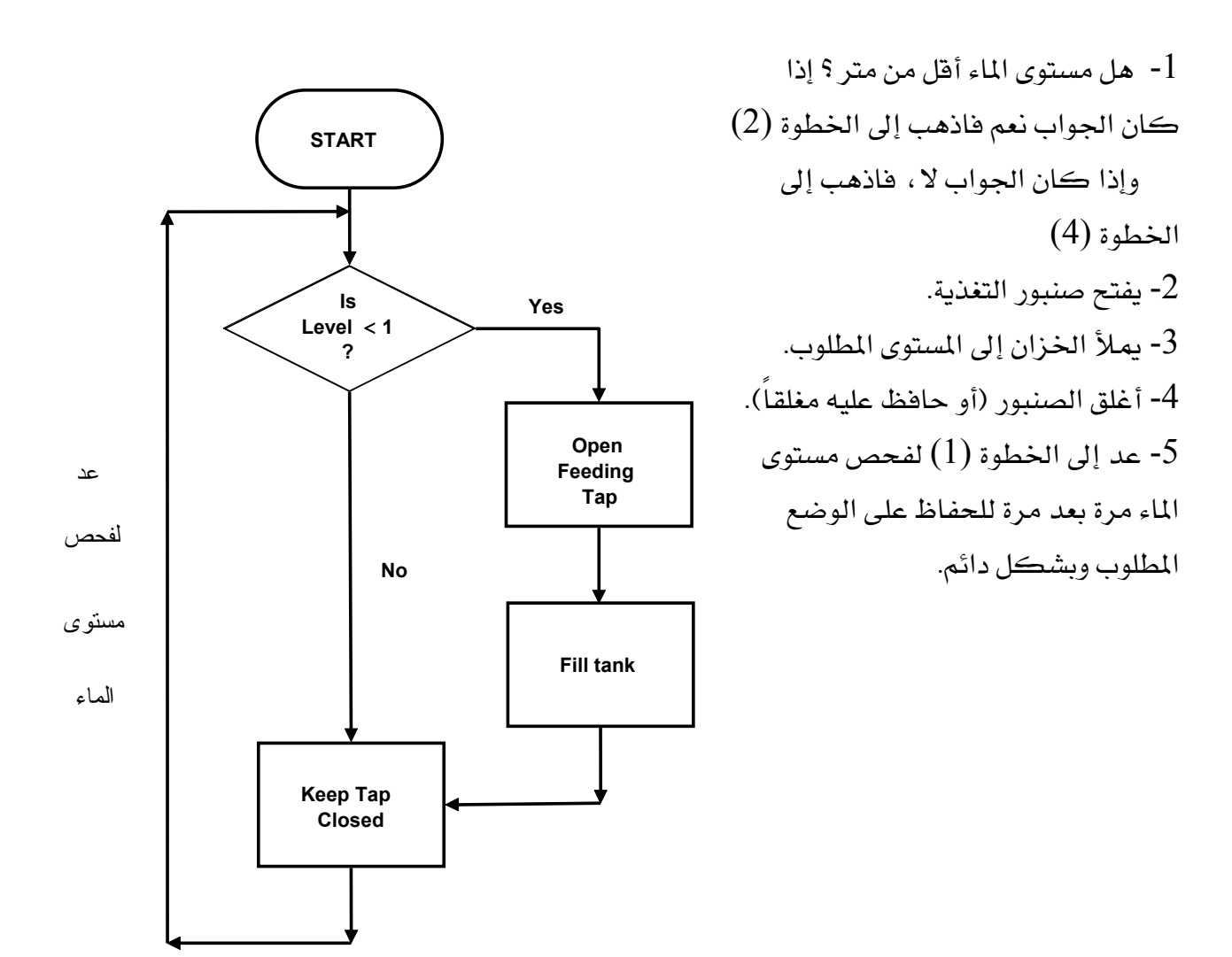

مثال ۹

**( 1-14 )**

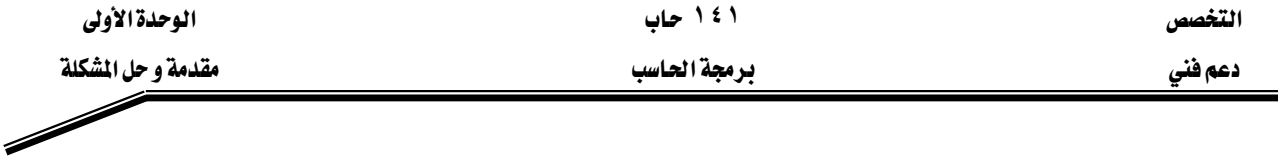

الشكل (15-1) يمثل خريطة سير البرنـامج لمجموعـة مـن العمليـات الحسـابية. ادرس العمليـات بعـد تتبـع الخريطة.

من الشكل نلاحظ أن الحاسب يبدأ بوضع فيمة مبدئية أولى مقدارها 1 \_في مخـزن الـذاكرة N كمـا \_في الشكل (16a-1) ، ثم يقوم بطبع هذه القيمة ، من خلال جهاز الإخراج ، وعلى الوسط الخارجي ثم يسـأل (هـل القيمـة المخزونـة \_في مخـزن N تسـاوي 7؟) الجـواب بـالطبـع : لا ، لأن 7  $\pm$  ، لهـذا فهـو ينفـذ الأمـر  $3$  التالي: N = N + 3 وهذا الأمر يعني أن الحاسب سيضع في مخزن N ما كان فيه سـابقاً مضـافاً إليـه لتصبح القيمة المخزونة في المخزن N تساوى 4 بدلاً من 1 (انظر الشكل (16b) ) ثم يعود مرة أخرى بعد أن يطبع N الجديدة على الوسط الخارجي ليسـأل هـل 7 $\zeta=4=2$  ويكـرر العمليـة السـابقة حتـى تصـبـح القيمة المخزونة في المخزن N تساوى 7 وعندها يتوقف البرنامج بـالأمر : توقف، ويكون قد طبـع لنـا علـى الوسط الخارجي القيم التي خزنت ية مخزن N على التوالي وهي:

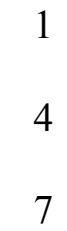

●ملحوظة: هنـاك مخـزن واحـد فقـط تحت اسـم N \_في وحـدة الـذاكـرة تخـزن فيـه قيمـة واحـدة \_في الوقت  $7$  الواحد ، ولذا فإن آخر قيمة تبقي في المخزن N في المثال هي

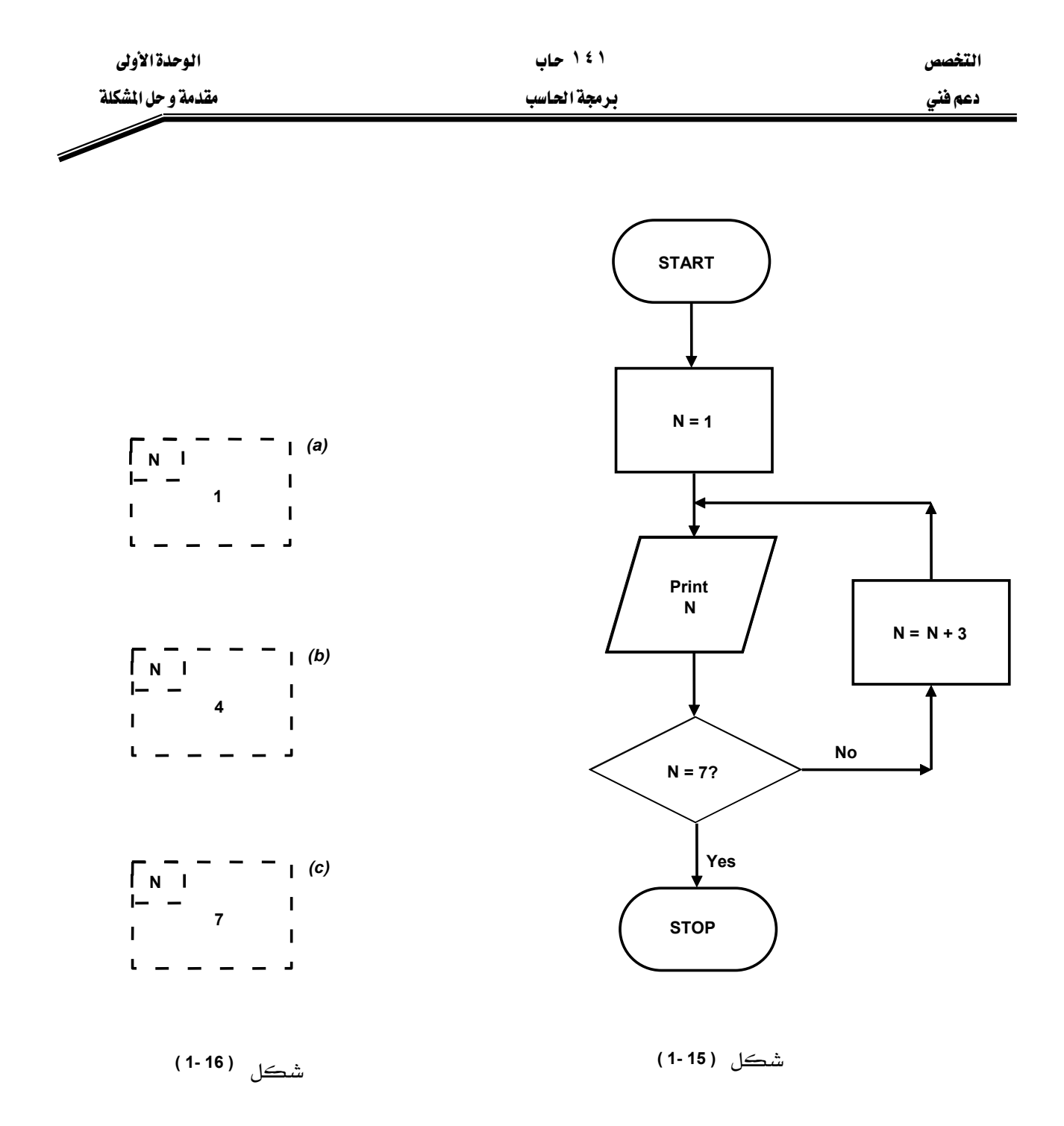

مثال ۱۰

لـو أحـدثنا تغـييراً بسـيطاً ـ2 الشـڪل (15-1) ليصـبـح ڪمـا هـو مـبـين ـ2 شـڪل (17-1) فمـا أثـر ذلـك التغيير؟

نلاحظ من الشكل (15-1) أن التغيير الذي حدث يتلخص في أن خطوة كتابة قيمة المتغير N قد تـأخرت عن خطوة التقرير (هل 7 $7$   $\rm N=1$ \$ وهـذا يعـني أن كتابـة قيمـة المتغير  $\rm N$  تـأتي بعـد الانتهـاء مـن الـدوران أي بعد أن تصبح قيمة N تساوي 7 ، ولذا فإن نتائج الإخراج تكون قيمة واحدة فقط وهي: 7
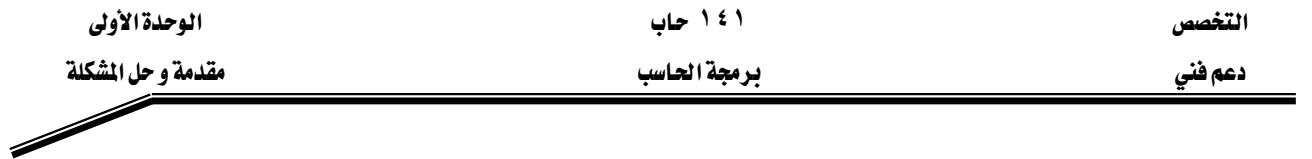

<u>ّه</u> حين أن نتائج الإخراج <u>ه</u>ـ المثال السـابق كـانت تطبـع هـ كل دوران ، ممـا جعل النتائج ـهـ المثالين مختلفة بسبب التغير المذكور.

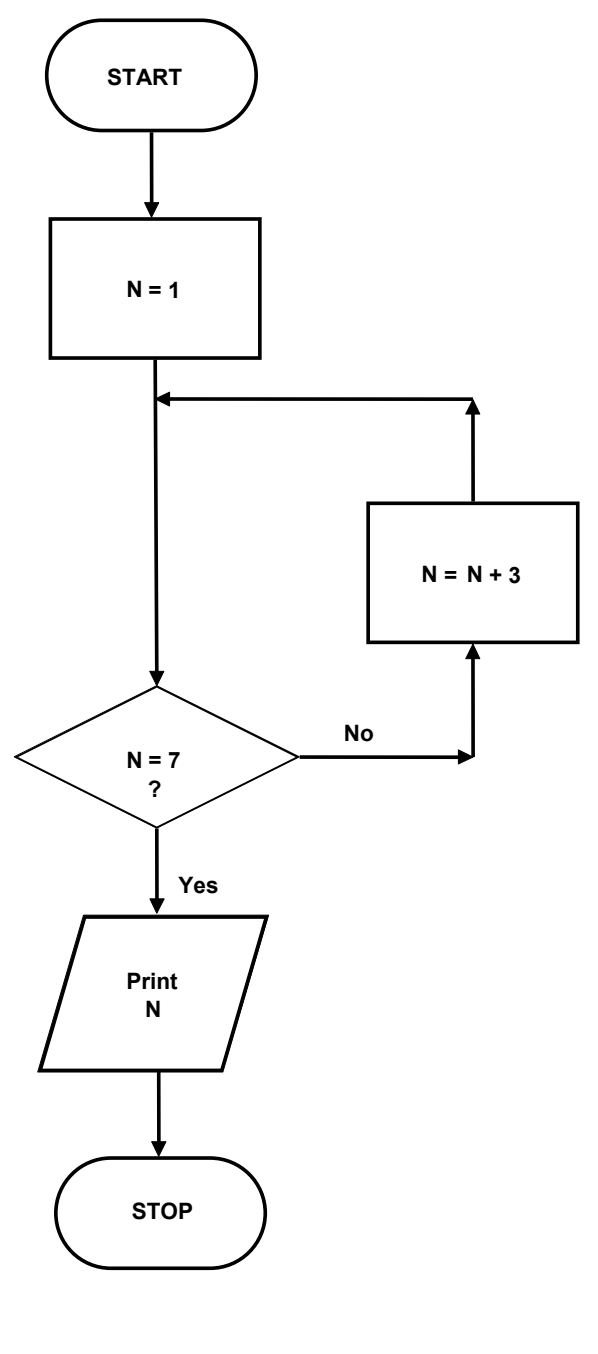

شڪل (17-11)

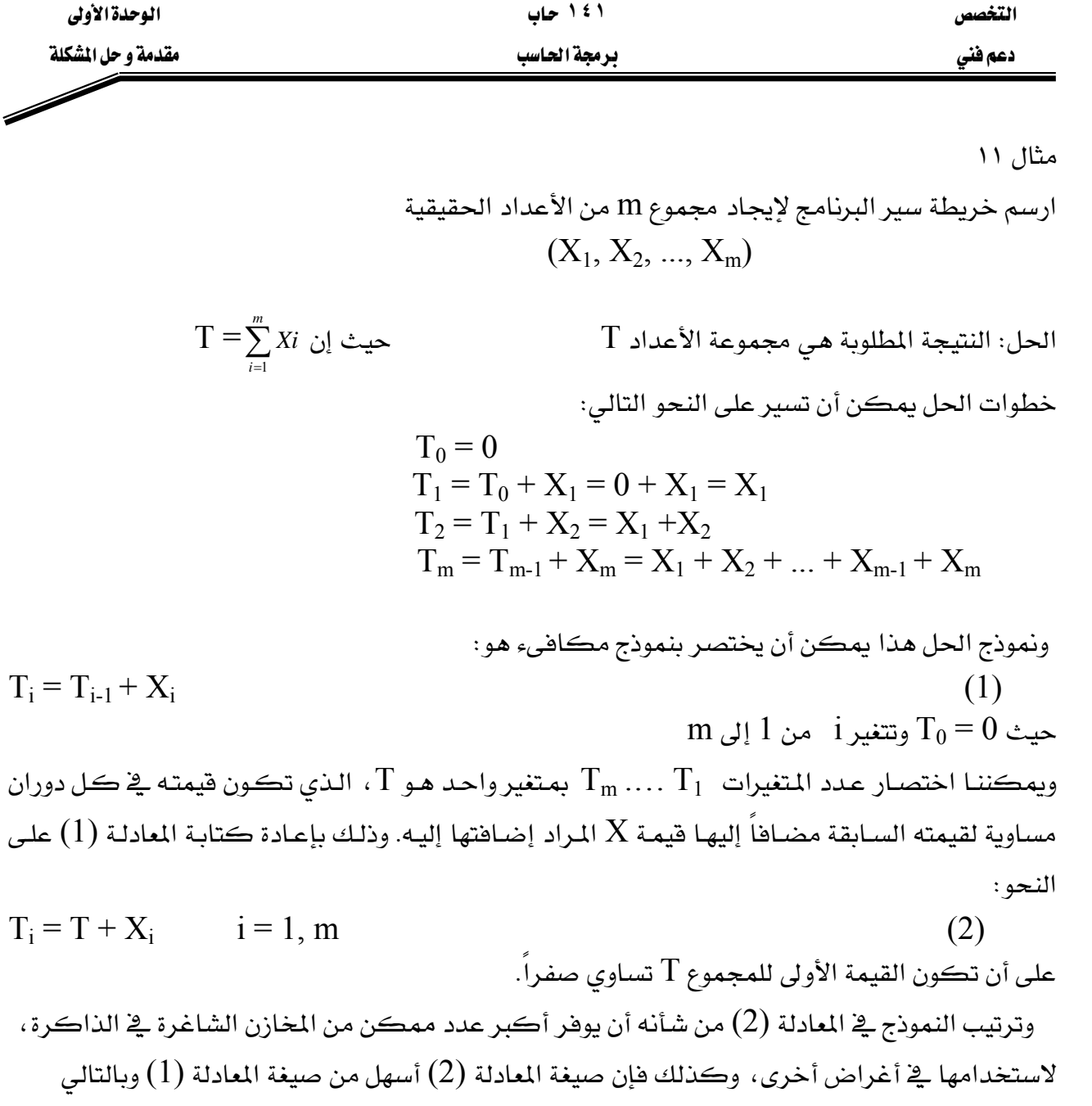

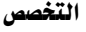

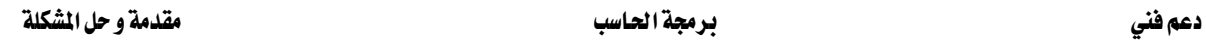

يخ هسده الحالسة تكسون المدورانات داخل بعضها السبعض بحيث لا تتقــاطع فــإذا كــان لــدينا دورانان من هذا النوع (انظر شكل  $(1)$ (1-19) فيسمى الدوران رقم (1) دورانـاً داخليـاً Inner Loop بينمـا المدوران رقسم (2) دورانساً خارجيساً Outer Loop، ويتم التتسيق بين عمل مثل هـذين الـدورانين، بحيـث تكـــون أولويــــة التنفيــــذ للــــدوران الداخلي.

وقد سميت هذه الخرائط بخرائط المدورانات المتعبددة لأنهيا تستقعل أكثر من حلقة دوران واحدة، وقد تسسمي أحيانساً بخسرائط السدورانات المتداخلــة أو المتراكبــة أو الضــمنية nested، وكل هذه التسمية تؤدي إلى معنى واحد.

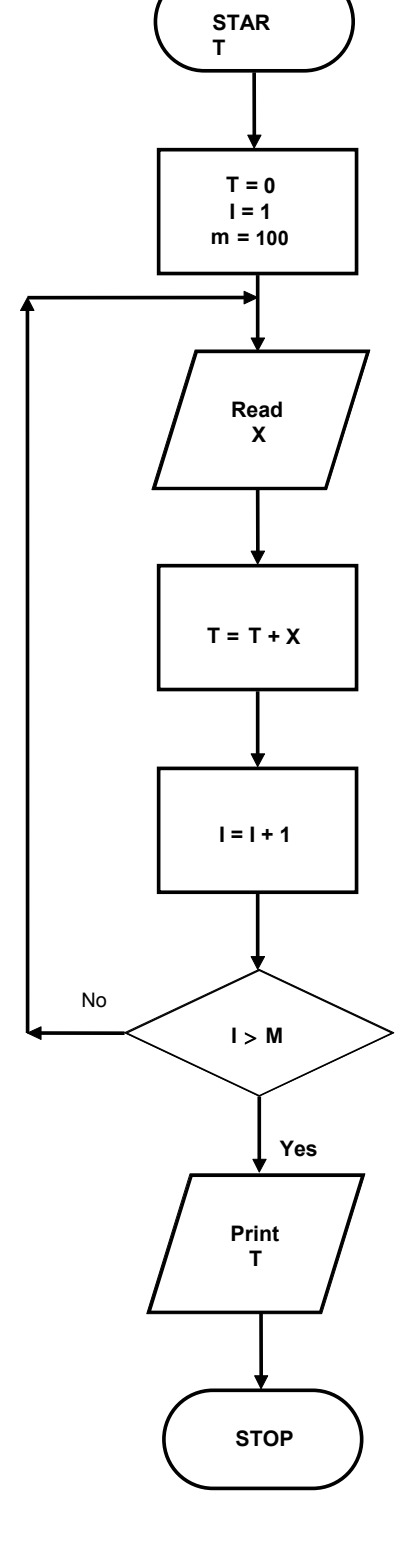

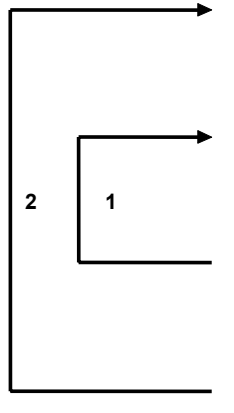

**( 1-19 ) ( 1-18 )**

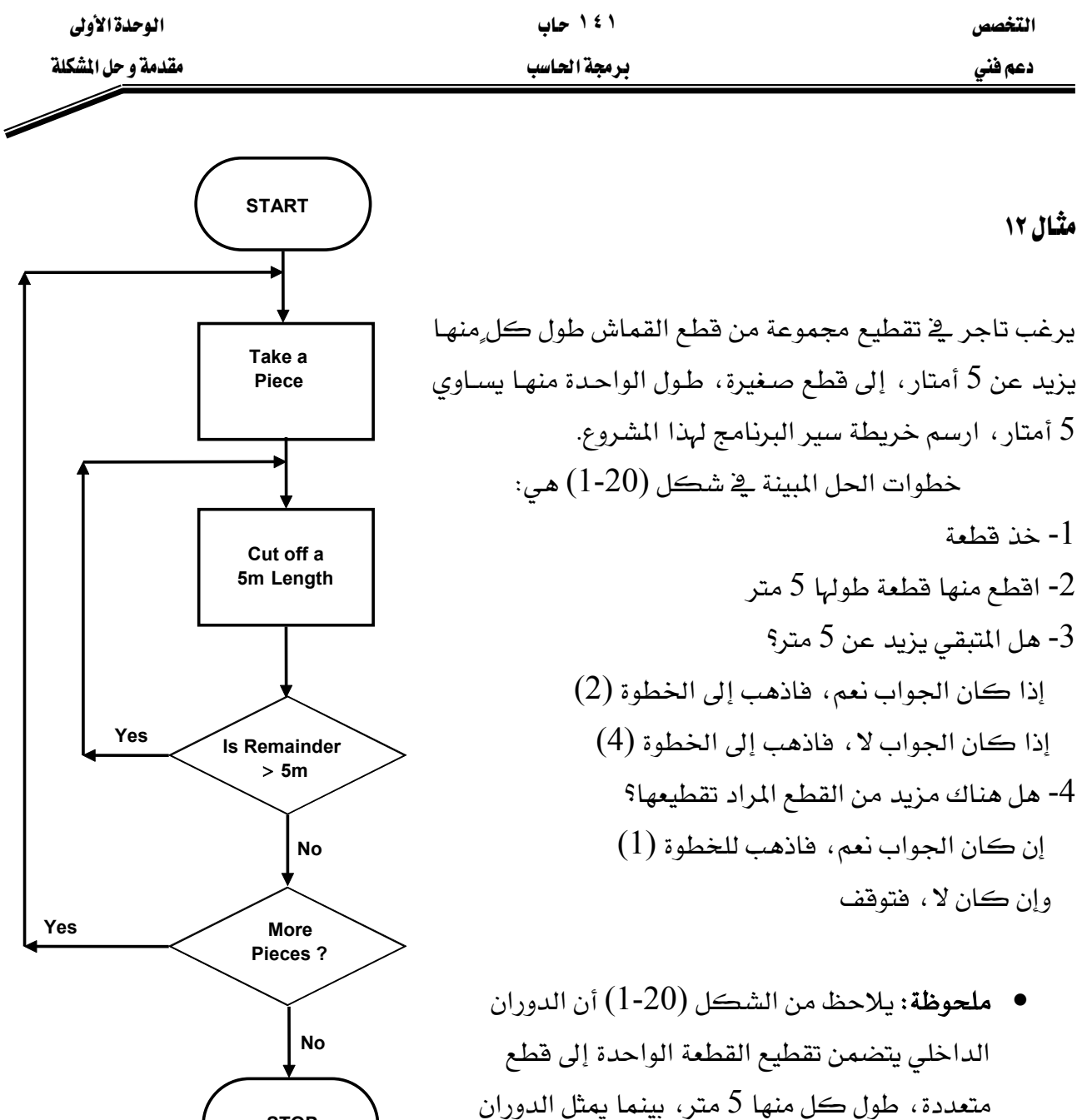

**STOP**

شكل**( 20 )**

الداخلي تناول فطعة واحدة جديدة لتنفذ عليها إجراءات

الدوران الداخلي.

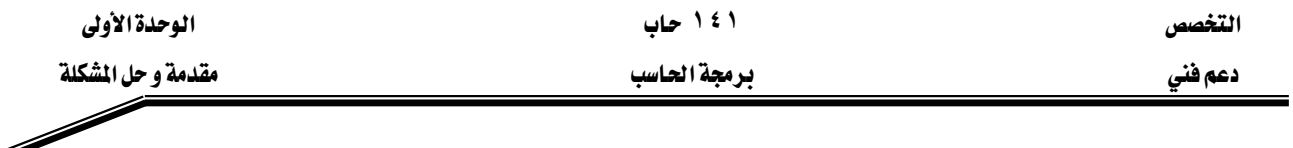

صيغة الدوران بـاستعمـال الشكل الاصطلاحي

لقـد عرفنـا في الفقـرتين السـابقتين مفهـوم الـدوران البسـيط والـدورانات الضـمنية ، ويمكننـا الآن اسـتخدام الشـكل الاصـطلاحي للـدوران -الـوارد ضـمن الرمـوز الاصـطلاحية لخـرائط سـير البرنامج - على النحو التالي:

نلاحظ في الشكل (1-21) أننا نحتاج إلى العناصر الآتية:

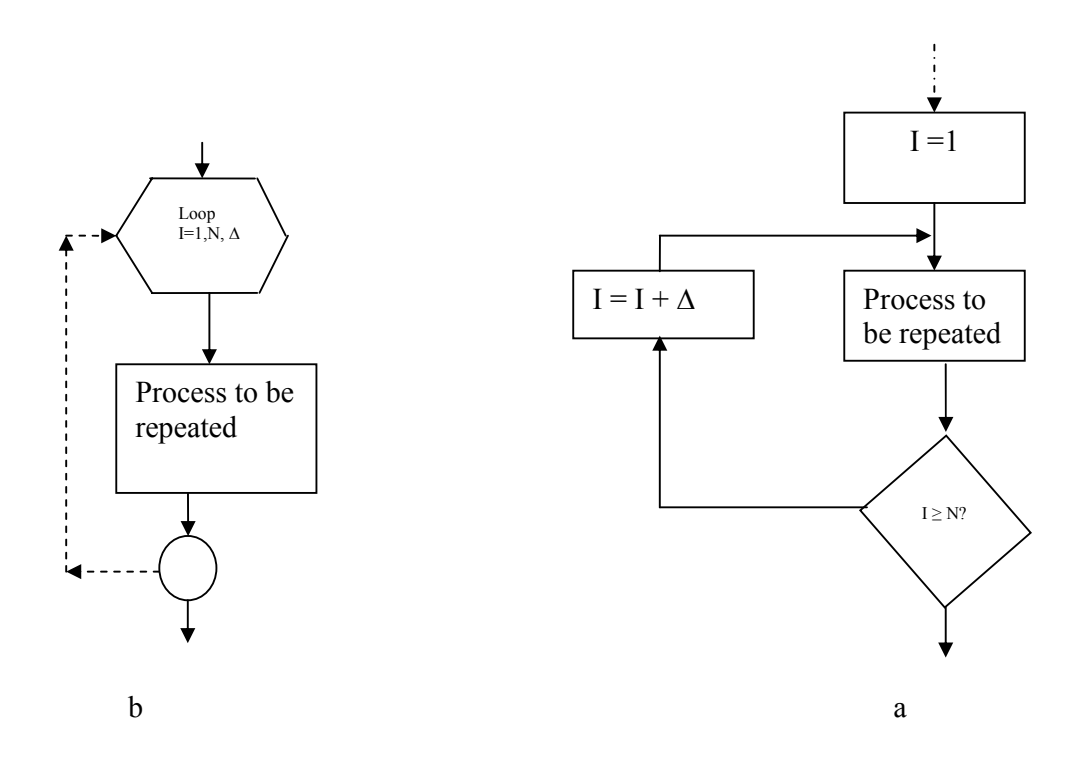

 $(1-21)$ شكل

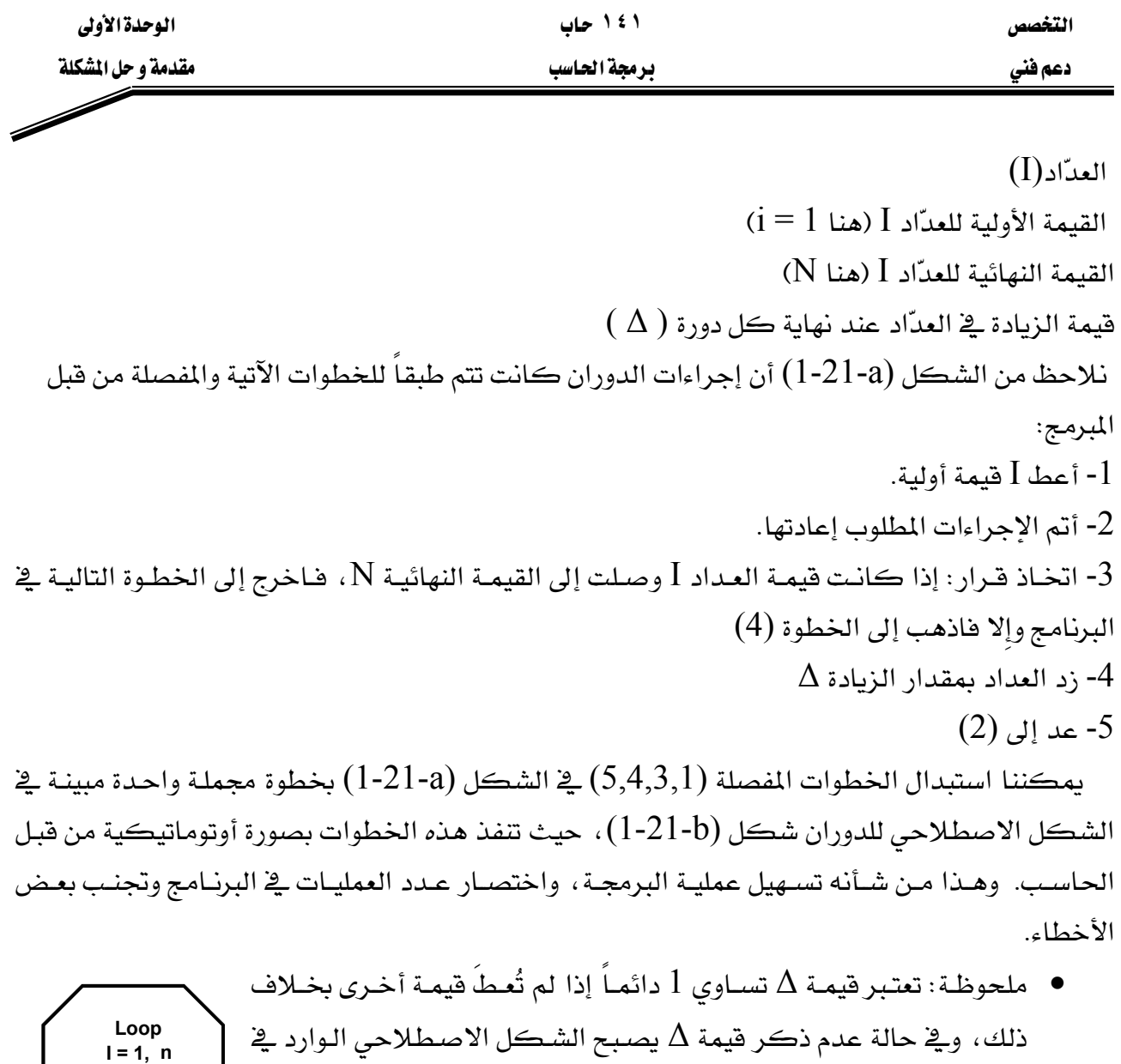

شڪل ( 22 -1 )

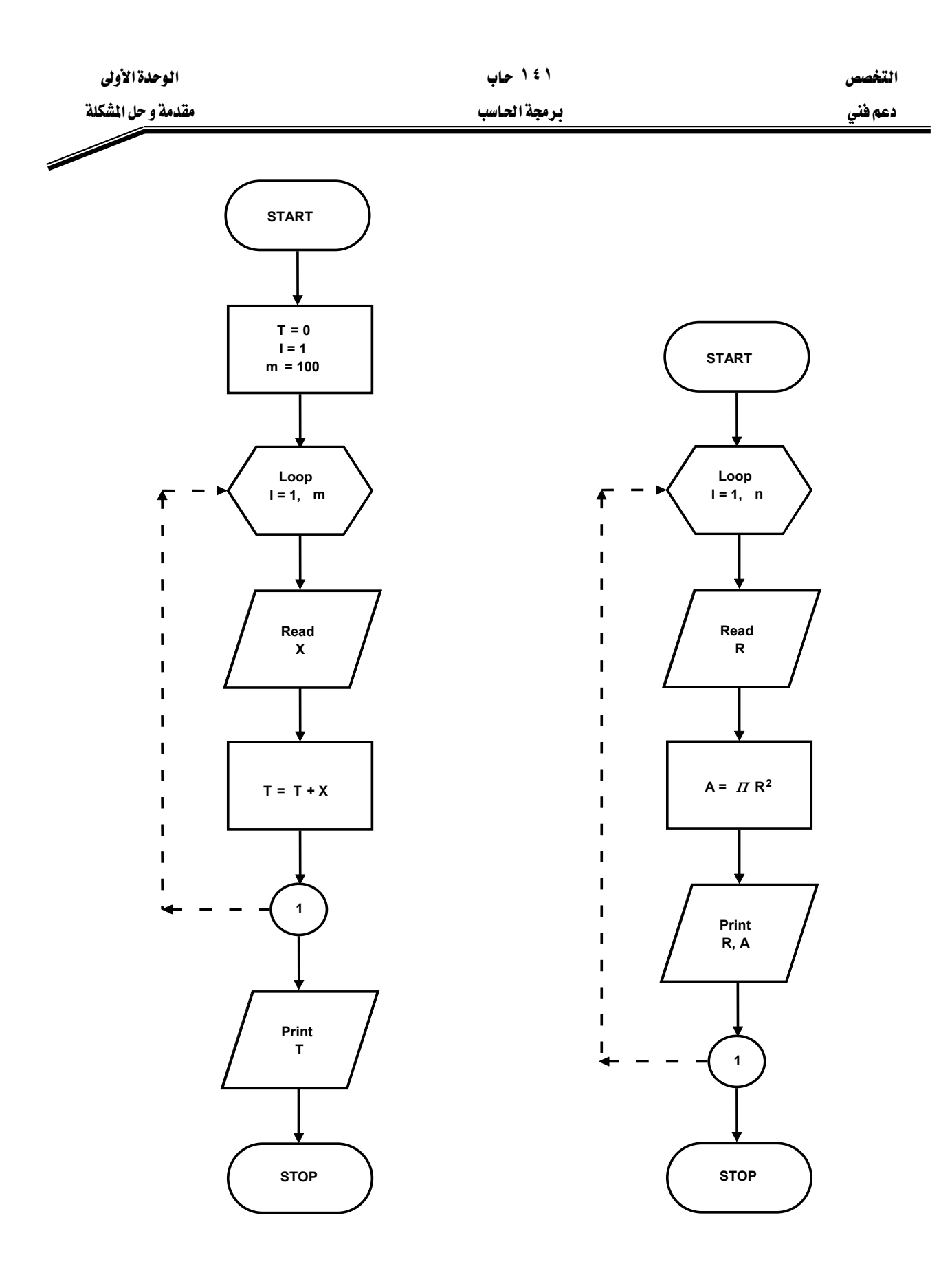

**( 1-23 )**

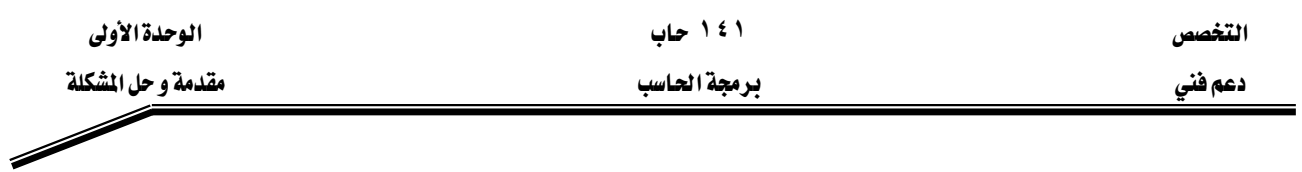

تدريبات ادرس المخططات (أ ، ب، ج) مبيناً أهداف كل مخطط والنواتج النهائية التي سيطبعها  $\left( \begin{matrix} 1 \\ 2 \end{matrix} \right)$  $\rm x=3$  , Y=5 ، الحاسب عند تنفيذ التعليمات المبينة إزاء كل مخطط ،  $\rm y=3$  .

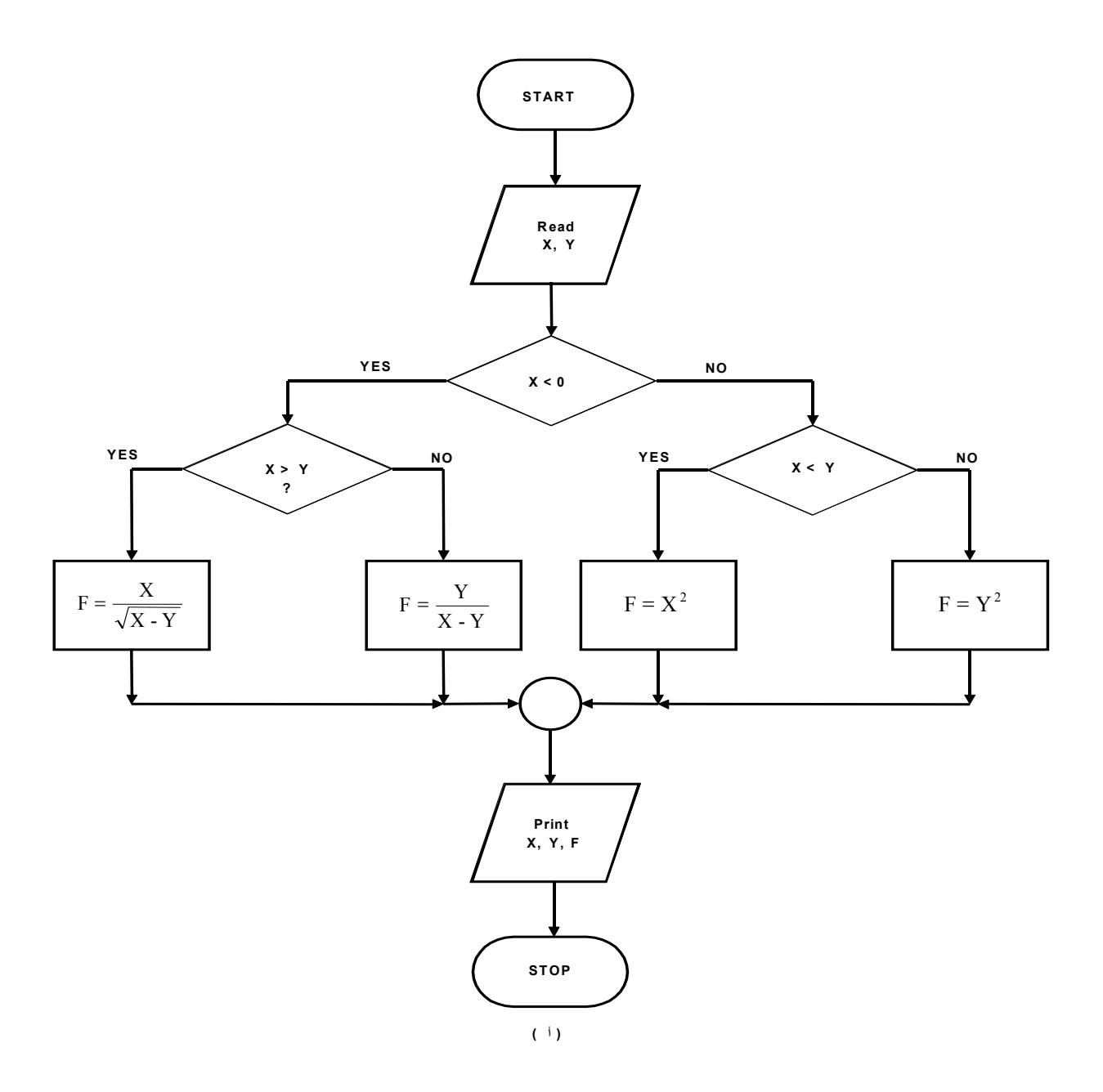

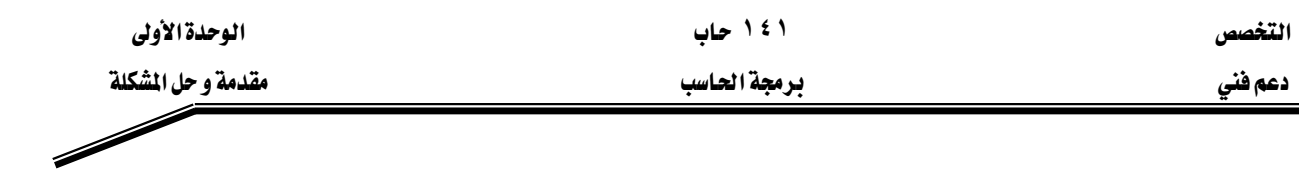

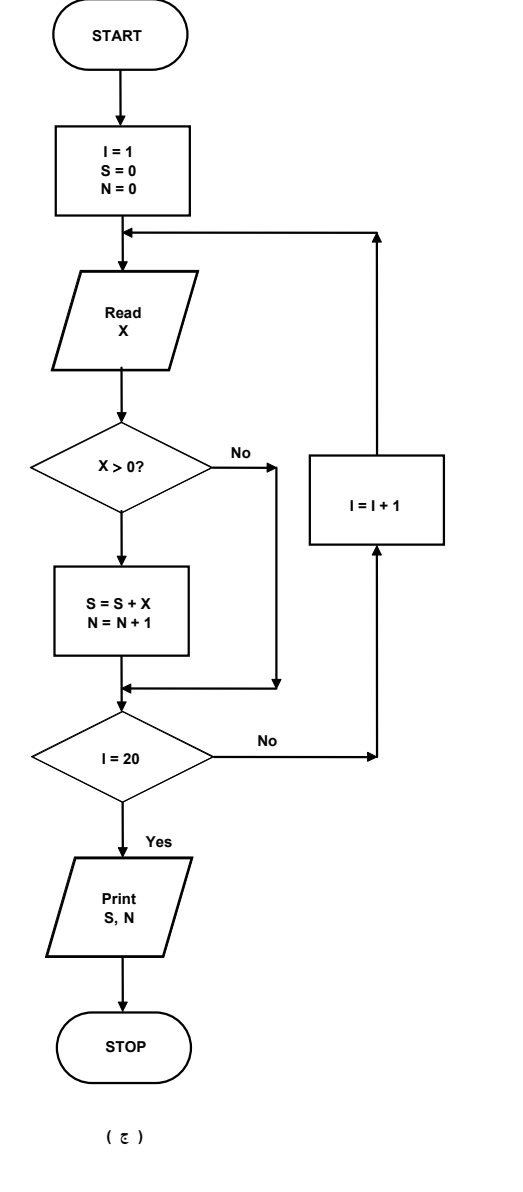

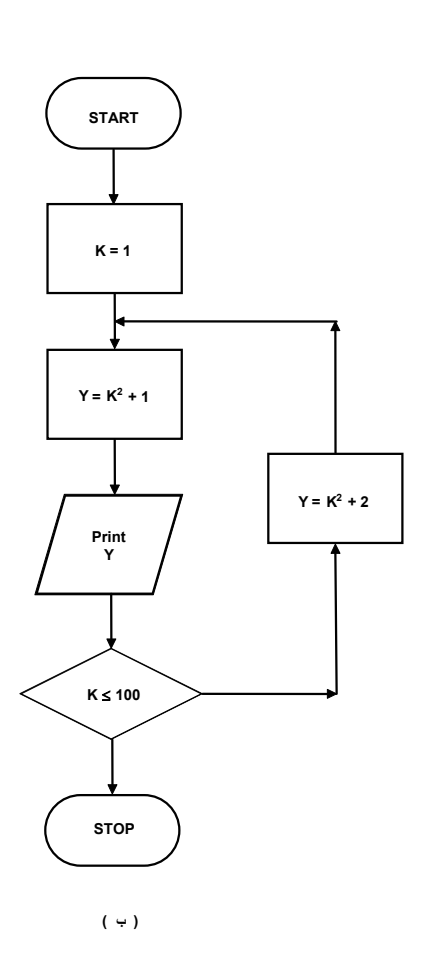

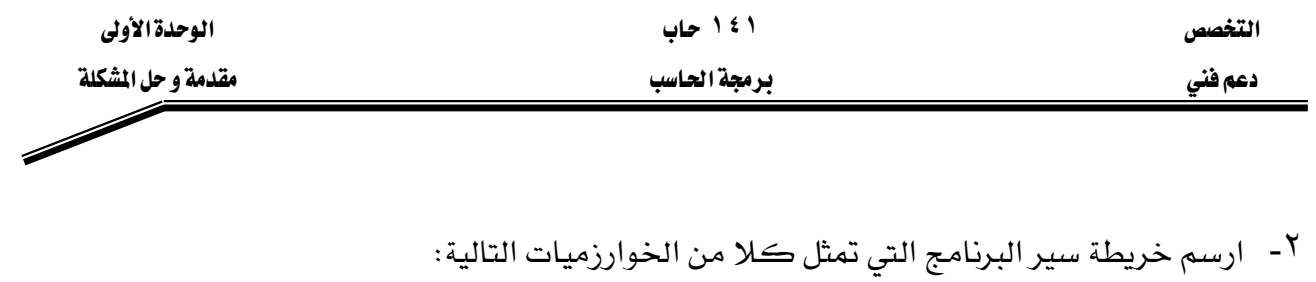

(1)  
1- ضع قيمة KUM سفراً، وقيمة X تساوي 1  
2- اجمع للا إلى KUM  
3- اطبع قيمة KUM  
4- اطبع قيمة X  
4- اطبع قيمة X  
1- اقرأ قيمة X  
2- إذا كانت 0 ≤ X فازمب إلى الحطوء (5)  
3- احسب قيمة W من المادلة 
$$
Y-X+5x-4
$$
 ,  ثم اذهب إلى الحطوه (5)  
4- احسب قيمة W من المادلة :  $W = -X + 13$   
4- احسب قيمة W من المادلة : 13 + X = -X  
5- اطبع قيمتي X و W

| $f(X) =   X-3  $                                             | (i)  |      |
|--------------------------------------------------------------|------|------|
| $SUM = \sum_{i=1}^{n} i$                                     | (4)  |      |
| $F = n! = n(n-1) \dots (2)(1)$                               | (5)  |      |
| (c) $\sum_{i=1}^{n} S_i = S_i$                               | (6)  |      |
| $S = [A, B, C]$                                              |      |      |
| (a) $\sum_{i=1}^{n} S_i = \sum_{i=1}^{n} \sum_{j=1}^{n} S_j$ | (7)  |      |
| (a) $\sum_{i=1}^{n} S_i = \sum_{i=1}^{n} \sum_{j=1}^{n} S_i$ | (8)  |      |
| (9)                                                          | (10) | (11) |
| (11)                                                         | (12) | (13) |
| (21)                                                         | (3)  | (4)  |
| (4)                                                          | (5)  | (6)  |
| (5)                                                          | (7)  | (8)  |
| (9)                                                          | (11) | (12) |
| (12)                                                         | (13) | (14) |
| (21)                                                         | (2)  | (3)  |
| (3)                                                          | (4)  | (5)  |
| (5)                                                          | (6)  | (7)  |
| (6)                                                          | (8)  | (9)  |
| (10)                                                         | (11) | (12) |
| (21)                                                         | (12) | (13) |
| (3)                                                          | (4)  | (5)  |
| (4)                                                          | (5)  | (6)  |
| (5)                                                          | (6)  | (7)  |

ح) ارسم خريطة سير البرنامج لايجاد قيمة أصفر عدد يق التاسلسلة الحسابية يق السؤال السابق.  
(ط) ارسم خريطة سير البرنامج بحيث ترتب حدود المجموعة التالية ترتيباً تنازلياً :  

$$
a_1b_1, a_2b_2, a_3b_3, \ \ldots, a_{n-1}b_{n-1}, a_nb_n
$$

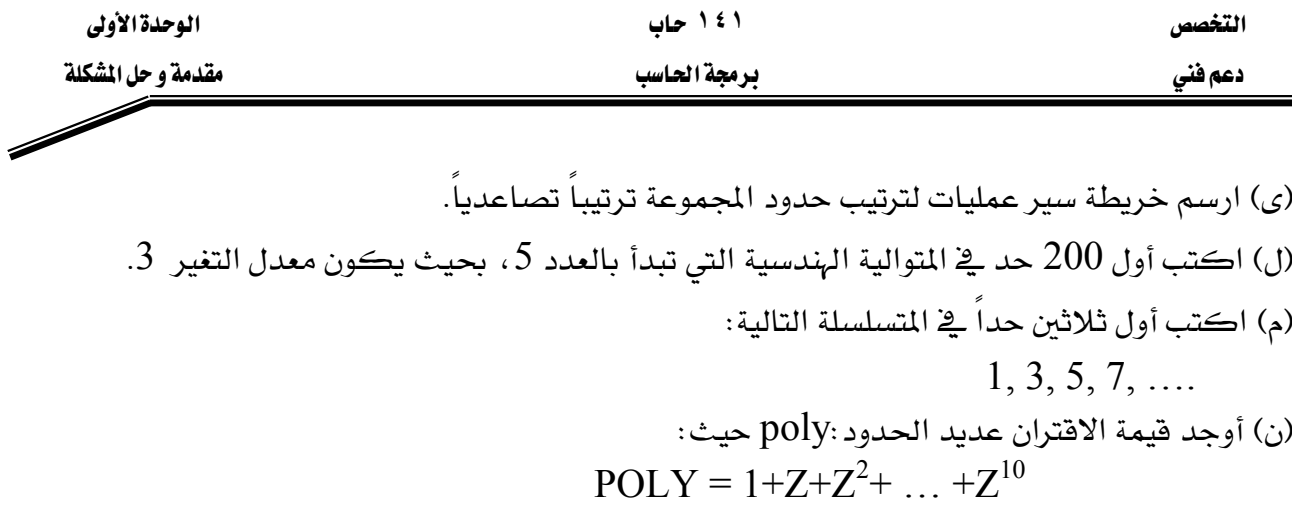

إذا كانت قيمة المتغير Z معروفة لديك.

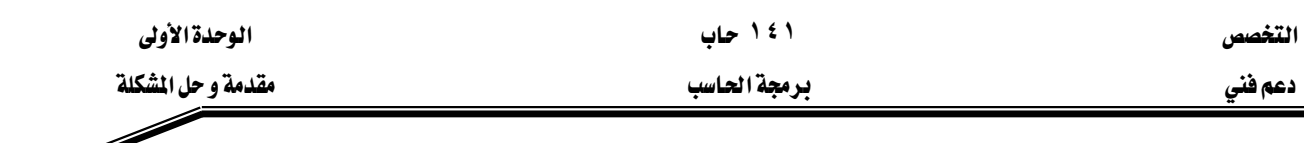

يعبأ هذا النموذج عن طريق المدرب

JJJJJ א JJJJJJJ Wאא زقم المتدرب : - - - - - - - - - المحاولة ٢ ٢ ٤ كل بند أو مفردة يقيم بـ ١٠ نقاط א٪٨٠Wאא Wא

الحد الأعلى : ما يعادل ١٠٠٪ من مجموع النقاط

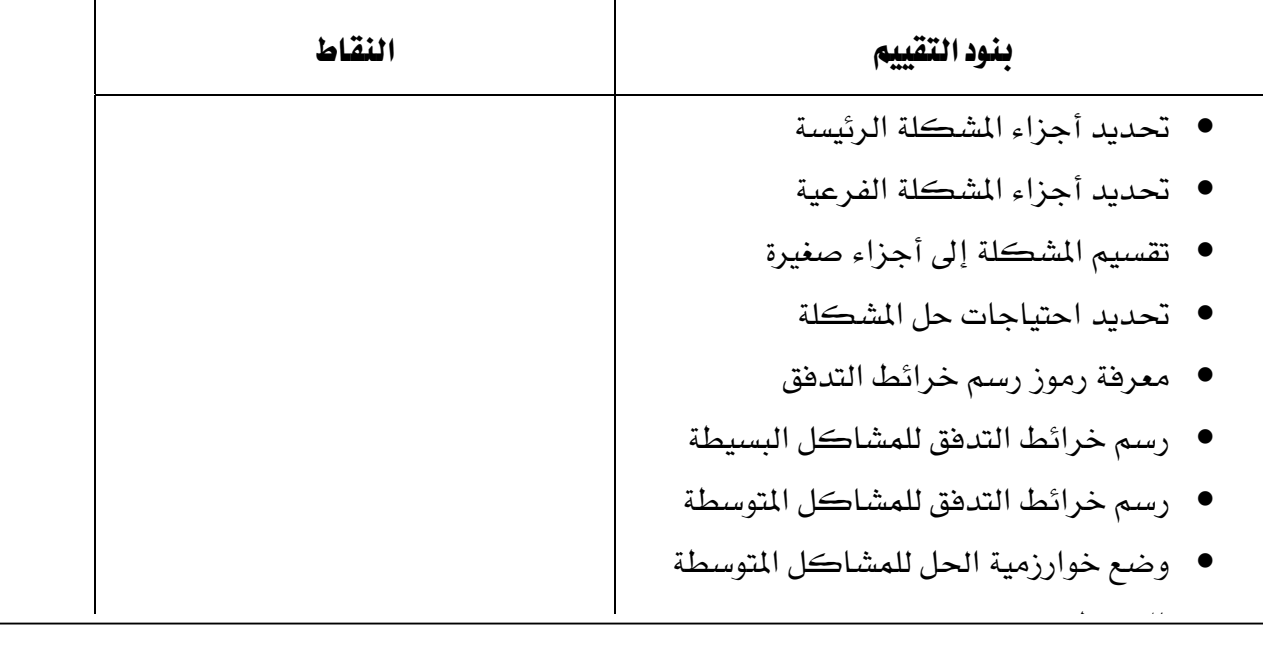

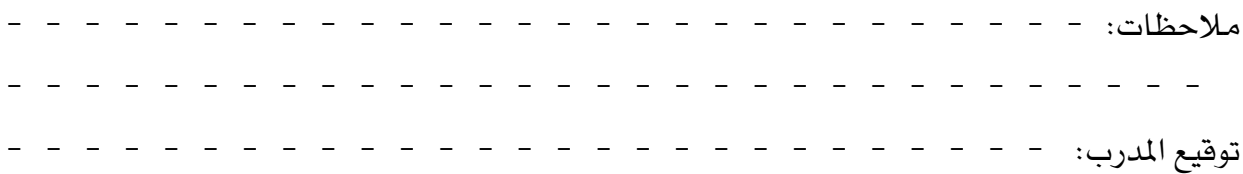

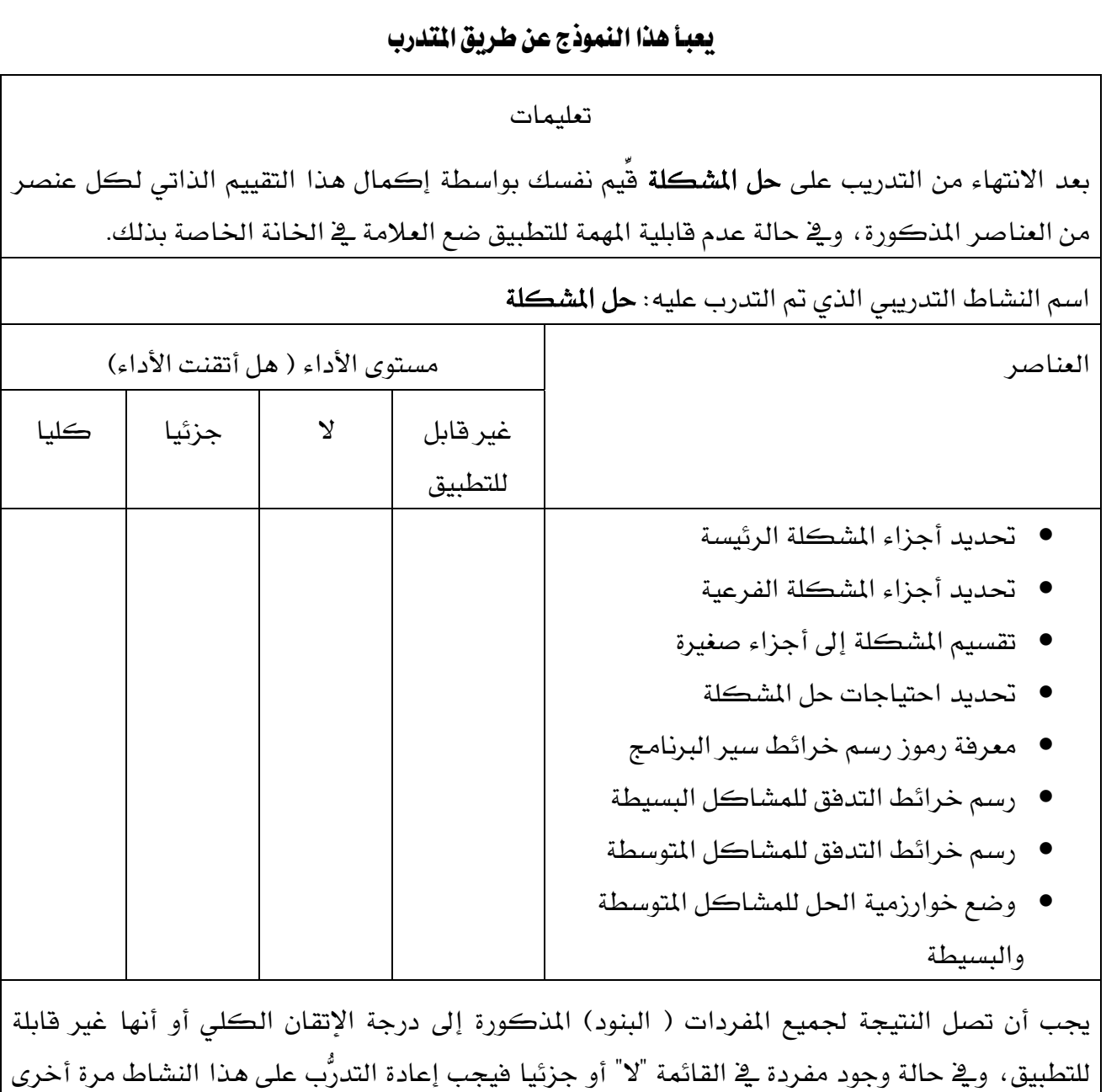

۱ ٤ ۱ حاب

دعم فني

بمساعدة المدرب

الوحدة الأولى مقدمة و حل المشكلة

 $\overline{\mathscr{S}}$ 

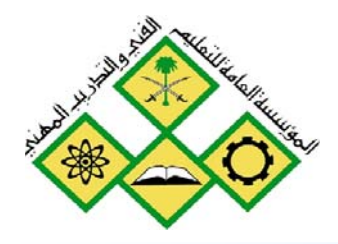

المملكة العربيسة السعودية للؤسسة العامة للتعليم الفني والتدريب المهني الإدارة العامة لتصميم وتطوير المناهج

جميع الحقوق محفوظة للمؤسسة العامة للتعليم الفني والتدريب المهني

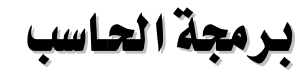

مكونات لغة الجافا

مكونات لغة الجافا

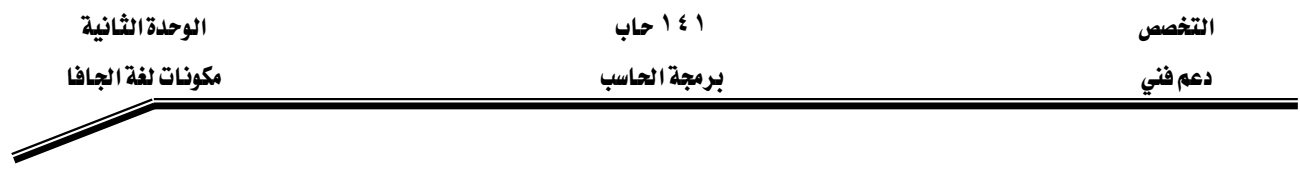

#### الجدارة:

أن يكون المتدرب قادرا على كتابة الشفرة البرمجية code للبرامج البسيطة نسبيا

#### الأهداف :

Wאא אאאאאא J ١ אא J ٢ אא J ٣ אאא J ٤ אאאאאאאאאא J ٥ אאאאאא אאאאאאאאא J ٦ אאאאא J ٧ אאאא J ٨ אא J ٩ אאאאJ ١٠

## مستوي الأداء المطلوب :

أن يصل المتدرب إلى إتقان هذه الجدارة بنسبة 100 ٪

# ا**لوقت المتوقع للتدريب :** ٢٤ ساعة

#### الوسائل المساعدة:

- حاسب إلى
	- قلم
	- دفتر

## متطلبات الجدارة:

اجتياز جميع الحقائب السابقة

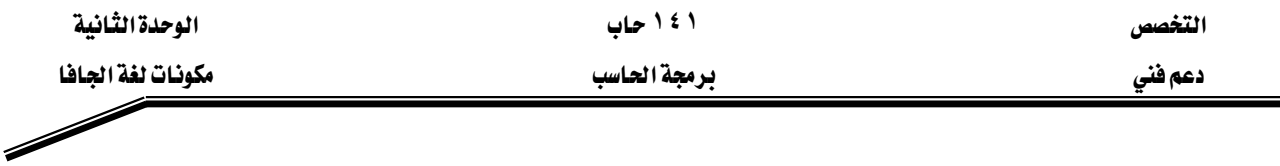

## مكونات لغة الحافا

#### Components of Java programming languages

هذه الوحدة تبحث في أبجديات مكونات لغة الجافا (java) والتي تتكون من المتغيرات (Variables) والثوابت (Constants) والكلمات المحجوزة ( Reserved Words) وغيرها والتى سوف نعرضها في هذه الوحدة . وسوف نتعرض بالشرح أيضا لجميع العمليات الحسابية( arithmetic operation) والمنطقية (logic) وعمليات الإسناد( assignment) والعمليات العلاقية ( |Relationa operation) والنصية ( String ) وغيرها من العمليات.

#### أولا : نَمَثْيل البيانات الأولية

يخ هذا الجزء من هذه الوحدة سوف نتعرف على بعض العناصر الأساسية والتي تستخدم يخ بناء برامج الجافا مثل المتغيرات والثوابت وغيرها. وسوف نقوم بشرح هذه المكونات من خلال أمثلة مكتوبة بلغة الجافا. وقبل الحديث عن مكونات لغة الجافا يجب أن نعلم أن البرامج المكتوبة بلغة الجافا تنقسم  $\vdash$ : إلى نوعين

النـوع الأول فيهـا يسـمي **بـرامج التطبيقـات (Application Program)** وهـي بـرامج مكتوبـة بلغـة الجافا ويمكن تنفيذها مباشرةً من خلال بيئة الجافا باستخدام مفسر الجافا"Java Interpreter. . אא**Applet Program** אא الانترنـت مثـل Internet Explorer أو Netscape Navigator أو غيرهـا مـن متصـفحات الانترنـت وبالتـالي يمكـن تنفيـذ هـذه الـبرامج علـي أي حاسب ومـع أي متصـفح لـلانترنت وهـذا مـا يؤكـد خاصـية الحمل (النقل) لبرامج الجافا أي إمكانية تنفيذها على حاسب يدعم متصفحات الانترنت. وسوف نستعرض في هذا الفصل برامج التطبيقـات أمـا بالنسبة لبرامج Applet كيـف يمكـن كتابتهـا وترجِمتها وتنفيذها سواء من خلال بيئة العمل أو من خلال المصفحات؟، انظر ملحق "ب". وكما ذكرنا سابقاً أننا سوف نتعرف على مكونات الجافا من خلال أمثلة وذلك بشرح هـذه الأمثلة والتعليق عليها سطرا سطرا.

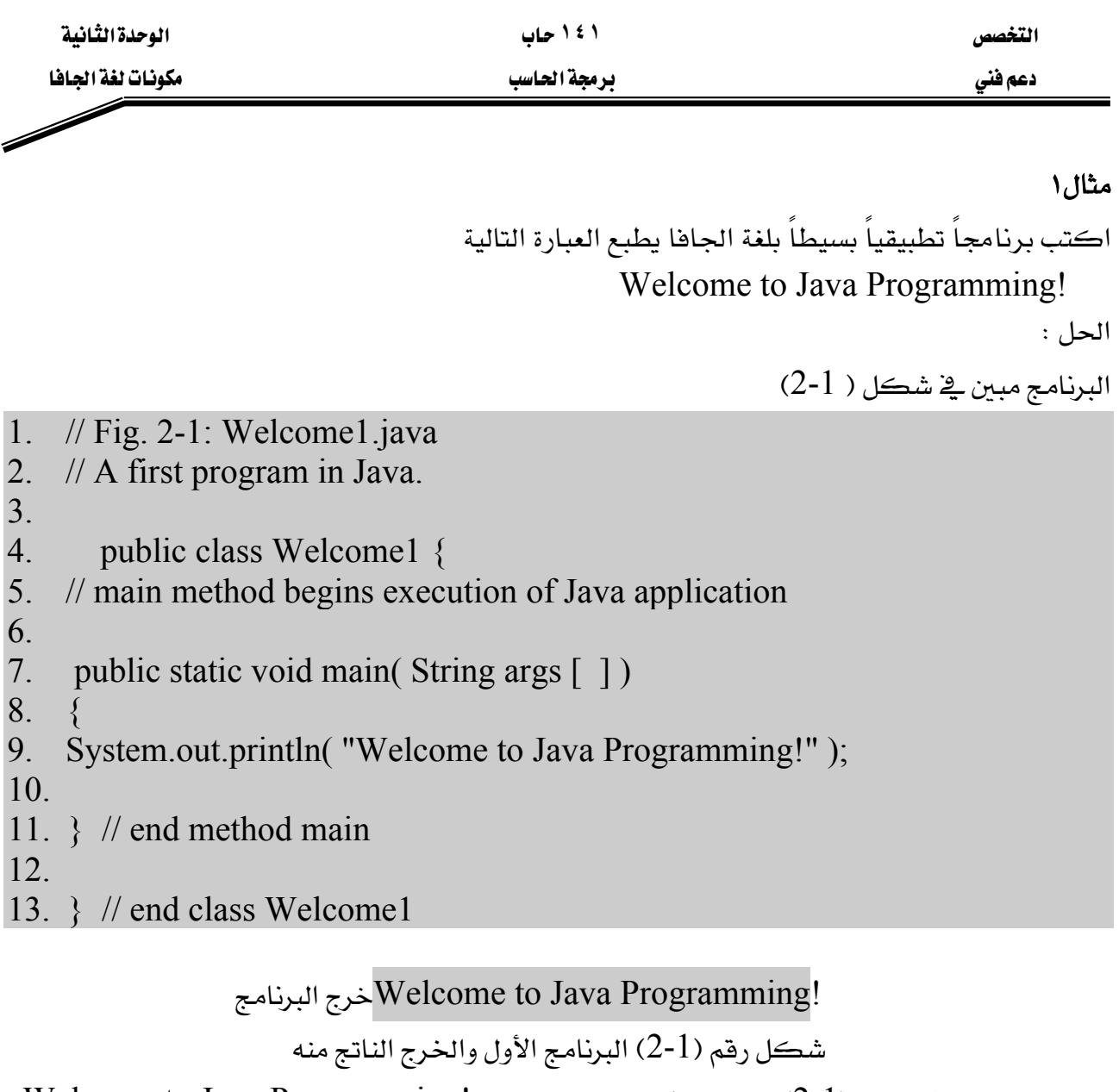

البرنامج المبين في شكل (1-2) برنامج يطبع عبارة الترحيب !Welcome to Java Programming ومن دراسة هذا البرنامج يتضح الآتي: -

1- إن بعض الحروف كتبت صغيرة small والبعض الآخر كتبت كبيرة capital وهـذا يعني أن الحروف الكبيرة تختلف عن الحروف الصغيرة بالنسبة للمترجم، ولـذلك ينبغي أخذ الحيطـة والحـذر الشديد عند كتابـة البرنـامج والتقيـد بالكتابـة بـالحروف الكـبيرة أو الصـغيرة عنـد اسـتخدام أسمـاء المتغيرات وغيرهـا ، فمـثلاً الحـاسـب يفـرق بـين كـل ٍمـن الاسمـين التـاليـين وهمـا مختلفـان sum, Sum لأن أحدهما يبدأ بحرف كبير والآخر يبدأ بحرف صغير ولذلك فإن المترجم يعاملهما مختلفين. فالجافا تعتبر من اللغات الحساســة لحالـة الحـرف أي لا تتسـاوي فيهـا الحـروف الكـبيرة Capital Letters والحـروف . Small Letters الصغيرة

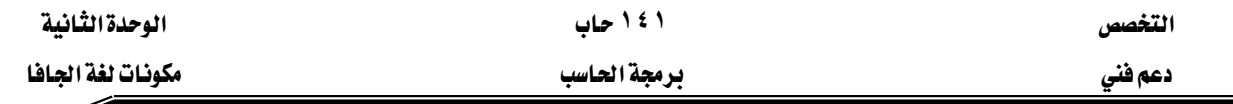

2- إن كل البرامج التي ستذكر في هـذه الحقيبـة سـوف يتم وضـع رقـم للسـطر حتـي وإن كـان خاليـاً لا يحتوى على شيء وذلك لسهولة التعليق عليها وسهولة الإشارة إليها ويجب أن نعلم أن هـذه الأرقـام ليست جزءاً من برنامج الجافا ولا يجب كتابتها عند كتابة البرنامج.

شرح البرنامج

**// Fig. 2-1: Welcome1.java** אא

جملة من جمل التعليق.

#### **Comment Statement** א

تبدأ بـ// ثم يأتي بعدها أي نص مثل سطر١، سطر٢، وجمل التعليق يتم إهمالها أشاء ترجمة البرنامج وتنفيذه فهي جملة غير تنفيذية.

وتستخدم جمل التعليق لشـرح البرنـامج وتوثيقـة داخليـاً وكـذلك للتعريف بوظيفـة كـل جـزء وهـي تسهل قــــراءة البرنــــامج وتعطــــى فكـــــرة عــــن وظيفــــة كــــل جــــزء فيــــه عنــــد كتابتهــــا. وجمل التعليق قد تأتي في سطر واحد فقط أو جزء من سطر وفي هذه الحالـة يجب أن تسبق بـ // أمـا إذا زادت جملـة التعليـق عـن سـطـر فإنـه ـ2 هـذه الحـالـة يـتم اسـتخدام \* / delimiter بحيـث تبـدأ بهـا الجمـل وتنتهى بـ \* / delimiter. مثال على ذلك

/\* This is a multiplier line comment it can be split into several lines \*/ وكل الجمل بـين /\*............ \*/ يـتم إهمالهـا بواسـطة المترجـم Compiler ، وجمـل التعليـق تفيـد المبرمج في أنها تتيح له الفرصة لإضافة أي شرح لأي جزء من أجزاء البرنامج، ويمكن كتابة جمل التعليق بين العلامتين و / \* و \*\*/ ويـْ هذه الحالة يمكن استخدام خاصية من خصـائص البرمجـة بلغـة الجـافـا وهـي Javadoc لكـي تقـوم بقـراءة البرنـامج وتجميـع كـل التعليقـات الموجـودة هيـه لعمـل توثيـق كامـل للبرنامج ولكننا لن نتعرض لهذه الخاصية لأنها خارج نطاق هذه الحقيبة.

#### **// A first program in Java** אא

جملة تعليق ثانيه تبين الغرض من البرنامج . ال*س*طر الثالث سطر فـارغ – المبرمج يستخدم الأسـطر الفارغـة والفراغـات البينيـة لكـي يُ*سـه*ل قـراءة البرنامج، والأسطر الفارغة والمسافات الفارغة تُهمل بواسطة المترجم ويمكن استخدامها وقتما يشاء المبرمج.

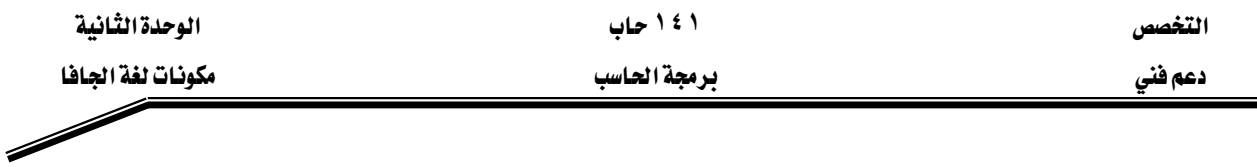

## السطر الرابع

# **public class Welcome1 {**

وهـو يبـدأ بتعريف الكـائن class وإعطائـه اسـم (identifier). كـل برنـامج بلغـة جافـا يحتوي على الأفل على تعريف لـكائن واحد يقوم المبرمج بتعريفه. وهـذه الكائنـات هـي الكائنـات المعرفـة عـن طريق المستخدم User defined classes.

والكلمة class تقوم بتعريف الكائن ويتبعها اسم هذا الكائن وهـو Welcome1 ( \_في هـذا البرنـامج ). والكلمة class من الكلمات المحجوزة في اللغة التي لها استخدامات خاصة ولذلك لا تصلح لأن تستخدم ڪاسم معرفي (identifier).

وعنــد كتابــة أسمــاء الكائنــات يفضــل أن يبــدأ الحــرف الأول في اســم class بحــرف كــبير مثــل Welcome1. .وكذلك إذا كـان يتكـون مـن أكثـر مـن اسـم فـإن كـل اسـم يبـدأ بحـرف كـبير مثـل . identifier واسم الكائن يعرف بالاسم المعرفية identifier

#### אא**identifier**

 $\$\;\_\;$ يتكون الاسم المريخ من مجموعة من الحروف  $(2,A-Z)$  والأرقام  $(0\to 9)$  بالإضافة إلى  $\;\_\;$  \$ ويجب أن يراعى عند اختيار الاسم ما يلي : -

- ١ أن يبدأ الأسم بحرف. ٢ - أن لا يبدأ برقم .  $Y - Y$  يحتوى على مسافة فارغة. ٤ - لا يكون من الأسماء المحجوزة (راجع قائمة الأسماء المحجوزة بشكل(2-2) ). ٥ - يفضل أن يكون اسماً معبراً عن ما يقوم به الكائن.
	- ٦ − لا يحتوي على أي حروف أو علامات خاصة أخرى غير المذكورة سابقاً.

ومن الأمثلة على ذلك

Welcome1, \$Value, \_Value…….S– identified, ………… etc

## ومن الأمثلة الخاطئة للاسم المعرفي ما يلي: -

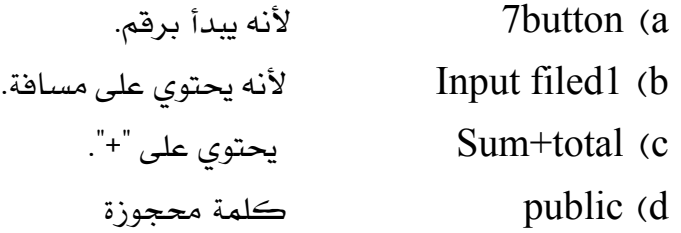

التخصص مساحدة التفاقية المساحدة التفاقية المساحدة التفاقية المساحدة التفاقية المساحدة التفاقية المساحدة التفاقية

دعم فني مستخدمات المستخدمات المستخدمات المستخدمات المستخدمات المستخدمات المستخدمات المستخدمات المستخدمات المستخدمات المستخدمات المستخدمات المستخدمات المستخدمات المستخدمات المستخدمات المستخدمات المستخدمات المستخدمات المستخد

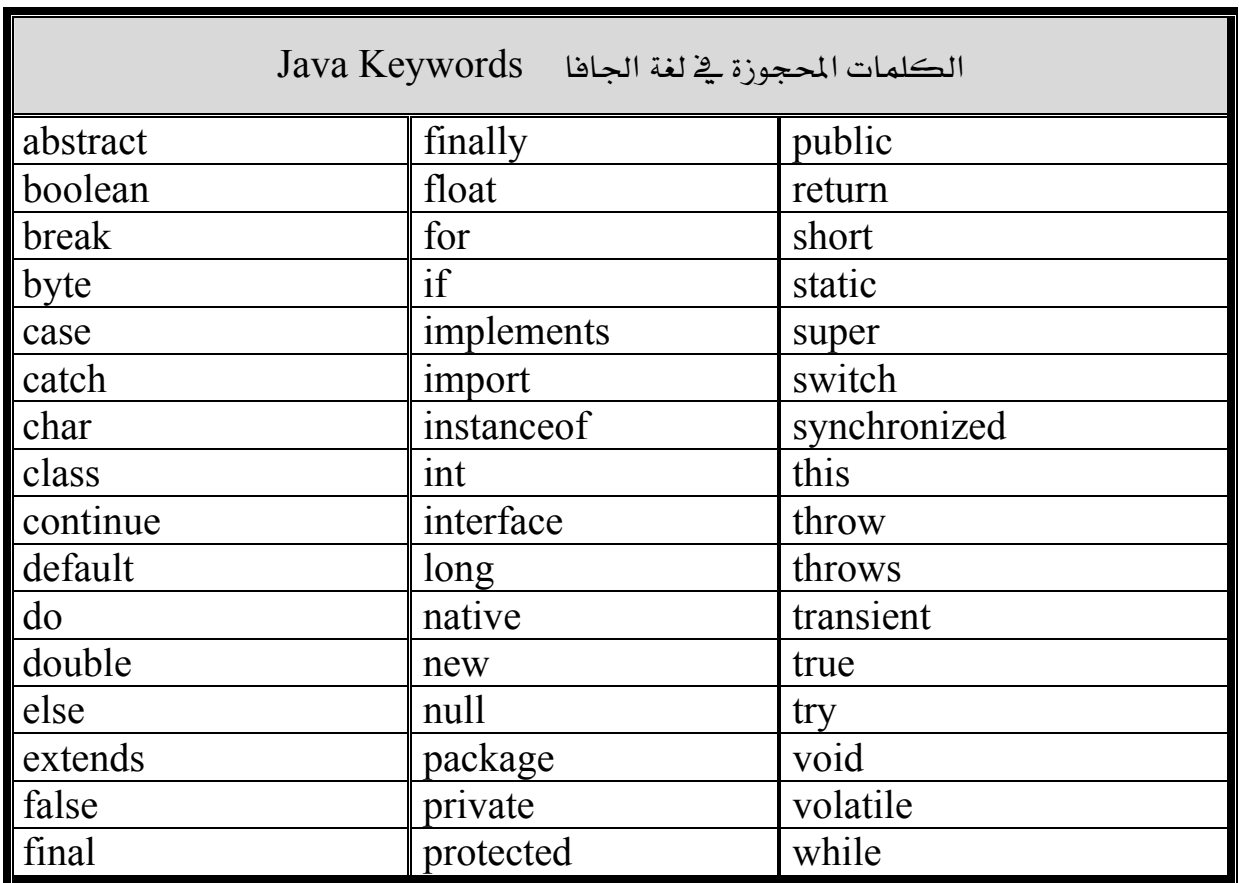

شكل (2-2) الكلمات المحجوزة في لغة الجافا

ونذكر مرة أخرى بأن الحروف الكبيرة لا تساوى الحروف الصغيرة في لغة الجافا. وخلال هذه الحقيبة عند تعريف الكائن (class ) يجب أن يبدأ بكلمة public. وعند حفظ البرنامج في ملف يجب أن يكون اسم الملف هو نفسه اسم الكائن class متبوعاً بـ "java"." وكل الكائنات المعرفة عن طريق المستخدم يجب أن تحفظ في ملفات لها الامتداد "java." وسوف يعطي المترجم خطأ عند الترجمة إذا لم يكن اسم الملف هو نفس اسم الكائن. وكذلك إذا لم يكن امتداد الملف java.

والقوس الأيسر في نهاية السطر الرابع } يبين بداية تعريف الكائن (class) ويجب أن ينتهي الكائن (class) بالقوس الأيمن { كما يٍّ السطر الثالث عشر من البرنامج.

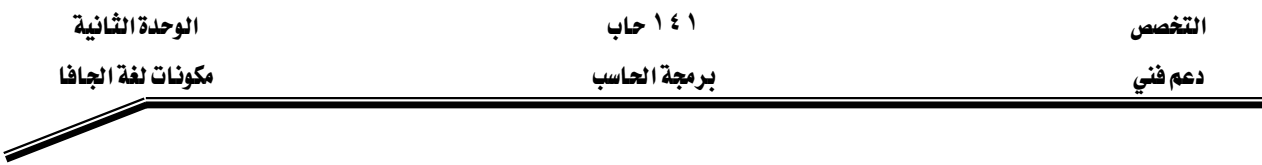

#### خطأ شائع:

- ١. حفـظ البرنـامـج \_2 ملـف بـاسـم مختلـف عـن اسـم الكــائن (class) حتـى ولـو كـانـت نفـس الحـروف ولكنها تختلف عنها فخ الحروف الصغيرة والكبيرة يعطي عبارة خطأ عند الترجمة.
	- K. استخدام امتداد للملف غير الامتداد المطلوب وهو java. يعطى أيضاً عبارة خطأ عند الترجمة.

**ملحوظة** : الأسـطر الـتى تمثـل جسـم الـكائن يفضـل إزاحتهـا إلى الـيمين قلـيلاً وذلـك لت*سـه*يل القـراءة وتسهيل متابعة البرنامج وهذه الإزاحة تهمل عند الترجمة بواسطة المترجم أو المفسر .

#### السطر الخامس

**// main method begins execution of Java application**  هو جملة تعليق تبين الغرض من الأسطر 11-6 من البرنامج في شكل (١)

السطر السادس سطر فارغ لتسهيل القراءة

ملاحظة : يمكن إضافة سطر فارغ من الكتابة في أي مكان وذلك لتيسير القراءة

#### ال*س*طر ال*س*ابع

 **public static void main( String args[ ] )**  يمثل جزءاً من كل تطبيق جافا (Java Application) حيث بيداً تنفيذ البرنامج من الـ main، والأقواس بعد الـ main توضح أن الــ main هـو أحـد المقـاطع الرئيسـة (block) \_2 بنـاء التطبيـق ويسـمـي method(الطريقة). وكل كـائن (class) يجب أن يحتوي على الأقل على طريقة (method) واحدة وقد يحتوي على أكثر من طريقة ويجب أن تكون واحدة من هذه الطرق على الأفل تسمى main ويجب أن تعرف كمـا ـ2 السـطر السـابـع. وـ2 حالـة عـدم وجـود الmain فإنـه لـن يـتم تنفيـذ أي جـزء مـن أجـزاء البرنـامج. والطـرق (methods) تقـوم بمعالجـة البيانـات وأداء بعـض العمليـات وبالتـالي ينـتج عنهـا بعـض البيانات أو الخرج عند اكتمال تنفيذها.

والكلمة المحجوزة void تبين أن (الطريقة) method سوف تقوم بـأداء عمليـة مـا مثل ( طباعـة سطر - حساب مضروب عدد ما – حساب المتوسط الحسابي .............. الخ )

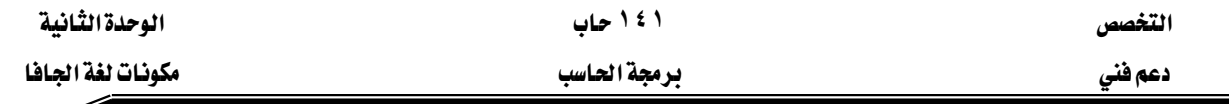

يخ هـذه الحقيبـة سـيكون السـطر السـابع هـو أول سـطر يخ بدايـة method main وسـوف يأخـذ نفس الشكل الموجود في السطر السابع.

السطر الثامن القوس الأي*س*ر} يحدد بداية method main.

K**method main}**אאאא

وكما تم إزاحة الأسطر التي تُكِّون الـ class هإنه لتسهيل القراءة والبرمجة هكذلك يمكن إزاحة الأسطر التي تمثل جسم الـ main إلى اليمين قليلاً لنفس السبب.

## السطر التاسع

# **System.out.println( "Welcome to Java Programming!" );**

يخبر الكمبيوتر بطباعة الجملة !Welcome to Java Programming . والموجودة بين علامات التنصيص " ". والجملـة بـين عـلامـات التنصـيص تسـمي String والمسـافات الفارغـة ـفي String تهمـل دواسطة المترجم .

الجملة System.out تعرف بأنها جملة الخرج القياسية Standard Output Object، .وهذه الجملة تقوم بإظهار الجمل النصية وكذلك أي معلومات أو بيانات في نافذة الأوامر حيث يتم تنفيذ برامج الجافا. والـ Method المسماة System.out.println في هذا البرنامج تظهر النص في سطر واحد في نافذة الأوامر Command Window وعندما تنتهي الطباعة فإن المؤشر يوضع في بداية السطر التالي، وهذا يماثل ضغط مفتاح Enter يخ لوحة المفاتيح عند الكتابة.

ويخ نهاية السطر وضعت الفاصلة المنقوطة ; وهذا يعني أن جملة جافا (Java Statement) قد انتهت. وكل جملة من جمل الجافا يجب أن تنتهى بفاصلة منقوطة. والفاصلة المنقوطة تحدد نهاية KStatement Terminalא

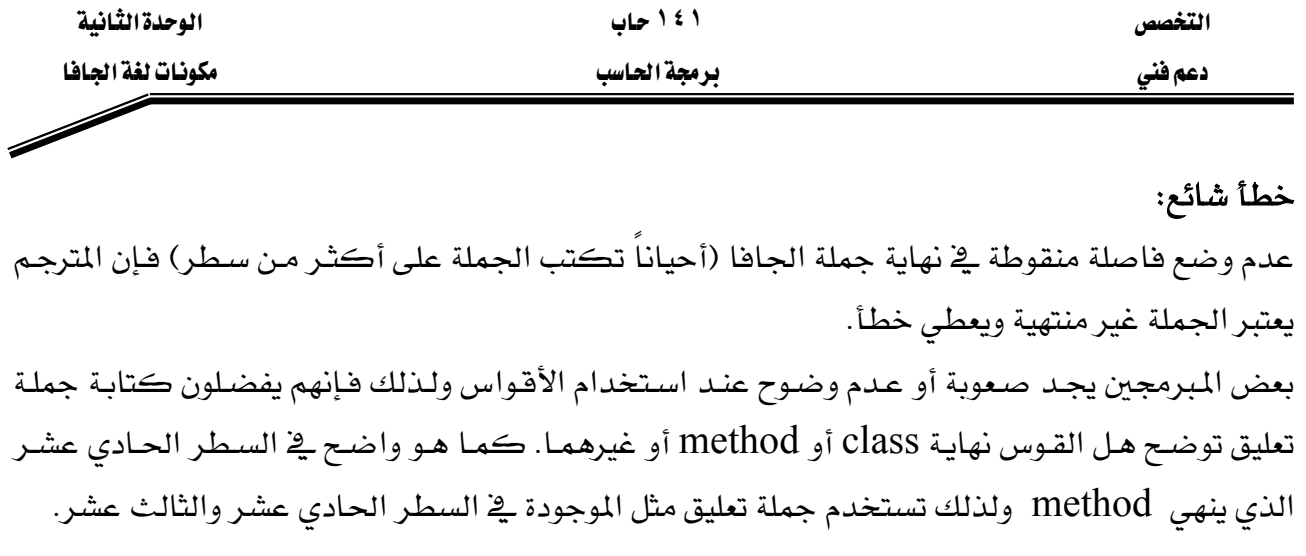

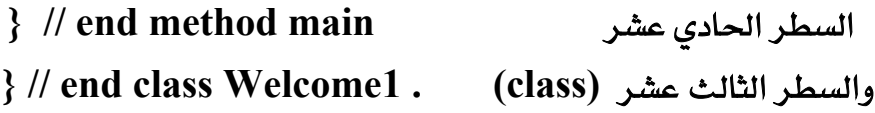

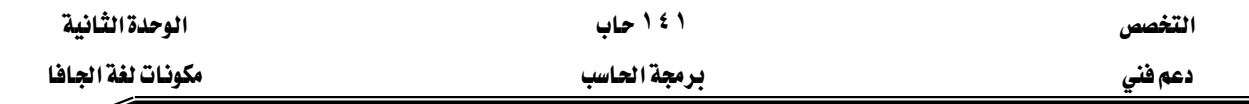

#### ترجمة وتنفيذ البرنامج الأول

نحن الآن نستطيع ترجمة وتنفيذ هذا البرنامج. ولترجمة البرنامج فإننا نستطيع عمل ذلك من خلال كتابة الأوامر في نافذة الأوامر أو باستخدام القوائم الموجودة في بيئة التشغيل المستخدمة مع Java مثلKawa, Forte أو غيرهما . وسوف نستعرض أولاً الترجمة والتنفيذ من خلال نافذة الأوامر ثم بعد ذلك نشرح كيف تتم الترجمة والتنفيذ من خلال بيئة العمل .

# أولا الترجمة والتنفيذ باستخدام نافذة الأوامر

غير الفهرس إلى الفهرس الذي تم حفظ البرنامج فيه ثم اكتب الأمر التالي Javac Welcome1.Java

إذا كان البرنامج يحتوي على أخطاء بنائية ( Syntax Errors ) فإن هذه الأخطاء سوف تظهر في نافذة الأوامر موضحاً فيها رقم السطر ومكان الخطأ وتفسير محتمل للخطأ. ويـْ هذه الحالة يجب تصحيح هذه الأخطاء في البرنامج ثم إعادة هذه الخطوة السابقة ثانية ويتم تكرارها حتى يصبح البرنامج بدون أخطاء ويعطى العبارة التالية No Errors . ويخ هذه الحالة فإن المفسر يقوم بإنشاء وحفظ ملف جديد يسمى Welcome1.class يحتوى على الـ Byte code. هذا الملف ينتج من ترجمة جمل لغة الجاها بواسطة المترجم إلى byte code وهي صورة أخرى للبرنامج وهي الصورة التنفيذية للبرنامج. و لتنفيذ البرنامج من خلال ناهذة الأوامر نكتب الأمرJava Welcome1 يُّ ناهذة الأوامر. وإذا لم يتوهر الملف ذو الامتداد class. فإن المفسر لا يستطيع تنفيذ البرنامج ويعطي رسالة خطأ.

وتنفيذ البرنامج يبدأ من main method ثم ينتقل إلى الجمل التنفيذية فيه والتي تقوم بإظهار الجملة بين علامتي التنصيص. وعند تنفيذ البرنامج فإن المفسر يقوم بتنفيذ Byte Code الناتج من عملية الترجمة والموجود يخ الملف ذي الامتداد class.

#### ثانيا : تنفيذ البرنامج من خلال بيئة العمل

يتم كتابة وترجمة وتنفيذ البرنامج من خلال بيئة العمل Forte ، انظر ملحق "أ".

## تعديل البرنامج الأول

يخ هذا الجزء سوف يتم شرح مثالين يعتمدان على المثال الأول . الأول منهما يقوم بطباعة النص السابق يخ سطر واحد باستخدام جملتين، أما الثاني فإنه يقوم بطباعة النص على أكثر من سطر باستخدام جملة Println واحدة.

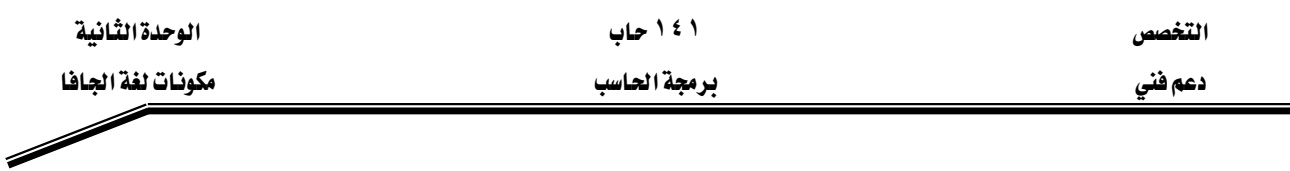

إظهار سطر نصى باستخدام أكثر من جملة

الجملة !Welcome to Java Programming سوف يتم إظهارها في سطر واحد باستخدام جملتين·

والبرنامج الذي يقوم بذلك مبين فخ شكل(٤).

# مثال٢ : برنامج يظهر النص !Welcome to Java Programming يق سطر واحد باستخدام أكثر من جملة طباعة

1. // Fig. 2-3: Welcome2.java

2. // Printing a of text line with multiple statements.

3.

4. public class Welcome2 {

5.

- 6. // main method begins execution of Java application
- 7. public static void main( String args[ ] )

8. {

- 9. System.out.print( "Welcome to " );
- 10. System.out.println( "Java Programming!" );
- 11. } // end method main
- 12. } // end class Welcome2

شڪل (3-2) پرنامج إظهار سطر پاستخدام أڪثر من حملة

ومعظم جمل هـذا البرنـامج تشـابه البرنـامج المبين بشـكل (1-2) ولـذلك سـوف نعلـق فقـط علـى الأسـطر الجديدة غير المتشابهة.

**// Printing a of text line with multiple statements.**אא

```
جملة تعليق تبين الهدف من البرنامج
```
 **public class Welcome2 {** אאא

تعريف الكائن وإعطاؤه اسم Welcome2.

السطر التا*س*ع والسطر العاشر من الـ method main .

**System.out.print( "Welcome to " ); System.out.println( "Java Programming!" );** 

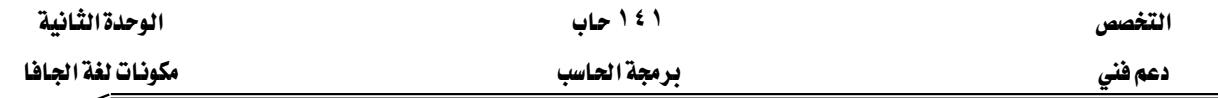

تظهران سطراً واحداً من النصوص في نافذة الأوامر . الجملة الأولى تظهر النص Welcome to ثـم تضــع المؤشــر \_فــ نهايــة هـــذا الســطر بينمــا الجملــة الثانيــة تبــدأ مــن نهايــة هــذا الســطر وتظهــر !Java Programming بعد كلمة to وبعد الطباعة تضع المؤشر في بداية السطر التالي. الفرق بين println, print يظهر بعد كتابة ما بين القوسين ففي حالة print يتم وضع المؤشر \_ نهاية الجملة التي تمت كتابتها ، أما ـ2 حالة println فإنه يتم وضع المؤشر ـ2 بداية السطر التالي. ولذلك فإن السطر العاشر سوف يظهر بعد آخر حرف يۓ الجملة الموجودة يۓ السطر التاسع حيث وضع المؤشر بعد انتهاء تنفيذ هذه الجملة.

# إظهار عدد من الأسطر باستخدام جملة واحدة

إظهار نص من النصوص في أكثر من سطر واحد باستخدام جملة واحدة يتم ذلك باستخدام ما يسمى حرف السطر الجديد"NewLine Character " \n.

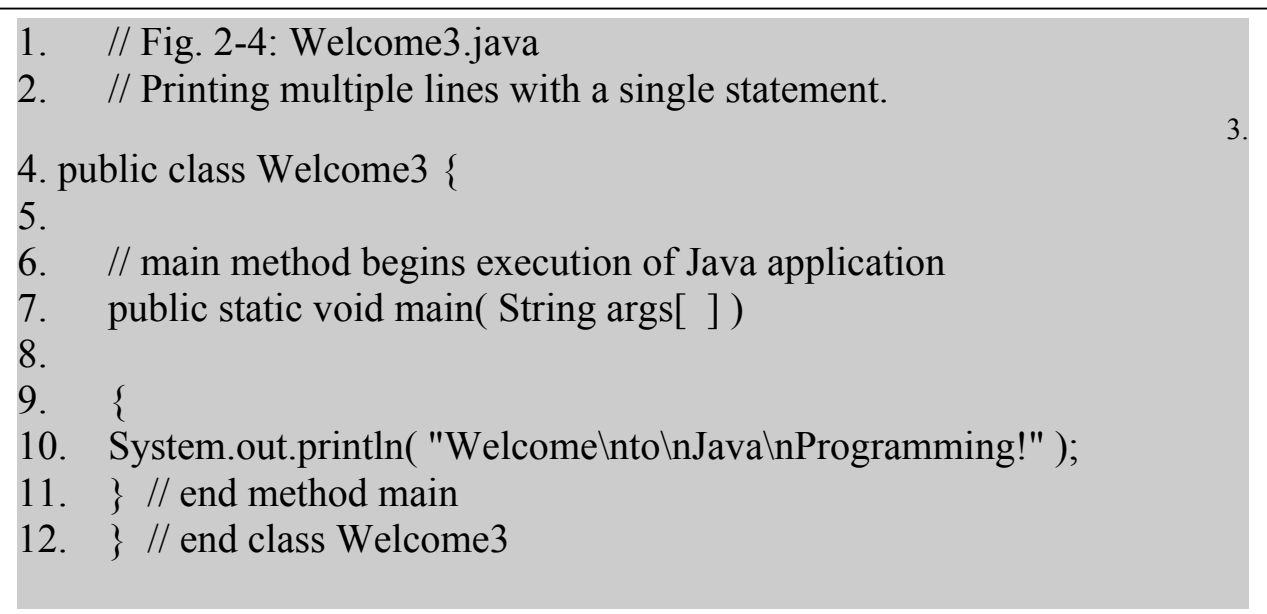

خرج البرنامج

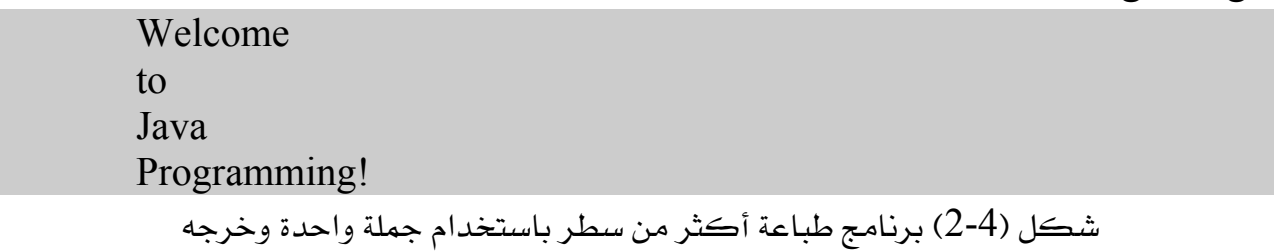

وشكل (4-2) يبين البرنـامج وكـذلك الخـرج النــاتج مـن البرنـامج حيـث يطبـع الجملـة في أربعـة أسـطر باستخدام الحرف الخاص بالسطر الجديد'' n ``حيث يوضع في المكان المراد بدأ سطر جديد فيه وسوف نشرح الجمل المختلفة عن البرنامج السابق.

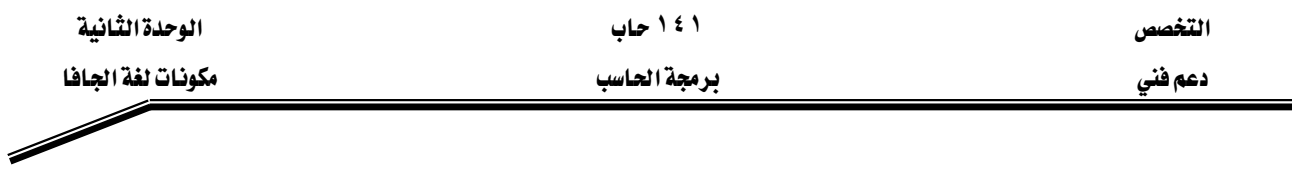

**ر Welcome t o Java Programming!** א**:** ٣ **// Printing multiple lines with a single statement.** 

> السطر الثاني تعليق يوضح الهدف من البرنامج وهو طباعة العديد من الأسطر باستخدام جملة واحدة.

> > السطر الرابع

**public class Welcome3 {**

نعريف الكائن وإعطاؤه اسم Welcome3 .

السطر العاشر

 **System.out.println( "Welcome\nto\nJava\nProgramming! );**

هذه الجملة تظهر أربعة أسطر من النص ية ناهذة الأوامر. الأحرف المكونة للنص الموضوعة بين علامتى التتصيص يتم إظهارها كما هي بالضبط ولكن الحرفان \ ,n لم يتم طباعتها على الشاشة. والشرطة الخلفية ( \ ) تسمى حرف escape وتعتبر من الحروف الخاصة التي تستخدم في جمل الخرج . عند استخدام الشرطة الخلفية في داخل نص فإن الجافا تقوم بضم الحرف التالي للشرطة الخلفية ليكونا معا ما يسمى escape sequence فمثلاً الـ n escape sequence( يعرف بحرف السطر الجديد الذي يحرك المؤشر إلى بداية السطر التالي في نافذة الأوامر.

وشكل (5-2) يوضح بعض الـ escape sequence المعروفة.

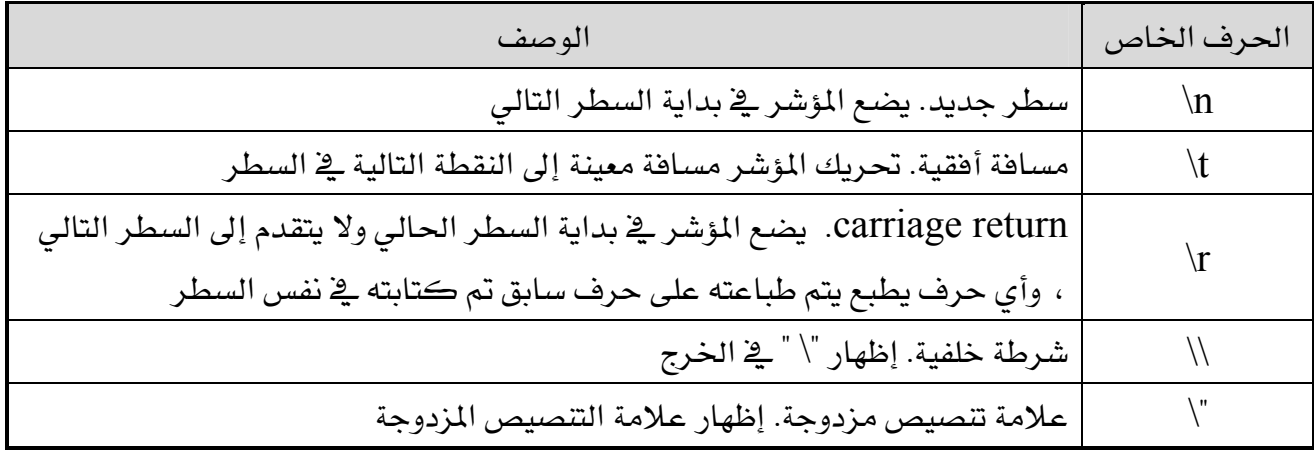

escape sequence  $(2-5)$ شڪل

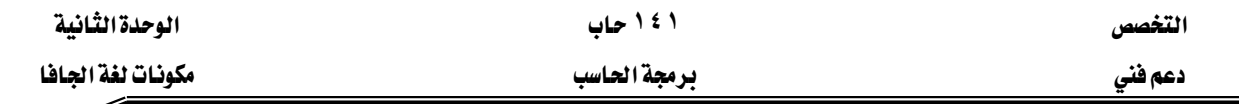

## إظهار نص في صندوق الحوار

بالرغم من إظهار النص السابق في ناهذة الأوامر ، إلا أن الكثير من تطبيقات الجاها تستخدم صناديق الحوار لإظهار النصوص بدلاً من نافذة الأوامر ، معظم البرامج وبخاصة متصفحات الانترنت مثل ستخدم صناديق الحواري كالتخير من Microsoft internet explorer, Netscape Navigator التطبيقات.

وصناديق الحوار هي عبارة عن نافذة يتم إظهار الرسائل المهمة الموجهة للمستخدم فيها ، أو التي تعطي خرجاً من البرنامج والـ class المسمى JOptionPane وبمدنا بـالـ methods التي تساعدنا يخ إظهار صناديق الحوار المختلفة.

#### مثال٤

# אא **Welcome to Java Programming!**א

- 1. // Fig. 2-6 : Welcome4.java
- 2. // Printing multiple lines in a dialog box
- 3.

Í

- 4. // Java extension packages
- 5. import javax.swing.JOptionPane; // import class JOptionPane
- 6. public class Welcome4 {

7.

8. // main method begins execution of Java application

9. public static void main( String args[ 1)

10. {

- 11. JOptionPane.showMessageDialog(
- 12. null, "Welcome\nto\nJava\nProgramming!" );

13.

- 14. System.exit( 0 ); // terminate application
- 15.  $\frac{1}{2}$  // end method main
- 16. } // end class Welcome4

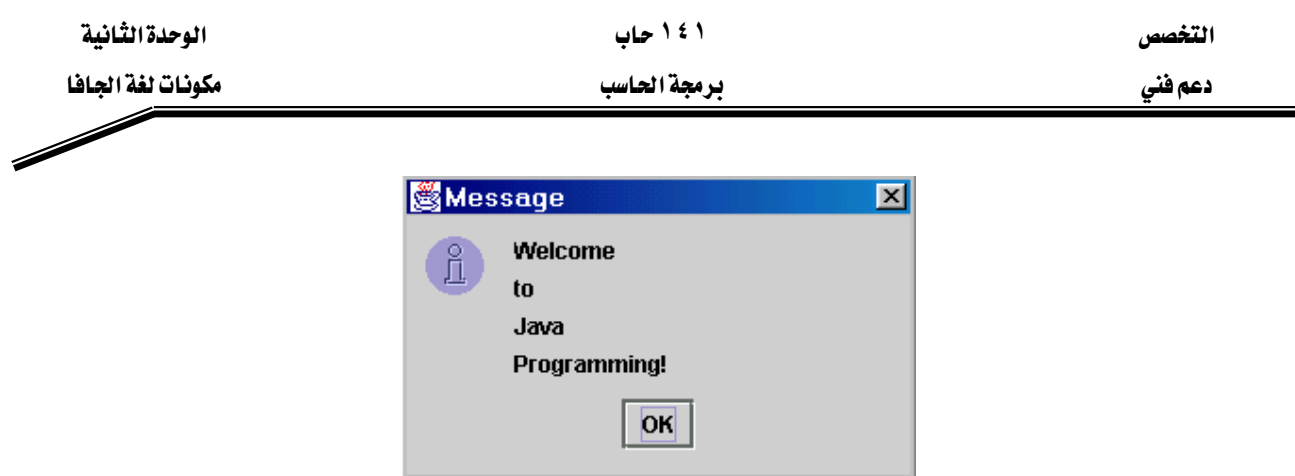

شكل(6-2) كود البرنامج وصندوق الحوار لإظهار نص فے أكثر من سطر

وشكل(6-2) يظهر نفس النص السابق يخ صندوق حوار يسمى message Dialog. .وأحد عناصر القوة في لغة الجافا هو احتواؤها على العديد من الكائنات الجاهزة التي يمكن للمبرمجين إعادة استخدامها ثانيةً بدلاً من إنشائها من البداية.وهذه الكائنات الجاهزة والمحددة مسبقاً يتم تنظيمها وتجميع المتعلق بعضه ببعض في حزم ( packages ) وهذه الـحزم عبارة عن مجموعة من الـكائنات (classes) التي تكّون مكتبة الجافا أو أنها تعرف بما يسمى بـ

iava Application Programming Interface (java API). والجافا API تنقسم إلى فسمين أساسيين هما الحزم الأساسية (Core packages) وحزم الامتداد (Extension packages). اسم المجموعة الأساسية يبدأ بـ java بينما الامتداد يبدأ بـ javax. و كثير من هذه الـحزم الآن تم دمجها يخ برنامج الجافا بدءاً من الإصدار الثاني. ويجدر الإشارة هنا إلى أنه نتيجة التطوير المستمر للغة الجافا فإنه يضاف إليها حزم جديدة يمكن تعريفها وتحميلها من الموقع Java.sun.com . ي البرنامج الموضح بشكل (6-2) تم استخدام الكائن JOptionPane الذي تم تعريفه ووضعه يخ javax.swing א

# **// Java extension packages**אאא

جملة تعليق في سطر واحد تبين الجزء من البرنامج الذي يشير إلى استدعاء كائن معين من حزمة الامتداد باستخدام import.

وسوف تنقسم جمل import إلى مجموعات: –

- ١. جمل import للحزم الأساسية (Java).
- ٢. جمل import لحزم الامتداد (Javax).
- ٣. جمل import للحزم الخاصة بـDeitel وسوف يتم تعريفها في حينها.

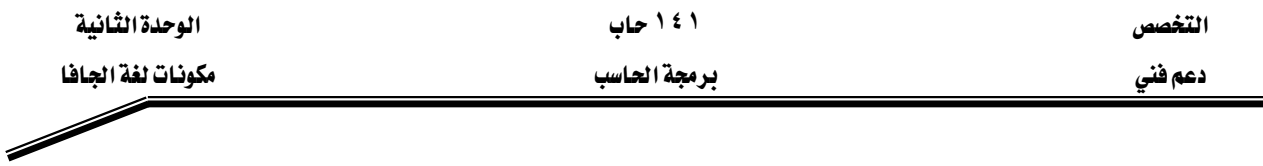

#### السطر الخامس

#### **import javax.swing.JOptionPane; // import class JOptionPane**

يوضح جملة import ، والمترجم يستخدم جملة import لكى يتم تعريف وتحميل الكائنات المستخدمة ية لغة الجافا، وفي هذه الحالة استدعاء وتضمين للكائن المسمى JOptionPane. وعند استخدام الكائنات من API فإن المترجم يتأكد من استخدامها بالصورة الصحيحة. وجملة import تساعد المترجم في أن يحدد ويجد الكائن ولذلك فإنه عند استخدام أي كائن من الجافا API يجب تعريف الـحزمة التي تحتوي على هذا الـكائن. يمكنك معرفة بعض المعلومات عن الـحزم و الـكائنات الموجودة ـ2ْ الجافا API من الموقع كما يمكنك تنزيل الوثائق الخاصة بذلك Java . sun . com / j2se/1.3/docs/api/index.html Java.sun.com / j2se/1.3/docs.htmlאא

#### خطأ شائع:

عدم الالتزام بنفس جملة import كما وردت ية السطر الخامس من حيث الأحرف الكبيرة والصغيرة.

ي السطر الخامس يخبر المترجم بأن ُيحمل الكائن المسمى JOptionPane من الحزمة المسماة javax.swing . وهذه الـحزمة تحتوى على كثير من الكائنات الأخرى مثل الكائنات الخاصة بالرسومات والتعامل مع المستخدم من خلال بيئة الرسومات GUI graphical user interface التي تسهل إدخال و إخراج البيانات من خلال مربعات حوار.

#### السطر الحادى عشر والثاني عشر

## **JOptionPane.showMessageDialog( null, "Welcome\nto\nJava\nProgramming!" );**

يشير إلى استدعاء الـ method المسماة show.Message.Dialog من الكائن المسمى JOptionPane وهذه الـ method تتطلب مدخلين (two arguments) مفصولين بفاصلة "·". المدخل الأول (first argument) دائماً سيكون الكلمة "null "، وهو يحدد المكان الذي يظهر فيه صندوق الحوار ، ويـ2 هذه الحالة (استخدام الكلمة "null ") فإن صندوق الحوار سوف يظهر يـ2 منتصف الشاشة ، أما المدخل الثاني second argument فهو النص المراد إظهاره.

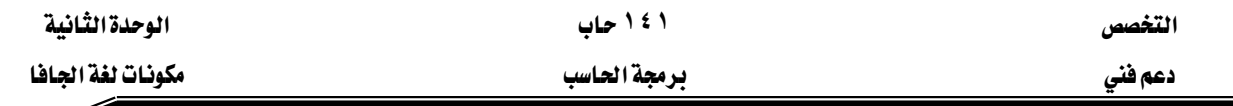

JOptionPane المسماة showMessage هي method خاصة من الكائن المسمى JOptionPane تسمى Static Method. وهذه الـ method دائماً تستدعى باستخدام اسم الكائن متبوعاً بنقطة يليها اسم الـ method كما هو واضح يٌّ الشكل التالي *class name . method name (arguments)*

تنفيذ السطرين 12-11 سوف يظهر صندوق الحوار المبن بشكل (7-2). العنوان الذي يظهر في صندوق الحوار يحتوي على الكلمة Message يبين أن هذا الصندوق يظهر رسالة إلى المستخدم. وصندوق الحوار يحتوي على زر  $\rm{OK}$  يسمح للمستخدم بإخفاء هذا الصندوق بالضغط على  $\overline{\text{OK}}$  الزر $\overline{\text{OK}}$ 

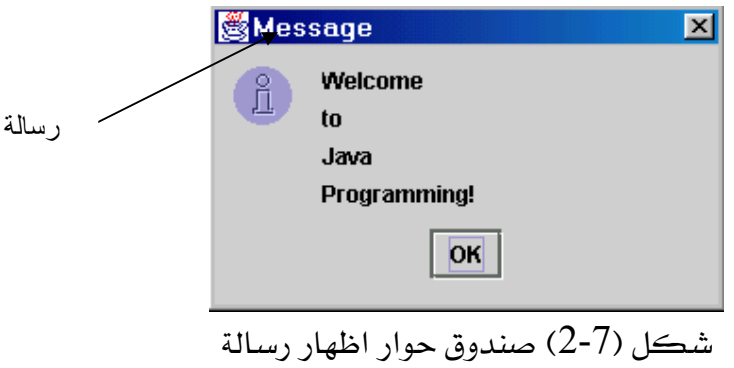

ويجب أن تتذكر أن أي جملة داخل الـ method يجب أن تنتهي بفاصلة منقوطة. لغة الجافا تسمح بتقسيم الجمل الكبيرة على أكثر من سطر وِي هذه الحالة فإن الفاصلة المنقوطة تأتى يخ نهاية الجملة وليس في نهاية كل سطر. بعض الجمل لا يمكن تقسيمها في أماكن معينة منها، فمثلاً لا يمكن تقسيم الجملة في وسط الأسماء المعرفية(Identifier) أو في وسط أي نص.

## **System.exit( 0 ); // terminate application** אאא

وهذه الجملة تشير إلى استخدام ثابت للـ method المسماة exit والموجودة في الكائن المسمى System وذلك لإنهاء التطبيق. ويجب استخدام هذه الجملة في كل التطبيقات التي تستخدم GUI وذلك لإنهاء التطبيق. ونلاحظ أنه في السطر الرابع عشر استخدمت نفس القاعدة السابقة في استدعاء الـ method من داخل الكائن بكتابة اسم الكائن ثم نقطة ثم يلي ذلك اسم الـ method . الأسماء المعرهية للكائن تبدأ دائماً بحرف كبير Capital. الكائن system لم يتم استيراده أو دمجه مع

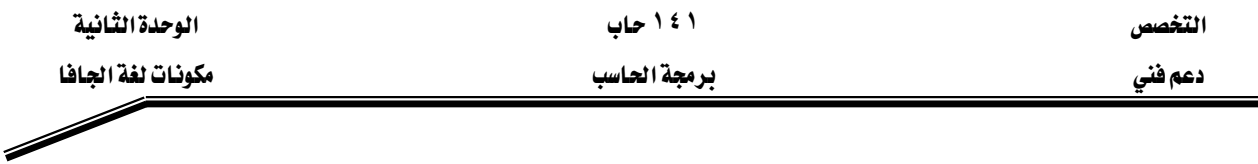

البرنامج لأنه جزء من الحزمة Java.lang، والحزمة Java.lang هي الحزمة الوحيدة التي لا يتطلب استخدام أي من الـ methods المدمجة فيهاويتم استدعاؤها عن طريق جملةimport. المدخل  $(0)$  (argument) المدخل method exit يبين أن التطبيق تم إنهاؤه بنجاح وبدون أخطاء. وإذا كان المدخل لا يساوي الصفر فإن ذلك يعني وجود خطأ.

مثال٥

# إضافة أرقام صحيحة

البرنامج التالي يقوم بقراءة رقمين صحيحين من خلال لوحة المفاتيح ثم يحسب مجموعهما ومن ثم يقوم بطباعة مجموع الرقمين البرنامج وشاشات الإخراج والإدخال موضحة في شكل (8-2)

1. // Fig. 2-8 : Addition.java 2. // An addition program. 3. 4. // Java extension packages 5. import javax.swing.JOptionPane; // import class JOptionPane 6. 7. public class Addition { 8. 9. // main method begins execution of Java application 10. public static void main( String args[ ])  $11<sub>1</sub>$ 12. String firstNumber; // first string entered by user 13. String secondNumber; // second string entered by user 14. int number1; // first number to add 15. int number2; // second number to add 16. int sum; // sum of number1 and number2 17. 18. // read in first number from user as a string 19. firstNumber = 20. JOptionPane.showInputDialog( "Enter first integer" ); 21.

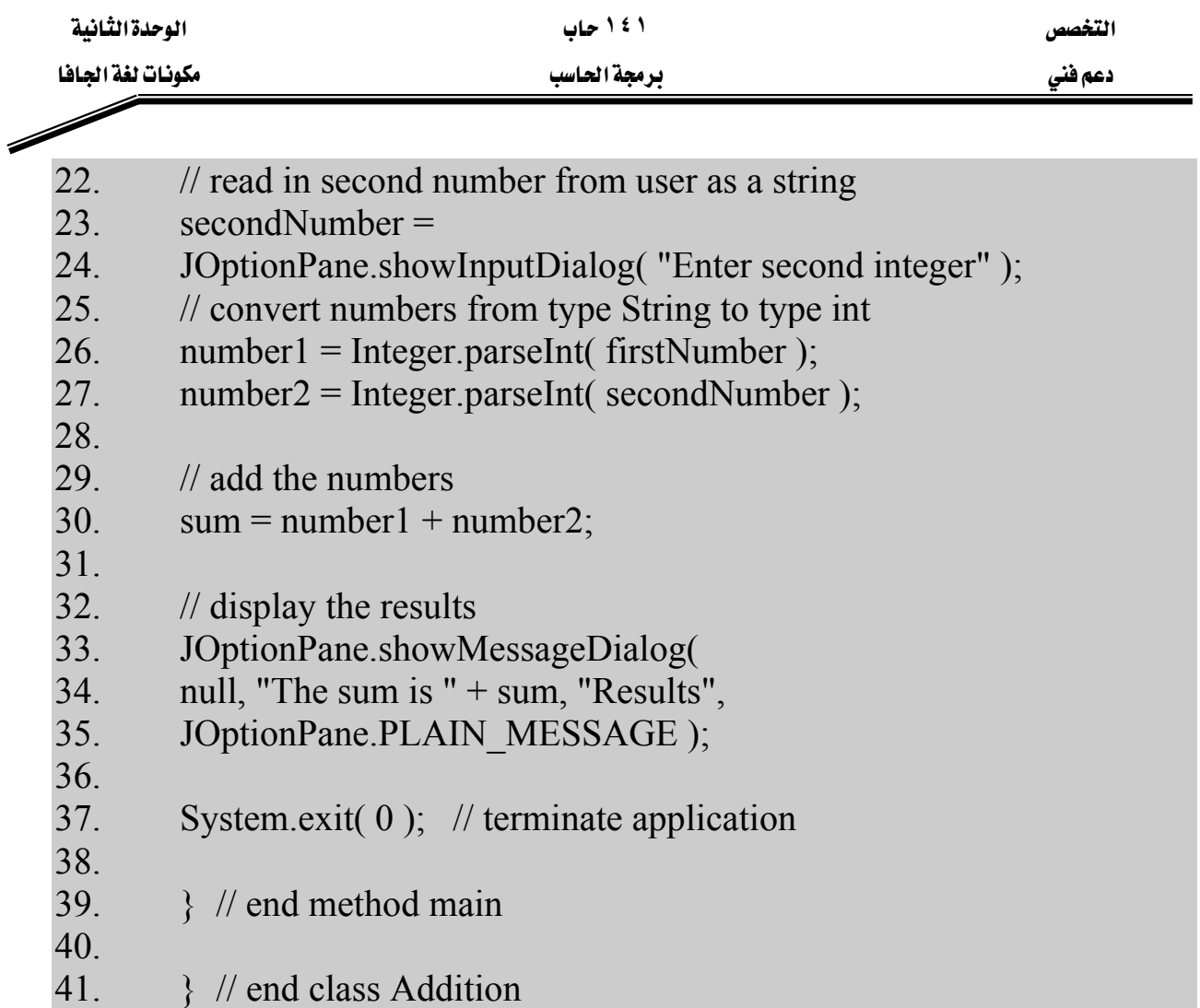

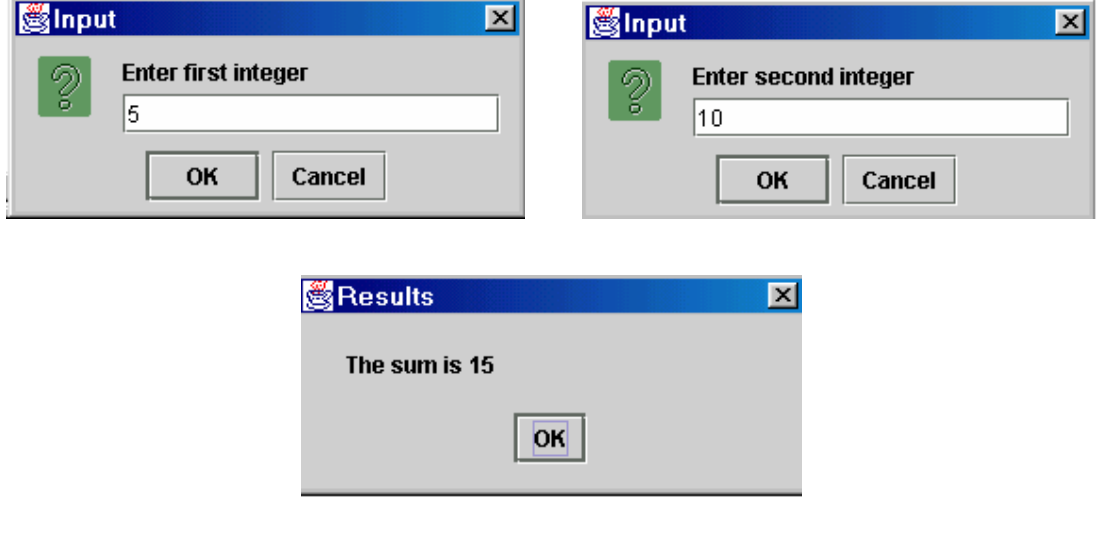

شكل(8-2) برنامج إضافة رقمين مع شاشات إدخال وإخراج البيانات

شرح البرنامج

السطران الأول والثاني

# **// Fig. 2-8 : Addition.java // An addition program**.

تمثلان جملة تعليق توضح الشكل الذي يظهر فيه البرنامج وكذلك عمل البرنامج .

السطر الرابع يمثل جملة تعليق تبين أن السطر التالي يحتوي على جملة import الـتي تتضـمن اسـتدعاء (تضمين)الحزمة الممتدة للجافا مع البرنامج .

السطر الخامس

# **import javax.swing.JOptionPane; // import class JOptionPane**

تقــوم هـــذه الجملـــة بإخبــار المترجــم بتحميــل الـــكائن المســمي JOptionPane الموجــود \_فخ الحزمـــة javax.swing للاستخدام في البرنامج. وكما ذكر من قبل فإن كل برنامج يجب أن يتكون من كائن واحد على الأقل كما هو مبين في

# **public class Addition {**אא

ولذلك يجب أن يتم حفظ هذا التطبيق ( البرنامج) ـ2 ملف له نفس اسم الكائن class وهو . Addition.java ولذلك فإن اسم الملف يصبح Addition.java . ويبدأ الكائن كما هو معروف بـالقوس الأيسـر } كمـا هـو ڤي السـطر السـابع وينتهـي بـالقوس الأيمـن { كما في السطر ٤١. وكما هو معروف فإن كل تطبيق يبدأ التنفيذ بالـ method main (الأسطر من ٤٠:١٠ ) والتي تبدأ من السطر ١١ الذي يحتوي على القوس الأيسـر وتنتهـى عنـد السـطر ٣٩ القوس الأيمن الذي يبين نهاية main.

# السطر الثاني عشر والسطر الثالث عشر

# **String firstNumber; // first string entered by user String secondNumber; // second string entered by user**

هذه الجمل تعرف بجمل التعريف declaration statements.

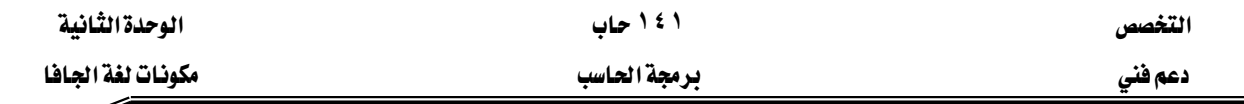

Í

#### **declaration statements** א

هذه الجمل تقوم بتعريف المتغيرات Variables التي سوف تستخدم في داخل البرنامج بتحديد اسم لها وكذلك تحديد نوع البيانات التي ستخزن فيها، ويجب أن تأتي جمل التعريف يخ بداية الطريقة method لأن لغة الجافا لا تسمح باستخدام أي من المتغيرات إلا بعد تعريفها و أي متغير يستخدم خلال البرنامج يجب أن يكون له اسم وأسماء المتغيرات تتبع نفس القواعد التي ذكرت عند الحديث عن الأسماء المعرفية identifiers ونُذَّكر بهذه القواعد مرةً ثانية وهي: –

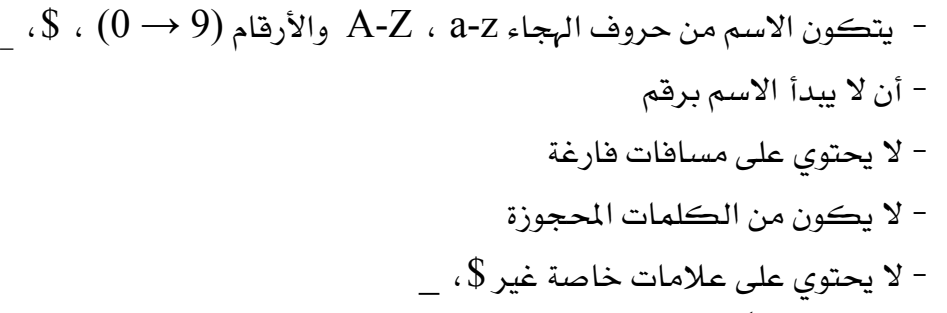

والمتغير يمثل مكاناً \_ ذاكرة الجهاز حيث سيتم تخزين فيه المتغير \_ هذا المكان بواسطة البرنامج. ففي هذا البرنامج الكلمات firstNumber و secondNumber هي أسماء متغيرات من النوع String (الموجودة في الحزمة Java.lang ) وهذا يعني أن هذه المتغيرات سوف تحمل بيانات من نوع String. كل جملة تعريف يجب أن تنتهى بفاصلة منقوطة " ; "، وقد يضاف يـِّ نهايتها ( بعد الفاصلة المنقوطة) جملة تعليق لبيان وتوضيح ما يحمله هذا المتغير، وهذه عادة المبرمجين لتوضيح الغرض من هذه المتغيرات حتى يسهل فهم البرنامج لمن يقرؤه وكذلك تعتبر طريقة لتوثيق البرنامج. يمكن استخدام جملة تعريف لكل متفير كما هو مبين في السطرين الثاني والثالث عشر، كما يمكننا استخدام جملة واحدة لتعريف المتغيرات من نفس النوع ويخ هذه الحالة يتم فصل المتغيرات بفاصلة. فالسطران الثاني عشر والثالث عشر يمكن كتابتهما يخ جملة تعريف واحدة كما يلي

**String firstNumber, // first string entered by user secondNumber; // second string entered by user** 

 $|1 - 12|$ الأسطر من ١٤

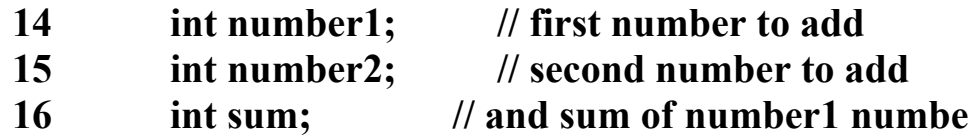

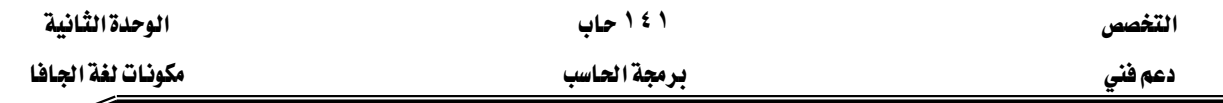

int بأنها بيانات من النوع number1, number2 and sum وهذا يعني أن هذه المتغيرات سيوضع بها فيمة عددية صحيحة مثل( 11, 7 ). ..........الخ ). وشكل (2-9) يبين الأنواع الأساسية للبيانات Primitive data type يَّ لغة الجافا والحجم الذي يشغله هذا النوع بالبت (bits). وهذه الأنواع تعتبر من الكلمات المحجوزة في اللغة وتكتب دائماً في بالحروف الصغيرة.

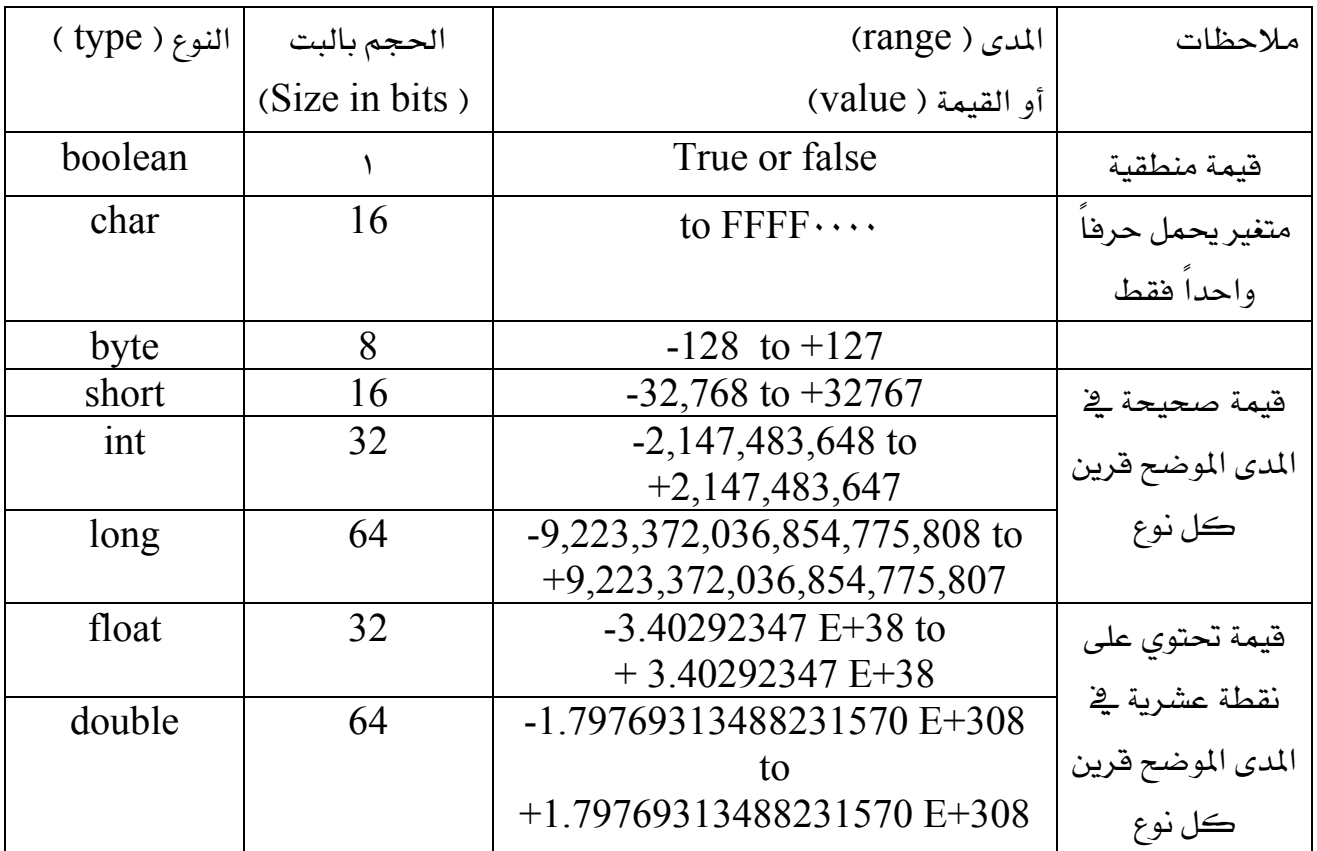

شكل (9-2) أنواع البيانات الأساسية في لغة الجافا

السطر الثامن عشر

# **18// read in first number from user as a string**

يبين جملة تعليق توضح أن الجملة التالية ستقوم بقراءة الرقم الأول المدخل بواسطة المستخدم.
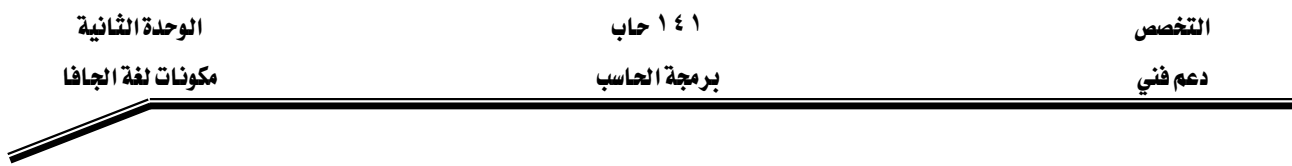

السطر التاسع عشر والعشرون

#### **19 firstNumber =**

#### **20 JOptionPane.showInputDialog( "Enter first integer" );**

هذه الجملة تقوم بقراءة String يمثل الرقم الأول الذي يجب أن يضاف والـmethod JOptionPane.showInputDialog تظهر مربع حوار لإدخال الرقم كما هو مبين بشكل (10-2).

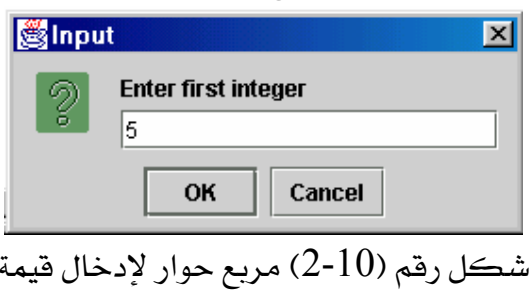

المدخل (argument) إلى مربع الحوار @showInputDialog هو عبارة عن جملة توضح للمستخدم ما يجب عليه فعله وهذه الرسالة تسمى prompt لأنها ترشد المستخدم لعمل فعل معين. ويقوم المستخدم بإدخال البيانات النصية ثم يضغط  $\rm{OK}$  أو يضغط Enter وعندها يتم حفظ المدخلات كنص في المتغير الم*سمى f*irstNumber الذي تم تعريفه مسبقا على أنه متغير نصى. السطر الثاني والعشرون

### **22 // read in second number from user as a string**

جملة تعليق تبين الغرض من السطرين التاليين وهو إدخال القيمة الثانية التي ستضاف والتي يتم إدخالها كنص

السطران ٢٣ -٢٤

#### 23 secondNumber = 24 JOptionPane.showInputDialog( "Enter second integer" );

يظهران صندوق حوار لإدخال القيمة الثانية والتي تدخل كنص ويتم حفظها \_في المتغير المسمى secondNumber

السطر ٢٥

// convert numbers from type String to type int

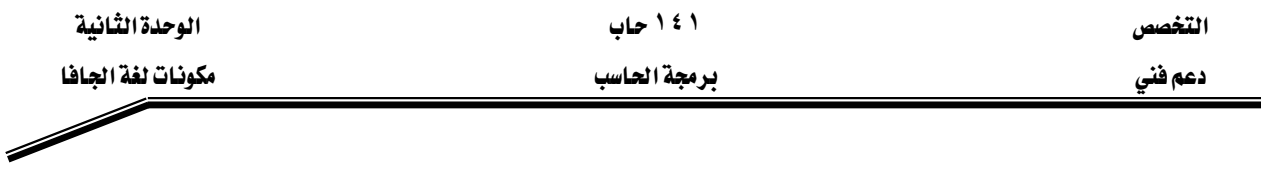

جملة تعليق من سطر واحد تبين وظيفة السطرين التاليين وهي تحويل الرقمين السابقين من الصورة النصية إلى الصورة الرقمية.

السطران ٢٦ -٢٧

26 number1 = Integer.parseInt( firstNumber );

27 number2 = Integer.parseInt( secondNumber ) هاتان الجملتان تقومان بتحويل القيمة النصية المدخلة بواسطة المستخدم والتي تم حفظها ﴾ المتغيرين firstNumber, secondNumber إلى قيمة صحيحة حتى نستطيع استخدامها فخ حساب المجموع. السماة Integer.parseInt ( هي method ثابتة من الكائن Integer) تحول المدخل النصى إلى فيمة صحيحة. والكائن Integer معرف في java.lang وبالتالي لا يتطلب number1, استخدامه استدعاءه بجملة import. وبعد التحويل يتم حفظ القيمة المحولة في المتغيرين number2 على التوالي. لتجويل متغير نصي إلى متغير من النوع Double فإننا نستخدم الجملة التالية: *variable1*= Double.parseDouble (*variable2*)

Kאאdouble , String אאvariable1, variable2 السطر ٢٩

> // add the numbers جملة تعليق من سطر واحد لبيان الغرض من السطر القادم

السطر ٣٠  $sum = number1 + number2$ ;  $19$ "+" هذا السطر يقوم بحساب مجموع المتغيرين number1, number2 وذلك باستخدام عامل الجمع "+ ويحفظ الناتج في المتغير Sum باستخدام عامل الإسناد "=" . جميع العمليات الحسابية تتم باستخدام جمل الإسناد ، في عمليات الجمع تضاف القيم المخزنة في المتغيرات بعضها إلى بعض. ففي هذا المثال تضاف القيمة الموجودة في المتغير number1 إلى القيمة الموجودة في المتغير number2 ويحفظ الناتج يخ المتغير sum. ويتضح أيضا من هذا المثال أن عامل الجمع (+) هو عامل شائي المدخلات : أي يحتاج الى معاملين وهما كما في هذا المثال number1, number2 وسوف نتعرض بالشرح لجميع العمليات [ الحسابية والمنطقية وغيرها من العمليات بالتفصيل في الجزء المتبقى من هذه الوحدة بعد الانتهاء من شرح هذا المثال.

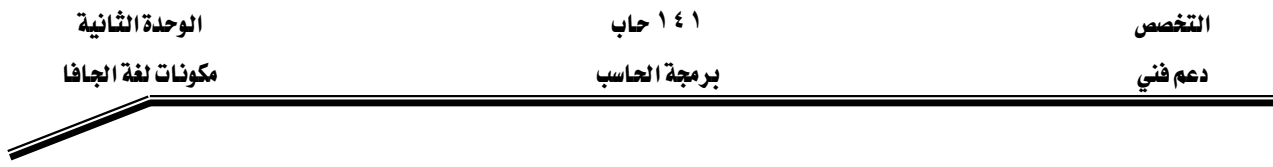

الأسطر ٣٤ -٣٦

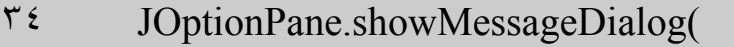

- null, "The sum is " + sum, "Results",  $r \circ$
- $57$ JOptionPane.PLAIN MESSAGE);

تمثل جملة الخرج والتي تستخدم مربع الحوار لإظهار ناتج عملية الجمع

وهذه النسخة لله JOptionPane.showMessageDialog method تتطلب أربعة مدخلات (Four arguments)  $-$  :  $\rightarrow$ 

١ – المدخل الأول null وهو يخبر الحاسب بوضع صندوق الحوار في وسط الشاشة.

٢ – المدخل الثاني هو الرسالة التي سوف تظهر في صندوق الحوار وفي هذا المثال هي

The sum is " + sum " وهنا تم استخدام العامل " + " لإلحاق القيمة المُخزَّنة في المتغير sum بعد تحويلها إلى نص في نهاية النص " The sum is".

ويجب التفريق بين استخدام العامل " + " كعامل ۖ إضافة للقيمة الحسابية وعامل إلحاق بين النصوص في جملة الخرج ( مربع الحوار).

٣ - المدخل الثالث يمثل النص الذي سوف يظهر في سطر العنوان لمربع الحوار ، في هذا المثال "Results" (راجع شكل (2-8) السابق (

٤ - المدخل الرابع JOptionPane.PLAIN\_MESSAGE أيمثل الرمز الذي يبين نوع مربع الحوار. ويوجد مجموعة من الرموز التي يمكن اظهارها ية صندوق الحوار لتساعد المستخدم ية معرفة نوع صندوق الحوار والرسالة التي تظهر فيه وهذه الرموز مبينة في شكل (11-2)

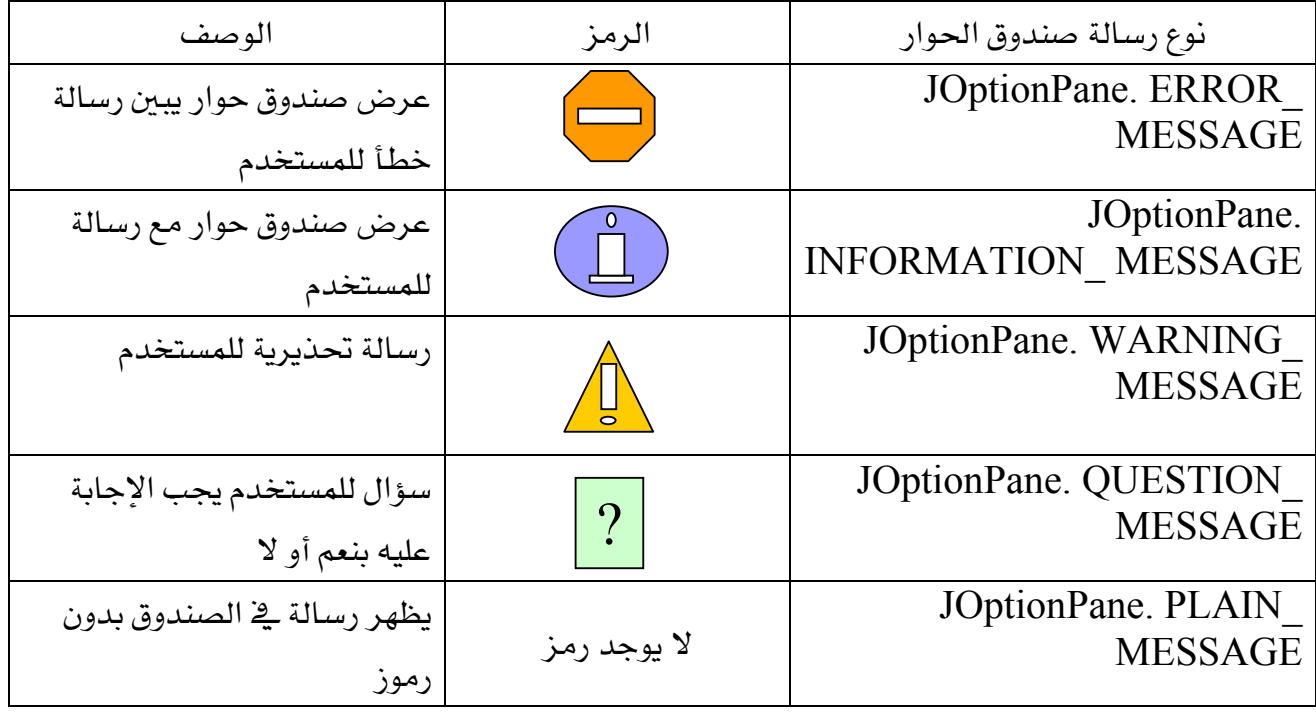

شكل ( 11-2) الرموز التي تظهر مع صندوق الحوار

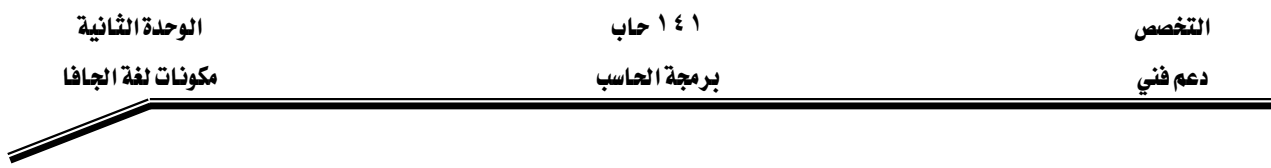

#### أنواع العمليات

تتعدد العمليات في لغات البرمجة والتي تتيح للمبرمج من تحقيق الهدف من البرنامج وفيما يلي سنعرض أنواع هذه العمليات:

#### العمليات الإسنادية Assignments

تستخدم هذه العملية لتخصيص قيمة ما في متغير وذلك بعد تعريفه ، ونستخدم العملية = للتعبير عن التخصيص في لغة الجافا :

أمثلة :

 $x = 1$ ;

radius =  $1.0$ ;

 $\boldsymbol{\mathrm{x}}$  تم تخصيص القيمة 1.5 إلى المتغير

 $a = 'A'$ ;

تم تخصيص الحرف 'A' إلى المتغير a

خطأ شائع : تخصيص قيمة من نوع بيانات مختلف عن نوع المتغير ، فمثلا إذا كان x=1.0 يمكن أن تعطي خطأ وذلك إذا كان X معرف على أنه قيمة صحيحة int ، لذلك يجب أن يكوناً معرف على أنه double أي يقبل الكسور .

$$
x = x + 3
$$
   
يمڪن ڪتابة العملية الإسنادية السابقة بشڪل مختصر 1 $x = 3$    
واستعمال مثل هذه الأختسارات يسهل ڪثيرا جدا على المبرمجين ڪما يستطيع الترجم العمل أسرع عند  
ترجمة البرنامج .  
والشڪل التالي يوضح الأختصارات الشائعة الاستخدام ڦِ العمليات الإسنادية:

التخصص دعم فني

۱ ٤ ۱ حاب

الوحدة الثانية

برمجة الحاسب

مكونات لغة الجافا

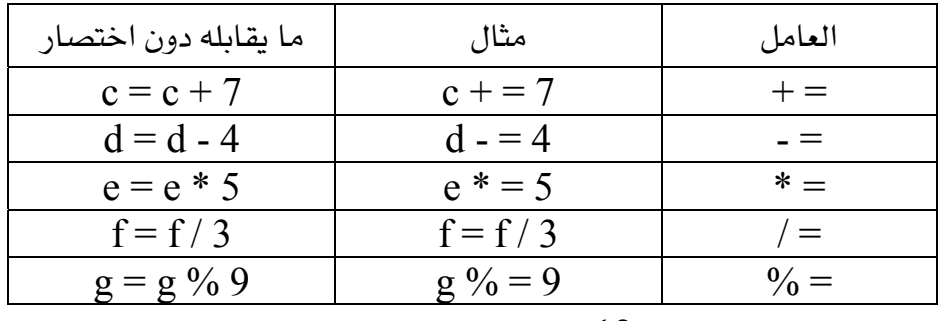

شكل (12) اختصارات العمليات الإسنادية

#### عامل الزيادة وعامل النقصان

تمدنا لغة الجافا بعامل الزيادة  $\,+\,+\,$ وعامل النقصان - - ويستطيع المبرمج زيادة قيمة متغير بمقدار الوحدة عن طريق استخدام عامل الزيادة + + مثل + + C وذلك بدلا من استخدام أي الجمل التالية

c + = 1;  $c = c + 1$ ;

ويمكن كتابة عامل الزيادة أو عامل النقصان قبل أو بعد المتغير وذلك حسب الحاجة لاستخدامه داخل البرنامج.

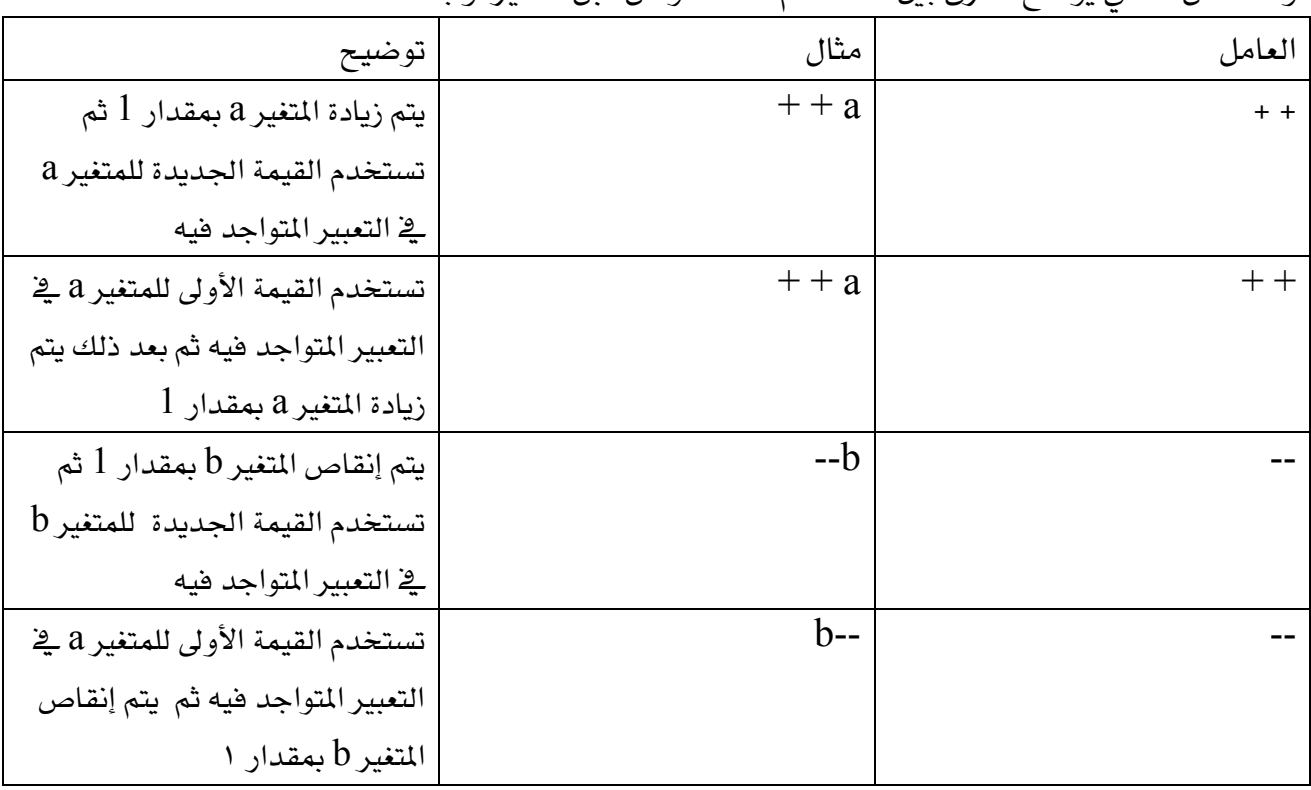

والشكل التالي بوضح الفرق ببن استخدام هذه العوامل قبل المتغير أو بعده

شكل (13) عامل الزيادة وعامل النقصان

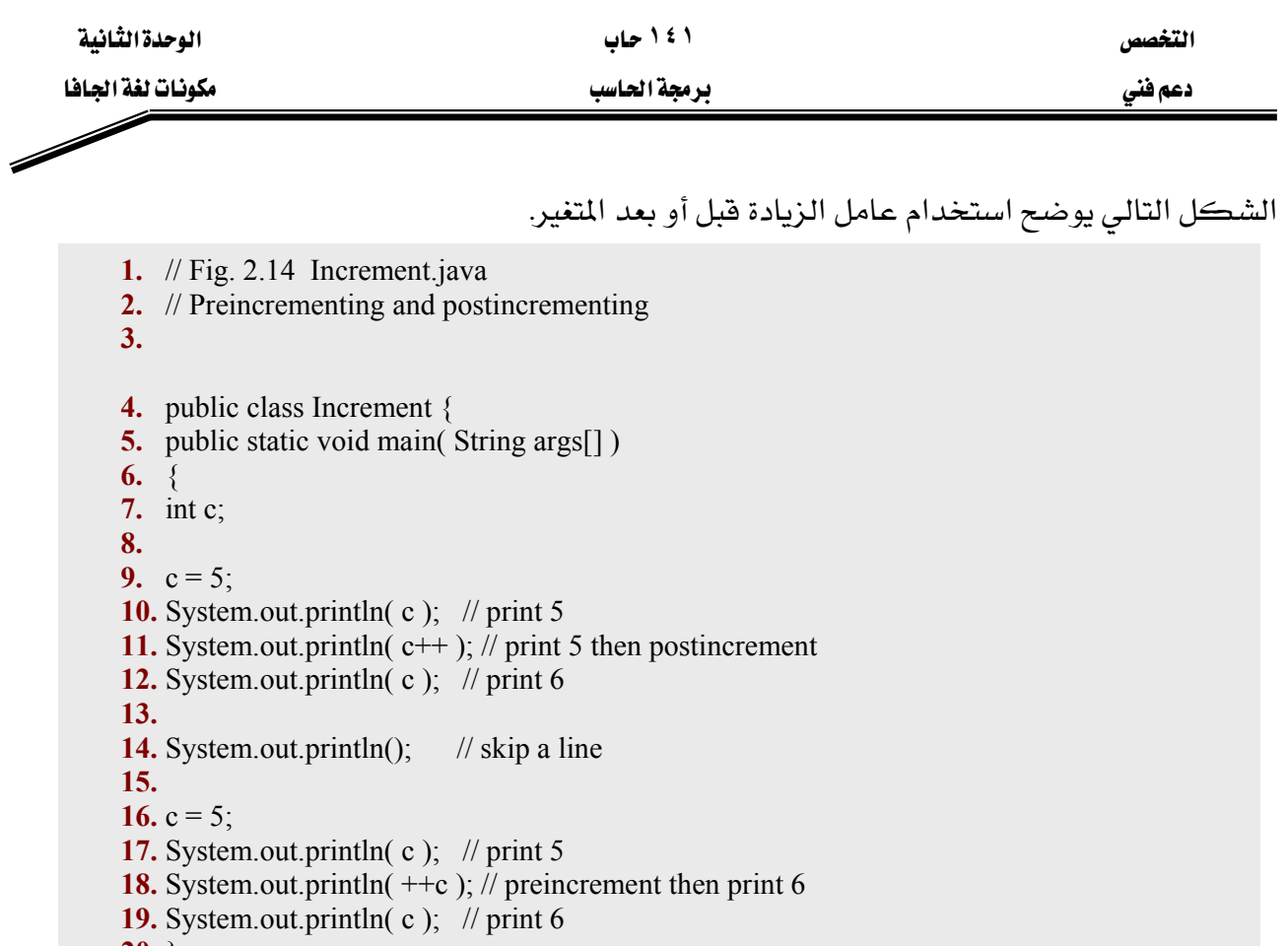

 $20.$  }<br>21. }

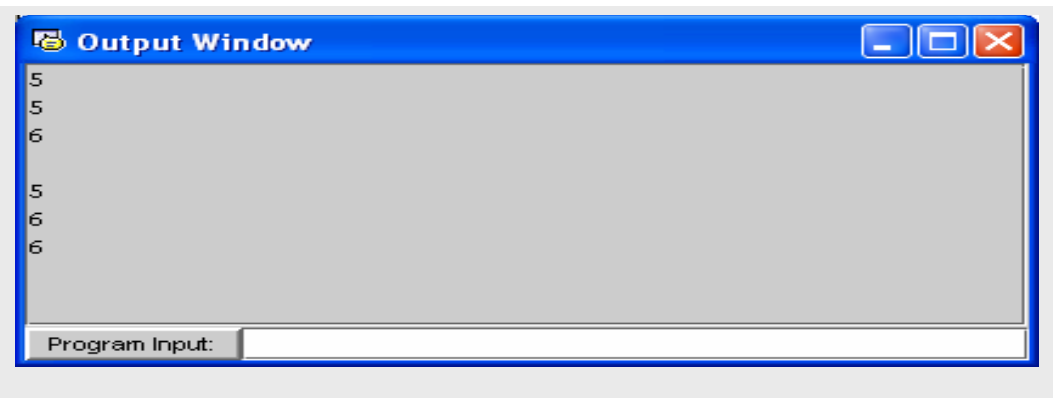

شكل (2.14) مثال على استخدام عامل الزيادة وعامل النقصان

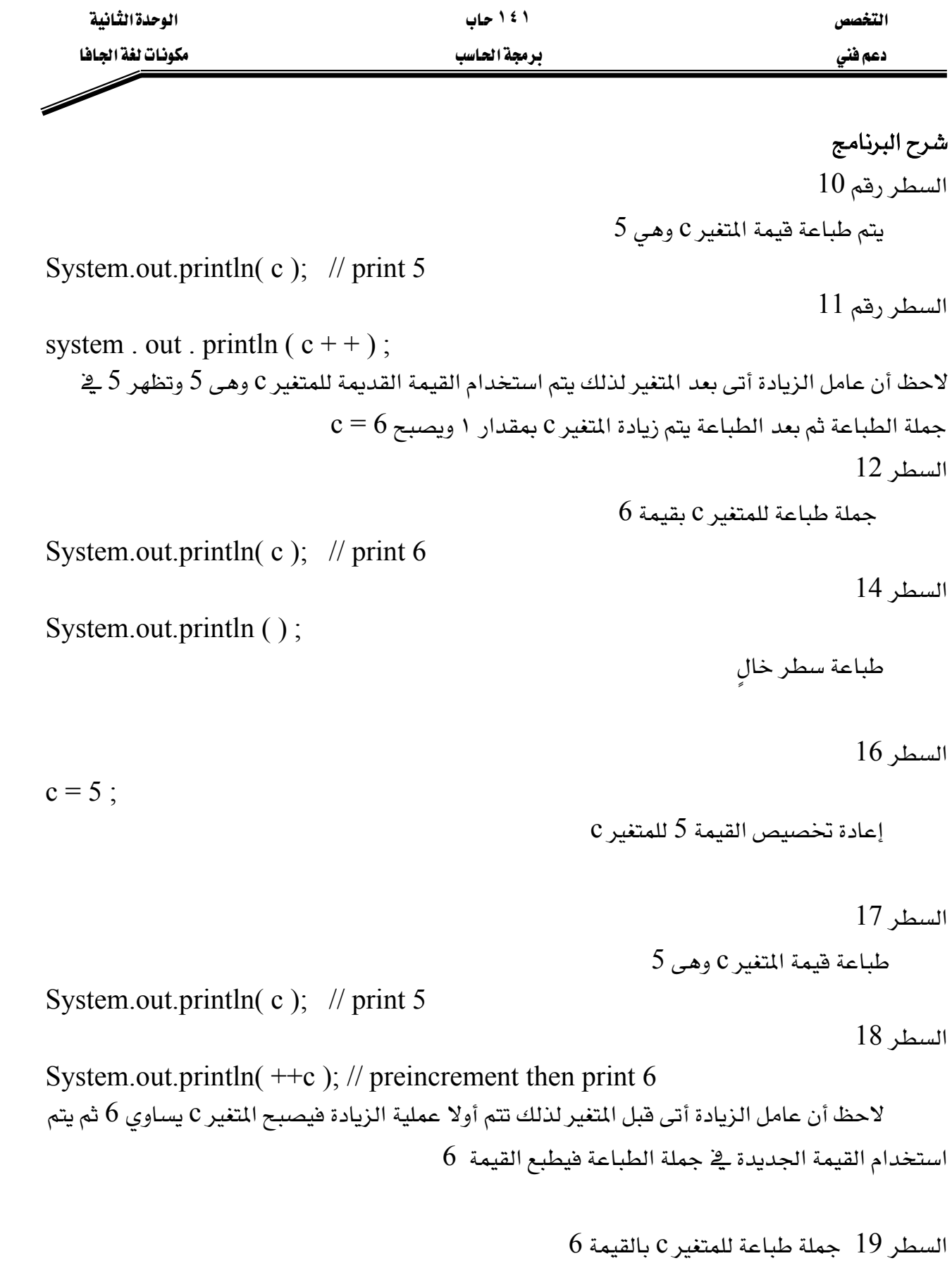

System.out.println( $c$ ); // print 6

التخصص مساحدة التفاقية المساحدة التفاقية المساحدة التفاقية المساحدة التفاقية المساحدة التفاقية المساحدة التفاقية

دعم فني مستخدمات المستخدمات المستخدمات المستخدمات المستخدمات المستخدمات المستخدمات المستخدمات المستخدمات المستخدمات المستخدمات المستخدمات المستخدمات المستخدمات المستخدمات المستخدمات المستخدمات المستخدمات المستخدمات المستخد

#### العمليات الحسابية

معظم برامج الكمبيوتر تقوم بعمل عمليات حسابية والشكل التالي يوضح بعض العمليات الحسابية

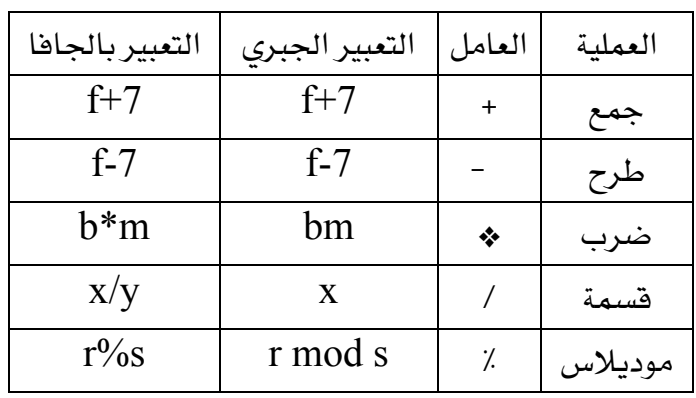

شكل (2.15) العمليات الحسابية

لاحظ الفرق بين التعبير الجبري والتعبير بواسطة الجافا وذلك يخ بعض العمليات مثل عملية الضرب والتي يعبر عنها بالعلامة (\*) ، عملية القسمة (/) ، أيضا عملية الموديلاس (٪) . ملحوظة عمليات القسمة التي تتم على الأعداد الصحيحة تعطي عدداً صحيحاً فمثلا  $1$  هو 7 / 4 هو هارج قسمة خارج قسمة 5 / 17 وهكذا كما ترى يهمل الجزء العشرى.

تمدنا الجافا بالمعامل (٪) الذي يعطي الباقي بعد القسمة ولاحظ أن هذه العملية تتم فقط على معاملات صحيحة فمثلا  $3$ 3 مو $7\%$ 4 مو $1$  $2$ 2 مو $17\%$ 5 هو تتعدد استخدامات المعامل (٪) كما سنرى إن شاء الله ـ2 الفصول القادمة.

خطأ شائع محاولة استخدام المعامل (٪) مع معاملات غير صحيحة يعطي syntax error

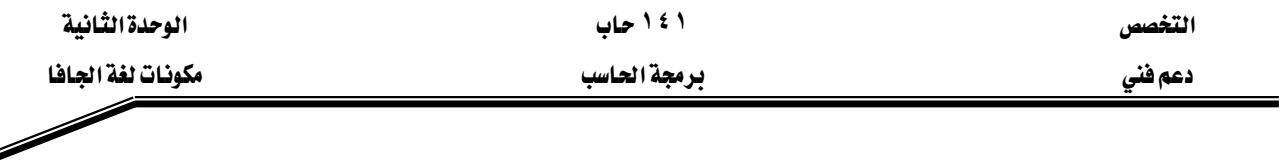

#### أولوية تنفيذ العمليات الحسابية

تستخدم الأقواس فے الجافا تماما كما فے الجبر العادي فمثلا  $a * (b + c)$  مصرب عدد a هے حاصل جمع عددين تڪتب هڪذا  $b + c$ تقوم الجافا بتنفيذ العمليات الحسابية بترتيب دقيق مشابه لما يحدث في الجبر :

- ١ – تقوم بحساب ما بداخل الأقواس أولا ، ولذلك تستخدم الأقواس من قبل المبرمج لحساب عملية معينة بترتيب معبن يحدده المبرمج حسب ترتيب الأقواس.
- ٢ – إذا كانت هناك عملية بها عدة أفواس متداخلة يحسب أقصى قوس أولا من الداخل ثم الذي يليه إلي الخارج وهكذا … .
- ٣ - يأتي بعد ذلك \_2 الأولوية العمليات (الضرب ،القسمة ،الموديلاس) وهذه العمليات تعتبر \_2 نفس درجة الترتيب. أما إذا كانت العملية الحسابية تحتوى على عدد من عمليات الضرب والقسمة و الموديلاس فإن التنفيذ يبدأ من اليسار إلى اليمين .
	- ٤ – يأتي بعد ذلك الجمع والطرح وهما يخ نفس درجة الترتيب ولهذا مثل ما سبق إذا وجدت أكثر من عملية جمع وطرح في عملية حسابية واحدة فإن التنفيذ يبدأ من اليسار إلى اليمين .

مثال عبر عن العمليات الحسابية التالية بلغة الجاها وبين ترتيب تنفيذ العمليات داخل  $v=mx+b$  $z= pr \frac{9}{6} q + w/x$  $y=x +bx +c$ 

 $y= m^*x + b;$  التعبير بالجافا لاحظ عدم وجود أقواس لذلك ينفذ الضرب أولا  $\mathbb{R}^*$  ثم تنفذ بعد ذلك عملية الجمع .  $z = p * r \% q + w / x - y ;$  التعبير بالجافا  **612435**

الأرقام السابقة تمثل ترتيب تنفيذ العمليات لاحظ أن الضرب والقسمة و الموديلاس لها نفس مستوى الترتيب ولهذا يكون الترتيب من اليسار لليمين

$$
y = a * x * x + b * x + c
$$
\n6 1 2 4 3 5

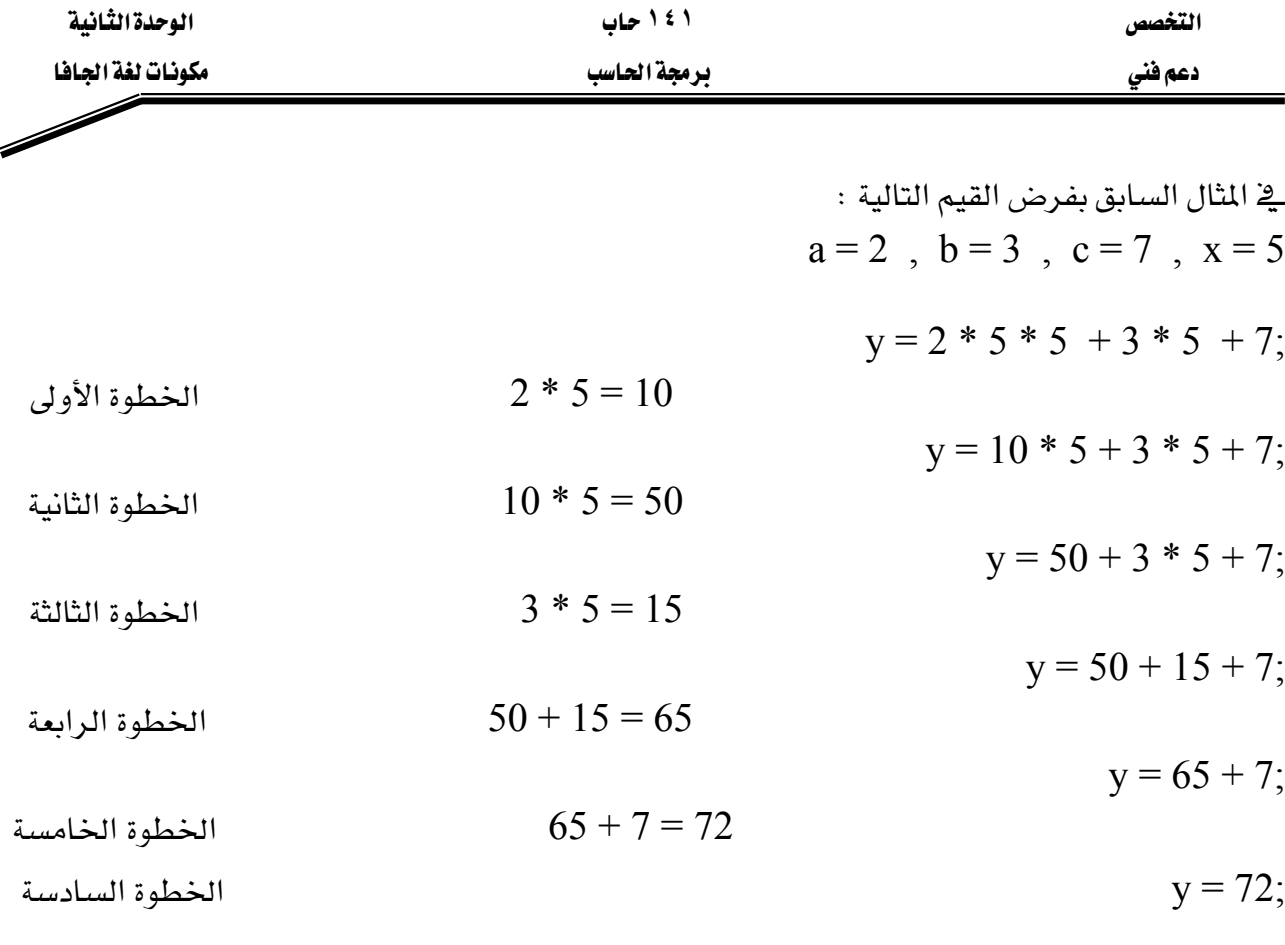

كما يٌّ التعبير الجبري من المفضل استعمال الأقواس حتى غير الضرورية وذلك لجعل التعبير أوضح  $Y = (a * x * x) + (b * x) + c;$ 

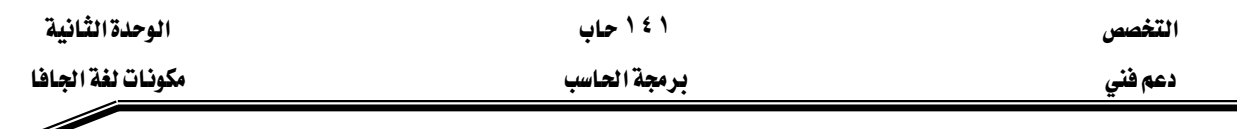

Þ

#### العاملات المنطقية

يدرج الجدول التالي المعاملات المنطقية شائعة الاستخدام في برمجة java

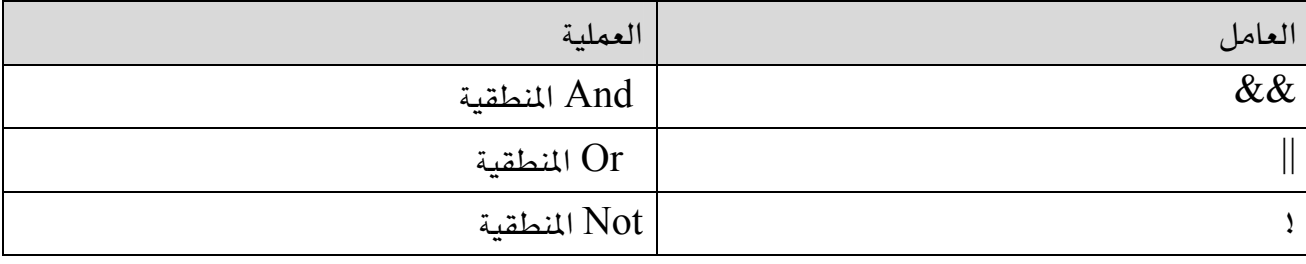

شكل (2.16) العاملات المنطقية

يتم استخدام العاملات المنطقية مع المعاملات التي يكون لها إحدى فيم true أو false ، أو التي تكون قيم يمكن تحويلها إلى frue أو false .

. true إذا كان كلا المعامل المنطقي && بتقييم اثنين من المعاملات وإرجاع القيمة  $\,$  true إذا كان كلا المعاملين . false فيما عدا ذلك ، سيرجع العامل  $\&\&$  القيمة false .

يتم استخدام ذلك في التفرع الشرطي حيث يتم تحديد اتجاه برنامج java عن طريق اختبار اشين من الشروط .إذا تم تلبية كلا الشرطين ، سيتوجه البرنامج إلى اتجاه معين ، فيما عدا ذلك ، سيأخذ البرنامج اتجاه مختلف .

على العكس من العامل  $\&\&$  الذي يحتاج كلا المعاملين لكي يكون true ، يقوم العامل || بتقييم false معامليه ويرجع القيمة true . اذا لم يرجع أي من المعاملين القيمة true ، هإن العامل سيرجع القيمة false يمكن الاستفادة من ذلك في برمجة java لأداء إجراء معين إذا لم تتم تلبية أيا من شرطي الاختبار . يعتبر العامل المنطقي الثالث لا عامل أحادي يتم استخدامه قبل معامل واحد . يقوم هذا العامل بإرجاع القيمة العكسية للمعامل المعطي ، وبذلك ، إذا كان المتغير a له القيمة true ، فإن a! سيكون له القيمة false . \_ في برنامج java ، من الأفضل تبديل فيمة المتغير \_ التكرارات المتتالية للحلقة باستخدام عبارة مثل a=!a . يؤكد ذلك أنه ـڤِـ كل دورة سيتم تغيير القيمة .

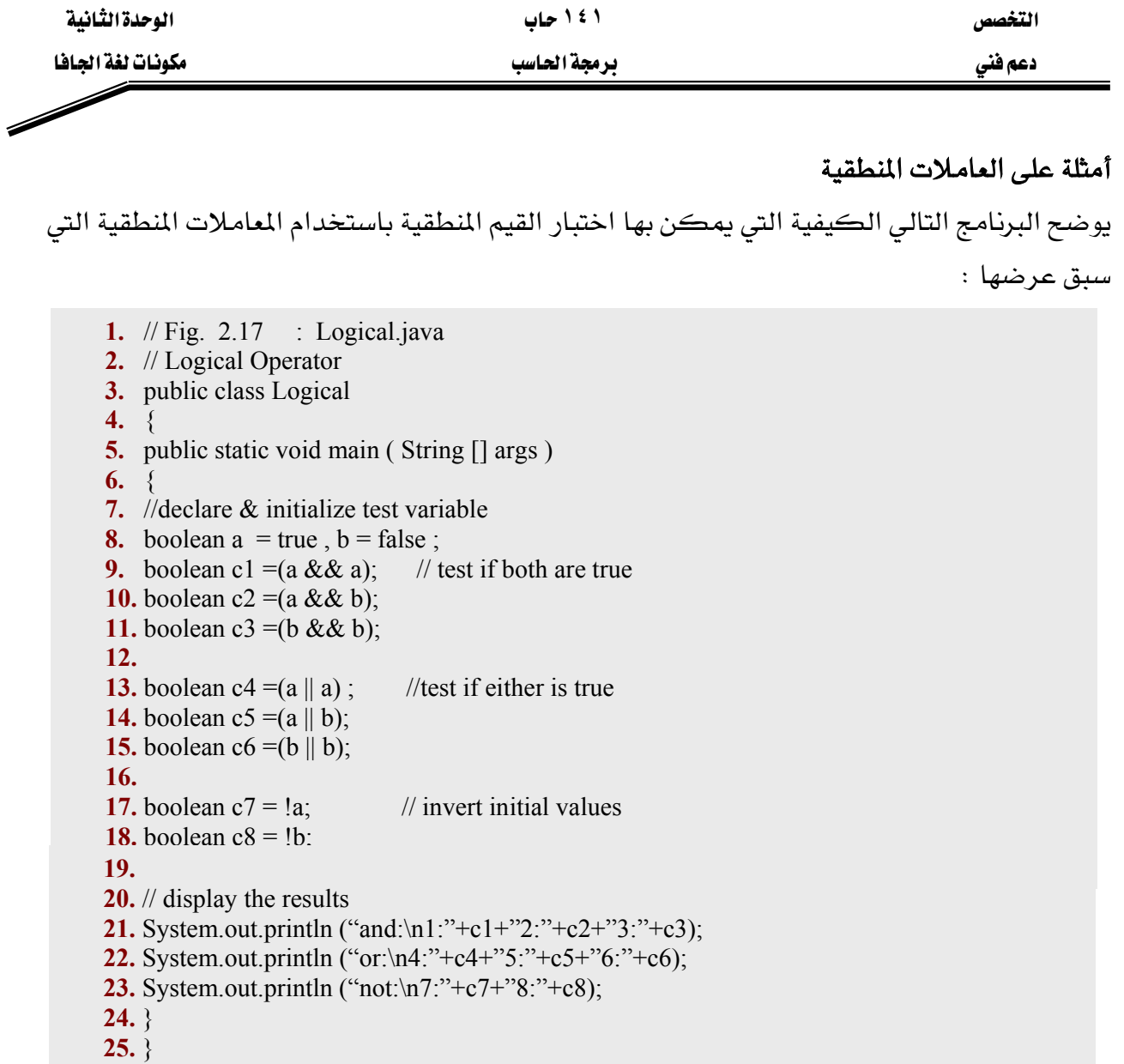

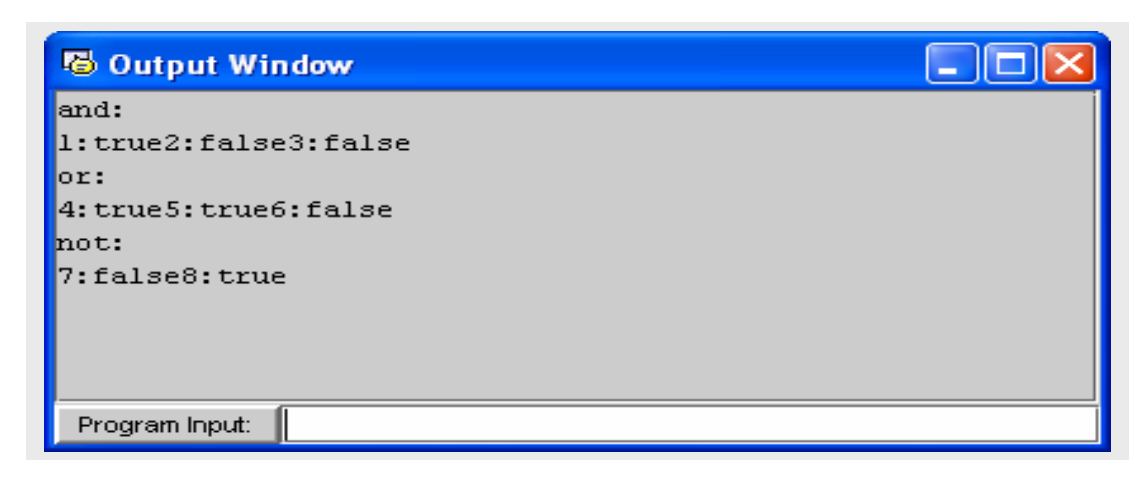

شكل(2.17) مثال على العمليات المنطقية

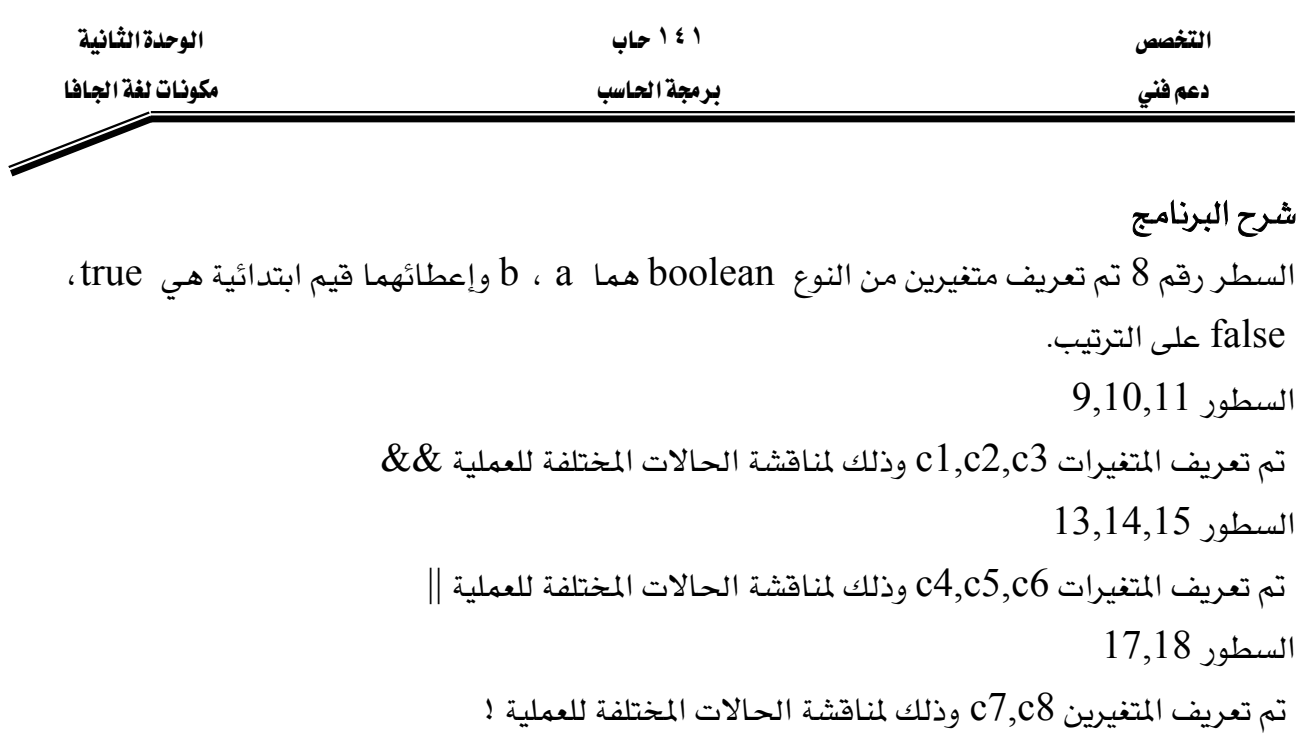

א21,22,23

.c1,c2,c3,c4,c5,c6,c7,c8אא

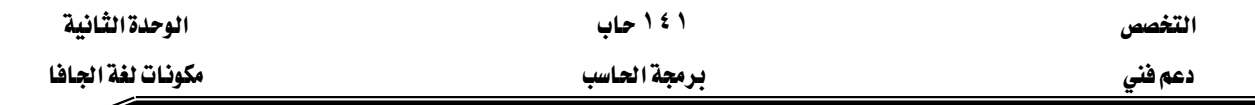

#### اتخاذ القرار: التساوي والعمليات العلاقية

سوف ننافش في هذا الجزء جملة if في أبسط صورها والتي تسمح للبرنامج بأخذ قرار معين معتمد على صحة أو خطأ شرط ما . إذا تحقق الشرط نفذت الجملة التالية لجملة jf أما إذا لم يتحقق لم تنفذ الجملة التالية لجملة jf . ملحوظة: في الحقيقة جملة if والجملة التي تليها هما جملة واحدة. الشروط يـِّ جملة if تكتب باستخدام عمليات التساوي والعمليات العلاقية والجدول التالي يوضح جميع عمليات التساوي والعمليات العلاقية في لغة الجافا:

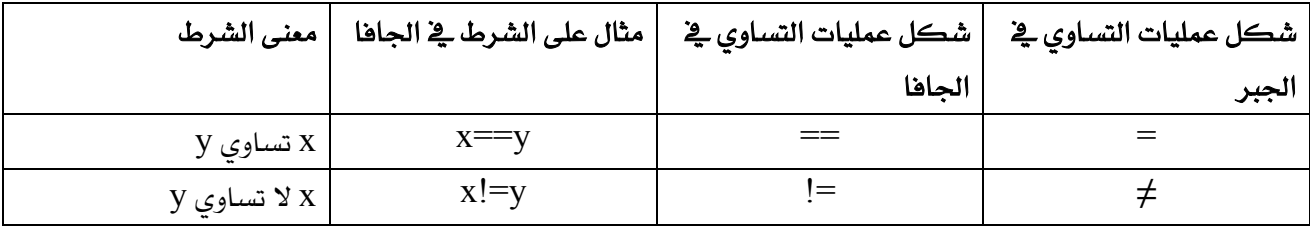

شكل (2.18) عمليات التساوي

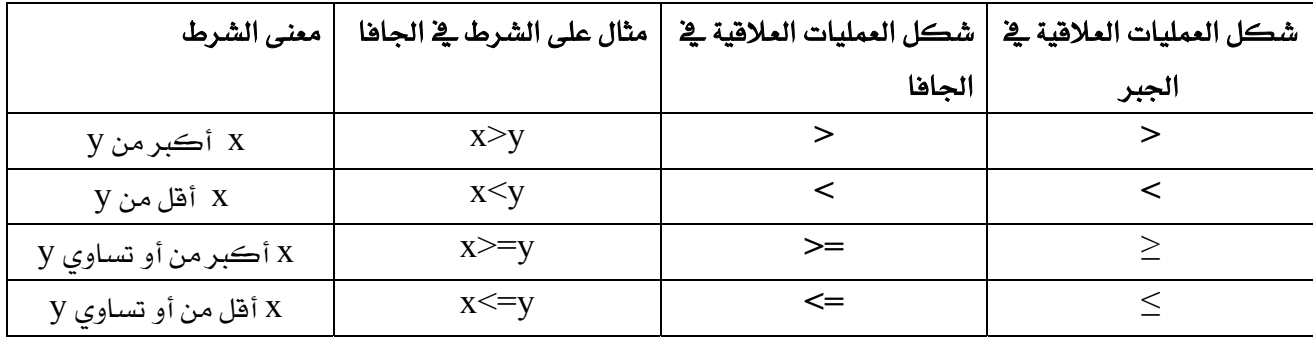

#### شكل (2.19) العمليات العلاقية

#### خطأ شائع:

عند كتابة العمليات =! ، == ، => ، => ، وبينهما مسافة مثل == ، => ،>=< ، =! يعطى البرنامج syntax error.

أيضا عند عكس رموز العملية الواحدة مثل $\geq$  ،  $\leq$  ، إ $=$  يعطى أيضا syntax error

المثال التالي نستخدم 6 جمل شرطية if للمقارنة بين رقمين مدخلين بواسطة المستخدم وذلك كتطبيق على عمليات التساوي والعمليات العلاقية.

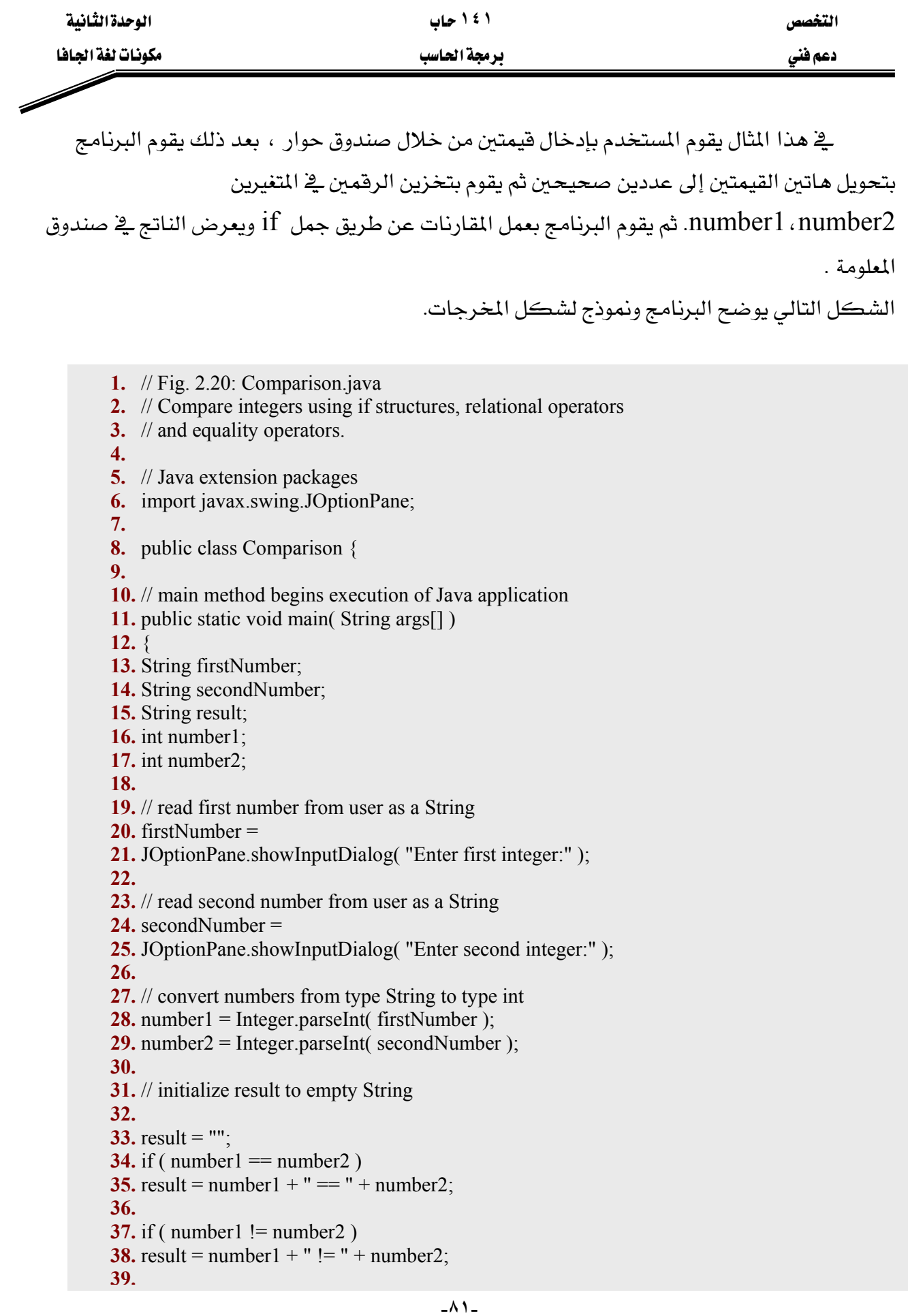

Í

برمجة الحاسب

التخصص

دعم فنی

40. if ( $number1 \leq number2$ ) 41. result = result + " $n$ " + number1 + " < " + number2; 42. 43. if ( $number1 > number2$ ) **44.** result = result + " $n$ " + number1 + " > " + number2; 45. 46. if (number1  $\le$  number2) 47. result = result + "\n" + number1 + "  $\le$  " + number2; 48. 49. if ( $number1 >= number2$ ) 50. result = result + "\n" + number1 + " >= " + number2; 51. 52. // Display results 53. 54. JOptionPane.showMessageDialog( 55. null, result, "Comparison Results", 56. JOptionPane.INFORMATION MESSAGE ); 57. System.exit( $0$ ); // terminate application 58. 59.  $\}$  // end method main 60. 61. | // end class Comparison

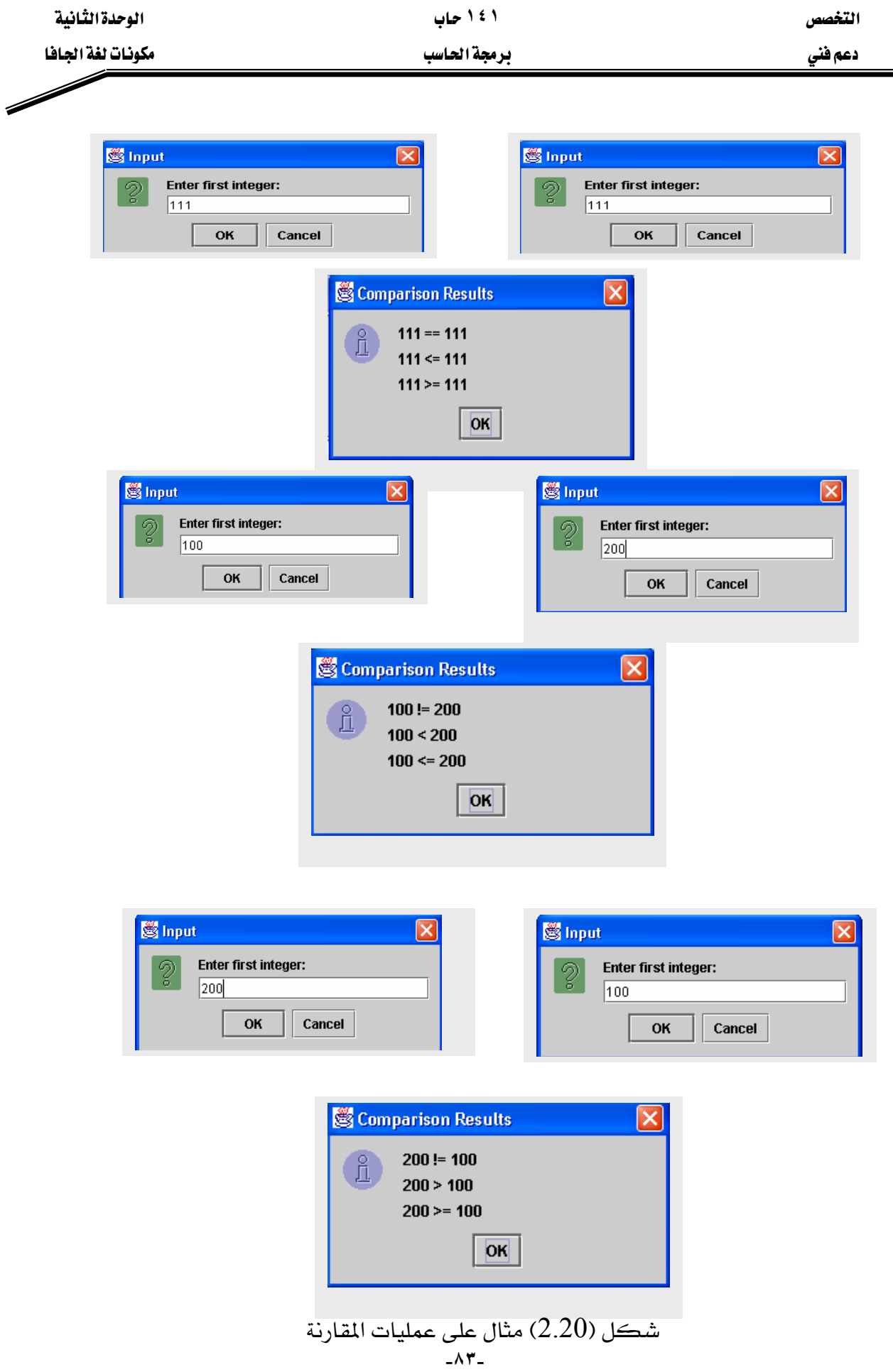

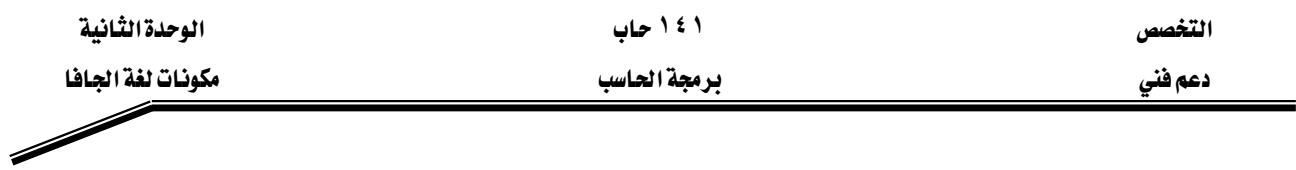

# شرح البرنامج

8 من خلال البرنامج يتضح أن فصل التطبيق Comparison بدأ تعريفه في السطر

public class Comparison {

كما قلنا سابقا فإن الطريقة main و التي كتبت من السطر 11 إلى السطر 59 يبدأ تنفيذها أولا يخ كل تطبيقات الجافا. السطور من 13 إلى 17

String firstNumber; String secondNumber; String result; int number1; int number2;

mainאאא Stringאא٣ אאאאאאfirstNumber אאאאאאsecondNumber אresult intא٢ אאאnumber1 אאאnumber2 אאאאאאא W

String firstNumber , secondNumber , result;

 $20 - 21$ السطور

firstNumber = JOptionPane.showInputDialog( "Enter first integer:" );

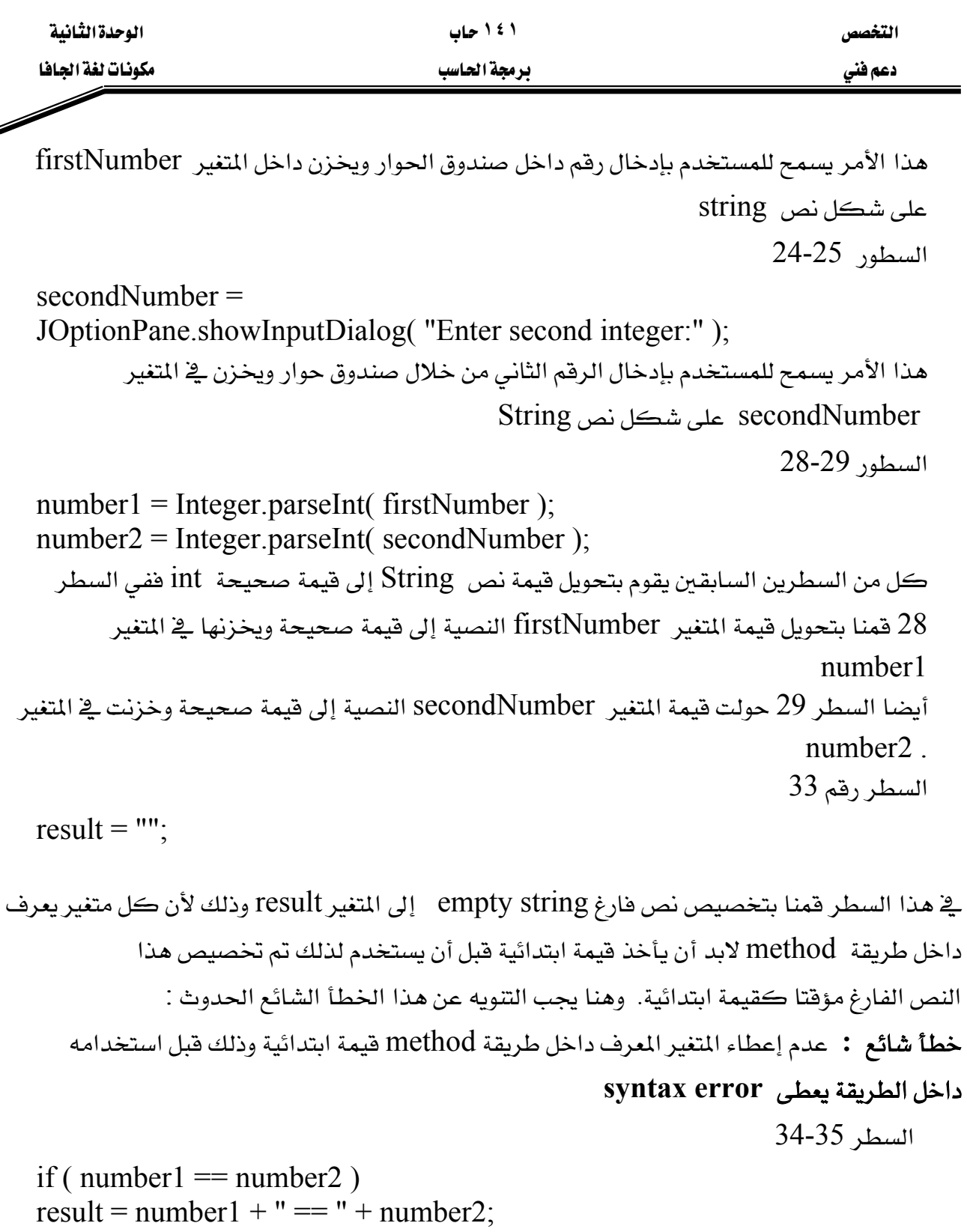

هذه هي جملة if وعادة تبدأ جملة if بكلمة if يتبعها شرط داخل أقواس ثم يأتي بعد ذلك جملة هي يِّ الواقع من التركيب الأساسي ل if لذلك كان يمكن كتابة السطر ٣٥ مع السطر ٣٤ دون فصلهما ولكن تم الفصل للسهولة أشاء القراءة ، ولذلك نلاحظ عدم وجود الفاصلة المنقوطة (;) والتي تدل على نهاية الجملة في السطر 34 ، معنى ذلك أن الجملة لم تتتهِ عند الشرط .

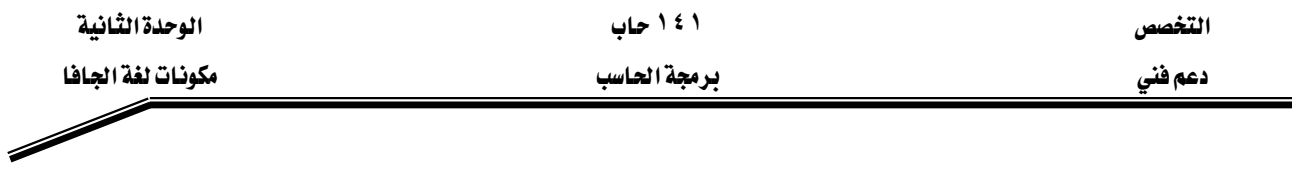

نفرض أن number2 ، number1 متساويين إذن تنفذ الجملة التالية

result = result + number1 + "==" + number2;

وفي هذا السطر تم تخصيص

 $result + number1 + ''==" + number$ 

للمتغير result.

وهنا نلاحظ وجود فيمتين صحيحتين هما number2 ، number1 فكيف يتم إضافة فيمة صحيحة إلى أخرى نصية string ثم تخزين الناتج في متغير أيضا نص string يخ حقيقة الأمر هذه العملية تسمى string concatenation يتم تحويل قيم number2 ، number1 إلى قيم نصية ثم تضاف إلى القيمة وتخزن الناتج في المتغير result.

#### أخطاء شائعة :

- عند تبديل العملية (=) مكان (==) في شرط جملة if يعطي syntax error
	- if (number1 == number2) ; وضع فاصلة منقوطة بعد الشرط مثل (e if

يعطى خطأ منطقي أي خطأ يظهر أشاء تنفيذ البرنامج وذلك لأنه يعتبر أن جواب الشرط جملة خالية.

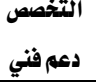

 $\overline{\mathscr{S}}$ 

### برمجة الحاسب

# أسئلة وتمارين

# ١) حدد أياً من الجمل التالية صح وأيها خطأ مع التعليل

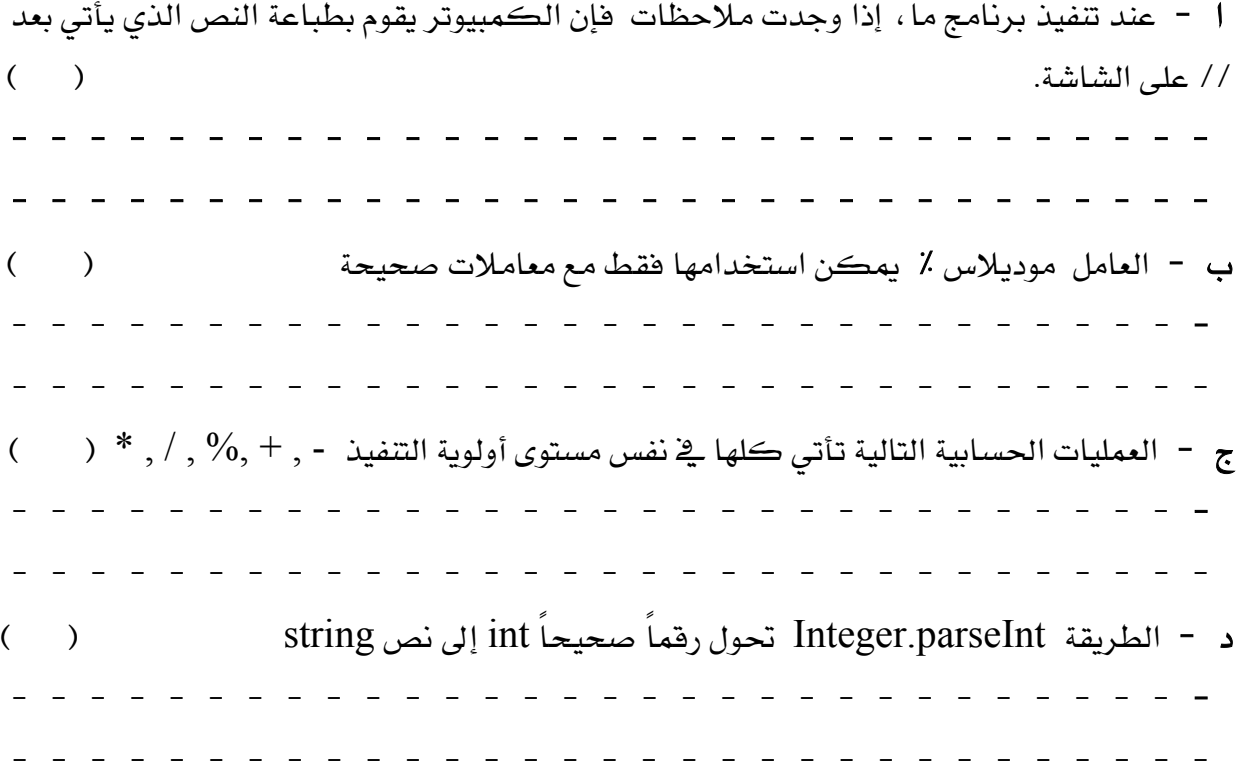

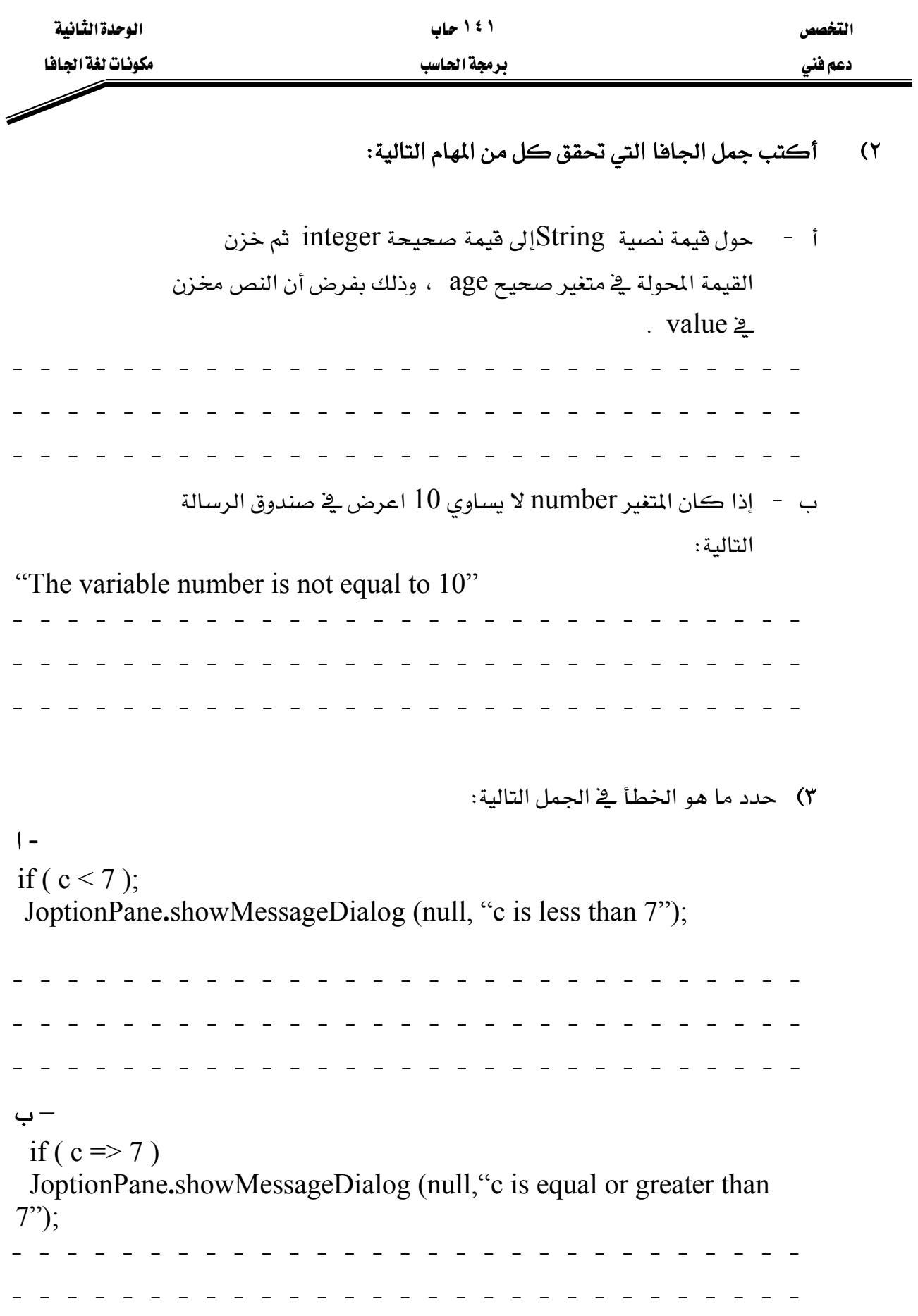

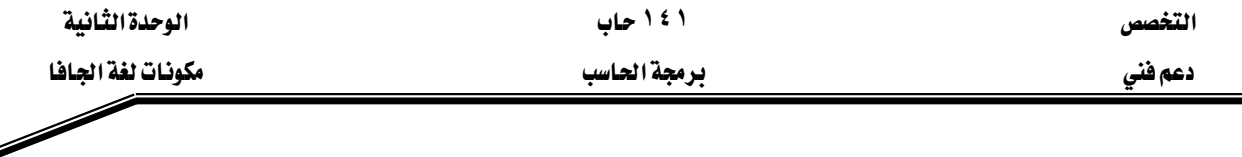

٤ – اكتب برنامجاً تطبيقياً بلغة الجافا يقوم بسؤال المستخدم أن يُدخل رقمين، ثم يقوم بعد ذلك بطباعة الرقم الأكبر متبوعاً بالنص التالي " is larger " وذلك داخل صندوق رسالة. وإذا كانا الرقمان متساويين يطبع الرسالة " these number are equal ".

٥ - اكتب برنامجاً تطبيقياً بلغة الجافا يقوم بقراءة ثلاثة أرقام صحيحة من المستخدم، ثم يقوم بعرض المجموع، المتوسط الحسابي، حاصل الضرب، الرقم الأصغر والرقم الأكبر وذلك داخل صندوق رسالة.

٦ -اكتب برنامجاً تطبيقياً بلغة الجافا يقوم بقراءة نصف قطر دائرة من المستخدم، ثم يقوم بعد ذلك بطباعة قطر الدائرة، المحيط والمساحة.

 $\pi = 3.14159$  افرض أن الثابت الطبيعي

ه ملحوظة: يمكنك استخدام الثابت Math. PI وذلك للثابت الطبيعي وهذه القيمة تعتبر أدق من  $\bullet$ א3.14159

٧ - اكتب برنامجاً تطبيقياً بلغة الجافا يقوم بقراءة 5 أرقام صحيحة من المستخدم، ثم يقوم بطباعة الرقم الأكبر والرقم الأصغر.

● ملحوظة: استخدم التقنيات التي تعلمتها في هذا الفصل فقط.

۸ – اكتب برنامجاً تطبيقياً بلغة الجافا يقوم بقراءة عدد صحيح من المستخدم، ثم يقوم بطباعة رسالة يحدد فيها ما إذا كان هذا العدد فردياً أم زوجياً.

ه ملحوظة: استخدم عامل الموديلاس، أي عدد زوجي هو مضاعفات الرقم 2 لذلك أي مضاعف  $\bullet$  $12\,$ للعدد 2 يعطى باقياً  $0$  عند القسمة على 2.

٩ - اكتب برنامجاً تطبيقياً بلغة الجافا يقوم بقراءة عددين صحيحين من المستخدم، ثم يحدد ويطبع ما إذا كان الأول هو مضاعف الثاني.

١٠ – اكتب برنامجاً تطبيقياً بلغة الجافا يقوم بقراءة عدد من المستخدم مكون من 5 أرقام صحيحة، ثم يقوم البرنامج بعد ذلك بطباعة الأرقام وبين كل رقم وآخر مسافة. مثال: إذا كان العدد هو 42339 يقوم البرنامج بطباعة  $9\,$  3 3 4  $\pm$ 

المملكة العربية السعودية المؤسسة العامة للتعليم الفني والتدريب المهني الإدارة العامة لتصميم وتطوير المناهج

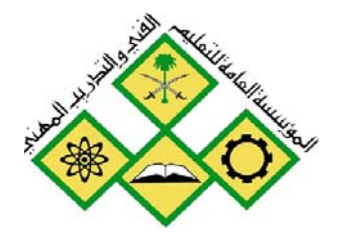

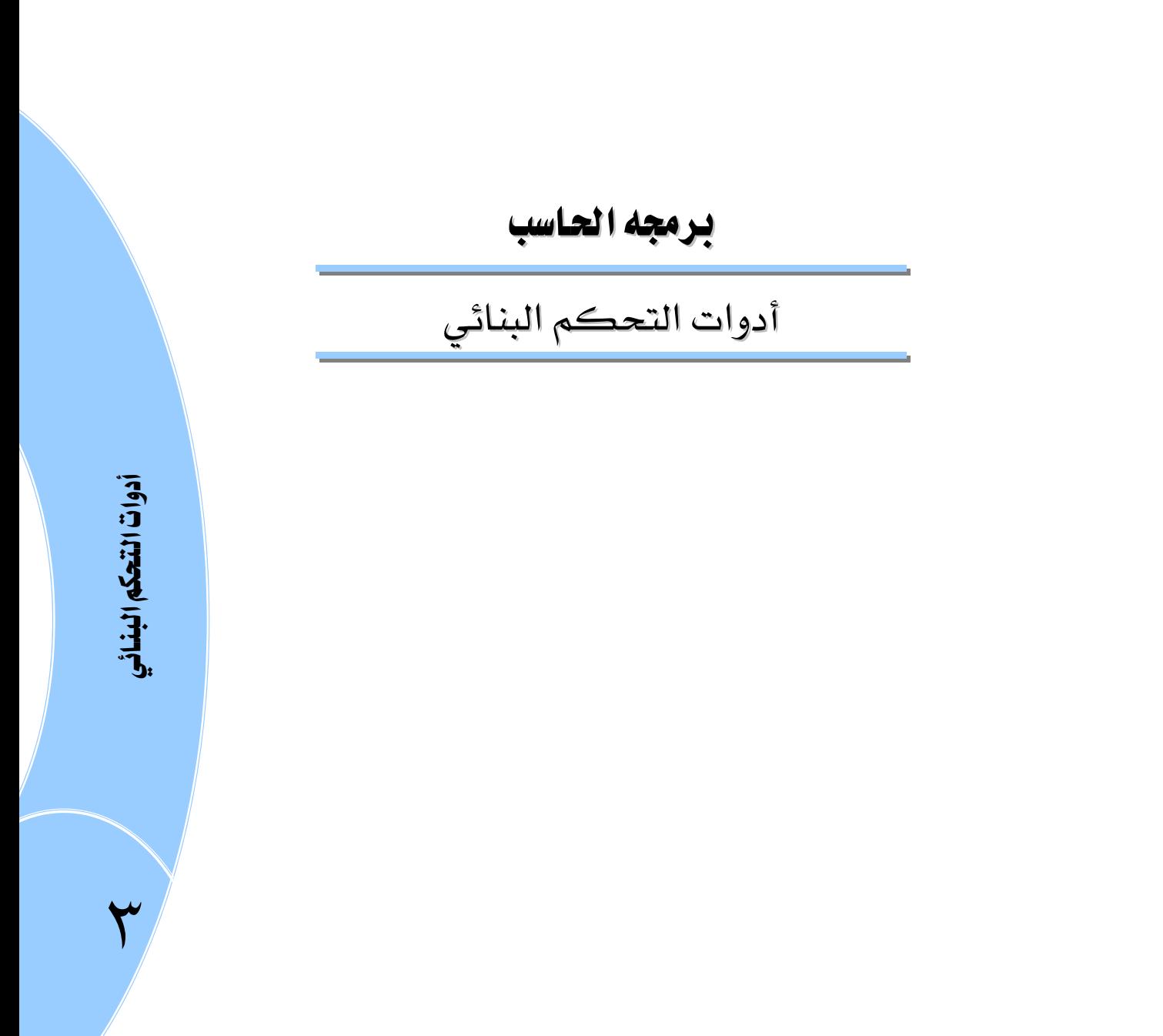

التخصص دعم فني

برمجة الحاسب

#### الجدارة:

أن يكون المتدرب قادرا على كتابة الشفرة البرمجية code للبرامج المتوسطة نسبيا

#### الأهداف :

عندما تكمل هذه الوحدة يكون لديك القدرة على:

- ١. فهم ومعرفة جمل التفريع ٢. كتابة جمل if ، if/else ، if المتداخلة ٣. كتابة جملة switch
	- ٤. معرفة الحلقات التكرارية
	- 0. كتابة واستخدام حلقة while
	- ٦. كتابة واستخدام حلقة do/while
		- ٧. كتابة واستخدام حلقة for
	- ٨. كتابة واستخدام الحلقات المتداخلة
		- ٩. كتابة برامج متوسطة

#### مستوى الأداء المطلوب :

أن يصل المتدرب إلى إتقان هذه الجدارة ينسبة 100 ٪

الوفت المتوفع للتدريب : ١٦ ساعة

الوسائل المساعدة :

- حاسب إلى
	- قلم
	- دفتر

## متطلبات الجدارة :

اجتياز جميع الحقائب السابقة

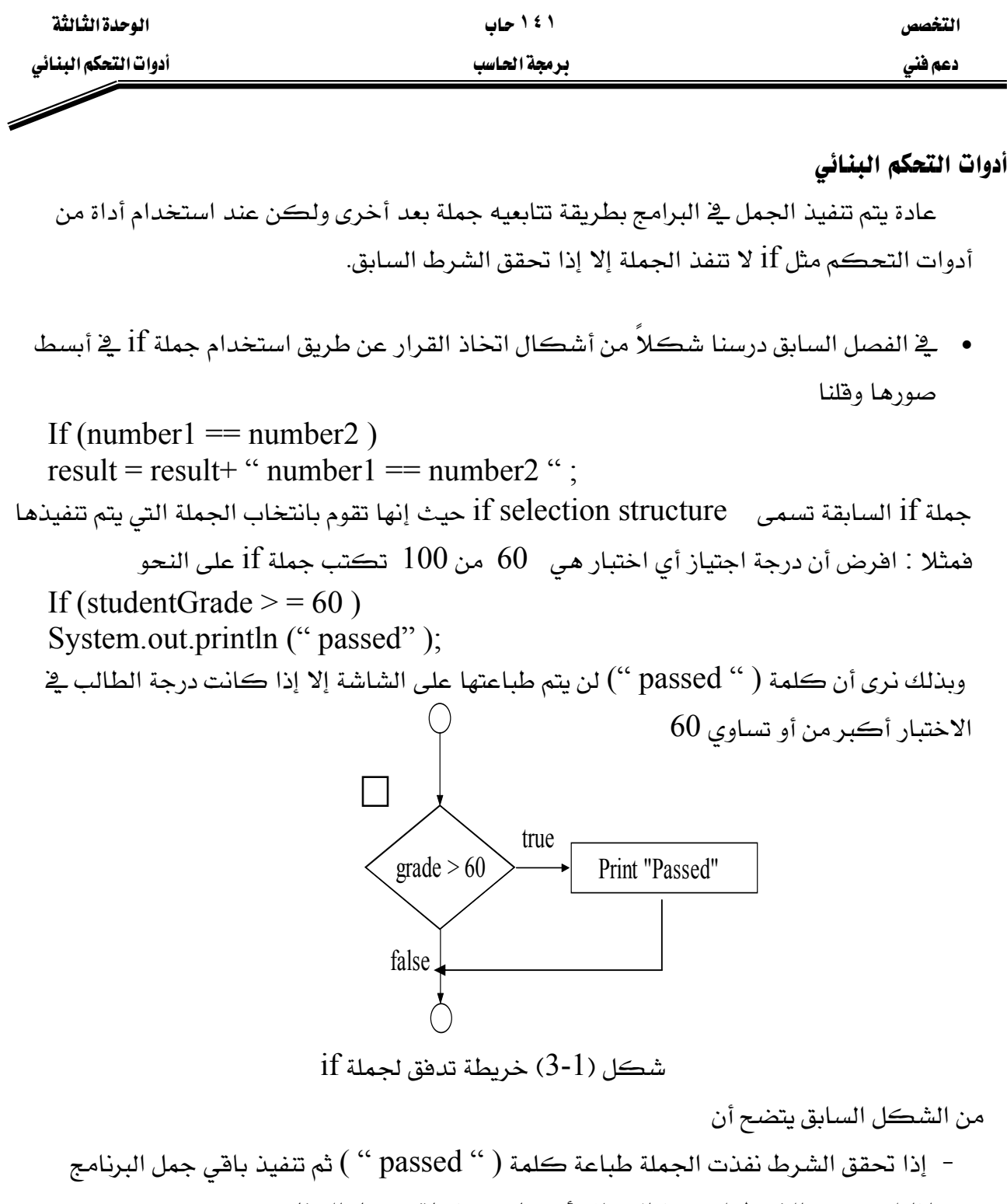

– إذا لم يتحقق الشرط لم تنفذ الجملة وأكمل تنفيذ باقي جمل البرنامج.

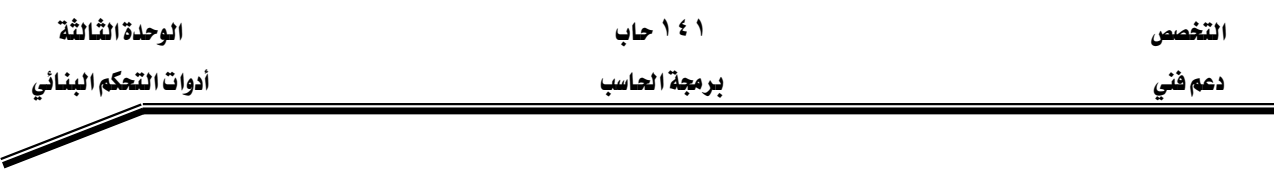

#### **if \else**

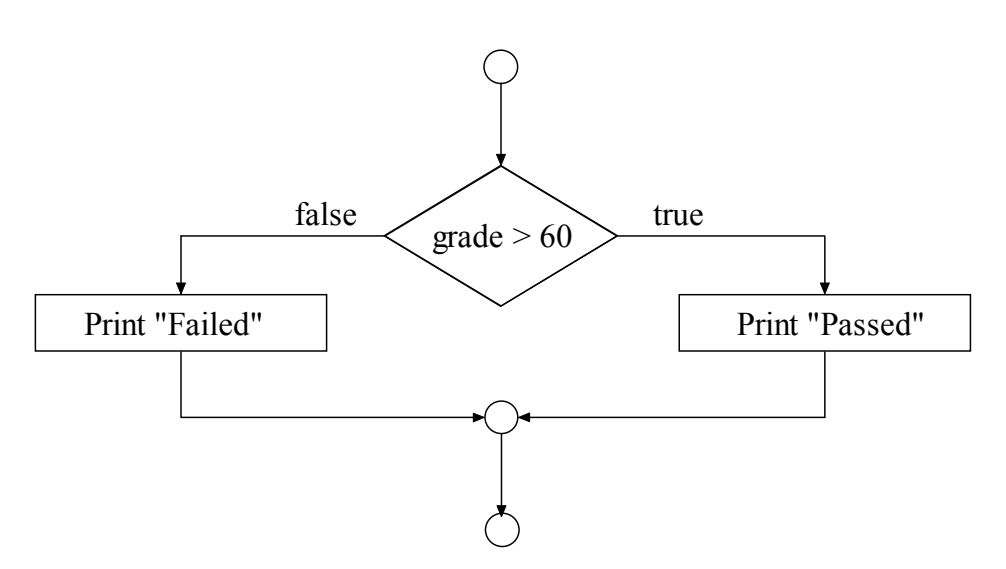

 $if/else$  a شكل (2-3) خريطة تدفق لجملة يمكننا استخدام جملة  $\mathrm{if} \setminus \mathrm{else}$  إذا أردنا - عند تحقق الشرط تنفذ جملة ما ثم ينفذ باقى البرنامج – عند عدم تحقق الشرط تنفذ جملة أخرى ثم بعدها ينفذ باقى البرنامج مثال

if ( studentGrade  $> = 60$  ) System.out.println (" passed "); else System.out.println ("failed"); من هذا المثال يتضح أنه إذا كان تقدير الطالب أكبر من أو يساوي 60 طبعت على الشاشة كلمة " failed " 60אא"passed "

#### **(? : )**א

يمكن في لغة الجافا اختصار جملة  $\operatorname{if}\setminus \operatorname{else}$  بالعملية (  $?$  ) وبذلك يمكن التعبير عن جملة السابقة كالتالي if \ else  $= 60$  ? " passed " : " failed " ) ;  $>$ System.out.println (studentGrade else**:**،if**?**

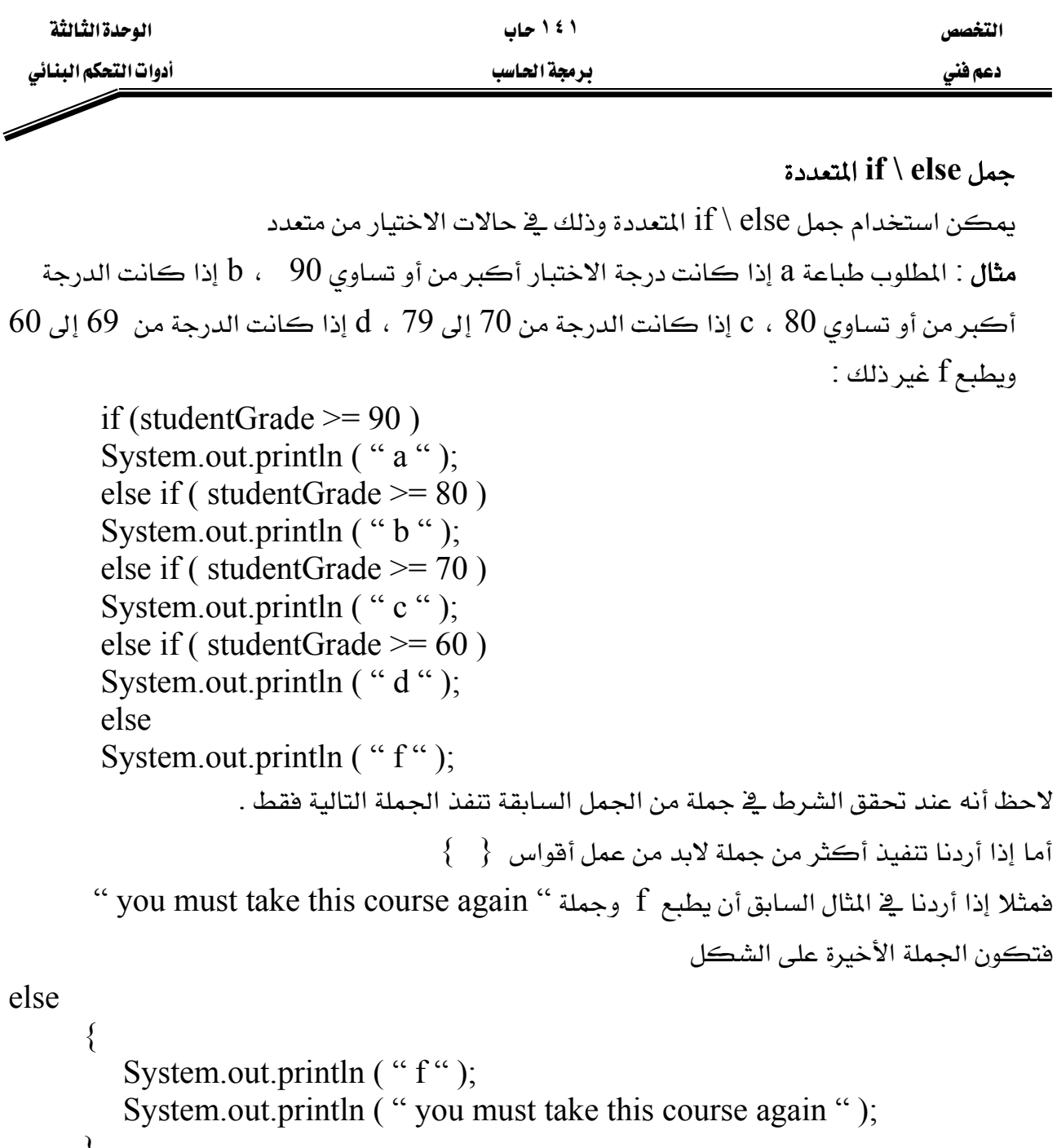

}

لاحظ أنه عند وجود الأقواس يتم التعامل مع ما بداخلها على أنها جملة واحدة خطأ شائع :

عند نسيان أحد الأقواس أو كليهما يؤدي إلى وجود خطأ ڤي بناء الجملة syntax error أو خطأ منطقي ففي المثال السابق عند نسيان أحد الأقواس يعطي syntax error أما عند نسيان القوسين معا فإنه لا يعطي خطأ عند عمل ترجمة compile ولكن يعطي خطأ منطقياً أي عند التنفيذ إذا كانت " you must take this course " الدرجة أقل من 60 يطبع f ولكن لا يطبع الجملة "

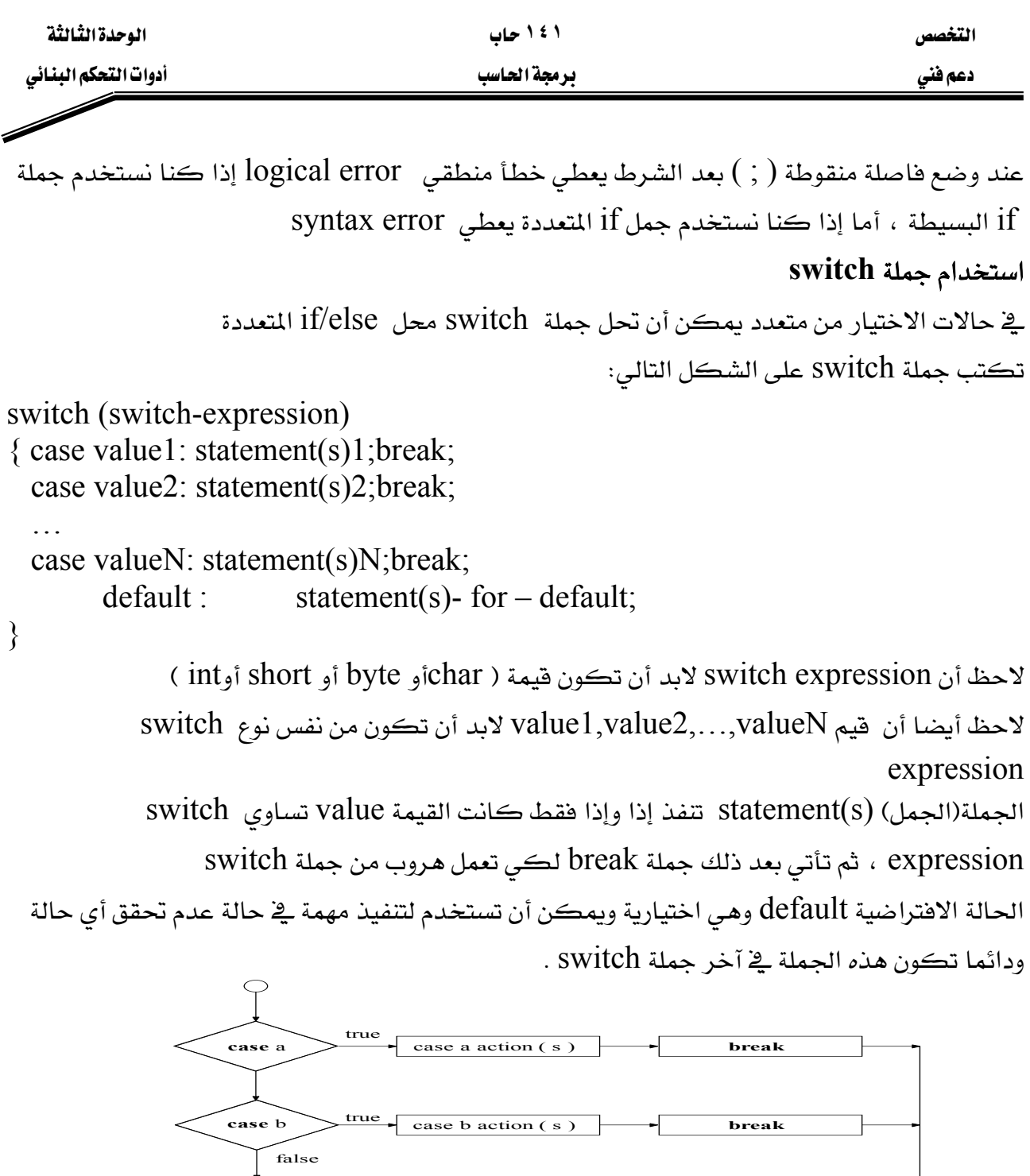

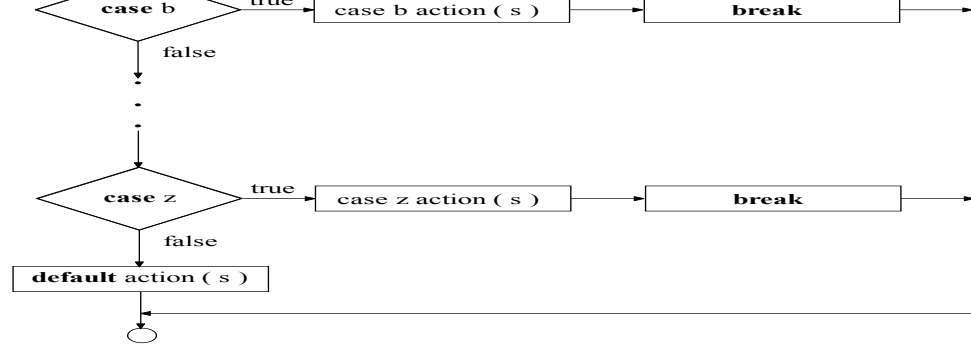

 $s$ witch خريطة تدفق جملة  $(3-3)$ 

```
دعم فني مستخدم المستخدم المستخدم المستخدم المستخدم المستخدم المستخدم المستخدم المستخدم المستخدم المستخدم
```

```
1. // Fig. 3.4 : Month.java
```
- **2.** // Class Month program with switch statements.
- **3.** // Java extension packages
- **4.** import javax.swing.JOptionPane;

**5.**

- **6.** public class Month {
- **7.** // main method begins execution of Java application
- **8.** public static void main( String args[] )

**9.** {

- **10.** int month; // number of month number entered
- **11.** String input; // month number typed by user
- **12.** String name; // name of month

```
13.
```

```
14. // Processing phase
```
- **15.** // prompt for input and read Month number from user
- **16.** input = JOptionPane.showInputDialog(

```
17. "Enter Month number" );
```
- **18.** // convert grade from a String to an integer
- **19.** month = Integer.parseInt( input );
- **20.** switch ( month )
- **21.** {

```
22. case 1:name="JAN";break;
```

```
23. case 2:name="FEB";break;
```

```
24. case 3:name="MAR";break;
```

```
25. case 4:name="APR";break;
```

```
26. case 5:name="MAY";break;
```
- **27.** case 6:name="JUN";break;
- **28.** case 7:name="JUL";break;
- **29.** case 8:name="AUG";break;
- **30.** case 9:name="SEP";break;
- **31.** case 10:name="OCT";break;
- **32.** case 11:name="NOV";break;
- **33.** case 12:name="DEC";break;

```
34.
```
- **35.** default :name=" invalid Month number ";
- **36.** }
- **37.**

```
38. // display name of month number
```
- **39.** JOptionPane.showMessageDialog( null,
- **40.** "the Month is " + name,
- **41.** "Class Month", JOptionPane.INFORMATION\_MESSAGE );
- **42.**
- 43. System.exit( 0 ); // terminate application
- **44.**
- **45.** } // end method main
- **46.**

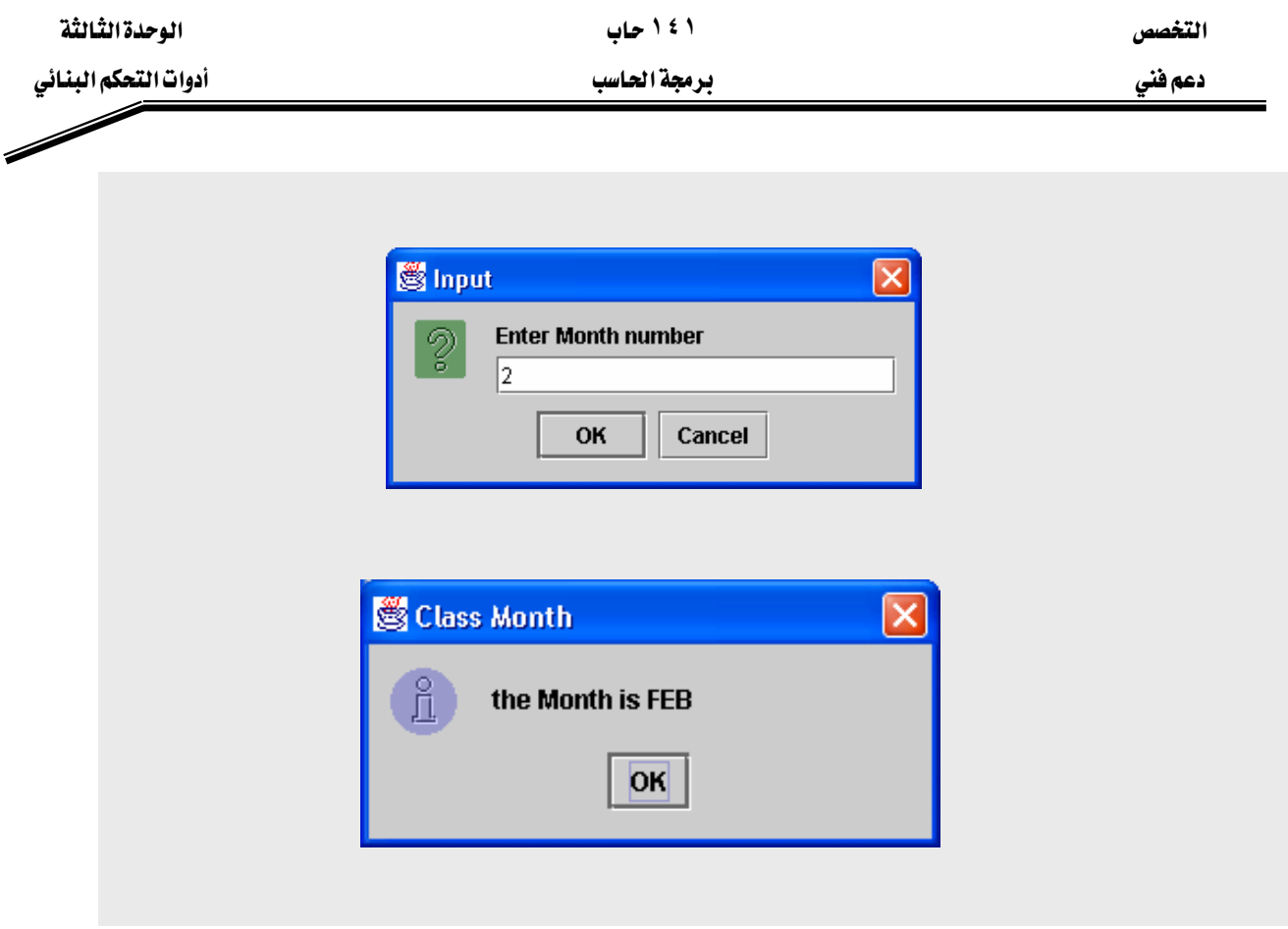

شكل (4-3) مثال على حملة switch

#### شرح البرنامج

البرنامج يقوم بقراءة رقم من المستخدم ثم يقوم بطباعة اسم الشهر المقابل له لاحظ وجود جملة switch يِّ السطور من ٢٠ إلى ٣٦ في حالة تطابق الرقم المدخل مع أي حالة من حالات جملة switch يتم تنفيذ الجملة التي تلى الحالة فمثلا إذا كان الرقم المدخل هو ٢- فهذا الرقم يتطابق مع الحالة :2 Case لذلك يتم تنفيذ الجملة التالية وهي;"name="FEB وهي تخصيص السلسلة FEB إلى المتغير name . . Switch والتي تتسبب في الهروب من جملة break . يخ حالة عدم تطابق الرقم المدخل من المستخدم مع الحالات الموجودة يتم تنفيذ الحالة الافتراضية الموجودة قح السطر رقم 35

default :name=" invalid Month number "; تخصيص النص السابق للمتغير name . السطر ٣٦ يحتوى على { وهي تمثل نهاية جملة switch.

السطور من ٣٩ إلى ٤١

JOptionPane.showMessageDialog( null,"the Month is " + name, "Class Month", JOptionPane.INFORMATION\_MESSAGE);

حملة طباعة للمتغير في صندوق رسالة

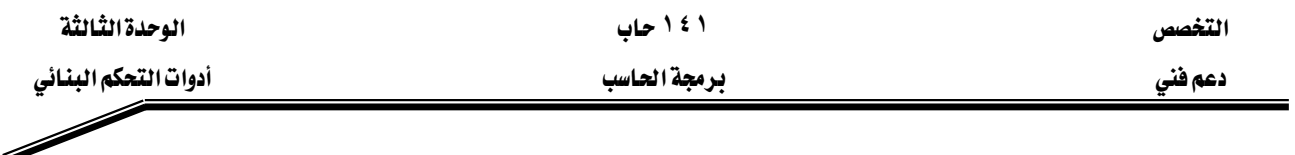

بناء حلقة while التكرارية

الشرط صحيح

تسمع الجمل التكرارية للمبرمج أن يعرف جملة ما أو عدة جمل أن يحدث لها تكرار طالما أن

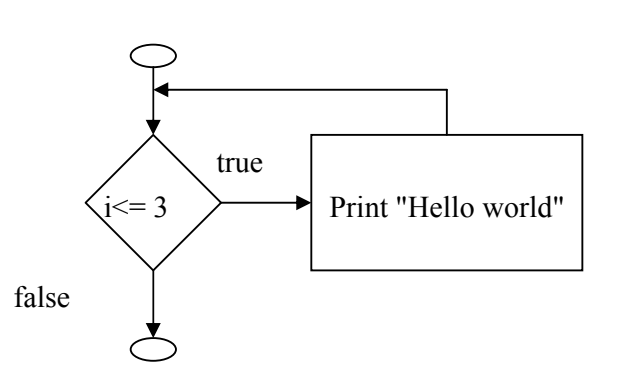

شكل (5-3) خريطة تدفق حلقة while

مثال إذا أردنا طباعة جملة " hello world " ٣ مرات

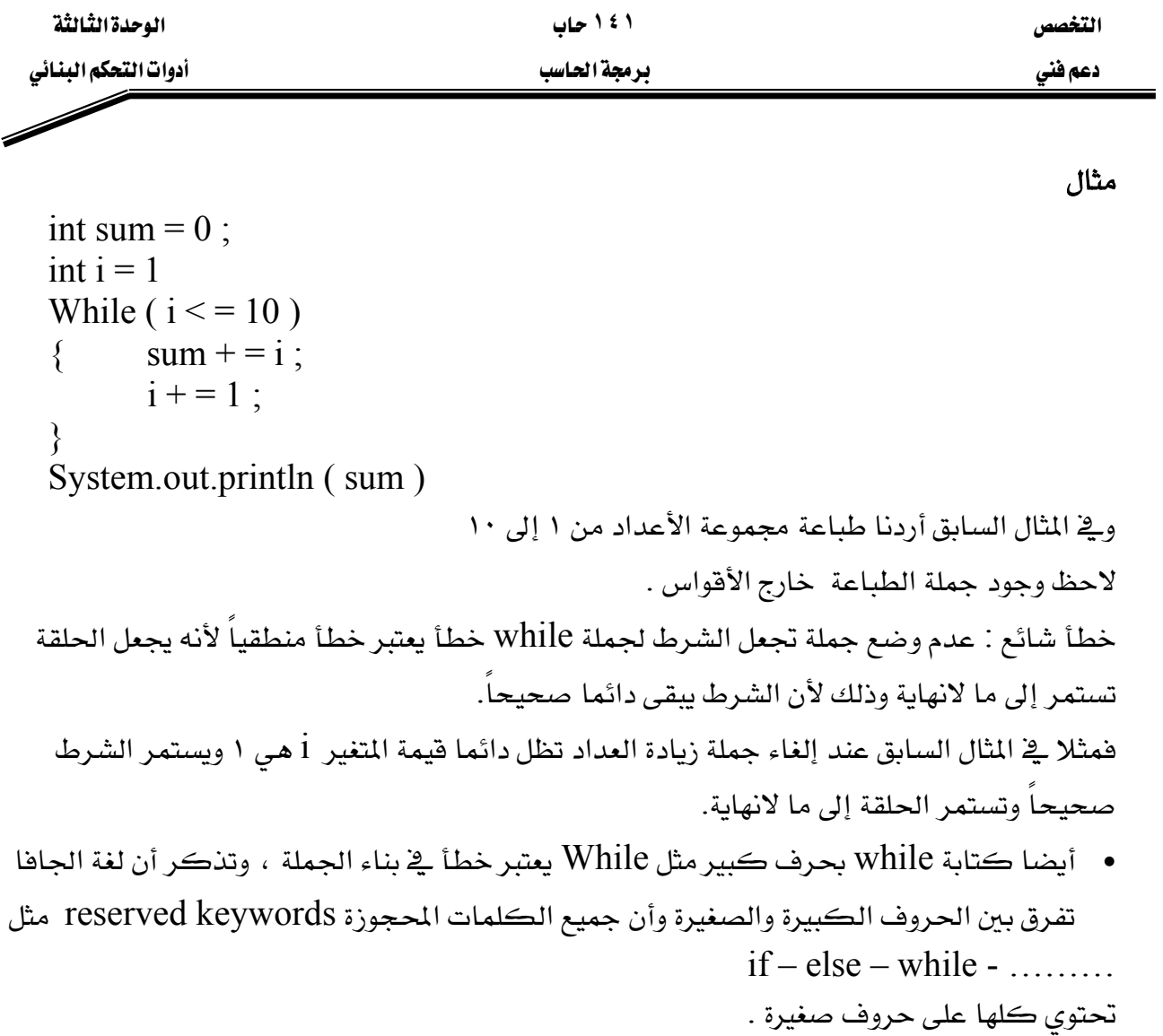

التخصص مساحدة المساحدة المساحدة المساحدة المساحدة المساحدة المساحدة المساحدة المساحدة المساحدة المساحدة المساحد

⊿

دعم فني المستخدم المستخدم المستخدم المستخدم المستخدم المستخدم المستخدم المستخدم المستخدم المستخدم المستخدم المس<br>المستخدم المستخدم المستخدم المستخدم المستخدم المستخدم المستخدم المستخدم المستخدم المستخدم المستخدم المستخدم ا

مثال

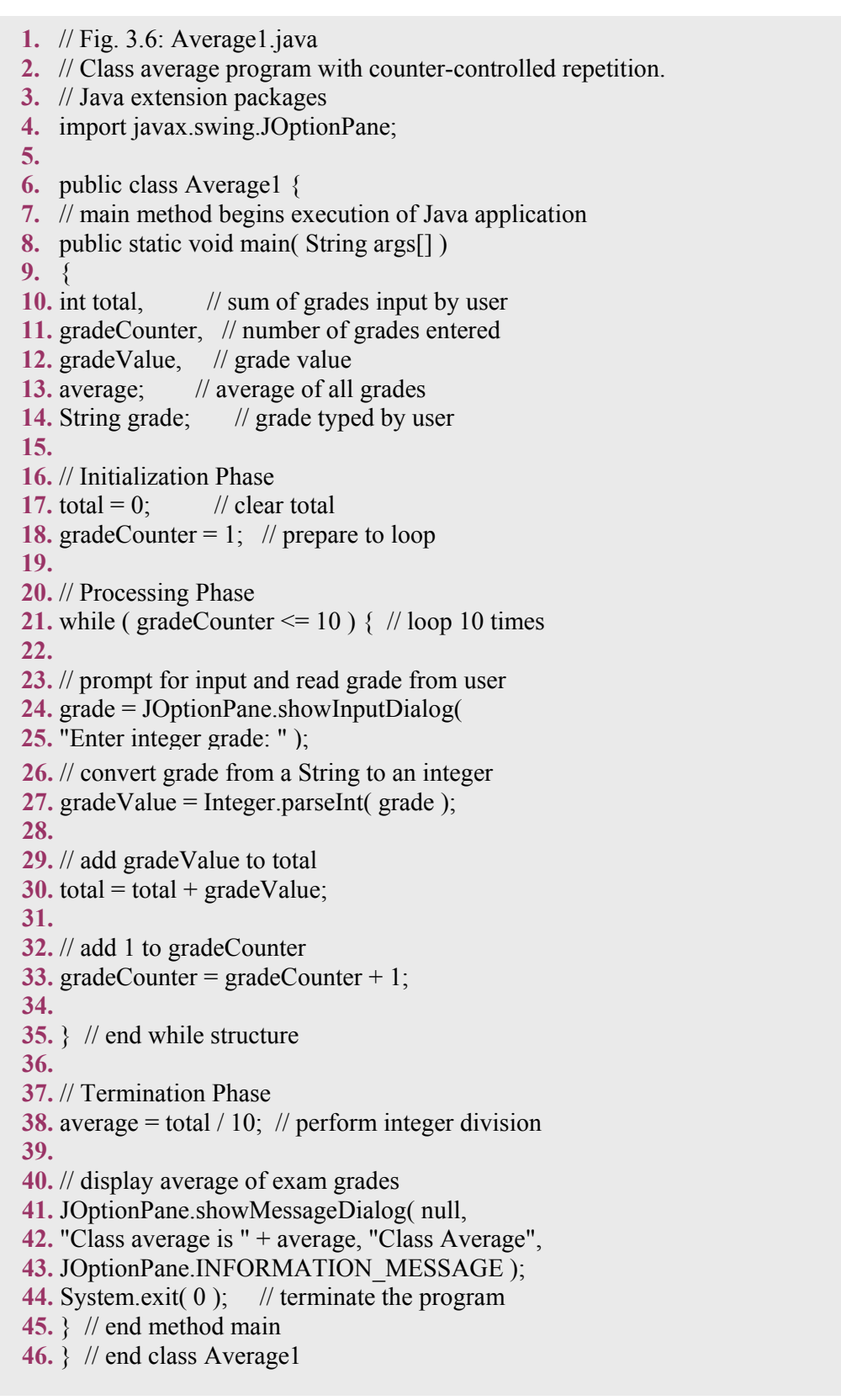

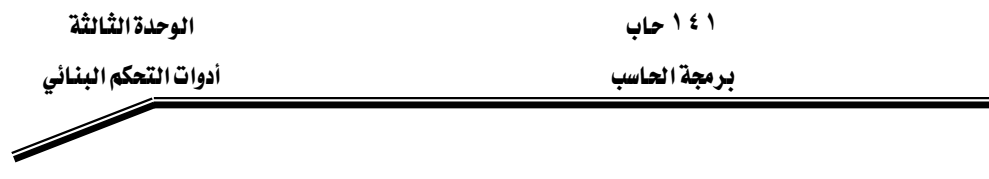

<u>دعم فني</u>

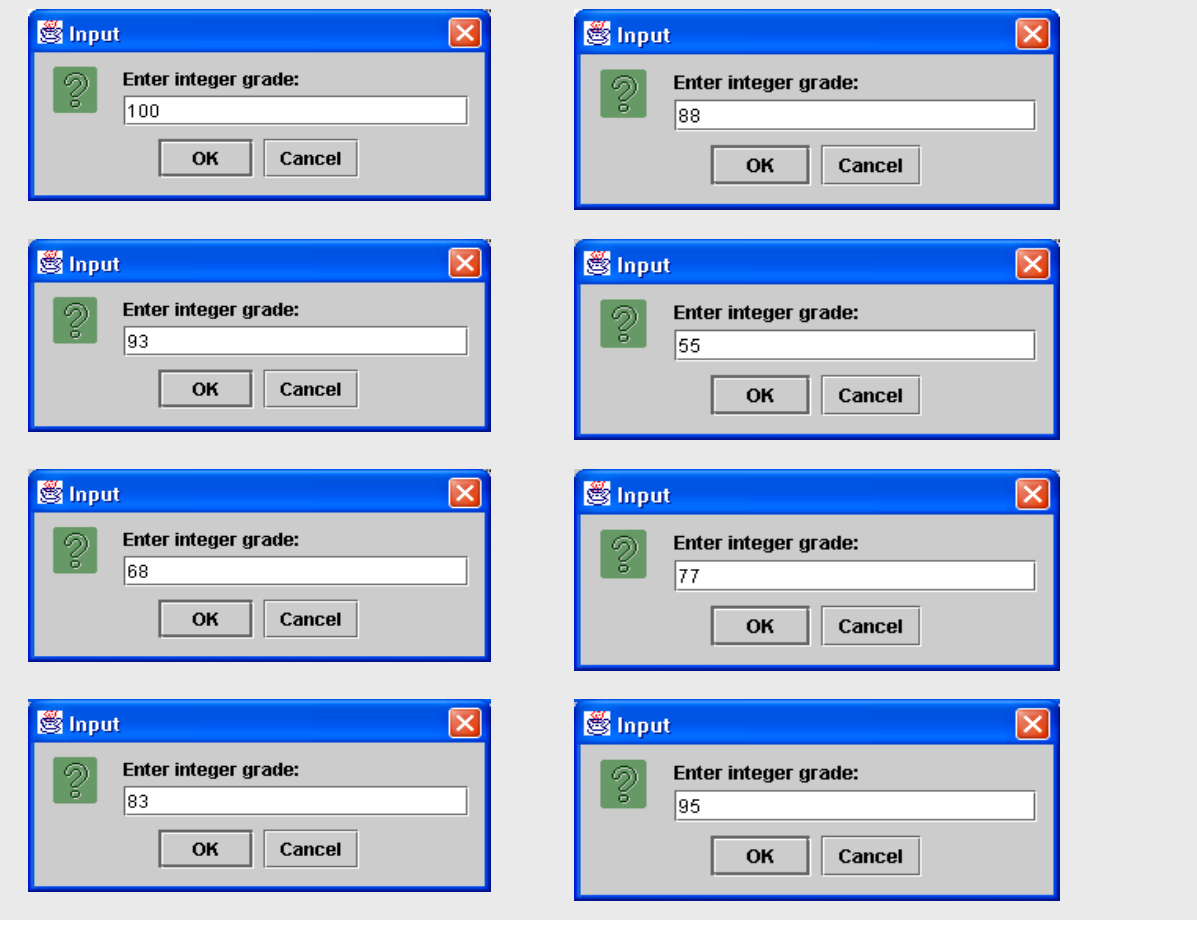

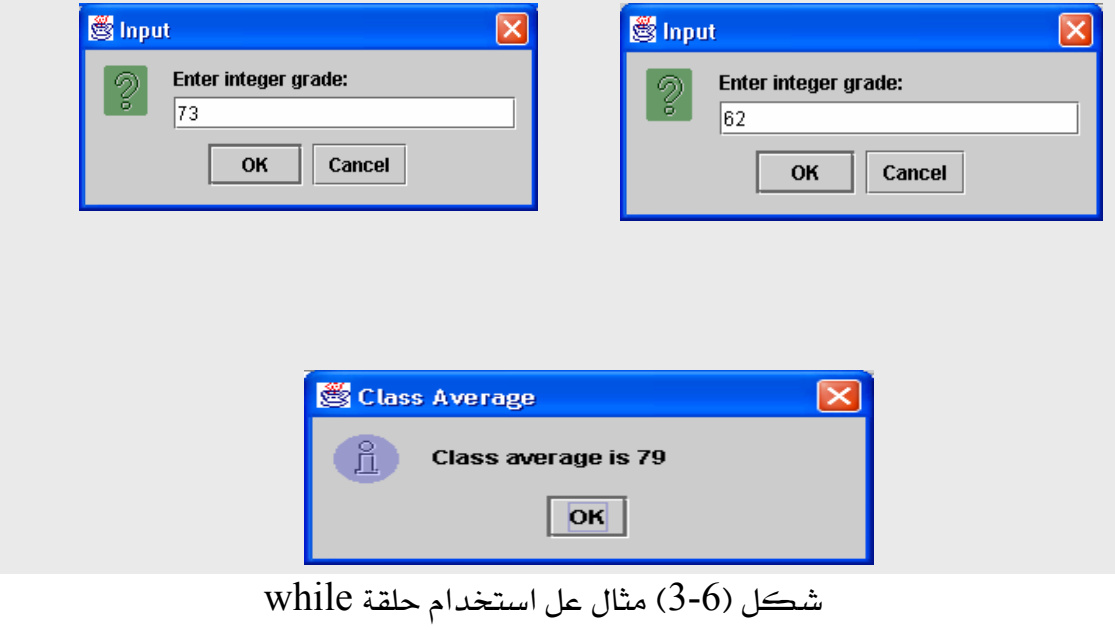

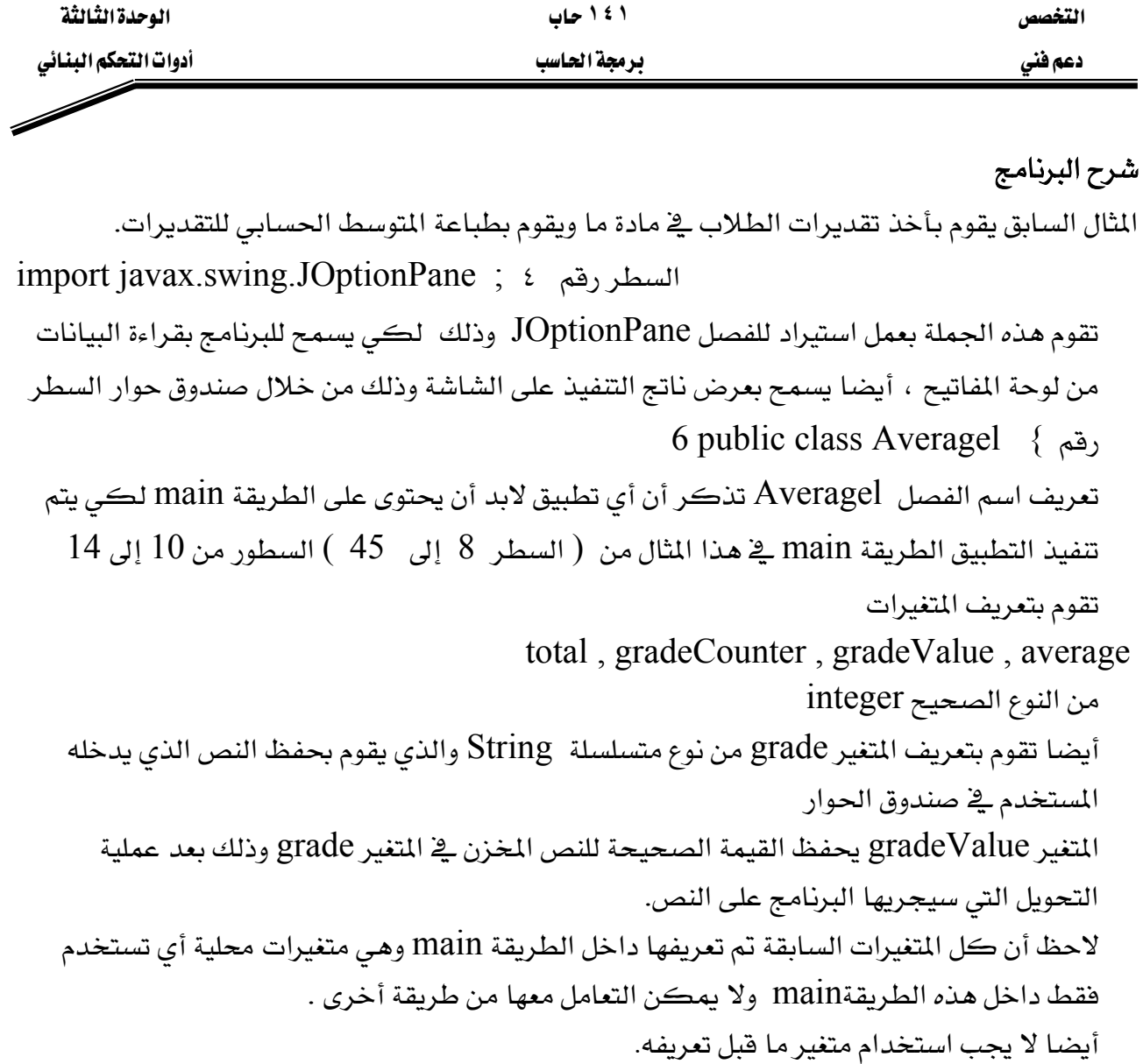

 $18, 17, \ldots$ السطور من

total =  $0$ ; // clear total gradeCounter = 1;  $\frac{1}{2}$  prepare to loop هي جمل تخصيص تقوم بإشعال المتغيرين gradeCounter , total وإعطائهما فيمتين ابتدائيتين ا على الترتيب . وذلك فبل استخدامها ـ2ْ حسابات البرنامج  $1\, .0$  $21$  السطر while ( gradeCounter  $\leq$  = 10 ) { بداية حلقة while التكرارية وتحدد شرط استمرار الحلقة وهو أن تكون gradeCounter أقل من .10

لاحظ وجود القوس } وهو يمثل بداية الجمل المراد تكرارها داخل الحلقة .
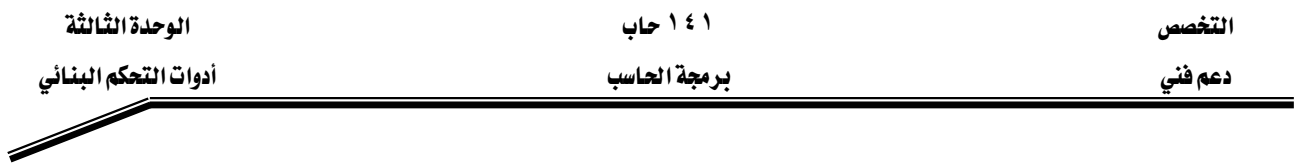

خطأ شائع : استخدام المتغير في الحسابات قبل إعطائه فيمة ابتدائية يظهر رسالة الخطأ التالية

variable may not have been initialized

وهو خطأ يوضح أن المتغير يجب إشعاله وإعطاؤه فيمة ابتدائية فبل استخدامه ، ففي المثال السابق إذا أهملنا السطر رقم ١٨ الخاص بإشعال المتغير gradeCounter ، ثم نستخدم نفس المتغير في السطر ٢١ في الشرط لا يمكن للبرنامج من تحديد فيمة gradeCounter وبالتالي يعطي خطأ السطور 24 ، 25

grade = JOptionPane.showInputDialog("Enter integer grade: " );

تقوم بعرض صندوق حوار للمستخدم يطلب من إدخال تقدير الطالب ،تخزن القيمة المدخلة في المتغير grade يتم تحويل النص إلى عدد صحيح ويحفظ في المتغير gradeValue عن طريق السطر 27

gradeValue = Integer . parseInt ( grade ) ;

אאאjava.langאאIntegerא .אאimportאאא א30

 $total = total + gradeValue$ ;

totalאא א33 gradeCounter = gradeCounter + 1; 35א ١אאא

نهاية جملة

while  $\}$ يتم تكرار السطور من 21 إلى 35 حتى تصبح فيمة gradeCounter أكبر من 10 عند ذلك نقف الحلقة التكرارية وينتقل البرنامج لتنفيذ السطر التالي السطر 38 average = total  $/ 10$ ;  $\,$  10 يقوم هذا السطر بحساب قيمة المتوسط الحسابي وذلك بقسمة مجموع الدرجات  $\,$  total على عددها

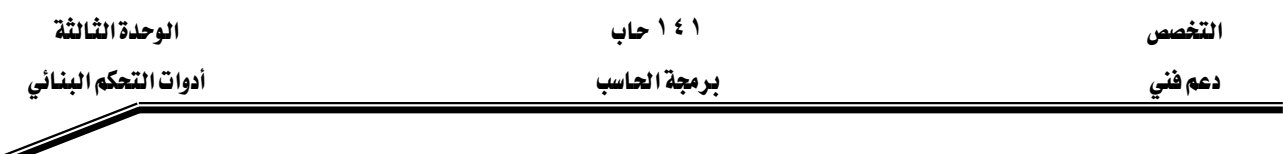

،42 ،41א

# 43 JOptionPane.showMessageDialog( null, "Class average is " + average, "Class Average", JOptionPane.INFORMATION\_MESSAGE );

Kאאאא

لاحظ أنه في المثال السابق كان عدد مرات التكرار محدودة ومعروفة مسبقا $0\ = 1$  وذلك عن  $\lambda$ طريق الشرط

while ( gradeCounter  $\le$  = 10 )

وبذلك حددنا لمستخدم البرنامج أن يقوم بإدخال 10 أرقام .

يخ المثال القادم سوف ترى أنه من المكن أن تستمر الحلقة التكرارية ويستمر البرنامج يخ سؤال المستخدم أن يدخل درجة الطالب حتى يقوم المستخدم بإدخال رقم ١ وهو شرط توقف الحلقة while ( $\text{gradeCounter } != -1$ )  $\{$ الجمل المراد تكرارها// }

مثال

- **1.** // Fig. 3.7: Average2.java
- **2.** // Class average program with sentinel-controlled repetition.
- **3.** // Java extension packages
- **4.** import javax.swing.JOptionPane;
- **5.** public class Average2 {
- **6.** // main method begins execution of Java application
- **7.** public static void main( String args[] )
- **8.** {
- **9.** int gradeCounter, // number of grades entered
- **10.** gradeValue, // grade value
- **11.** total; // sum of grades
- **12.** double average; // average of all grades
- **13.** String input; // grade typed by user

**14.** // Initialization phase **15.** total = 0;  $\frac{1}{2}$  dear total

**16.** gradeCounter = 0;  $\frac{\pi}{2}$  prepare to loop

**17.** // Processing phase

**18.** // prompt for input and read grade from user

**19.** input = JOptionPane.showInputDialog(

**20.** "Enter Integer Grade, -1 to Quit:" );

**21.** gradeValue = Integer.parseInt( input );

**22.** while ( gradeValue  $!= -1$  ) {

**23.** total = total + gradeValue;

**24.** gradeCounter = gradeCounter + 1;

**25.**

**26.** // prompt for input and read grade from user

**27.** input = JOptionPane.showInputDialog(

**28.** "Enter Integer Grade, -1 to Quit:" );

**29.**

**30.** // convert grade from a String to an integer

**31.** gradeValue = Integer.parseInt( input );

**32.** }

**33.** if ( gradeCounter  $!= 0$  ) {

**34.** average = (double) total / gradeCounter;

**35.**

**36.** // display average of exam grades

**37.** JOptionPane.showMessageDialog( null,

**38.** "Class average is " + average,

**39.** "Class Average", JOptionPane.INFORMATION\_MESSAGE );

**40.** }

**41.** else

**42.** JOptionPane.showMessageDialog( null,

**43.** "No grades were entered", "Class Average",

**44.** JOptionPane.INFORMATION\_MESSAGE );

45. System.exit(0); // terminate application

**46.** } // end method main

**47.** } // end class Average2

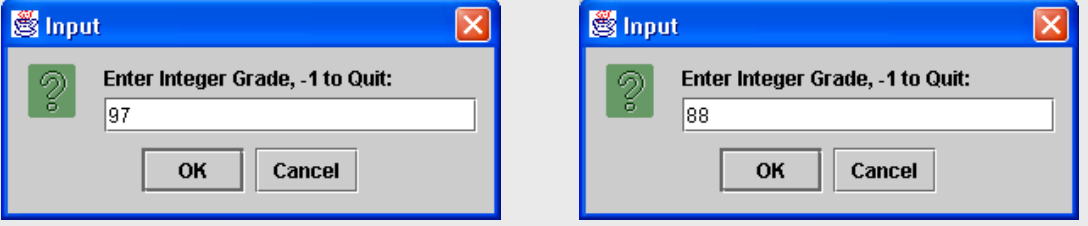

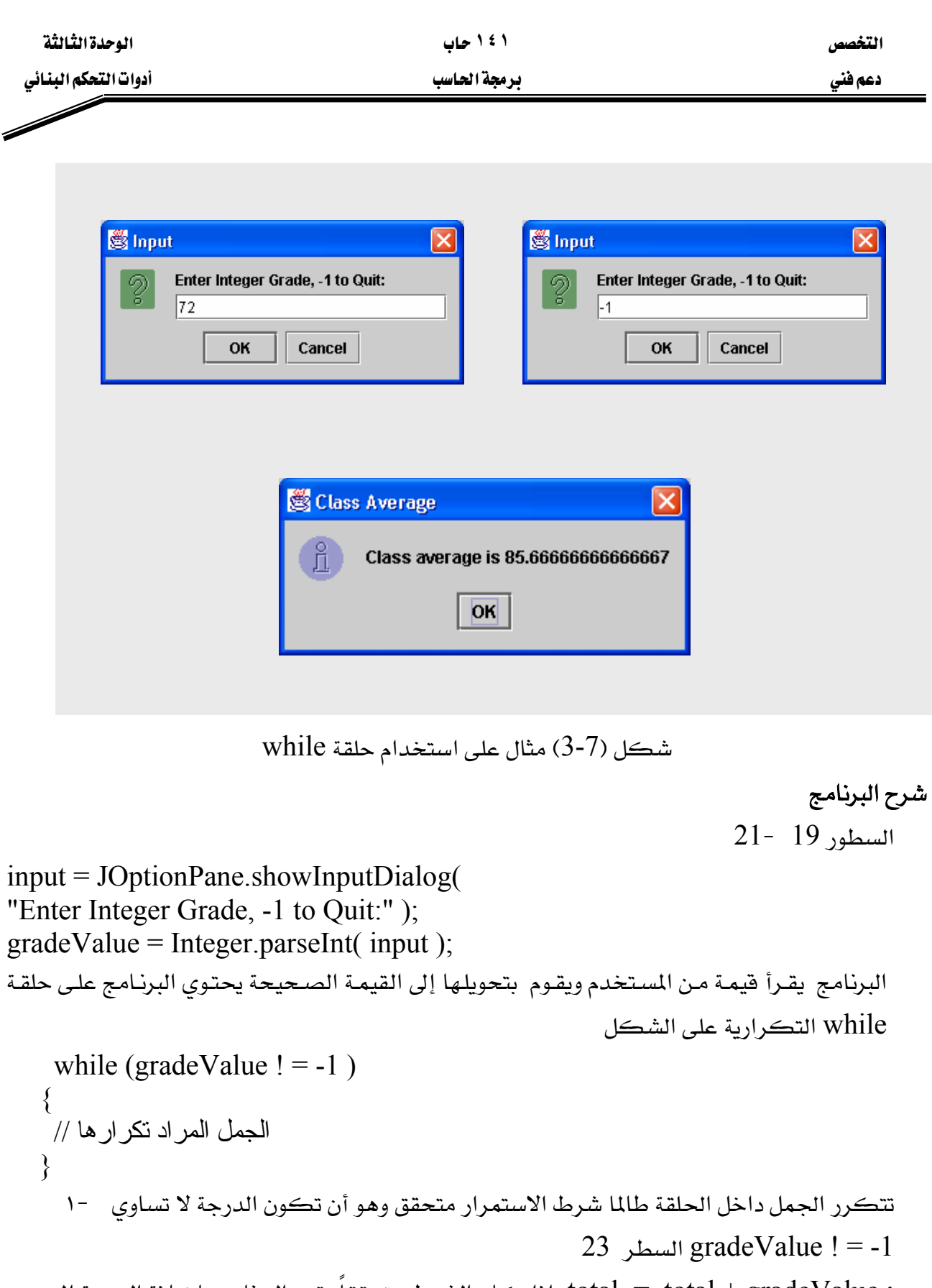

אאאא total = total + gradeValue ; אtotal

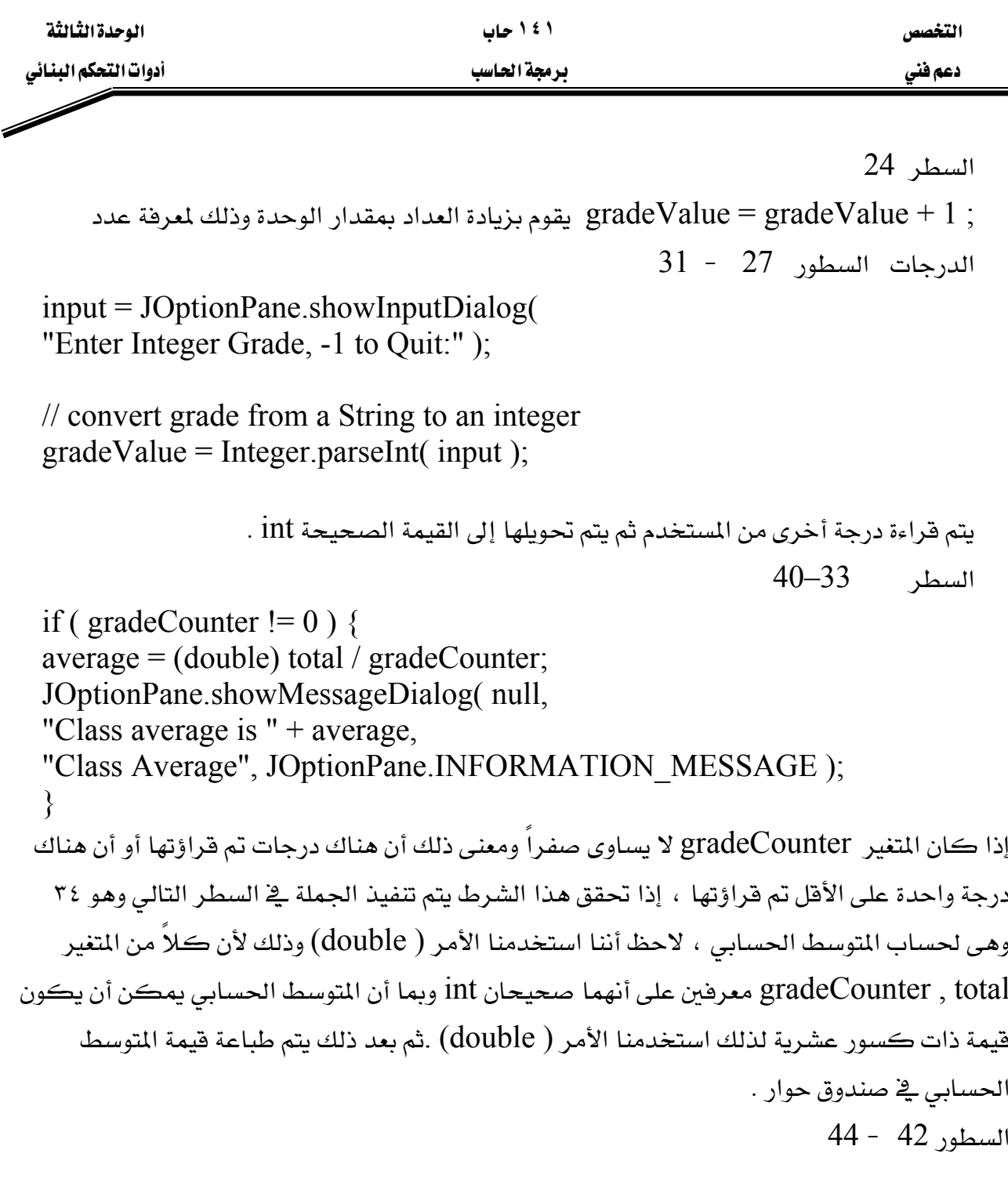

JOptionPane.showMessageDialog (null," no grades were entered " (" class average ", JOptionPane.INFORMATION\_MESSAGE); هي جملة طباعة يتم تنفيذها ـ2ٌ حالة عدم إدخال أي درجة السطر 45

System.exit (0);

يتم إضافة هذه الجملة عند استعمال الفصل JOptionPane

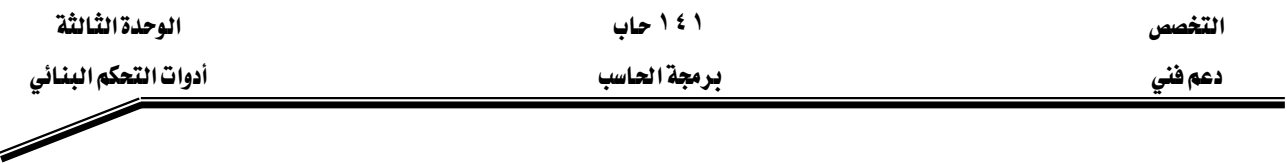

## خطأ شائع:

عدم كتابة الأقواس بعد جملة while وذلك إذا كان المطلوب تكرار أكثر من جملة يعطي خطأ منطقي وذلك لأنه إذا لم يوجد أفواس يتم تكرار الجملة التالية لحلقة while مباشرة فقط .

# אא **do**L**while**

تستخدم حلقة do–while كسابقتها while لعمل تكرار لجملة أو عدة جمل ويكون التركيب البنائي لها على الشكل :

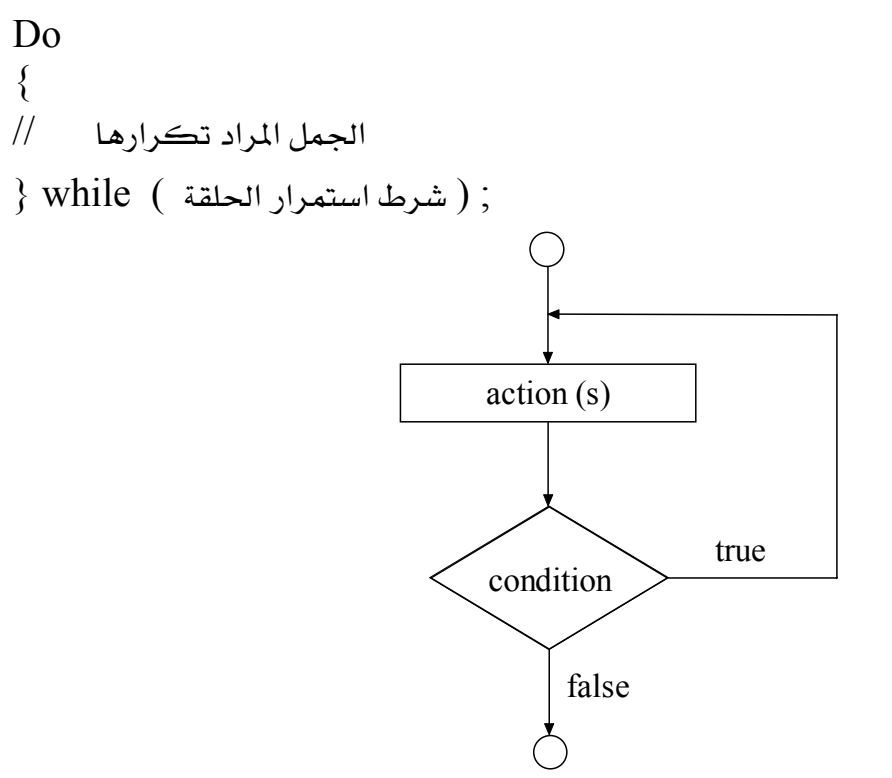

 $d$ do/while شكل (3-8) خريطة تدفق حلقة

لاحظ أن الجمل المراد تكرارها تنفذ مرة واحدة على الأفل فبل أن يتم اختبار شرط استمرار الحلقة والذي يكون بداخل الأقواس بعد while فإذا كان الشرط صحيحاً true يتم التكرار والعودة لتنفيذ الجمل أما إذا كان خطأ false تتوقف الحلقة فورا . لذلك فإننا نرى الفرق بين جملة while وجملة do / while وهو أن الجمل يتم تنفيذها مرة واحدة على الأفل حتى لو كان شرط استمرار الحلقة خطأ false وذلك على عكس while التي تختبر الشرط أولا فإذا كان صحيحا يتم التنفيذ والتكرار وإذا كان خطأ تتوقف فورا دون تنفيذ الجمل داخل الحلقة .

المثال التالي يوضح فكرة عمل الحلقة do/while

الوحدة الثالثة أدوات التحكم البنائي

F

# ۱ ٤ ۱ حاب برمجة الحاسب

التخصص

دعم فنی

مثال

- 1. import javax.swing.JOptionPane;
- 2. public class TestDo {
- 3. public static void main (String [] args)
- 4.  $\{$
- 5. String input;
- 6. int data;
- 7. int sum =  $0$ ;
- 8. do
- $9. \t{5}$
- 10. input = JOptionPane.showInputDialog ("enter number");
- 11. data = Integer.parseInt (input);
- 12. sum  $+=$  data;
- 13. } while ( data  $!= 0$  );
- 14. JOptionPane.showMessageDialog (null, "the sum is " + sum);
- 15. System.exit  $(0)$ ;
- $16.$ }
- $17.$ }

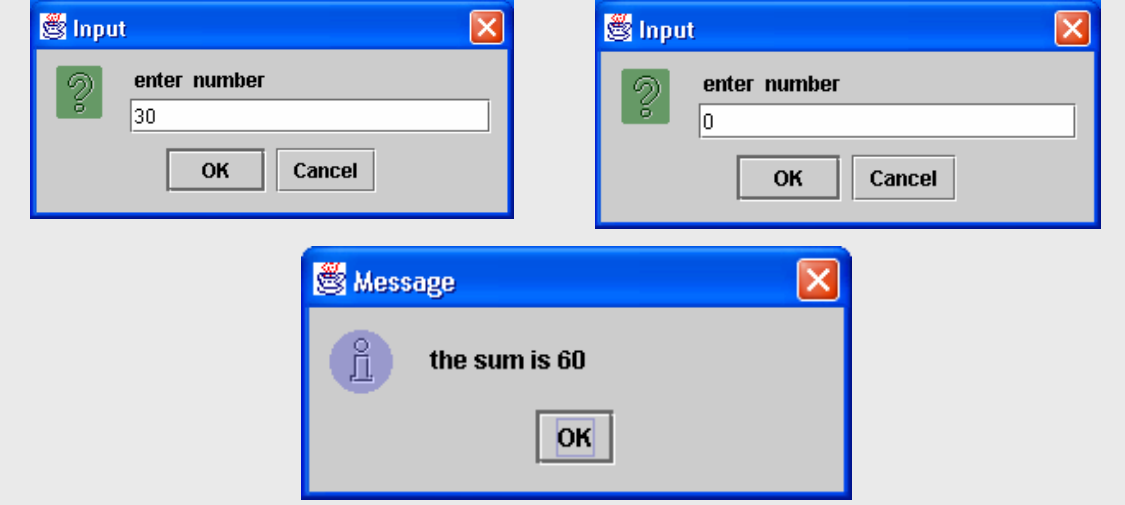

شكل (9-3) مثال على استخدام حلقة do/while

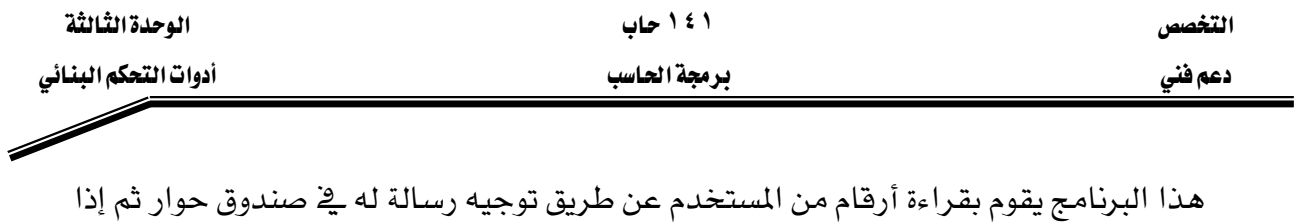

أدخل المستخدم رقم صفر يقوم البرنامج بطباعة حاصل جمع الأرقام المدخلة ڤے صندوق رسالة . لاحظ استخدام جملة do /while ية السطور من ٨ إلى ١٣ داخل الحلقة تم توجيه رسالة للمستخدم ليدخل رقماً أو يدخل صفراً عند الانتهاء السطر رقم ١١

data =Integer.parseInt ( input ) ;

 $\,$ int إلى النوع سلسلة  $\,$  String إلى النوع الصحيح  $\,$ السطر رقم ١٢

 $sum += data$ ;

هو عبارة عن عملية الجمع ويتم إضافة الرقم الصحيح إلى المتفير Sum السطر رقم ١٣

} while ( data ! = 0 ) ; אאאאא}א אאאאאאאאא אאאאK א١٤

JOptionPane.showMessageDialog (null, "the sum is " + sum); هو جملة طباعة في صندوق رسالة يتم فيها طباعة فيمة المتغير sum وهي حاصل جمع الأعداد المدخلة من قبل المستخدم

السطر رقم ١٥

System.exit ( 0 )

JoptionPaneאאאאאא ملحوظة : في هذا المثال أيضا كان عدد مرات تكرار الحلقة غير معلوم .

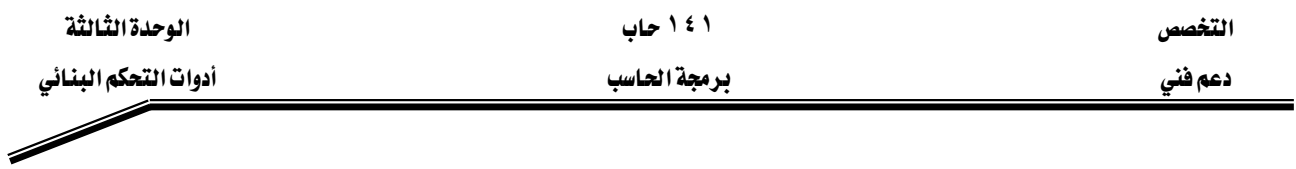

# حلقة for التكرارية

تستخدم أيضا هذه الجملة لعمل تكرار لجملة أو عدة جمل ويكون التركيب البنائي لها على الشكل:

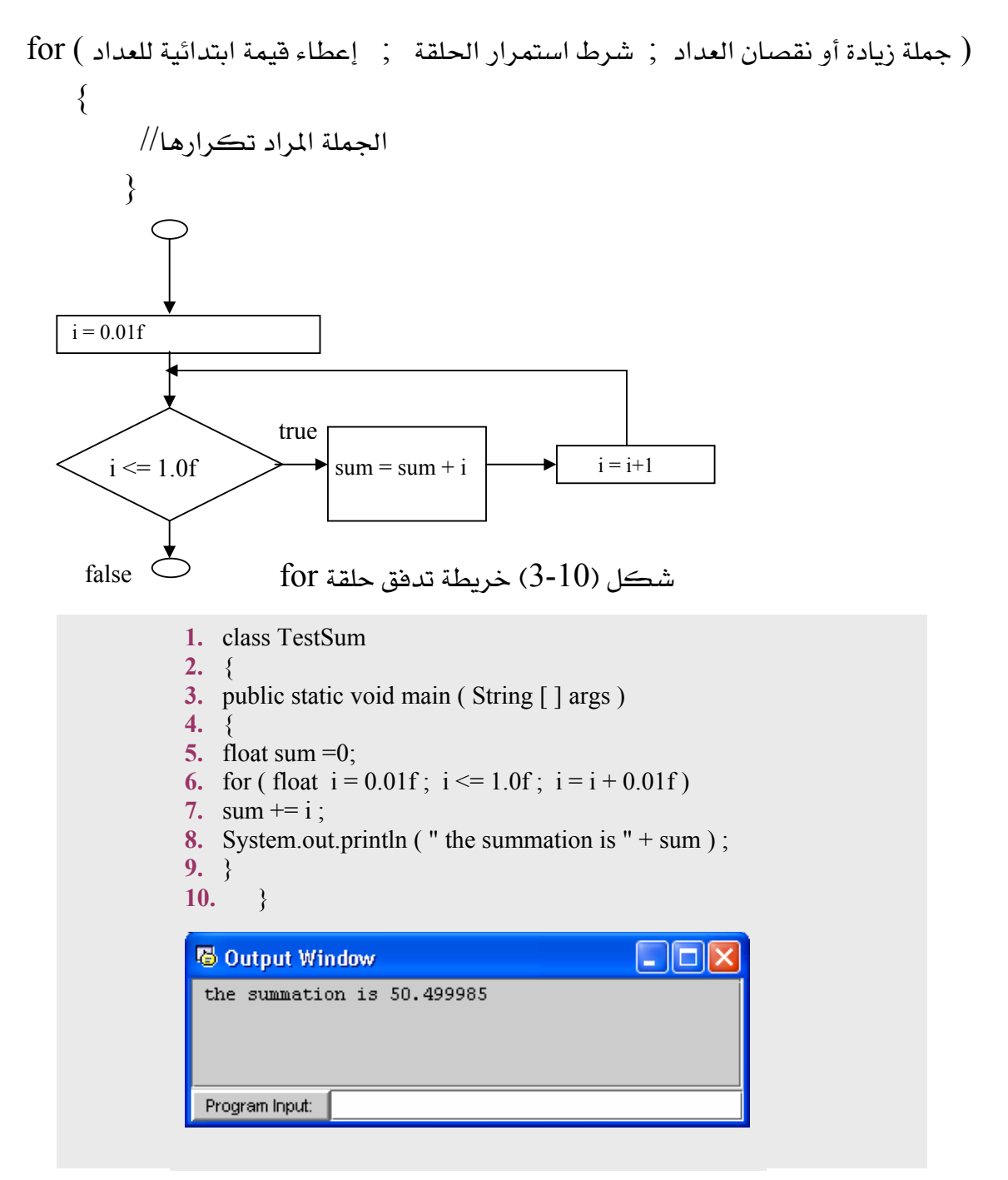

شكل (11-3) مثال على استخدام حلقة for

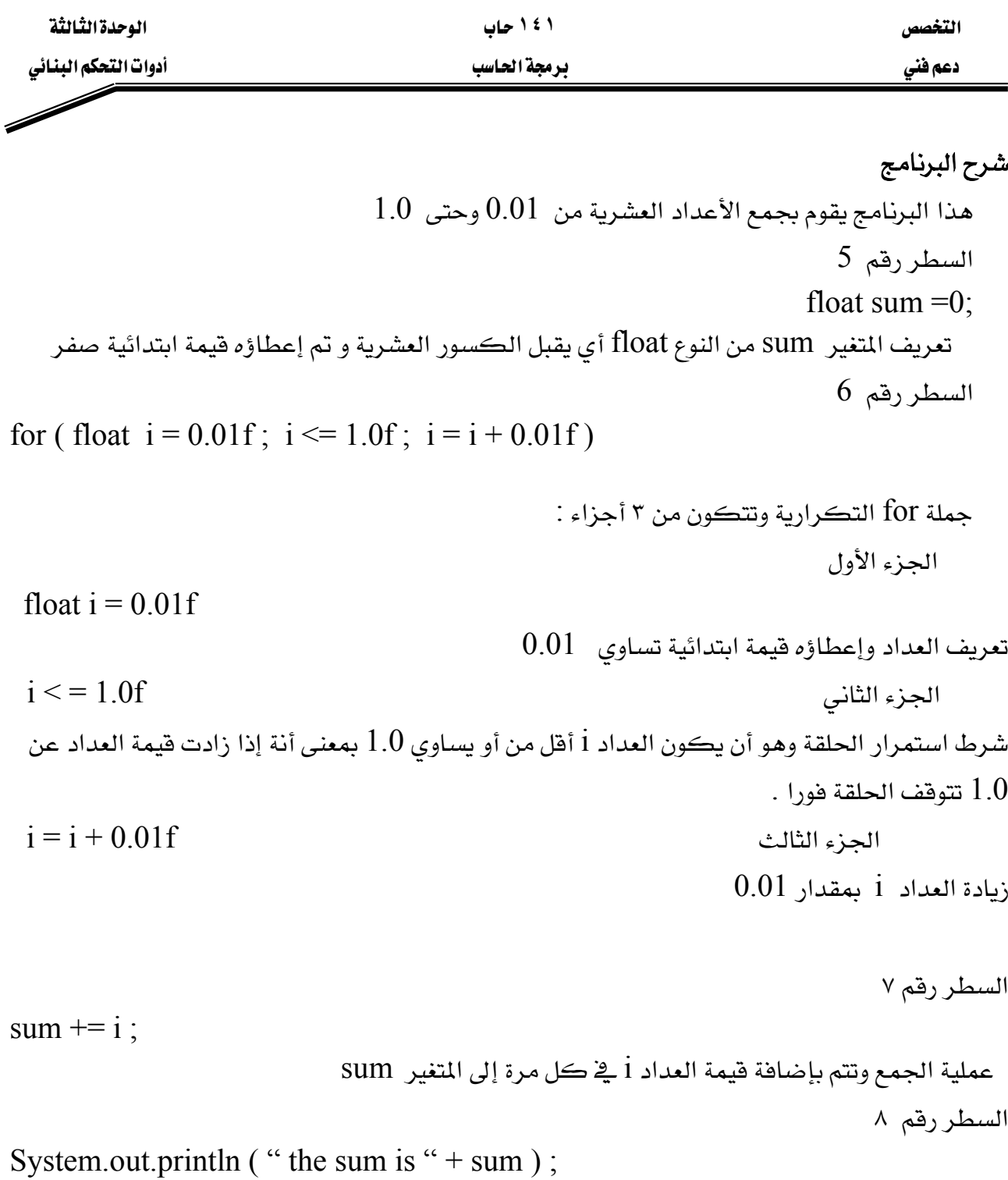

يمثل جملة الطباعة التي تقوم بطباعة المتغير sum وهو عبارة عن حاصل جمع الأرقام

 $0.01 + 0.02 + 0.03 + \dots + 0.1$ 

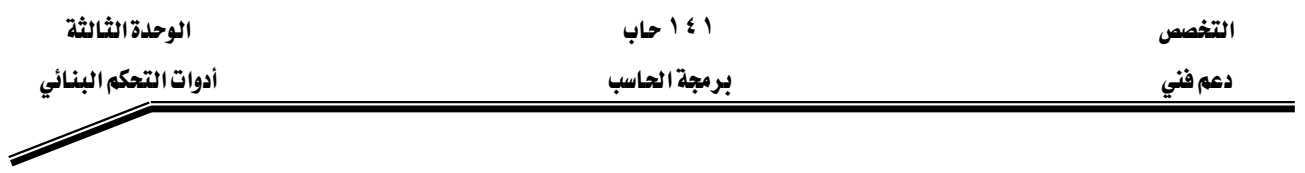

# **for** أمثلة على استخدام جملة

1אאא1001אאJ ١ = 100 ; i + + )<for ( int f = 1 ; i 7אאא777 אאJ ٢ = 77 ; i + = 7 )<for ( int i = 1 ; i 2אאא220אאJ ٣ = 2 ; i - = 2 )>for ( int i = 20 ; i 20 , 17 , 14 ,11 , 8 , 5 , 2 אאאאJ ٤ = 20 ; i + = 3 ) <for ( int i= 2 ; i 11 , 22, 33 , 44 , 55 , 66 , 77 , 88 , 99אאאאJ ٥ = 0 ; 0 - = 11 )>for ( int j = 99 ; j

# خطأ شائع

وضع فاصلة فقط بدلا من الفاصلة المنقوطة التي تفصل بين أدوات التحكم في جملة for يعطي . Syntax error لجملة syntax error

#### حلقات for المتداخلة

المثال التالي يستخدم الحلقات المتداخلة لطباعة جدول الضرب ، تتكون الحلقات المتداخلة من حلقة خارجية وحلقة أخرى داخلية أو أكثر ، وقي كل مرة تتكرر الحلقة الخارجية يتم تكرار الحلقات الداخلية من بداية العداد إلى نهايته. التخصص مساحدة المساحدة المساحدة المساحدة المساحدة المساحدة المساحدة المساحدة المساحدة المساحدة المساحدة المساحد

 $\overline{\mathscr{S}}$ 

دعم فني المستخدم المستخدم المستخدم المستخدم المستخدم المستخدم المستخدم المستخدم المستخدم المستخدم المستخدم

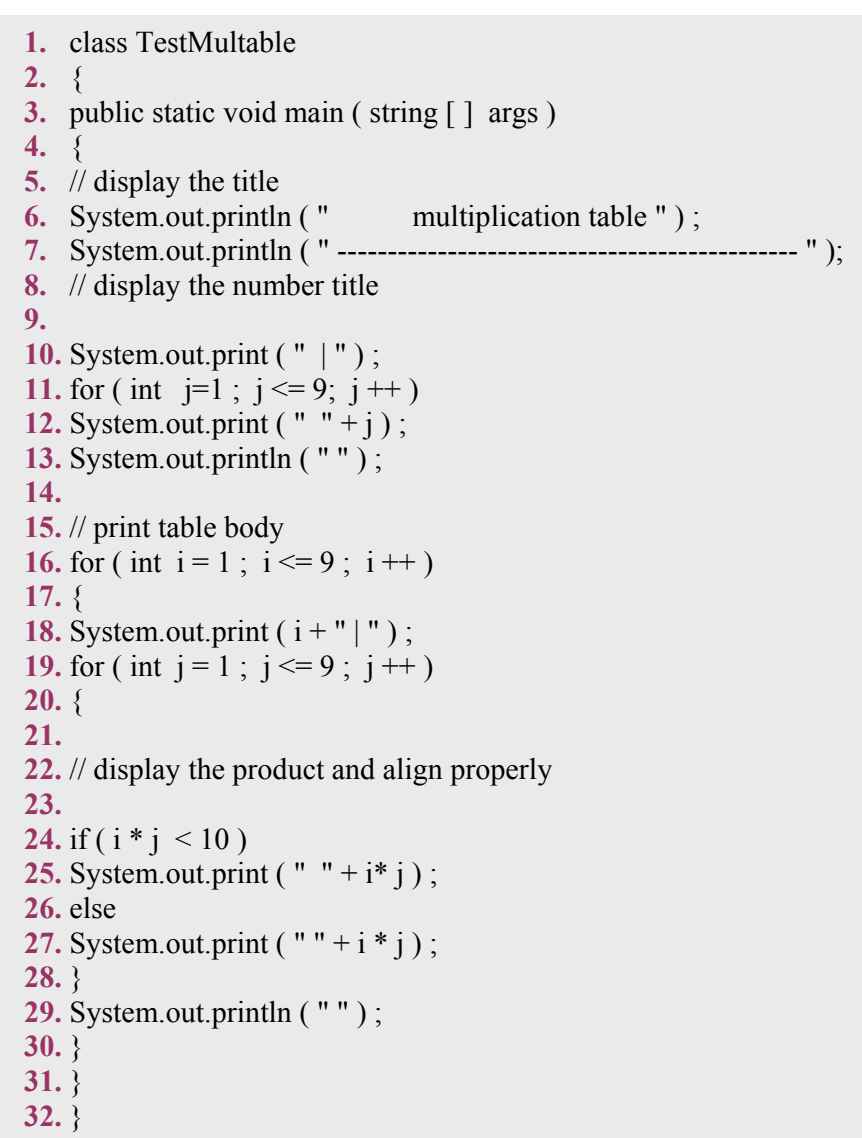

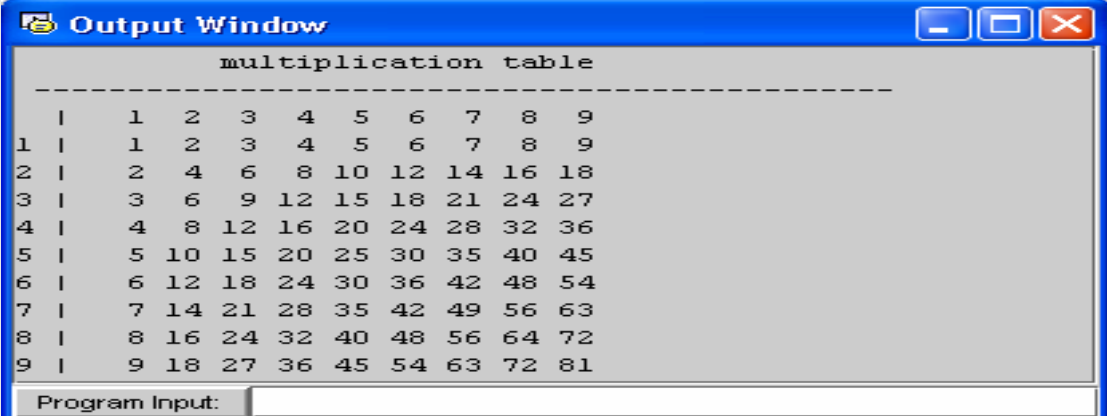

شكل (12-3) مثال على الحلقات المتداخلة

مثال

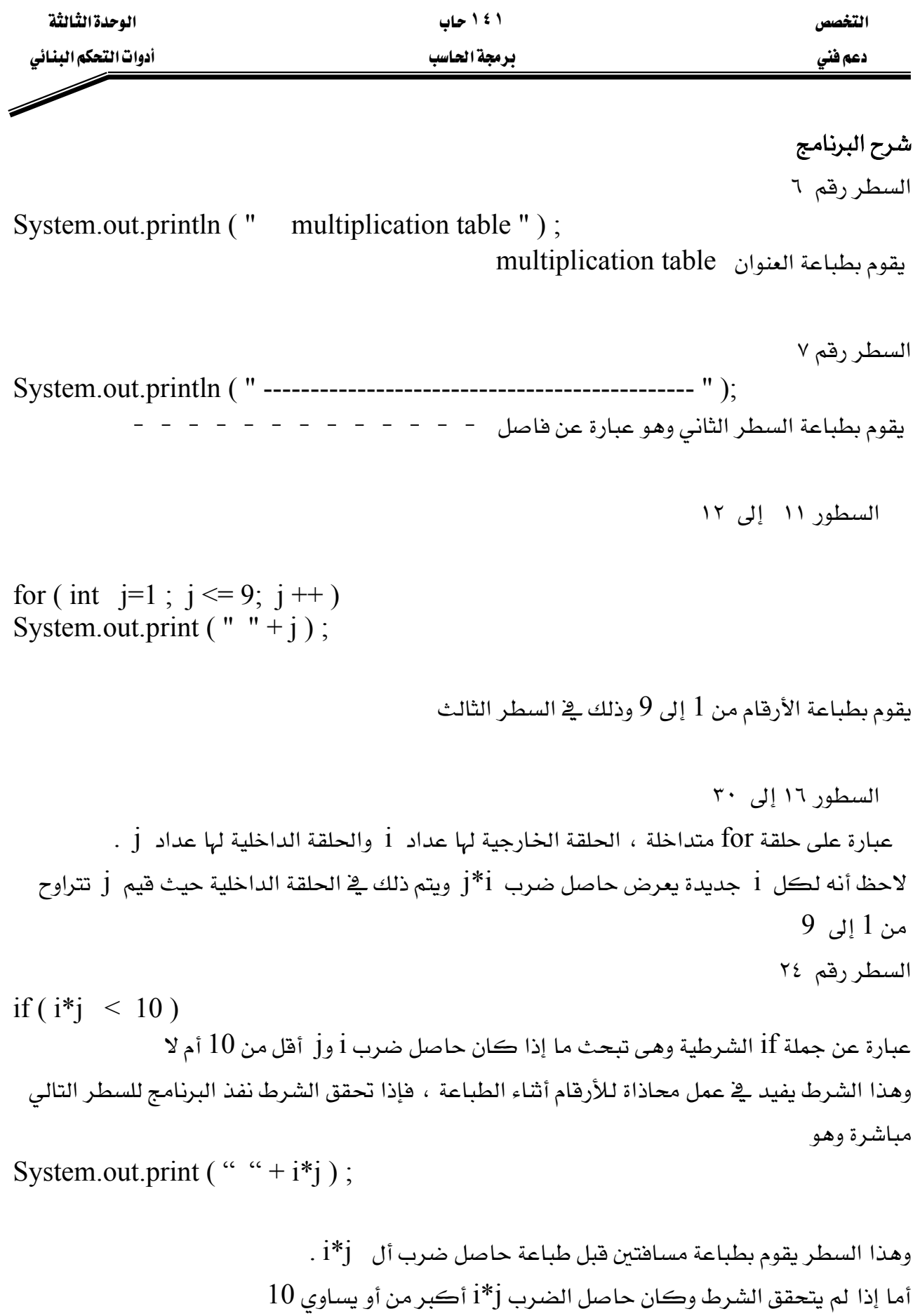

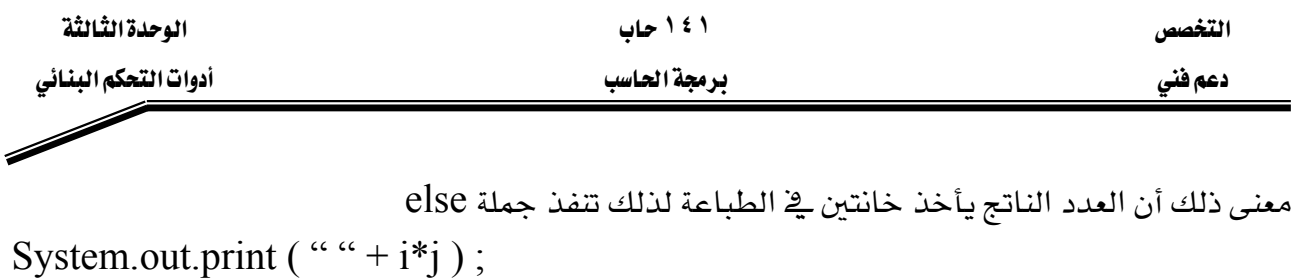

لاحظ طباعة مسافة واحدة قبل طباعة حاصل الضرب السطر رقم ٢٩

System.out.println ("");

لطباعة سطر خالٍ <u>۾</u> نهاية ڪل سطر

break و continue

تستعمل هذه الجمل عندما يراد تغيير المسار الطبيعي للبرنامج فمثلا عندما تستخدم جملة break داخل بناء جملة switch , do/while , for , while تسبب الخروج منها فورا ويستمر تنفيذ باقي جمل البرنامج التي تلي بناء الجملة والاستخدام الشائع لجملة break هو للهروب مبكرا من تنفيذ حلقة . switch قنفيذ باقي جملة switch .

 $break$  وِيْ المثال التالي سوف نقوم بتوضيح عمل جملة

التخصص دعم فنی

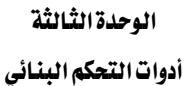

## ۱ ٤ ۱ حاب يرمجة الحاسب

مثال

- 1. // Fig.  $3.13$ : BreakTest.java
- $2.$ // Using the break statement in a for structure
- $3.$
- $4.$ // Java extension packages
- $5.$ import javax.swing.JOptionPane;

6.

 $7.$ public class BreakTest {

8. // main method begins execution of Java application

9. public static void main(String args[])

10.  $\{$ 

11. String output  $=$  "";

12. int count;

- 13. 14.  $//$  loop 10 times
- **15.** for ( count = 1; count <= 10; count++ ) {
- 16. 17. // if count is 5, terminate loop
- 18. if ( count =  $= 5$  )
- **19.** break; // break loop only if count  $== 5$
- 20.
- **21.** output  $+=$  count  $+$  " ";

22.

23.  $\}$  // end for structure

24.

- 25. output  $+=$  "\nBroke out of loop at count = " + count;
- 26. JOptionPane.showMessageDialog(null, output);
- $27.$

**28.** System.exit( $0$ ); // terminate application

29.  $30.$   $\}$  // end method main

```
31.
```
**32.** // end class BreakTest

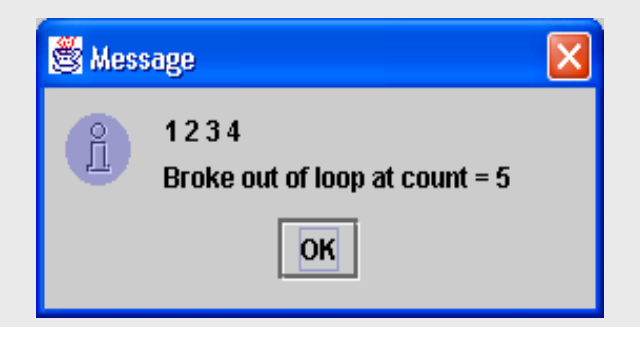

شكل (3-13) مثال على استخدام جملة break

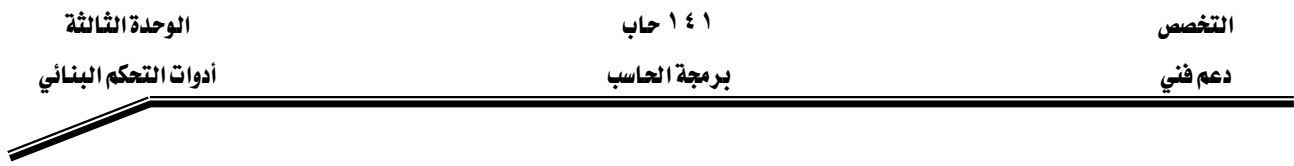

# شرح البرنامج :

 $\,$ for في البرنامج السابق لاحظ وجود جملة  $\,$ if في السطر رقم  $\,$  وهي موجودة داخل بناء جملة  $\,$ for في البرنامج السابق لاحظ وجود  $19$  وشرط جملة  $\mathrm{if}\,$  أن يكون المتفير  $\textrm{count}$  يساوي 5 فإذا تحقق هذا الشرط نفذت الجملة التالية رقم وهيها نرى جملة ; break ، هذه الجملة تتسبب في إنهاء الحلقة التكرارية والخروج منها لينفذ البرنامج بعدها مباشرة أول جملة بعد الحلقة وهي في السطر رقم 25

output  $+=$  " in broke out of loop at count = " + count; لاحظ إضافة النص السابق إلى المتغير output بالإضافة إلى فيمة المتغير count وذلك قبل طباعته  $26$  باستخدام صندوق رسالة في السطر رقم

JOptionPane.showMessageDialog ( null , output ) ;

وية المثال التالي سوف نقوم بتوضيح عمل جملة continue ولنرى تأثير جملة continue والفرق بينها وبين جملة break نقوم بكتابة نفس البرنامج السابق ولكن نستبدل جملة break بجملة continue نلاحظ أن جملة continue تتعدى الجملة الباقية في الحلقة لتبدأ تنفيذ الحلقة من البداية بالقيمة التالية للعداد .

continueא5 countאאא 29אאאאאאא Output + = count + " " ; 6countאאאאא אאbreakcontinueאא

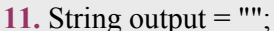

1. // Fig. 3.14: ContinueTest.java

4. import javax.swing.JOptionPane;

9. public static void main(String args[])

3. // Java extension packages

**6.** public class Continue Test {

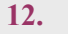

 $5.$ 

 $7.$ 

الوحدة الثالثة

أدوات التحكم البنائي

```
13. // loop 10 times
```
**14.** for (int count = 1; count <= 10; count++) {

15. // if count is 5, continue with next iteration of loop

8. // main method begins execution of Java application

2. // Using the continue statement in a for structure

- 16. if ( count =  $5$  )
- 17. continue;  $\frac{1}{3}$  skip remaining code in loop
- 18. // only if count  $== 5$
- 19. output  $+=$  count  $+$  "";
- 20.  $\frac{1}{2}$  // end for structure
- 21. output  $+=$  "\nUsed continue to skip printing 5";
- 22. JOptionPane.showMessageDialog(null, output);

**S** Message

23. System.exit( $0$ ); // terminate application

```
24. \} // end method main
```
25. | // end class ContinueTest

شكل (14-3) مثال على استخدام جملة continue

1234678910

Used continue to skip printing 5

**OK** 

 $\times$ 

$$
f_{\rm{max}}
$$

۱ ٤ ۱ حاب

يرمجة الحاسب

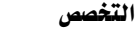

مثال

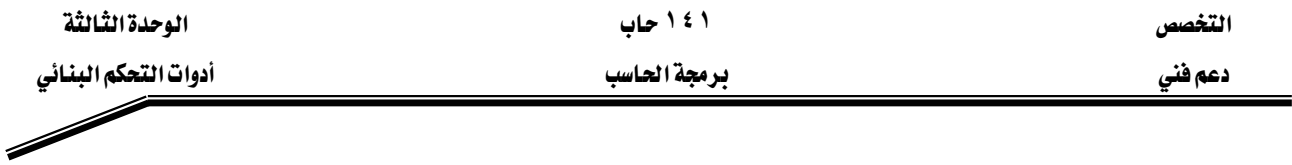

# א**continue break**

تعرضنا سابقا لجملة break وقلنا أنها تتسبب في الهروب من بناء الجملة التي تشتمل عليهـا فقـط switch أو do/while أو switch أو ko/while ولكي نستطيع عمل هـروب مـن مجموعـة مـن بنـاءات الجمل معـا لابـد أن نسـتخدم جملـة الهـروب المفنونـة labeled break ، عندما تستخدم هـذه الجملـة وتنفـذ داخـل بنـاء while أو do/while أو do/while switch تتسبب في الهروب فورا من هذا البناء وأي عدد آخر من البناءات التي تشتمل عليها ، ثم بعد ذلك يستأنف تنفيذ البرنامج بعد القالب المعنون ( القالب المعنون هو عبارة عن مجموعة من الجمل داخل البرنامج والتي تكون محصورة بين فوسين وفي بدايتها عنوان)

Stop : {

}

جمل القالب //

تستخدم عادة جملة الهروب المفونة labeled break للخروج من الحلقـات المتداخلـة والـتي يمكـن أن switch j do/while أو do/while أو do/while

التخصص مساحدة المساحدة المساحدة المساحدة المساحدة المساحدة المساحدة المساحدة المساحدة المساحدة المساحدة المساحد

a

 $\overline{\phantom{a}}$ 

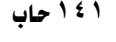

אאא א

مثال

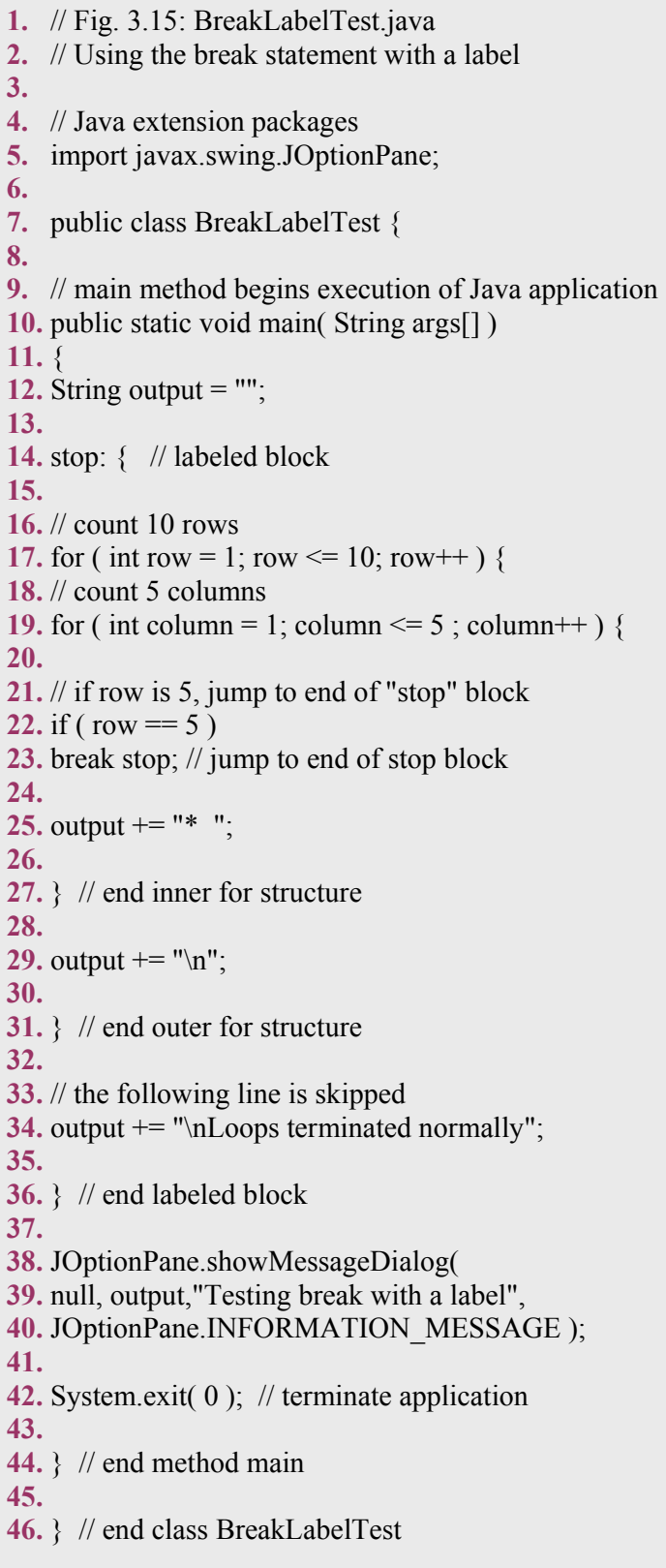

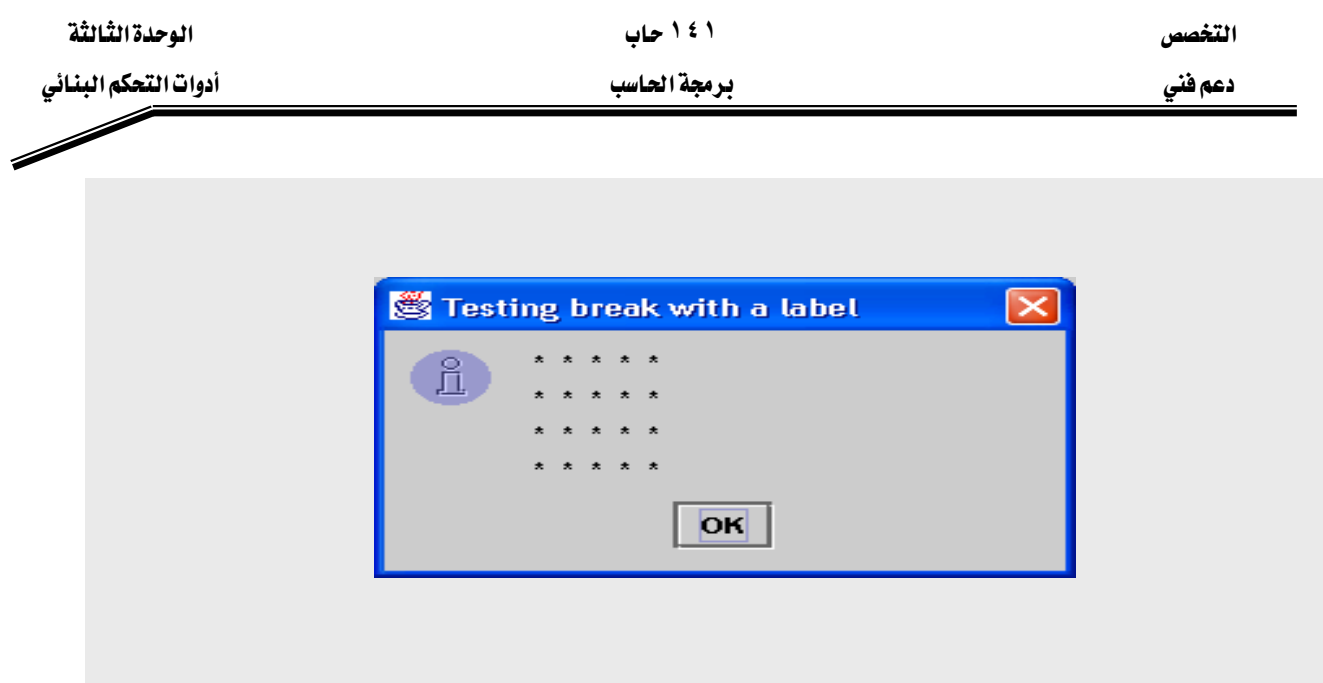

شكل (15-3) مثال على استخدام جملة break المعنونة

# شرح البرنامج:

هـذا المثـال يوضـح اسـتخدام جملـة الهـروب المعنونـة مـع الحلقـات المتداخلـة نلاحـظ مـن البرنـامج أن القالب في السطور من 14 إلى 36 كما أنه يبدأ بعنوان (دائما ما يكون العنوان عبارة عن معرف متبوع بـ  $($ :

# سطر 14

stop:  $\{\frac{\ }{\ }$  // labeled block

بداية القالب واسم العنوان

 $\gamma = N$  السطور ١٧ عبارة عن حلقات for المتداخلة

السطر ٣٤

output  $+=$  "\nLoops terminated normally"; .output إلى المتغير Loop terminated normallyإضافة النص نلاحظ أنه عندما تكون قيمة المتغير row تساوي 5 أي يتحقق الشرط الموجود في السطر رقم ٢٢ يتم

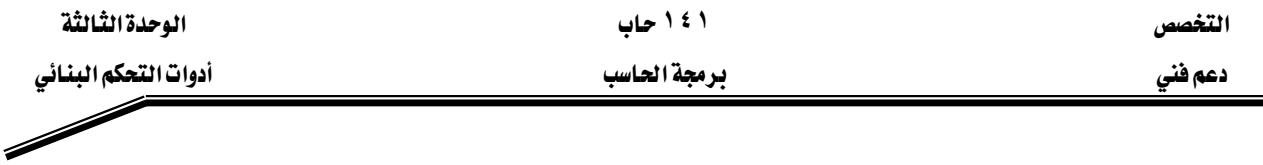

تنفيذ جملة الهروب المفونة الموجودة في السطر رقم ٢٣

if ( row  $== 5$  ) break stop; // jump to end of stop block هذه الجملة تتهي عمل كل من بنـاء for الموجـودة في السـطر رقـم ١٩ وبنـاء جملـة for الخـارجيـة والموجودة في السطر رقم ١٧ ويستأنف تنفيذ بقية البرنامج بداية من السطر رقم ٣٨ أي أول سطر بعد القالب المعنون.

ملحوظة: بناء جملة for الخارجية يتم تنفيذ ما بها من جمل 4 مرات فقط (حتى تصل قيمـة المتفير row إلى 5 ) لذلك السطر رقم ٢٤ لا ينفذ أبدا وذلك لأنه داخل القالب المنون وجملة for الخارجية لا تكتمل أىدا .

كمـا فلنـا سـابقـا فـإن جملـة continue المغنونـة تهمـل تنفيـذ بـاقـى الجمـل ـ2 الحلقـة لتبـدأ تنفيـذ الحلقة من البداية بالقيمة التالية للعداد أما جملة continue المغنونة labeled continue فهي تتسبب يخ إهمال باقي الجمل يخ الحلقـة وأي حلقـات أخـري تشـتمل عليهـا ، ثم تبـدأ بتنفيـذ بنـاء التكـرار المفـون structure labeled repetition الذي يشملها وذلك بقيمة جديدة للعداد في كل الحلقات. بناء التكرار المعنون هو حلقة تكرارية تبدأ يعنوان.

مثال

**1.** // Fig. 3.16: ContinueLabelTest.java **2.** // Using the continue statement with a label **3. 4.** // Java extension packages **5.** import javax.swing.JOptionPane; **6. 7.** public class ContinueLabelTest { **8. 9.** // main method begins execution of Java application **10.** public static void main( String args[] ) **11.** { **12.** String output  $=$  ""; **13. 14.** nextRow: // target label of continue statement **15. 16.** // count 5 rows **17.** for ( int row = 1; row  $\le$  5; row + + ) { **18.** output  $+=$  "\n"; **19. 20.** // count 10 columns per row **21.** for ( int column = 1; column  $\leq$  10; column + + ) { **22. 23.** // if column greater than row, start next row **24.** if ( column  $>$  row )

◢

```
25. continue nextRow; // next iteration of
26.
27. // labeled loop
28.
29. output += "* ";
30.
31. \} // end inner for structure
32.
33. } // end outer for structure
34.
35. JOptionPane.showMessageDialog(
36. null, output,"Testing continue with a label",
37. JOptionPane.INFORMATION_MESSAGE );
38.
39. System.exit(0); // terminate application
40.
41. \} // end method main
42.
43. | // end class ContinueLabelTest
```
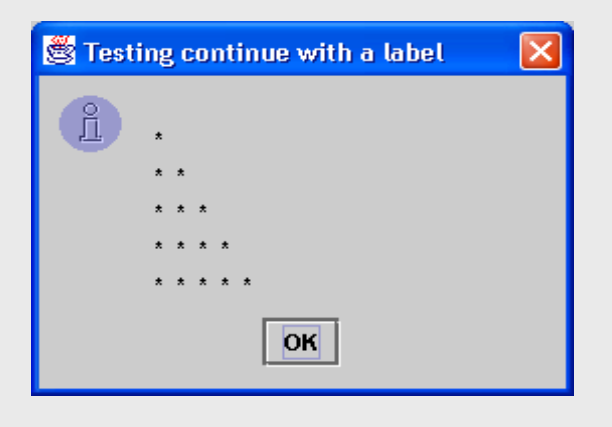

شكل (16-3) مثال على استخدام جملة @continueالمفونة

# أسئلة وتمارين على التحكم البنائي

١ ضع علامة صح أمام العبارة الصحيحة وعلامة خطأ أمام العبارة الخاطئة لكل من الجمل التالية switch داخل بناء default داخل من وجود الحالة الافتراضية

switch داخل بناء default بعد الحالة الافتراضية default داخل بناء switch

ع \_ التعبير ( x > y && a < b) صحيحاً إذا كان x > y صحيحاً أو a < b صحيح

د \_ يقال التعبير يحتوي على العامل ١١ انه صحيح إذا كان أحد المعاملات صحيحاً أو كلاهما معا .

٢ اكتب جملة أو عدة جمل بلغة الجاها لكي تقوم بعمل المهام التالية sum أب جمع الأعداد الفردية من 1 إلى 99 باستخدام حلقة for ، افرض أن المتغيرات الصحيحة sum . قد تم تعريفها  $\mathop{\hbox{\rm Count}}$ while ب \_ طباعة الأعداد الصحيحة من 1 إلى  $20$  باستخدام حلقة افرض أن متغير العدد هو X قد تم تعريفه ولكن لم يعطُ له القيمة الابتدائية اطبع 5 أعداد فقط قے ڪل سطر ملحوظة : استخدم 5 % x إذا كان ناتج التعبير السابق يساوي ٥ اطبع سطراً جديداً وإذا لم يكن يساوي صفراً يتم طباعة مسافة فقط  $f$ صحرر السؤال السابق ولكن باستخدام حلقة T

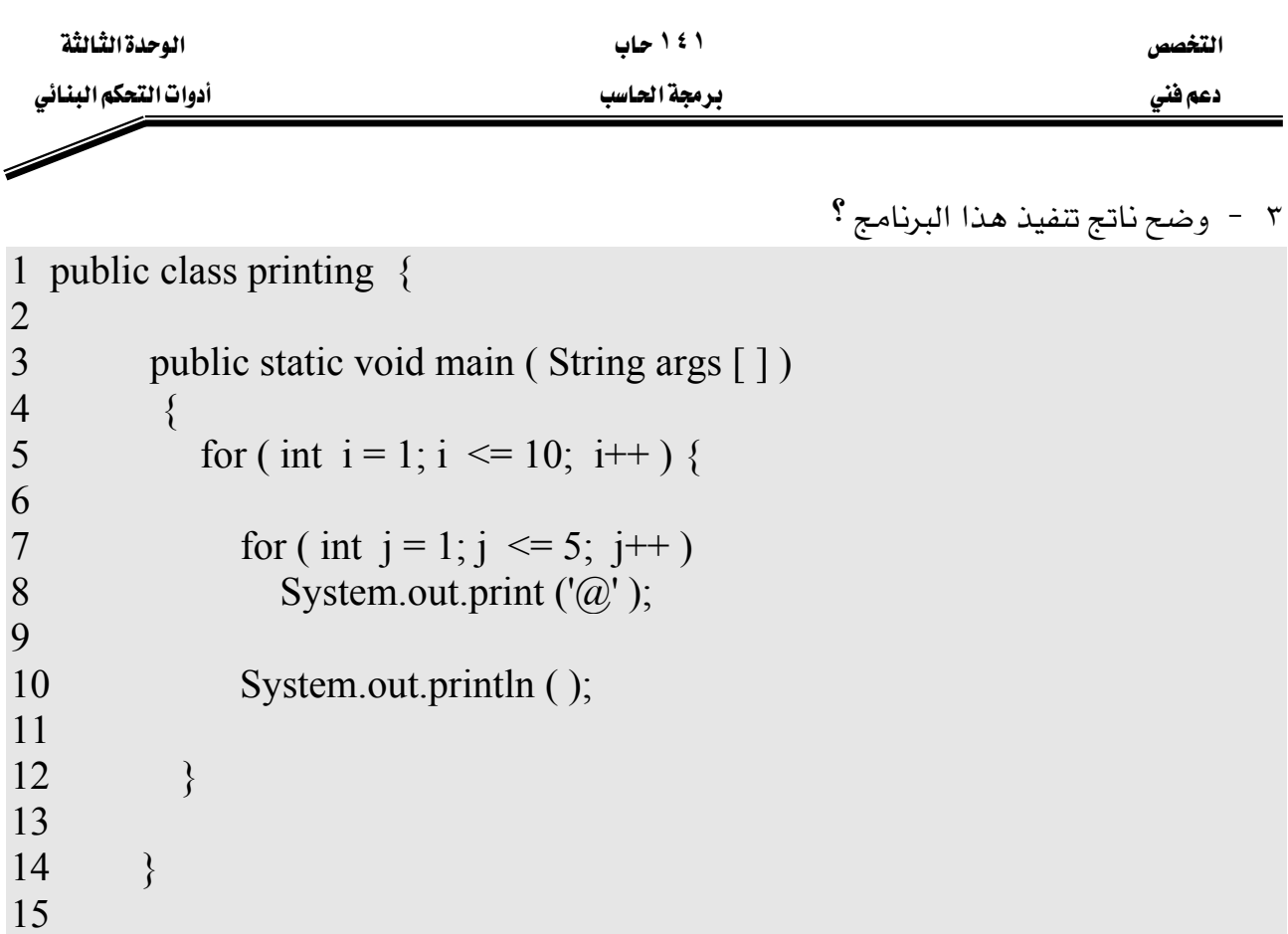

16 }

4 - ما العمل الذي يقوم به هذا الجزء من البرنامج ؟

```
for ( i = 1; i \le 5; i++) {
              for ( j = 1; j \le 3; j^{++}) {
                 for ( k = 1; k \le 4; k++ ) {
                     System.out.print ('*');
                  System.out.println ( );
            }
            System.out.println ( ); 
 }
    ٥ – اكتب برنامجاً يوجد الرقم الأصغر لمجموعة من الأرقام الصحيحة المُدخلة بواسطة المُستخدم،
                                                      افرض أن الرقم الأول يمثل عدد الأرقام.
```
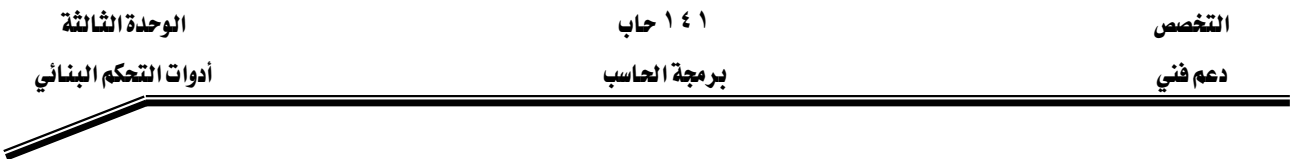

٦ - اكتب برنامج يقوم بحساب حاصل ضرب الأعداد الفردية من 1 إلى 15 ، ثم يقوم بعرض الناتج في صندوق رسالة.

٧ - يستخدم المضروب في كثير من المسائل الرياضية ، ومضروب العدد 8 (يكتب بالشكل !8 ويُقال له مضروب 8) والمضروب هو عبارة عن حاصل ضرب الأعداد الصحيحة الموجبة من [إلى 8. اكتب برنامجاً يقوم بحساب مضروب الأعداد الصحيحة من 1 إلى 5، واعرض الناتج داخل صندوق رسالة.

٨ - باستخدام الحلقات المُتداخلة ، اكتب برنامجاً يقوم بعرض كلٍ من الأشكال التالية:

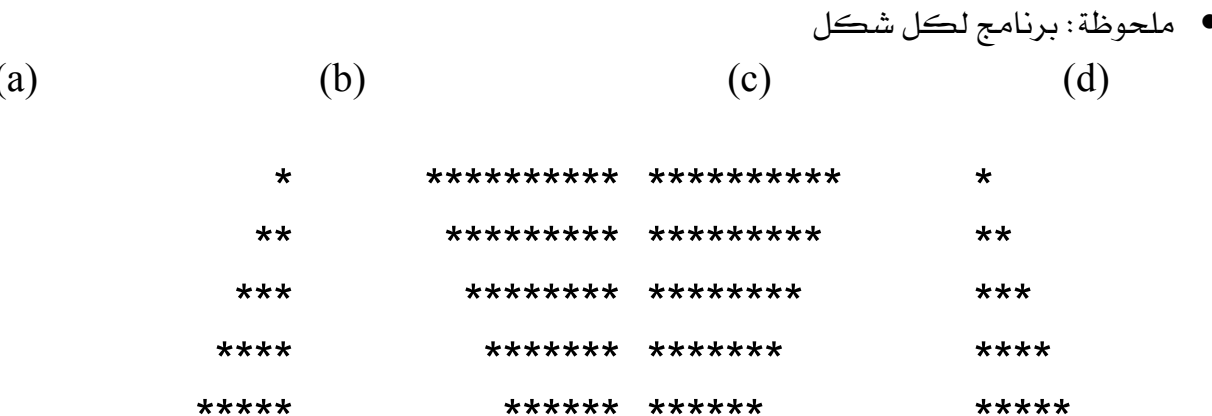

\*\*\*\*\* \*\*\*\*\*

\*\*\*\* \*\*\*\*

\*\*\* \*\*\*

\*\* \*\*

 $*$   $*$ 

\*\*\*\*\*\*

\*\*\*\*\*\*\*

\*\*\*\*\*\*\*\*

\*\*\*\*\*\*\*\*\*

\*\*\*\*\*\*\*\*\*\*

٩ - اكتب برنامج يقوم بحساب مجموع المتوالية غير المنتهية  $\pi = 4 - \frac{4}{7} - \frac{4}{5} + \frac{4}{3} + \frac{4}{9} - \frac{4}{11} + \dots$ 

\*\*\*\*\*\*

\*\*\*\*\*\*\*

\*\*\*\*\*\*\*\*

\*\*\*\*\*\*\*\*\*

\*\*\*\*\*\*\*\*\*\*

اطبع جدولاً به فيم π مُقربة باستخدام حد واحد من المتوالية السابقة ، ثم باستخدام حدين من المتوالية ، ثم باستخدام ثلاثة حدود ، ثم أوجد عدد الحدود المستخدمة لتكون π تساوي 3.14159

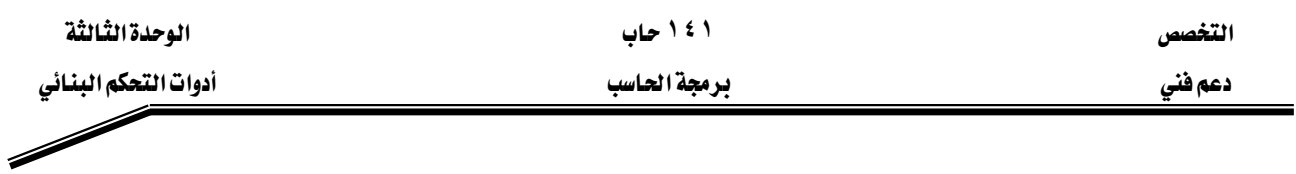

```
١٠ - وضح ناتج تنفيذ هذا البرنامج ؟
```

```
1 public class Mystery2 { 
2
         public static void main ( string args [ ])
4 \qquad \qquad \{int count = 1;
6
7 while ( count <= 10 ) {<br>8 System.out.println (
8 System.out.println (<br>9 count \% 2 = =
                       count % 2 = = 1 ? "****" : "++++++++" );
10 \rightarrow ++count;
11 }
12 \qquad \}13 }
```

```
ا ا - وضح ناتج تنفيذ هذا البرنامج ؟
```

```
1 public class Mystery3 { 
2
       public static void main ( String args [ ] )
4 \qquad \qquad \{int row = 10, column;
6
7 while ( row > = 1 ) {<br>8 column = 1;
            \text{column} = 1;
9 
10 while ( column \leq 10 ) {
11 System.out.print (row \% 2 = = 1 ? "<" : ">");
12 ++column;
13 } 
14 
15 --row;
16 System.out.println( );
17 \quad \{\}18 }
19 }
```
#### ملحسة أ

لكي نقوم بكتابة برنامج بلغة الجافا ثم تنفيذه لابد لنا من وجود : اولا: Java 2 Software Development Kit والمعروفة اختصارا بـ JDK وموجود منها الآن الاصدار رقم 1.4 ، وهي عبارة عن تعليمات اللغة نفسها.

انانيا : Integrated Development Environment والمعروفة اختصارا بـ IDE وهي عبارة عن البيئة التي نكتب فيه البرنامج أو المحرر .

برنامج الـ Forte هو أحد البرامج التي أنتجتها وطورتها شركة صن مايكروسيستمز Sun Microsystems لكي يستخدمه مبرمجو لغة الجافا ية تطوير البرامج ( تصميم وكتابة وترجمة ثم تنفيذ) أي هو عبارة عن IDE ، لذلك لابد قبل تحميل هذا البرنامج أن نحمل الـ JDK ثم بعد ذلك نقوم بتحميل برنامج الـ Forte ، وأشاء عملية التحميل يطلب منا أن نحدد مسار الـ JDK .

وسوف نتعرض الآن لكيفية كتابة برنامج بسيط بلغة الجافا بواسطة برنامج Forte ومن ثم عمل ترحمة له ثم ت*تفيذه* 

1 - تشغيل برنامج الـForte

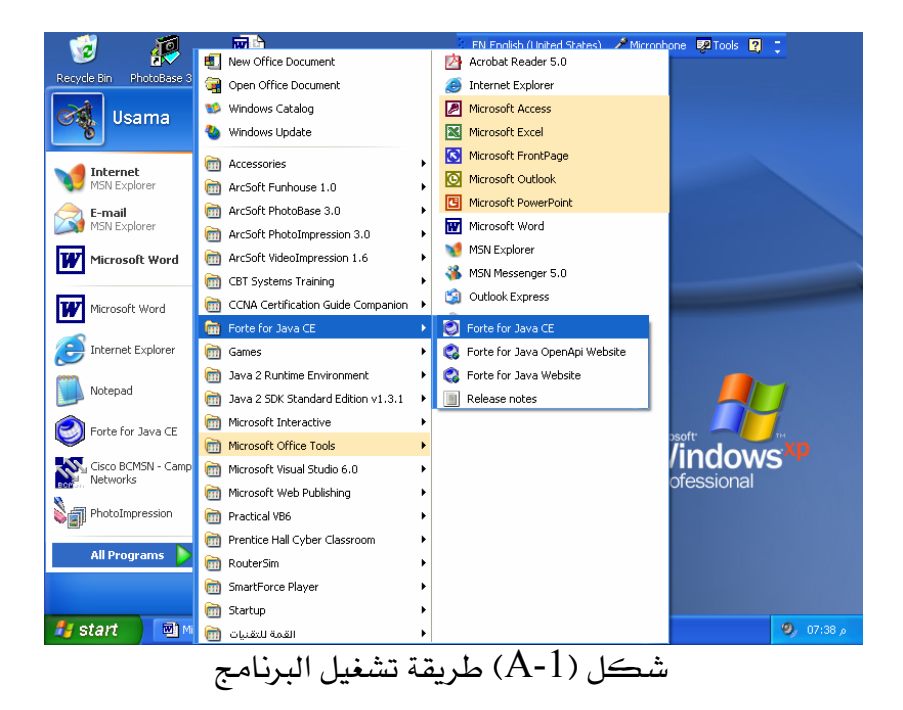

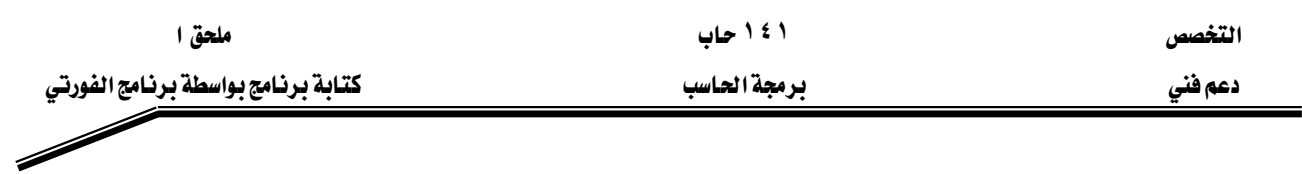

## New file<sub>></sub>اختيار

عند يدء التشغيل تظهر الشاشة المقابلة شكل (A-2) فنختار منها New كما في الشكل وذلك لانشاء ملف حديد.

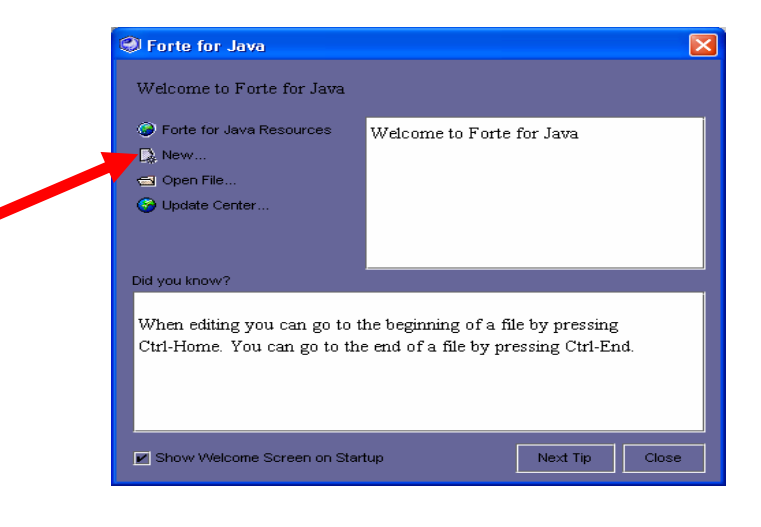

 $(A-2)$ شڪل

# **Template**אאJ ٢

تظهر بعد ذلك شكل(A-3) المقابل لنختار منها نوع البرنامج المطلوب عمله ، وتفيد هذه الطريقة في أن

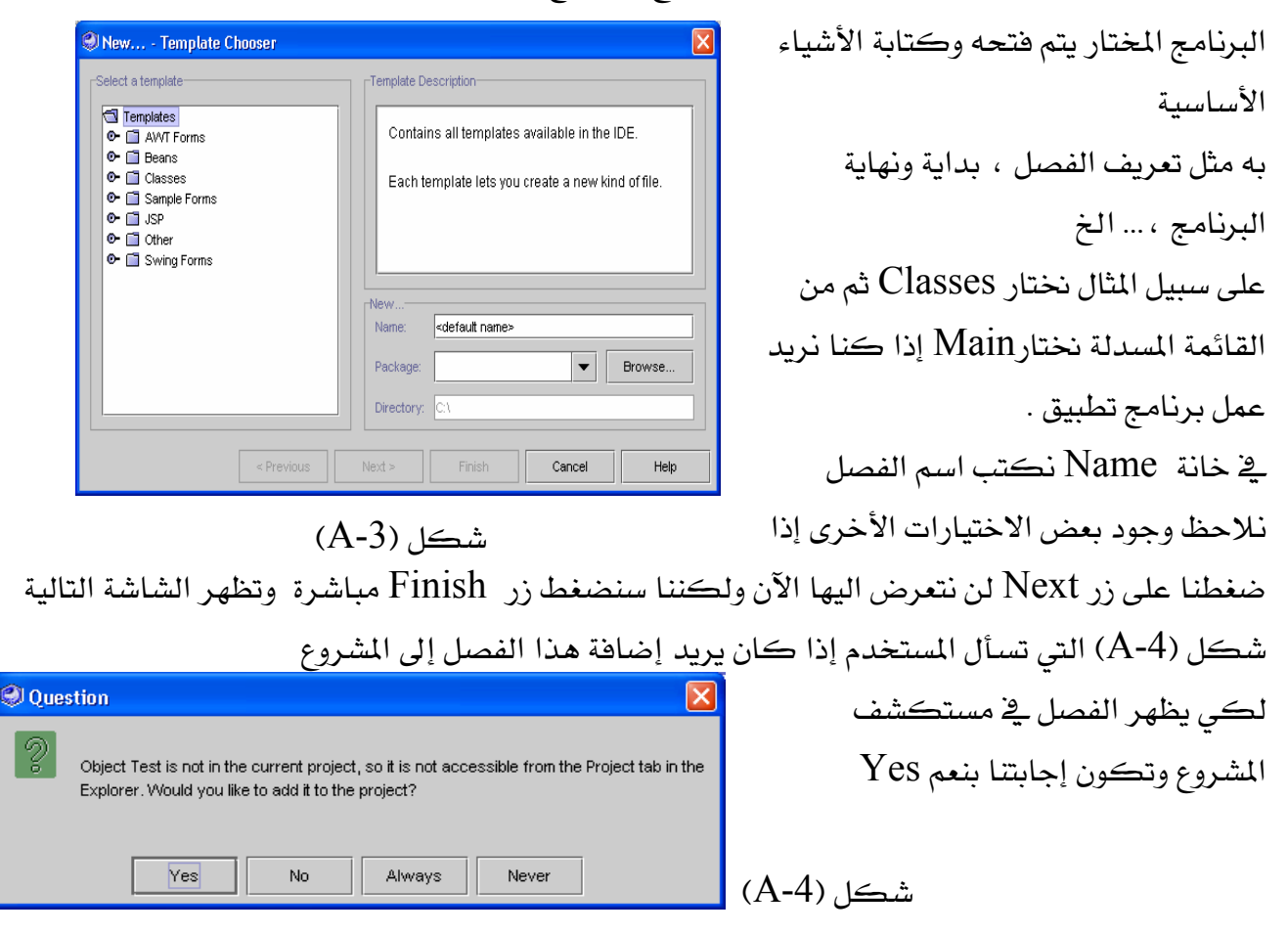

ا <mark>١٤١ محق العربي العظم المستخصص المستخبر المستخبر المستخبر المستخبر المستخبر المستخبر المستخبر المستخبر المستخبر ا</mark>

אא א

**6** Output Window

Source Editor [Test]

INS

 $\chi$ 

l error

 $15$ 

16  $17\,$ 

 $18\,$ 19 20

 $\mathbf{21}$ 22

23

 $24$ 25  $|26\rangle$  $\frac{27}{1}$ 

 $24:1$ 

Test.java [24:1] ';' expected.

public Test() {

/\*\* Creates new Test \*/

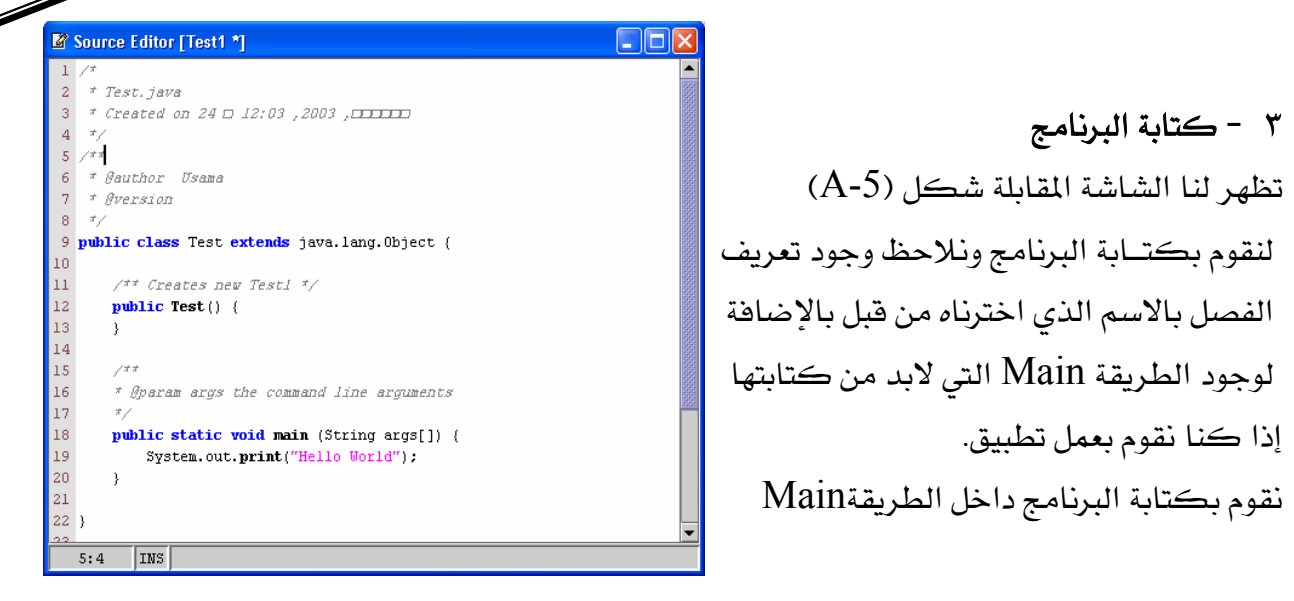

EA-5F **Compilation**J ٤

بعد كتابة البرنامج يتم عمل ترجمة له كما بالشكل(A-6) من قائمة Build نختار Compile أو F9

 $\Box$ o $\boxtimes$ 

 $\Box$ ok

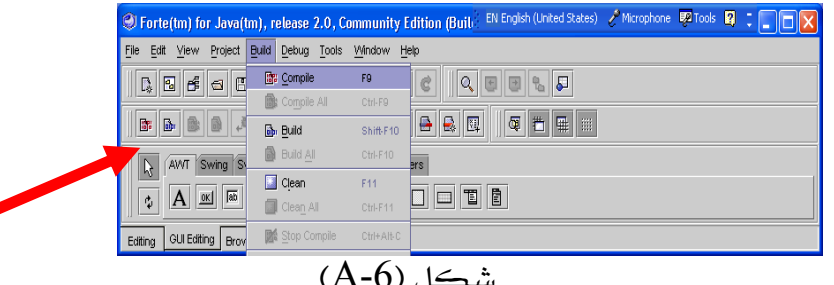

أو من شريط الأدوات كما بالشكل يتم عمل ترجمة للبرنامج فإذا كانت هناك أخطاء نقرأ الحملة التالية بحانب شريط الأدوات Error Compiling Test حيث Test هو اسم الفصل وتظهر لنا شاشة الخرج وبها تعريف الخطأ ورقم السطر الموجود به بالإضافة إلى تحديد السطر داخل البرنامج بلون مختلف. شكل (A-6)

> لاحظ أن الخطأ فے المثال هو نسبان الفاصلة المنقوطة وحدد الخطأ <u>ي</u> السطر رقم ٢٤<mark>.</mark> وأن السطر ٢٤ هو السطر التالي للسطر الذي وجد به الخطأ لاحظ أيضا تحديد السطر باللون الأخضر في شاشة البرنامج المصدر.

نقوم بعد ذلك بتصحيح الخطأ ثم نعمل ترجمة مرة أخرى هذه المر تظهر الجملة التالية بجوار

 $(A-6)$ شڪل

\* Øparam args the command line arguments

public static void main (String args[]) {

System.out.print("Hello World")

 $\blacktriangleright$ 

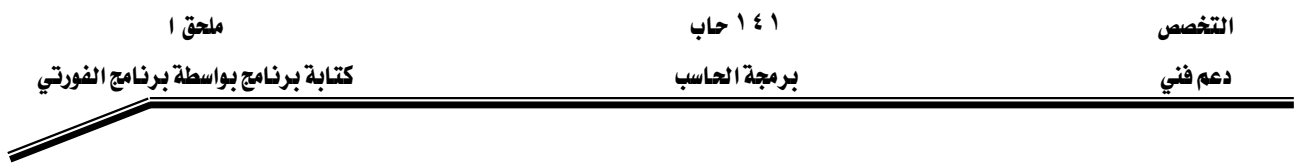

شريط الأدوات Finished Test وهي تعني أن البرنامج تم عمل له ترجمة وتم إنشـاء ملف بنفس الاسـم ولكن بامتداد class.

بعد ذلك نقوم بعمل Build للبرنامج من قائمة Build نختار Build أو نضغط Shift+f10 أو من شريط EA-7Fאא

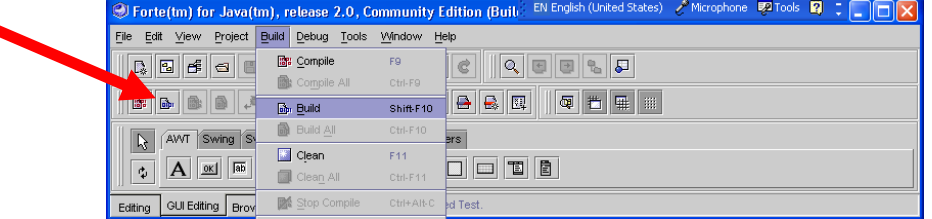

EA-7) אJ ٥

يتم عمل تنفيذ للبرنامج من خلال اختيار Execute من قائمة Build أو F6 أو من خلال شريط الأدوات

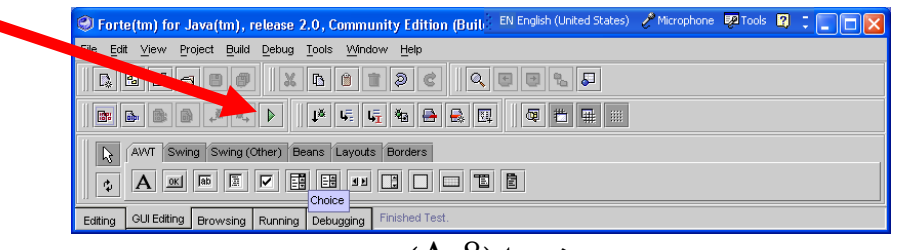

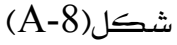

يظهر ناتج تنفيذ البرنامج في شاشة الخرجOutput Window كما بالشكل (A-9)

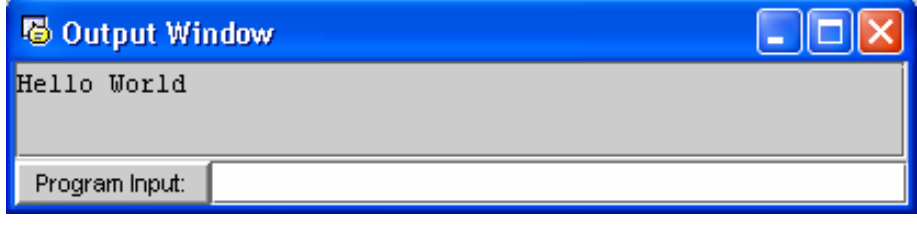

# شڪل(A-9)

مثال

يخ هذا المثال نقوم باستخدام نموذج آخر لكتابة البرنـامج وهـو النمـوذج JApplet الموجـود تحـت القائمـة Classes

 $(A-10)$ اختيار النموذج انظر الشكل

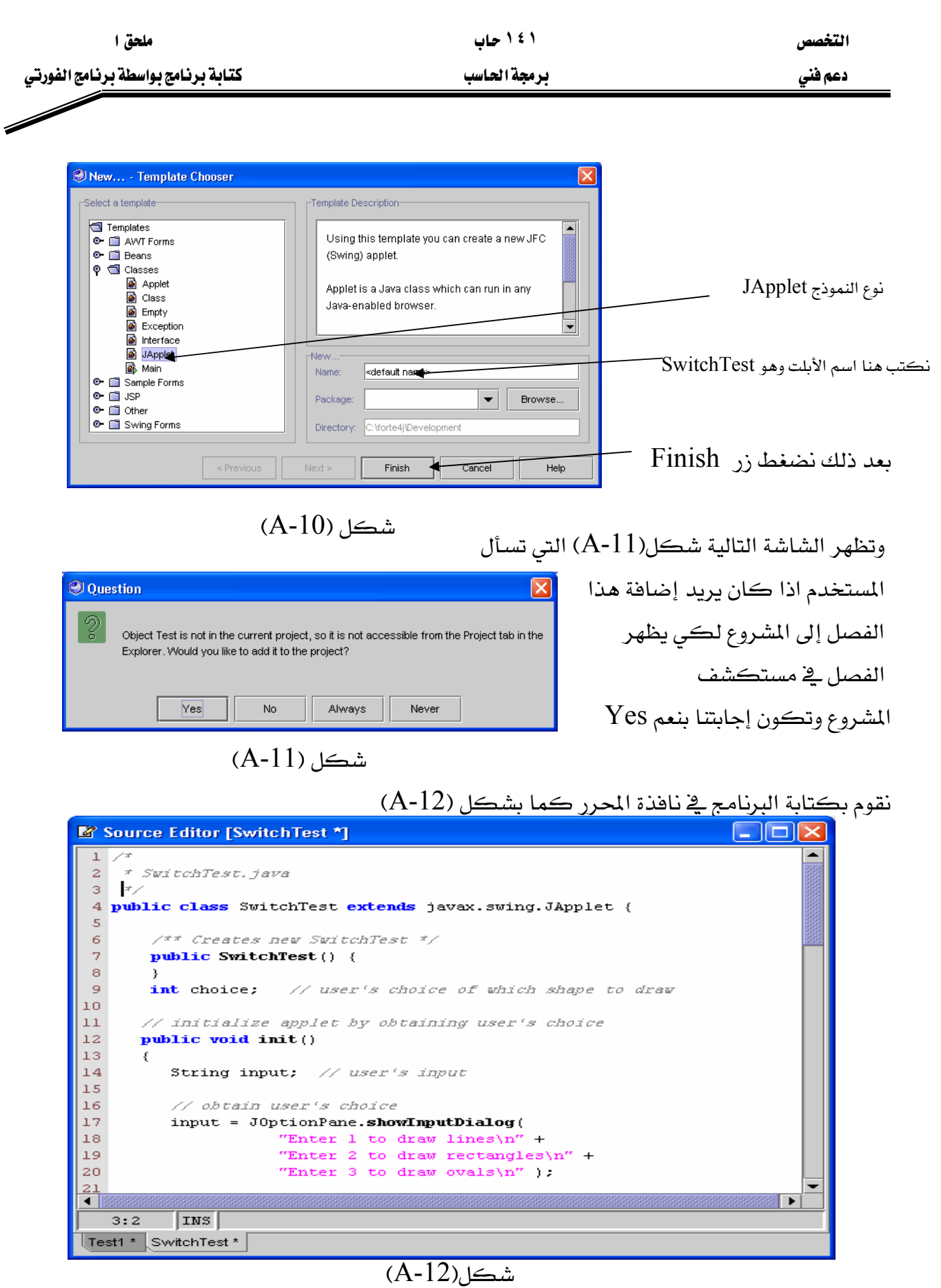

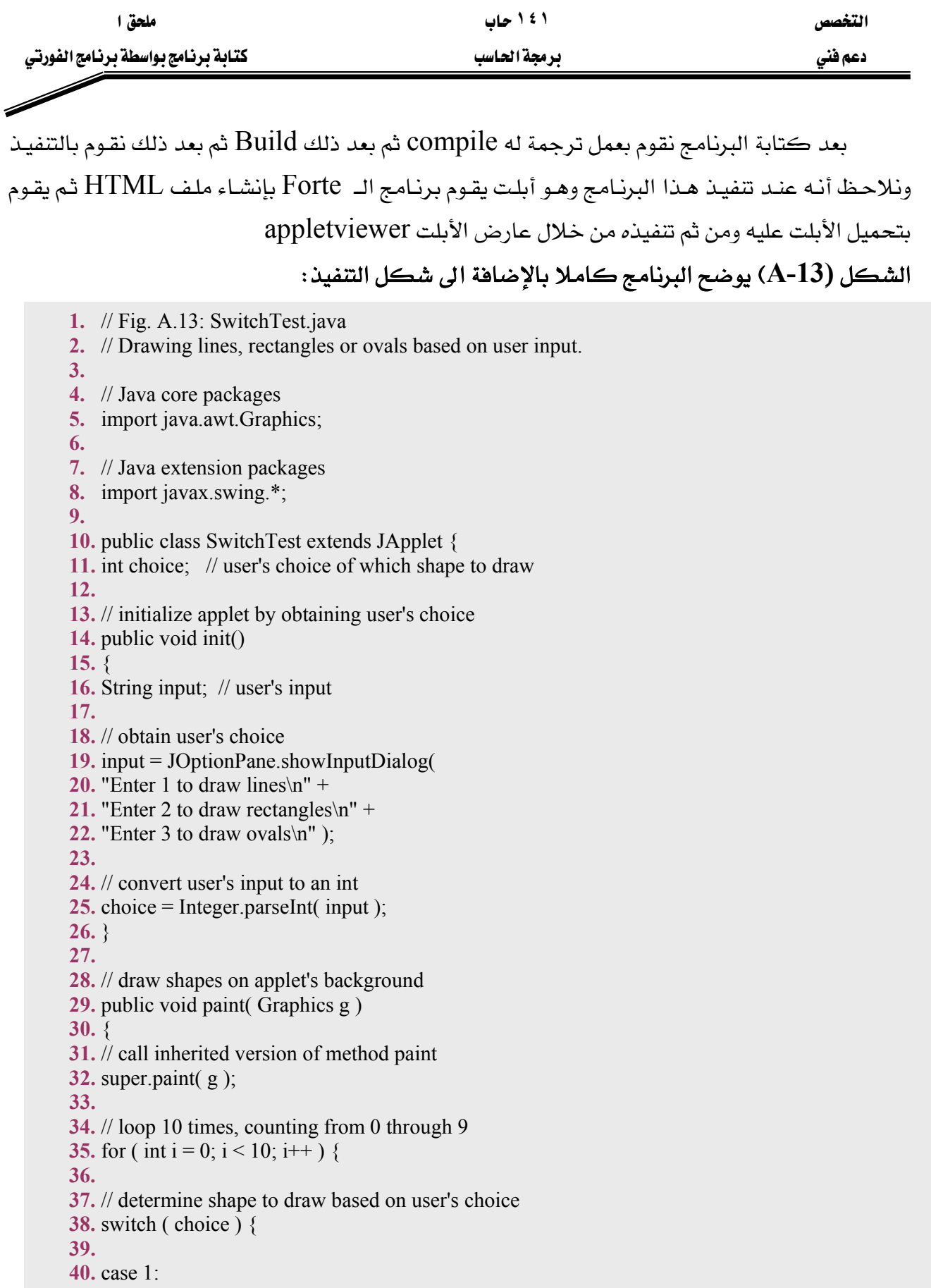

אא א

**41.** g.drawLine( 10, 10, 250,  $10 + i * 10$  ); **42.** break; // done processing case **43. 44.** case 2: **45.** g.drawRect( 10 + i \* 10, 10 + i \* 10, 46.  $50 + i * 10$ ,  $50 + i * 10$  ); **47.** break; // done processing case **48.** case 3 **49.** g.drawOval( $10 + i * 10$ ,  $10 + i * 10$ , 50. 50 + i  $*$  10, 50 + i  $*$  10); **51.** break; // done processing case **52.** default: **53.** g.drawString( "Invalid value entered", 54. 10,  $20 + i * 15$  ); **55. 56.** } // end switch structure **57. 58.** } // end for structure **59. 60.** } // end paint method **61. 62.** } // end class SwitchTest

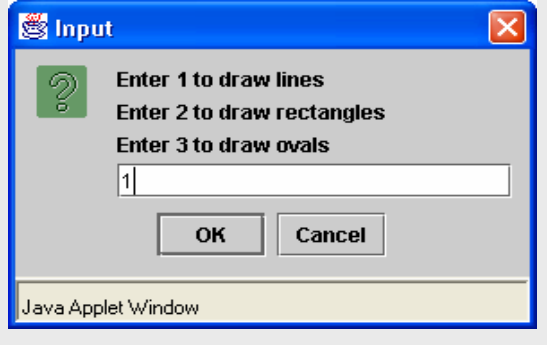

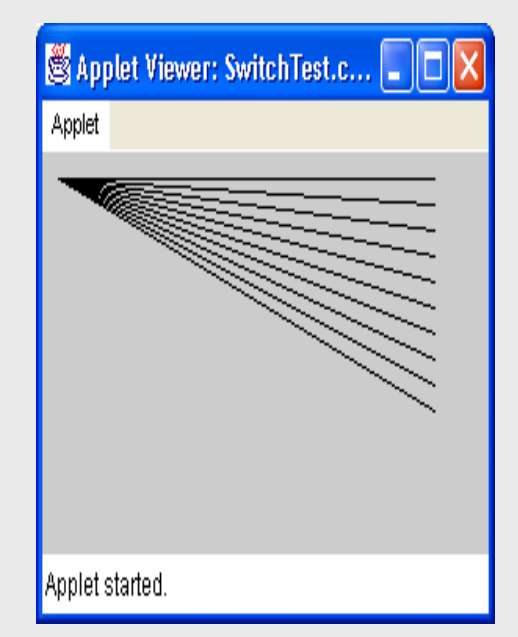

التخصص

 $\overline{\mathscr{S}}$ 

دعم فني

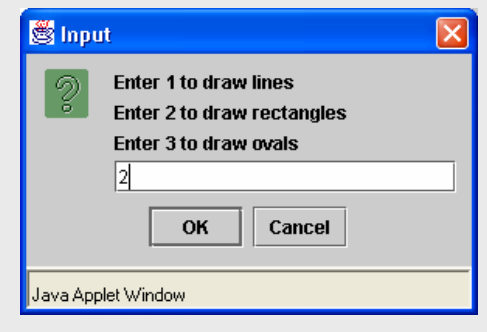

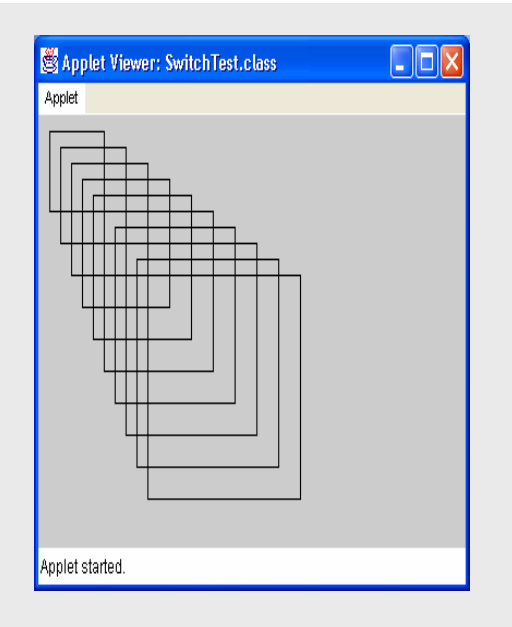

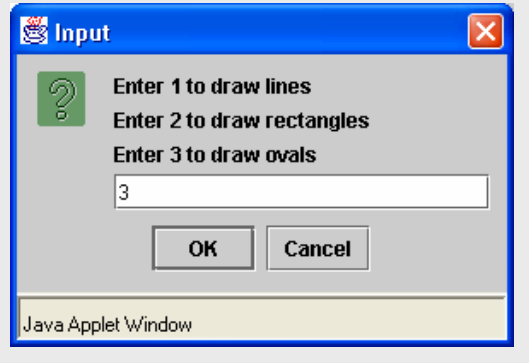

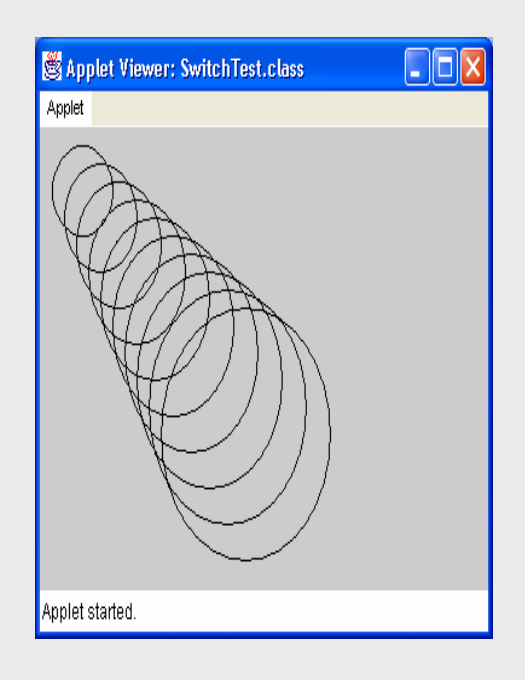

شكل (A-13) برنامج أبلت باستخدام برنامج الفورتي

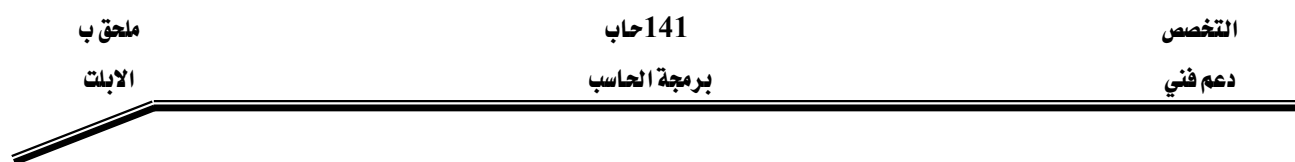

#### ملحق ب

# Applets الأبلت

 $\,$  Application من خلال الوحدات السابقة إلى نوع من أنواع البرامج في لغة الجافا وهو التطبيق وفلنا إنه يوجد نوع آخر من البرامج ألا وهو الأبلت Applet وتتميز هذه البرامج بإمكانية إدماجها داخل صفحات الويب، فمثلا عندما يتم تحميل صفحة ويب تحتوي على أبلت من خلال المتصفح فيقوم هذا المتصفح بتحميل الأبلت ويبدأ بتنفيذه.

متصفح الويب الذي يقوم يتنفيذ الأبلت يسمى حاوي الأبلت Applet container ، تحتوى حزمة تطوير البرامج بالجافا Java 2 Software Development Kit على حاوي أبلت يسمى عارض الأبلت Applet Viewer وهو يستخدم لعمل اختيار للأيلت قبل دمجها مع صفحة الويب.

يوجد العديد من المتصفحات لا تدعم الجافا مباشرة مثل متصفح مايكروسوفت، يعتبر متصفح أحد المتصفحات التي تدعم الجافا.

# ملحوظة: لتنفيذ الأبلت على أحد المتصفحات التي لا تدعم الجافا نستخدم Java Plug-in K**(Converter)**

مثال

**1.** // Fig. B.1: WelcomeApplet.java **2.** // A first applet in Java. **3. 4.** // Java core packages **5.** import java.awt.Graphics; // import class Graphics **6. 7.** // Java extension packages **8.** import javax.swing.JApplet; // import class JApplet **9. 10.** public class WelcomeApplet extends JApplet { **11. 12.** // draw text on applet's background **13.** public void paint( Graphics g ) **14.** { **15.** // call inherited version of method paint **16.** super.paint( g ); **17. 18.** // draw a String at x-coordinate 25 and y-coordinate 25 **19.** g.drawString( "Welcome to Java Programming!", 25, 25 ); **20. 21.** } // end method paint **22. 23.** } // end class WelcomeApplet

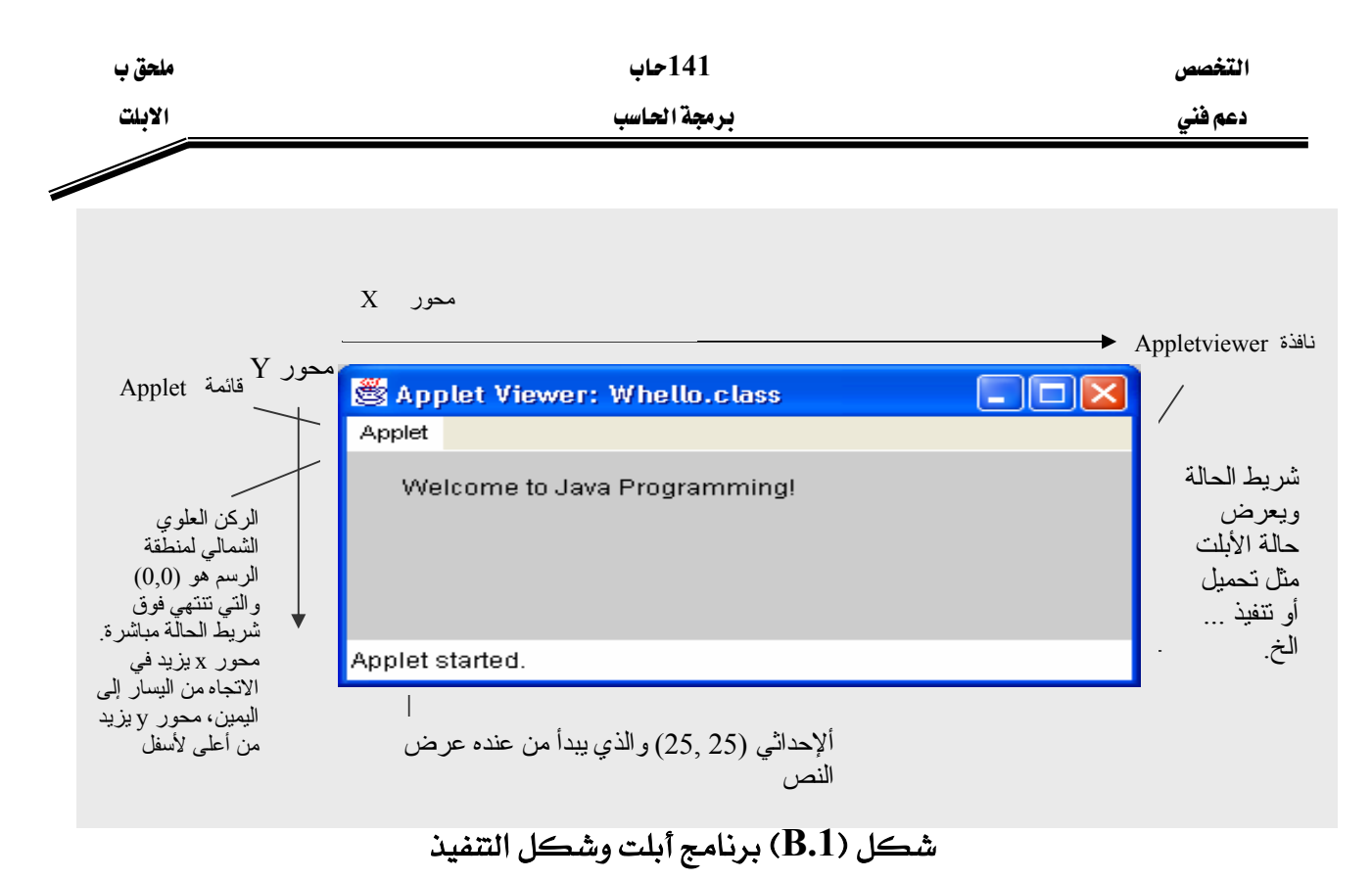

يوضح هذا البرنامج العديد من الخصائص الهامة للجافا ، لاحظ أن السطر رقم 19 هو الذي يقوم بالعمل الفعلى للبرنامج وهو رسم النص التالي على الشاشة

Welcome to Java Programming!

شرح البرنامج  $2 - 1$  السطور

 // Fig. B.1: WelcomeApplet.java // A first applet in Java. كما فلنا سابقا أي سطر يبدأ بـ // يعتبر ملاحظة أي لا يدخل ضمن البرنامج ولكن يستخدم للتوضيح للمبرمج وهنا السطر الأول يوضح اسم البرنامج ورقم الشكل كما أن السطر الثاني يوضح الهدف من البرنامج. السطر رقم 5

import java.awt.Graphics; // import class Graphics

**- ١٣٧ -** فلنا سابقا إن لغة الجافا تحتوي على مكونات معرفة سابقا تسمى فصول classes وهذه الفصول مجمعة داخل حزم packages . والسطر رقم 5 هو عبارة عن جملة import التي تقول للمترجم أن يحمل الفصل Graphics من الحزمة java.awt . الفصل Graphics يسمح للأبلت أن تقوم برسم أشكال مثل خط ،مستطيل ، شكل دائري ، سلسلة من الحروف ، ...الخ.
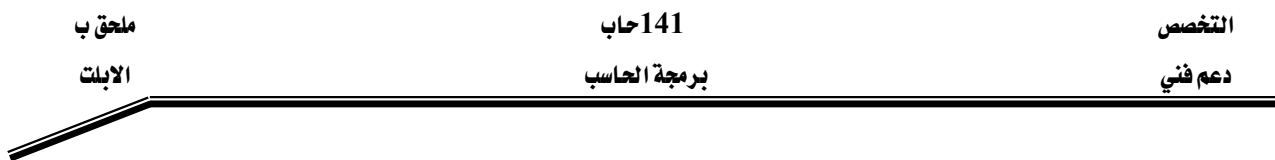

السطر رقم 8

Import javax.swing.JApplet; // import class JApplet

هو أيضا عبارة عن جملة import والتي تخبر المترجم أن يقوم بتحميل الفصل JApplet من الحزمة javax.swing . نقوم بدمج هذا الفصل عادة عندما تقوم بانشاء أبلت. java.applet وموجود في العام الفصل بسمى Applet وموجود في الحزمة java.applet

كما هو الحال في برامج التطبيقات فإن كل أبلت تحتوي على الأقل على تعريف لفصل واحد وهذا الفصل لابد وأن يكون امتداد لفصل آخر موجود من قبل بمعنى أن الفصل لا ينشأ من الصفر ولكن ينشأ كتكملة وامتداد لفصل آخر وذلك نراه ية تعريف الفصل ية الكلمة extends ثم يتبعها اسم الفصل الأساسي ولكن إذا لم نكتب هذه الكلمة ثم اسم الفصل الأساسي وذلك في برامج التطبيقات اعتبر المترجم ضمنيا أن الفصل امتداد للفصل Object أما ية الأبلت فيجب كتابة  $10$  هذه الكلمة ويتبعها اسم الفصل JavaApplet كما في السطر رقم

Public class WelcomeApplet extends JApplet {

وهو تعريف الفصل WelcomeApplet . يِّ نهاية هذا السطر يوجد القوس الأيسر } والقوس الأيمن له موجود قے السطر رقم 23 وبینهما توجد تعلیمات الفصل يخ هذه العلاقة الوراثية يسمى الفصل JApplet بالفصل السوبر أو الأساسيSuperclass كما يسمى الفصل WelcomeApplet بالفصل الفرعي subclass ، يرث الفصل الفرعي كل خصائص الفصل السوبر كما يرث أيضا جميع الطرق التي به بالإضافة الخصائص والطرق الخاصة بالفصل الفرعي نفسه وهي على سبيل المثال قدرة الفصل WelcomApplet على رسم النص KאWelcome To Java Programming ! منوَّال : لماذا دائما الفصل أبلت يكون امتداد لفصل آخر وهو JApplet ؟ الإجابة: لكي يقوم عارض الأبلت أو المتصفح بعرض الأبلت يحتاج على الأفل إلى 200 طريقة ونلاحظ ية المثال السابق أنه يحتوي على طريقة واحدة فقط وذلك لأنه ورث الطرق الأخرى من الفصل السوبر ، فإذا كنا \_2ْ كل مرة نكتب أبلت نحتاج لعمل 200 طريقة فإننا لن نعمل أبلت أبدا.

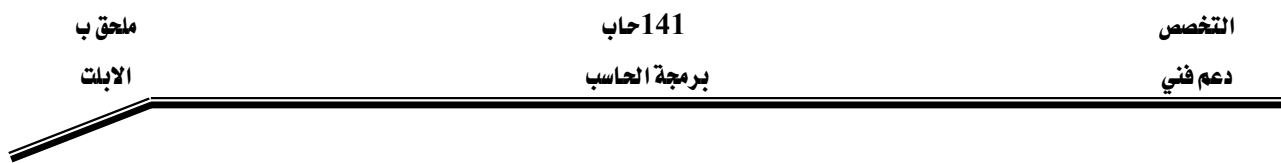

السطر رقم 13

Public void paint( Graphics g )

هـذا السـطر يبـدأ بتعريـف الطريقـة paint وهـي واحـدة مـن ثـلاث طـرق أخـري يقـوم حـاوي الأبلـت باستدعائهم عند تنفيذ الأبلت وهـم (init , start , paint) وهـذه الطـرق الـثلاث تـورث مـن قبـل الفصل السوبر الى الفصل الفرعي ، إذا لم تقم بتعريف أحد هـذه الطـرق مـرة أخـري في الأبلـت يقـوم حاوي الأبلت باستدعاء النسخة الموروثة .

ملحوظة: النسخة الموروثة من الطريقة init والطريقة start لا تحتوي على تعليمات لذلك فهي لا تقـوم بأي مهمة كما أن النسخة الموروثة من الطريقة paint لا تقوم بعرض أي رسوم على الأبلت .

لكي نجعل الأبلت تقوم بعرض رسوم فإننا نقوم بإعادة تعريف الطريقة paint وإضافة لها جملة الرسم

 $14 - 13$  السطور تحتوي على تعريف الطريقـة paint وتعليماتهـا ، وكمـا هـو الحـال عنـد عـرض صندوق رسـالة فإننـا كنا نقوم باستدعاء الطريقة showMessageDialog والموجودة في الفصل JoptionPane فإننـا هنا لكي نقوم بعرض رسوم على الأبلت نستدعى الطريقة paint ولكن المبرمج لا يقوم باستدعائها صراحة ولكن حاوي الأبلت هو الذي يقوم باستدعائها لكي تجعل الأبلت يعرض رسـوماً ويقـوم حـاوي الأبلـت أيضـا بتمريـر المعلومـات الـتي تحتاجهـا ـ2 الرسـم وهـي الهـدف Graphics ويسـمي بــ g ، تستخدم الطريقة paint الهدف Graphics لكي تقوم برسم الأشكال والرسوم على الأبلت . Paint لاحظ أن الطريقة معرفة على أنها public لكي يستطيع حاوي البلت استدعاء الطريقة paint لذلك يجب أن تكون كل الطرق public

السطر رقم 16

super.paint( g ); JApplet مذا السطر يقوم باستدعاء النسخة الأصلية الموجودة في الفصل السوبر السطر رقم 19

g.drawString( "Welcome to Java Programming!", 25, 25 );

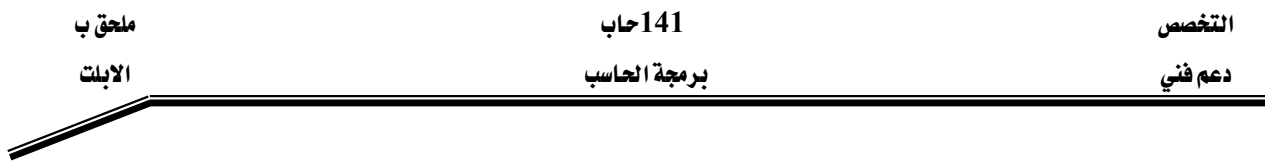

كما فلنا سابقا إن هذا السطر هـو الـذي يقـوم فعليـا برسـم الـنص علـى الأبلـت فهـو يسـتدعى الطريقـة drawstring والموجودة داخل الهدف Graphics المسمى بـ g لذلك فإننا نستدعيها بـأن يكتب اسـم الهدف بتبعها اسم الطريقة وتفصلهما نقطة.

أول عنصر داخل الطريقةdrawString هو النص نفسه وهو

Welcome To Java Progamming ! ثاني عنصر هو إحداثي المحور السيني و إحداثي المحور الصادي الذي سوف نبدأ منهما الرسم على الأبلت وهما يـِّ المثال 25, 25 مع ملاحظة أن الاحداثي 0 , 0 يبدأ عند الركن العلوي يـِّ اليسار.

بعد عملية الترجمة compilation وقبل أن نستطيع تنفيذ الأبلت لابد أولا من إنشاء ملف HTML لكي يقوم بتحميل الأبلت إلى حاوي الأبلت وهو إما أن يكون المتصفح أو عارض الأبلت appletviewer وملف الـ HTML يكون له امتداد html. أو htm. ولكي نقوم بالتنفيذ لابد أن يشير ملف الـ HTML الى اسم الأبلت . والمثال (B-2) يوضح كيفية تعريف اسم الأبلت داخل ملف KHTML א

- 1.  $\langle$ html> 2.  $\langle$  <applet code = "WelcomeApplet.class" width = "300" height = "45">
- 3.  $\langle$ /applet>
- 4.  $<$ /html>

شكل (B-2) ملف $\text{HTML}$  وبه اسم الأبلت

لاحظ أن السطر رقم 2 معرف فيه اسم الفصل الأبلت وهو WelcomeApplet.class كما هو محدد في عرض وارتفاع الأبلت التي ستظهر في المتصفح (حاوي الأبلت)

ملحوظة: معظم برامج التحرير للجافا تقوم هي بإنشاء ملف الـ HTML نيابة عن المبرمج وذلك عند التنفيذ.

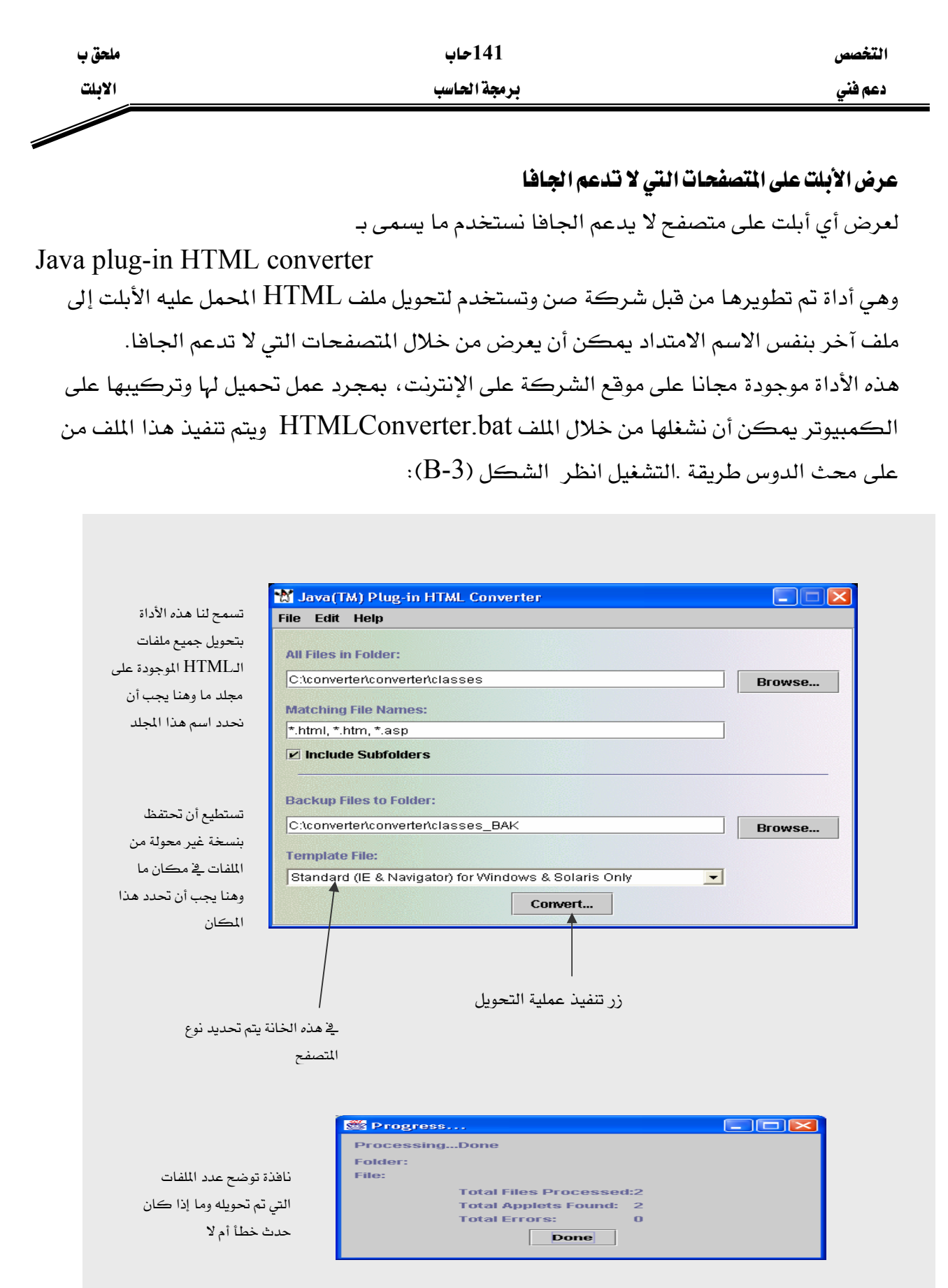

# Converter يوضح استخدام الـConverter

# References

أولا : المراجع العربية :

١ - سويلم محمد نبهان

تحليل وتصميم نظم المعلومات

المكتبة الأكاد يمية — القاهرة – ١٩٩٦م

٢ - على على يوسف

تحليل وتصميم نظم المعلومات

خوارزم—القاهرة—فبراير ١٩٩٨

 $\mathbf{r} = \mathbf{r} \cdot \mathbf{r}$ د . عوض منصور  $\mathbf{x}$  د . محمود نحاس برمجة با سكال وتيربو باسكال لطلبة الهندسة والعلوم شبكة الكمبيوتلر الشخصي - مؤسسة الجاسم للإلكترونيات، ١٩٨٧م

ثانيا : المراجع الأجنبية:

Wilson, Thomas C and Shortt Joseph, "Pascal from begin to end",  $\rightarrow$ 

- Deitel and Deitel, "Java How to Program", Prentice Hall, 2002  $\tau$ 
	- Liang Y. Daniel, " Introduction to Java Programming", Que  $\star$ E&T, 1999

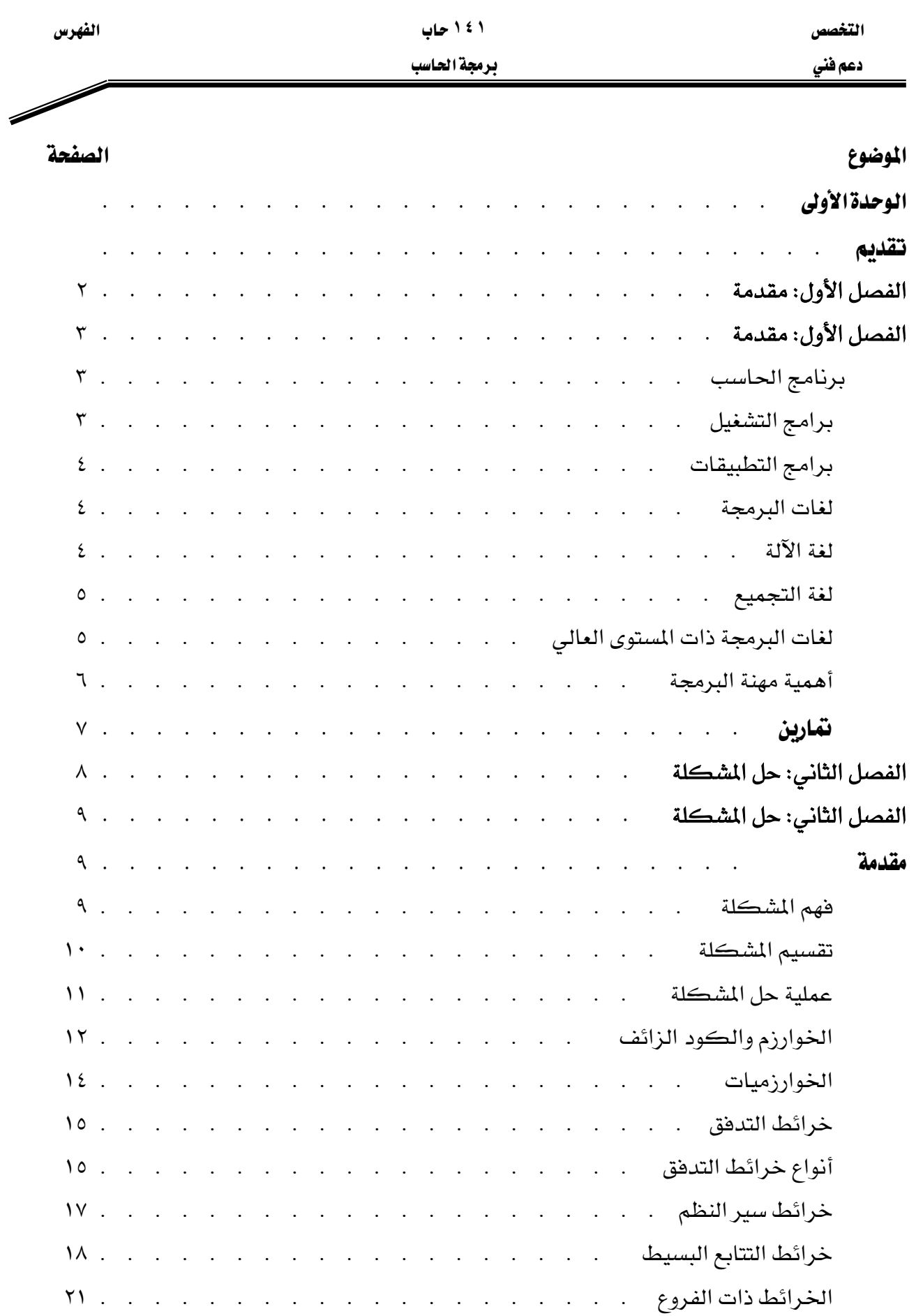

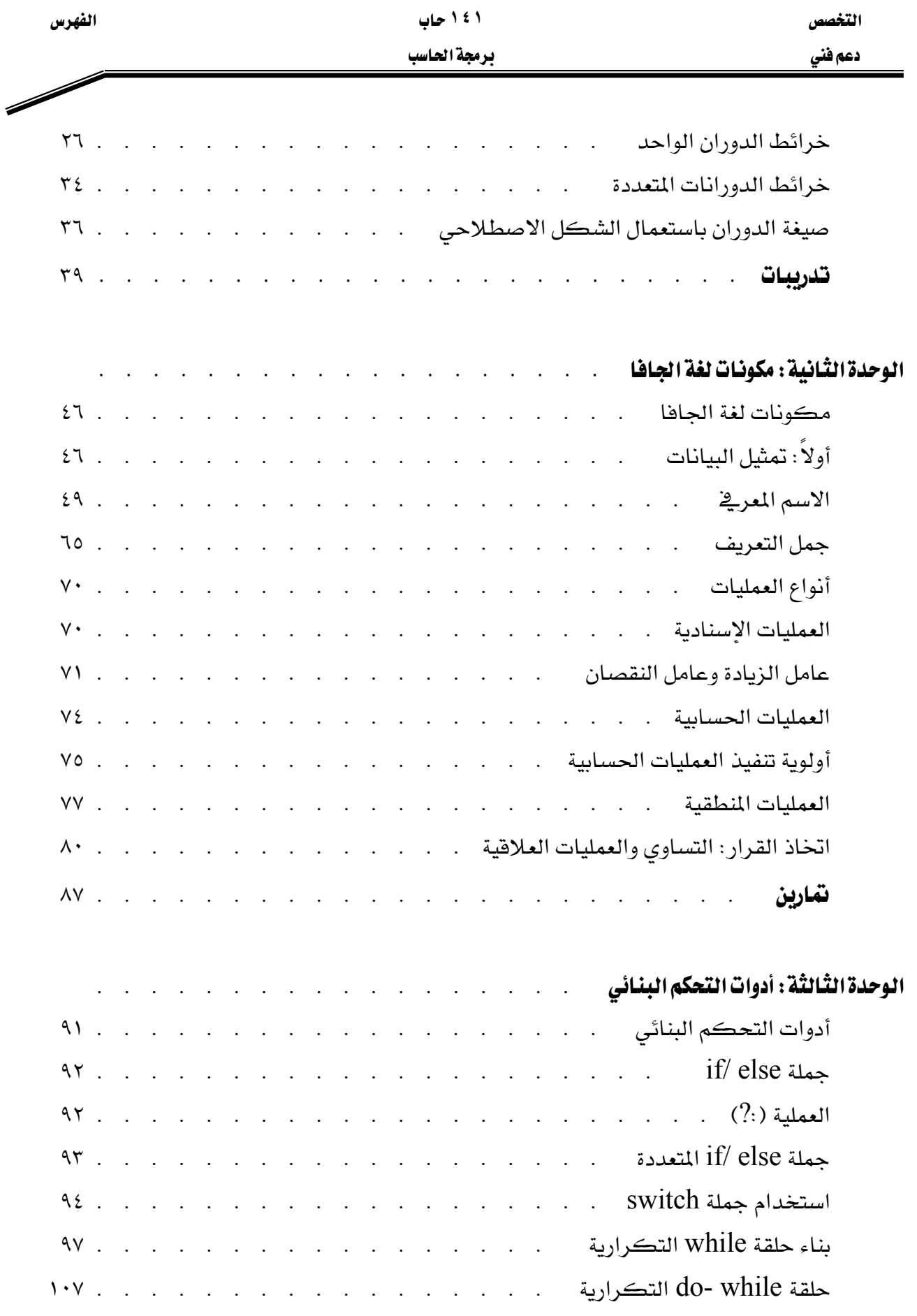

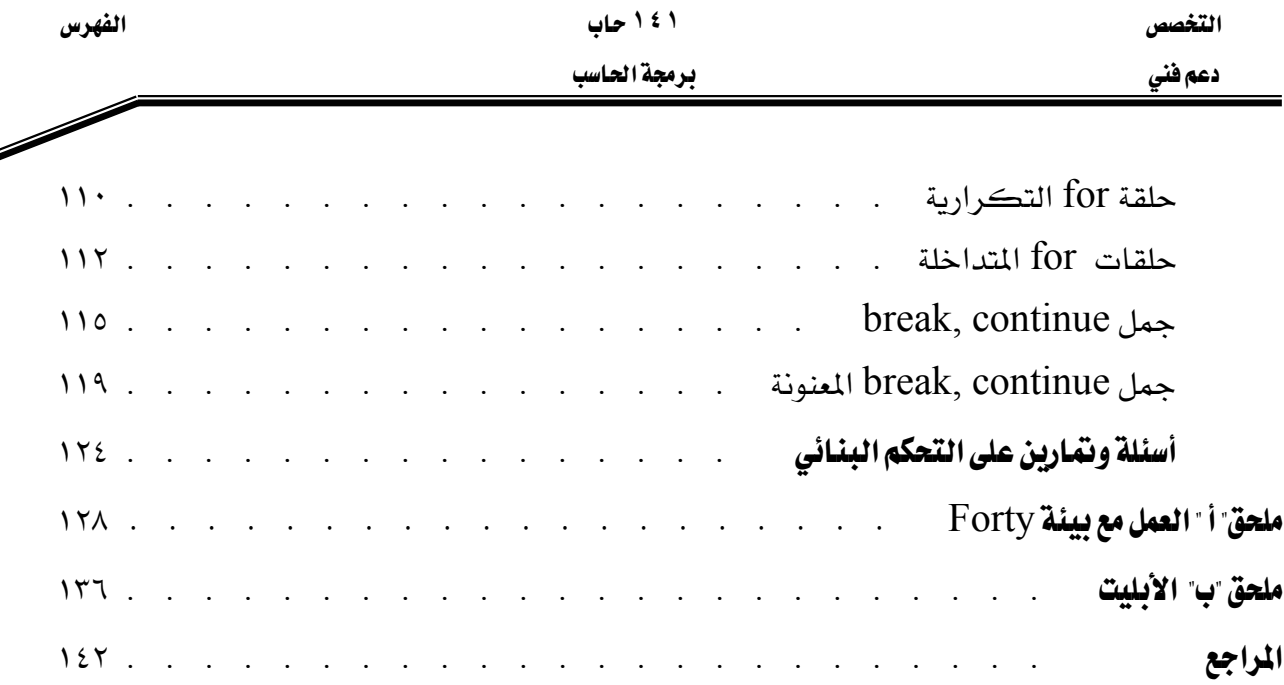

# **BAE SYSTEMS**

GOTEVOT appreciates the financial support provided by BAE SYSTEMS

المالي المقدم من شركة بي آيه إي سيستمز (العمليات) المحدودة

تقدر المؤسسة العامة للتعليم الفني والتدريب المهني الدعم

المملكة العربية السعودية المؤسسة العامة للتعليم الفني والتدريب المهني الإدارة العامة لتصميم وتطوير المناهج

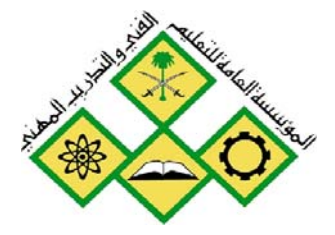

# **البرمجيات**<br>برمجة ۲<br>۱٤۲ حاب If Len(rsMsq) =  $0$  The reposed - frmBmi (Code) cmdCalc Screen. MousePointer Private Sub cmdCalc Cl frmMDI.stsStatusBar.Papegs/  $txtDisplay.Fext =$ Else If rPauseFlag Then End Sub frmHDI.stsStatusBar.Pan Else **BABB & & @ 2 两角晶彩**  $\bullet$ CRIPT language="JavaScript"> unction animateAnchor() { var el=event.srcElement; if  $("A" == el.tagName)$  ( // Initialize effect  $if$  (null==el.effect) el.effect = "highligh // Swan effect with the class name

جميع الحقوق محفوظة للمؤسسة العامة للتعليم الفني والتدريب المهني

#### مقدمه

الحمد للّه وحده، والصلاة والسلام على من لا نبي بعده، محمد وعلى آله وصحبه، وبعد:

تسعى المؤسسة العامة للتعليم الفني والتدريب المهنى لتأهيل الكوادر الوطنية المدرية القادرة على شغل الوظائف التقنية والفنية والمهنية المتوفرة في سوق العمل، ويأتى هذا الاهتمام نتيجة للتوجهات السديدة من لدن قادة هذا الوطن التي تصب ية مجملها نحو إيجاد وطن متكامل يعتمد ذاتيا على موارده وعلى قوة شبابه المسلح بالعلم والإيمان من أجل الاستمرار قدما يخ دفع عجلة التقدم التنموي؛ لتصل بعون اللَّه تعالى لمصاف الدول المتقدمة صناعيا.

وقد خطت الإدارة العامة لتصميم وتطوير المناهج خطوة إيجابية تتفق مع التجارب الدولية المتقدمة يخ بناء البرامج التدريبية، وفق أساليب علمية حديثة تحاكى متطلبات سوق العمل بكافة تخصصاته لتلبي متطلباته ، وقد تمثلت هذه الخطوة في مشروع إعداد المعايير المهنية الوطنية الذي يمثل الركيزة الأساسية في بناء البرامج التدريبية، إذ تعتمد المعايير في بنائها على تشكيل لجان تخصصية تمثل سوق العمل والمؤسسة العامة للتعليم الفني والتدريب المهنى بحيث تتوافق الرؤية العلمية مع الواقع العملى الذي تفرضه متطلبات سوق العمل، لتخرج هذه اللجان ية النهاية بنظرة متكاملة لبرنامج تدريبي أكثر التصافا بسوق العمل، وأكثر واقعية في تحقيق متطلباته الأساسية.

وتتناول هذه الحقيبة التدريبية " برمجة ٢ " لمتدربي قسم" البرمجيات " للكليات التقنية موضوعات حيوية تتناول كيفية اكتساب المهارات اللازمة لهذا التخصص.

والإدارة العامة لتصميم وتطوير المناهج وهي تضع بين يديك هذه الحقيبة التدريبية تأمل من اللّه عز وجل أن تسهم بشكل مباشر في تأصيل المهارات الضرورية اللازمة ، بأسلوب مبسط يخلو من التعقيد ، وبالاستعانة بالتطبيقات والأشكال التي تدعم عملية اكتساب هذه المهارات.

واللّه نسأل أن يوفق القائمين على إعدادها والمستفيدين منها لما يحبه ويرضاه؛ إنه سميع مجيب الدعاء.

الإدارة العامة لتصميم وتطوير المناهج

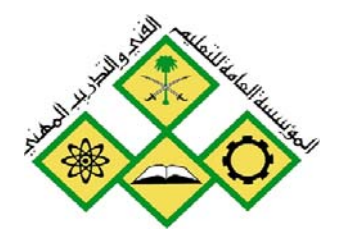

المملكة العربيسة السعودية المؤسسة العامة للتعليم الفني والتدريب المهني الإدارة العامة لتصميم وتطوير المناهج

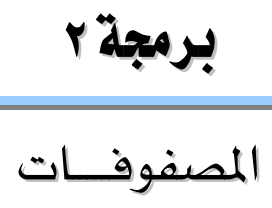

المصفوفات

جميع الحقوق محفوظة للمؤسسة العامة للتعليم الفني والتدريب المهني

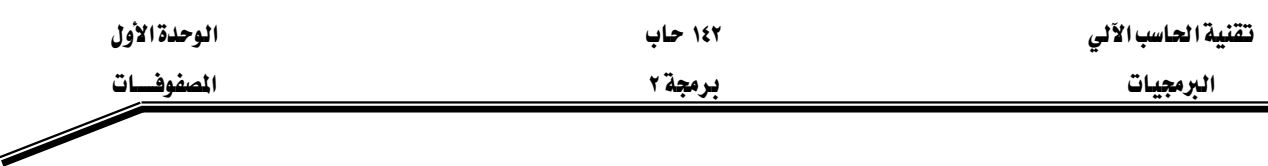

### الجــــدارة:

معرفة كيفية استخدام المصفوفات لحل بعض المشاكل البرمجية.

### الأهسسداف:

عندما تكمل هذه الوحدة تكون قادراً على:

- ١ معرفة الغاية من استخدام المصفوفات.
- ٢ تعريف المصفوفات وحجز المواقع لها.
- ٢ إعطاء المصفوفات القيم الابتدائية عند التعريف.
- ٤ الوصول لموقع معين داخل المصفوفة لتعديل محتوياته.
	- ه ترتيب عناصر المصفوفات.
- ٦ معرفة طرق البحث عن عنصر معين داخل المصفوفات.
	- × التعامل مع المصفوفات ذات البعدين.
- ٨ كتابة البرامج التي تستخدم المصفوفات لحل المشاكل البرمجية.

# مستوى الأداء المطلوب :

أن يصل المتدرب إلى إتقان هذه الجدارة بنسبة ١٠٠٪.

الوفت المتوفع للتدريب: ١٠ ساعات.

### الوسائل المساعىدة:

- قلم.
- دفتر.
- جهاز حاسب آلي.

### متطلبات الجدارة :

اجتياز جميع الحقائب السابقة.

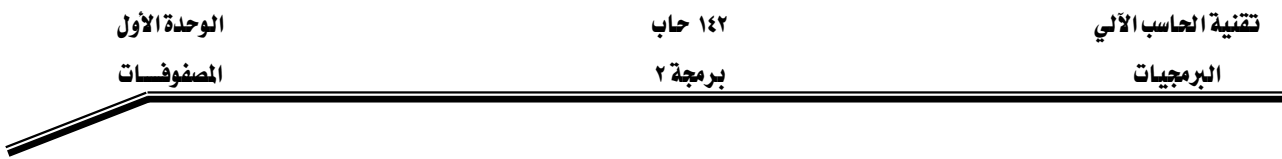

#### مقدمة :

يخ هذه الوحدة سوف يتم التطرق للمصفوفات ذات البعد الواحد والمصفوفات ذات البعدين، حيث سنقوم بشرح كيفية تعريف المصفوفات وحجز المواقع لها مع توضيح كيفية إعطاء القيم الابتدائية للمصفوفات عند تعريفها. كما وسنقوم بشرح عمليات ترتيب عناصر المصفوفات والبحث عن عنصر معين أو عدة عناصر في المصفوفات. وفي نهاية هذا الفصل هنالك عدد من التمارين المتعلقة بالمصفوفات.

### تعريف الممفوفات وحجز المواقع لها :

المصفوفات هي عبارة عن مواقع يتم تخزين البيانات فيها لمدة مؤقتة (طيلة فترة تنفيذ البرنامج فقط)، وعند تعريف المصفوفة وإنشاءها يتم حجز عدد محدد من المواقع المتجاورة في الذاكرة لتخزين البيانات فيها ، حيث يتم الوصول للبيانات المخزنة في هذه المواقع عن طريق اسم المصفوفة ورقم الموقع (Index). والغاية من استخدام المصفوفات هي تخزين عدد غير محدد من القيم تحت اسم واحد فقط (اسم المصفوفة) دون الحاجة إلى تخزين كل قيمة في متغير (Variable) منفصل.

لاستخدام المصفوفات في البرنامج لابد من تعريفها وحجز المواقع لها. حيث يتم ذلك كما يلي:

### **1. int array1[]; 2. array1[] = new int[9];**

يخ السطر رقم (١) تم تعريف المصفوفة array1 من نوع int ، أي أننا نستطيع تخزين أعداد من نوع int يخ هذه المصفوفة. بينما في السطر رقم (٢) تم حجز ٩ مواقع لهذه المصفوفة (من الموقع رقم صفر إلى الموقع رفم ٨) لنستطيع تخزين ٩ أعداد صحيحة على الأكثر في هذه المصفوفة. كما ويمكن دمج الجملتين السابقتين بجملة واحدة لتصبح كما يلي:

**int array1[] = new int[9];** 

وبمكن كتابة الجملة السابقة بالشكل التالي:

**int[] array1 = new int[9];** 

يتم حجز المواقع للمصفوفة array l كما في الشكل (١-١):

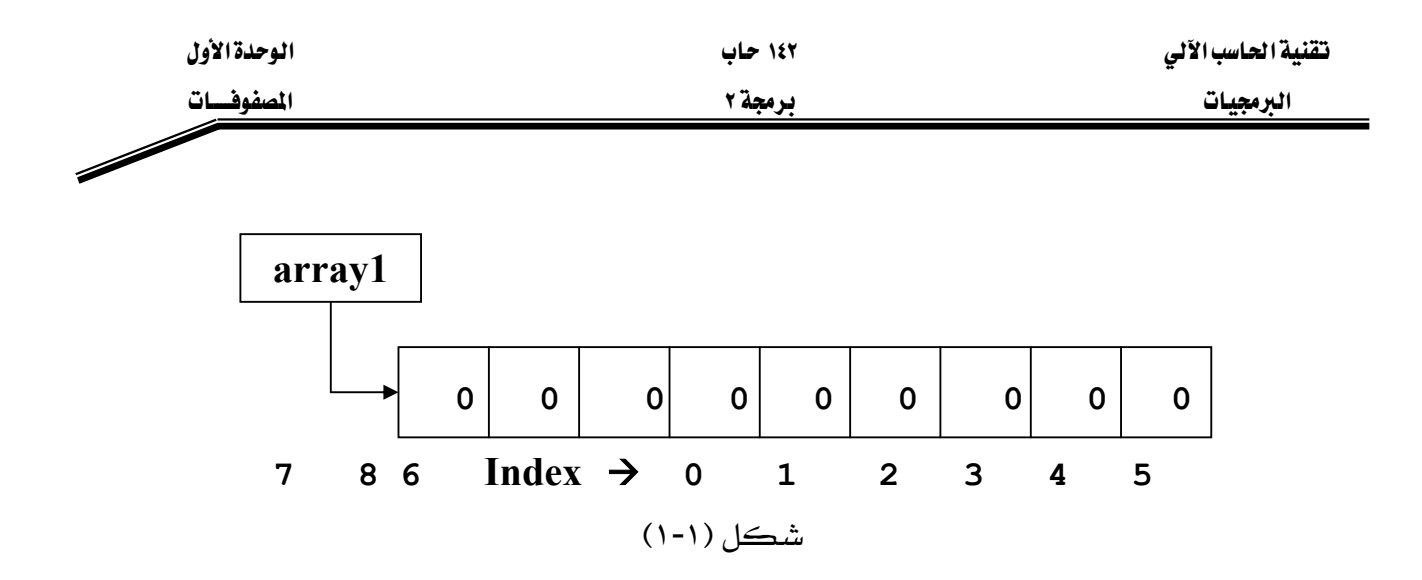

يخ لغة جافا، رقم موقع العنصر في المصفوفة يكتب بين أقواس مربعة بعد اسم المصفوفة (مثال: array1[k] ، حيث أن k يمثل رقم الموقع في المصفوفة، وفي مثالنا السابق هو عدد صحيح محصور بين الصفر والثمانية). وبشكل عام، عند حجز n من المواقع للمصفوفة فإن أرقام هذه المواقع تكون من صفر ولغاية n-1.

ونستطيع بشكل اختياري أن نحدد للمصفوفة فيماً ابتدائية يتم تحديدها عند تعريف المصفوفة، وإذا لم نحدد للمصفوفة فيما ابتدائية فإنه يتم تخزين القيمة التلقائية (Default Value) لنوع المصفوفة وذلك عند حجز المواقع لها. والقيم التلقائية للأنواع هي كما يلي:

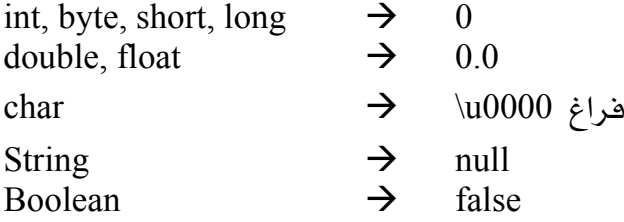

ويمكن تحديد القيم الابتدائية للمصفوفة بالطريقة التالية:

# **int ages[]= {20, 18, 34, 42, 28};**

من خلال هذه الجملة قمنا بتعريف مصفوفة اسمها ages ، وخزّنا فيها قيماً ابتدائية ، حيث سيتم حجز موافع على عدد هذه القيم الابتدائية. والشكل (١-٢) يوضح عملية التخزين.

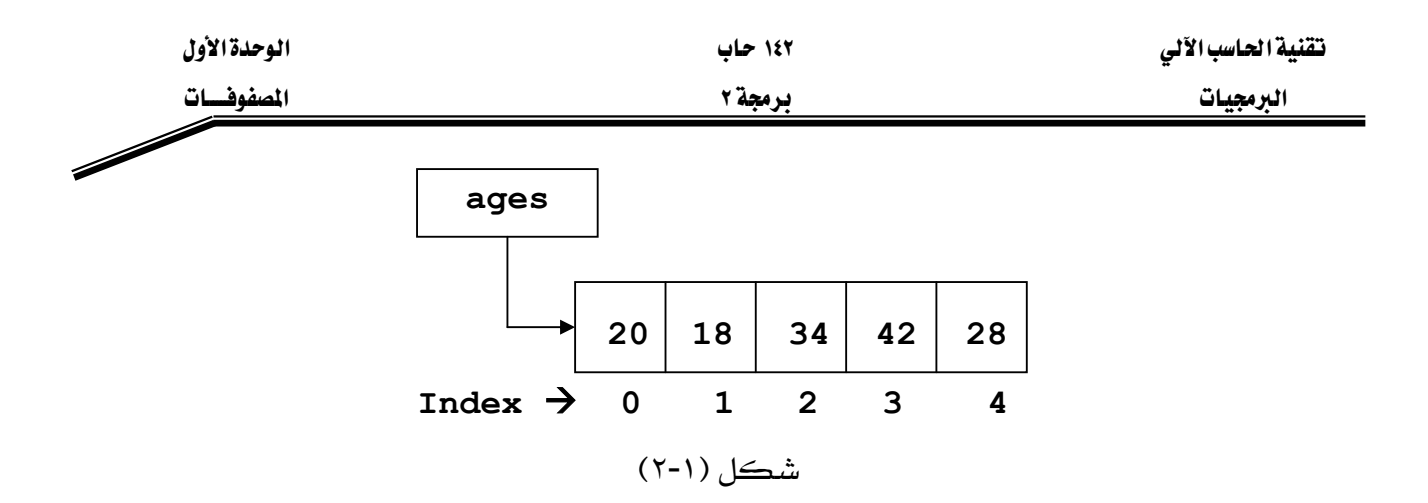

وللوصول للرقم 42 يخ المصفوفة ages يجب استخدام الشكل التالي: [3]ages، حيث نستطيع طباعة الرقم 42 عن طريق الجملة التالية:

# **System.out.println(ages[3]);**

ولتعديل القيمة المخزّنة في الموقع رقم 1 لتصبح 53 عوضاً عن 18 ، يجب تنفيذ الجملة التالية:

**ages[1]=53;** 

مثال: ۱-۱:

**// array1.java** 

- **1. public class array1{**
- **2. public static void main(String args[]){**
- **3. double a[]=new double[10];**
- **4. for(int i=0; i<10; i++){**

**5. a[i]=i\*2.5;** 

- **6. System.out.println(a[i]);**
- **7. } // end for**
- **8. } // end main**
- **9. } // end class array1**

شرح المثال:

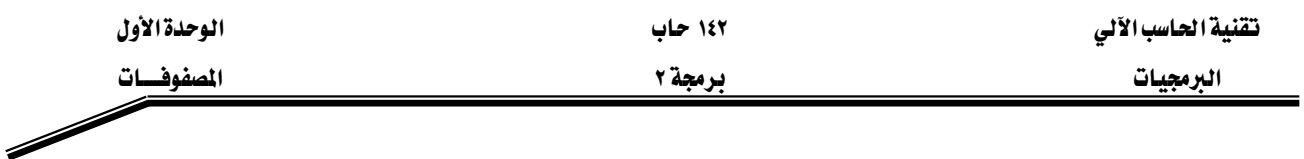

يَّ السطر رقم (٣) قمنا بتعريف مصفوفة اسمها a من نوع double وحجزنا لها ١٠ مواقع. ويَّ السطر رقم (٥) تم تخزين ناتج العملية التالية في مواقع المصفوفة 2.5\*i حيث تتغير قيمة i من صفر ولغاية تسعة لتحدد رقم الموقع المراد تخزين ناتج العملية فيه ولتؤثر على ناتج العملية. وفي السطر رقم (٦) قمنا بطباعة محتويات المصفوفة a. والشكل (١-٣) يبين نتائج البرنامج السابق:

| C: Vrogram Files Winox Software LJC reator V3 LE\GE2001.exe | $ \Box$<br>$\boldsymbol{\times}$ |
|-------------------------------------------------------------|----------------------------------|
| 0.0                                                         |                                  |
| 2.5                                                         |                                  |
| 5.0                                                         |                                  |
| 7.5                                                         |                                  |
| 10.0                                                        |                                  |
| 12.5                                                        |                                  |
| 15.0                                                        |                                  |
| 17.5                                                        |                                  |
| 20.0                                                        |                                  |
| 22.5<br>Press any key to continue_                          |                                  |
| $\left  \cdot \right $                                      |                                  |

شکل (۲-۱)

مثال: ۱-۲:

# $\frac{1}{2}$  array2.java

- import javax.swing.\*; 1.
- public class array2{  $2.$
- public static void main(String args[]){ 3.
- int  $b$ []=new int[5]; 4.
- 5. String s;
- for(int i=0; i \cdot \sigma\_i \tellefty \sigma\_i \tellefty \sigma\_i \tellefty \sigma\_i \tellefty \sigma\_i \sigma\_i \sigma\_i \sigma\_i \sigma\_i \sigma\_i \sigma\_i \sigma\_i \sigma\_i \sigma\_i \sigma\_i \sigma\_i \sigma\_i \sigma\_ 6.
- s=JOptionPane.showInputDialog("Enter a number:"); 7.
- $b[i]$ =Integer.parseInt(s); 8.
- $\frac{1}{2}$  // end for 9.
- for(int i=0; i<5; i++) 10.

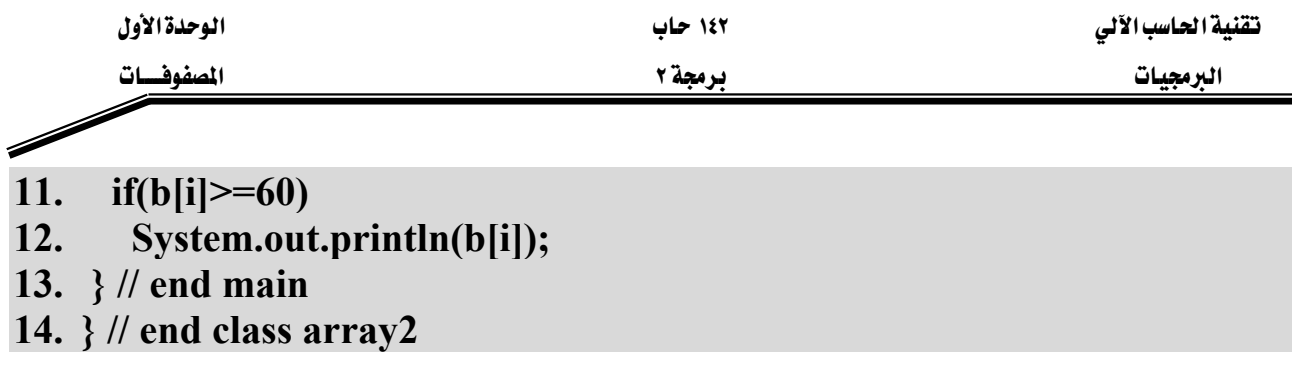

# شرح المثال:

يِّ السطر رقم (٤) قمنا بتعريف مصفوفة اسمها b وتم حجز ٥ مواقع لهذه المصفوفة. يِّ الأسطر (٦-٩) يتم إدخال فيم ليتم تخزينها ـ2 المصفوفة b. وـ2 الأسطر (١٠-١٢) تتم عملية طباعة محتويات المصفوفة b. حيث يقوم *هذه* البرنامج بطلب المستخدم إدخال ٥ درجات لتخزينها ـ2 المصفوفة b ، بعد ذلك يقوم البرنامج بطباعة الدرجات التي تزيد عن أو تساوي ٦٠. والشكل (١-٤) تبين عمليات إدخال الدرجات:

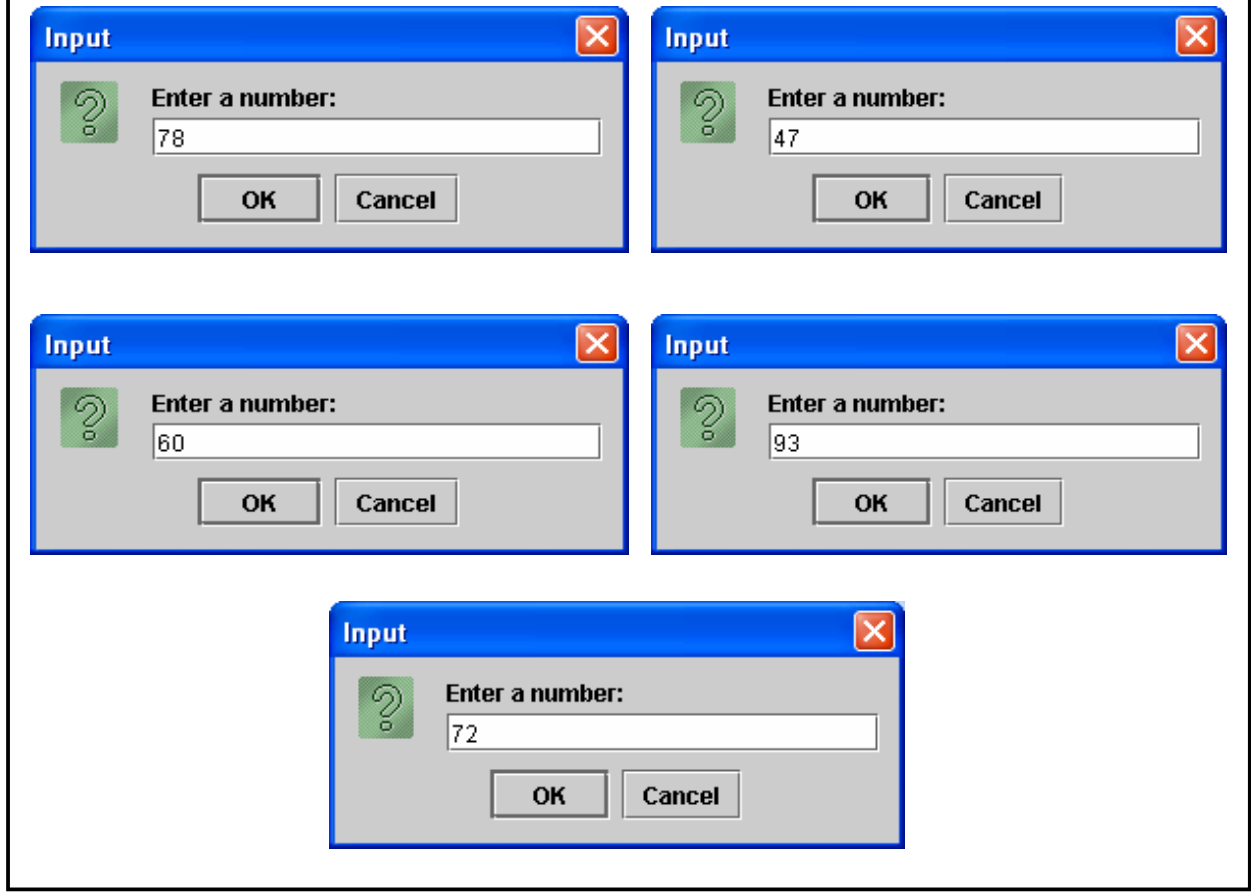

 $(5-1)$ شڪل

بينما يبين الشكل (١-٥) نتائج البرنامج السابق:

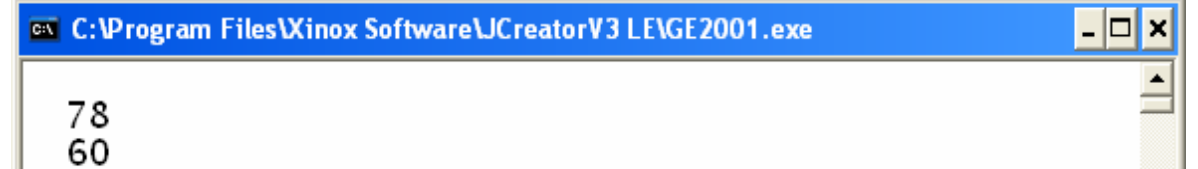

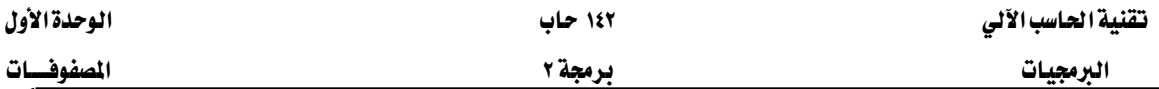

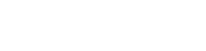

شکل (٥-١)

### ملاحظات مهمــة:

- ١ – يجب أن يكون رقم الموقع (Index) عند التعامل مع المصفوفة عدداً صحيحاً موجباً.
	- X يجب أن لا نتجاوز عدد المواقع المحجوزة للمصفوفة عند استخدامها.
- א(new)אאאאא J ٣ للمصفوفة كما ذكر سابقاً.
- ٤ إذا لم تعطى المصفوفة فيماً ابتدائية عند تعريفها فإنها تأخذ القيم التلقائية Default) كقيم ابتدائية وذلك حسب النوع (Type) الذي حدد للمصفوفة. كما ذكر سابقاً.  $\lambda$
- ٥ نستطيع معرفة عدد المواقع المحجوزة للمصفوفة من خلال كتابة اسم المصفوفة ثم نقطة ثم length. (مثال: array1.length، من خلال هذه الجملة نستطيع معرفة عدد المواقع المحجوزة للمصفوفة array1).
	- ٦ – نستطيع استخدام أحد الأشكال التالية لتعريف وحجز مواقع المصفوفة:
- **1. int array[]=new int[5];**
- **2. int array[]; array=new int[5];**

### **3. int [] array = new int[5];**

**4. int [] array; array=new int[5];** 

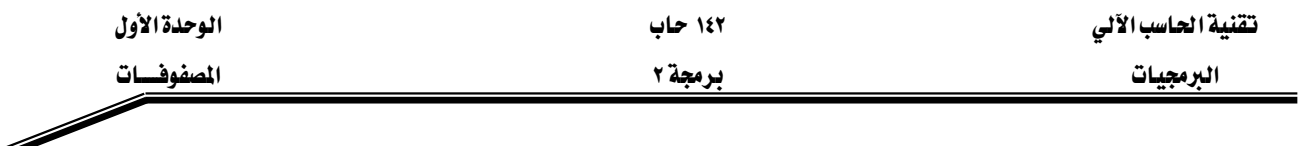

```
٧   –   نستطيع استخدام أحد الأشكال التالية لتخزين القيم الابتدائية _2 المصفوفة:
```

```
1. int array []=\{5, 3, 8, 9, 2\};
```

```
2. int array [] = new int [] \{5, 3, 8, 9, 2\};
```
أمثلة على استخدام المصفوفات :

مثال: ۱-۰۳

# //array3.java

- import javax.swing.\*; 1.
- class array3{  $2.$
- public static void main(String args[]){  $3.$
- String s, output, title, str1, str2;  $\overline{4}$ .
- str1="Enter how many number you want to store in the array:";  $5.$
- str2="Enter number  $#$ "; 6.
- int n, odd=0;  $7.$
- s=JOptionPane.showInputDialog(str1); 8.
- n=Integer.parseInt(s);  $9.$
- int  $[$  arr=new int $[n]$ ; 10.
- output= $"$ : **11.**
- $12.$ for(int i=0; i<arr.length; i++){
- $s=JOptionPane.showInputDialog(str2+(i+1)+"$ 13.
- 14. arr[i]=Integer.parseInt(s):
- output+=arr[i]+"\n";  $15.$
- $\}$  //end for 16.
- 17. for(int i=0; i<arr.length; i++)
- if(arr[i]%2==1) odd++; // end for 18.
- title="The results of the example (1-3)": 19.
- $20.$ output $+=$ "\nThere are "+odd+" odd numbers in the array";
- JOptionPane.showMessageDialog(null, output, title,  $21.$ JOptionPane.INFORMATION MESSAGE);
- System.exit(0);  $22.$
- $\sqrt{\frac{1}{2}}$  main 23.  $\mathcal{E}$
- 24. *{//end class array3*

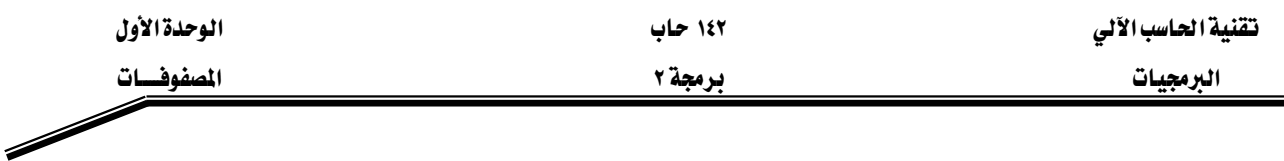

# شرح المثال:

يخ الأسطر (٨-٩) يطلب البرنامج إدخال رقم، حيث يحوّل هذا العدد إلى رقم صحيح ويخزّن <u>ج</u> المتغير n. يخ السطر رقم (١٠) يتم تعريف المصفوفة arr وحجز عدد n من المواقع لهذه المصفوفة (أي يتم تحديد عدد العناصر المحجوزة للمصفوفة عن طريق المستخدم للبرنامج). في الأسطر (١٢-١٦) يتم إدخال n من الأرقام وتخزِّن في المصفوفة arr (لاحظ الدوران يبدأ من صفر ولغاية أقل من arr.length). في السطر رقم (١٨) يتم فحص الأرقام المخزنة في المصفوفة arr ، حيث إذا كان الرقم فرديا يضاف واحد للمتغير odd (متغير يخزّن فيه عدد الأرقام الفردية) . وفي السطر رقم (٢١) يتم طباعة نتائج البرنامج. الشكل (١-٦) يبين عمليات الإدخال في البرنامج:

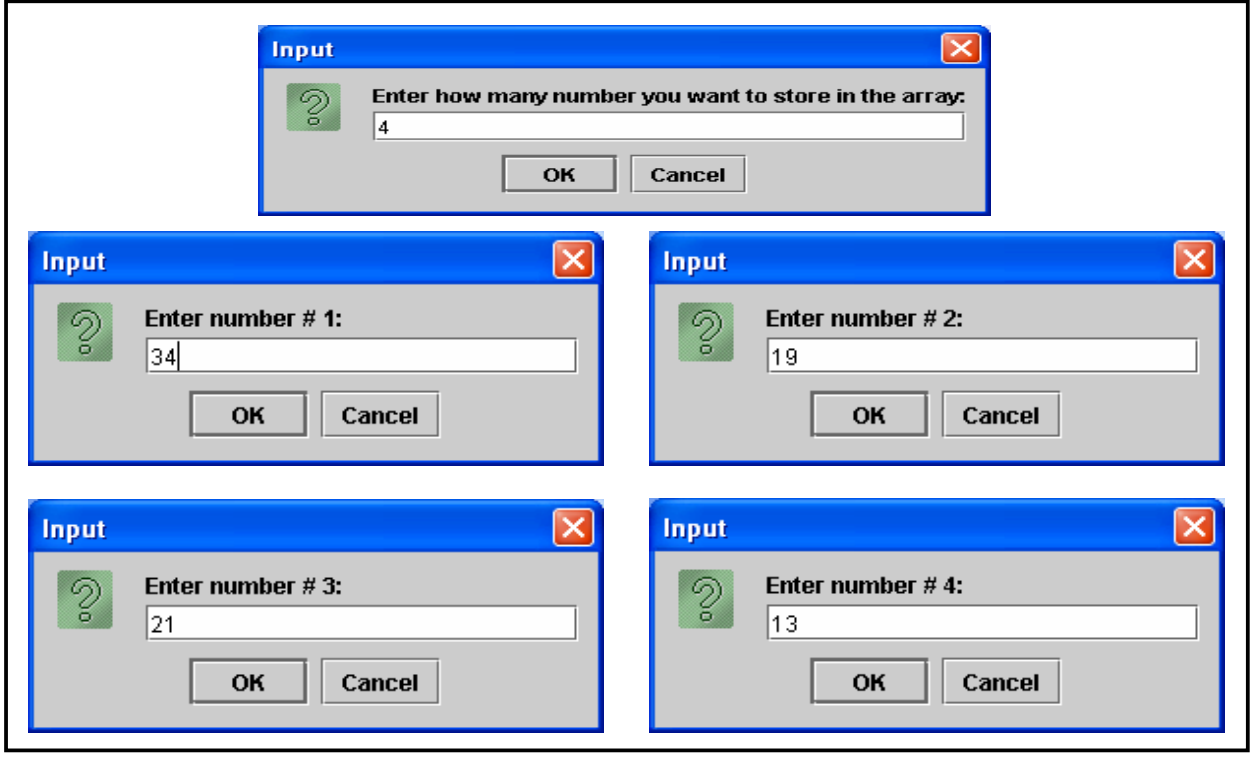

شكل (١-٦)

بينما يعرض الشكل (١-٧) مخرجات البرنامج السابق:

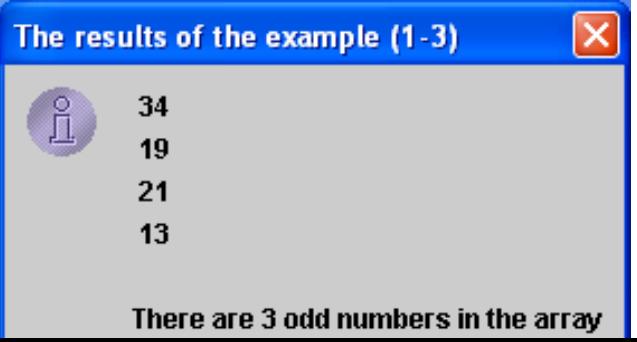

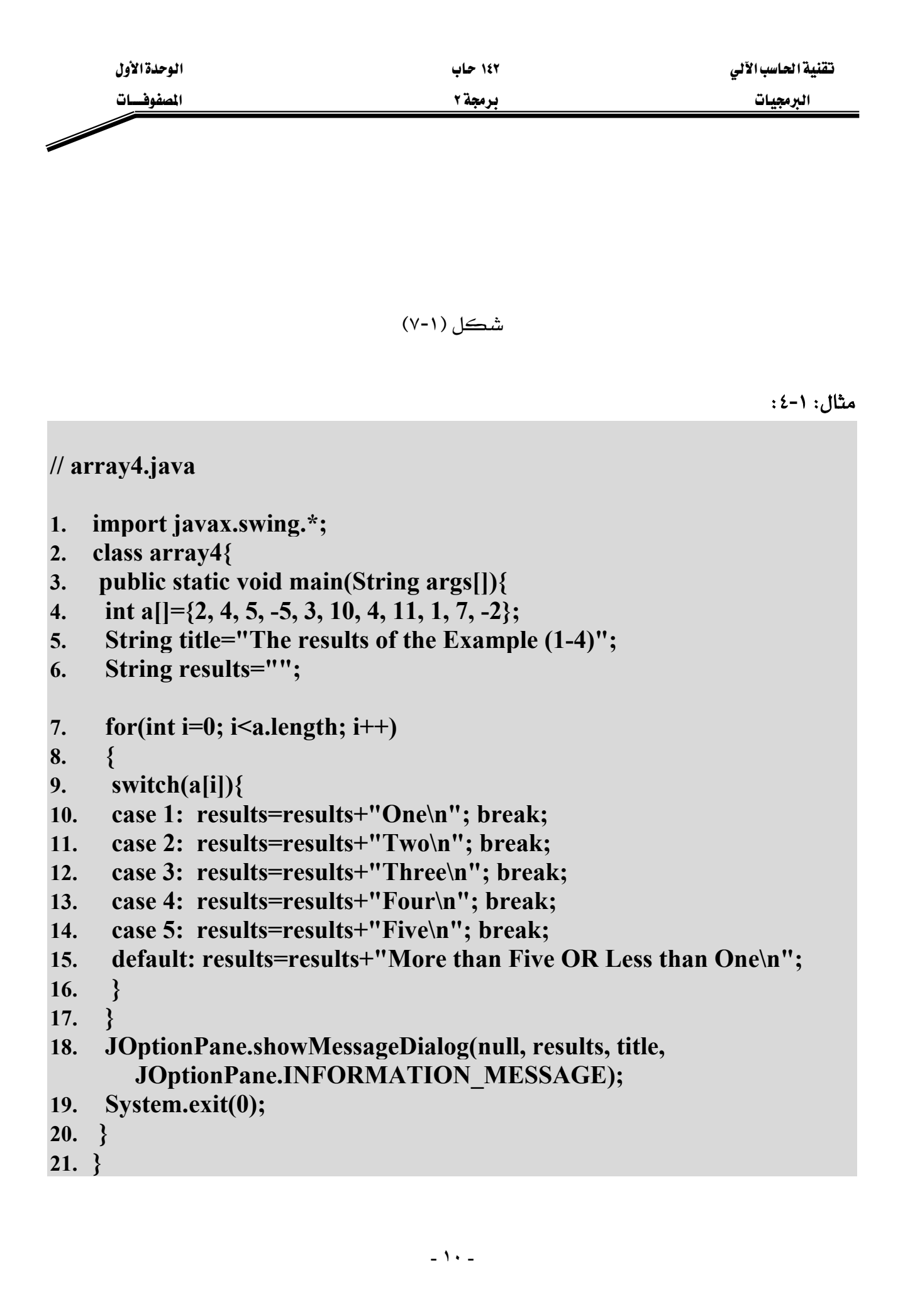

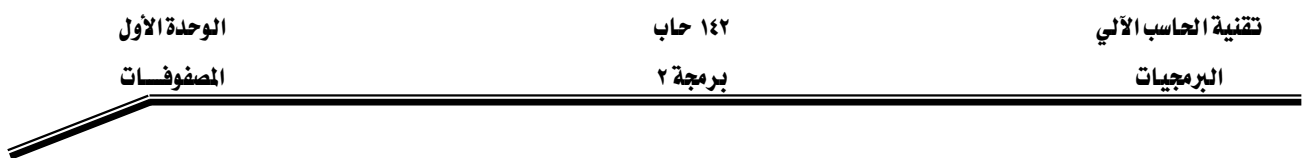

# شرح المثال:

يِّ السطر رقم (٤) تم تعريف المصفوفة a وإعطائها قيماً ابتدائية. ـقِ الأسطر (٧-١٧) دوران للتعامل مع جميع عناصر المصفوفة من خلال جملة switch ، حيث سيتم طباعة الرقم بالأحرف إذا كان هذا الرقم بين واحد وخمسة وتطبع جملة ''More than Five OR Less than One'' إذا كان الرقم غير ذلك. والشكل (١-٨) يبين مخرجات البرنامج السابق:

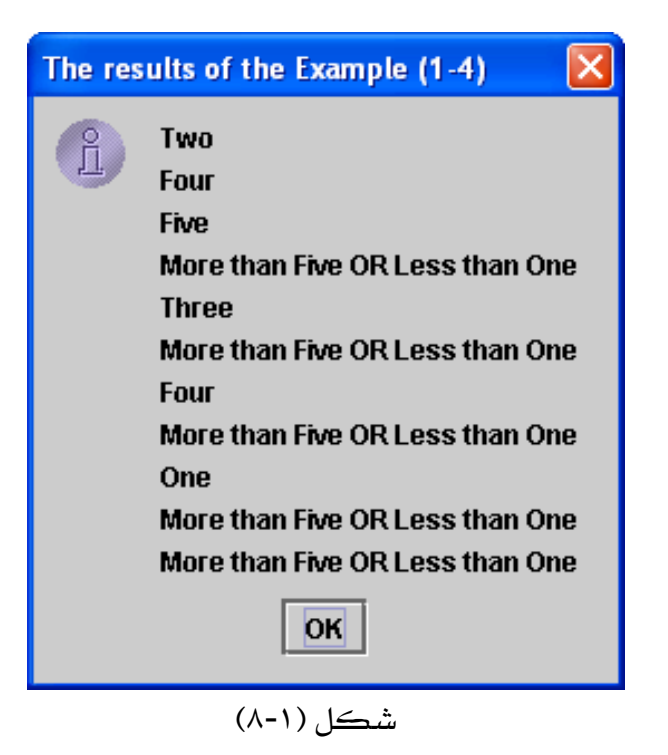

مثال: ١-٥:

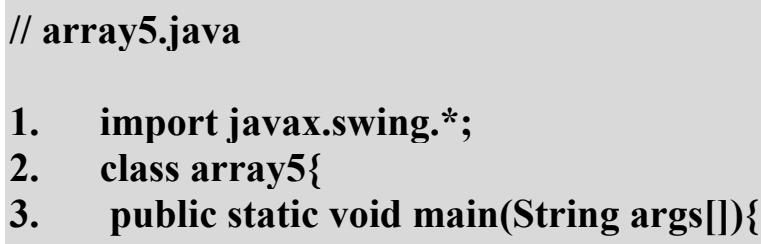

- double marks $[] = new double[6];$ 4.
- String names $[] = new String[6];$ 5.
- **String s:** 6.
- String  $t1 = "Enter the Student's name:":$ 7.
- String  $t2 =$  "Enter his mark:"; 8.

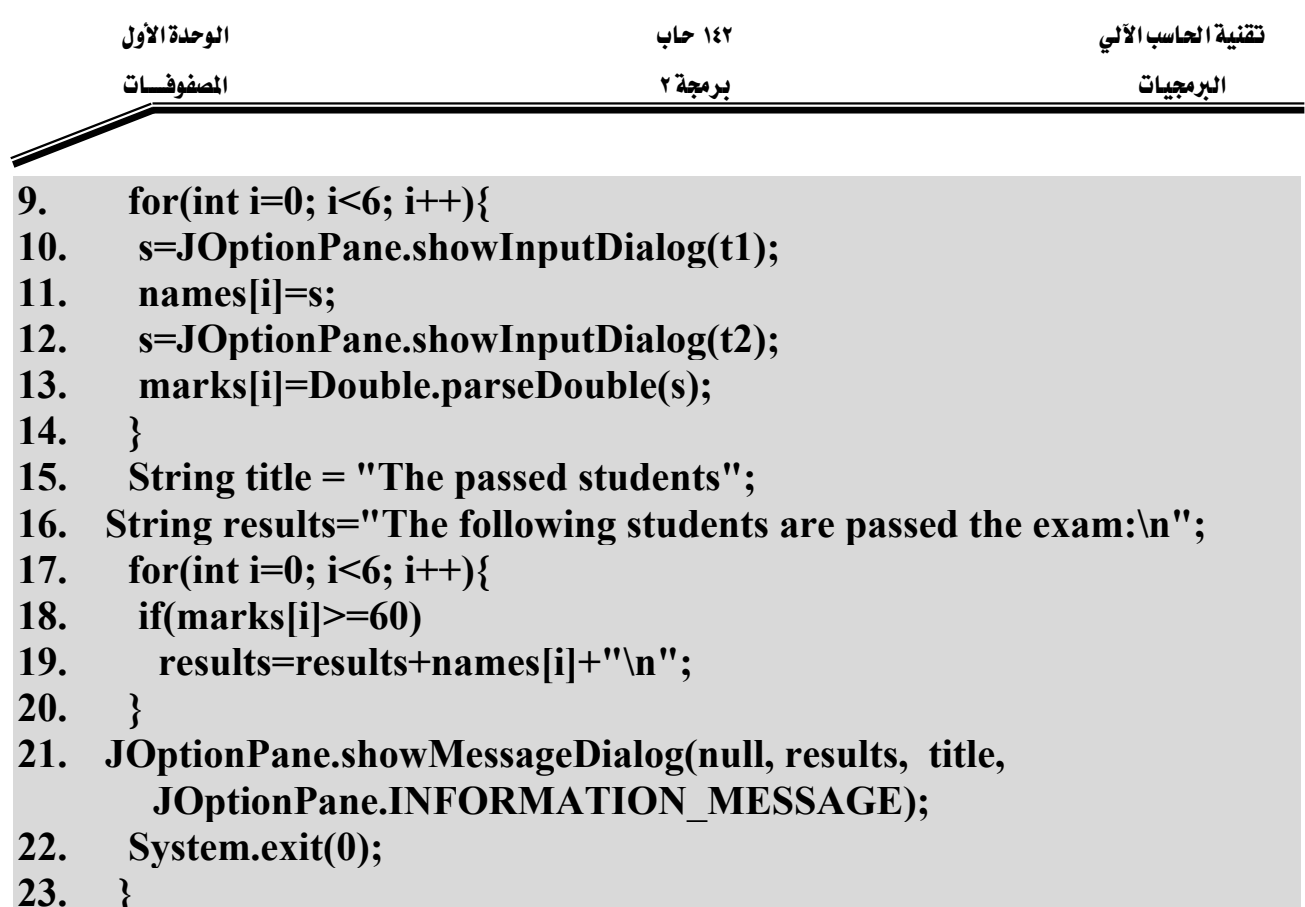

 $24.$ }

# شرح المثال:

يخ السطر رقم (٤) تم تعريف مصفوفة اسمها marks من نوع double وحجز ٦ مواقع لها ، حيث ستخزن الدرجات في هذه المصفوفة. بينما في السطر رقم (٥) تم تعريف مصفوفة اسمها names من نوع String وحجز ٦ مواقع لها حيث ستستخدم هذه المصفوفة لتخزين أسماء الطلاب. في الأسطر (٩-١٤) استخدم الدوران لإدخال أسماء ودرجات الطلاب الستة وتخزينها في المصفوفات الخاصة بها. في الأسطر (١٧-٢٠) ومن خلال جملة الدوران يتم إضافة أسماء الطلاب الذين تزيد درجاتهم عن أو تساوى ٦٠ إلى المخرجات. وية السطر (٢١) يتم طباعة المخرجات والتي تحتوي على أسماء الطلاب الذين تزيد درجاتهم عن أو تساوى ٦٠. والشكل (١-٩) يبين عمليات الإدخال في البرنامج:

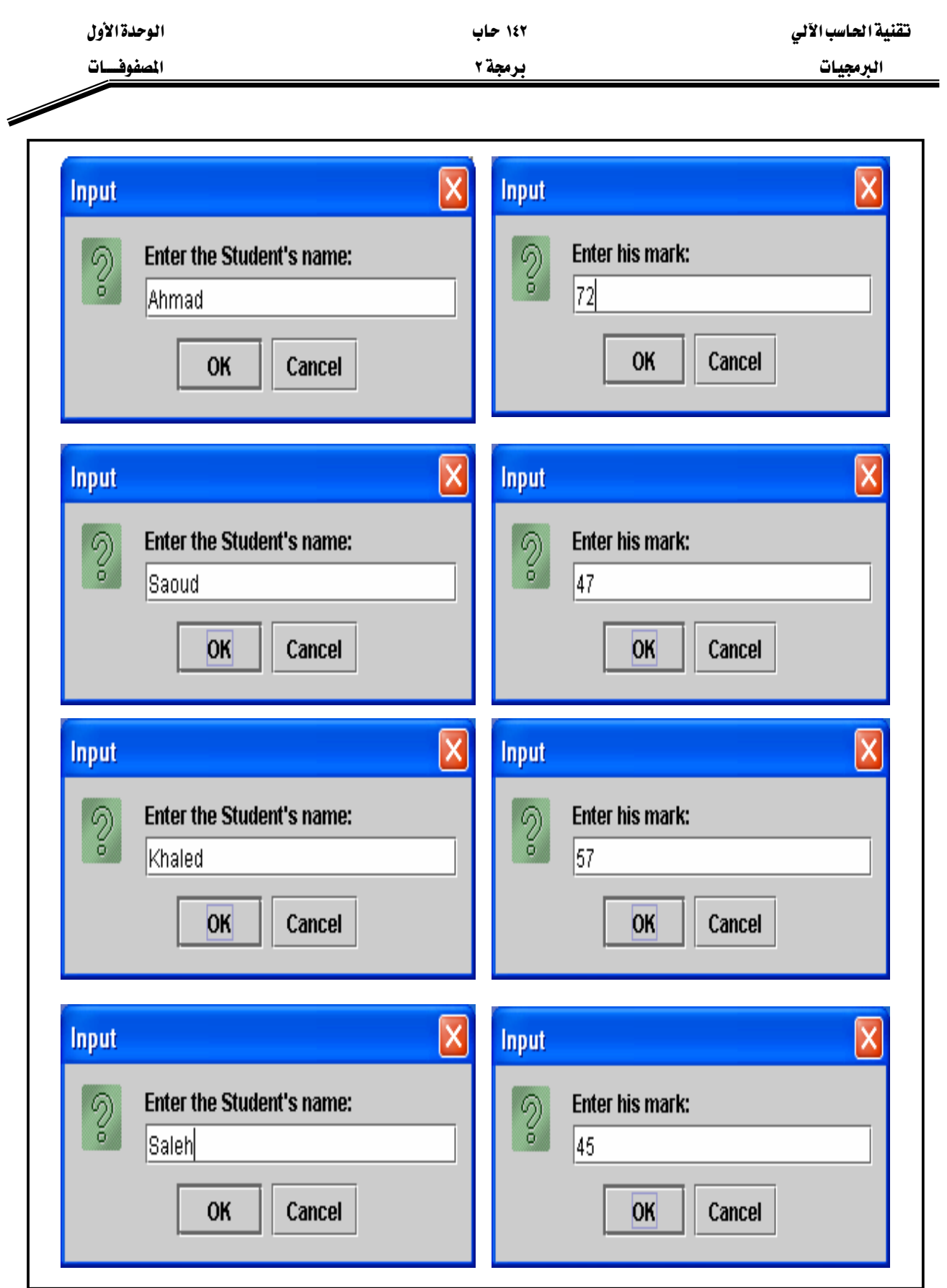

شکل (۱-۹)

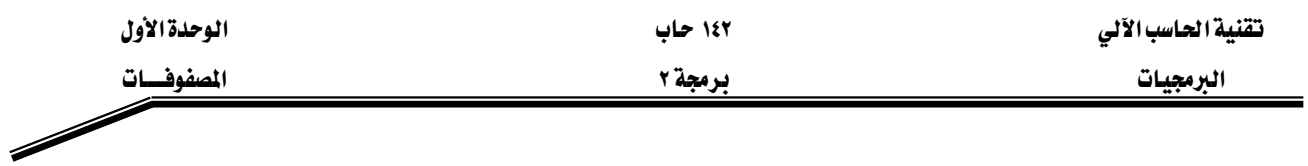

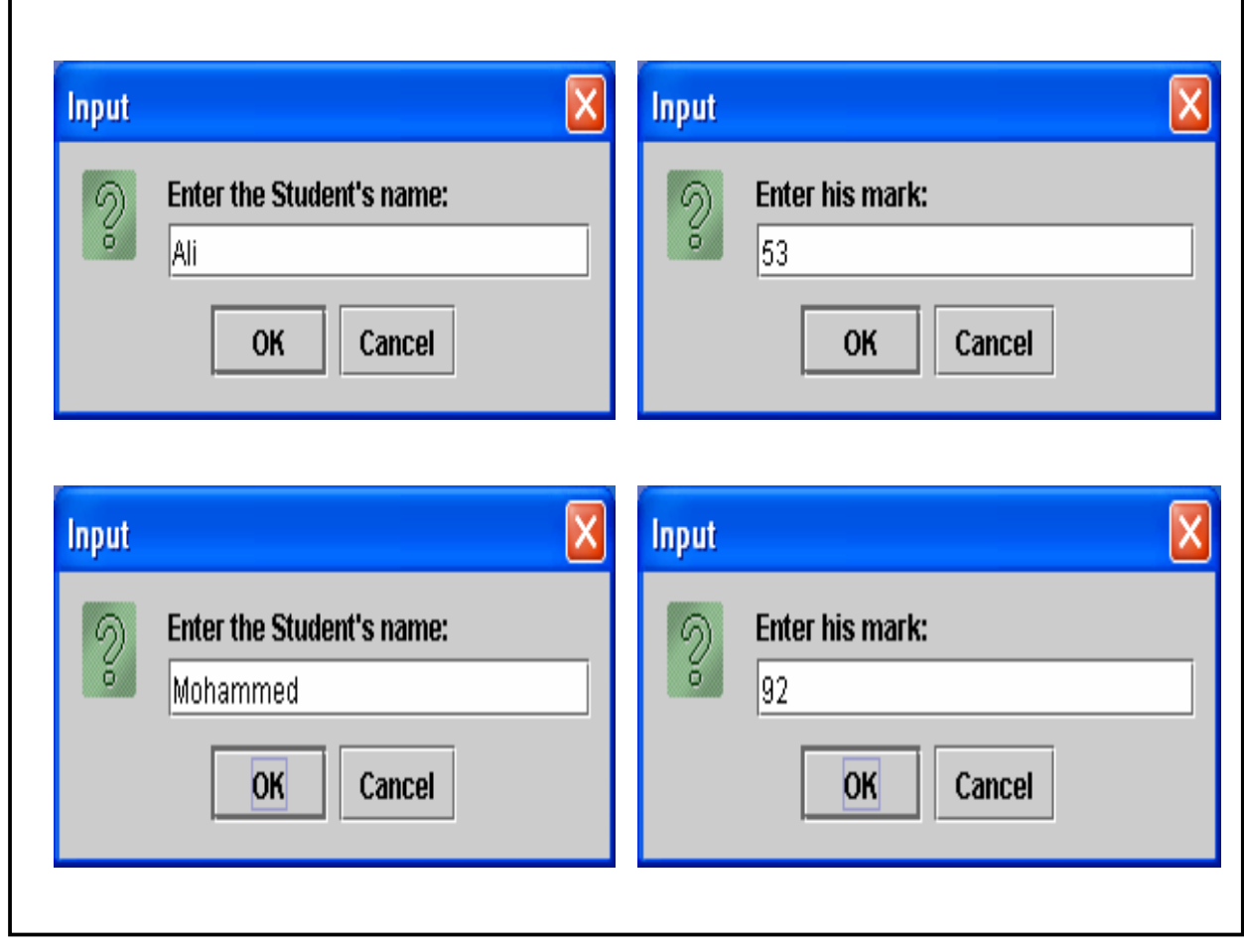

تكملة الشكل (١-٩)

والشكل (١-١٠) يبين مخرجات البرنامج السابق:

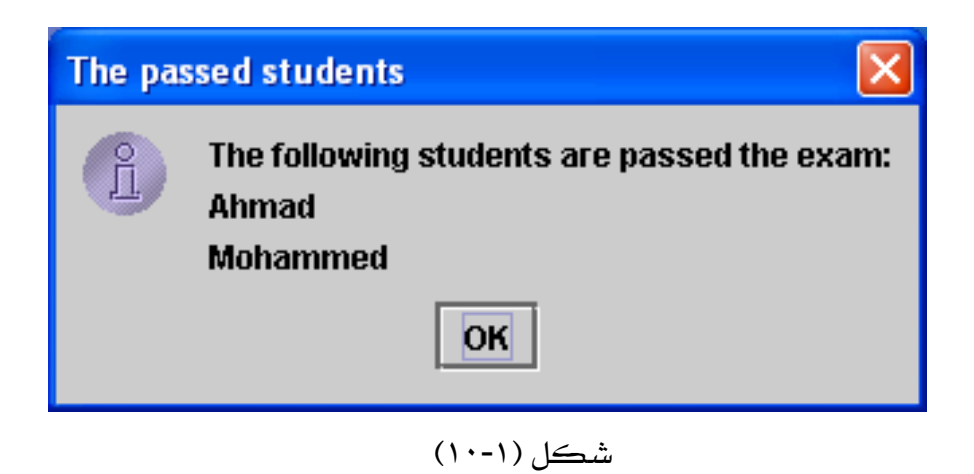

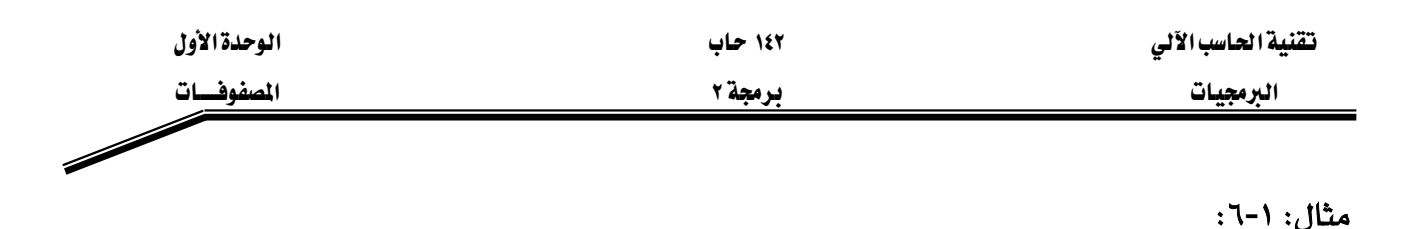

# // array6.java

- 1. import javax.swing.\*;
- $2.$ class array6{
- public static void main(String args[1){ 3.
- int num  $[] = new int[]$  {4, 6, 2, 3, 9, 5, 7, 2, 4, 7};  $\overline{4}$ .
- String output="The Contents of the array are:\n";  $5.$
- String title="The results of the Example (1-6)"; 6.
- 7. for(int i=0; i \cdot i -num.length-1; i + + \end{pmatrix}
- 8. output $+=$ num $[i]+"$
- output+="\nThe Contents of the array in reverse order are:\n"; 9.
- for(int i=num.length-1; i>=0; i--) 10.
- 11.  $output+=num[i]+"$
- JOptionPane.showMessageDialog(null, output, title,  $12.$ JOptionPane.INFORMATION MESSAGE);
- 13.  $System.exit(0);$
- 14.  $\mathcal{S}_{\mathcal{S}}$
- 15.  $\mathcal{E}$

شرح المثال:

يخ الأسطر (١٠-١١) تم إحداث دوران عكسى وذلك لإضافة عناصر المصفوفة إلى المخرجات وبشكل عكسي. حيث يقوم هذا البرنامج بطباعة محتويات المصفوفة num بشكل عادى وبشكل عكسى (بدءاً بالموقع الأخير في المصفوفة num.length-1 وانتهاءً بالموقع رقم صفر). والشكل (١-١١) يبين مخرجات البرنامج السابق:

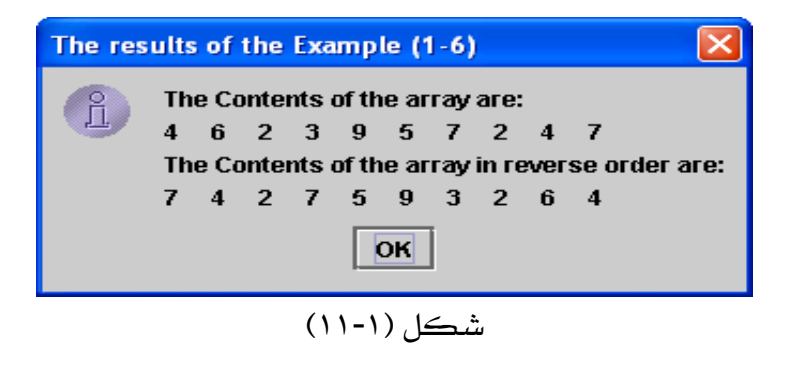

ترتيب عناصر المفوفة (Sorting) :

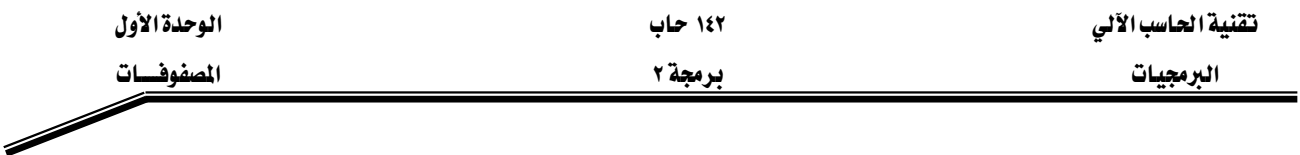

يخ كثير من التطبيقات والبرامج قد نحتاج إلى ترتيب محتويات المصفوفات. وترتيب المصفوفات أما أن يكون ترتيباً تصاعدياً من الأصغر إلى الأكبر أو يكون تنازلياً من الأكبر إلى الأصغر. وهنالك عدد من خوارزميات الترتيب المستخدمة في ترتيب العناصر وسوف نستخدم الترتيب الفقاعي (Bubble Sort).

W٧**-**١

# **// array7.java**

- **1. import javax.swing.\*;**
- **2. class array7{**
- **3. public static void main(String args[]){**
- **4.** int num[] = new int[]  $\{4, 6, 2, 3, 9, 5, 8, 1, 10, 7\}$ ;
- **5. int temp;**
- **6. String title="The results of the Example (1-7)";**
- **7. String output="Array contents in original order:\n";**
- **8.** for(int i=0; i<num.length; i++)
- **9. output+=num[i]+" ";**
- 10. for(int  $i=1$ ;  $i$  is num.length;  $i++$ )
- **11.** for(int j=0; j<num.length-1; j++)<br>12. if(num[j|>num[j+1]){
- $if(num[i] > num[i+1])$
- **13. temp=num[j];**
- **14. num[j]=num[j+1];**
- **15. num[j+1]=temp;**

```
16. }
```
**17. output+="\n\nArray contents in ascending order:\n";** 

```
18. for(int i=0; i is num.length; i++)
```

```
19. output+=num[i]+" ";
```
- **20. JOptionPane.showMessageDialog(null, output, title, JOptionPane.INFORMATION\_MESSAGE);**
- **21. System.exit(0);**
- **22. }**
- **23. }**

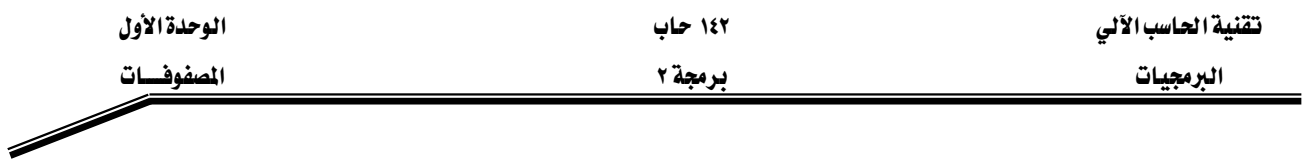

# شرح المثال:

يخ الأسطر (١٠-١٦) هنالك عمليتا دوران متداخلتان يتم من خلالهما ترتيب عناصر المصفوفة num، حيث تم فحص شرط الترتيب في السطر رقم (١٢) وإذا تحقق هذا الشرط يتم تبديل عنصرين من عناصر المصفوفة بحيث يأخذ كل واحد من العنصرين مكان الآخر داخل المصفوفة. ومخرجات هذا البرنامج هي طباعة عناصر المصفوفة قبل الترتيب (من خلال الأسطر ٨-٩) وبعد الترتيب (من خلال الأسطر ١٨-١٩). هذا المثال يبين عملية الترتيب التصاعدي (Ascending). والشكل (١-١٢) يبين مخرجات البرنامج السابق:

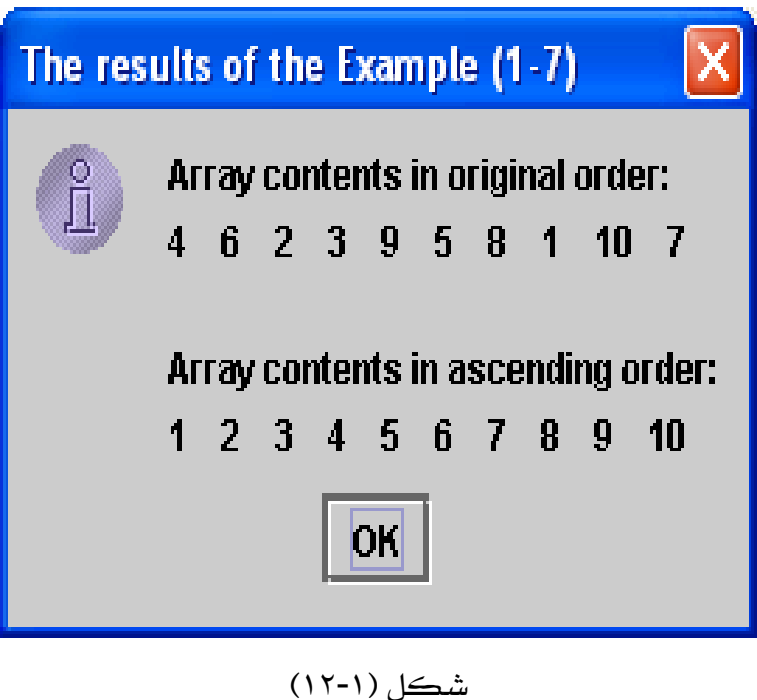

مثال **۱**-۸:

**// array8.java** 

- **1. import javax.swing.\*;**
- **2. class array8{**
- **3. public static void main(String args[]){**
- **4. JTextArea outArea= new JTextArea();**
- **5. int mark[] = new int[] {78, 81, 52, 92, 48, 90, 66, 40, 96,84};**

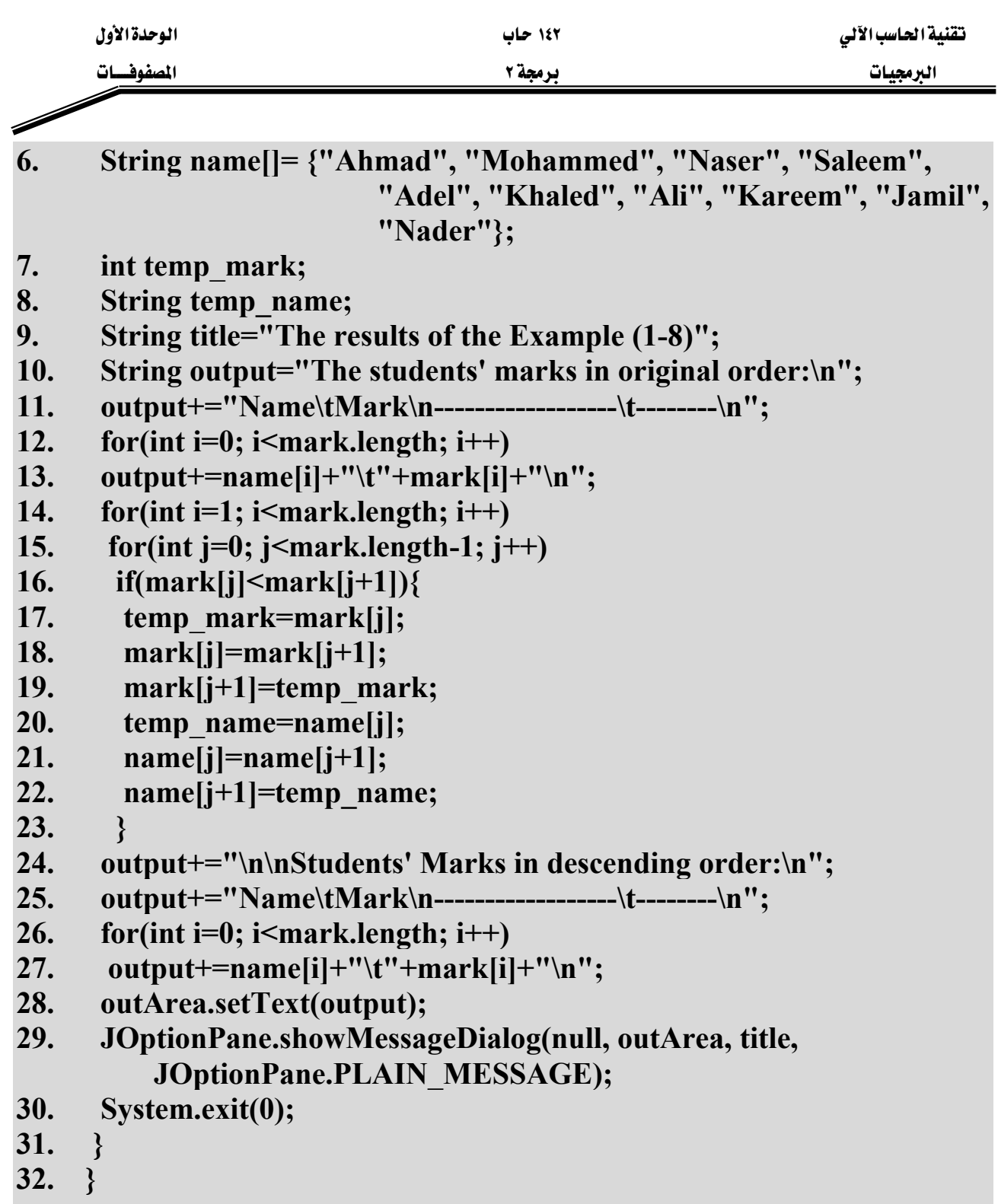

# شرح المثال:

هذا المثال يبين عملية الترتيب التنازلي (Descending). يـّ الأسطر (١٤-٢٣) تتم عملية ترتيب درجات الطلاب ترتيباً تنازلياً ، حيث يتم من خلال الأسطر (١٧-١٩) تبديل الدرجات ليتم ترتيبها ، و\_2 الأسطر

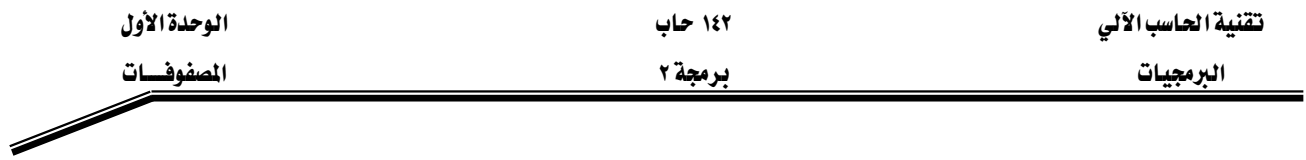

(٢٠-٢٢) يتم تبديل الأسماء لتبقى مرتبطة مع الدرجات الخاصة بها. والشكل (١-١٣) يبين مخرجات البرنامج السابق:

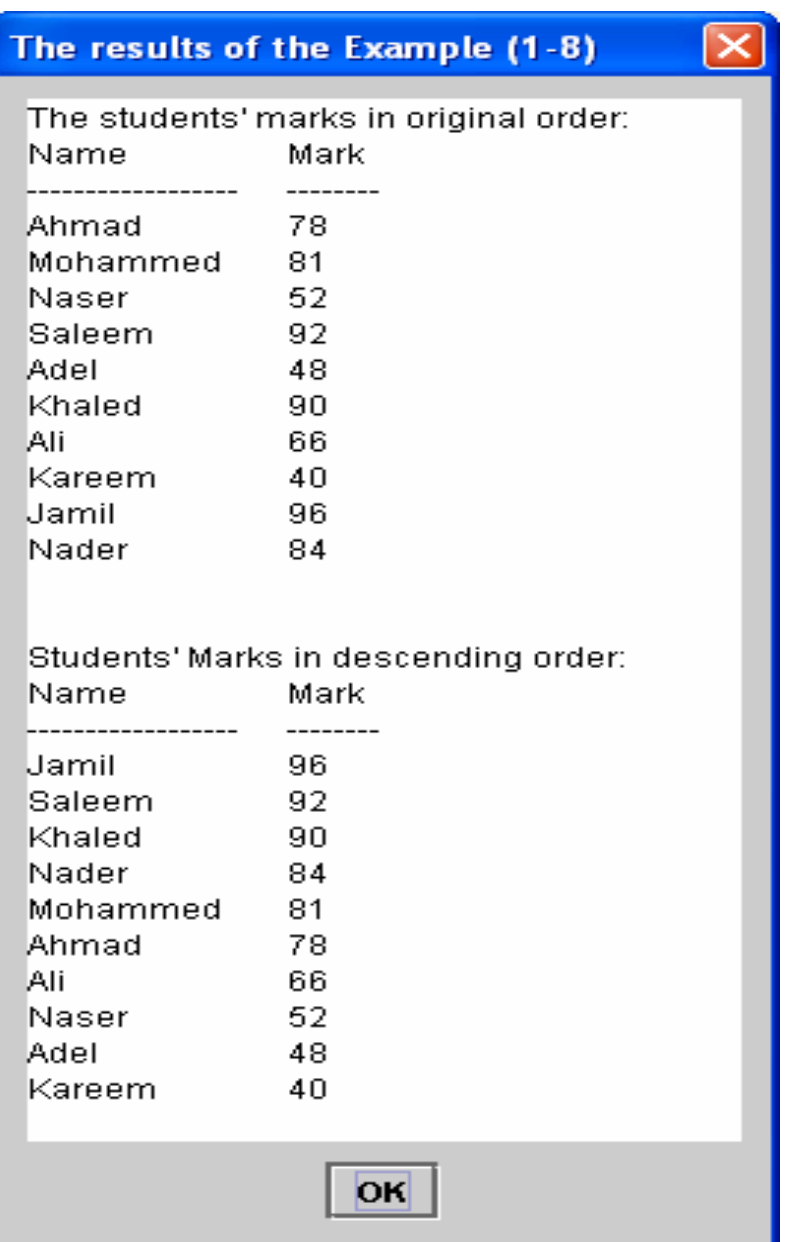

شكل (١٦-١٢)

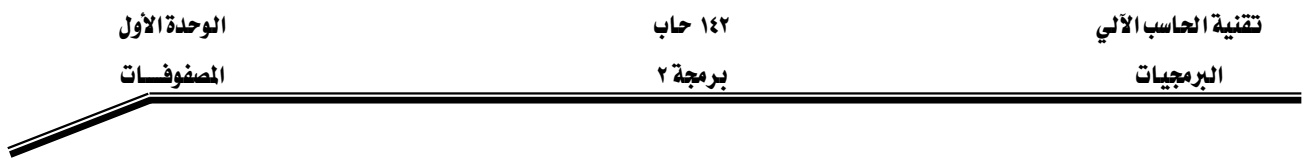

# البحث في المصفوفات (Searching):

عادةً يقوم المبرمج بالتعامل مع مصفوفات كبيرة الحجم وبالتالي لتحديد أي عنصر معين موجد \_في مصفوفة لابد من استخدام طرق البحث. من خلال هذا الدرس سوف نتعلُّم طريقتين من طرق البحث وهما: البحث الخطي (linear Search) والبحث الشائي (Binary Search).

يستخدم البحث الخطي للبحث عن عنصر معين داخل المصفوفة غير المرتبة أو المصفوفة المرتبة، ويخ هذه الطريقة يتم مقارنة جميع محتويات المصفوفة مع القيمة المراد البحث عنها وبشكل متسلسل من بداية المصفوفة إلى نهايتها. بينما يستخدم البحث الثنائي للبحث عن عنصر معين داخل المصفوفة المرتبة فقط، وية هذه الطريقة يتم تقسيم المصفوفة إلى نصفين وعن طريق المقارنة يتم تحديد إلى أي نصف ينتمي العنصر المراد البحث عنه وهكذا حتى يتم العثور على العنصر داخل المصفوفة إذا كان موجوداً. ويعتبر البحث الثنائي في المصفوفات المرتبة أسرع وأكفأ من البحث الخطي والأمثلة التالية توضح طرق البحث هذه.

#### مثال **۱-**۹:

# **// array9.java**

- **1. import javax.swing.\*;**
- **2. class array9{**
- **3. public static void main(String args[]){**
- **4.** int  $n[1] = new int[10];$
- **5. int num, k=-1;**
- **6. String title="The results of the Example (1-9)";**
- **7. String s, output="";**
- **8. for(int i=0; i<n.length; i++)**

```
9. n[i]=i*2;
```
# **10. s=JOptionPane.showInputDialog("Enter the number which you want to search for:");**

- **11. num=Integer.parseInt(s);**
- **12. for(int i=1; i<n.length; i++)**

```
13. if(n[i]==num){
```

```
14. k=i;
```
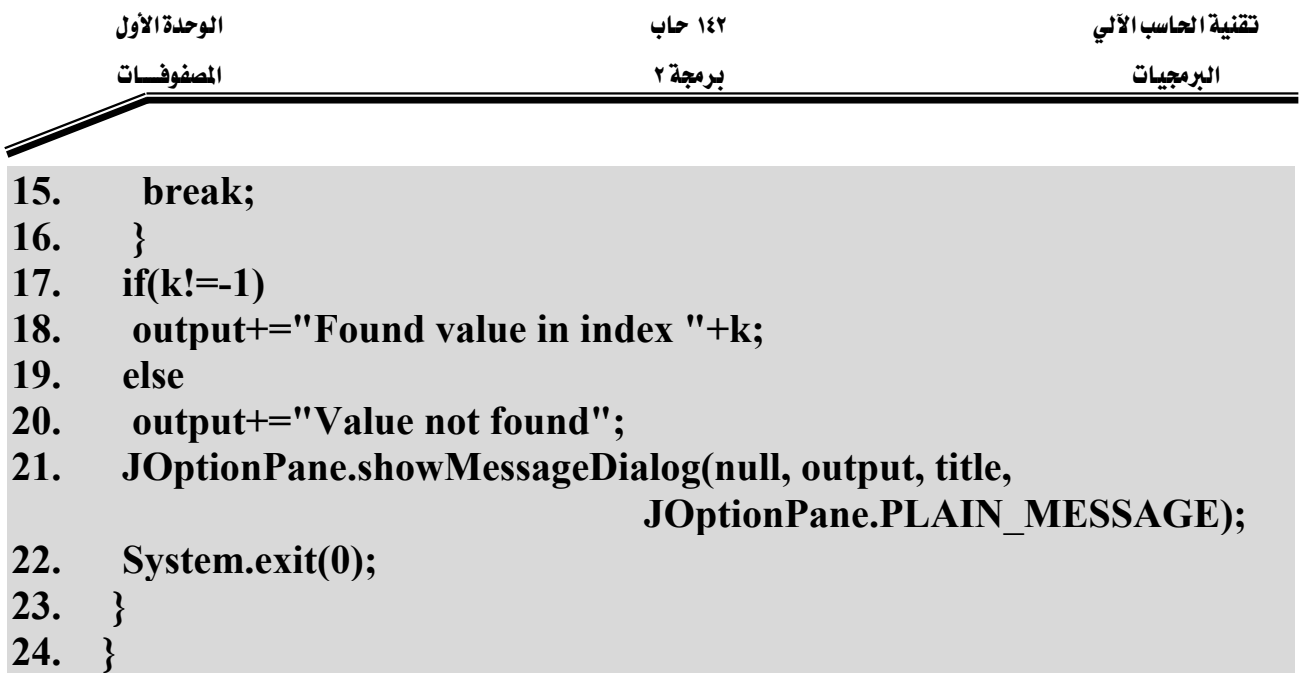

يخ هذا المثال تم استخدام طريقة البحث الخطي للبحث داخل مصفوفة مرتبة عن رقم معين يتم إدخاله عن طريق لوحة المفاتيح. حيث تقوم الأسطر (١٢-١٦) بمقارنة الرقم المراد البحث عنه والمخزن في المتغير num مع جميع محتويات المصفوفة ، ويخ حالة تم العثور على هذا الرقم يخ المصفوفة يتم تخزين موقعه يخ المتغير k ، وِي حالة عدم العثور على الرقم في المصفوفة يبقى محتوى المتغير k كما هو - ١. ومن خلال الأسطر (٢٠-١٧) يتم طباعة رسالة بعدم وجود الرقم المراد البحث عنه في المصفوفة إذا كانت قيمة k لم تتغير وبقيت -١، بينما إذا تغيرت فيمة k فهذا يعني بأن الرقم المراد البحث عنه موجود داخل المصفوفة ويخ الموقع k وسوف يتم طباعة رسالة بذلك. والشكل (١-١٤) يبين تنفيذ البرنامج السابق في حالة العثور على الرقم ١٤ \_2ْ المصفوفة:

شرح المثال:

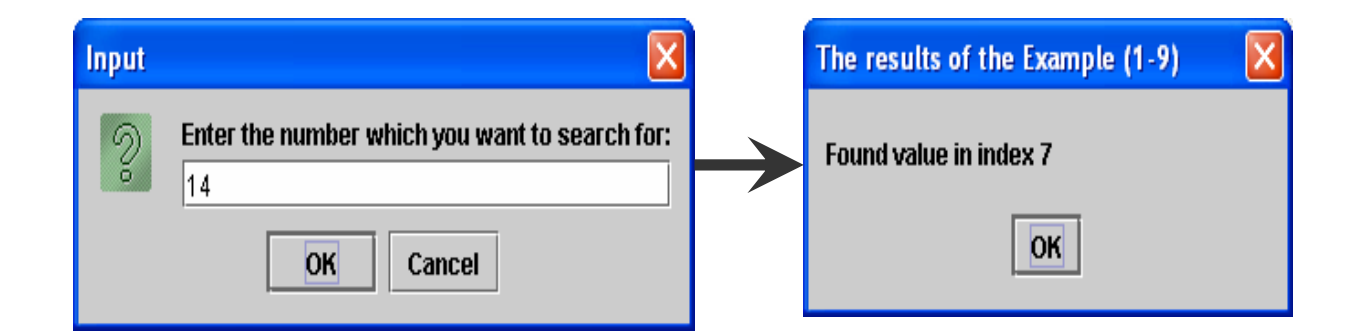

 $(12 - 1)$ شڪل

بينما يبين الشكل (١-١٥) تنفيذ البرنامج في حالة عدم العثور على الرقم ٧ في المصفوفة:

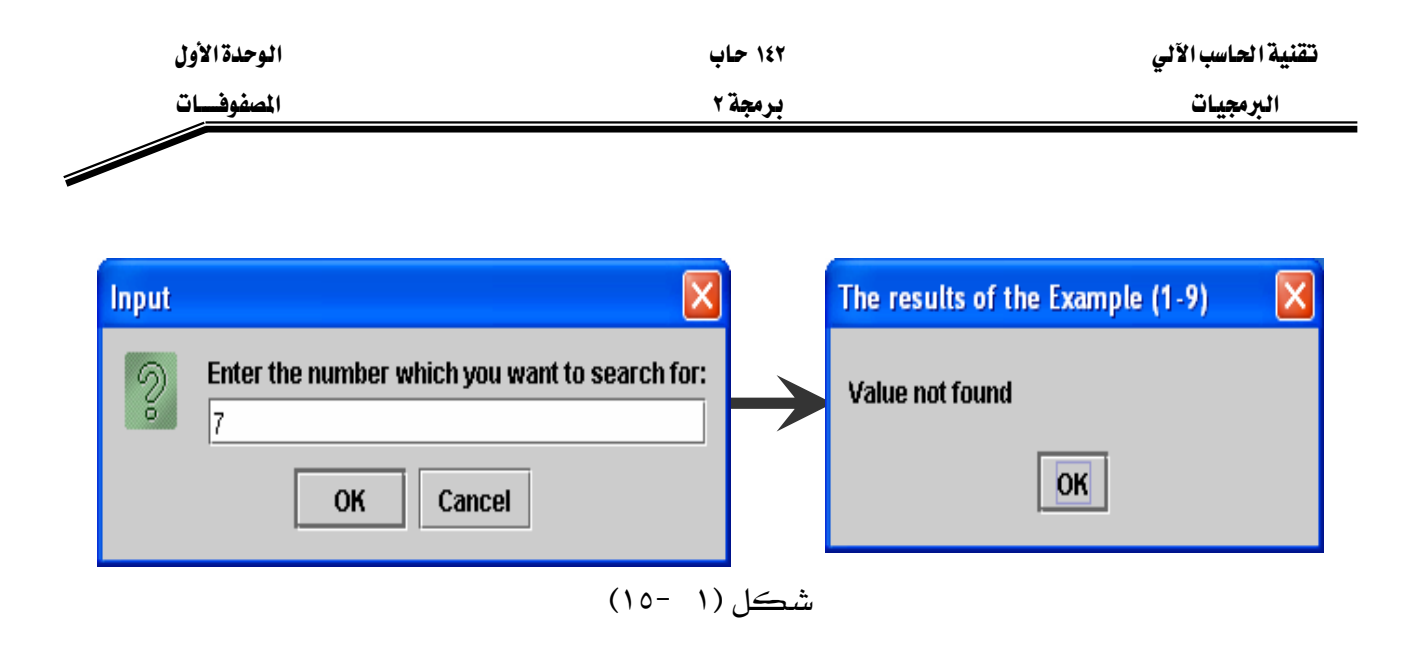

مثال **۱**-۱۰:

**// array10.java** 

- **1. import javax.swing.\*;**
- **2. class array10{**
- **3. public static void main(String args[]){**
- **4.** int id[] = new int[]  $\{2, 10, 1, 7, 4, 6, 3, 8, 5, 9\}$ ;
- **5. String name[]= {"Ahmad", "Mohammed", "Naser", "Saleem", "Adel", "Khaled", "Ali", "Kareem", "Jamil", "Nader"};**
- **6. String s, stdName, title="The results of the Example (1-10)";**
- **7. String output="The student's name is:--> ";**

```
8. int no, index=-1;
```

```
9. s=JOptionPane.showInputDialog("Enter the student's ID to
```
**display his name:");** 

- **10. no=Integer.parseInt(s);**
- 11. for(int  $i=0$ ;  $i<$ id.length;  $i++$ )

```
12. if(id[i]==no){
```
**13. index=i;** 

```
14. break;
```
**15. }** 

```
16. if(index!=-1)
```
**17. output+=name[index];** 

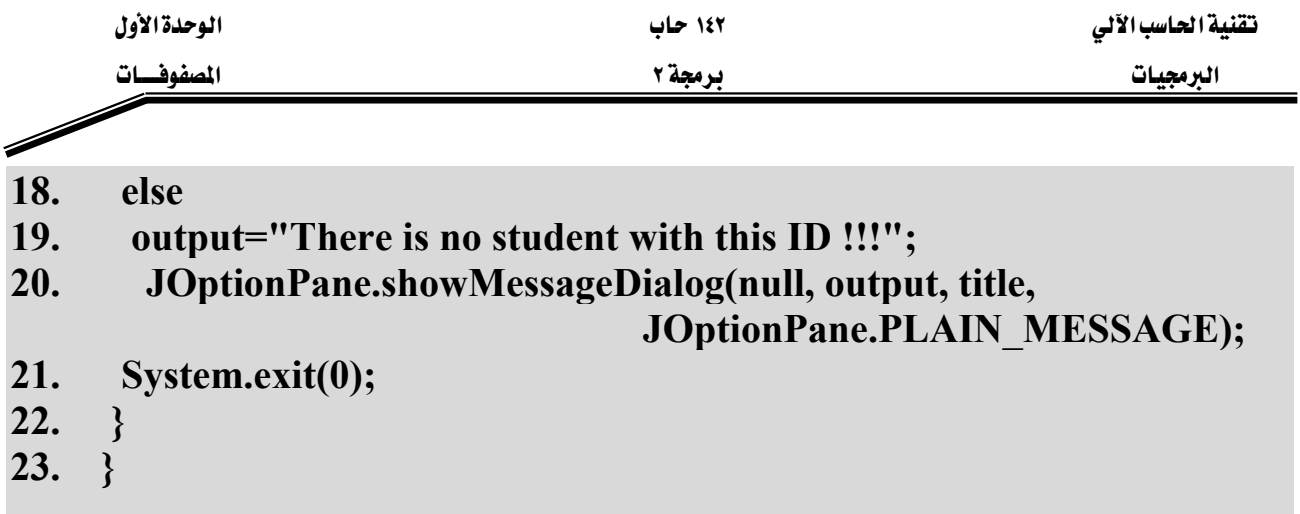

يخ هذا المثال تم استخدام طريقة البحث الخطي للبحث يخ مصفوفة غير مرتبة عن رقم طالب وطباعة اسم هذا الطالب. في الأسطر (١١-١٥) يتم البحث داخل المصفوفة id عن رقم الطالب الذي يتم إدخاله عن طريق لوحة المفاتيح (n0)، فإذا كان هذا الرقم موجود في المصفوفة id يتم تخزين موقع رقم الطالب داخل المصفوفة id \_ التغير index وبالتالي سوف تستخدم القيمة المخزنة \_ هذا المتغير لتحديد اسم الطالب صاحب هذا الرقم في المصفوفة name ، حيث يتم من خلال الأسطر (١٦-١٩) إضافة اسم الطالب إلى المخرجات إذا كان رقم هذا الطالب موجوداً ـفـ المصفوفة id أو إضافة رسالة There is no student'' with this ID !!!" ) الخرجات إذا كان رقم الطالب المدخل غير موجود في هذه المصفوفة.

والشكل (١-١٦) يبين تنفيذ البرنامج السابق في حالة العثور على الطالب صاحب الرقم ٤.

شرح المثال:

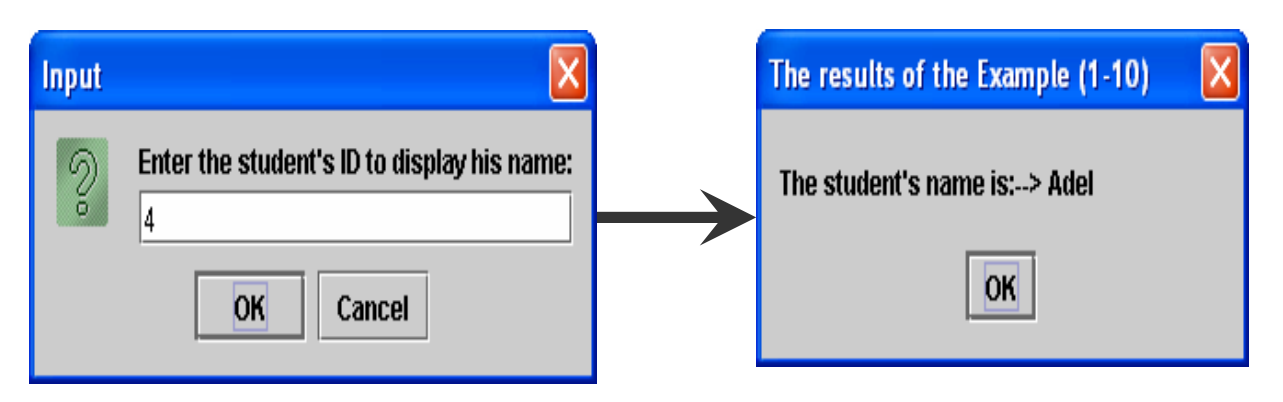

شكل (١-١٦)

بينما يوضح الشكل (١-١٧) تنفيذ البرنامج السابق في حالة عدم العثور على أي طالب يحمل الرقم ١٣.

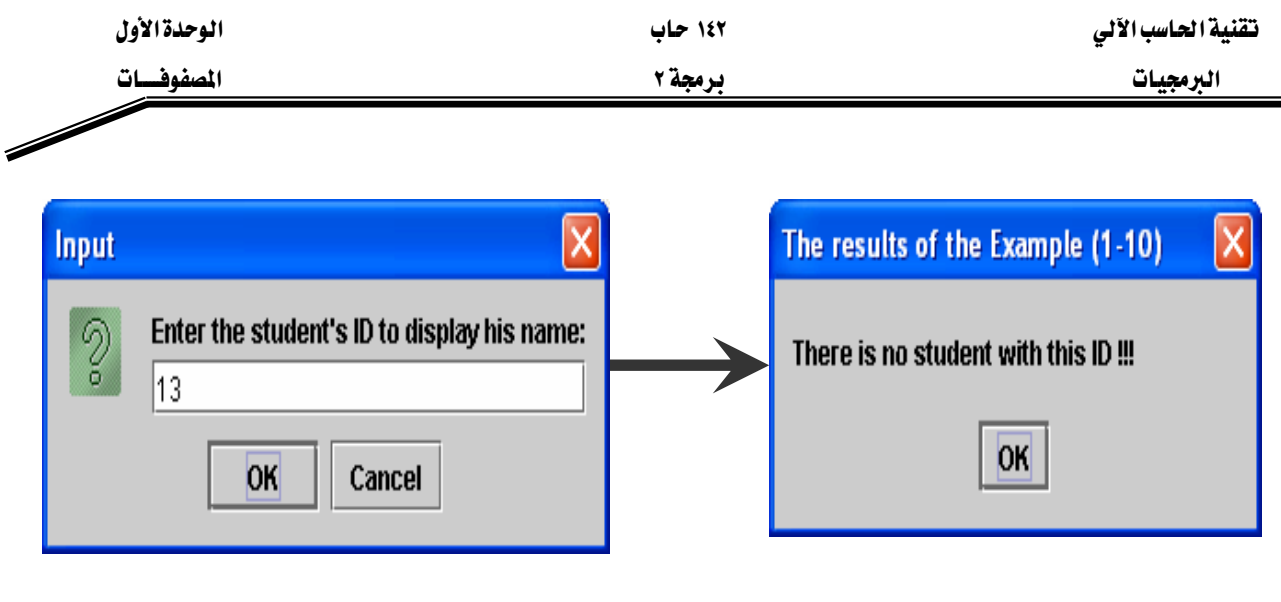

شكل (١-١٧)

مثال **١**-١١:

```
- ٢٤ -
// array11.java 
1. import javax.swing.*; 
2. class array11{ 
3. public static void main(String args[]){ 
4. int id[] = new int[] \{1, 2, 3, 4, 5, 6, 7, 8, 9, 10\};
5. String name[]= {"Ahmad", "Mohammed", "Naser", "Saleem", 
                        "Adel", "Khaled", "Ali", "Kareem", "Jamil", 
                        "Nader"}; 
6. String s, stdName, title="The results of the Example (1-11)"; 
7. String output="The student's name is:--> "; 
8. int no, index=-1; 
9. int low=0; 
10. int high = id.length-1; 
11. int middle; 
12. s=JOptionPane.showInputDialog("Enter the student's ID to display 
                                            his name:"); 
13. no=Integer.parseInt(s); 
14. while(low <=high){ 
15. middle=(low+high)/2; 
16. if(no==id[middle]){
```
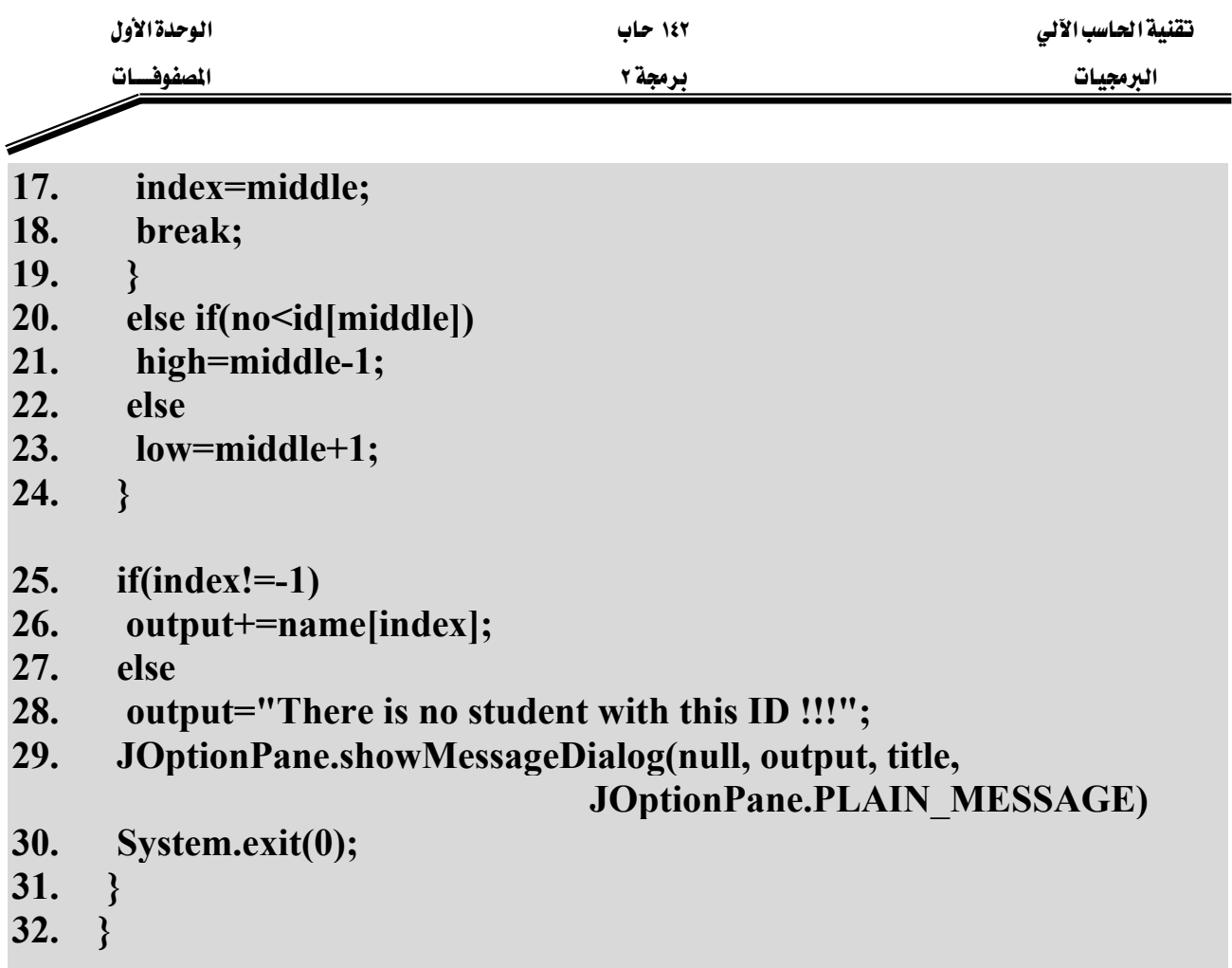

شرح المثال:

هذا المثال هو شبيه بالمثال السابق (١٠-١٠) حيث تم ترتيب أرقام الطلاب في المصفوفة id (السطر رقم ٤) واستخدمت طريقة البحث الشائي والتي تعتبر أسرع وأكفأ عند البحث ية المصفوفات المرتبة. ية الأسطر (٢٤-١٤) تم تطبيق طريقة البحث الثنائي وذلك بتقسيم المصفوفة إلى نصفين وتحديد مكان وجود رقم الطالب المراد البحث عنه في أي نصف وبعد ذلك تقسيم النصف الذي ينتمي له رقم الطالب المراد البحث عنه إلى نصفين آخرين إلى أن يتم إيجاد رقم الطالب في المصفوفة id أو لغاية الخروج من الدوران (while) دون العثور على رقم الطالب في المصفوفة id .

والشكل (١-١٨) يبين تنفيذ البرنامج السابق في حالة العثور على الطالب صاحب الرقم ٦:

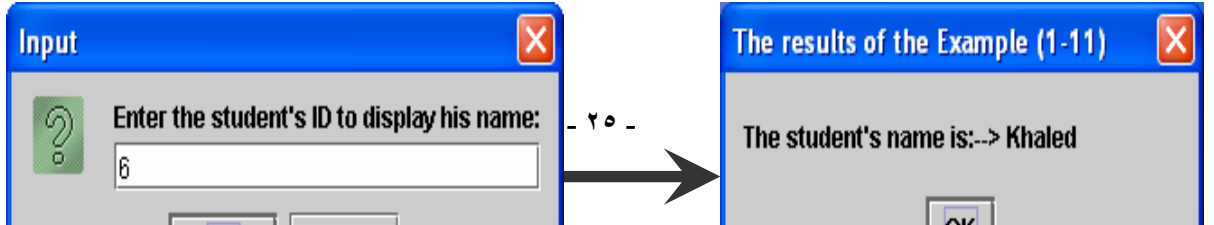

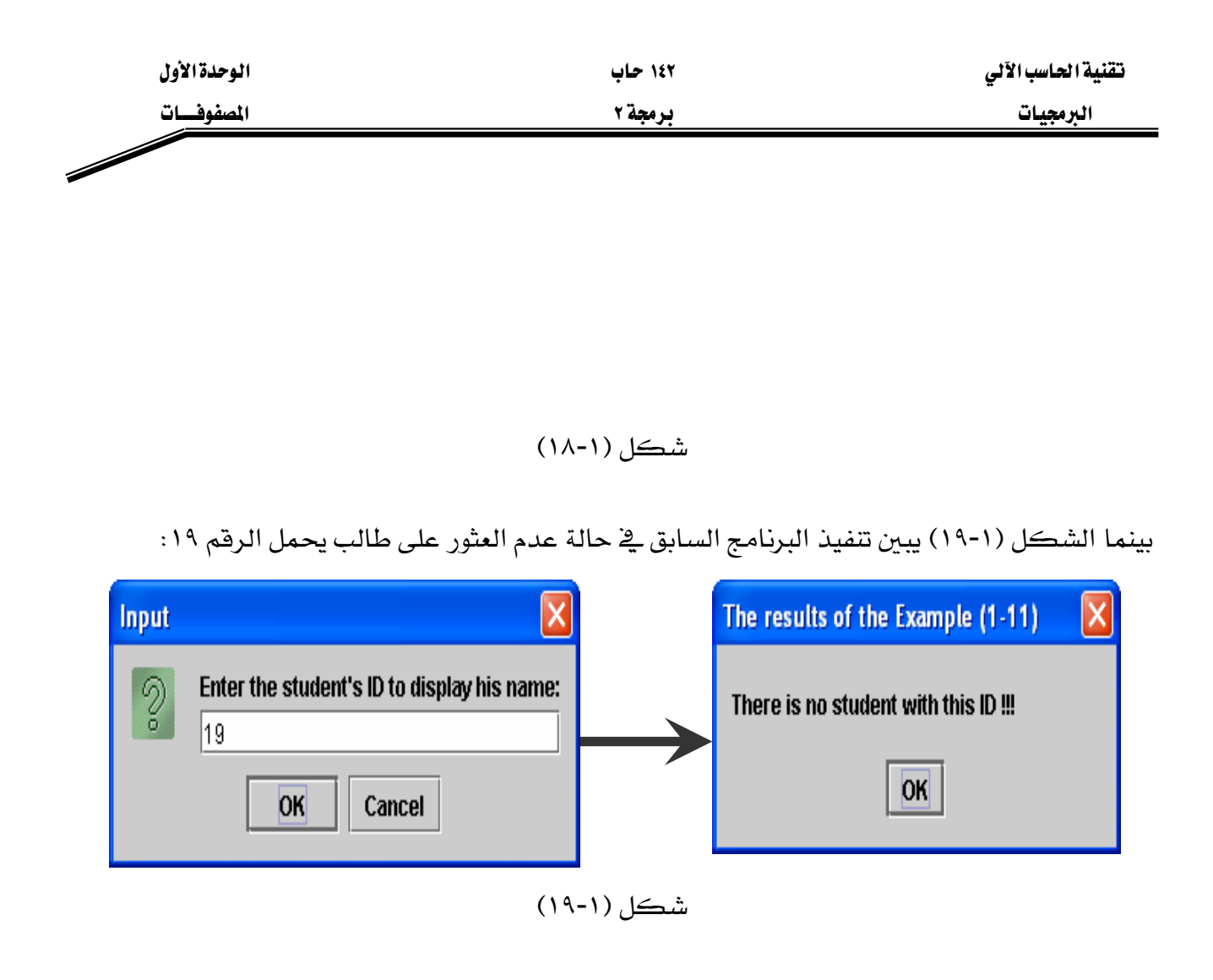

W١٢**-**١

**// array12.java** 

- **1. public class array9{**
- **2. public static void main(String[] args) {**
- **3. int[] testArray = new int[50];**
- **4. testArray[43] = 10;**
- **5. int testArray2[] = { 35, 23, 8, 34, 66, 88, 5, 2, 85, 33 };**
- **6. int key, index=-1;**

```
7. key=10;
```
**8. System.out.println("Searching for element == 10");** 

```
9. for(int i = 0; i < testArray.length; i++) {
```

```
10. if(testArray[i] == key)
```

```
11. index = i;
```
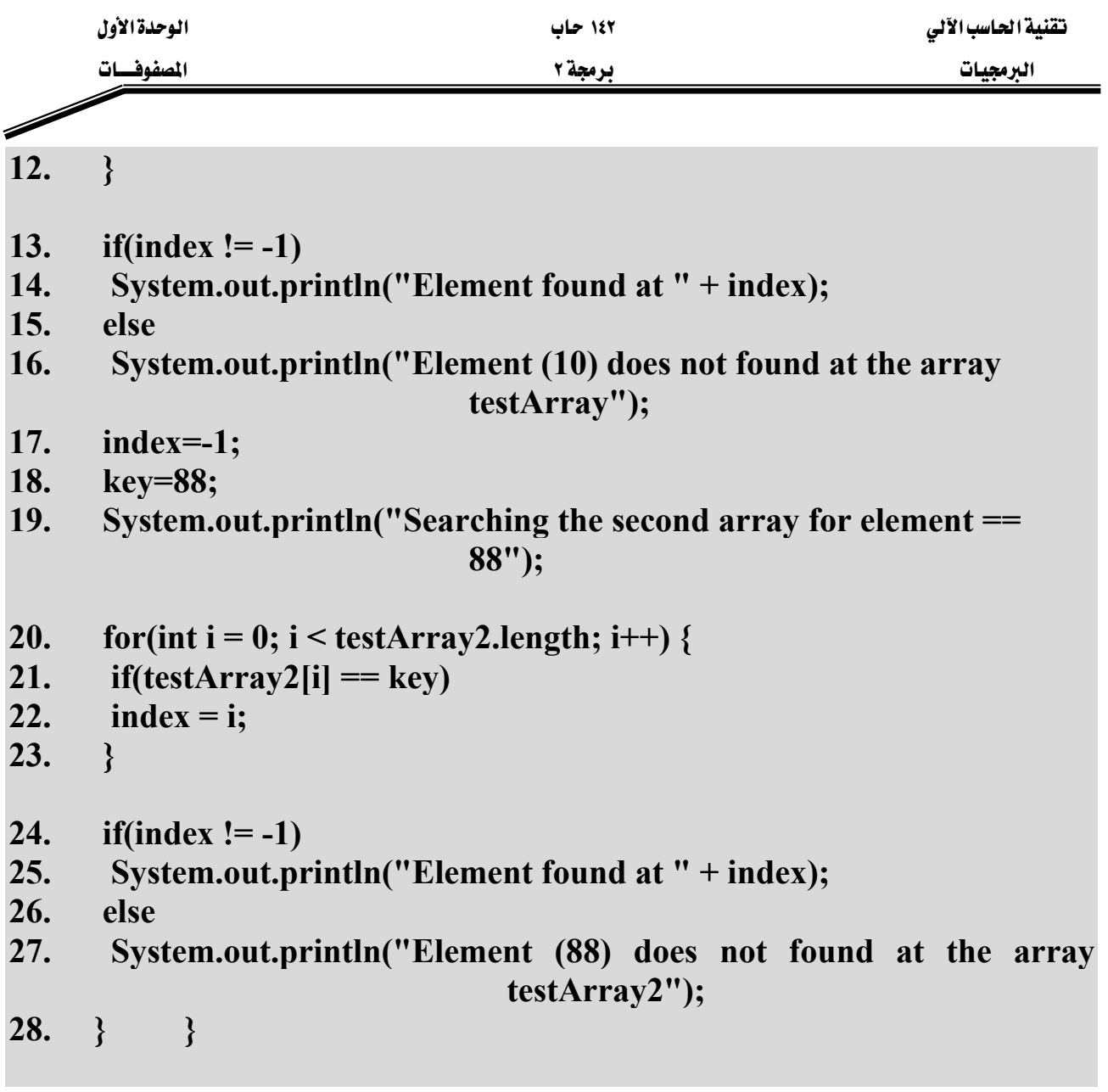

شرح المثال: وهذا المثال أيضاً يوضّح طريقة البحث الخطي، الأسطر (٩-١٢) والأسطر (٢٠-٢٣) توضّح عملية البحث الخطي عن طريق مقارنة العنصر المراد البحث عنه key مع جميع محتويات المصفوفة وبالترتيب، بحيث إذا وجد العنصر المراد البحث عنه تتم طباعة موقعه يۓ المصفوفة وإذا لم يكن موجوداً يۓ المصفوفة تتم طباعة رسالة بذلك.

والشكل (١-٢٠) يبين مخرجات البرنامج السابق.

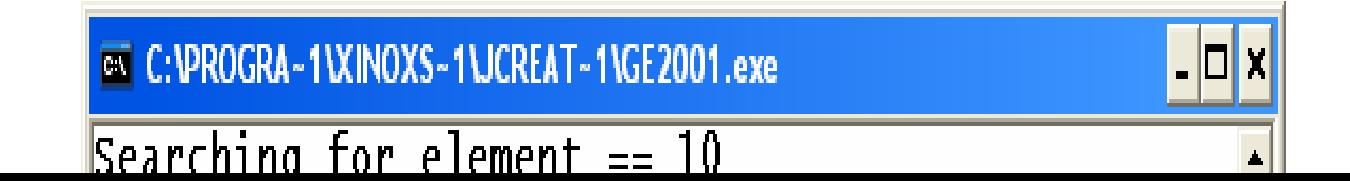

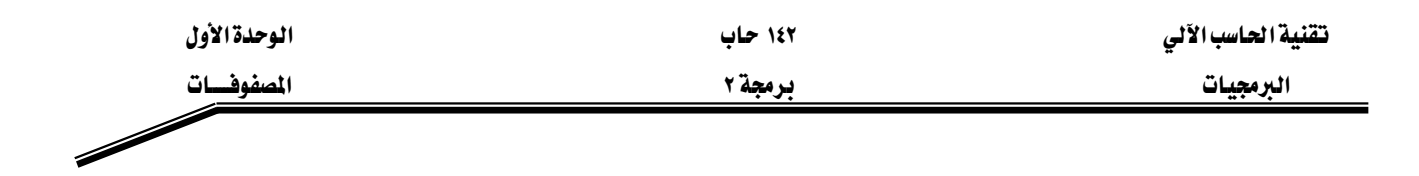

شكل (١-٢٠)

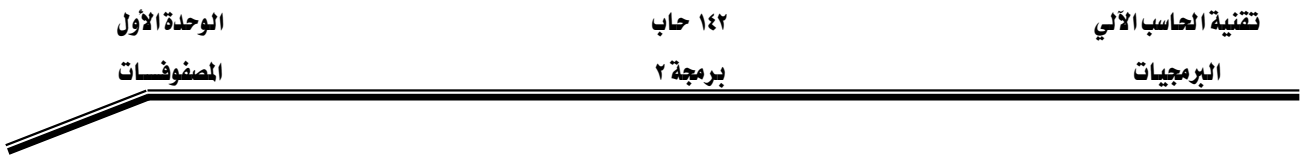

W**(Two-Dimensional Arrays)** אאא

يخ لغة جافا يمكن تعريف مصفوفات ذات أكثر من بعد واحد ، وكمثال على ذلك: تعريف المصفوفات ذات البعدين. ونستطيع القول بأن المصفوفة ذات البعدين هي عبارة عن جدول يحتوي على صفوف وأعمدة، انظر الشكل (١-٢١). والمثال التالي يوضع كيفية تعريف مصفوفة ذات بعدين وحجز مواقع لها:

# **1. int b[][]; 2. b** = **new int**[ $3$ ][ $4$ ];

يخ السطر الأول تم تعريف مصفوفة ذات بعدين، ويخ الصف الثاني تم حجز مواقع لهذه المصفوفة بحيث تحتوي على ثلاث صفوف كل صف منها يحتوي على ثلاثة أعمدة. والشكل (١-٢٠) يوضح المصفوفة b و أر قام مو اقعها ِ

|                  | 0       |                 | $\boldsymbol{2}$ | 3       |
|------------------|---------|-----------------|------------------|---------|
| $\boldsymbol{0}$ |         | b[0][3][b[0][0] | b[0][1]          | b[0][2] |
|                  | b[1][0] | b[1][1]         | b[1][2]          | b[1][3] |
| $\boldsymbol{2}$ | b[2][0] | b[2][1]         | b[2][2]          | b[2][3] |
|                  |         |                 |                  |         |

شكل (١-٢١)

والمثال التالي يوضح كيفية تعريف مصفوفة ذات بعدين وإعطائها فيماً ابتدائية:  $\text{int } b[[|] = \{ \{ 1, 2 \}, \{ 3, 4 \} \};$ 

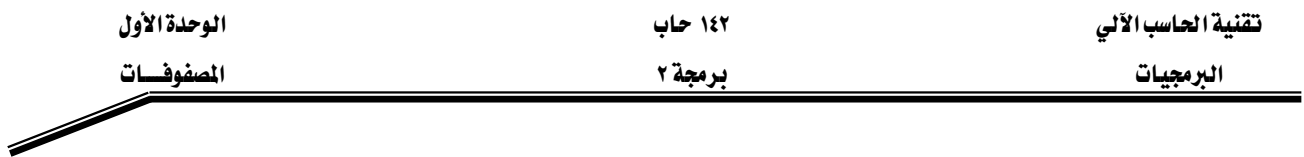

يخ هذا المثال تم تخزين العدد ١ يخ المصفوفة b يخ الموقع الموجود يخ تقاطع الصف الأول والعمود الأول، والعدد ٢ يخ تقاطع الصف الأول والعمود الثاني. وبمعنى أخر تحتوي هذه المصفوفة على صفين، كل صف يحتوى على عنصرين. والشكل (١-٢٢) يبين محتويات المصفوفة b بعد تنفيذ الجملة السابقة:

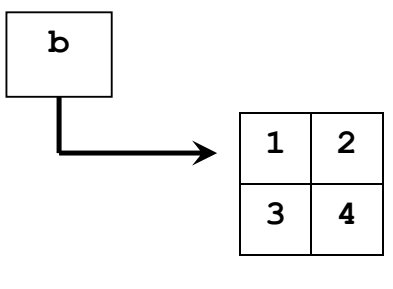

شڪل (١-٢٢)

ويمكن لصفوف المصفوفة أن تحتوي على عدد مختلف من الأعمدة، بمعنى أن الصف الأول يحتوي على ثلاث أعمدة والصف الثاني يحتوي على عمودين فقط، كما في المثال التالي:

 $\text{int } c[[|] = \{ \{ 1, 2, 3\}, \{ 4, 5 \} \};$ 

K**c**אE٢٣-١Fא

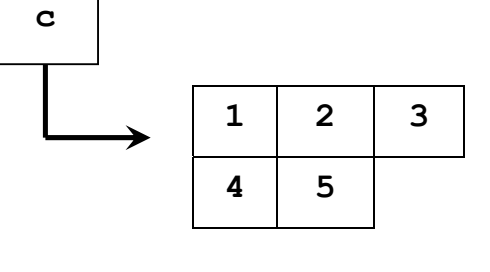

والمثال التالي يبين عملية تعريف مصفوفة وحجز مواقع لها بحيث يحتوي كل صف من صفوف هذه المصفوفة على عدد مختلف من الأعمدة:

شكل (١-٢٣)

```
1. int a[][]; 
2. a = new int[ 2 ][ ]; // allocate rows 
3. a[ 0 ] = new int[ 5 ]; // allocate row 0 
4. a[ 1 ] = new int[ 3 ]; // allocate row 1
```
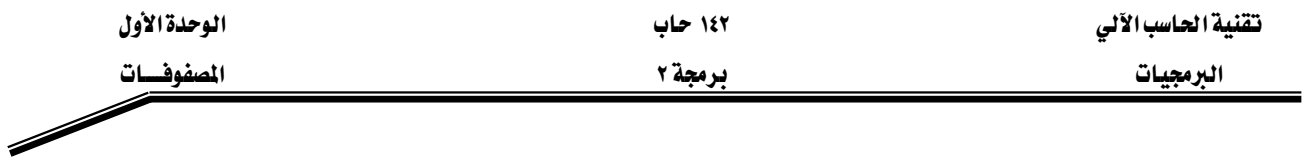

يِّ السطر رقم (١) تم تعريف مصفوفة اسمها a ، ويَّ السطر رقم (٢) تم حجز صفين لهذه المصفوفة ، بينما يخ السطر رقم (٣) تم حجز خمسة أعمدة للصف الأول، ومن خلال السطر رقم (٤) تم حجز ثلاث أعمدة للصف الثاني. والشكل (١-٢٤) يوضح المصفوفة a.

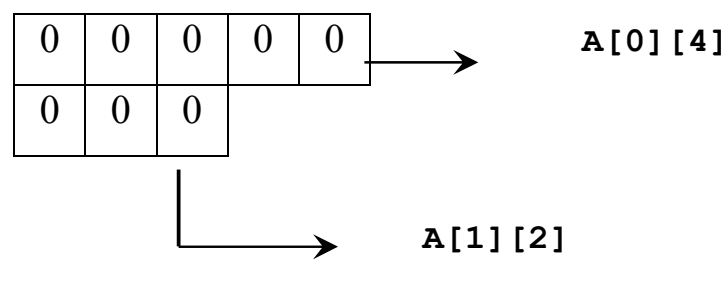

شكل (١-٢٤)

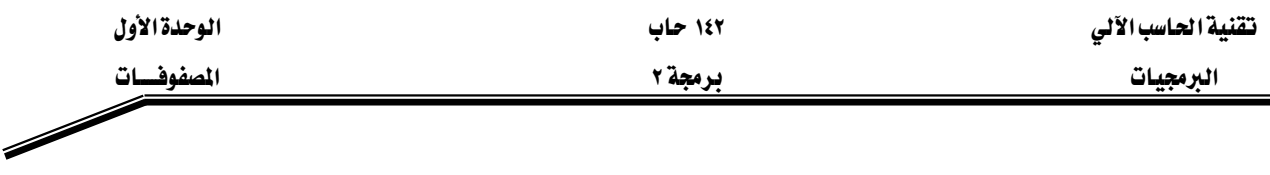

أمثلة على المصفوفات ذات البعدين :

مثال ۱–۱۳

# $\frac{1}{2}$  array13.java

- public class array13 { 1.
- public static void main(String[] args) {  $2.$
- int array1[][] = { { 1, 2, 3 }, { 4, 5, 6 } }; 3.
- int array2[][] = { { 1, 2 }, { 3 }, { 4, 5, 6 } };  $\overline{4}$ .
- System.out.println("The contents of the array1 are:"); 5.
- for(int i=0; i<array1.length; i++){ 6.
- for(int  $j=0$ ;  $j\leq \arctan(1/j)$ , length;  $j++$ ) 7.
- 8. System.out.print("\t"+array1[i][j]+"\t");
- System.out.println(); 9.
- 10.  $\mathcal{E}$
- 11. System.out.println("The contents of the array2 are:");
- for(int i=0; i<array2.length; i++){  $12.$
- for(int  $i=0$ ;  $i\leq \arctan 2[i]$ . length;  $i++$ ) 13.
- System.out.print("\t"+array2[i][j]+"\t"); 14.
- 15. System.out.println();
- **16.**  $\mathcal{S}_{\mathcal{S}}$
- 17.  $\mathcal{E}$
- 18.  $\mathcal{E}$

شرح المثال:

يخ السطر رقم (٣) تم تعريف مصفوفة اسمها array1 وتم إعطاؤها قيماً ابتدائية، بحيث احتوت هذه المصفوفة على صفين وكل صف احتوى على ثلاثة أعمدة. وفي السطر رقم (٤) تم تعريف مصفوفة اسمها 2\array وتم إعطاؤها قيماً ابتدائية، بحيث احتوت على ثلاث صفوف، الصف الأول فيها احتوى على عمودين، والصف الثاني احتوى على عمود واحد فقط، بينما الصف الثالث احتوى على ثلاث أعمدة. ومن خلال الأسطر (٦-١٠) تم طباعة محتويات المصفوفة array1 يحيث تكون المخرجات على شكل حدول، وقد تم معرفة عدد الصفوف في المصفوفة array1 من خلال الحملة array1.length وتم معرفة عدد

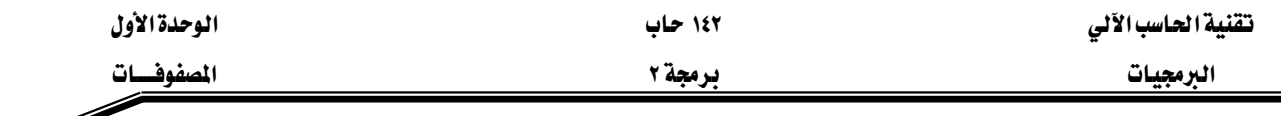

الأعمدة في كل صف من خلال الجملة array1[i].length حيث i يمثل رقم الصف. وتم طباعة محتويات المصفوفة 2\array من خلال الأسطر (١٢-١٦). والشكل (١-٢٥) يبين مخرجات هذا البرنامج.

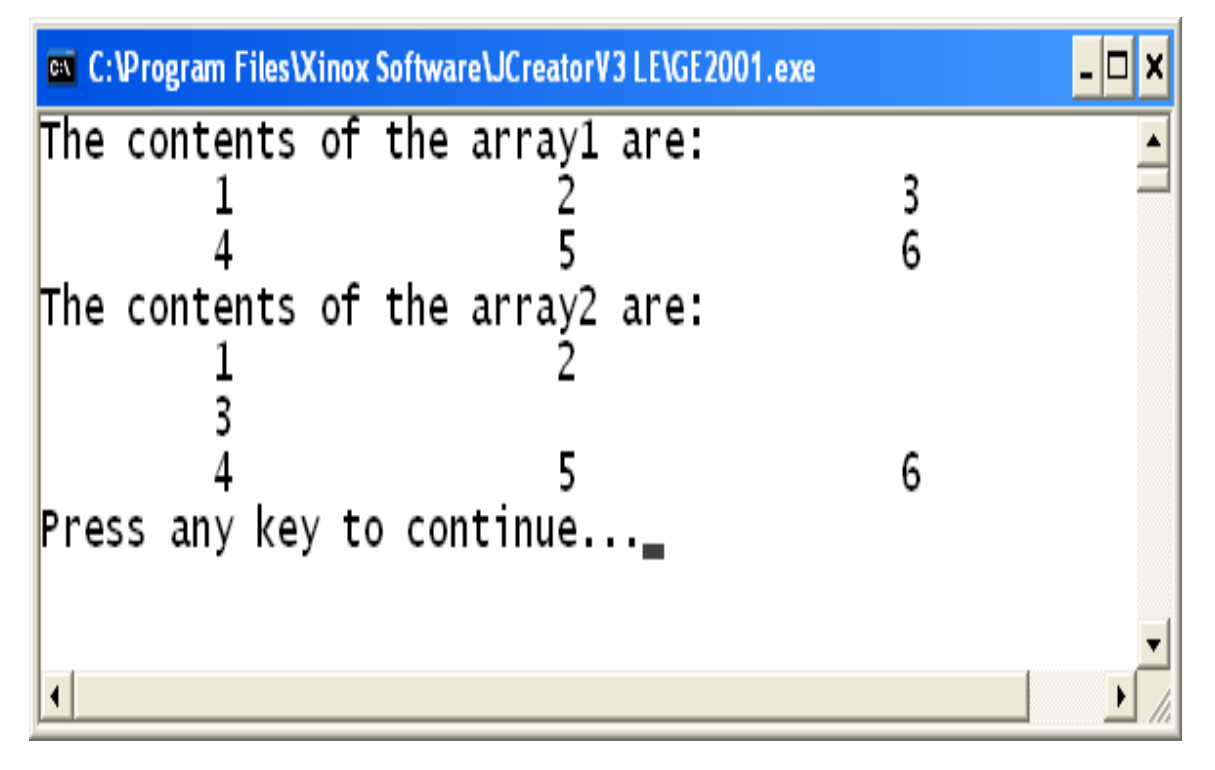

شڪل (١-٢٥)

W١٤**-**١

# **// array14.java**

- **1. public class array14{**
- **2. public static void main(String[] args) {**
- 3. int grades  $\begin{bmatrix} \n\end{bmatrix} = \{ \{ 77, 68, 86, 73 \} \,$
- **4. { 96, 87, 89, 81 },**
- **5. { 70, 90, 86, 81 } };**

**6. int sum;** 

**7. System.out.println("The array is:");** 

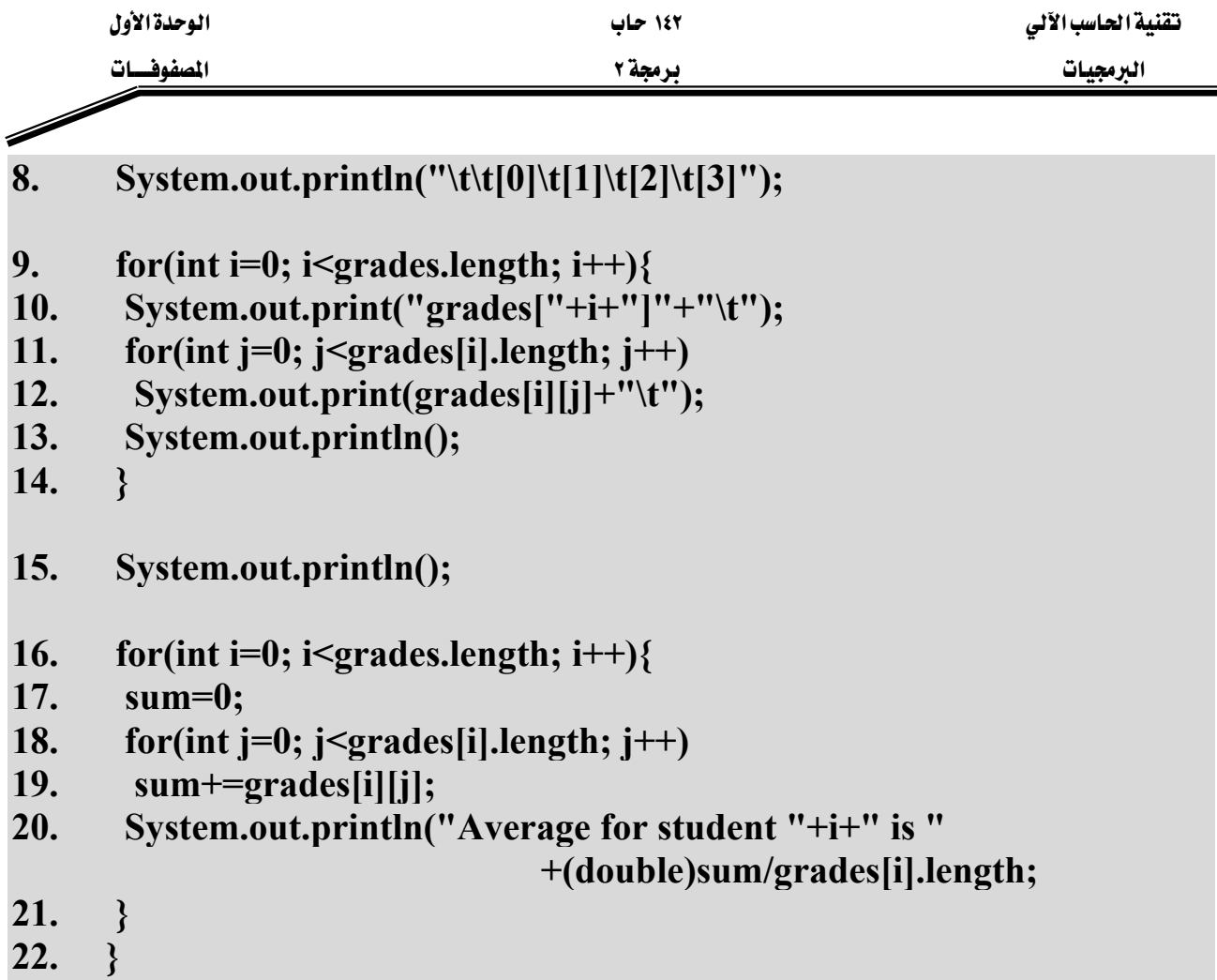

23. \_ }

شرح المثال:

هذا البرنامج يقوم بطباعة معدلات ثلاثة طلاب، كل طالب منهم له أربع درجات، حيث تم تعريف المصفوفة grades وتخزين الدرجات بها من خلال الأسطر (٣-٥). يُ الأسطر (٧-١٤) تم طباعة محتويات المصفوفة grades على شكل جدول مع توضيح أرقام الصفوف والأعمدة فيها. ومن خلال الأسطر (١٦-٢١) تم جمع درجات كل طالب لوحده (السطر رقم ١٩) ومن ثم إيجاد وطباعة المعدل لكل طالب (السطر رقم ٢٠)، حيث تم إيجاد المعدل لكل طالب وذلك بقسمة مجموع درجاته والمخزن في المتغير sum على عدد الدرجات والذي يمكن الحصول عليه لكل طالب من خلال الجملة grades[i].length حيث المتغير i يمثل رقم الصف (الطالب). يجب ملاحظة تصفير المتغير sum قبل جمع درجات كل طالب (السطر رقم ١٧). والشكل (١-٢٦) يبين مخرجات هذا البرنامج.

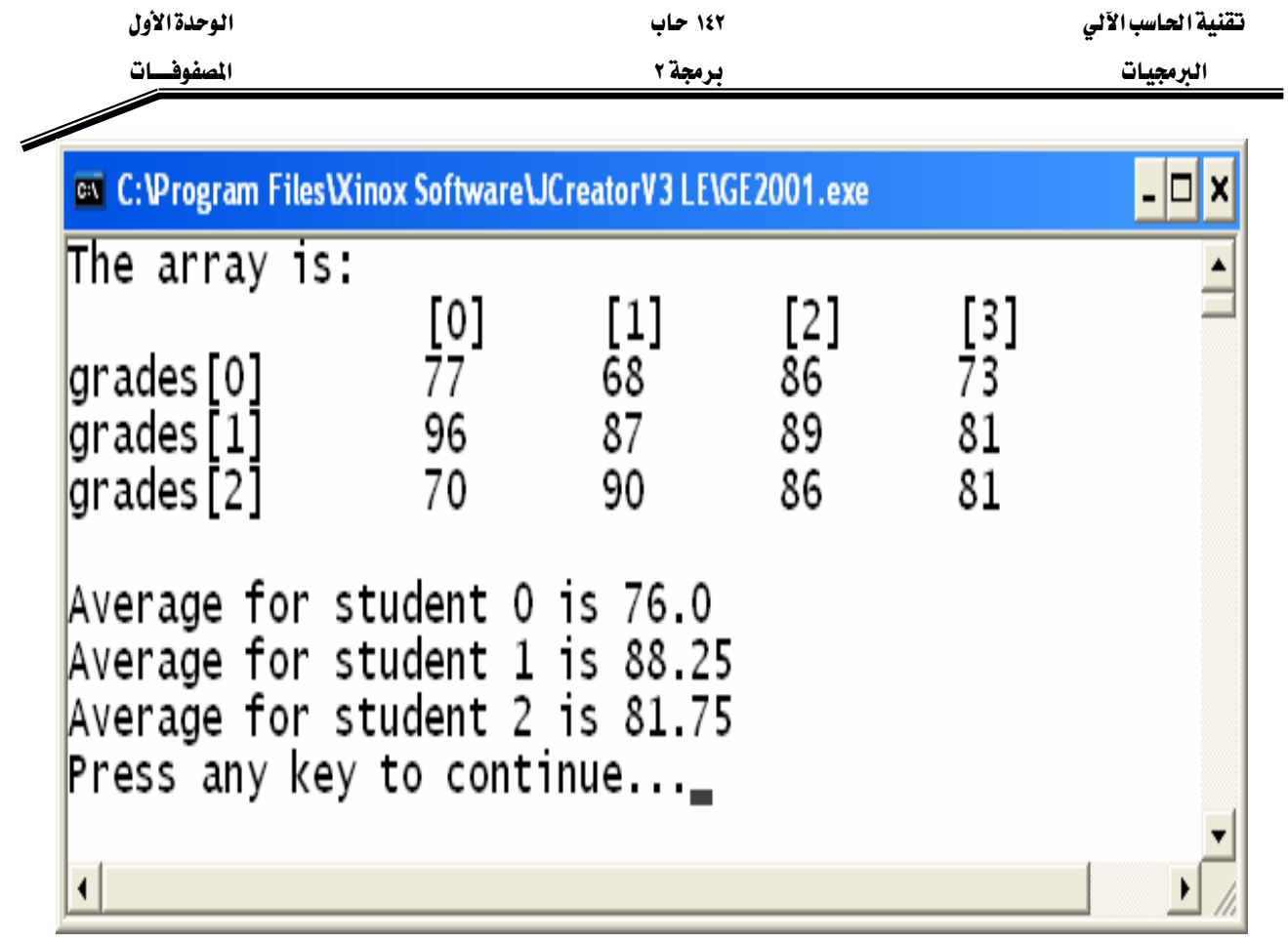

شكل (١-٢٦)

W١٥**-**١

**// array15.java** 

- **1. public class array15{**
- **2. public static void main(String[] args) {**
- **3. int nums[][]= { {21, 24, 43, 54}, {15, 63, 27, 84}, {29, 10, 17, 42}, {28, 33, 41, 67}**

```
\{ \}; \{ \}; \{ \}; \{ \}; \{ \}; \{ \}; \{ \}; \{ \}; \{ \}; \{ \}; \{ \}; \{ \}; \{ \}; \{ \}; \{ \}; \{ \}; \{ \}; \{
```
- **4. int sum=0;**
- **5. System.out.println("The contents of array nums are:");**
- **6.** for(int i=0; i<nums.length; i++){
- 7. for(int  $j=0$ ;  $j$  < nums[i].length;  $j++)$
- **8. System.out.print(" "+nums[i][j]+" ");**
- **9. System.out.println();**

**10. }** 

**11. for(int k=0; k<nums[1].length; k++)** 

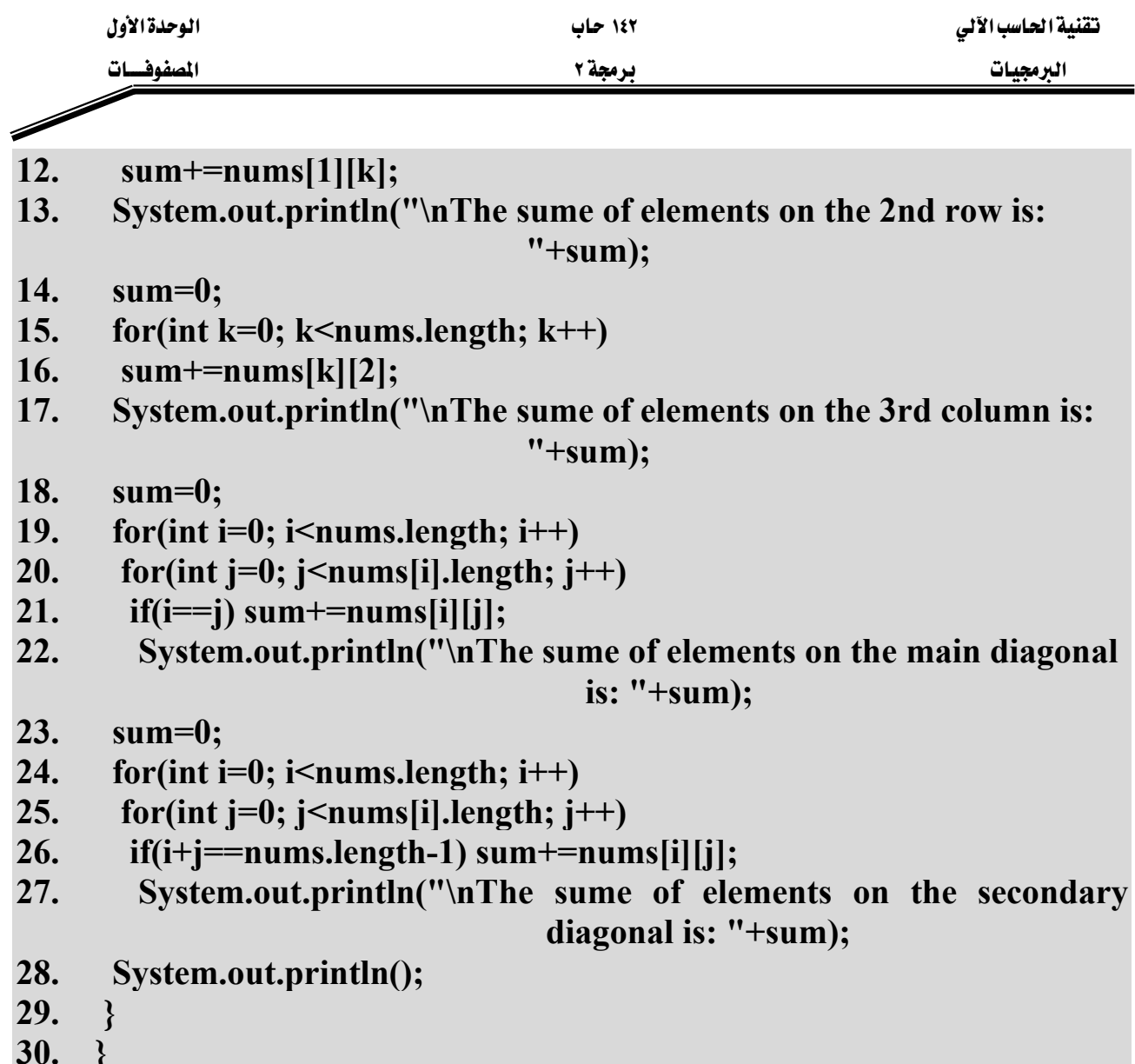

# شرح المثال:

ية هذا المثال تم التعامل مع صفوف وأعمدة معينه داخل المصفوفة، وتم التعامل مع القطر الرئيسي (ويمكن تحديده عندما يكون رقم الصف يساوي رقم العمود) والقطر الثانوي (ويمكن تحديده عندما يكون مجموع رقم الصف مع رقم العمود ناقص واحد يساوى عدد الصفوف (أو عدد الأعمدة) للمصفوفة، يجب ملاحظة أن القطر الرئيسي والقطر الثانوي يمكن التعامل معهم فقط في المصفوفات المربعة (المصفوفات المربعة هي المصفوفات التي يكون فيها عدد الصفوف وعدد الأعمدة متساويين). في الأسطر (٧-١١) تم طباعة محتويات المصفوفة على شكل جدول. ﴾ الأسطر (١٢-١٤) تم إيجاد وطباعة مجموع الأرقام المخزنة \_في الصف الثاني (رقم هذا الصف \_في المصفوفة هو ١). بينما تم \_في الأسطر (١٦-١٨) تم إيجاد وطباعة مجموع الأرقام المخزنة في العمود الثالث (رقم هذا العمود في المصفوفة هو ٢). وتم إيجاد وطباعة مجموع الأرقام الموجودة على القطر الرئيسي للمصفوفة nums من خلال الأسطر  $-14 -$ 

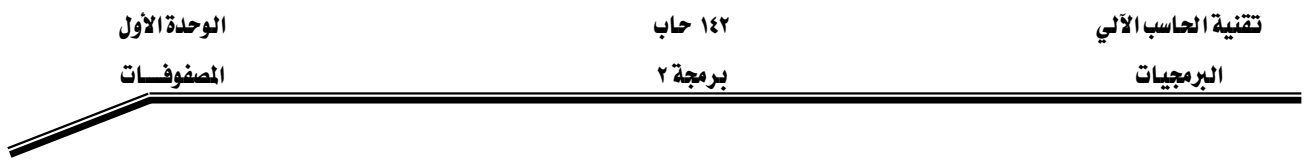

(٢٠-٢٣) ، لاحظ أنه باستخدام الشرط في السطر رقم (٢٢) تم معرفة فيما إذا كان هذا العنصر موجود على القطر الرئيسي أما لا. ومن خلال الأسطر (٢٥-٢٨) تم إيجاد وطباعة مجموع الأرقام الموجودة على القطر الثانوي للمصفوفة، لاحظ الشرط الذي من خلاله تم تحديد فيما إذا كان العنصر موجود على القطر الثانوي أم لا وذلك في السطر رقم (٢٧). والشكل (١-٢٧) يبين مخرجات هذا البرنامج.

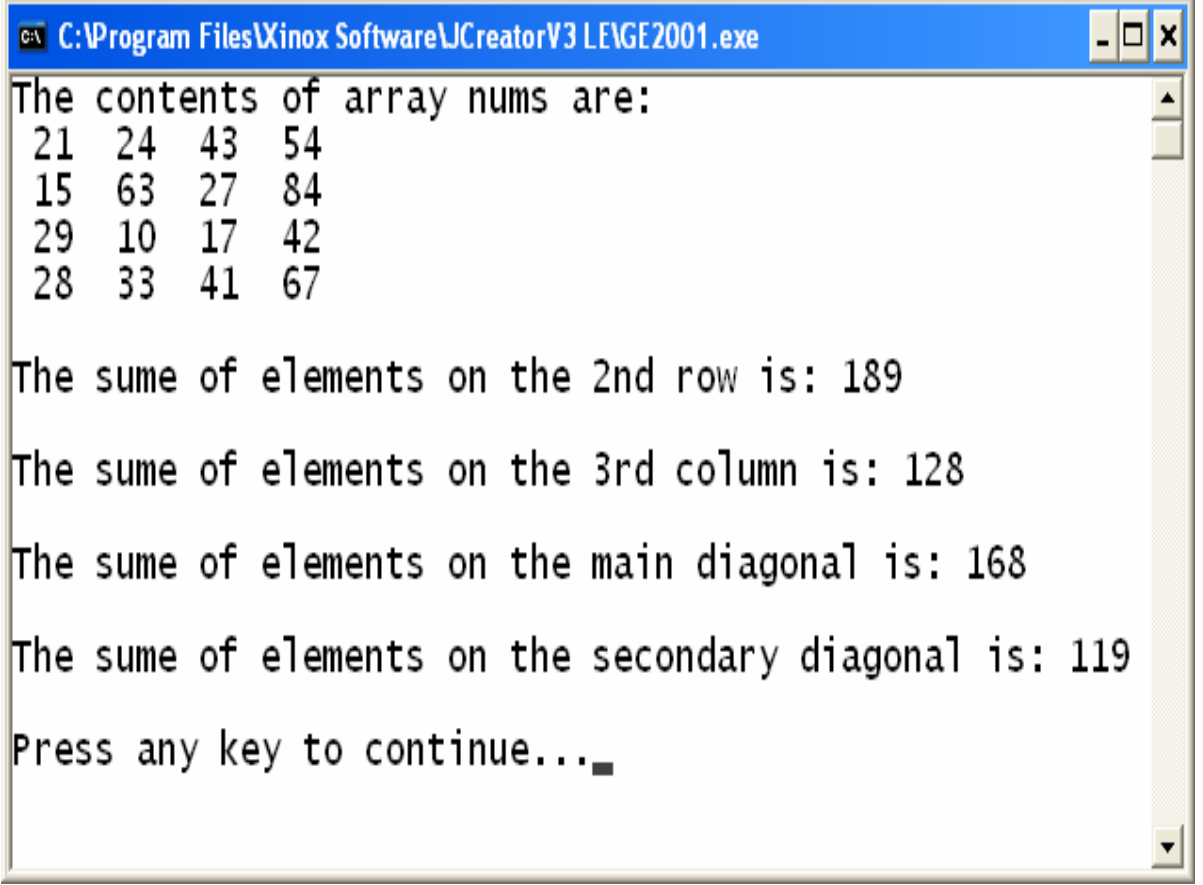

شكل (١-٢٧)

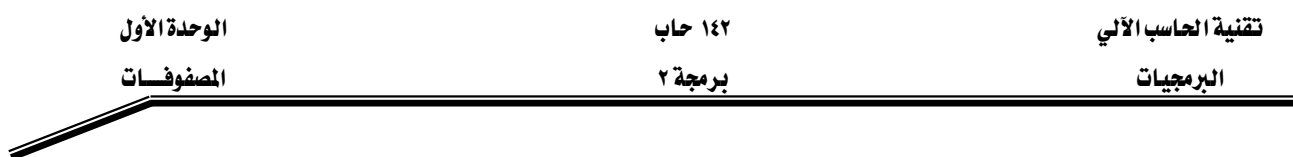

تماريسن:

س١: شركة تمنح موظفيها راتباً شهرياً مقداره ٢٥٠٠ ريال سعودي، وتمنح الشركة نسبة ٩٪ من مبيعات الموظف كعمولة تضاف إلى راتبه الشهري. اكتب برنامج يقرأ رواتب ١٠ موظفين ومجموع مبيعاتهم الشهرية بحيث تكون مخرجات البرنامج عبارة عن جدول يحتوى على عمولة الموظف وإجمالي راتب الموظف المكتسب في نهاية الشهر (إجمالي الراتب هو راتب الموظف ٢٥٠٠ ريال سعودي + ٩٪ من مجموع مبيعات الموظف في ذلك الشهر).

س٢: اكتب برنامج لقراءة ٢٠ عدد صحيح وتخزينها في مصفوفة ومن ثم فحص جميع الإعداد المخزنة في هذه المصفوفة وتخزين الأعداد الفردية في مصفوفة أخرى. وفي نهاية البرنامج اطبع محتويات المصفوفتين. (ملاحظة: يجب أن يكون حجم المصفوفة التي ستحوى الأعداد الفردية مساويا لعدد هذه الأعداد).

س٣: اكتب برنامج لقراءة معدلات وأسماء ١٠ طلاب وتخزينهم في مصفوفتين (مصفوفة للمعدلات ومصفوفة للأسماء)، بحيث يقوم البرنامج بطباعة أسماء الطلاب الناجحين (اللذين تزيد معدلاتهم عن أو تساوي ٦٠) واسم الطالب صاحب أعلى درجة.

- $\mu$ س؛ اكتب برنامج لقراءة N من الأعداد الحقيقة وتخزينها في مصفوفة، بحيث يقوم البرنامج بترتيب محتويات المصفوفة ترتيباً تصاعدياً. ويقوم البرنامج بقراءة عدد حقيقى من لوحة المفاتيح ليقوم بالبحث عن هذا العدد في المصفوفة بطريقة البحث الثنائي، فإذا وجد هذا العدد في المصفوفة يطبع البرنامج مكان وجود هذا العدد في المصفوفة وفي حال عدم وجوده K"Not found in the array"
- س٥: اكتب برنامج لتخزين أرقام وأسماء ورواتب موظفين في ثلاث مصفوفات. بحيث يستطيع المستخدم لهذا البرنامج البحث عن اسم وراتب موظف معين عن طريق رقمه (استخدم طريقة البحث الخطي). وكذلك يقوم البرنامج بطباعة أرقام وأسماء الموظفين اللذين تزيد رواتبهم عن ٢٥٠٠ ريال سعودي.

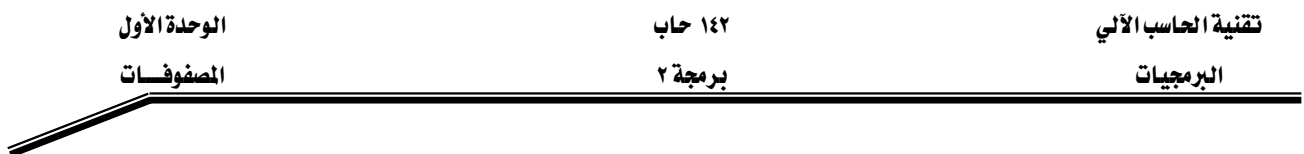

س٦: اكتب برنامج لتخزين جدول ضرب الخمسة في مصفوفة ذات بعدين، ومن ثم يقوم البرنامج بطباعة محتويات هذه المصفوفة.

### $w$ س/: لديك المصفوفة التالية

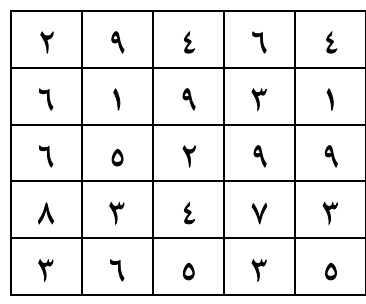

اكتب برنامج لطباعة ما يلي:

- مجموع الأعداد المخزنة في الصف الثاني والصف الرابع.
	- الأعداد المخزنة في العمود الثالث.
	- مجموع الأعداد المخزنة في القطر الرئيسي.
		- معدل الأعداد المخزنة في القطر الثانوي.

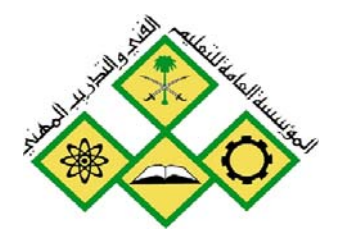

المملكة العربيسة السعودية المؤسسة العامة للتعليم الفني والتدريب المهني الإدارة العامة لتصميم وتطوير المناهج

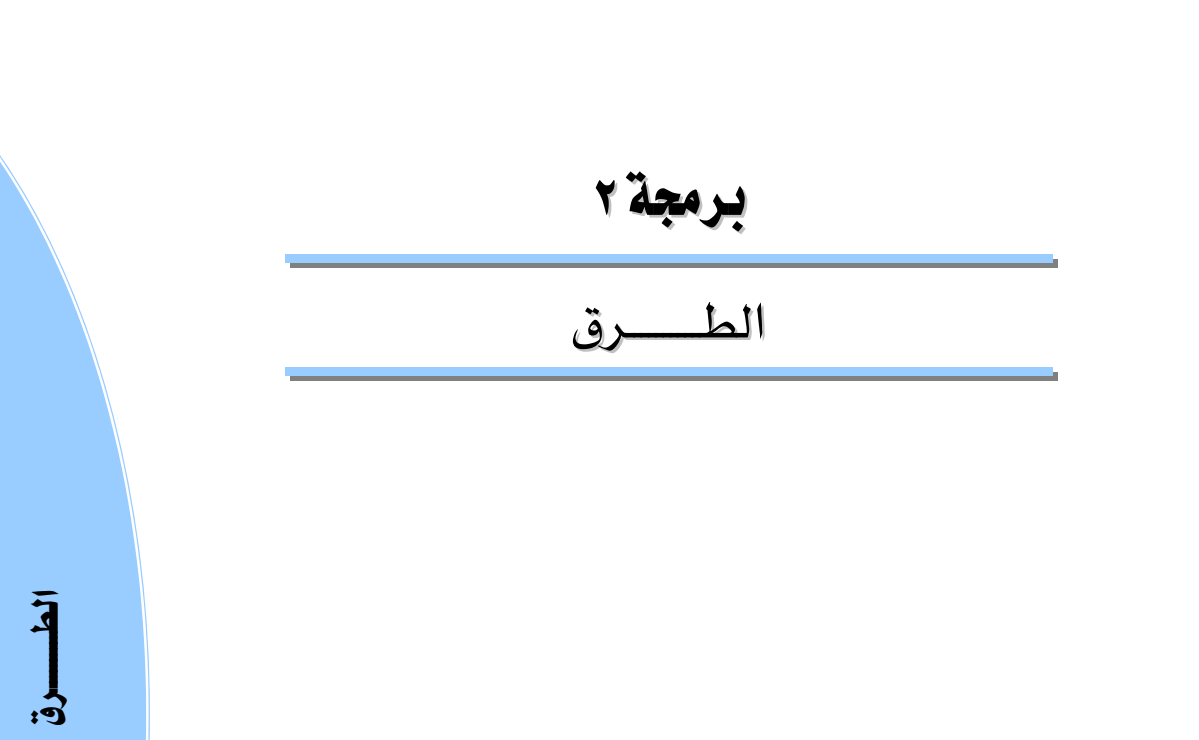

جميع الحقوق محفوظة للمؤسسة العامة للتعليم الفني والتدريب المهني

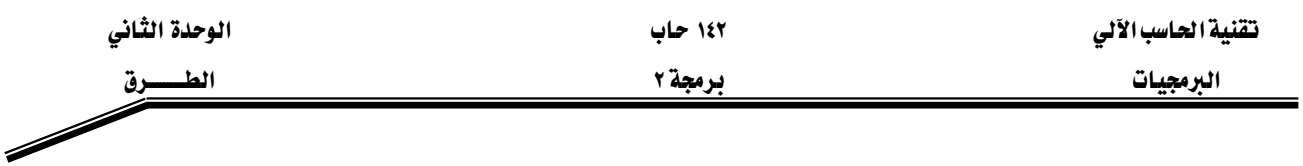

### الجسسدارة:

معرفة كيفية كتابة الطرق بجميع أشكالها، ومعرفة كيفية استخدام الطرق الخاصة بالسلاسل الرمزية (String). بالإضافة للتعامل مع الطرق الموجودة في الصنف (Math).

### الأهسسداف:

Wאא KEאאFא -١ K(Math Class)אאאאא -٢ K(Life Time)אא -٣ K(Scope) אא -٤ K(Recursion) אאאאא -٥ K(Overloading)אא -٦ K(String) אאאא -٧

# مستوى الأداء المطلوب : أن يصل المتدرب إلى إتقان هذه الجدارة بنسبة ١٠٠٪.

ا**لوفت المتوفع للتدريب:** ١٠ ساعات.

## الوسائل المساعىدة:

- قلم.
- دفتر.
- جهاز حاسب آل*ي*.

## متطلبات الجدارة:

اجتياز جميع الحقائب السابقة.

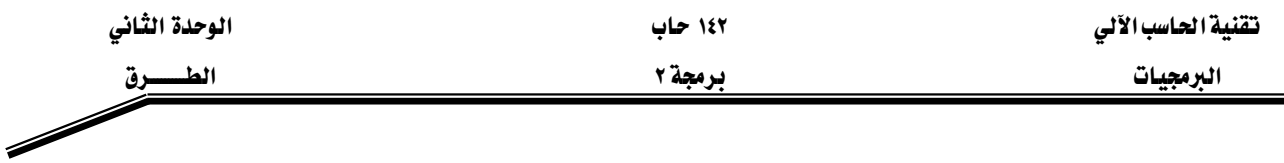

#### مقدمة :

يخ هذا الفصل سنقوم بالتعرف على كيفية تعريف الطرق وكيفية التعامل معها وأشكال استدعائها. .وكذلك سنقوم باستخدام الطرق المتوفرة في بعض الأصناف الجاهزة والمتوفرة في مكتبة جافا ، مثل تلك الطرق الخاصة بالتعامل مع السلاسل الرمزية والطرق الخاصة بالعمليات الحسابية ، ويخ نهاية هذه الوحدة هنالك عدد من التمارين.

## ؟**)Methods)** א

الطريقة هي عبارة عن مجموعة من الجمل وتعرف بجسم الطريقة (Method Body) حيث يكون لها اسم معين، وتعرّف داخل الصنف. وتعرف الطريقة من خلال التوفيع (Signature) الخاص بها ، وهو عبارة عن اسم الطريقة ، نوع المعاملات وترتيبها ، بالإضافة إلى نوع البيانات الراجعة منها.

والآن لنتعرف على عملية استخدام الطرق وذلك باستخدام تلك الطرق الموجودة في صنف العمليات K(Math Class) א

### W**(Math Class)** אא

يحتوي هذا الصنف على العديد من الطرق التي تقوم بالعمليات الحسابية الشائعة مثل إيجاد القيمة المطلقة لعدد ، فوة العدد . . . الخ. وتتم عملية استدعاء الطرق بكتابة اسم الصنف متبوعا بنقطة بعدها اسم الطريقة ثم قائمة المعاملات داخل أقواس دائرية ، كما يلي:

Class\_Name.method\_Name(*Argument List*)

### مثال:

## **System.out.println(Math.sqrt(9.0)) ;**

تقوم هذه الجملة باستدعاء الطريقة (sqrt) الموجودة في الصنف (Math) والتي تأخذ معامل واحد (9.0) من نوع (Double). فنتيجة تنفيذ هذه الجملة ستكون طباعة 3.0. والجدول (٢-١) يحتوي بعض الطرق الموجودة في الصنف (Math).

البرمجيات الطلبيسيون المستقل المستقل المستقل المستقل المستقل المستقل المستقل المستقل المستقل المستقل المستقل ال

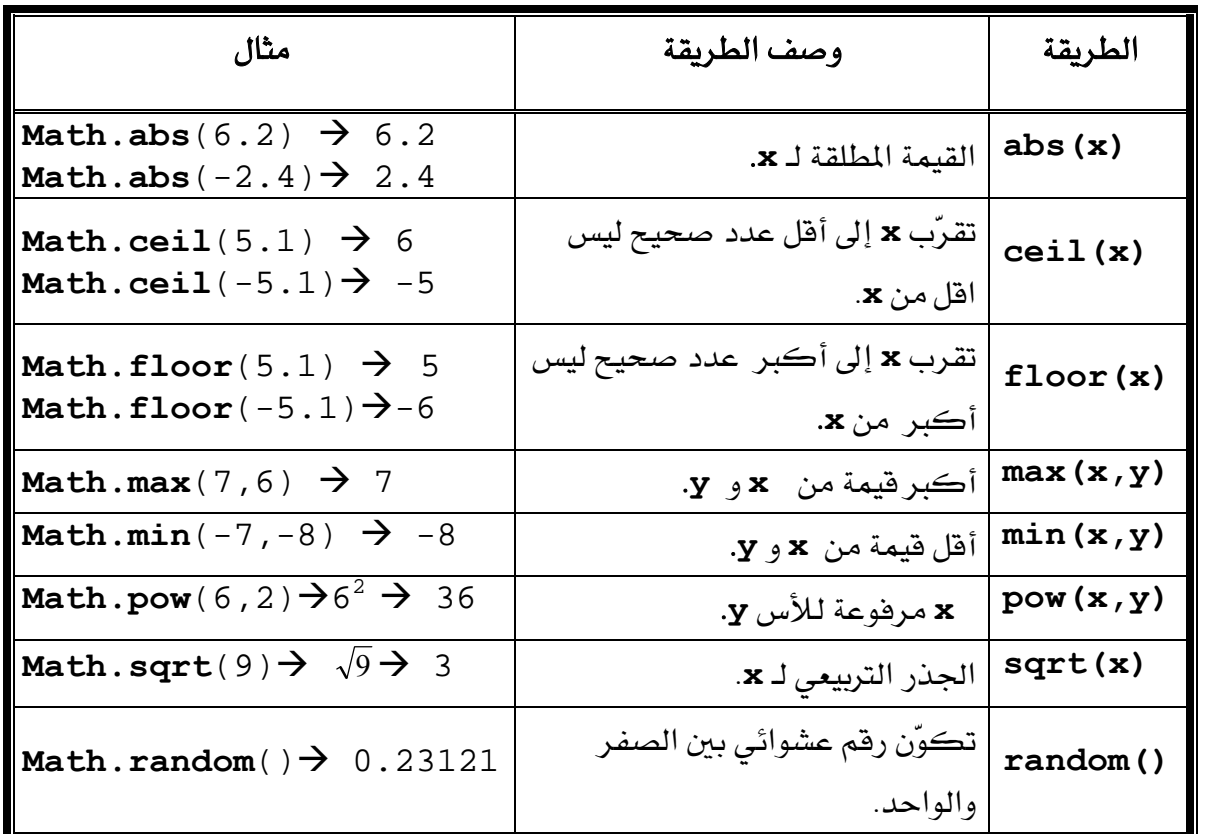

 $(1-1)$  جدول (۲-۲

مثال **٢-١**:

# **// UseMath.java**

- **1. public class UseMath{**
- **2. public static void main( String args[]){**
- **3. System.out.println("The square root of 100 = " + Math.sqrt(100));**
- **4. System.out.println("The absolute value of 20 = " + Math.abs(20));**
- **5. System.out.println("The absolute value of -20 = " + Math.abs(-20));**
- **6.** System.out.println("The absolute value of  $0 = " + Math.abs(0));$
- **7. System.out.println("4 to the power 2 = " + Math.pow(4,2));**
- **8. } // end of main**
- **9. } // end of class UseMath**

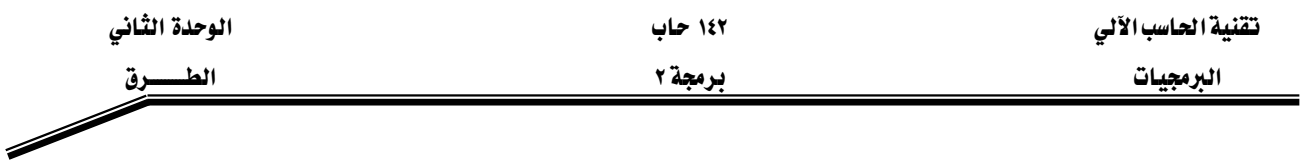

# شرح المثال:

من خلال المثال (٢-١) قمنا بالتعامل مع بعض الطرق الموجودة مع الصنف (Math) ، والشكل (٢−١) يبين مخرجات هذا البرنامج.

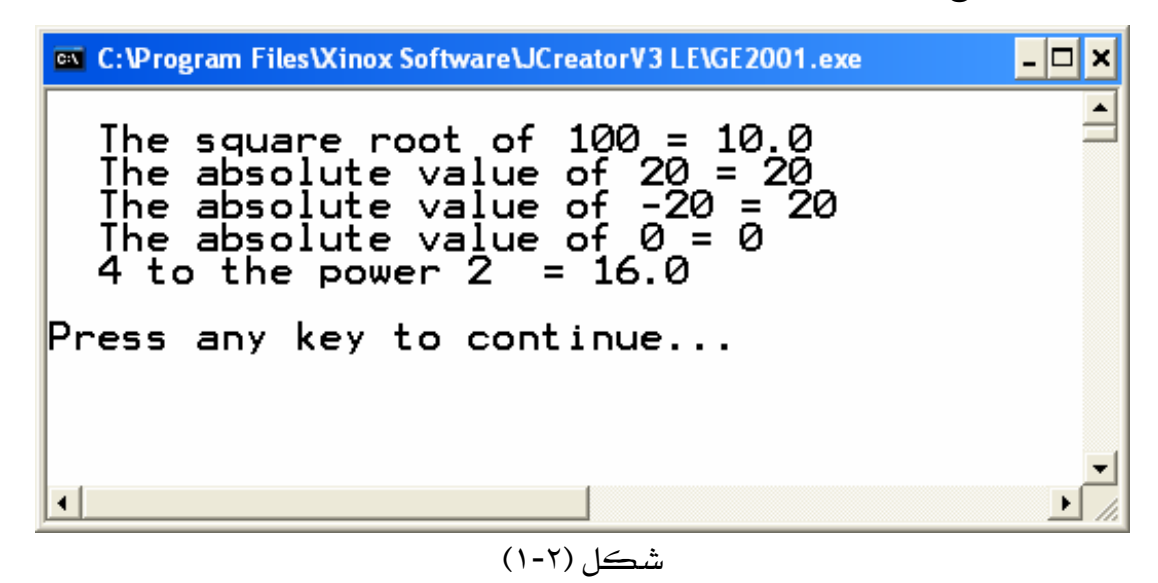

وهنالك الكثير من المسائل التي تحتاج إلى استخدام الأرقام العشوائية مثل الألعاب وبرامج المحاكاة والمسابقات وغيرها. سنتعرف في المثال (٢-٢) على كيفية توليد الأرقام العشوائية واستخدامها من خلال مثال رمى حجر نرد ـ ٥ مرات .

مثال (**٢**-٢):

# **// RollDie.java**

- **1. public class RollDie{**
- **2. public static void main( String args[]){**
- **3. int face ;//variables to store the result**
- **4.** for (int i = 1; $i \le 5$ ; $i$ ++){
- **5.** face =  $1+(int)(Math.random()*6);$
- **6.** System.out.println("The Face in Try  $" + i + "$  is  $" + face$ );
- **7. } // end for loop**
- **8. } // end of main**
- **9. } // end of class RollDie**

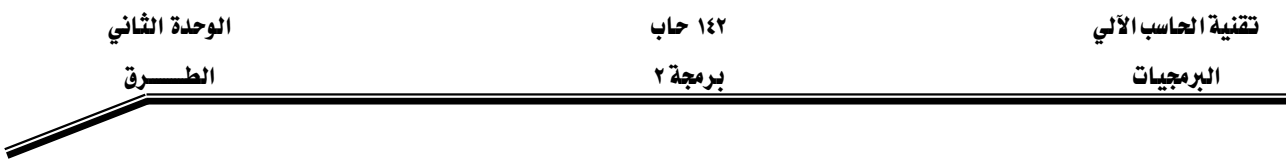

# شرح المثال:

يخ هذا المثال يقوم البرنامج بتوليد ٥ أرقام عشوائية وذلك من خلال تنفيذ الجملة رقم (٥)، حيث تم استدعاء الطريقة random الموجودة في الصنف Math، وتقوم هذه الطريقة بتوليد رقم عشوائي أكبر من أو يساوي الصفر وأقل من واحد ، ومن ثم تم ضرب الرقم العشوائي الناتج من ((Math.random) بالرقم ٦ وتحويله إلى عدد صحيح من خلال (int) ليصبح العدد العشوائي الناتج أكبر من أو يساوي صفر وأفل من أو يساوي خمسة، ومن ثم يضيف إلى الرقم العشوائي الرقم ١ ليصبح الرقم الناتج من تنفيذ السطر رقم (٦) اكبر من أو يساوي واحد وأقل من أو يساوي ستة. والشكل (٢-٢) يبين مخرجات هذا البرنامج. لاحظ أن نتائج هذا البرنامج قد تختلف في كل مرة ننفذ فيها البرنامج.

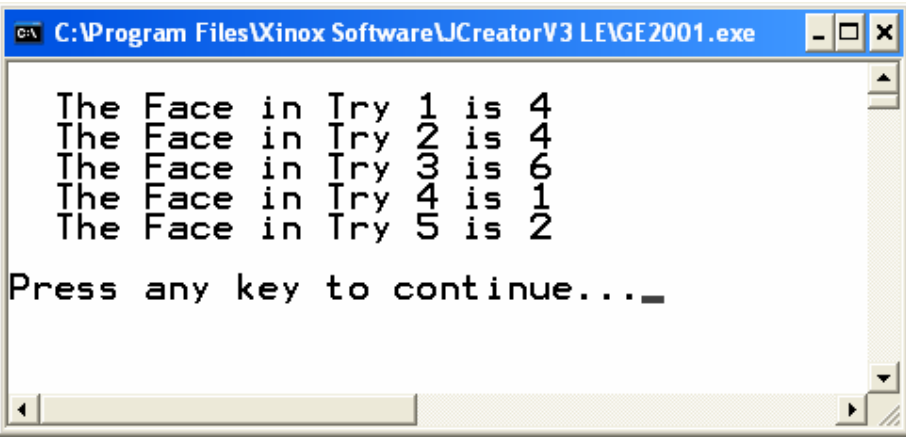

شكل (٢-٢)

 $\Box$ **EXC:** C: \Program Files\Xinox Software\JCreatorV3 LE\GE2001.exe  $\triangleq$ The Face in Try 1 is<br>The Face in Try 2 is<br>The Face in Try 3 is<br>The Face in Try 4 is<br>The Face in Try 5 is **NO015** Press any key to continue...  $\left| \cdot \right|$ 

والشكل (٢-٣) يبين مخرجات البرنامج بعد تنفيذه مرة أخرى، وهي نتائج مختلفة كما تلاحظ.

شڪل (٢-٢)

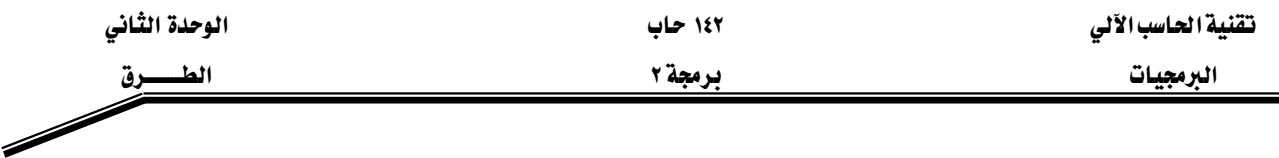

### فوائد استخدام الطرق:

ثبت عملياً أن أفضل طريقة لحل المسائل هي تقسيم هذه المسائل إلى وحدات صغيرة ويعرف هذا المبدأ بمبدأ "فرّق تسد" (Divide and Conquer) والطرق ية جافا توفر لنا الإمكانية الكافية لتطبيق هذا المبدأ ، مما سيسهل علينا كتابة البرنامج وتتبعه وإمكانية فهمه وصيانته بسهولة. وكذلك فإن استخدام الطرق المعرفة سابقا يوفر علينا كتابة البرنامج، وذلك من خلال إعادة استخدام هذه الطرق دون الحاجة إلى كتابتها مرة أخرى ودون الحاجة إلى معرفة ماهية هذه الطرق وكيف كتبت ( Software Reusability)، ومثال ذلك استخدام تلك الطرق الموجودة في صنف العمليات الحسابية (Math Class)، والفائدة الأخرى هي تفادى تكرار كتابة الجمل في البرنامج، فما علينا سوى كتابة الجمل التي نحتاج إلى تكرارها في البرنامج داخل طريقة (Method)، ومن ثم نقوم باستدعاء هذه الطريقة عن طريق اسمها <u>َ ۾</u> أڪثر من موقع <u>۾</u> البرنامج ، ڪما سنري لاحقاً.

### تعريف الطرق واستدعائها :

كما ذكرنا سابقاً فالطريقة هي عبارة عن مجموعة من الجمل (وتعرف بجسم الطريقة Method) (Body حيث يكون لها اسم معين، وتعرّف داخل الصنف. وتعّرف الطريقة من خلال التوقيع (Signature) الخاص بها ، وهو عبارة عن اسم الطريقة ، نوع المعاملات وترتيبها ، بالإضافة إلى نوع البيانات الراجعة منها ، والشكل (٢-٤) يبين الشكل العام لتعريف الطرق.

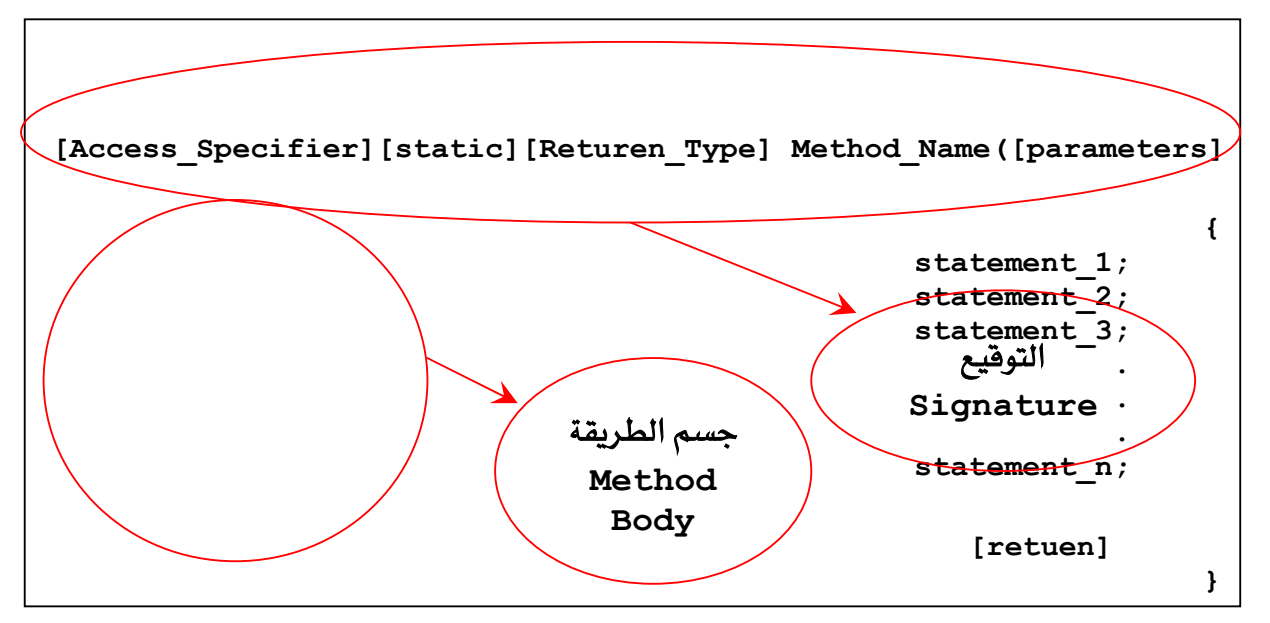

 $(5-7)$ شڪل

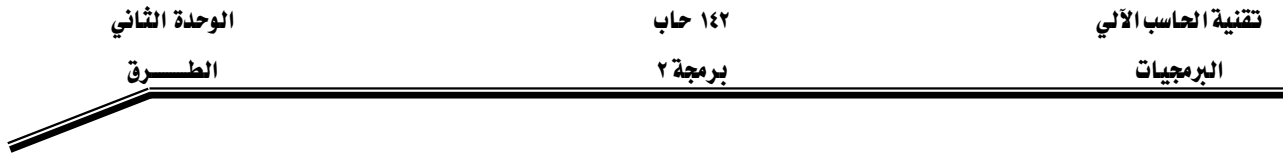

وية ما يلي شرح الشكل العام لتعريف الطرق، الأقواس المربعة "[ " و " ] " تدل علي أن المحصور بينهما هو اختياري، أي يمكن أن يحذف من التوقيع الخاص للطريقة، لكن عند حذفها يجب مراعاة أمور أخرى سنتطرق لها لاحقاً \_في هذه الحقيبة إن شاء الله.

-(Access\_Specifier) وهو محدد الوصول، ويمكن أن يكون واحد من المحددات التالية:

- -(private): أي بمعنى "خاص"، بحيث تكون الطريقة (Method) مرئية فقط داخل الصنف (Class) الذي عرّفت فيه.
	- -(public): أي بمعنى "عام"، وتكون الطريقة مرئية في أي مكان في البرنامج.

إذا لم يتم كتابة محدد الوصول (Access\_Specifier) هذا يدل على أن هذه الطريقة مرئية $\,$ 

في داخل الحزمة التي يتبع لها الصنف الذي عرفت الطريقة فيه.

وهنالك محددات وصول أخرى سوف يتم التطرق لها لاحقاً ـ2 الوحدة الثالثة من هذه الحقيبة. -(static) اي بمعنى "ثابت"، وتستخدم لتعريف الطرق ليتم استخدامها داخل الصنف الذي عرّفت فيه فقط. (أي لا يمكن أن ترتبط بأي كائن (Object) من نوع هذا الصنف ). وسوف نتطرق للكائن يُ الوحدة الثالثة، إن شاء الله.

-(Return\_Type) وهذا يحدد نوع البيانات التي ترجعها الطريقة عند استدعائها ، ويمكن أن يكون نوع البيانات المرجعة أي نوع من أنواع البيانات (Data Types) التي تعرفها من خلال دراستك لمادة برمجة – ١ (مثل:char، int ، . . . . الخ)، ويتم إرجاع القيمة باستخدام الكلمة المحجوزة (Return). ويمكن للطريقة أن لا ترجع أي قيمة، ويخ هذه الحالة يجب أن يكون نوع البيانات المرجعة void. -(Method\_Name) وهو اسم الطريقة، ويجب مراعاة الشروط الخاصة بتحديد أسماء المتغيرات عند اختيار اسم للطريقة.

-(parameters) وهي المعاملات، وعند تعريف الطريقة تسمى هذه المعاملات الشاكلية (parameters) (Formal Parameters)، ويمكن أن تستخدم هذه المعاملات في جسم الطريقة كمتغيرات بالإضافة للمتغيرات المحلية (Local Variables) التي تعرّف داخل جسم الطريقة. وعند استدعاء الطريقة تسمى المعاملات بالمعاملات الفعلية(Actual Parameters).

−(Method\_Body) وهو جسم الطريقة ، ويمكن أن يحتوي على تعريف المتغيرات المحلية والجمل التي يتم تنفيذها عند استدعاء هذه الطريقة. وإذا كان نوع البيانات المرجعة من هذه الطريقة غير النوع void فيجب أن يحتوي جسم الطريقة على جملة return التي توقف عمل الطريقة وترجع القيمة منها إلى مكان الاستدعاء.

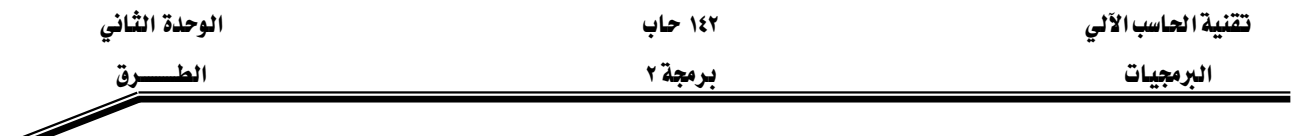

والشكل (٢-٥) يبين كيفية تعريف طريقة لا ترجع أي قيمة (من نوع void)، بحيث تقوم هذه الطريقة والتي أسمها sum1 بجمع عددين وطباعة مجموعهما.

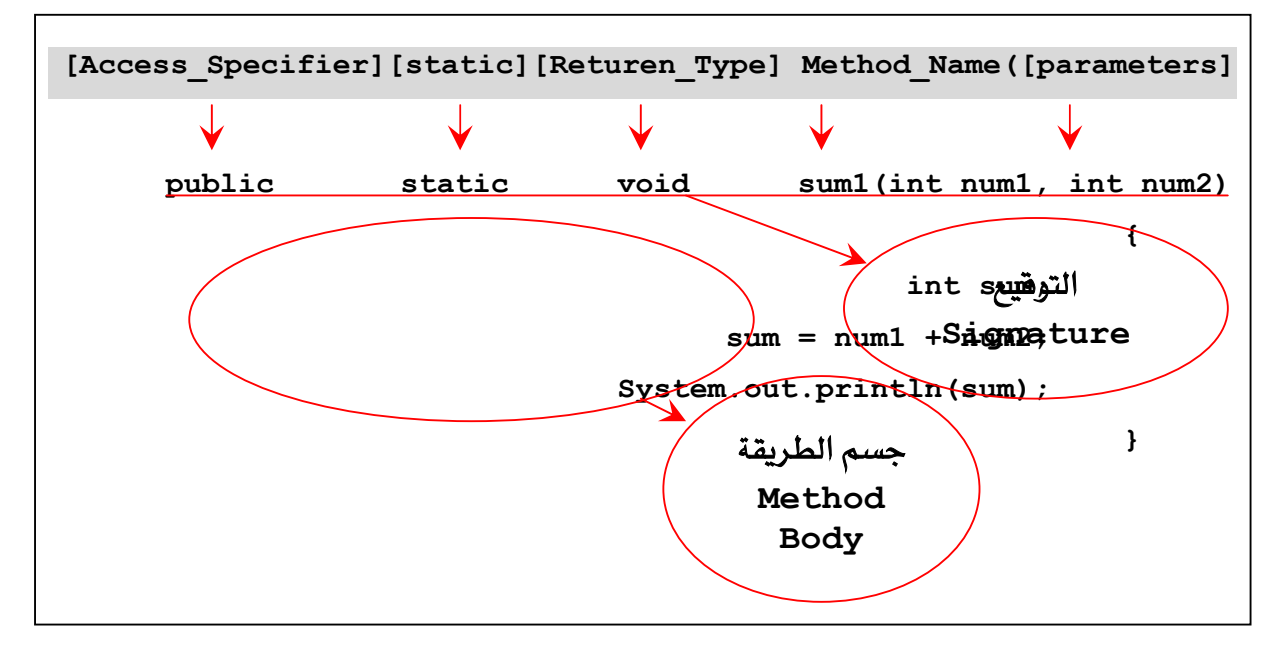

شكل (٢-٥)

والشكل (٢-٦) يبين كيفية كتابة الطريقة السابقة sum1 بحيث ترجع فيمة صحيحة وهي ناتج جمع العددين.

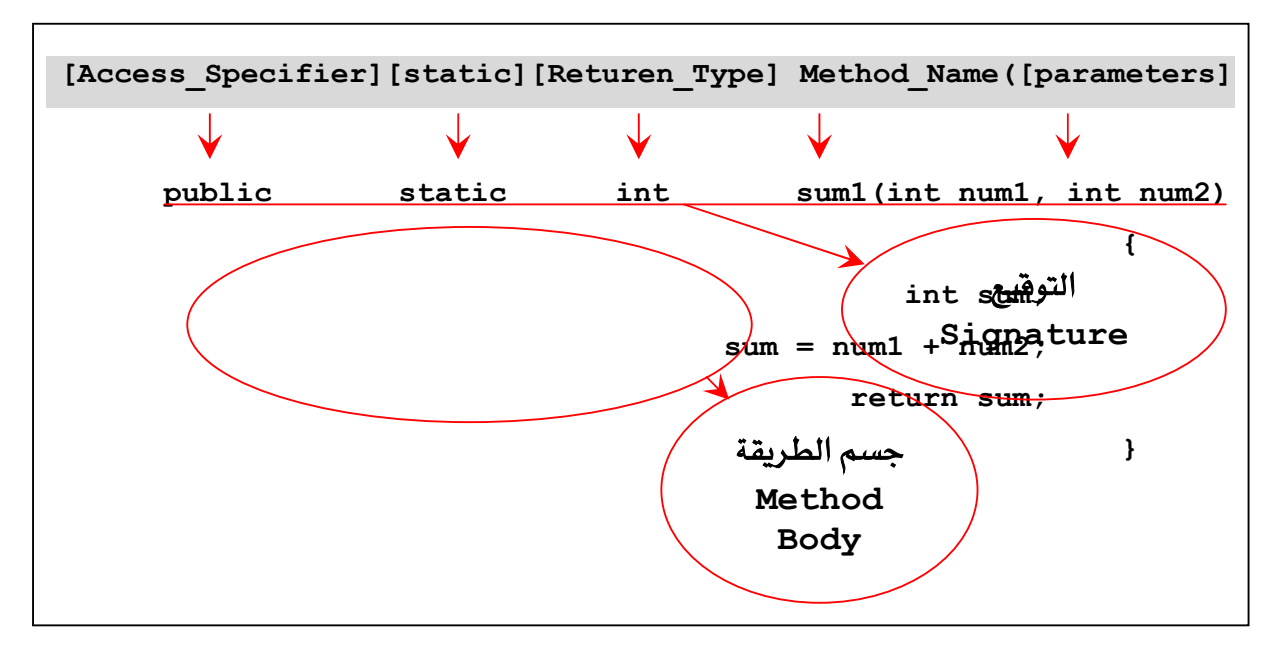

شكل (٦-٢)

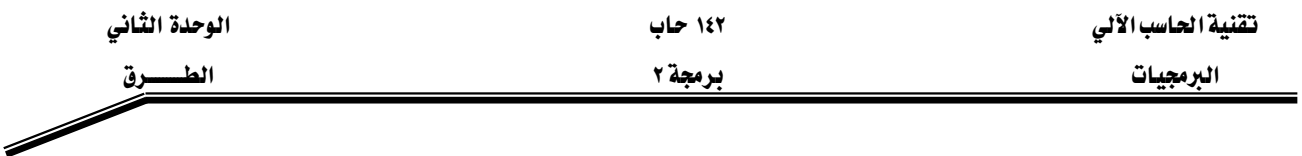

ملاحظة: لا يجوز في لغة جافا كتابة طريقة داخل طريقة أخرى اطلاقاً.

مثال (۲-۲):

## **// Methods.java**

```
1. public class Methods { 
2. // instance variable declaration . . . 
3. public void method1(){ 
4. //body 
5. } 
6. public void method2(int i , double j){ 
7. //body 
8. } 
9.
10. public int method3(){ 
11. //body 
12. return 0; //integer expression 
13. } 
14.
15. public int method4(int i ,String s ){ 
16. //body 
17. return 0; //integer expression 
18. } 
19.
20. }
```
شرح المثال:

يخ المثال (٢-٣) تم تعريف أربع طرق لتوضيح الأشكال التي يمكن للطرق أن تأتي بها. خلال الاسطر (٥-٣) تم تعريف الطريقة (Method1) لا تأخذ معاملات ولا ترجع قيمة. والأسطر (٦-٨) تعرّف طريقة اسمها (Method2) لا ترجع فيمة لكن تأخذ المعاملات التالية: i من نوع int و j من نوع double. ويخ الأسطر (١٠-١٢) تم تعريف الطريقة (Method3) والتي لا تأخذ معاملات لكن ترجع فيمة من نوع (int).

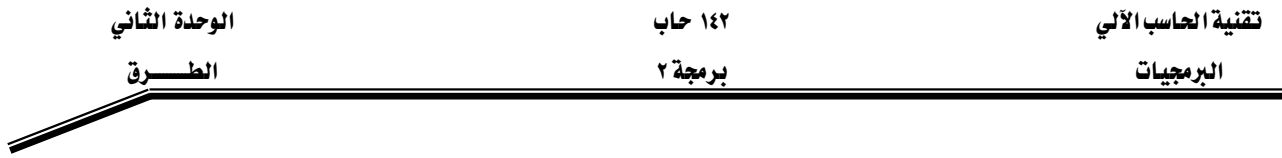

بينما يـِّ الاسطر (١٥-١٨) عرفت الطريقة (Method4) والتي تأخذ المعاملات التالية: i من نوع int و s من نوع String. وترجع فيمة من نوع (int).

تتم عملية استدعاء الطرق وبكل بساطة عن طريق كتابة اسم الطريقة وإرسال فيم المعاملات إن وجدت. ويتم ذلك في المكان المراد تنفيذ عمل الطريقة فيه، ويجب أن يكون الاستدعاء داخل طريقة أخرى. والشكل (٢-٧) يبين الشكل العام لعملية استدعاء الطرق.

**Method\_Name ( [Parameters\_List] );**

#### شكل (٢-٧)

وية مايلي شرح الشكل العام لعملية استدعاء الطرق:

-(Method\_Name): اسم الطريقة ، وعند استدعاء طريقة موجودة في صنف آخر لابد من كتابة اسم هذا الصنف قبل اسم الطريقة بحيث تفصل بينهم نقطة.

-(Parameters\_List): قائمة المعاملات الفعلية (Actual Parameters)، وهي القيم الفعلية التي تستخدم في عملية استدعاء الطرق، ويمكن أن تكون بالأشكال التالية:

> $\text{sum1}(5, 6)$ :قیم ثابتة ، مثل $\text{sum1}(5, 6)$  $sum1(x, y)$ :متغیرات، مثل- $\text{sum1}(\text{sum2}(z, 4), y)$ :أستدعاء لطريقة (Method) أخرى، مثل:

وتأتي عملية استدعاء الطرق على شكلين هما: ١ -الطرق التي لا ترجع فيم (void) ويـْ هذه الحالة يجب أن لا يتم إسنادها إلى متفير ولا استخدامها يـْ تعبير. Y –الطرق التي تقوم بإرجاع فيم وية هذه الحالة يجب أن تستخدم ية إحدى الحالات التالية : -يتم إسنادها إلى متغير. -استخدامها ﴾ تعبير. -استخدامها ٤ عملية استدعاء لطريقة أخرى، مثل: إرسالها للطريقة الخاصة بالطباعة  $. System.out.println()$ 

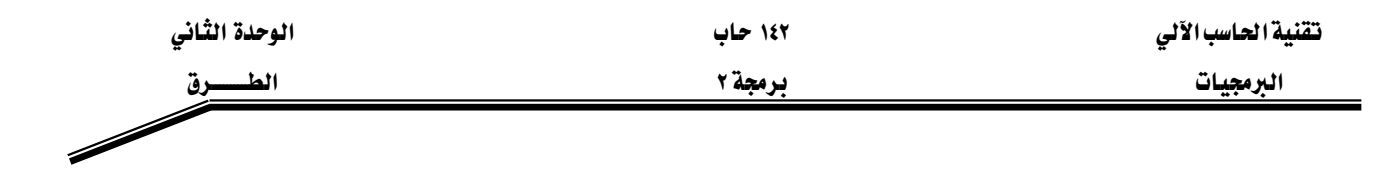

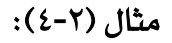

# **// MethodCall.java**

- **1. public class MethodCall {**
- **2. public static void main(String args[]){**
- 3. int  $x = 5$ ,  $y = 6$ ,  $z = 0$ ,  $s = 0$ ;
- **4. sum1(10, 5);**
- 5.  $sum1(x, y)$ ;
- **6. s =sum2(5, 6);**
- **7. System.out.println("sum = " + sum2(5, 6));**
- **8.**  $z = 12 + 3$  \* sum2(x, 10);
- **9. sum1(sum2(3, 4), 5);**
- **10. } // end of main**
- **11.**
- **12. // defining the method sum1**
- **13. static void sum1(int num1,int num2){**
- **14. int sum=0;//local variable**
- **15. sum= num1+num2 ;**
- **16. System.out.println("sum = "+ sum);**
- **17. } // end of sum1**

**18.**

- **19. // defining the method sum2**
- **20. static int sum2(int num1,int num2){**
- **21. int sum=0; // local variable**
- **22. sum= num1+num2 ;**
- **23. return sum ;// returned value**
- **24. } // end of sum2**
- **25. }// end of class MethodCall**

شرح المثال:

<u>ي</u>ّ هذا المثال سوف نقوم بتوضيح عمليات الاستدعاء بشكليها السابقين. <u>يّ</u>ـ السطر (٤) والسطر (٥) تم استدعاء الطريقة sum1 دون اسناد هذه الطريقة إلى أي متغير وذلك لأن هذه الطريقة لا ترجع أي قيمة

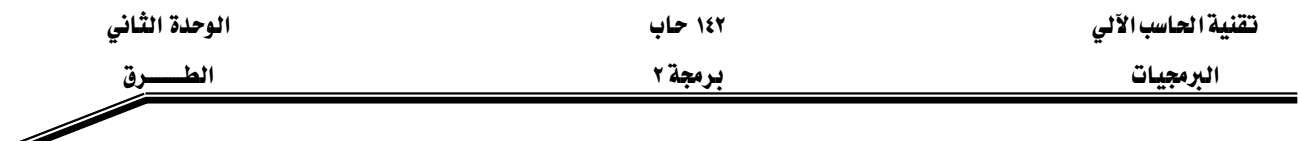

ونوع القيمة المرجعة فيها هو void، بحيث تم إرسال ثوابت في الاستدعاء الأول وتم إرسال متغيرات في الاستدعاء الثاني. بينما الطريقة sum2 ترجع فيمة من نوع int ، \_في السطر (٦) تم إرسال ثوابت للطريقة sum2 ، وتم إسناد استدعاء هذه الطريقة إلى المتغير s ليتم تخزين القيمة المرجعة من هذه الطريقة في هذه المتغير. وفي السطر (٧) تم إرسال استدعاء الطريقة sum2 إلى الطريقة الخاصة بالطباعة وهي System.out.println(). والسطر (٨) يبين كيفية استدعاء الطريقة sum2 داخل تعبير حسابي. السطر (٩) يوضح عملية إرسال استدعاء الطريقة sum2 إلى الطريقة sum1.

والشكل (٢-٨) يبين نتائج تنفيذ البرنامج في المثال (٢-٤) السابق.

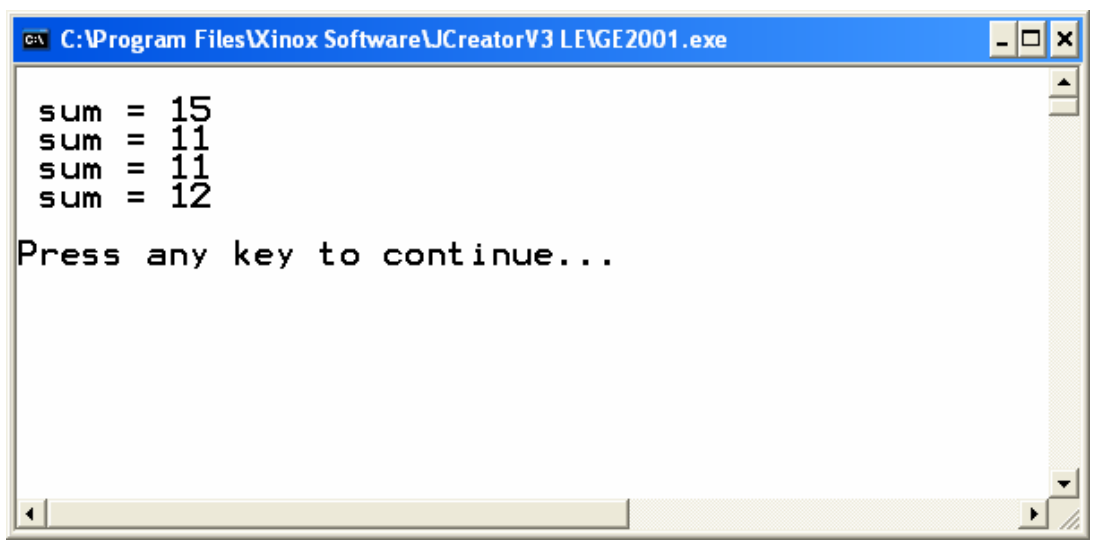

شكل (٢-٨)

### ماذا بحدث عند ا*ستدعاء* الطريقة (method)؟

( - تتسخ المعاملات الفعلية (Actual parameters**) إلى المعاملات الشكلية (**parameters Formal) أي تصبح المعاملات الفعلية كقيم ابتدائية للمعاملات الشكلية. وتعمل المعاملات الشكلية عمل المتغيرات المحلية في جسم الطريقة. ٢ - ينتقل تنفيذ البرنامج إلى بداية الطريقة الم*س*تدعاة . ٣- عند الانتهاء من تنفيذ الطريقة يستمر تنفيذ البرنامج من الجملة التالية لجملة الاستدعاء.

وكمثال على هذه الخطوات نعود إلى مثال (٢-٤) فمثلا عند استدعاء sum1(10,5) تتسخ القيمة ١٠ لـِ num1 ، والقيمة ٥ لـِ num2 ثم بعد ذلك ينتقل التنفيذ إلى بداية الطريقة sum1 ويستمر التنفيذ حتى نهاية

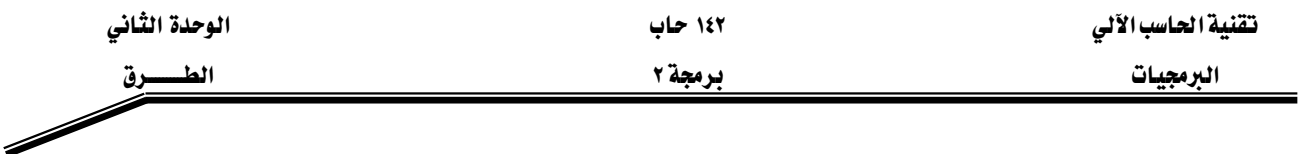

هذه الطريقة أو عند مواجهة جملة الرجوع (return). ثم بعد ذلك يعود التنفيذ إلى أول جملة بعد جملة الاستدعاء لهِ sum1 وهي الجملية الموجودة في السطر (٥). والشكل (٢-٩) يبين خطوات بدء تنفيذ الطريقة sum1 في السطر (٤) والعودة منها بعد الانتهاء من التنفيذ إلى السطر (٥).

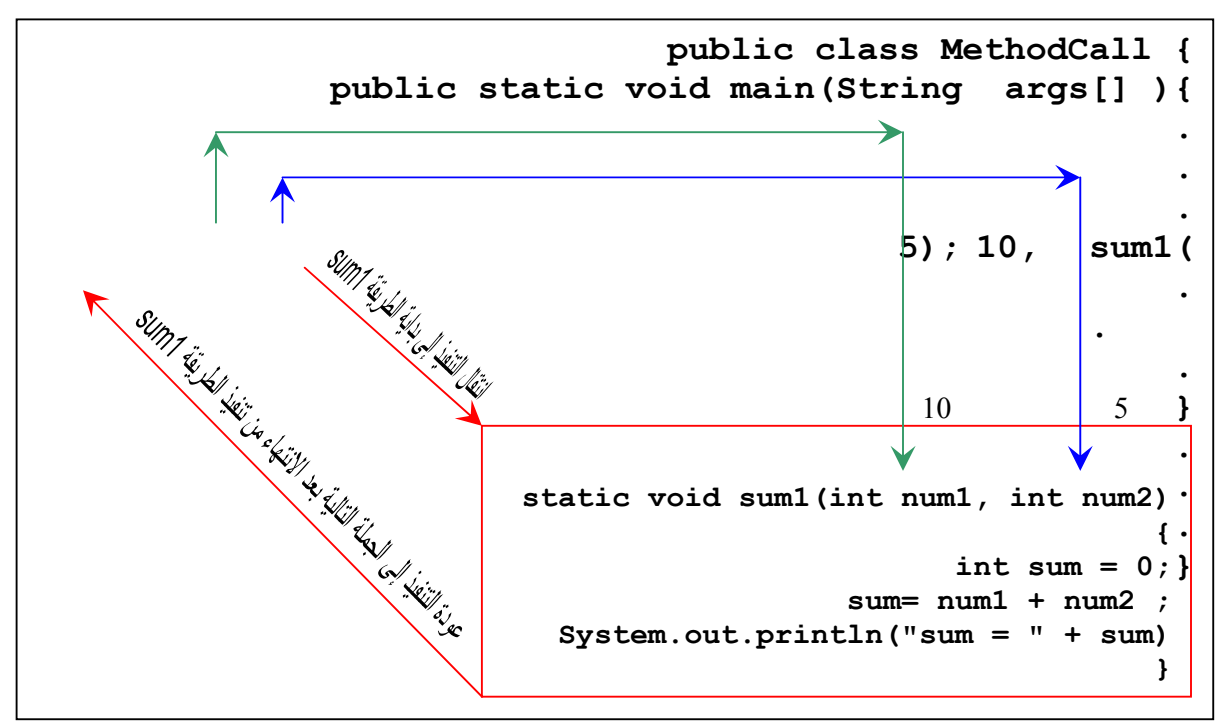

شڪل (٢-٩)

: (Variable Life Time) هترة حياة المتغيرات

فترة الحياة للمتغير: هي الفترة التي يبقى فيها المتغير موجوداً داخل الذاكرة العشوائية (RAM)خلال تنفيذ البرنامج.

كما مر معنا سابقا فقد واجهنا أربعة أنواع من المتغيرات، فلنستعرض هذه الأنواع الأربعة من المتغيرات مع فترة حياتها بالنسبة للبرنامج :

١. المتغيرات الثابتة Static Variables: هي المتغيرات الخاصة بصنف أي أنها غير مرتبطة بأي كائن ينتمي لهذا الصنف. وتبدأ فترة حياة هذه المتغيرات عند عملية التحميل للصنف وتنهى عند إعادة التحميل لهذا الصنف.

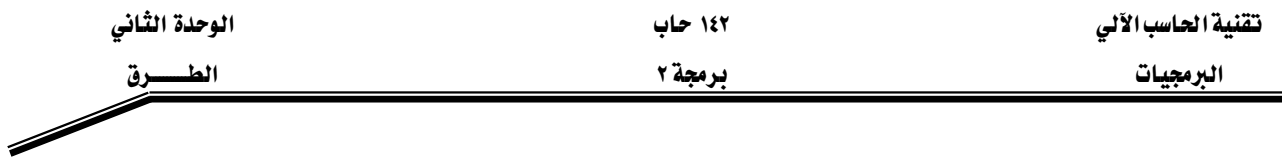

- ۲. المتغيرات المحلية Local Variables: وهي المتغيرات المعرفة على مستوى المقطع (Block) الذي عرفت بداخله. أما فترة الحياة للمتغيرات المحلية فتبدأ عند إنشاء هذه المتغيرات وتنتهي عند الخروج من المقطع (block) الذي عرف به المتغير.
- ٣. المعاملات Parameter Variables؛ وهي التي تم تعرفيها في تعريف الطريقة (Method). وبالنسبة للمعاملات فتبدأ فترة الحياة عند استدعاء الطريقة (Method) وتنتهي عند الرجوع منها.
- ٤. متغيرات المثال Instance Variables: وهي المتغيرات الخاصة بالمثال (النسخة) المنشئ من صنف معين (وسوف تتم دراستها بالتفصيل في الفصل الخاص بالأصناف). وتبدأ فترة حياة متغيرات المثال عند إنشاء الكائن وتبقى مادامت أجزاء البرنامج تستطيع الوصول إلى هذا الكائن.

### W**(Variable Scope)**אא

وهو الجزء من البرنامج الذي نستطيع من خلاله الوصول إلى المتغير. فبالنسبة لمتغيرات النسخة ( Instance Variables) والطرق (Method) هنستطيع الوصول إليها داخل الصنف أي من بداية تعريف الصنف وحتى نهاية تعريفه. أما المتغيرات المحلية فإمكانية الوصول إليها تكون داخل المقطع (Block) الذي عرفت به فقط. اما بالنسبة للمتغيرات المحلية المعرفة على مستوى الطريقة والمعاملات فتكون إمكانية الوصول إليها داخل تلك الطريقة فقط .

### مثال (٢-٥):

## **// VariableScope.java**

- **1. public class VariableScope{**
- **2. static int i; //instance variable**
- **3. public static void main(String args[]){**
- **4.** int  $x = 5$ ,  $y = 6$ ; //local variables
- 5.  $i = 10$ ;
- **6.** System.out.println(" $i =$ " + i);
- 7.  $i = \text{method1}(x, y);$
- **8.** System.out.println(" $i = 4 + i$ );
- 9.  $i = \text{method2}(x, y);$
- **10. System.out.println("i = " + i);**
- **11. } //end main**

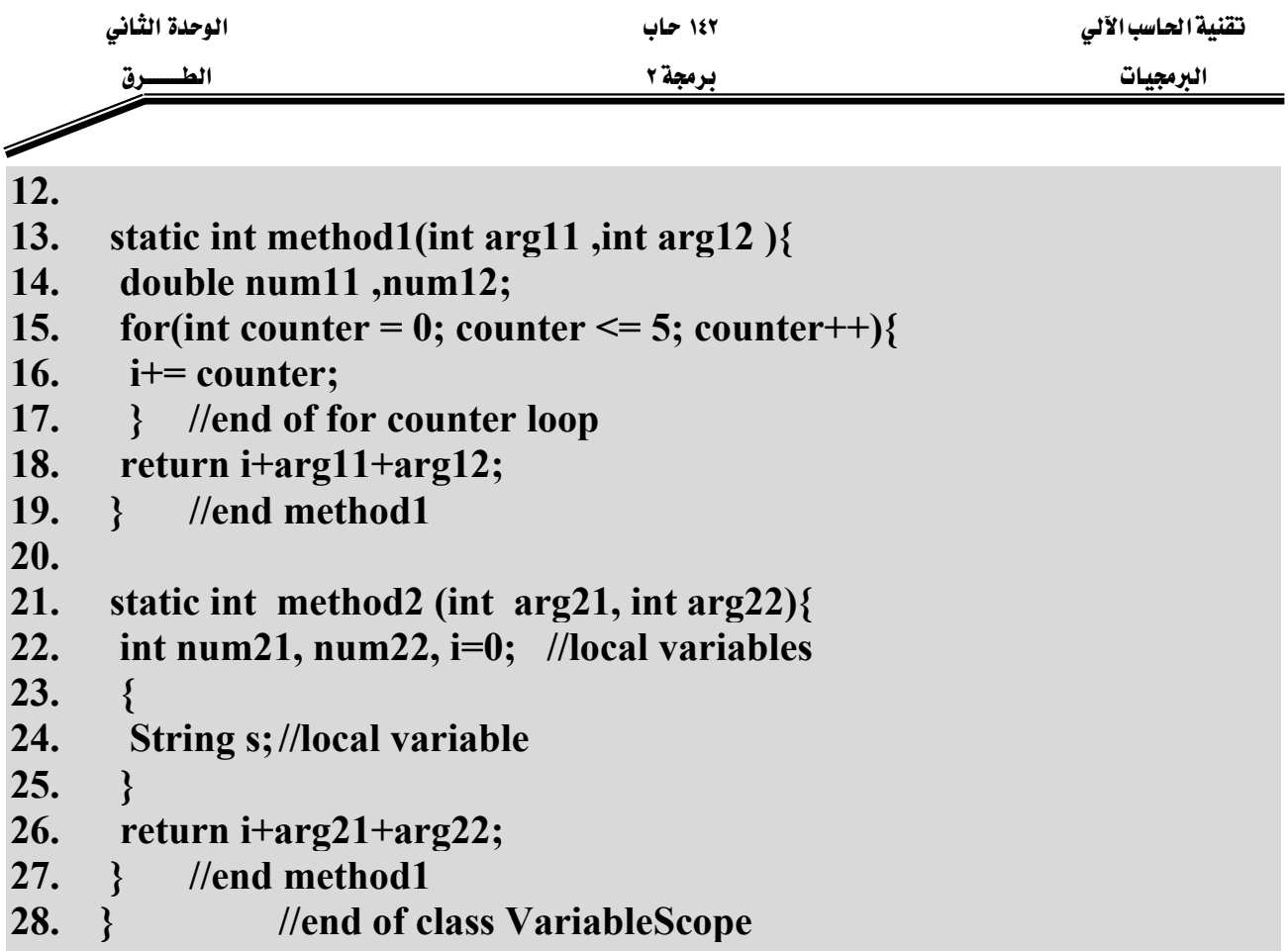

## شرح المثال:

من خلال هذا المثال سوف نتعرف على أن مجال المتغير (Variable Scope) يؤثر على المكان المكن استخدام هذا المتغير فيه. في السطر (٢) تم تعريف المتغير i ليكون مرئي على مستوى الصنف VariableScope كاملا، حيث تكون فترة حياة هذا المتغير من بداية تحميل الصنف إلى نهايته، وبما أن هذا الصنف يحتوى على الطريقة ()main فإنه يعتبر الصنف الرئيسى لتنفيذ البرنامج، وبذلك تكون فترة حياة المتغير i من بداية البرنامج إلى نهايته). في السطر (٤) تم تعريف المتغيرين x و y كمتغيرات محلية (Local Variables) يمكن رؤيتها داخل الطريقة (main فقط، وفترة حياتهما تمتد من بداية الطريقة main() إلى نهايتها. في السطر (١٣) المعاملان arg11 و arg12 الخاصين بالطريقة method1 فيكونان مرئيان فقط داخل هذه الطريقة، وفترة حياتهما تبدأ من لحظة استدعاء الطريقة ولغاية الانتهاء من هذه الطريقة والخروج منها. في السطر (١٤) المتغيران num11 و num12 هما متغيران محليان ويكونان مرئيان داخل الطريقة method1 فقط، وتبدأ فترة حياتهما باستدعاء الطريقة وتنتهي بالخروج منها. في السطر (١٥) تم تعريف المتغير counter ليكون مرئى داخل جملة الدوران for فقط، وتمتد فترة حياة هذا المتغير من لحظة الدخول إلى جملة الدوران وتستمر حتى نهاية المقطع (block) الخاص بهذه الجملة. وي السطر

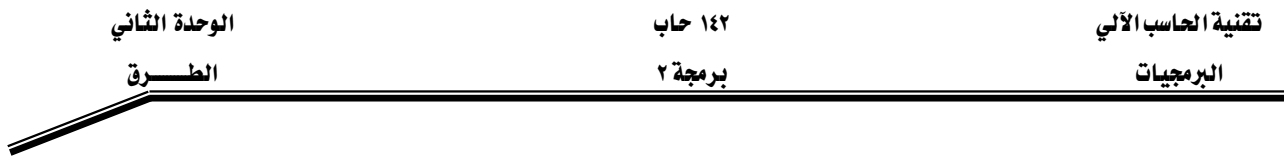

(٢٢) تم تعريف متغيرات محلية للطريقة method2 ومن هذه المتغيرات متغير اسمه i ،ونلاحظ أن اسم هذا المتغير يتطابق مع اسم المتغير المعرّف على مستوى الصنف في السطر (٢) ، وهذا التعريف يلغي رؤية المتغير i المعرّف على مستوى الصنف داخل هذه الطريقة. وعند استخدام المتغير داخل الطريقة فهذا يعني الرجوع للمتغير المعرّف على مستوى الطريقة فقط. وِيخ السطر (٢٤) تم تعريف المتغير s على مستوى المقطع (Block) الذي يبدأ من السطر (٢٣) وينتهي بالسطر (٢٥) ، وبهذا يكون مجال رؤية هذا المتغير داخل هذا المقطع فقط وفترة حياته تبدأ من بداية المقطع وتنتهي بنهاية المقطع.

والآن سوف نشرح تنفيذ بعض جمل البرنامج، ﴾ السطر (٥) يتم اسناد الرقم ١٠ إلى المتغير i المعرّف على مستوى الصنف.، وبعد ذلك وڤي السطر (٦) يتم طباعة محتويات المتغير i. وڤي السطر (٧) يتم استدعاء الطريقة Method1 و إرسال ٥ و ٦ إلى معاملاتها x و y وبالترتيب.، وبعد ذلك ترجع هذه الطريقة ٣٦ ليتم تخزين هذا الرقم في i. ومن ثم يتم طباعة محتويات i من خلال تنفيذ الجملة في السطر (٨). وفي السطر (٩) يتم استدعاء الطريقة method2 بإرسال ٥ و ٦ لمعاملتها ، بحيث ترجع هذه الطريقة ١١ ليتم تخزينه يخ i ، ومن خلال السطر (١٠) يتم طباعة محتويات i. لاحظ أن قيمة i داخل الطريقة method2 هي صفر.

والشكل (٢-١٠) يبين نتائج تنفيذ هذا البرنامج.

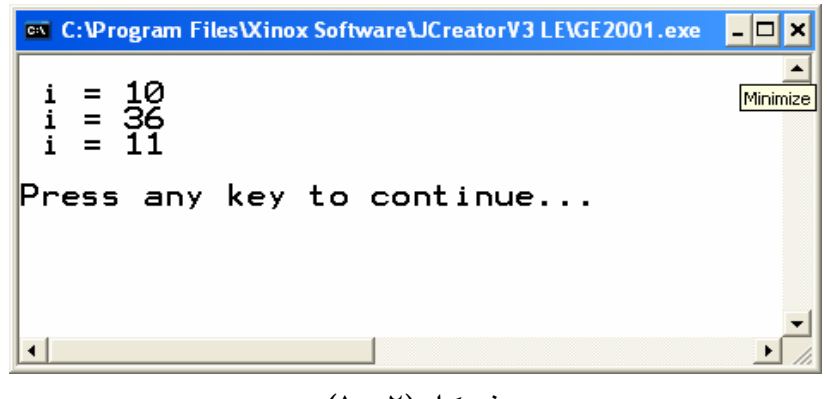

شكل (١٠-١٠)

انواع نمرير البيانات:

**- ٥٥ -** هنالك طريقتان لعملية تمرير البيانات إلى الطرق: ١ -التمرير باستخدام القيمة (Pass-By-Value): ويخ هذا النوع يتم إرسال نسخة من قيمة المتغير (المعامل الفعلي) إلى معامل الطريقة (المعامل الشكلي) المقابل له. أي أن عملية التعديل على المعامل الشكلي لا تؤثر على المتغير (المعامل الفعلي) الذي تم إرساله إلى الطريقة عند الاستدعاء. حيث أن

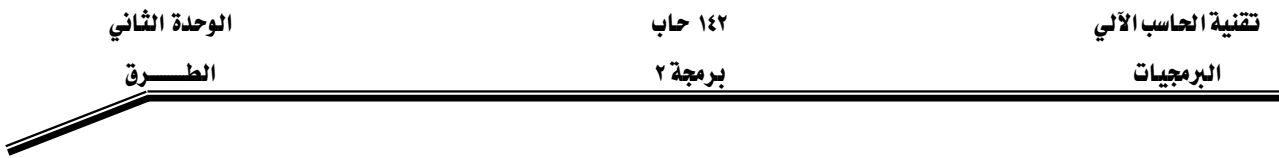

هذا النوع من تمرير البيانات يتم تطبيقه تلقائياً عندما يكون نوع المعاملات الفعلية من الأنواع البدائية (Primitive Data Types) مثل: int ، double، . . . الخ.

۲ –التمرير باستخدام العنوان (Pass-By-Reference): ويخ هذا النوع يتم إرسال عنوان المتغير (المعامل الفعلي) إلى المعامل الشكلي المقابل له في الطريقة (Method)، ليصبح المعامل الشكلي والمعامل الفعلى يؤشران إلى نفس العنوان في الذاكرة الرئيسية. وي هذا النوع أي تغيير يتم على المعامل الشكلي يؤثر وقے نفس الوقت على المعامل الفعلي الذي تم إرساله للطريقة عند الاستدعاء.وهذا النوع من تمرير البيانات يتم تطبيقه بشكل تلقائي عندما تكون المعاملات الفعلية من أحد الكائنات (Objects) مثل: (المصفوفات) String ، Arrays، . . . الخ.

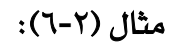

# **// Passing\_Parameters.java**

- **1. public class Passing\_Parametres{**
- **2. public static void main(String args[]){**
- **3. int x;**
- 4. int a[ $= \{1, 2, 3, 4\};$
- 5.  $x = a[1]$ ;
- **6. System.out.println("The value of x before change is"** + x);
- **7. System.out.println("The value of a elements before change is: ");**
- **8. printArray(a);**
- **9. change(a, x);**
- **10. System.out.println("The value of x after change is" + x);**
- **11. System.out.println("The value of a elements after change is: ");**
- **12. printArray(a);**
- **13. } //end of main**
- **14. static void change(int b[], int i){**
- 15. **i**  $* = 2$  :
- **16. for (int index=0; index < b.length; index++)**
- **17. b[index]\*= 2;**
- **18. } //end of method change**

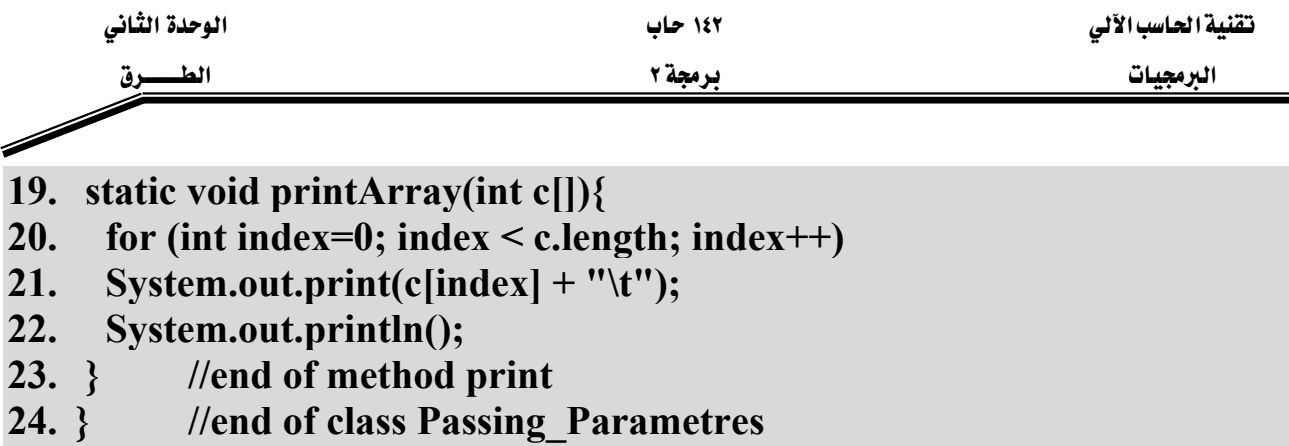

شرح المثال:

هذا المثال يبين كيفية الاستدعاء باستخدام القيمة والاستدعاء باستخدام العنوان. في السطر رقم (٩) تمت عملية استدعاء للطريقة change بإرسال x (متغير يشير إلى فيمة من نوع int) و a (متغير يشير إلى مصفوفة من نوع int). وكما ذكرنا سابقاً فإن عملية تمرير المتغيرات التي تشير إلى أنواع بيانات بدائية ( Primitive Data Types ) تكون باستخدام القيمة حيث سيتم إرسال نسخة من فيمة المعامل الفعلى x إلى المعامل الشكلي i الموجود في تعريف هذه الطريقة. وبما أنه قد تم إرسال نسخة من قيمة المعامل الفعلي إلى المعامل الشكلي فهذا يعني بأنهما يشيران إلى مكانين مختلفين في الذاكرة الرئيسية. أما بالنسبة للمعامل الشكلي الثاني a والذي يرسل عند استدعاء الطريقة change فهو عبارة عن مصفوفة. وكما نعرف بأن المصفوفة هي عبارة عن كائن (Objects) إذن سيتم إرسال عنوان هذه المصفوفة إلى المعامل الشكلي b، أي سيكون المعامل الفعلي a والمعامل الشكلي b يشيران إلى نفس الموقع (المصفوفة) ِيٍّ الذاكرة. والشكل (٢−١١) يوضّح الفرق بين عملية التمرير باستخدام القيمة وعملية التمرير باستخدام العنوان وذلك عند استدعاء الطريقة change الموجودة في السطر (٩) في المثال السابق.

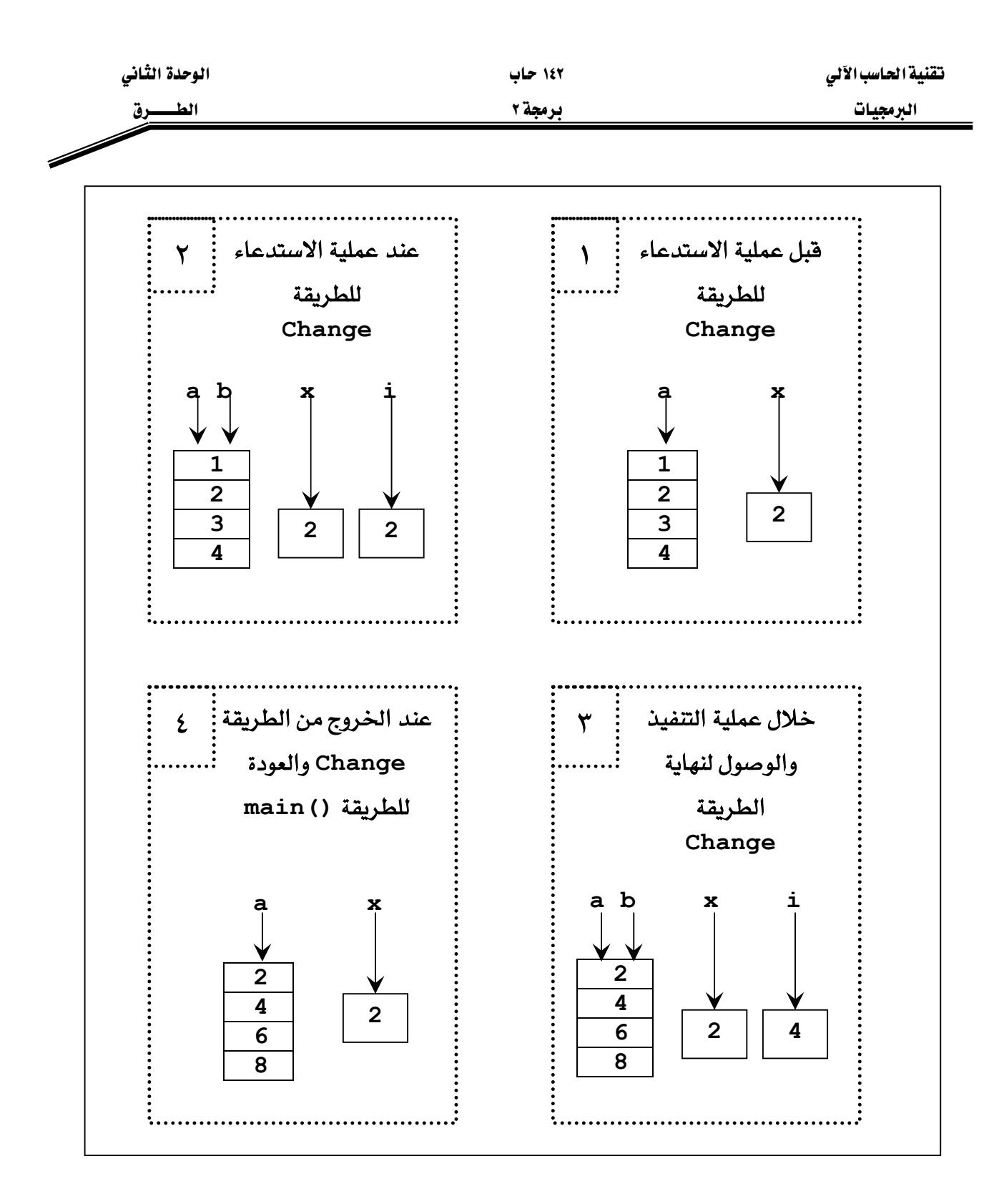

شكل (١٢-١١)

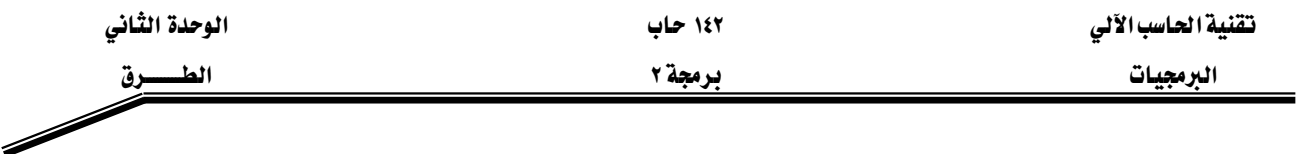

والشكل (٢-١٢) يبين نتائج تنفيذ البرنامج في المثال (٢-٦).

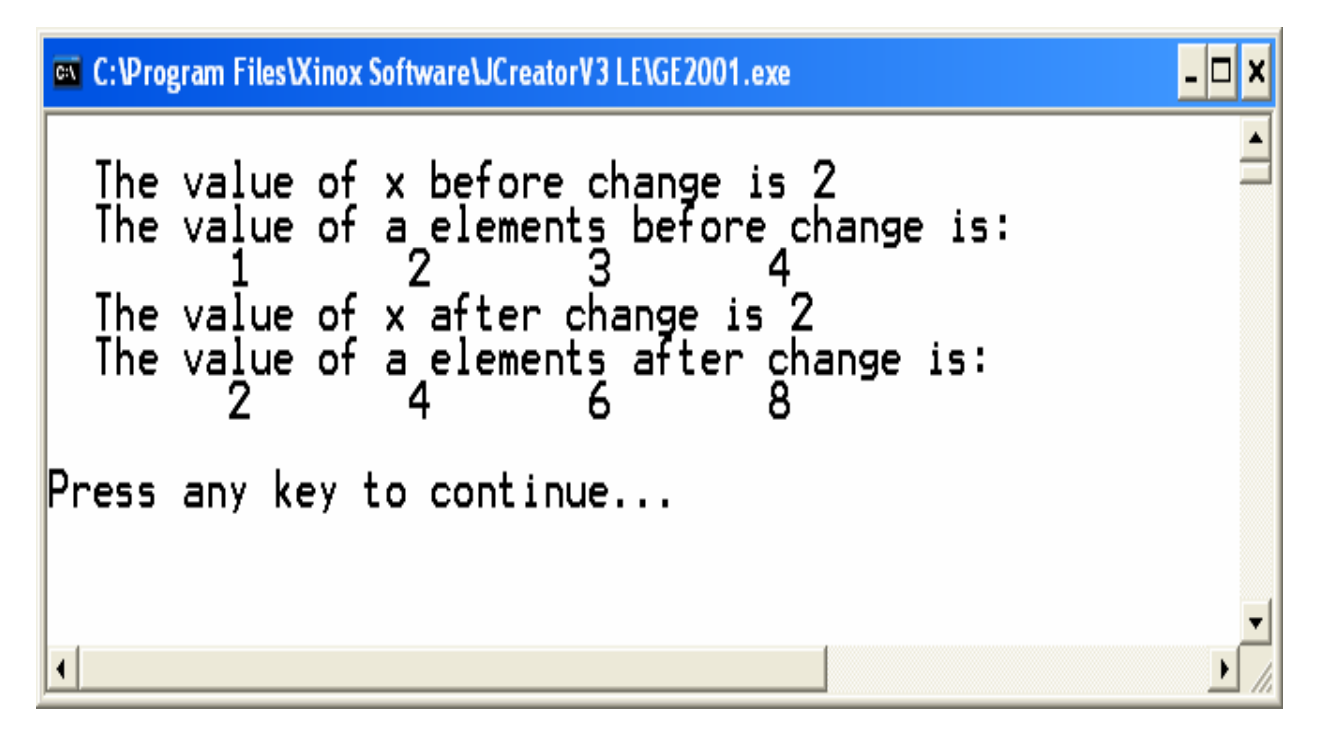

شكل (٢-١٢)

الاستدعاء الذاتى (Recursion):

والمقصود بالاستدعاء الذاتي هو أن تقوم الطريقة باستدعاء نفسها بنفسها ، ههنالك الكثير من المسائل التي يمكن حلها باستخدام الاستدعاء الذاتي وبهذه الحالة يمكن توفير الكثير من جمل التكرار فنستطيع الاستعاضة عن جمل التكرار بعملية استدعاء الطريقة لنفسها. فمثلا لإيجاد المضروب (factorial) لعدد معين يمكن كتابة البرنامج على الشكل التالي :

مثال (٢-٧):

# **// factorial.java**

- **1. import javax.swing.JOptionPane;**
- **2. public class factorial {**
- **3. public static void main (String args[ ]){**
- **4. String snum1;**
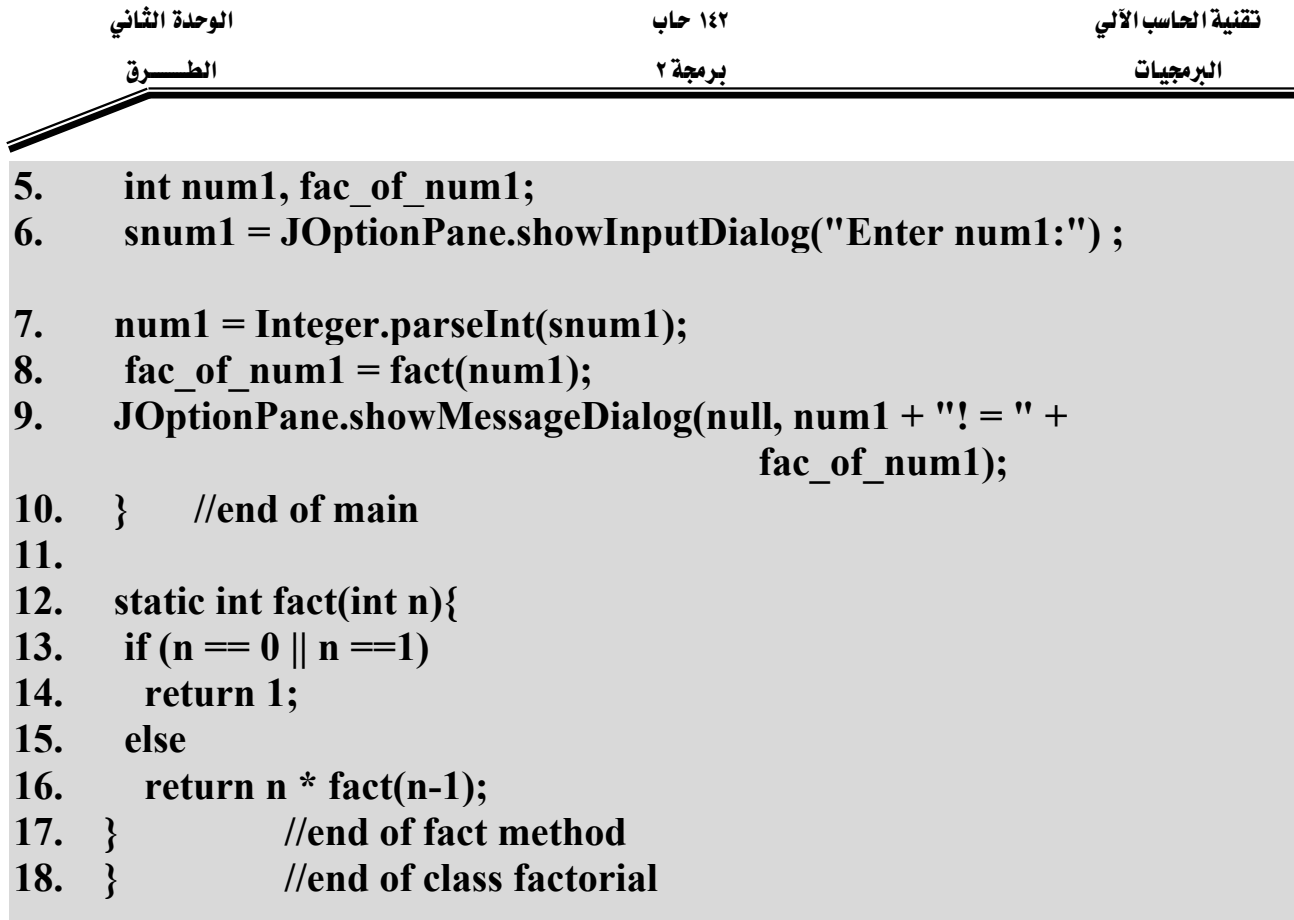

#### شرح المثال:

يخ السطر (٦) يتم إدخال الرقم المراد حساب قيمة المضروب (Factorial) له. ثم يخ السطر (٨) يتم استدعاء الطريقة fact والتي تقوم بعملية حساب فيمة المضروب وتعيدها ليتم تخزينها <u>ف</u>ي المتغير fac\_of\_num1. والآن لنرى ماذا سيحدث عند استدعاء الطريقة fact: يُّ الاسطر (١٣-١٤) تتم عملية السؤال عن قيمة الرقم المرسل فإذا كان مساوياً للواحد أو للصفر (حسب التعريف الرياضي لعملية إيجاد المضروب) تتوقف هذه الطريقة وترجع واحد. ويعتبر هذا الشرط هو شرط التوقف الوحيد للاستدعاء الذاتي لهذه الطريقة، حيث أنه لابد من وجود شرط توقف داخل طرق الاستدعاء الذاتي وإلا استمرت عملية الاستدعاء الذاتي إلى مالانهاية. ۖ وِيخ السطر (١٦) تتم ارجاع العدد مضروباً بعملية استدعاء أخرى لنفس الطريقة ولكن هذه المرة بإرسال العدد السابق مطروحاً منه واحد (n-1) ، وتستمر هذه العملية حتى يتحقق شرط الخروج من الطريقة وتوقيف عملية الاستدعاء الذاتي وتبدأ الآن عملية التعويض العكسي للقيم المرجعة من عمليات الاستدعاء. والشكل (٢-١٣) يوضّح عمليات الاستدعاء وعمليات التعويض العكسي عند إدخال الرقم ٤.

אא ١٤٢ אא البرمجيات الطلبيسيون المستقل المستقل المستقل المستقل المستقل المستقل المستقل المستقل المستقل المستقل المستقل ال  $\overline{\mathscr{S}}$ 

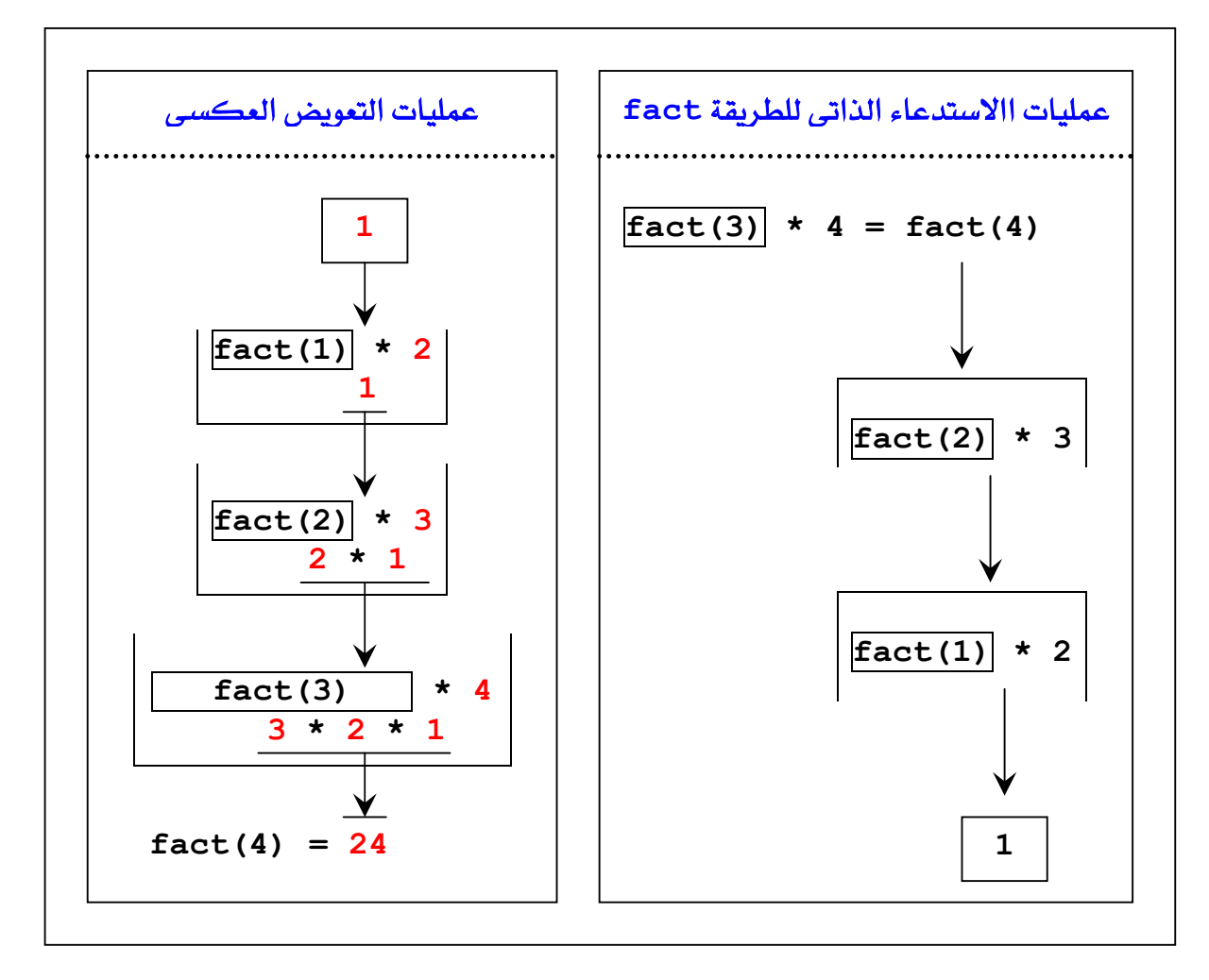

شكل (٢-١٣)

والشكل (٢-١٤) التالي يبين مخرجات هذا البرنامج:

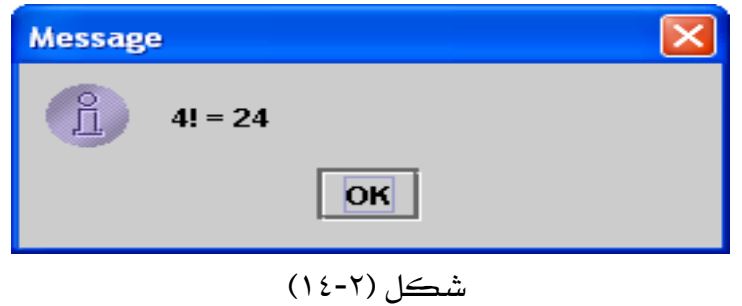

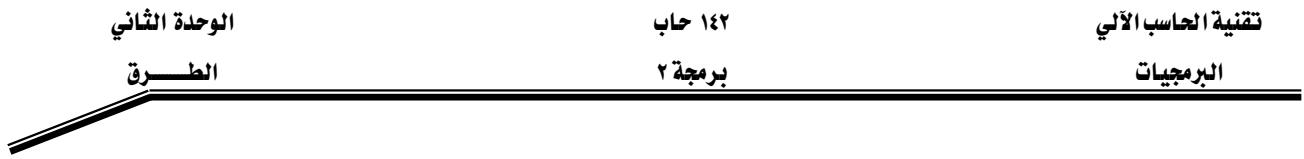

W**(Methods Overloading)**אאא

تتم عملية التحميل الزائد للطريقة عندما يكون هنالك أكثر من طريقة تحمل نفس الاسم في نفس الصنف ويتم التمييز بين هذه الطرق من خلال التوقيع (Signature) الخاص بكل منهم، أي إذا أردنا أن نقوم بتعريف أكثر من طريقة بنفس الاسم لابد أن تختلف هذه الطرق في: عدد المعاملات، نوع المعاملات، أو ترتيب المعاملات المختلفة الأنواع.

مثال (٢-٨):

# **// Overload.java**

- **1. public class Overload {**
- **2. public static void main(String args[]){**
- **3. sum();**

```
4. sum(100,3);
```
- **5. System.out.println("sum= " + sum(8.5, 4));**
- **6. System.out.println("sum= " + sum(10, 4.2));**
- **7. System.out.println("sum=" + sum(8, 9, 4));**
- **8. }**
- **9.**
- **10. // no parametrs no return**
- **11. static void sum () {**
- 12. int num1 = 10,  $num2 = 5$ ;
- **13. System.out.println("sum = " + (num1 + num2));**
- **14. }**
- **15. // has two parametes and no return**
- **16. static void sum (int num1, int num2) {**
- **17. System.out.println("sum = " + (num1 + num2));**
- **18. }**
- **19.**
- **20. // has two parametes and return double**
- **21. static double sum( double num1, int num2) {**
- **22. return (double)(num1 + num2);**
- **23. }**
- **24. // has two parameters and return double**
- **25. // but different order of the parameters**
- **26. static double sum(int num2 ,double num1) {**

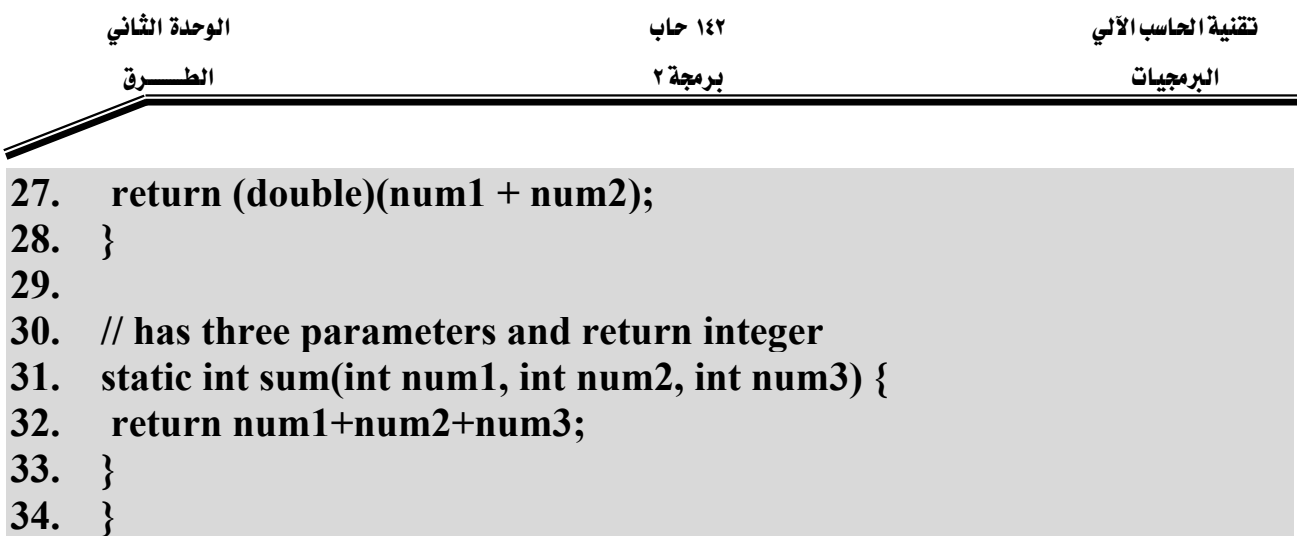

شرح المثال:

يوضّح هذا المثال مفهوم التحميل الزائد للطرق (Methods Overloading). نلاحظ في هذا المثال وجود خمس طرق تحمل نفس الاسم sum ، لكن لابد لهذه الطرق أن تختلف عن بعضها في واحد أو أكثر من مكونات التوقيع (وتحديداً يكون الاختلاف بنوع المعاملات، عدد المعاملات، أو ترتيب المعاملات المختلفة النوع). ففي السطر (١١) تم تعريف الطريقة sum حيث أنه ليس لها معاملات شكلية ولا ترجع فيمة من اي نوع (void). ويَّ السطر (١٦) تم تعريف طريقة ثانية لها نفس الاسم sum بحيث تحتوي على معاملين شكليين اثنين من نوع int ولا ترجع فيمة من أي نوع (void). بينما في السطر (٢١) تم تعريف طريقة ثالثة بنفس الاسم sum لكنها تحتوي على معاملين شكليين اثنين الاول من نوع double والثاني من نوع int ترجع هذه الطريقة قيمة من نوع double. ويخ السطر (٢٦) تم تعريف طريقة رابعة لها نفس الاسم sum ولها معاملين شكليين الأول من نوع int والثاني من نوع double وترجع قيمة من نوع double. واخيراً يخ السطر (٣١) تم تعريف طريقة خامسة لها الاسم sum وتحتوى على ثلاث معاملات شكلية من نوع int وترجع فيمة من نوع int. والشكل (٢-١٥) يبين مخرجات هذا البرنامج بعد تنفيذه.

| <b>EXC: \Program Files\Xinox Software\JCreatorV3 LE\GE2001.exe</b>     |  |
|------------------------------------------------------------------------|--|
| $sum = 15$<br>$sum = 103$<br>$sum = 12.5$<br>sum= $14.2$<br>$sum = 21$ |  |
| Press any key to continue                                              |  |
|                                                                        |  |

شكل (٢-١٥)

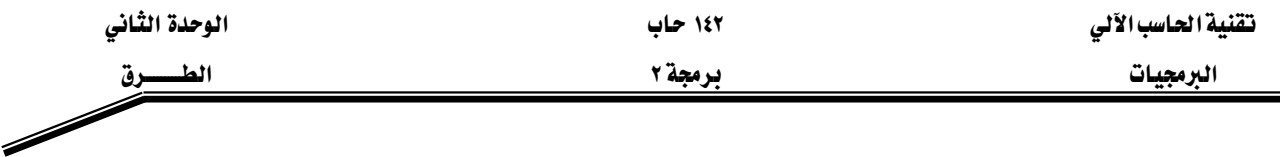

### الطرق الخاصة بالسلاسل الرمزية (String):

السلاسل الرمزية(String) هي عبارة عن مجموعة من الرموز characters (حروف، ارقام، أو رموز خاصة) المتجاورة، وقي معظم لغات البرمجة تكون السلاسل الرمزية (String) على شكل مصفوفة من الرموز characters ، ولكن في java تكون السلاسل الرمزية ككائن منفصل من الصنف المسمى String ويحتوي هذا الصنف على العديد من الطرق الخاصة بمعالجة هذا النوع من البيانات ولكن هناك عملية واحدة يمكن استعمالها على السلاسل الرمزية (String) دون الحاجة إلى استدعاء أي طريقة ألا وهي عملية الدمج "+" ، حيث تقوم هذه العملية بدمج سلسلتين رمزيتين لتكوين سلسلة رمزية واحدة. وتتم عملية تعريف المغيرات من نوع السلاسل الرمزية (String) وذلك باستخدام اسم الصنف String بدل نوع البيانات عند تعريف متغيرات من نوع بدائي (Primitive Data Types) كما ية المثال التالي:

#### 1. String s; 2.  $s = "Hello";$

حيث تم في السطر (١) تعريف المتغير s من نوع الصنف String ، وهنا يعتيبر s ككائن من نوع الصنف String. ويخ السطر (٢) تم تخزين فيمة ثابتة هي ''Hello'' من نوع السلاسل الرمزية يخ المتغير s. والجدول (٢-٢) يحتوي شرح لبعض الطرق (Methods) الخاصة بالسلاسل الرمزية.

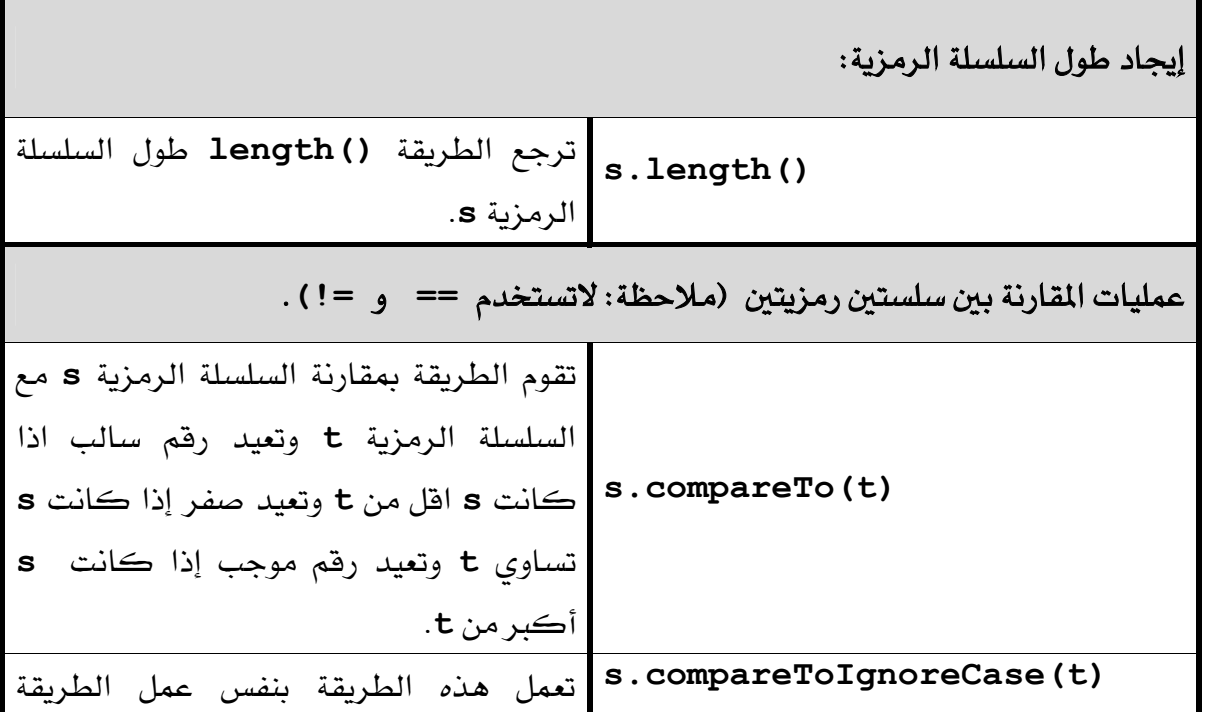

الوحدة الثاني الطسوق

برمجة ٢

البرمجيات

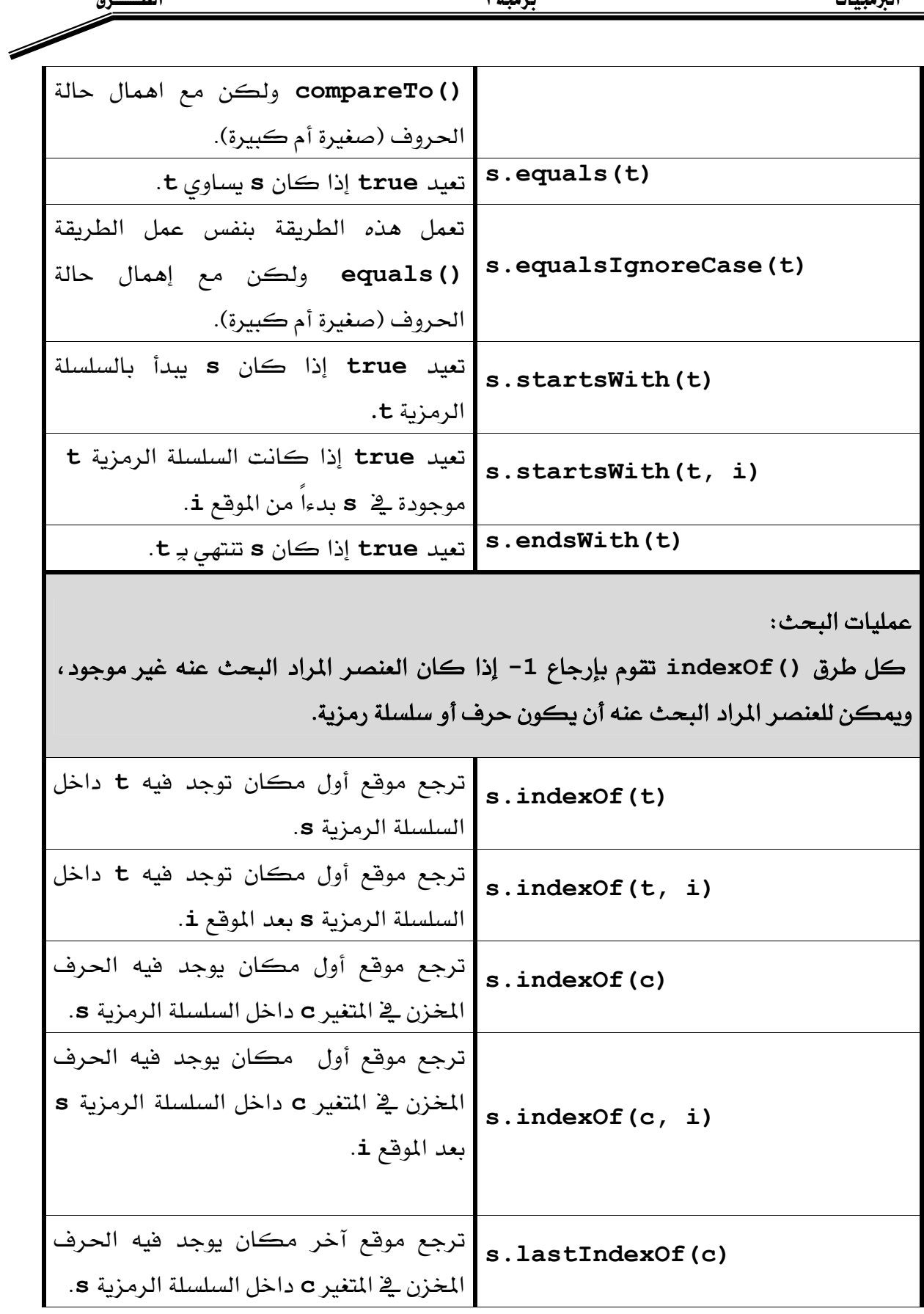

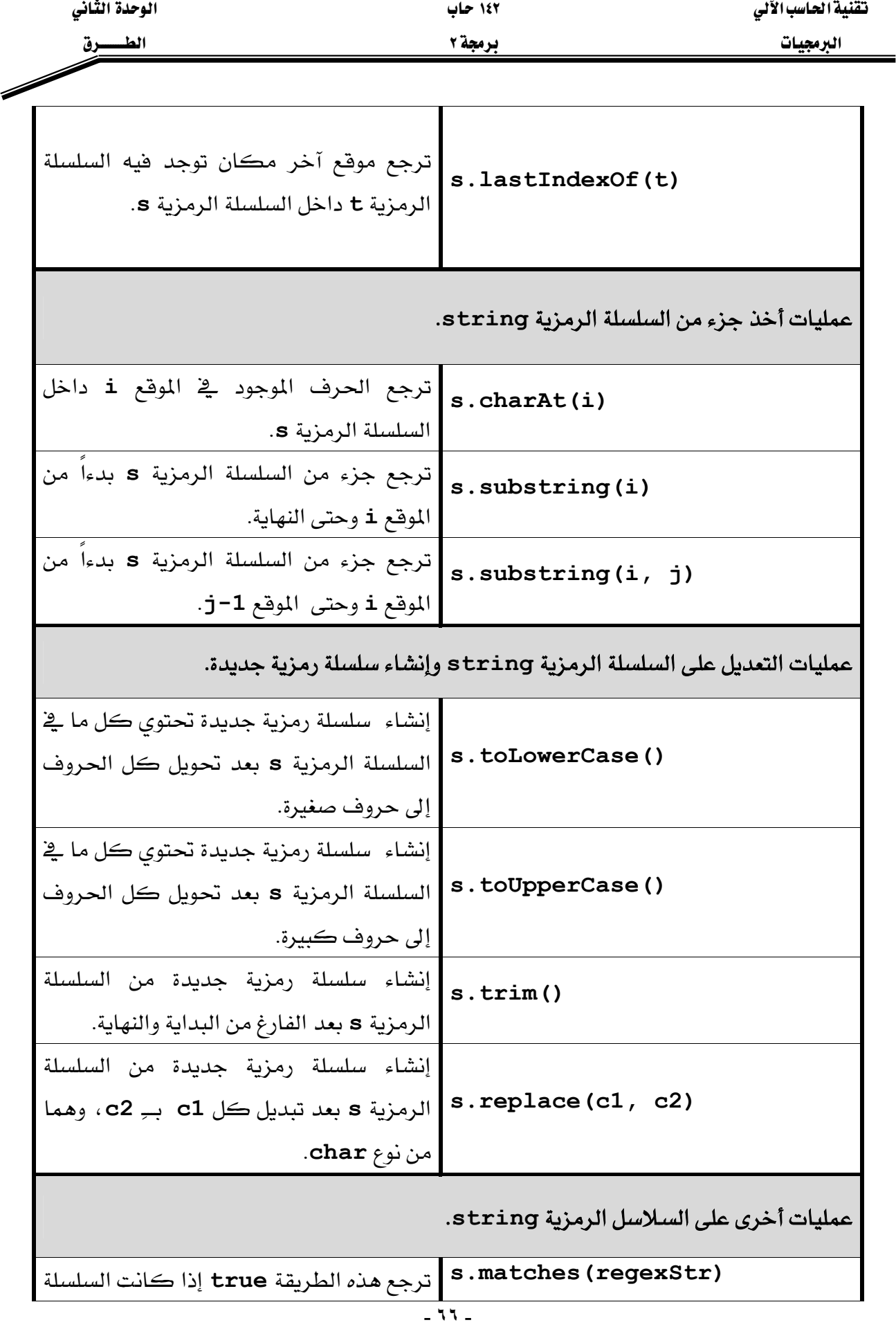

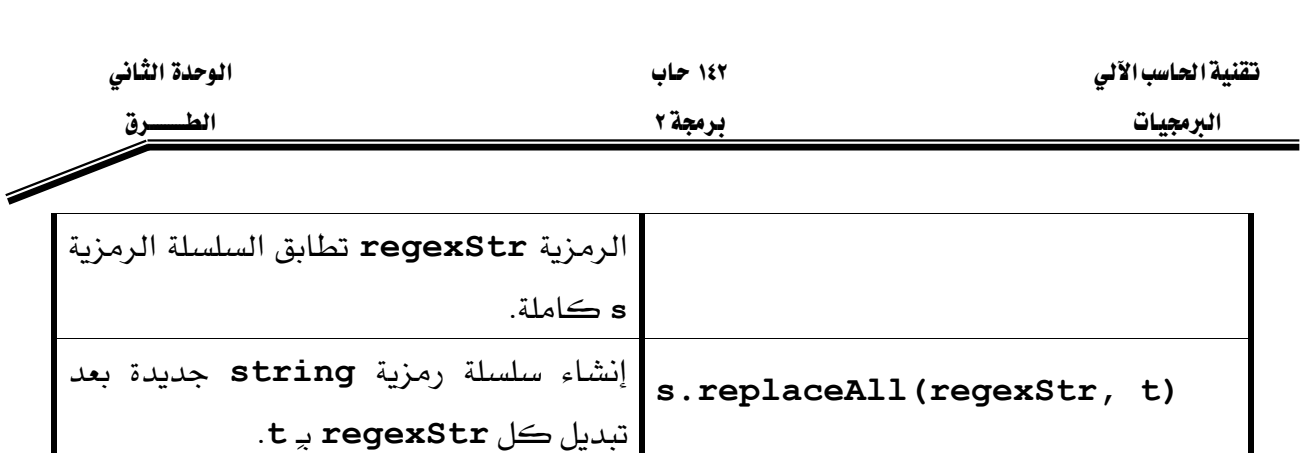

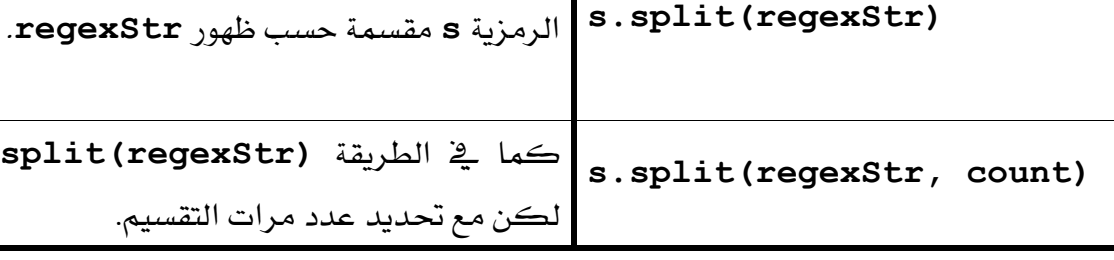

**s.replaceFirst(regexStr, t) string**

جدول (٢-٢)

والمثال (٢-٩) التالي يوضّح تنفيذ معظم الطرق الموجودة في الجدول (٢-٢) السابق.

مثال (۲-۹):

**// Strings.java** 

- **1. public class UseMath{**
- **2. public static void main(String args[]){**
- **3. String s0="Well Come to Java World!" ,**

K**tregexStr**

إنشاء مصفوفة تحتوي على أجزاء من السلسلة

- **4. s = "hello", t = "HELLO", s1, s2[], s3;**
- **5. char c;**
- **6. boolean b;**
- **7. int i;**
- **8. System.out.println();**
- **9. i = s0.length();**

```
10. System.out.println(" The length of " + "\"" + s0 + "\"" + " = " + I +
                               "\n");
```

```
11. i = s.compareTo(t);
```

```
12. if (i == 0)
```

```
13. System.out.println("\mathbf{v} = \mathbf{s} + \mathbf{v} + \mathbf{v} = \mathbf{i} + \mathbf{v} + \mathbf{v} + \mathbf{v} + \mathbf{v} + \mathbf{v});
```
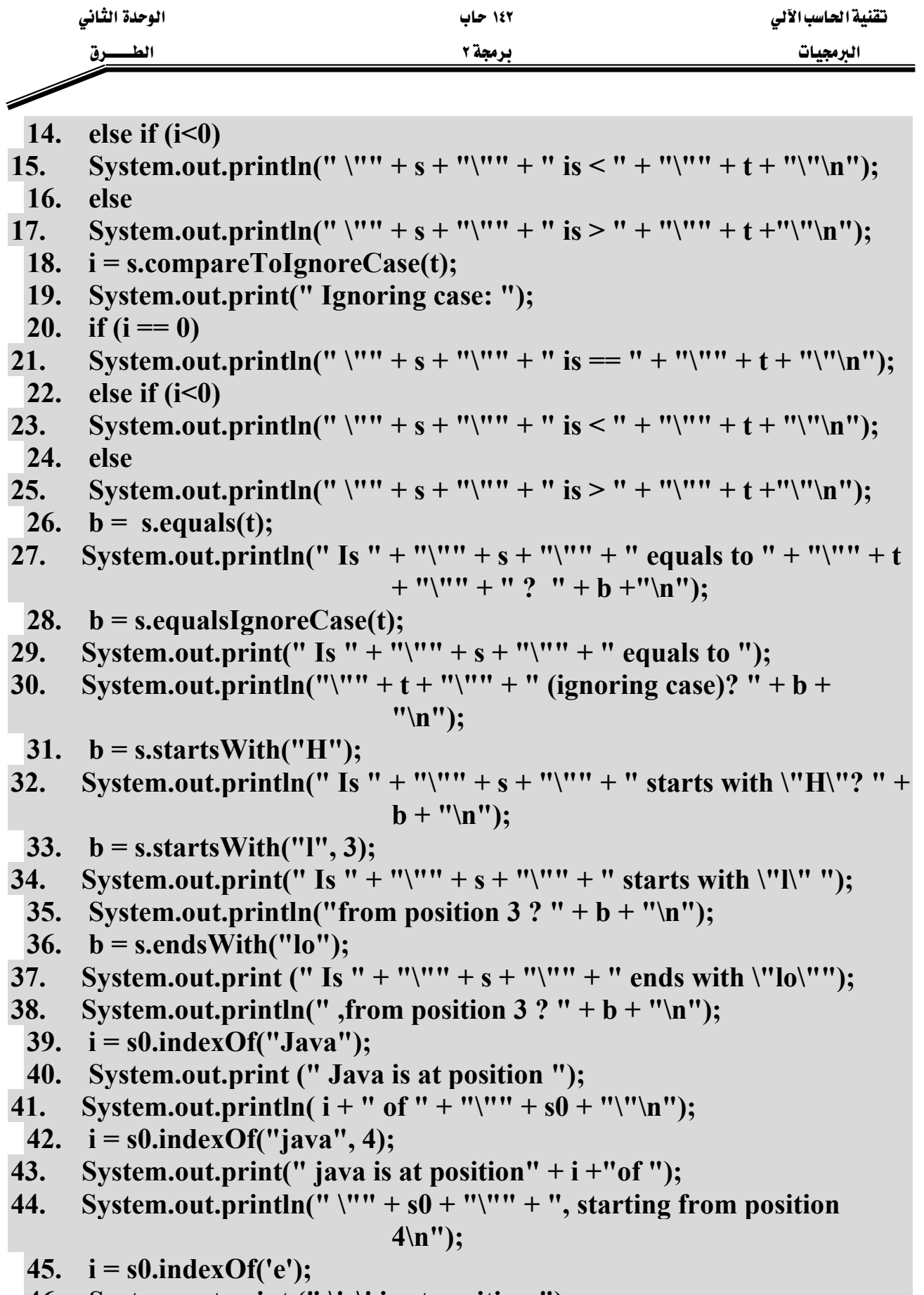

46. System.out.print (" $\forall$ e $\forall$ ' is at position ");

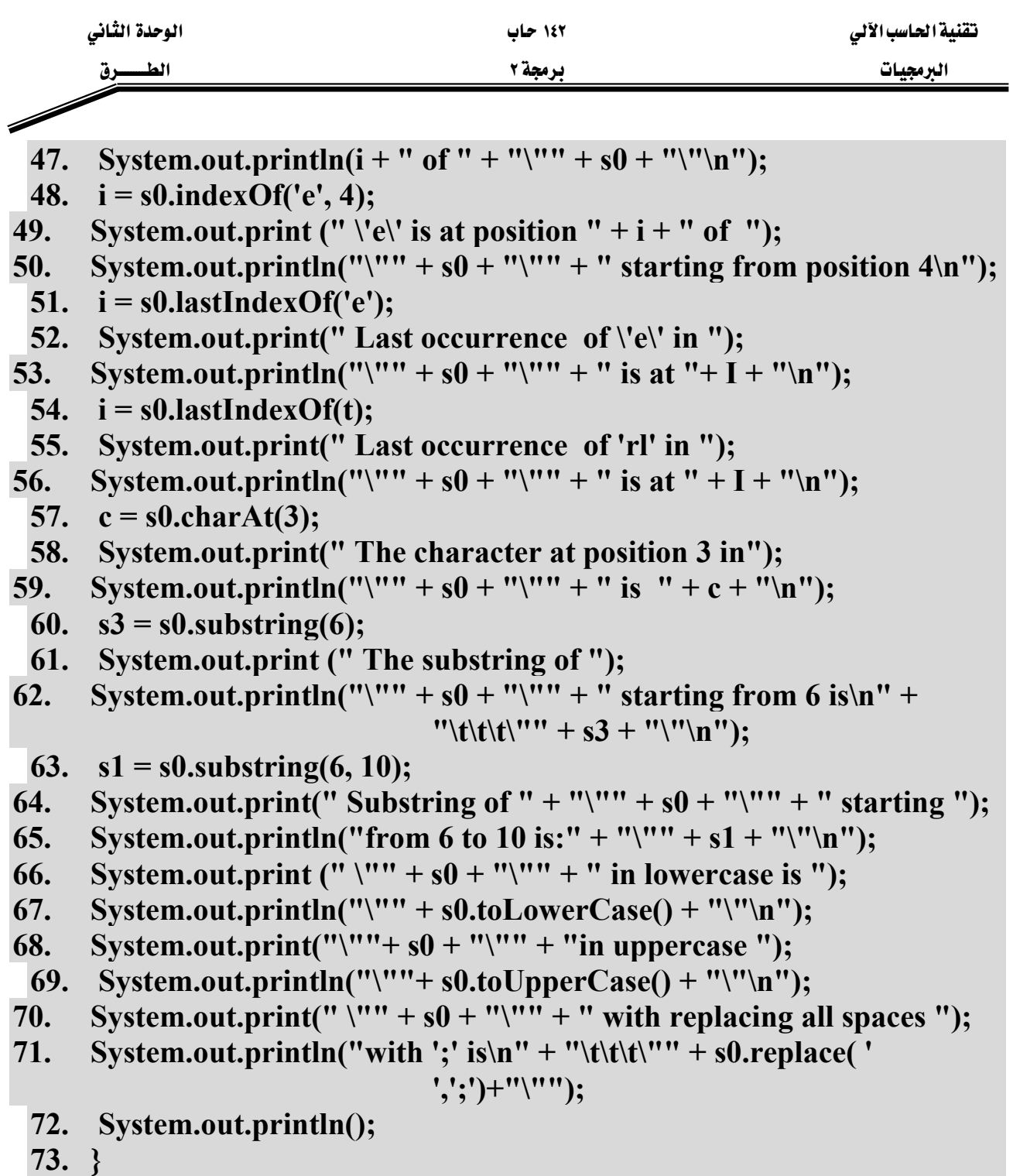

**74. }** 

والشكل (٢-١٦) يبين مخرجات هذا البرنامج الذي يوضّح بعض الطرق الخاصة بالسلالسل الرمزية والموجودة في الصنف (String).

د ق

الط

١٤٢ حاب **ىرمچة ۲** 

الىرمجيات

The length of "Well Come to Java World!" = 24 "hello" is  $\geq$  "HELLO" Ignoring case: "hello" is == "HELLO" Is "hello" equals to "HELLO" ? false Is "hello" equals to "HELLO" (ignoring case)? true Is "hello" starts with "H"? false Is "hello" starts with "1" from position 3 ? true Is "hello" ends with "lo" .from position 3 ? true Java is at position 13 of "Well Come to Java World!" java is at position -1 of "Well Come to Java World!", starting from position 4 'e' is at position 1 of "Well Come to Java World!" 'e' is at position 8 of "Well Come to Java World!" starting from position 4 Last occurrence of 'e' in "Well Come to Java World!" is at 8 Last occurrence of 'rl' in "Well Come to Java World!" is at -1 The character at position 3 in "Well Come to Java World!" is 1 The substring of "Well Come to Java World!" starting from 6 is<br>"ome to Java World!" Substring of "Well Come to Java World!" starting from 6 to 10 is: "ome " "Well Come to Java World!" in lowercase is "well come to java world!" "Well Come to Java World!" in uppercase "WELL COME TO JAVA WORLD!" "Well Come to Java World!" with replacing all spaces with ';' is<br>"Well;Come;to;Java;World!" Press any key to continue...

شڪل (١٦-٢١)

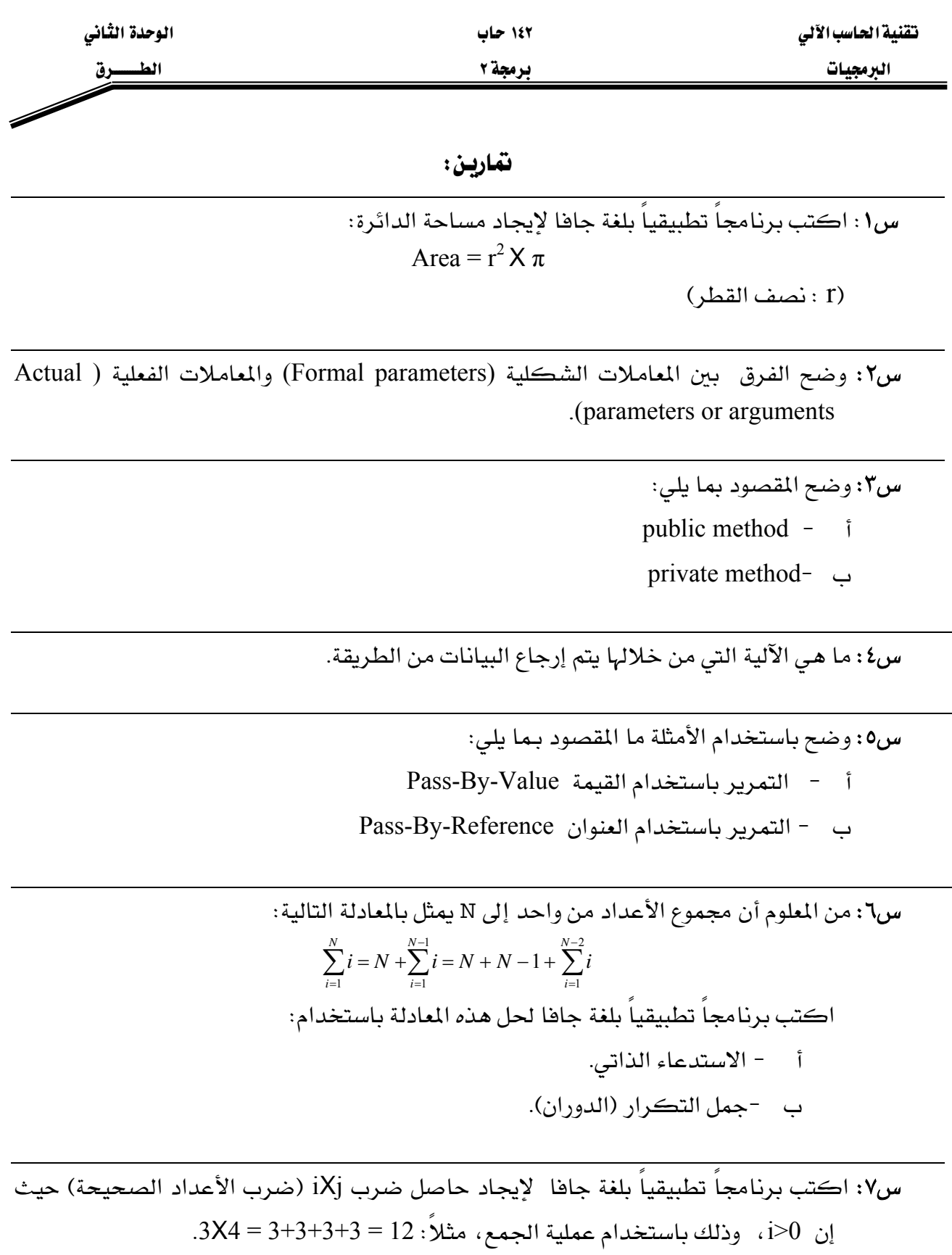

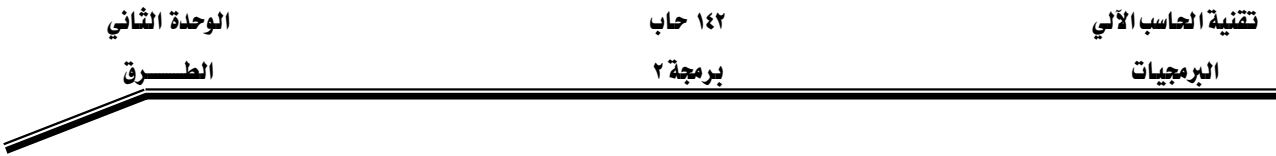

س٩: اكتب طريقة تستقبل مصفوفة أعداد صحيحة وتعيد true إذا كانت جميع عناصر المصفوفة أعداد زوجية وتعيد false إذا كانت غير ذلك.

س ١٠: وضح باستخدام مثال المقصود بالمصطلح Method Overloading.

س١١: اكتب برنامجا تطبيقيا بلغة جافا يحتوى على طريقتين (methods) الأولى تقوم بعملية تحويل درجات الحرارة المئوية Celsius إلى فهرنهايت Fahrenheit، حيث إن معادلة التحويل من المَنُوي إلى الفهرنهايتي هي:  $F = 9.0 / 5.0 * (C + 32)$ والطريقة الاخرى تقوم بعملية التحويل من الفهرنهايت Fahrenheit إلى المئوى Celsius، والمعادلة التالية تستخدم للتحويل من الفهرنهايتي إلى المئوى:  $C = 5.0 / 9.0 * (F - 32)$ 

س١٢: اكتب برنامجاً تطبيقياً بلغة جافا يحتوي على الطرق التالية (جميع الطرق تستقبل متغير من نوع (String):

- أ –طريقة تعيد عدد الجمل ي السلسلة الرمزية (يتم الفصل بين الجمل عند الادخال بالنقطة).
	- ب –طريقة تعيد عدد الكلمات في السلسلة الرمزية (يتم الفصل بين الكلمات بالفراغ).
- ج -طريقة تعيد عدد الكلمات في كل جملة من الجمل التي تم معرفتها من خلال الطريقة فَ الفقرة (أ).
- د –طريقة تعيد عدد الأحرف في كل جملة من الجمل التي تم معرفتها من خلال الطريقة في الفقرة (أ)، دون احتساب الفراغ أو علامات الترقيم.
	- هـ. -طريقة تعيد متوسط عدد الكلمات لكل الجمل.
	- KאאJ

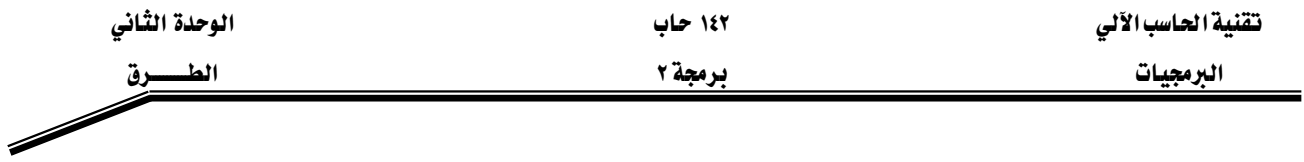

س١٣: اكتب ناتج تنفيذ البرامج التالية:

```
public class checkupper {
 public static void main (String args[]) {
  char c1 = 'f', c2 = 'T';System.out.println("Is "+c1 +" in uppercase ? " +
                         isUpperCase(c1));
  System.out.println("Is "+c2 +" in uppercase ? " +
                         isUpperCase (c2) ) ;
 \mathbf{R}static boolean isUpperCase(char testChar) {
  return ((testChar>='A') && (testChar <='Z'));
  \mathbf{R}\mathbf{\}
```

```
public class validateAddress {
public static void main (String args[]) {
  String My email = "java doc@java.net";
  if (validate(My email) == true)System.out.println("this a valid email address");
  else
   System.out.println("this an invalid email
                        address");
 \mathbf{R}static boolean validate (String email) {
  String name;
  String domain;
```

```
الوحدة الثانى
```
د ق

الط

```
int index;
  if ((index = email.indexOf(\lceil (\lceil \theta \rceil) \rceil = -1) {
  return false;
  \mathbf{E}name = email. substring(0, index);domain=email.substring(index+1,email.length());
  System.out.println(" Name: " + name);
  System.out.println(" Domain: " + domain);
  return true;
 \mathbf{)}\mathbf{)}
```

```
public class primenumbers{
public static void main (String [] args) {
  System.out.println("The Prime numbers between 1 and
                       100 are");
  for (int i = 0; i < 100; i+1)
   if (isPrime(i))
    System. out. print(i + " ");\mathbf{R}static boolean isPrime(int test) {
  if (test \langle 2)
  return false;
  if (test == 2)return true;
  for (int i = 2; i < test; i++)
```

```
الوحدة الثانى
                                                                                                 تقنية الحاسب الآلى
                                                         ۱٤۲ حاب
               الط
                                                          برمجة ٢
                                                                                                     الىرمجيات
          حرق
             if (( \text{test } \text{? } i) == 0)return false;
   return true;
 \mathbf{)}\mathbf{)}
```

```
public class SwapArray{
 public static void main (String [] args) {
  int values [] = \{1, 2, 3, 4, 5, 6, 7, 8\};System.out.println("values before swap");
  printArray(values);
  swap (values) ;
  System.out.println ("values after swap");
  printArray(values);
 \mathbf{R}static void swap(int a[]){
  int length = a.length, temp;for (int i = 0; i <= (length/2); i++){
  temp = a[ length - i - 1];a[length - i - 1] = a[i];a[i] = temp;\mathbf{E}\mathbf{R}static void printArray(int a[]){
  for (int i = 0; i < a. length; i++) {
  System.out.print (a[i]+")t");
  \mathbf{)}
```
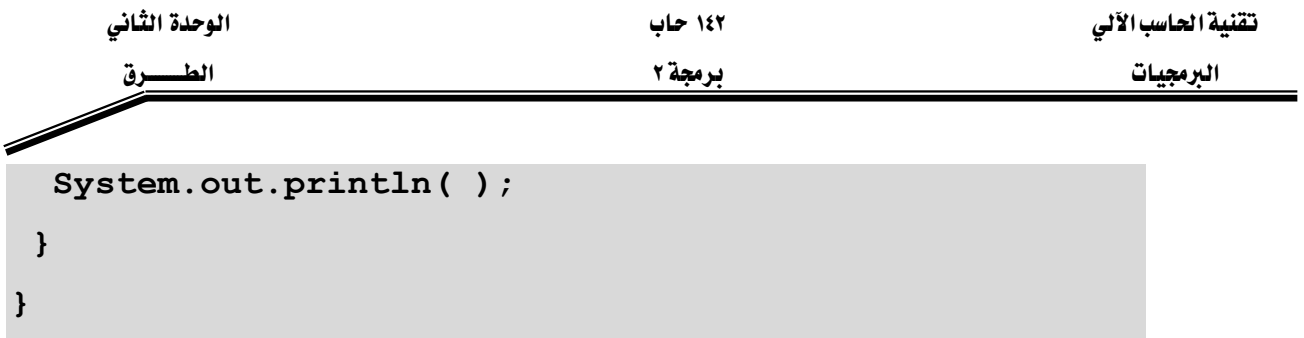

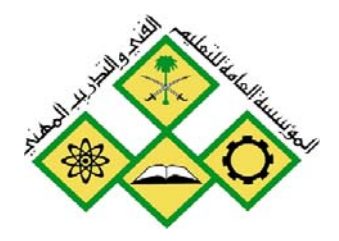

المملكة العربيسة السنعودية المؤسسة العامة للتعليم الفنى والتدريب المهني الإدارة العامة لتصميم وتطوير المناهج

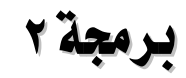

**برمجة ٢**<br>الأصناف والكائنات

الأصناف والكائنات

 $\mathbf{Y}_{l}$ 

جميع الحقوق محفوظة للمؤسسة العامة للتعليم الفني والتدريب المهني

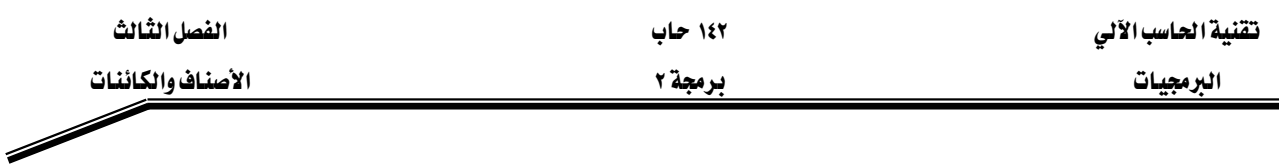

### الجسسدارة:

أن يكون المتدرب فادراً على التعامل مع الأصناف والكائنات في كتابة برامج لغة جافا.

### الأهسسداف:

# عندما تكمل هذه الوحدة تكون قادراً على: ا - فهم ماهية البرمجة الكينونية (OOP) وكيفية الاستفادة منها. ٢ - تعريف الاصناف وتحديد مكوناتها من بيانات وطرق. × - فهم واستخدام مفهوم الوراثة للأصناف وكيفية الوصول للطرق الموروثة.

8 - استبدال الطرق الموروثة بطرق أخرى (Method Overriding).

### مستوى الأداء المطلوب :

أن يصل المتدرب إلى إتقان هذه الجدارة بنسبة ١٠٠٪.

ا**لوفت المتوفع للتدريب:** ٨ ساعات.

# الوسائل المساعىدة:

- قلم.
- دفتر.
- جهاز حاسب آل*ي*.

# متطلبات الجدارة:

اجتياز جميع الحقائب السابقة.

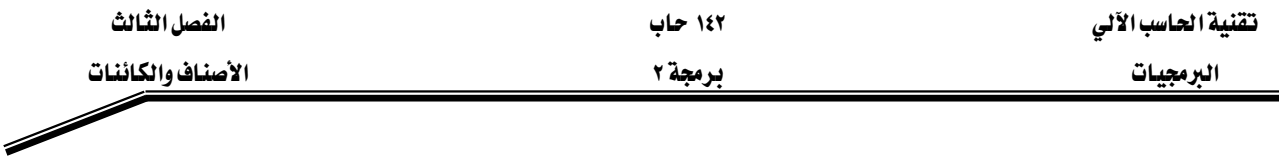

#### W**(Object Oriented Programming)**אא

تعتبر الأصناف (classes) والكائنات (objects) مفهومين أساسين في برمجة الكائنات وتكمن الفائدة <u>ب</u>ّ استخدام برمجة الكائنات في أن معظم برامج الحاسوب المستخدمة لحل المشاكل الحقيقية تكون كبيرة جدا وأكبر من تلك التي المستخدمة في الوحدات السابقة وثبت عمليا أن أفضل طريقة لكتابة البرنامج هي تقسيمه إلى وحدات صغيرة (modules) ويعرف هذا المبدأ بمبدأ "فرّق تسد" ( divide and .(conquer

وحدات البرنامج في لغة جافا هي الأصناف (classes). عندما يقوم الشخص بكتابة برنامج جديد يقوم بضم الأصناف (classes) الجديدة مع تلك المتوفرة ية مكتبة الأصناف ية جافا (API) ،وتتم عملية التخاطب بين هذه الأصناف عن طريق الرسائل (messages). حيث توفر هذه المكتبة العديد من الأصناف التي تقوم بالعمليات الحسابية ومعالجة النصوص وعمليات الإدخال والإخراج والكثير الكثير من العمليات المفيدة الأخرى.

الكائن: هو عبارة عن *شيء حقيقي* في واقع الحياة العملية مثل الطالب محمد محمود احمد ، الحساب رقم ١٢٢٣٢، السيارة التي تحمل اللوحة ك ا ن ١٠١، المريض خالد حسين . . . الخ، وكل هذه الأشياء تعتبر كائنات في بيئات مختلفة ، فمثلا الطالب في البيئة الجامعية ، الحساب في نظام البنك ، السيارة في إدارة المرور ، المريض في مستشفى ، والى غير ذلك من الكائنات في بيئات العمل المختلفة.

الصنف: عبارة عن قالب (مخطط) يحتوي ويمثل الصفات للكائنات التي تنتمي لهذا الصنف، ويجب أن يحتوى هذا المخطط على جميع صفات الكائنات التي تنتمي إلية وجميع التفاصيل الخاصة بإنشاء هذه الكائنات (النسخ ). همثلا الصنف "طالب" (Student) يمثل جميع الصفات لجميع الطلاب في بيئة معينة. والصنف "حساب" (Account) يمثل صفات جميع الحسابات في بنـك معين. وهذه الصفـــات أو البيـــانـات (Data) يتم تمثيلها في الأصنــاف بالمتغيــــرات بينما العمليـــات (Operation) يتم تمثييلها باستخدام الطرق (Methods). والشكل (٣-١) يبين العلاقة بين الصنف "منزل" وبين الكائنات المكن أن تتبع له.

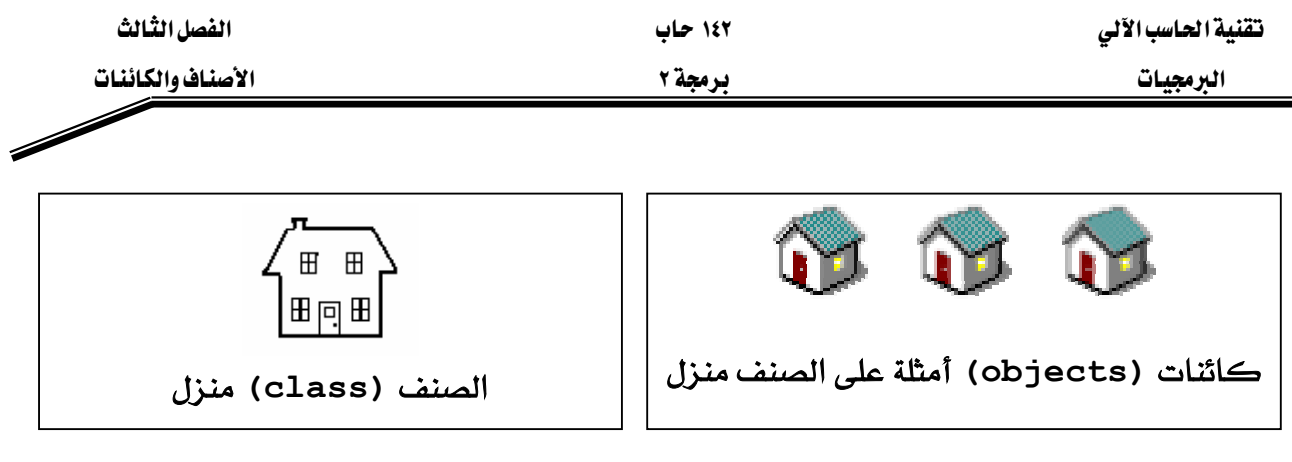

 $(1-7)$ شکل

والشكل (٣-٢) يبين كيفية تمثيل الأصناف بشكل رسومي من خلال ما يسمى بـالــ Class Diagram، حيث يبين هذا الرسم شكل بسيط جداً من الصنف "الحساب البنكي"، والذي يحتوي على البيانات والعمليات.

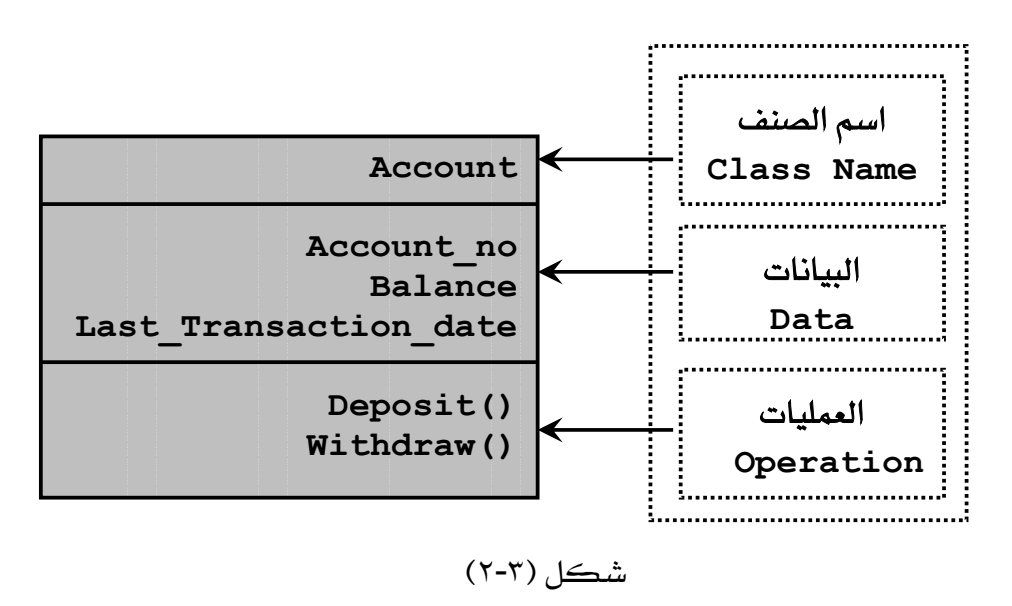

تعسسريف الصنسسف (Class Declaration) وتحديسد مكونسياته :

يتم تعريف الأصناف في لغة جافا عن طريق استخدام الكلمة المحجوزة class ، حيث يتبعها اسم الصنف ، وعند اختيار اسم للصنف لابد من من تطبيق القواعد الخاصة بالأسماء (مثل: أسماء المتغيرات و أسماء الطرق) في لغة جافا. والمثال (٣-١) يبين كيفية تعريف الصنف Account ، لكن دون وجود جمل تنفيذية لأنه للتوضيح فقط.

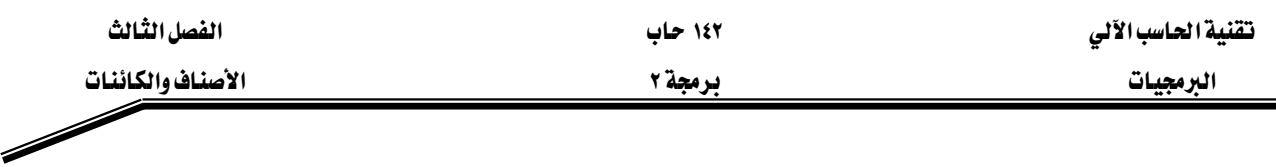

مثال (٢-١):

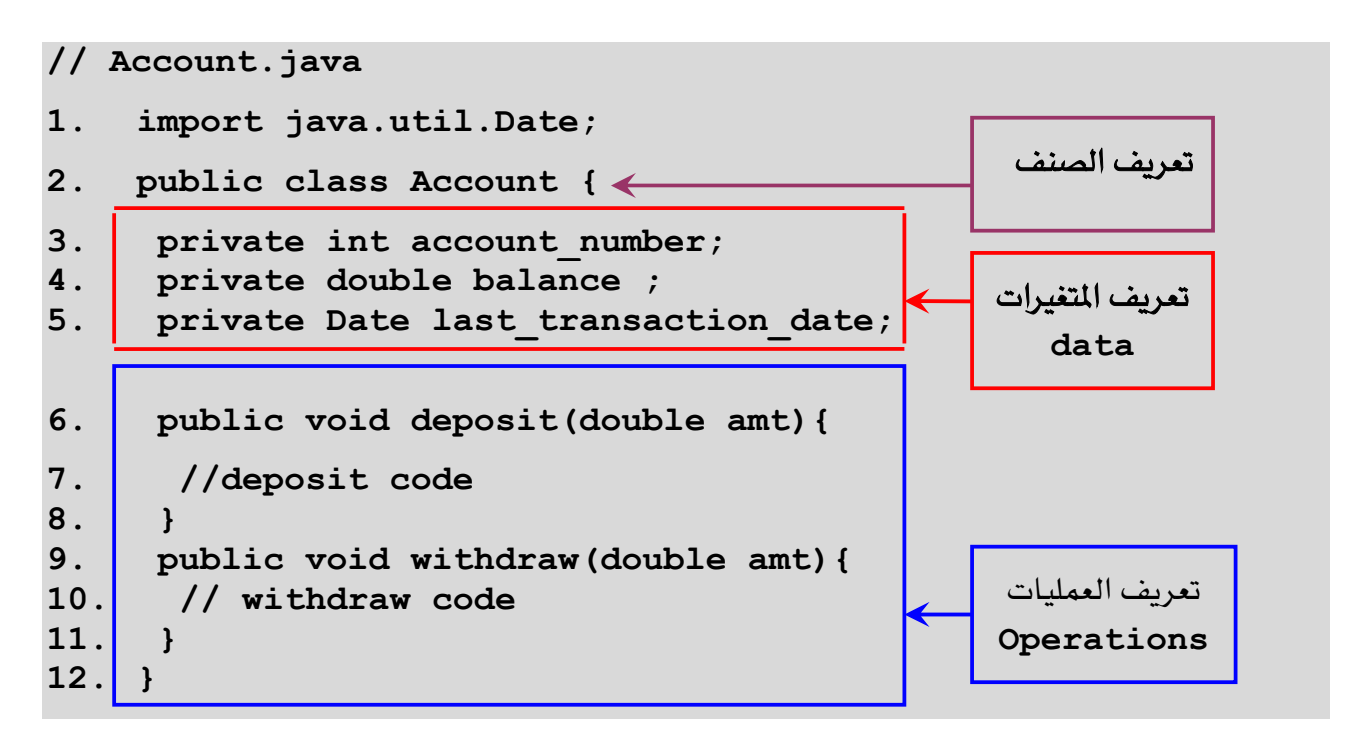

### شرح المثال:

كما نلاحظ في هذا المثال فإن عملية تعريف الأصناف تكون بالطريقة التالية:

-نبدأ باسم الصنف (class name) ويمكن أن يكون مسبوقا بكلمة public (وتعني عام) وهذا يعني أنه يمكن لأي صنف آخر أن يقوم بإنشاء نسخ (instances) من هذا الصنف، أما إذا لم نضع كلمة public في عملية التعريف فإن الأصناف داخل نفس الحزمة (Package) التي يوجد بها هذا الصنف هي وحدها تستطيع إنشاء نسخ (instances) من هذا الصنف .

-ثم بعد ذلك نبدأ بتعريف المتغيرات كما ية الاسطر (٣-٥)، و كما نلاحظ فإن هذه المتغيرات مسبوقة بكلمة private (وتعني خاص) وهذا يعني أن هذه المتغيرات يمكن التعامل معا داخل هذا الصنف فقط، أما إذا كانت مسبوقة بكلمة Public فإن جميع الأصناف يمكنها التعامل مع هذه المتغيرات (بعد إنشاء نسخة instance من هذا الصنف) أما إذا لم نضع شيء فإن الأصناف داخل نفس الحزمة (Package) التي يوجد بها هذا الصنف هي وحدها تستطيع التعامل مع هذه المتغيرات (بعد إنشاء نسخة instance من هذا الصنف).

-وِيخ الأسطر (٧-٩) و الأسطر (١٠-١٢) تم تعريف العمليات (الطرق) على الصنف.

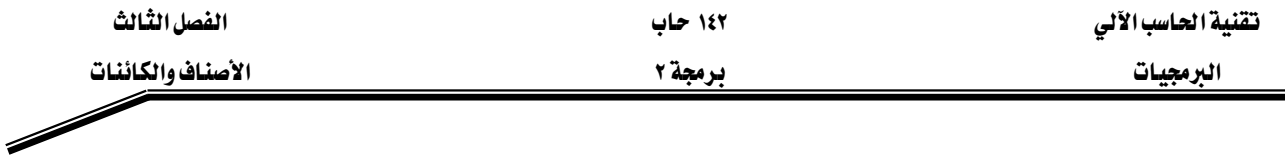

#### انشاء الكائن (Object Creation) والوصول **لكوناته :**

والآن بعد أن لاحظنا كيف يتم تعرف الأصناف لنرى كيف يتم استخدام هذه الأصناف: تتم عملية استخدام الأصناف وذلك عن طريق إنشاء كائنات (Objects) تكون على شكل نسخ من هذا الصنف) وبالتالي يتم التعامل مع هذه الكائنات (النسخ) ، .وتتم عملية انشاء النسخ على النحو التالي: -تعريف متغير من نوع الصنف المراد استخدامه والذي تم تعريفه مسبقا. -إنشاء كائن حقيقى من نفس الصنف وذلك باستخدام كلمة new متبوعة بإحدى البانيات (Constructors).

-ثم بعد ذلك يتم التعامل مع الكائن باستخدام اسم المتغير الذي يشير إليه متبوعا بنقطة ثم بأحد المتغيرات أو الطرق حسب امكانية الوصول (public, private, protected, default). حيث تم شرح طرق الوصول هذه في الوحدة الثانية، أما طريقة الوصول protected فهي تعني "محمى"، أي أن الطريقة أو متغير الصنف إذا عرف protected فهذا يعني أنه لا يمكن الوصول إليه إلا من خلال الصنف الذي عرفت فيه أو الاصناف المشتقة من هذا الصنف. والمثال (٣-٢) يبين كيفية انشاء كائن من الصنف Account الذي تم تعريفه في المثال (٣-١).

#### مثال (۲-۲)

#### **// Bank.java**

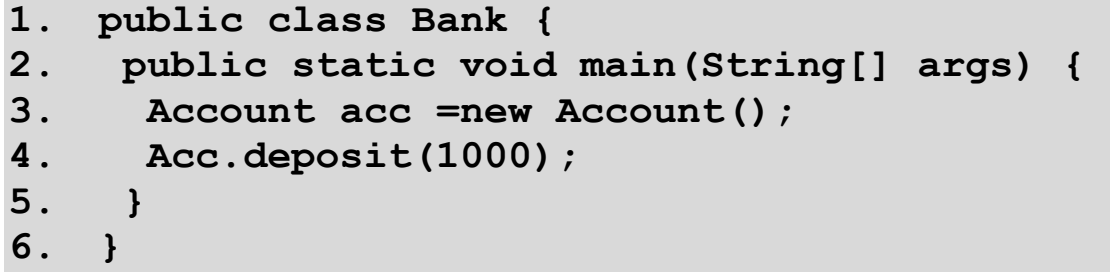

#### شرح المثال:

يِّ السطر (٣) تم تعريف وإنشاء المتغير acc ليصبح كائن من نوع الصنف Account وهذا يعنى أن المتغير acc يشير إلى كائن من نوع Account و الجملة new تقوم بإنشاء هذا الكائن بعد استدعاء احدى البانيات (Constructors) الخاصة بالصنف Account (والبانيات هي عبارة عن طرق تحمل نفس اسم الصنف بحيث يتم استدعائها عن إنشاء الكائن وتأتي بعد الكلمة المحجوزة new) وحجز الأماكن

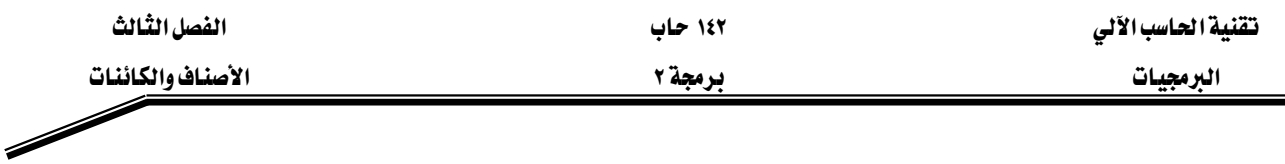

اللازمة في الذاكرة لجميع المتغيرات. وفي السطر (٤) تمت عملية استدعاء الطريقة deposit في داخل الكائن acc، وذلك بكتابة اسم الكائن متبوعا باسم الطريقة بحيث يفصل بينهما نقطة. والشكل (٣-٣) يبين محتويات الكائن acc.

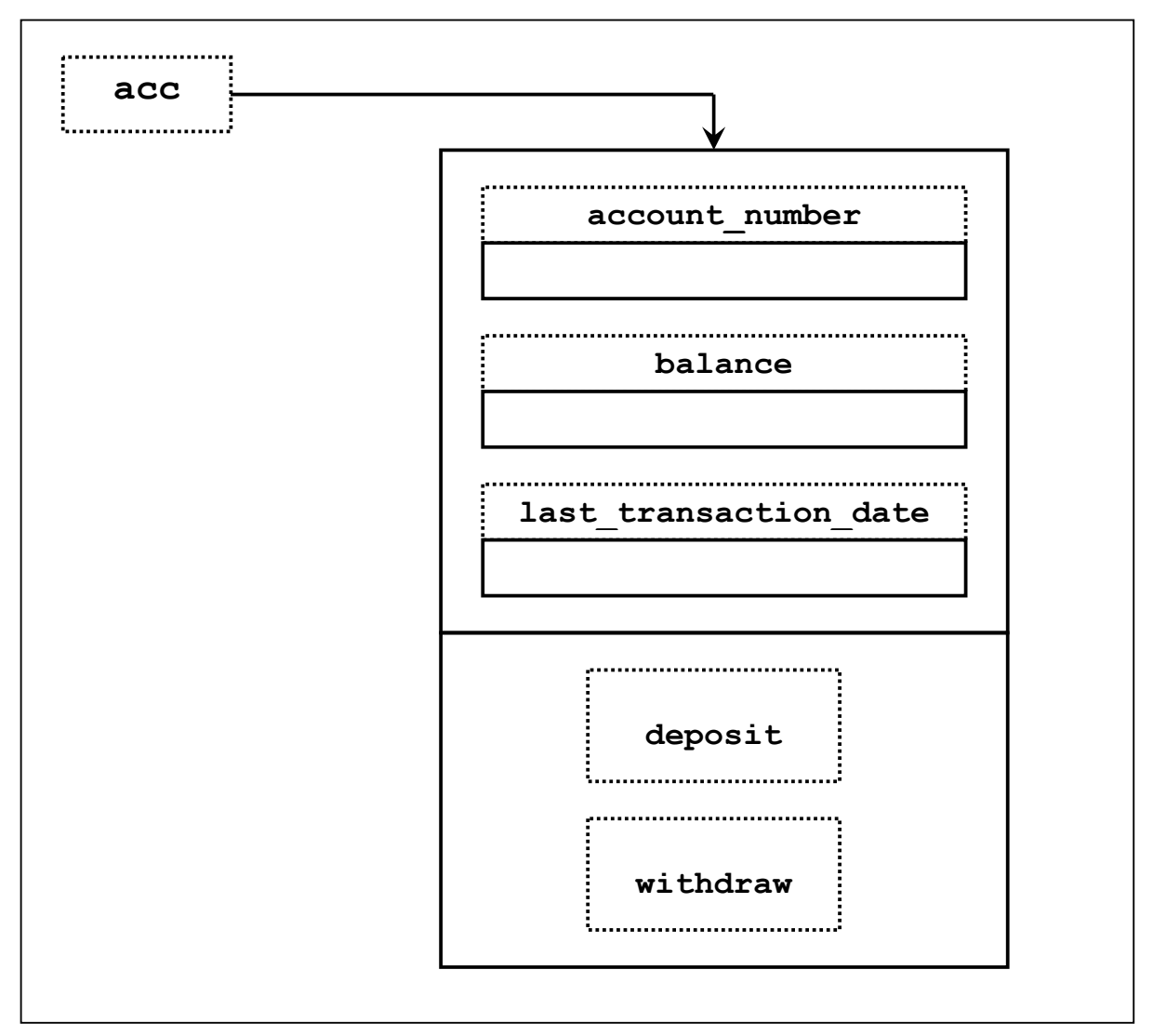

شکل (۳-۳)

والبانيات (Constructors) كما ذكرنا سابقا هي عبارة عن طرق لها نفس اسم الصنف الذي عرّفت فيه، بحيث تستدعى عند إنشاء كائن من نوع هذا الصنف، وعندما تستدعى هذه البانيات فإنها تقوم بحجز مكان لهذا الكائن ية الذاكرة وعادة ما تستخدم البانيات لإعطاء قيماً ابتدائية لمتغيرات الصنف، ويمكن للصنف الواحد أن يحتوي على أكثر من بانية وهذا ما يسمى بالتحميل الزائد للبانيات

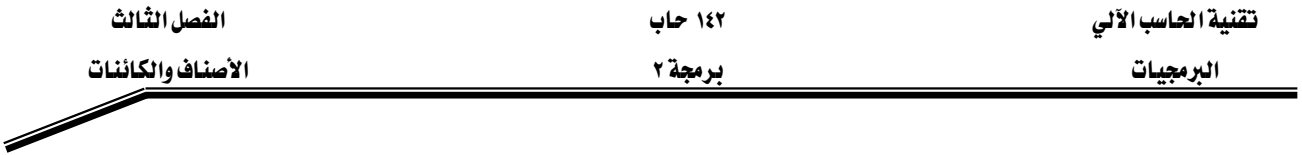

Overloaded Constructors) ، وإذا لم نقم بتعريف بانية داخل الصنف فإنه يتم إنشاء البانية التلقائية (Default Constructor).

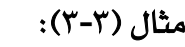

# **// Account.java**

- **1. import java.util.Date;**
- **2. import javax.swing.JOptionPane;**
- **3. class Account{**
- **4. private int account\_no;**
- **5.** private String customer name;
- **6. private double balance;**
- **7. Date last\_Transaction\_Date;**
- **8. Account(int no ,String name ){**
- **9. account\_no=no;**
- 10. customer name=name;
- **11. }**
- **12. Account(int no ,String name ,double amt ){**
- **13. account\_no=no;**
- 14. customer name=name;
- **15. balance=amt;**
- **16. }**
- **17. void deposit (double amt) {**

```
18. if (amt>0) {
```
- **19. balance += amt;**
- **20. last\_Transaction\_Date= new Date();**
- **21. }**
- **22. else**
- **23. JOptionPane.showMessageDialog(null,"the deposit amount must**

 $be > 0$ ");

- **24. }**
- **25. void withdraw(double amt){**

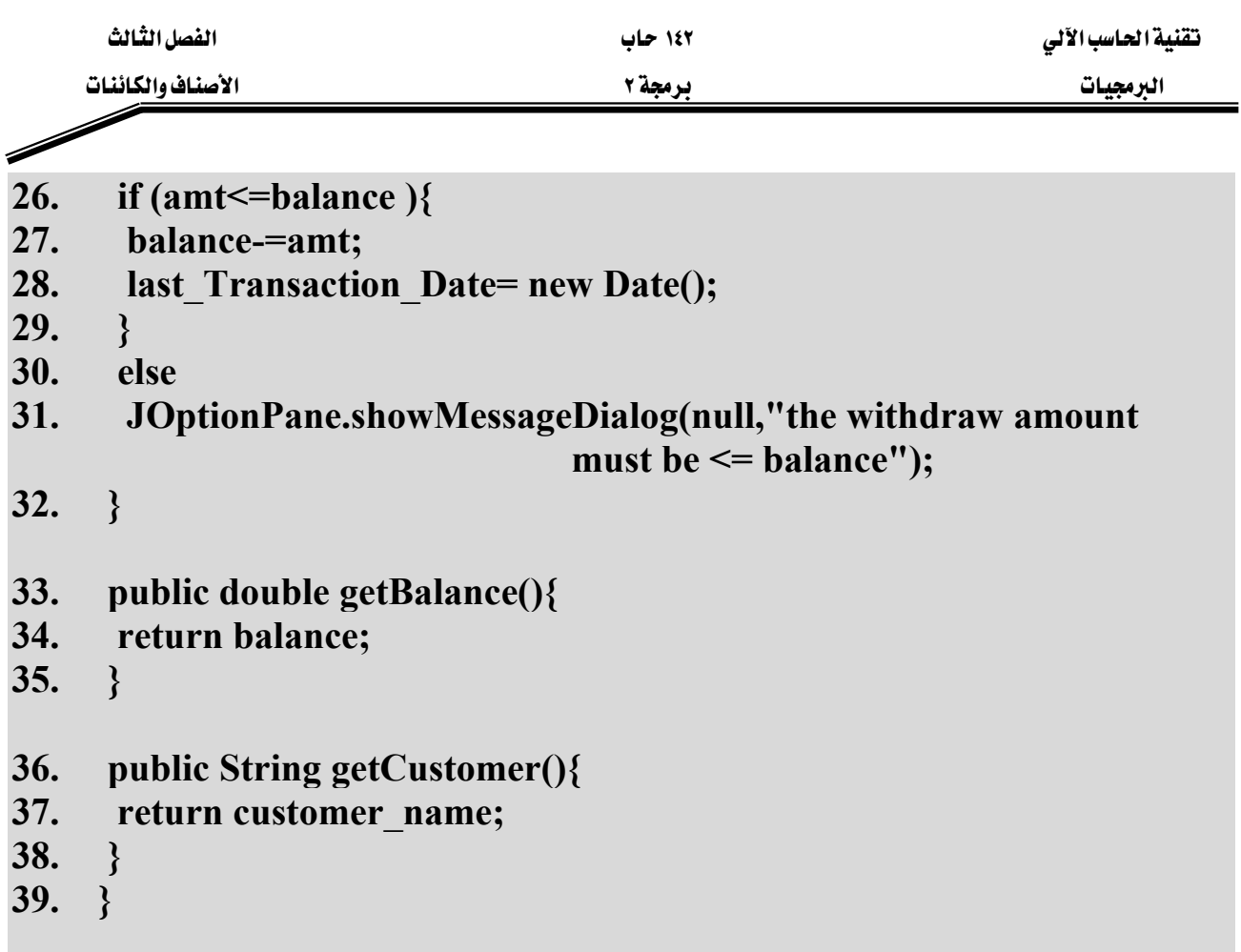

الملف الرئي*سي* القابل للتنفيذ حيث يحتوي على الصنف الذي بداخله الطريقة () main

**// client\_account.java** 

- **1. public class client\_account{**
- **2. public static void main(String args[]){**
- **3. Account acc1=new Account(12, "Ali");**
- **4. Account acc2=new Account(12, "Fahad", 7350.3);**
- **5. acc1.deposit(2341.5);**
- **6. acc2.withdraw(200);**
- **7. System.out.println("\n Name: "+acc1.getCustomer());**
- **8. System.out.println("\tHis Balance= " + acc1.getBalance());**
- **9. System.out.println("\tThe date of the last transaction is: " + acc1.last\_Transaction\_Date);**
- **10. System.out.println(" Name: "+acc2.getCustomer());**

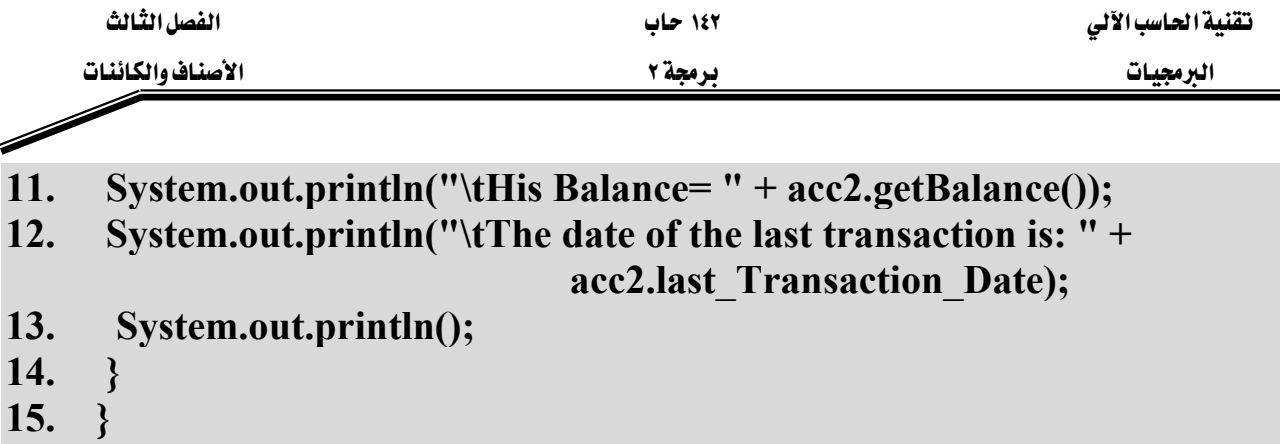

# شرح المثال:

يتكون البرنامج في هذا المثال من صنفين منفصلين، الصنف الأول Account والمحفوظ في ملف اسمه Account.java ، والصنف الثاني client\_account.java والمحفوظ ية الملف المسمى client\_account.java وهو الصنف الرئيسي حيث يحتوي على الطريقة ()main والمعرفة داخل الصنف client\_account والذي تم فية تعريف كائنين من نوع الصنف Account هما acc1 و acc2.

يخ الصنف الأول Account.java يخ الأسطر (٤-٧) تم تعريف متغيرات الصنف، ثلاثة منها عرّفت بمحدد الوصول private والذي يمنع استخدام هذه المتغيرات الثلاثة بشكل مباشر خارج هذا الصنف. يخ الأسطر (٨-١١) والاسطر (١٢-١٦) تم تعريف بانيان بنفس الاسم لاكن يختلفات بعدد المعاملات الشكلية. حيث يمثّل هذا الصنف "حساب بنكي" ويحتوي على ما يلي:

> $\cdot$ (Data) -السانات 1- رقم الحساب (account\_no). K(customer\_name) אאאאא -٢ K(balance)א -٣ <sup>2</sup> - تاريخ آخر عملية تمت على الحساب (last Transaction Date). -الىانيات (Constructors):

١ - باني لإنشاء حساب برقم الحساب واسم صاحب الحساب: Account(int no, String name)

٢ - باني لإنشاء حساب برقم الحساب واسم صاحب الحساب ورصيد ابتدائي: Account(int no, String name, double amt)

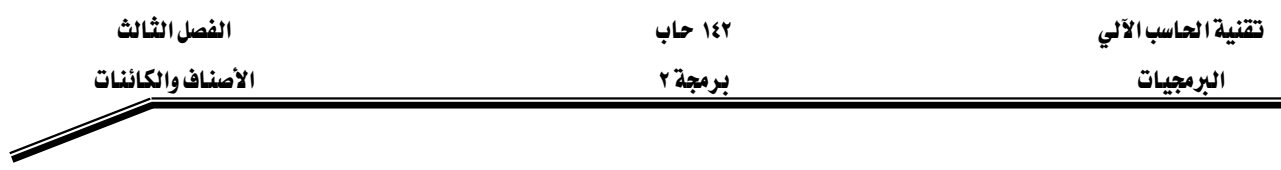

-العمليات (Methods):

K(deposit)אא אא،אJ ١ K(withdraw) אא،אאJ ٢ K(getBalance) אאJ ٣ K(getCustomer)אאאJ ٤

والشكل (٣-٤) يبين الشكل الرسومي للصنف Account.

#### **Account**

**int account\_no String customer\_name double balance Date last\_Transaction\_Date**

**Account(int,String) Account(int,String,double) void deposit (double) void withdraw(double) double getBalance() String getCustomer()**

 $(2-\mathcal{F})$ شڪل

يخ الصنف الثاني (الرئيسي) client\_account يخ الاسطري (٣-٤) تم إنشاء كائنين من نوع الصنف Account وهما acc1 و acc2، حيث تم استدعاء الباني الذي يحتاج إلى معاملين فعليين للكائن acc1 والباني الذي يحتاج إلى ثلاث معاملات فعليه للكائن acc2. وفي الاسطري (٥-٦) تم استدعاء طرق تابعة لكل من الكائنين. ومن خلال الاسطر (٩ و ١١) تم الوصول لمحتويات متغيرات الصنف المسموح الوصول إليها. والشكل (٣-٥) يبين مخرجات البرنامج في المثال السابق.

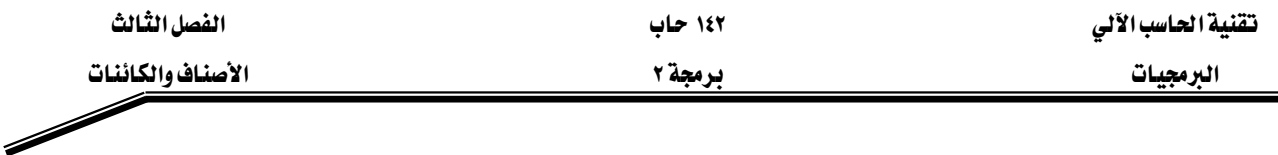

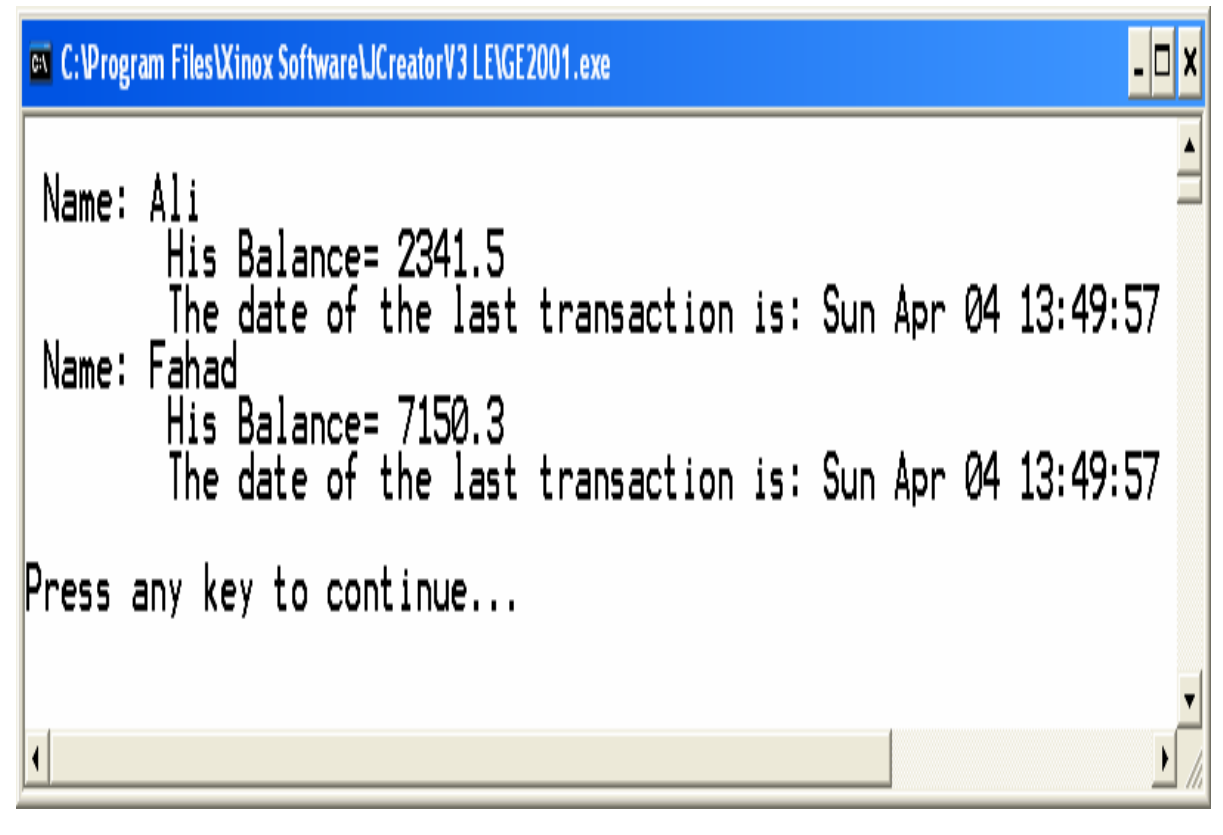

#### شکل(٥-٣)

وليتمكن المبرمج من إعادة استخدام الأصناف التي كتبها سابقاً دون الحاجة إلى إعادة كتابتها من جديد ، لابد من وضع هذه الأصناف يخ حزمة (Package)، والحزمة (Package) هي عبارة عن حاوية (container) تحتوي على مجموعة من الأصناف المترابطة مع بعضها البعض ترابطا منطقيا. ومن فوائد استخدام الحزم أيضا إمكانية استخدام نفس الاسم لأكثر من صنف حيث أنه يمكن أن يكون لدينا الكثير من الأصناف التي تحمل نفس الاسم فيمكن أن نضع هذه الأصناف في حزم مختلفة وبالتالي يمكن استخدام أكثر من صنف يحمل نفس الاسم في مكان واحد.

وتتم عملية إنشاء الأصناف داخل حزمة وذلك بوضع الكلمة المحجوزة package ية بداية الملف الذي يحتوي تعريف الصنف او الأصناف متبوعة باسم الحزمة ، وبعد عملية الترجمة الناجحة للبرنامج يتم تخزين الأصناف وتحديداً الملفات ذات الإمتداد class يخ هذه الحزمة. .وإذا لم تكن هذه الحزمة موجودة يتم إنشاؤها بعد انتهاء عملية الترجمة. والمثال (٣−٤) يوضّح عملية إنشاء الحزم (Packages).

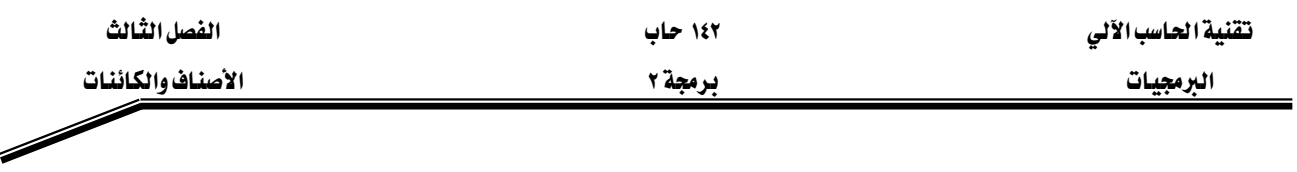

مثال (**٣-٤)**:

# **// client\_account.java**

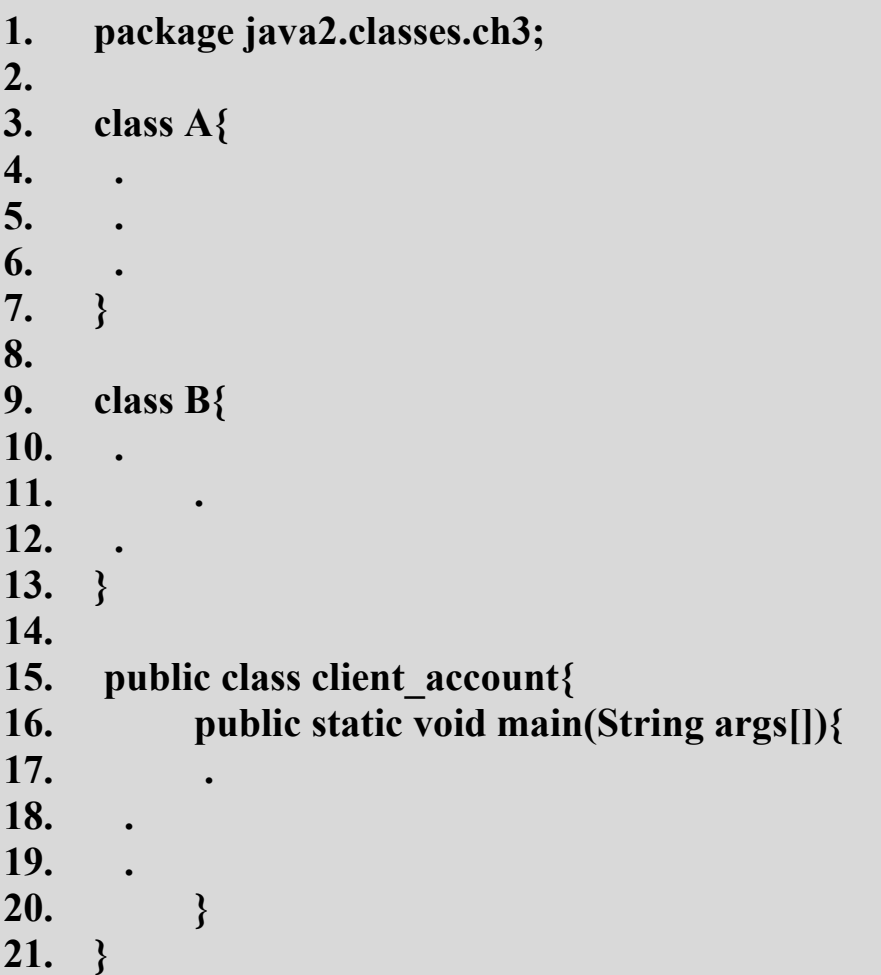

# شرح المثال:

يخ السطر (١) تم تحديد اسم ومسار الحزمة (Packages) التي ستحوى على جميع الأصناف التي سيتم إنشائها بعد ترجمة هذا المثال. بحيث سيتم تخزين الأصناف: B.class، ،A.class، و ch3 الموجود داخل المجلد ch3 الموجود داخل المجلد classes والموجود داخل المجلد java2. لاحظ يخ هذا المثال وجود أكثر من صنف يخ نفس الملف وبعد الترجمة سيتحول كل صنف إلى ملف منفصل ذو امتداد class، لكن يجب أن لا يحتوي الملف الواحد على أكثر من صنف معرف كصنف عام public. والشكل (٣-٦) بيين الأصناف والمجلدات بعد ترجمة هذا المثال.

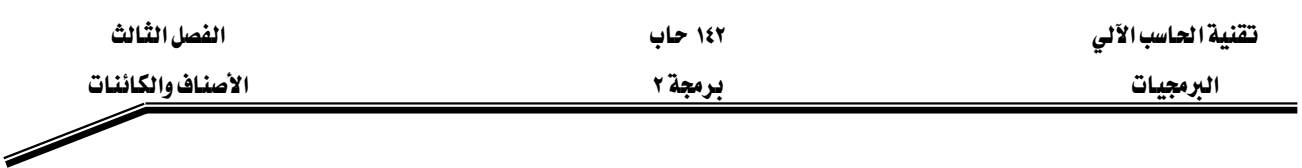

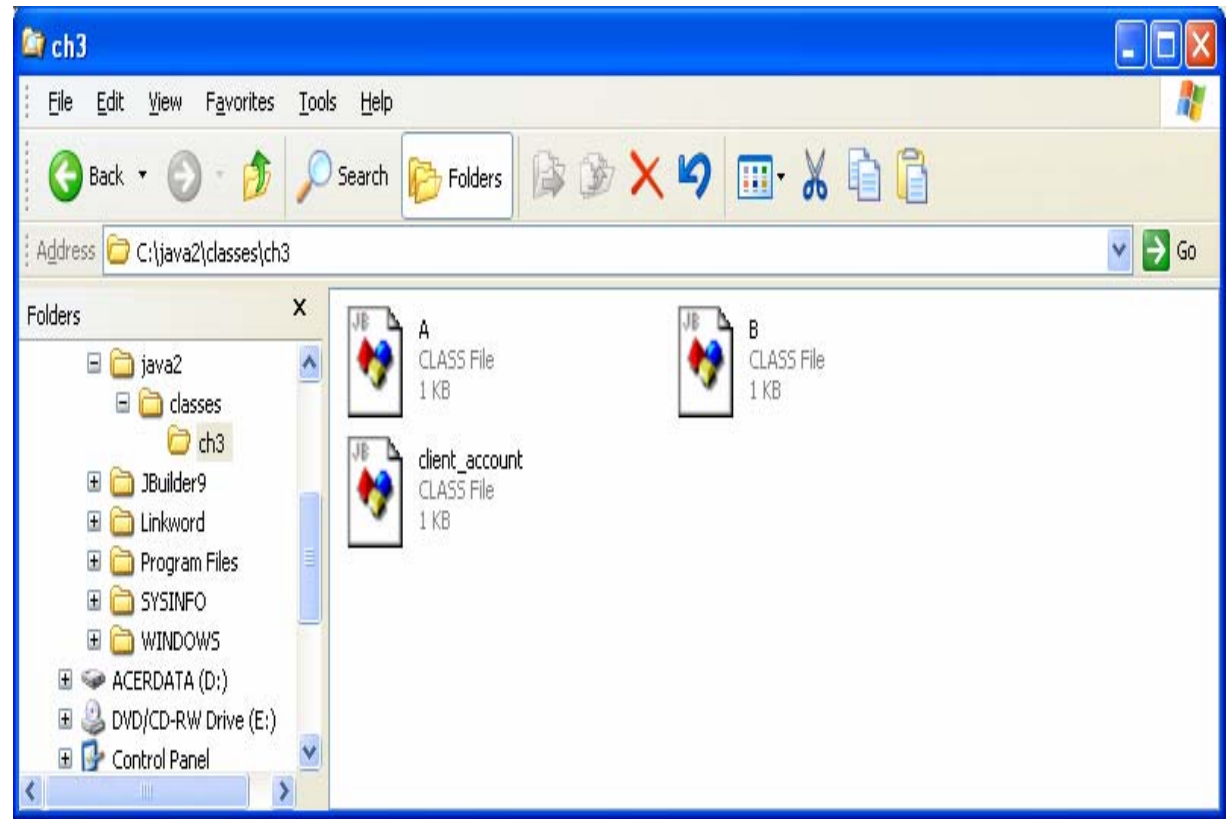

 $(T-T)$ شڪل

# مفهوم الوراثة (Inheritance) :

تتم عملية الوراثة بين الأصناف من خلال اشتقاق صنف من صنف آخر، ففي هذه الحالة يرث الصنف المشتق (SubClass) جميع محتويات الصنف المشتق منه (Super Class) باستثناء المحتويات المعرّفة على أنها خاصة (private). وتتم عملية اشتقاق الأصناف من بعضها باستخدام الكلمة المحجوزة extends. والمثال (٣-٥) يبين عملية اشتقاق صنف من صنف آخر. ومن الجدير بالذكر أن لغة جافا لا تدعم الوراثة المتعددة، أي أن الصنف لا يمكن أن يرث أكثر من صنف واحد فقط.

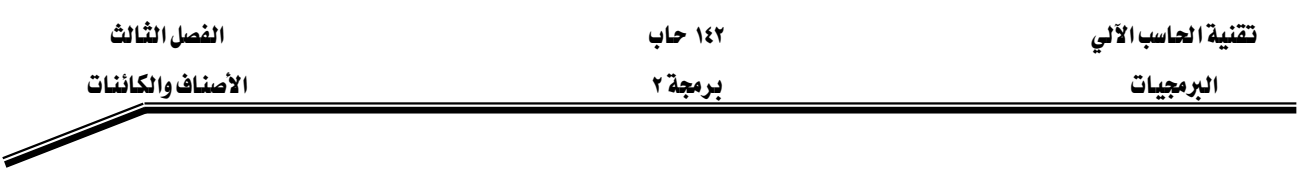

مثال (٣-٥):

 $\frac{1}{3}$  y.java class  $x$ { 1.  $2.$  $3.$ 4. *I* // end of class x 5. public class y extends x{ 6. 7. 8. 9. 10.  $\mathcal{E}$ 

شرح المثال:

يخ هذا المثال تم تعريف الصنف x ومن ثم تم تعريف الصنف y المشتق من الصنف x والذي سيرث كل محتوياته، ونستطيع أن نقول أن الصنف x هو الأب والصنف y هو الابن، حيث سيرت الابن بعض أو كل صفات الأب. و\_فـْ هذا المثال التوضيحي لم نعرّف محتويات أي من الصنفين.

# الوصول للطرق والبيانات الموروثة :

يتم الوصول للطرق والبيانات (المخزنة ية متغيرات الصنف) بشكل مباشر داخل الصنف المشتق وكأنها معرفَّة داخلة. ويجب أن نتذكر باننا لا نستطيع الوصول للطرق والمتغيرات المعرفة على أنها خاصة (private) بالصنف الذي عرّفت فيه ، حيث أنها لا تورث للأصناف المشتقة من هذا الصنف. والمثال (٢-٦) يبين كيفية الوصول للطرق والبيانات (المتغيرات) الموروثة.

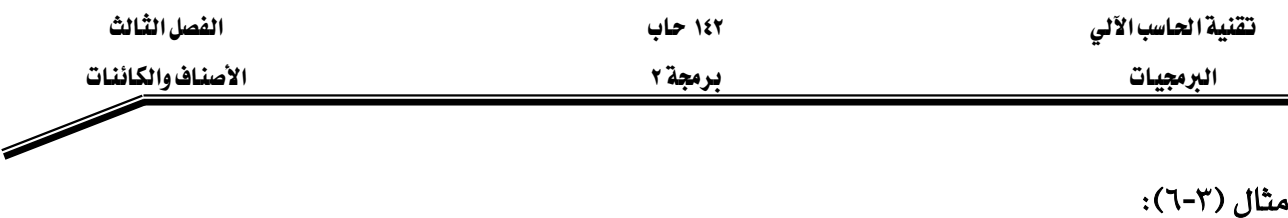

# **1. class Transportation{ 2. protected static int x=12; 3. private int y=19; 4. public static void meth1(){ 5. System.out.println("Calling meth1() from class Cars."); 6. } 7. private void meth2(){ 8. System.out.println("will not be called from Cars"); 9. } 10. } // end of class Transportation 11. public class Cars extends Transportation{ 12. public static void main(String args[]){ 13. meth1(); 14. System.out.println(x); 15. // meth2(); // meth2() has private access in // Transportation 16. // System.out.println(y); // y has private access**

 **// on Transportation** 

**17. }** 

**// Cars.java** 

**18. } // end of class Cars** 

### شرح المثال:

ية الأسطر (١٠-١٠) تم تعريف الصنف Transportation ليحتوى على متغيرين صنف هما: المتغير x وهو متغير محمي (protected) والمتغير y وهو متغير خاص (private)، ويحتوى هذا الصنف أيضاً على طريقتين هما: الطريقة ()meth1 وهي طريقة عامة (public) والطريقة ()meth2 وهي طريقة خاصة (private). وي الاسطر (١٢-١٩) تم تعريف صنف ثاني هو الصنف Cars، بحيث تم اشتقاق هذا الصنف Cars من الصنف Transportation ، وي هذه الحالة يعتبر الصنف Transportation هو الـــــــــــــــــــــــــ

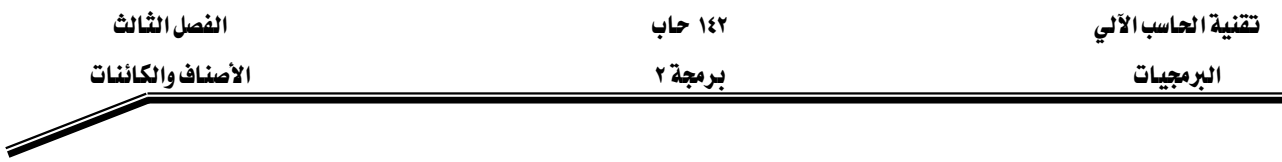

Super Class و الصنف Cars هو الــــ SubClass، ومن منظور آخر نستطيع القول بأن الصنف Transportation هو الأب والصنف Cars هو الأبن. ويخ هذا المثال يتم توريث جميع صفات (وهذه الصفات هي متغيرات الصنف و الطرق) الاب Transportation إلى الابن Cars باستثناء الصفات المعرفة على أنها خاصة private. ويُّ الاسطري (١٤-١٥) تم استخدام المتغير x والطريقة ()meth1 والمعرفين يُّ صنف الأب (Transportation) وذلك لأنه تم توريثهم لصنف الابن (Cars)، بينما ية الاسطري (١٦-١٧) لم نستطع استخدام المتغير y والطريقة ()meth2 لانهما معرفان بكونهما خاصين (private) بالصنف الذي تم تعريفهم فيه (Transportation) ، وعند محاولة استخدامهم يظهر خطأ كما هو موضّح في المثال السابق. والشكل (٣-٧) يبين مخرجات هذا المثال.

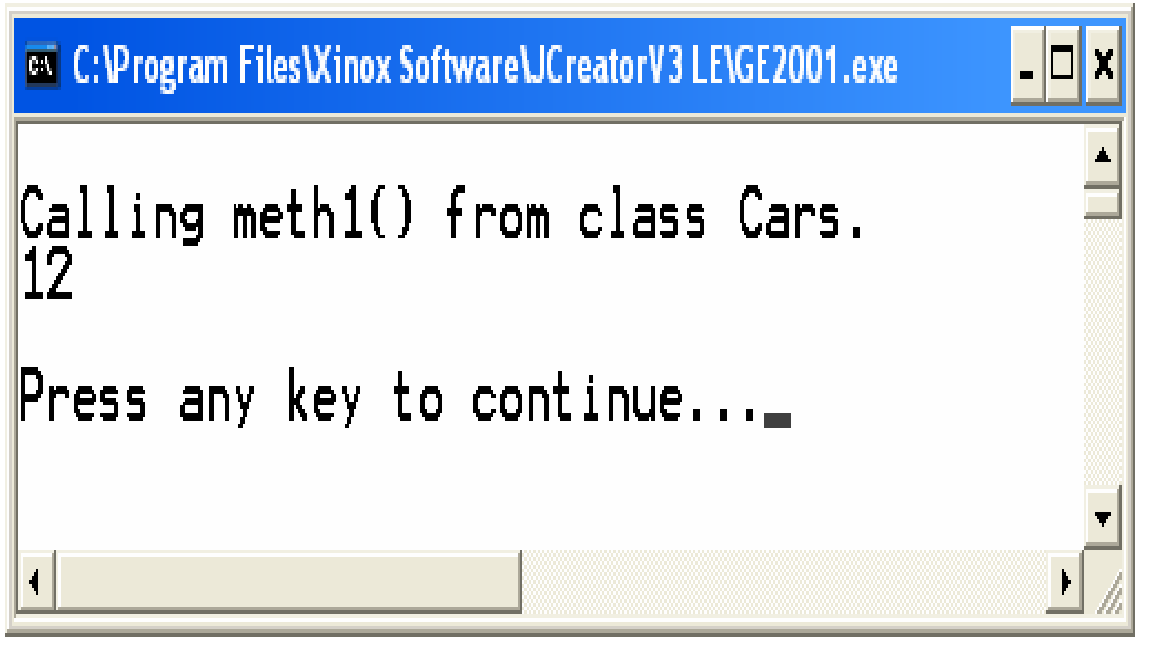

 $(Y-T)$  شڪل

وعندما تقوم الطريقة method المعرفة داخل الصنف باستخدام احد مكونات هذا الصنف ففي بعض الأحيان لا يوجد هناك ما يثبت أن هذه العملية تجري على المكون الصحيح، لذلك فإن لغة جافا توفر المؤشر this الذي يشير إلى النسخة الحالية من الصنف وبالتالي فإن استخدام this يضمن أن تتم العملية على المكون الصحيح . والمثال (٣-٧) يوضّح كيف يتصرف البرنامج بدون استخدام المؤشر this، بينما يوضّح المثال (٣-٨) الفائدة من استخدام المؤشر this.

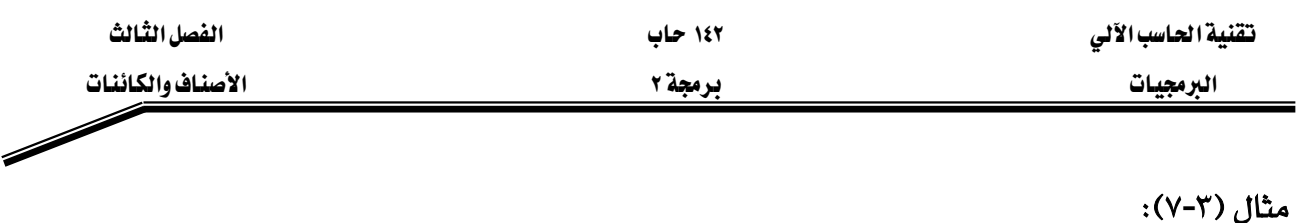

**// C.java** 

- **1. class A{**
- **2. protected int a=9;**
- **3. } // end of class A**
- **4. class B extends A{**
- **5. void test(){**
- **6. int a=22;**
- **7. System.out.println("a = "+a);**
- **8. }**
- **9. } // end of class B**
- **10. public class C{**
- **11. public static void main(String args[]){**
- **12. B acc=new B();**
- **13. acc.test();**
- **14. }**
- **15. } // end of class C**

# شرح المثال:

تكون مخرجات هذا المثال هي طباعة ما يلي: 22=a، وذلك لأن الجملة في السطر (٧) تتعامل مع المتغير a التابع للطريقة ()test وليس المتغير a التابع للصنف A.

### مثال (٣-٨):

# **// C.java**

- **1. class A{**
- **2. protected int a=9;**
- **3. } // end of class A**
- **4. class B extends A{**
- **5. void test(){**

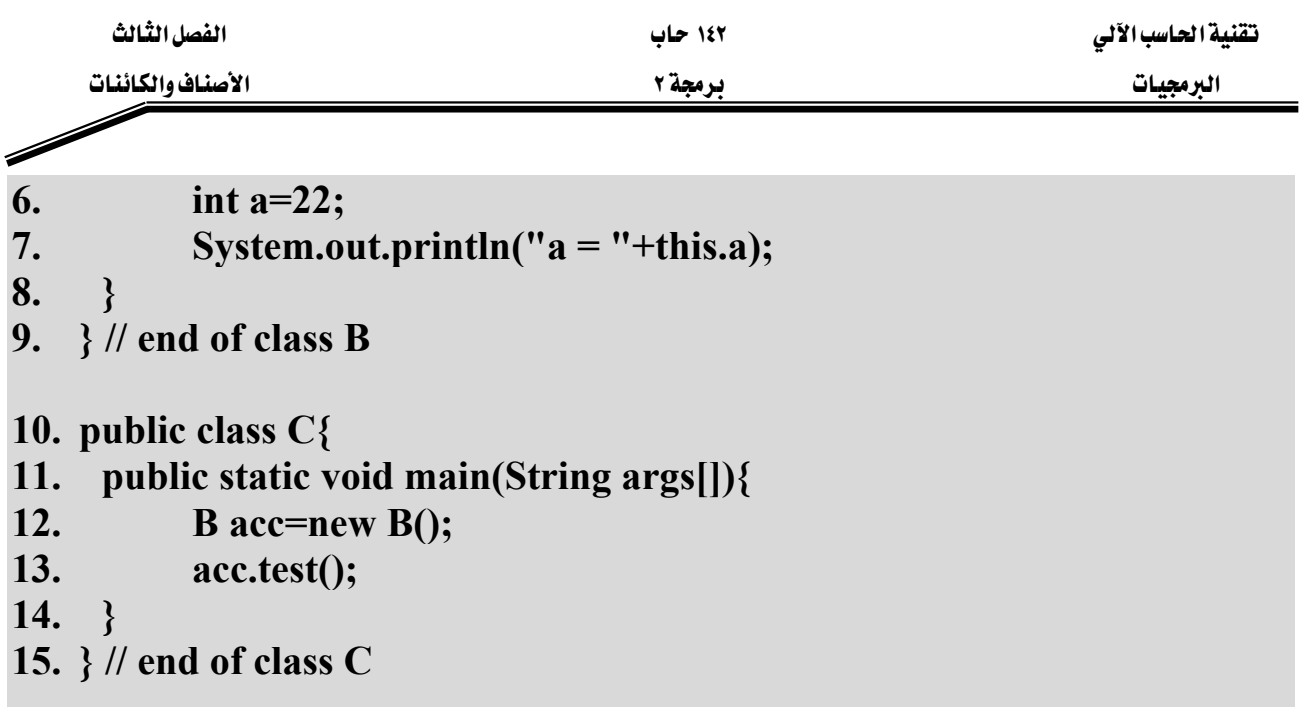

شرح المثال:

بينما تكون مخرجات هذا المثال هي طباعة ما يلي: 9=a، وذلك لأن الجملة في السطر (٧) تتعامل مع المتغير a التابع للصنف A وليس المتغير a التابع للطريقة ()test، وذلك باستخدام المؤشر this والذي حدد أن المتغير المقصود هو المتغير a الموجود \_ الصنف الحالي B وبما أن الصنف B لا يحتوي على متغير باسم a هلذلك يتم استخدام المتغير a التابع للصنف A الذي تم اشتقاق الصنف الحالي منه.

بينما إذا احتوى الصنف المشتق (SubClass) والصنف المشتق منه (Super Class) على متغير أو طريقة بنفس الاسم، ففي هذه الحالة سواء تم استخدام المؤشر this أو لم يتم أستخدامة داخل الصنف المشتق (SubClass) فإنه يتم الرجوع للطريقة أو المتغير التابع لهذا الصنف المشتق (SubClass) ولن يتم الرجوع بأي حال من الأحوال إلى الطريقة أو المتغير المعرّف داخل الصنف المشتق منه (Super Class). وعند الحاجة للرجوع من داخل الصنف المشتق (SubClass) للطريقة أو المتغير التابع للصنف المشتق منه (Super Class) مع وجود تعريف لطريقة أو لمتغير بنفس الاسم داخل الصنف الحالي (SubClass) لابد من استخدام المؤشر super والذي يمكِّنا من استخدام محتويات الصنف المشتق منه (Super Class). والمثال (٣-٩) يوضِّح الفرق بين استخدام وعدم استخدام المؤشر super، حيث إن نتائج التنفيذ تختلف في كل حالة من الحالات.
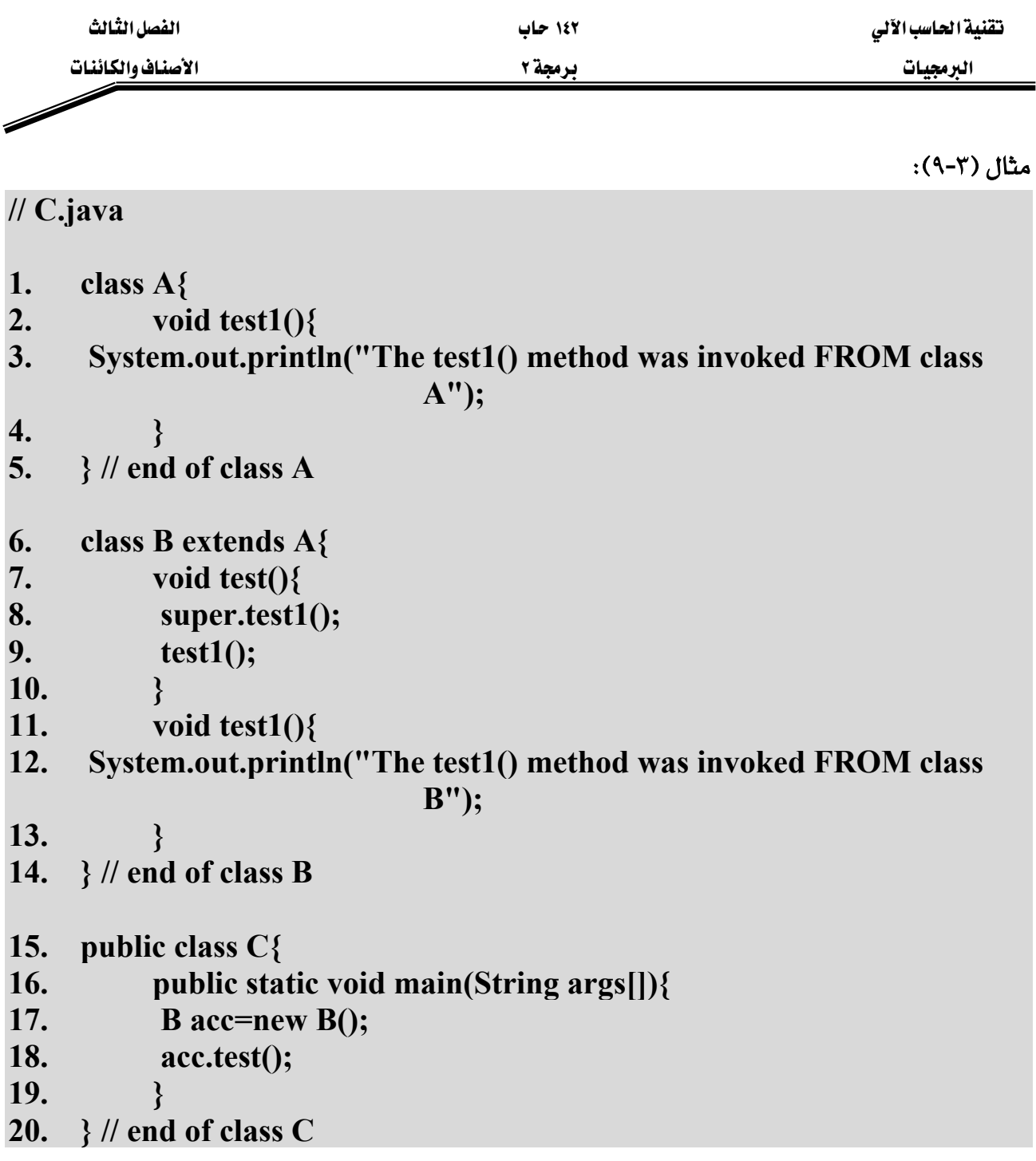

شرح المثال:

يِّ السطر (٩) الموجود يَّ الصنف B المشتق من الصنف A ، تم استدعاء الطريقة ()test1 والمعرِّفة يَّ كل من الصنف B والصنف A. و\_فـ هذا السطر تم تحديد استدعاء الطريقة ()test1 والمعرّفة \_فـ الصنف المشتق منه A، وتم هذا التحديد عن طريق استخدام المؤشر Super. بينما في السطر (١٠) تم استدعاء الطريقة ()test1 دون استخدام المؤشر Super وبالتالي سيتم تنفيذ الطريقة ()test1 المعرفة داخل الصنف

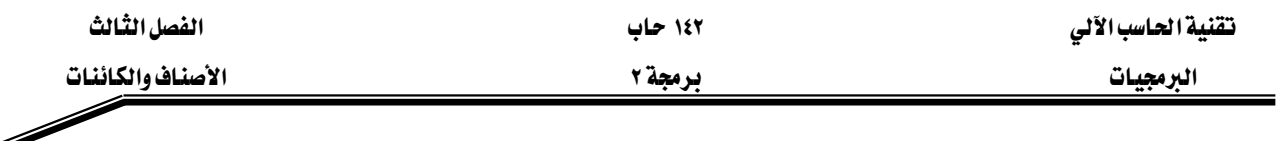

الحالي (الصنف الذي تمت عملية الاستدعاء منه) B. والشكل (٣-٨) يبين المخرجات عند تنفيذ البرنامج المكتوب في هذا المثال.

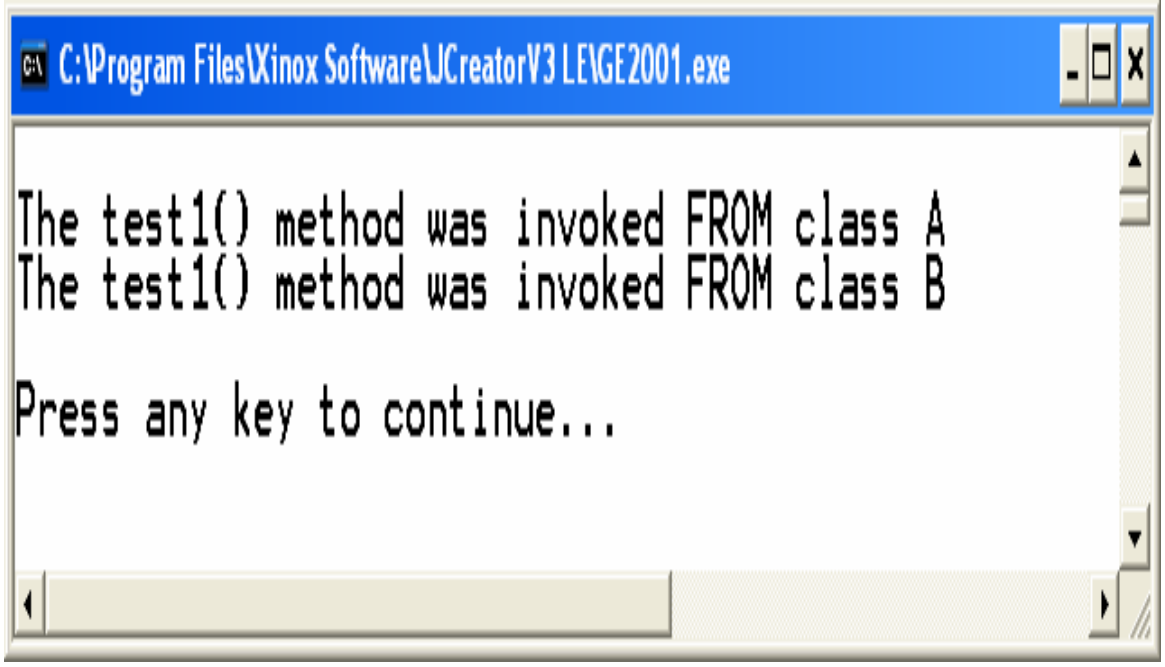

 $(\wedge$ -٣)

# W**(Methods Overriding)**אאאא

قد نحتاج في بعض البرامج إلى استبدال وتغيير طبيعة عمل الطرق الموروثة من صنف الاب (Super Class) إلى صنف الابن (SubClass)، ففي هذه الحالة لابد لنا من استبدال الطريقة الموروثة (Methods) Overriding) وذلك بإعادة تعريف هذه الطريقة بالشكل الذي نريد ، وإذا احتجنا إلى الوصول للطريقة الموروثة لابد من استخدام المؤشر super كما لاحظنا سابقاً من هذه الوحدة.

مثال (٢-١٠):

# **// Test.java**

- **1. class Car {**
- **2. private int year;**
- **3. private float originalPrice;**

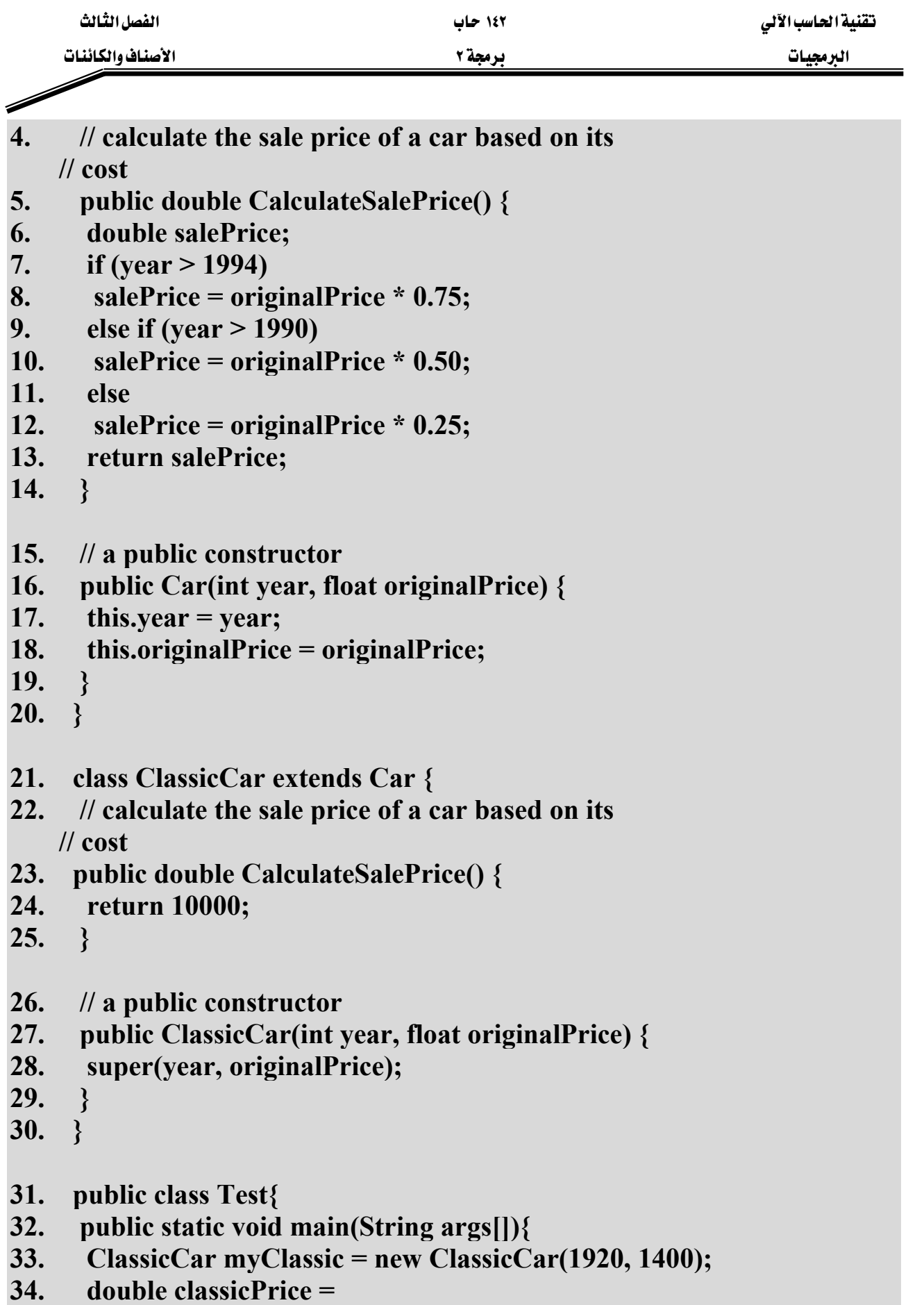

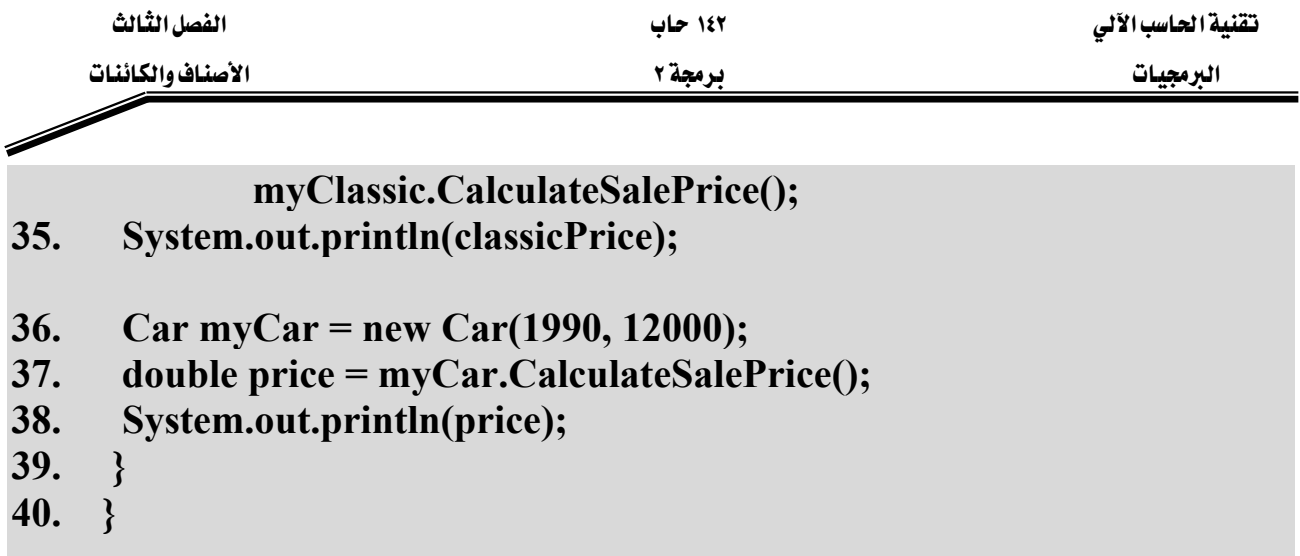

شرح المثال:

يخ ألاسطر (١٤-٥) تم تعريف الطريقة CalculateSalePrice() بالنسبة للصنف Car، ويخ الصنف ClassicCar المشتق من الصنف Car احتجنا إلى تغيير عمل الدالة الموروثة ()CalculateSalePrice مما دعانا إلى إعادة تعريفها بالنسبة للصنف ClassicCar، وتمت عملية إعادة التعريف في الأسطر (٢٣-٢٥) وهذا مايسمي باستبدال الطرق الموروثة (Methods Overriding). لاحظ يخ السطر (١٧) اضطررنا إلى استخدام المؤشر this وذلك للتميز بين المســامل الشكلي year والمتفيـــر year الموروث من الصنف Car. والشكل (٣-٩) يبين مخرجات البرنامج في هذا المثال.

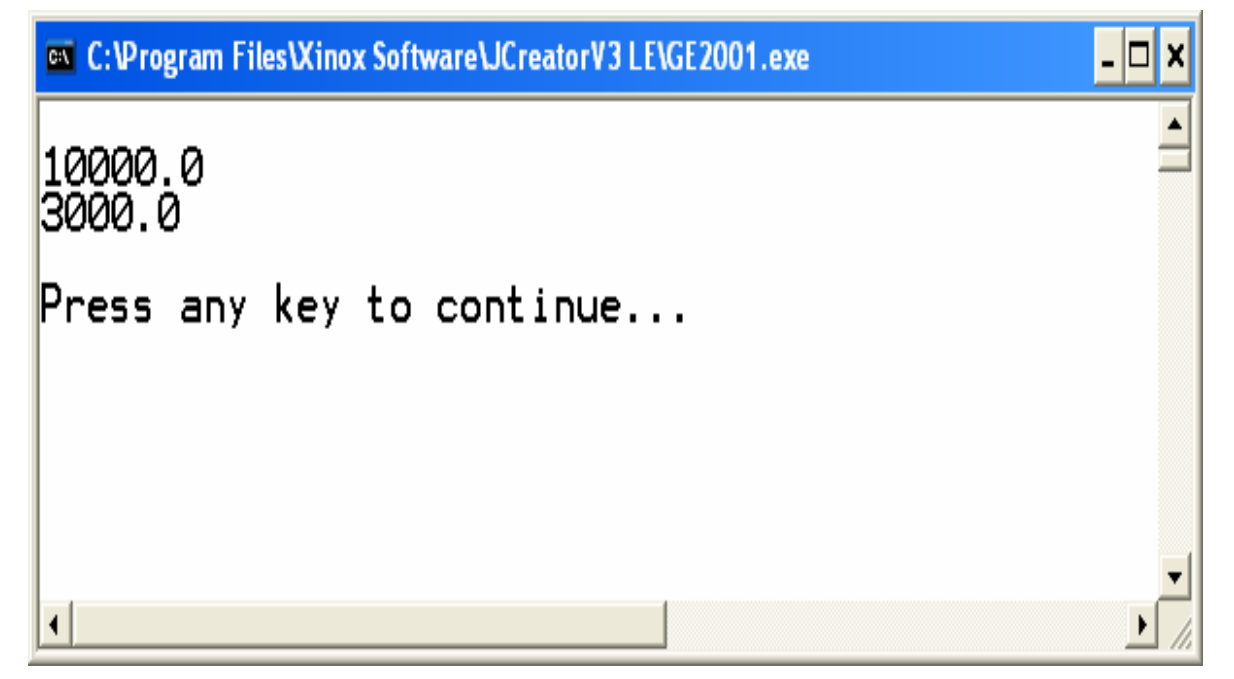

شڪل (٢-٩)

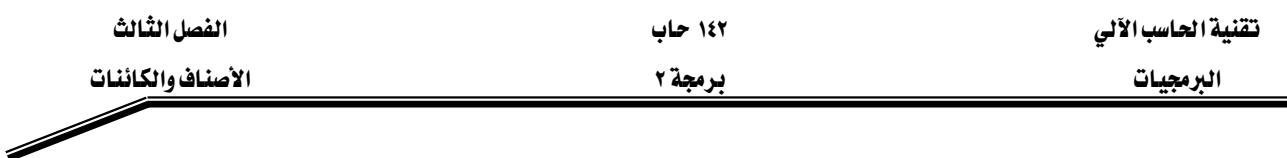

تمارين:

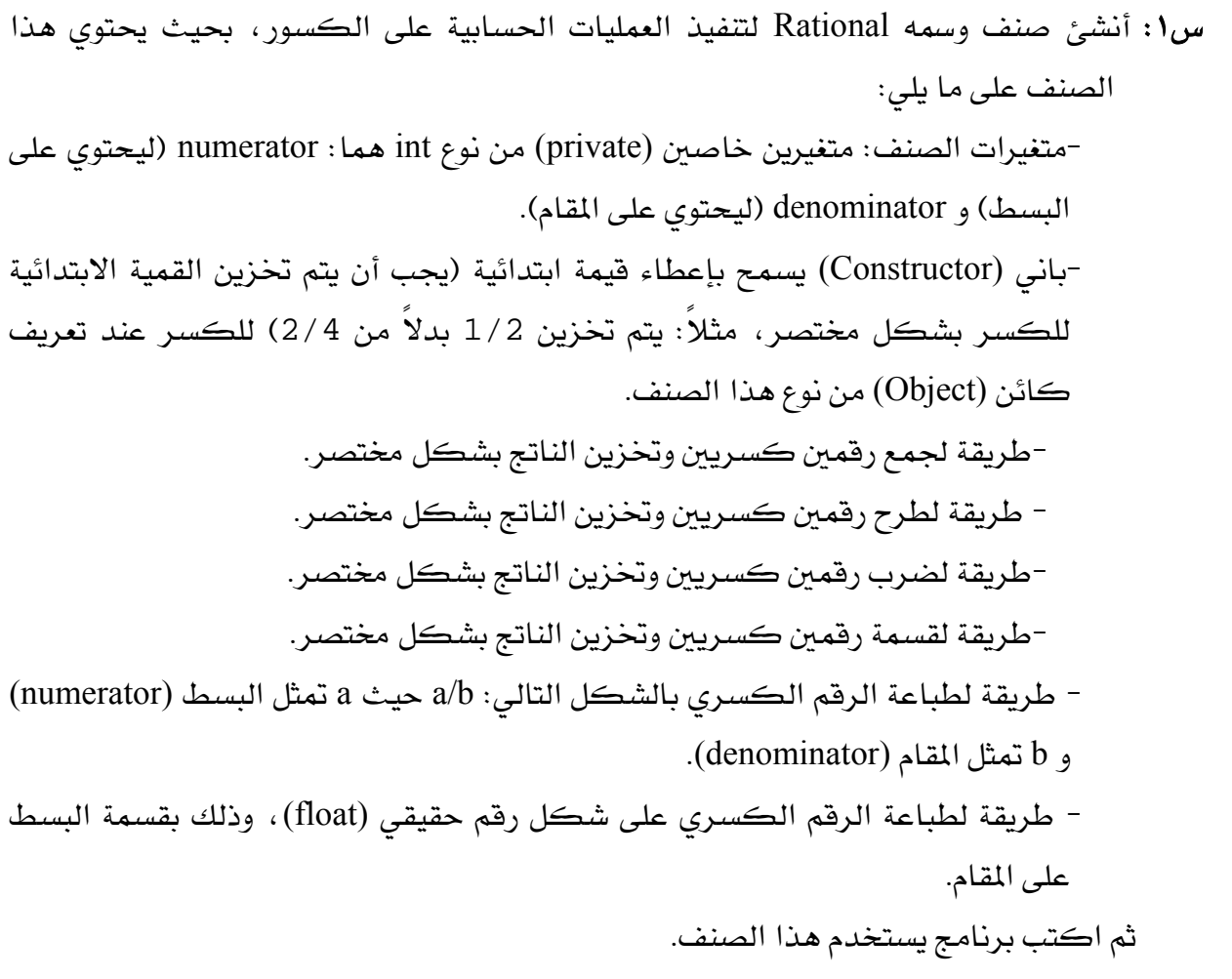

س٢: أنشئ صنف يمثل مربع وسمه Rectangle، بحيث يحتوي على المتغيرات التالية: length و width يأخذ كل واحد منهم فيمة ابتدائية تساوى ١، ويحتوى على طريقتين، تقوم الطريقة الأولى بحساب مساحة المربع، بينما تقوم الطريقة الثانية بحساب محيط المربع. ثم اكتب برنامج لتطبيق هذا الصنف.

س٣: أنشئ صنف مسمى HugeInteger لتمثيل عدد صحيح كبير جداً وذلك باستخدام مصفوفة مكونه من أربعين موقع كل موقع يحتوي على خانة واحدة من خانات هذا الرقم. ويحتوي هذا الصنف على الطرق التالية ، (اكتب برنامج لتطبيق هذا الصنف): -الطريقة inputHugeInteger لإدخال الرقم الصحيح الكبير جداً إلى المصفوفة.

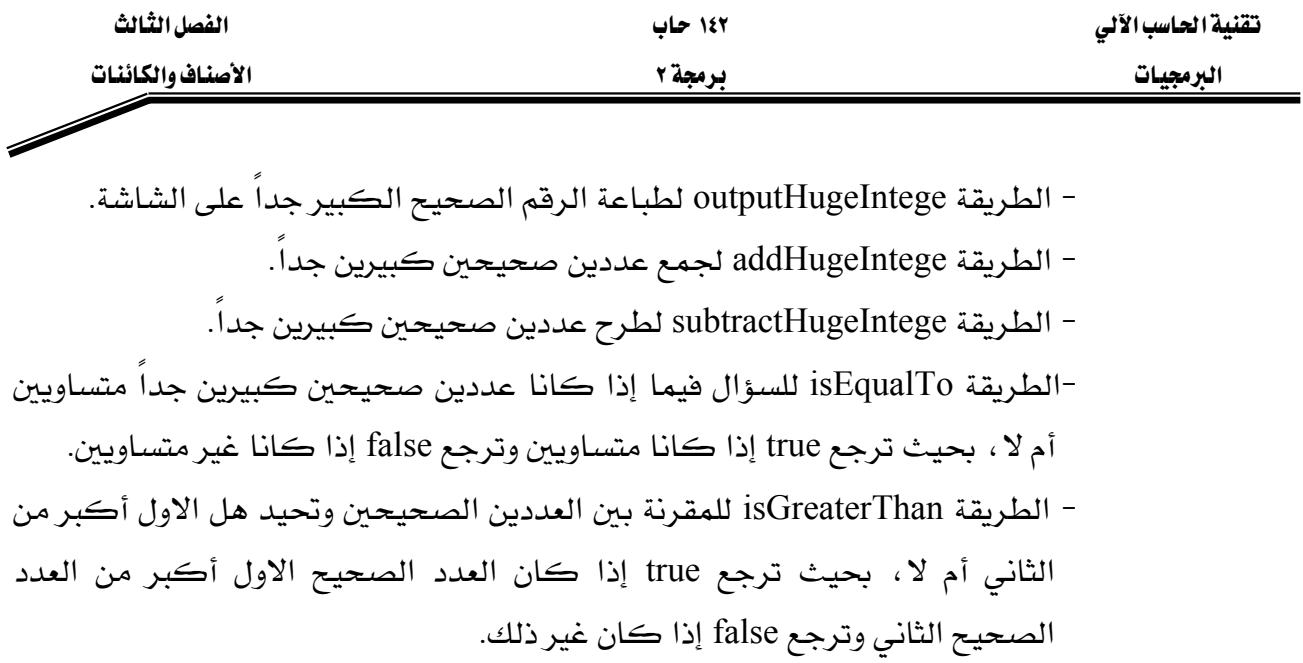

س٤ : أنشئ صنف لتمثيل التاريخ بحيث يسمى Date وله الخصائص التالية :

-يتم إخراج التاريخ بأحد الأشكال التالية: MM/DD/YYYY April 01, 2004 DDD YYYY -استخدم التحميل الزائد للبانيات لانشاء كائنات تحمل قيماً ابتدائية للتاريخ حسب أشكال التاريخ السابقة. ثم اكتب برنامج يستخدم كائنات من نوع هذا الصنف.

س٥: أنشئ صنف يسمى IntegerSet ، بحيث يحتوي كل كائن من هذا الصنف على أرقام صحيحة بين الصفر و ١٠٠، ويتم تمثيل مجموعة الأعداد الصحيحة داخلياً كمصفوفة من نوع boolean، وعندما تكون فيمة عنصر المصفوفة [i]a مساوية لـ true يكون الرقم i من عناصر المجموعة، بينما إذا كانت فيمة العنصر [j] تساوى false يكون الرقم j غير موجود يخ هذه المجموعة. ويقوم الباني الذي ليس له عوامل شكلية بإنشاء مجموعة فارغة، أي أن جميع عناصر المصفوفة تحتوى على القيمة false. كما ويحتوى هذا الصنف على الطرق التالية:

-الطريقة unionOfIntegerSet تنشئ مجموعة ثالثة تحتوى على ناتج تنفيذ عملية الاتحاد بين مجموعتين.

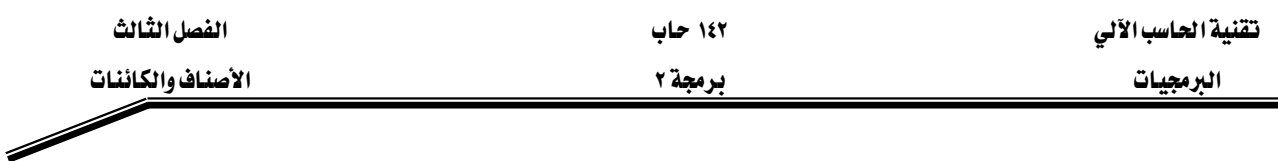

- الطريقة intersectionOfIntegerSet تتشئ مجموعة ثالثة تحتوي على ناتج تنفيذ عملية التقاطع بين مجموعتين.
	- الطريقة insertElement تضيف العنصر k إلى المجموعة.
	- الطريقة deleteElement تحذف العنصر m من المجموعة.
- -الطريقة setPrint تطبع محتويات المجموعة وتطبع ''Empty Set'' إذا كانت المجموعة فارغة.
	- -الطريقة isEqualTo تقارن بين مجموعتين فيما إذا كانا متساويين أم لا.
		- اكتب برنامج يستخدم كائنات من نوع هذا الصنف.

**Strategic** 

# المراجع

- Deitel and Deitel, Java: How to Program, 3rd Edition, Prentice Hall, 2001 K١
- Patrick Naughton and Michael Morrison, the Java Handbook, McGraw-Hill, 1996 .
	- Bruce Eckel, Thinking in Java (2nd Edition), 2001 .
	- ٠. م. فادي حجار، لغة البرمجة JAVA 2، دار شعاع للنشر والعلوم، ٢٠٠١
		- ٥. كن أرنولد ، لغة برمجة جاها ، مركز التعريب والبرمجة ، ٢٠٠١

۱٤۲ حاب

# برمجة ٢

# المتويات

#### الصفحة

**Similar Contract Contract Contract Contract Contract Contract Contract Contract Contract Contract Contract Co** 

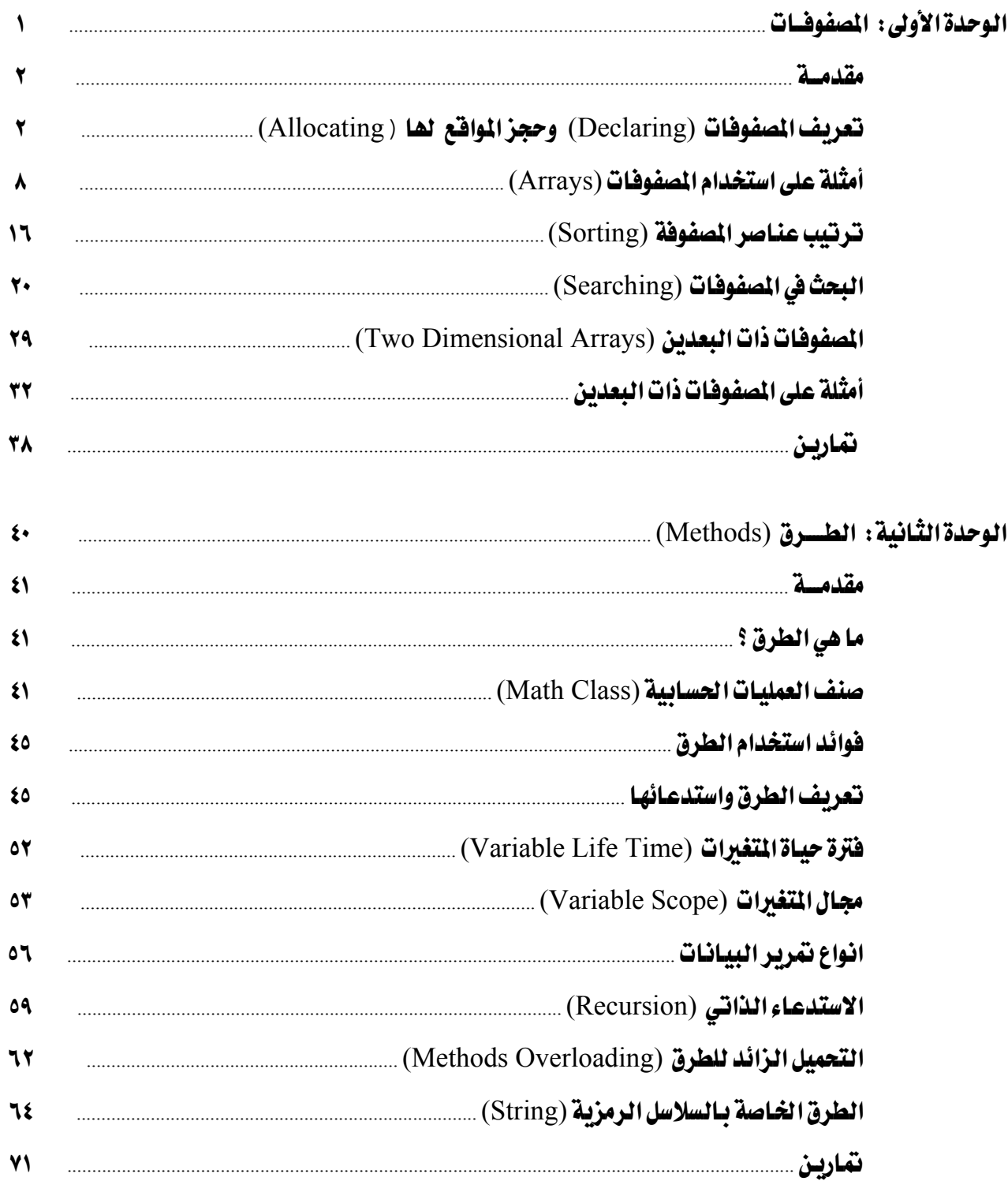

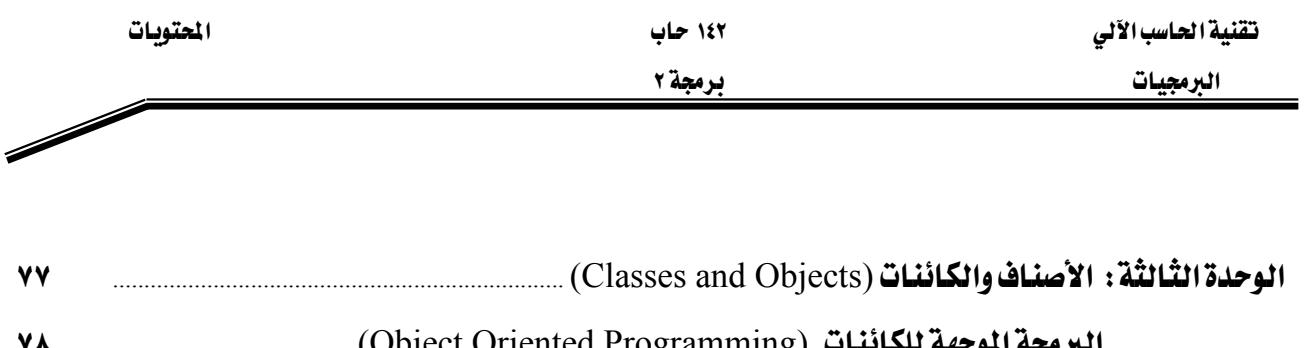

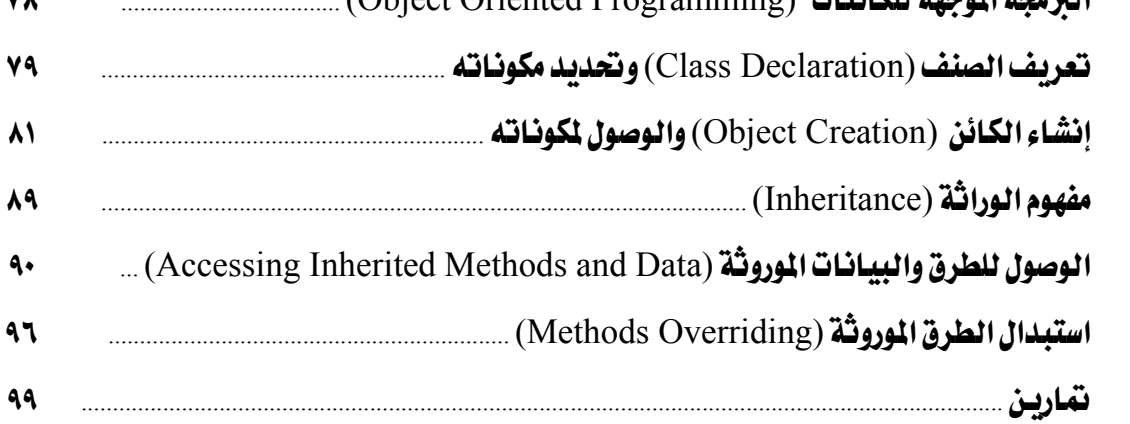

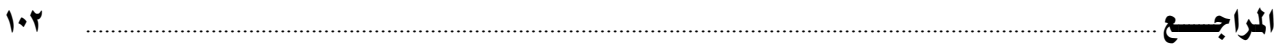

# **BAE SYSTEMS**

GOTEVOT appreciates the financial support provided by BAE SYSTEMS

المالي المقدم من شركة بي آيه إي سيستمز (العمليات) المحدودة

تقدر المؤسسة العامة للتعليم الفني والتدريب المهني الدعم

المملكة العربية السعودية المؤسسة العامة للتعليم الفني والتدريب المهني الإدارة العامة لتصميم وتطوير المناهج

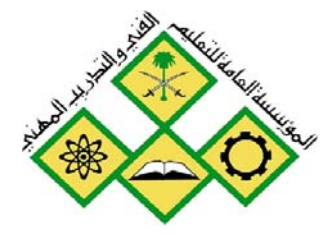

# **البرمجيات**<br>برمجة ۳<br>۲٤۳ حاب If Len(rsMsq) =  $0$  The reposed - frmBmi (Code) cmdCalc Screen. MousePointer Private Sub cmdCalc Cl frmMDI.stsStatusBar.Papegs/ txtDisplay. Text = Else If rPauseFlag Then End Sub frmHDI.stsStatusBar.Pan Else **BABB & & @ 2** 角高高 35 ● CRIPT language="JavaScript"> unction animateAnchor() { var el=event.srcElement; if  $("A" == el.tagName)$  ( // Initialize effect  $if$  (null==el.effect) el.effect = "highligh // Swan effect with the class name

جميع الحقوق محفوظة للمؤسسة العامة للتعليم الفني والتدريب المهني

# مقدمة

الحمد للّه وحده، والصلاة والسلام على من لا نبي بعده، محمد وعلى آله وصحبه، وبعد:

تسعى المؤسسة العامة للتعليم الفني والتدريب المهنى لتأهيل الكوادر الوطنية المدرية القادرة على شغل الوظائف التقنية والفنية والمهنية المتوفرة في سوق العمل، ويأتى هذا الاهتمام نتيجة للتوجهات السديدة من لدن قادة هذا الوطن التي تصب ية مجملها نحو إيجاد وطن متكامل يعتمد ذاتيا على موارده وعلى فوة شبابه المسلح بالعلم والإيمان مِن أجل الاستمرار قدما في دفع عجلة التقدم التنموي: لتصل بعون اللَّه تعإلى لمصاف الدول المتقدمة صناعيا.

وقد خطت الإدارة العامة لتصميم وتطوير المناهج خطوة إيجابية تتفق مع التجارب الدولية المتقدمة يخ بناء البرامج التدريبية، وفق أساليب علمية حديثة تحاكى متطلبات سوق العمل بكافة تخصصاته لتلبي متطلباته ، وقد تمثلت هذه الخطوة في مشروع إعداد المعايير المهنية الوطنية الذي يمثل الركيزة الأساسية في بناء البرامج التدريبية ، إذ تعتمد المعايير في بنائها على تشكيل لجان تخصصية تمثل سوق العمل والمؤسسة العامة للتعليم الفني والتدريب المهنى بحيث تتوافق الرؤية العلمية مع الواقع العملى الذي تفرضه متطلبات سوق العمل، لتخرج هذه اللجان ية النهاية بنظرة متكاملة لبرنامج تدريبي أكثر التصافا بسوق العمل، وأكثر واقعية في تحقيق متطلباته الأساسية.

وتتنأول هذه الحقيبة التدريبية " برمجة ٣ " لمتدربي قسم" البرمجيات " للكليات التقنية موضوعات حيوية تتنأول كيفية اكتساب المهارات اللازمة لهذا التخصص.

والإدارة العامة لتصميم وتطوير المناهج وهي تضع بين يديك هذه الحقيبة التدريبية تأمل من اللّه عز وجل أن تسهم بشكل مباشر في تأصيل المهارات الضرورية اللازمة ، بأسلوب مبسط يخلو من التعقيد ، وبالاستعانة بالتطبيقات والأشكال التي تدعم عملية اكتساب هذه المهارات.

واللّه نسأل أن يوفق القائمين على إعدادها والمستفيدين منها لما يحبه ويرضاه إنه سميع مجيب الدعاء.

الإدارة العامة لتصميم وتطوير المناهج

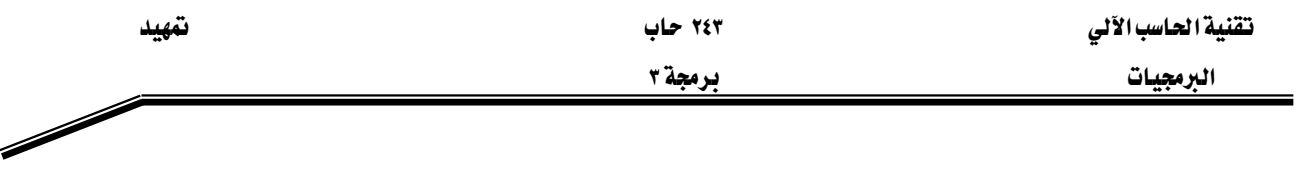

تمهيد

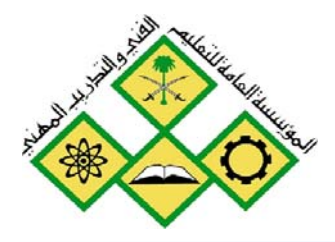

الوراثة وتصد الاشكال

المملكة العربيسة السعودية المؤسسة العامة للتعليم الفني والتدريب المهني الإدارة العامة لتصميم وتطوير المناهج

# **برمجة ٣**<br>الوراثة و تعدد الأشكال

If Len  $(rsMsg) = 0$  The Project1 - frmBmi (Code) cmdCalc Screen. MousePointer Private Sub cmdCalc Cl frmMDI.stsStatusBar.Pa  $txtDisplay.Fext =$ Else If rPauseFlag Then End Sub frmHDI.stsStatusBar.Pan Else **SABB 480 2 两角吊站**  $\bullet$ CRIPT language="JavaScript"> unction animateAnchor() { var el=event.srcElement; if  $("A" == el.tagName)$  ( // Initialize effect  $if$  (null==el.effect) el.effect = "highligh Stan effect with the class name

جميع الحقوق محفوظة للمؤسسة العامة للتعليم الفني والتدريب المهني

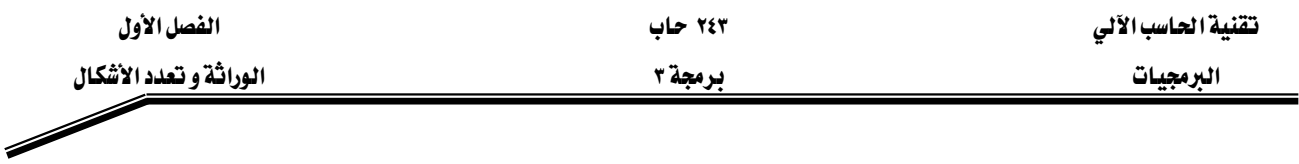

#### الجداره:

أن يكون المتدرب فادراً على فهم المبادىء الأساسية لبرمجة الكائنات مثل الوراثة وتعدد الأشكال والقدره على كتابـة بـرامج تحتـوى علـى فصـائل جديـدة تـرث طـرق وبيانـات فصـائل تم إنشـاؤهـا وتنفيذها بصورة جيدة.

#### الأهـداف:

١. مراجعة المفاهيم الأساسية لبرمجة الكائنات في لغة الجافا ٢. تعلم مبادىء الوراثة ٣. فهم كيفية وراثة واستبدال طرق الفصائل العليا ٤. فهم فكرة تعدد الأشكال

## مستوى الاداء المطلوب:

أن يصل المتدرب إلى اتقان الجدارة بنسبة ١٠٠٪

# الوسائل المساعده:

- وجود حاسب آلي
- وجود بيئة متكاملة لبناء وتنفيذ برامج لغة الجافا
	- دفتر
	- قلم

# الوراثة وتعدد الأشكال

Inheritance and Polymorphism

#### مقدمة

مقرر برمجة ٢ تنأول المفاهيم الأساسية لبرمجـة الكـائنـات Object Oriented programming وأن لغـة الجاهـا تعتمد على هذه المفاهيم ويخ هذه المقدمة نختصر بعض هذه المفاهيم لتكون اساسا للموضوعات المتقدمة يخ مجال برمجة الكائنات التي يتنأولها هذا المقرر.

من دراستنا السابقة للغة الجافا تبين أن البرنامج يحتوي على مجموعة من الفصائل Classes ويمكن إنشاء مجموعة من الكائنات Objects التي تأخذ خصـائص الفصـيلة المنشـأة منهـا وأن كـل فصـيلة تحتـوي علـي مجموعـة مـن الطـرق Methods الـتي تبـين سـلوك الكـائنــات وكــذلك تحتـوي الفصـيلة علـي مجموعـة مـن المتغيرات Instance variables التي تحتفظ بخصائص الكائن المنشئا من هـذه الفصيلة ويبين شكل(١ -١) مثال لبناء فصيلة لحساب البنك وسوف نقوم بشرح مكونات هـذه الفصيلة لمراجعة المفاهيم الأساسية لبرمجة الكائنات في لغة الجافا وتكون أساساً لبناء المفاهيم المتطورة.

# Class أولاً الفصيلة

الفصيلة هـى القالب الـذي نستخدمه في إنشـاء الكائنـات Objects وكـل فصيلة لهـا خصائصها Attributes والتي تحددها البيانات Data أو المتغيرات Member variables ولها سلوكها Behaviorوهـي الطرق Member Methods والشكل العام لتعريف فصيلة هو:

Access specifier class class name Ex: public class BankAccount عند إنشاء برنامج بلغة الجافا يحتوي على العديد من الفصائل يمكن وضع كل فصيلة في ملف منفصل ويبداء بمحدد الوصول للفصيلة عـام public أو تجميـع الفصـائل ـ2 ملـف واحـد ويبـدأ تعريـف الفصـيلة الـتي class أحتوى على الطريقة main بكلمة الوصول عام public class وتبدأ باقىالفصائل بالكلمة المحجوزة فقط.

## Constructors تَانِياً المُنشَآت

تحتوي هذه الفصيلة على نوعين من المنشآت Constructors

١. المنشئا الأول وهو الإفتراضي ويعطي فيمة صفر للحساب أشاء إنشاء كائن جديد من هذه الفصيلة وهذا المنشأ لايحتوي اي عوامل Parameters داخل الأقواس ولكن تظل الأقواس مطلوبة

البرمجيات السلاشكال المسلمات المسلمات المسلمات المسلمات المسلمات المسلمات المسلمات المسلمات المسلمات المسلمات<br>المسلمات المسلمات المسلمات المسلمات المسلمات المسلمات المسلمات المسلمات المسلمات المسلمات المسلمات المسلمات ال<br>

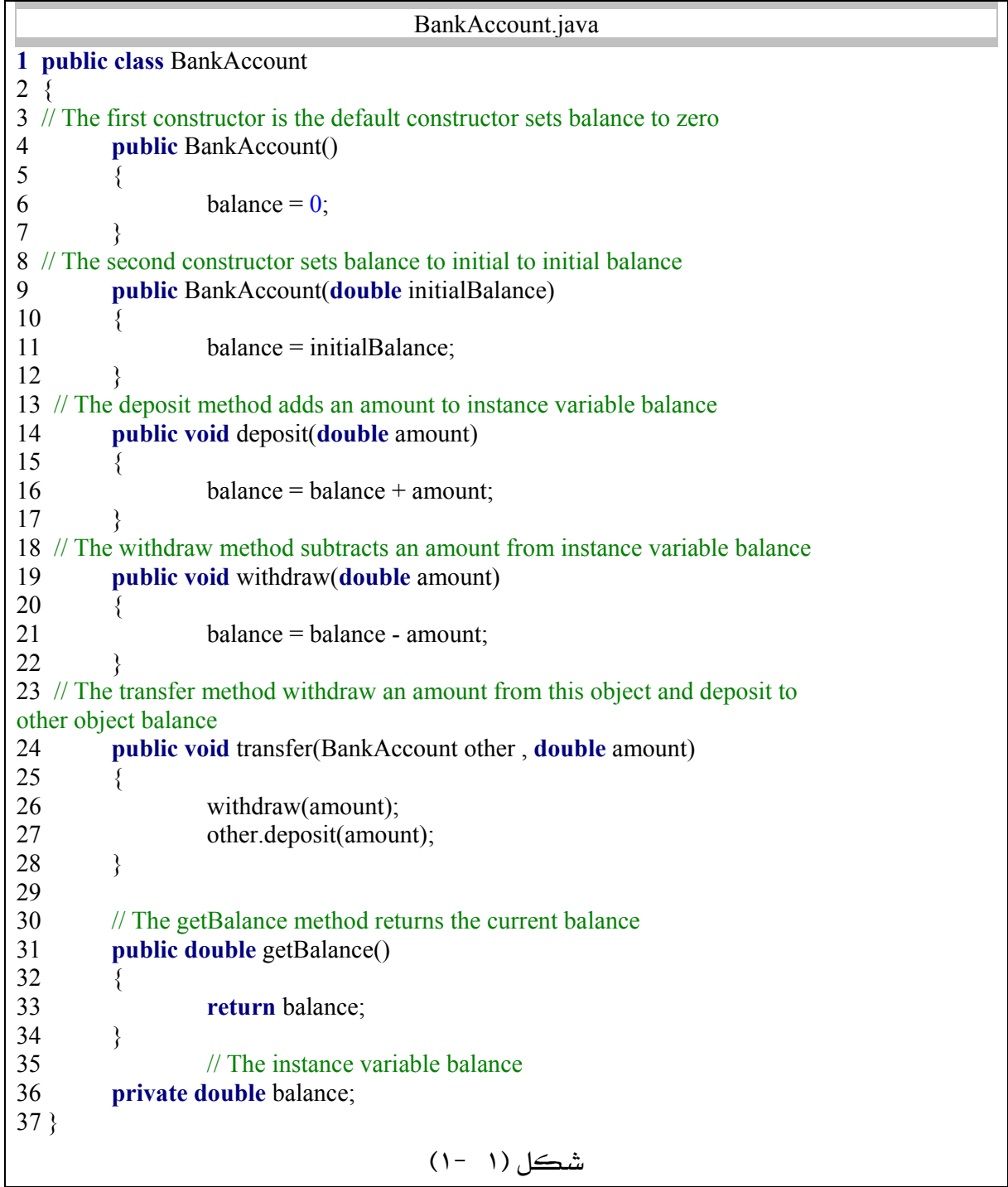

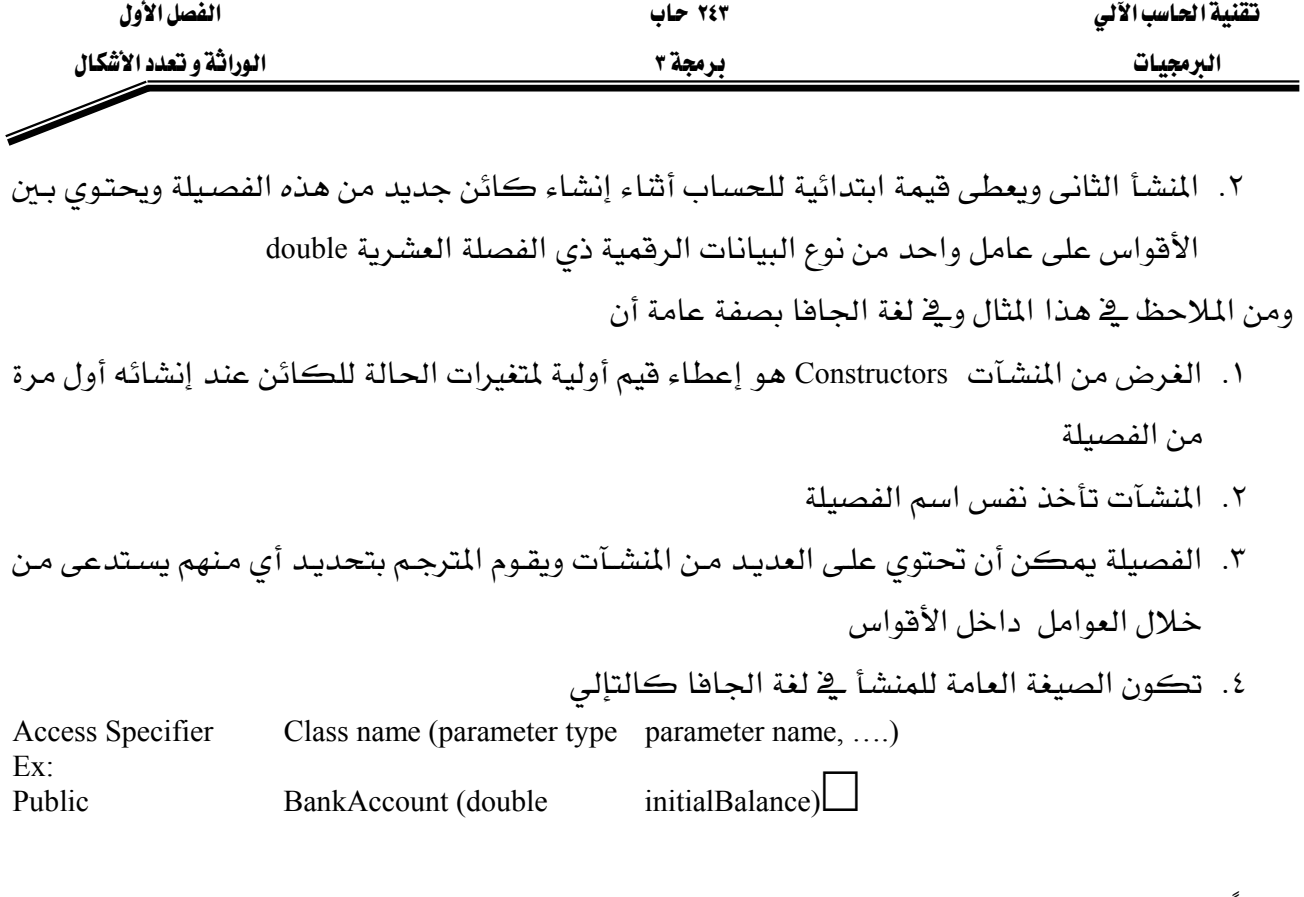

## Methods أثالثاً الطرق

الفصيلة BankAccount تتكون من أربعة طرق Methods تمثل العمليات الأساسية في تعامل البنوك مع العملاء وهي

- deposite Method عملية الإيداع apposite Method
- withdraw method عملية السحب $\sim$  7
- getBalance method معاية الاستعلام عن الرصيد
- transfer method ألى حساب عملية التحويل من حساب له transfer method

الشكل العام لعنوان الطريقة method هو :

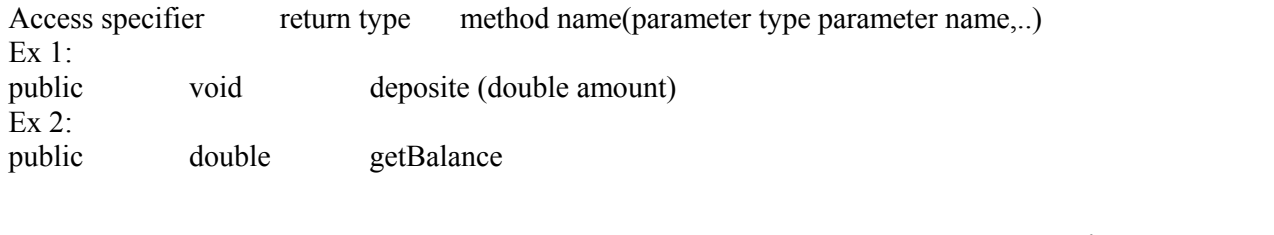

- المجال الأول في العنوان يبين محدد الوصول إلى الطريقة عام public
- المجـال الثـاني في العنـوان يبين نـوع البيانـات العائـدة بعـد التنفيـذ مثـل double ولتـبين أن الطريقـة لاتسترجع أي بيانات نستخدم الكلمة void.

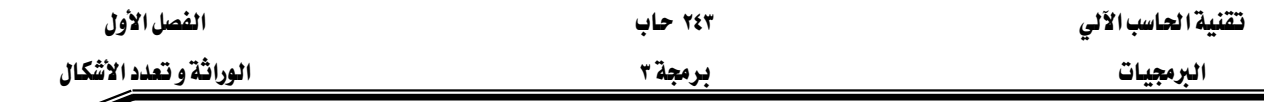

- المجال الثالث وهو اسم الطريقة وهو إختياري ومن الأفضل استخدام اسم يدل على وظيفة الطريقة ودائما في لغة الجافا يبدأ الاسم بحرف صغير small letter وفي حالة الاسم الذي يتكون من أكثر من مقطع يبدأ المقطع الأول بحرف صغير ثم المقاطع الآخري بحرف كبير مثل getBalance
- المجال الرابع وهـو الأقـواس و\_في داخلـها معـاملات الطريقـة يفصـل بينهمـا فصـلة (,) و\_في حالـة عـدم explicit parameter وجود عوامل تشهي عوامل ظاهرة explicit parameter
- هناك نوع آخر من العوامل يخص الطريقة وهو غير الظاهر(الضمني) implicit parameters هذا العامل الضمني من نوع الفصيلة التي تعرف الطريقة

Instance وأحيانا تسمى Instance

وهـي عناصـر تمثيـل اسـتخدام الفصـيلة ﴾ البرنـامج وهـي تأخـذ نفس شخصـية الفصـيلة مـن دوال وبيانات والطريقة الوحيدة لإنشاء الكائن بإستخدام المؤثر new

Ex1:  $BankAccount$  myAccount = new BankAccount();

الجملة السابقة في لغة الجافا تقوم بإنشاء كائن يسمى myAccount ويستدعى المنشىء الأول الإفتراضي BankAccount() يُجْ الفصيلة BankAccount وبعطي قيمة أولية صفر لنسخة متغير الكائن balance للكائن myAccount

Ex2: BankAccount m1 = new BankAccount(5000);

هذه الجملة في لغة الجافا تقوم بإنشاء كائن يسمى m1 وتستدعى المنشىء الثاني

BankAccount(double initialBalance) من الفصيلة BankAccount ويعطى فيمـة أوليـة ٥٠٠٠ ريـال لنسـخة m1 للكائن balance للكائن

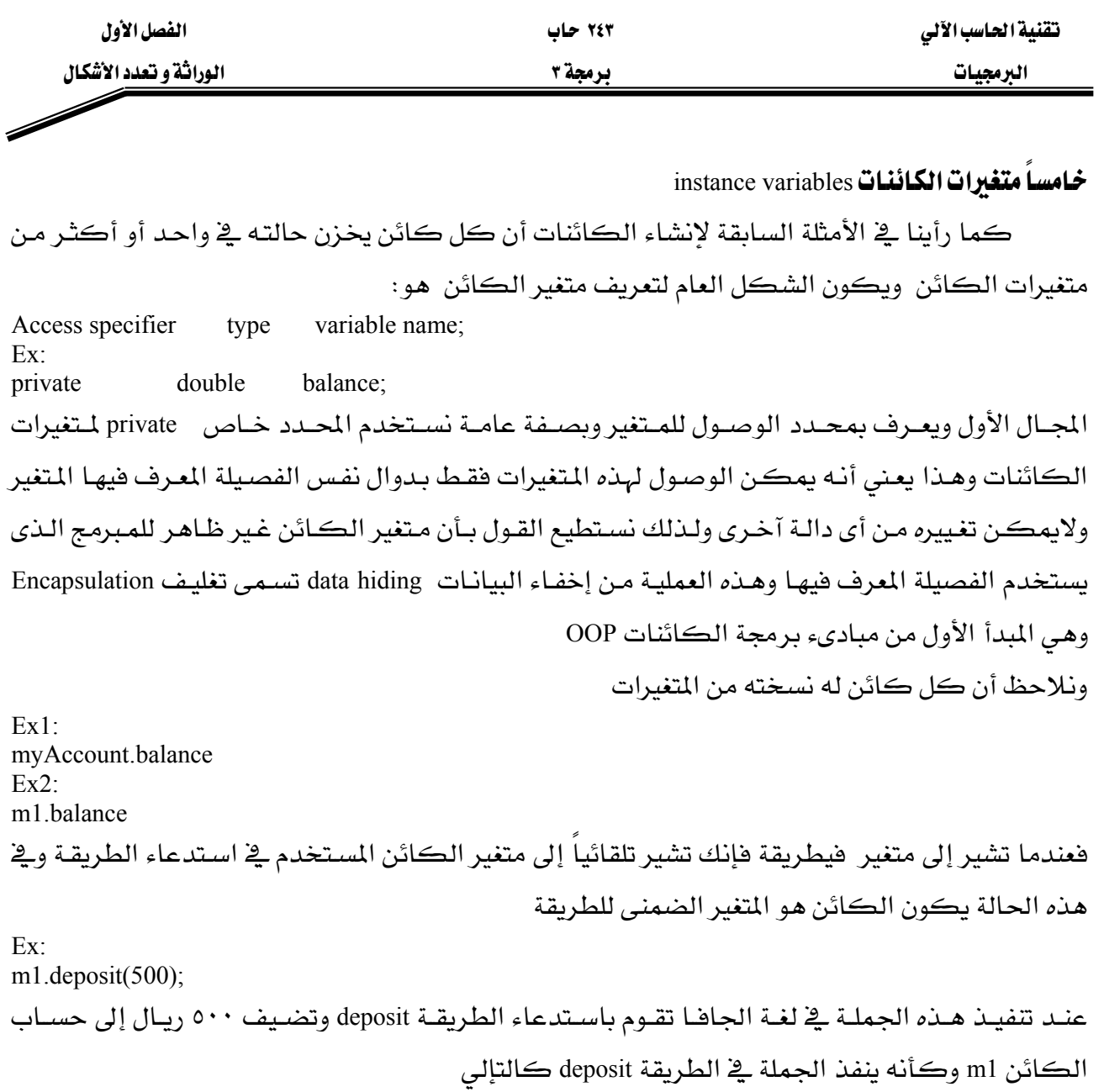

 $balance = balance + amount$ this.balnce = this.balance + amount m1.balance = m1.balance +amount

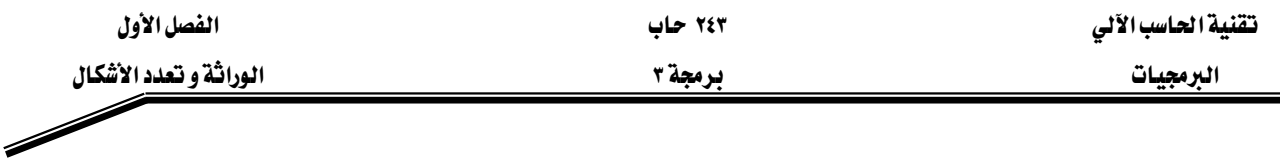

# אאInheritance

الوراثة inheritance هي المبدىء الثاني من مبادىء برمجة الكائنات OOP والتي يمكن الإستفادة منهـا يخ لغة جافا لتطوير البرامج حيث يمكن استخدام الفصائل التي تم تصميمها وتنفيذها وتأكدنا من أنها تعمل بصورة جيدة ثم نكتب فصيلة جديدة يضاف اليها الطرق والبيانات الجديدة فقط وترث الطرق والبيانات الموجودة في الفصيلة القديمة التي يمكن اعتبار الفصيلة الجديدة امتداداً لها **مثال :** نفترض أننا نريد إنشاء حساب بنكي يضيف عائداً شهرياً على الرصيد الموجود <u>ـ</u>2 البنك. بدراسـة هـذا النـوع مـن الحسـاب يتضـح لنـا أن هـذا الحسـاب هـو امتـداد لحسـاب البنـك الـتي تم برمجته في الفصيلة BankAccount حيث إنه يتطلب عمليات ايداع وسـحب واسـتعلام عـن رصـيد ولـه مـتغير

لتخـزين نسـخة مـن قيمـة الحسـاب ولـذلك يمكـن اسـتخدام مبـدأ الوراثـة لتطـوير البرنـامج السـابق بإنشـاء فصيلة جديدة ويضاف إليها دالة لحساب العائد ويضاف إليها أيضا متغير لمعدل العائد الشهرى. الشكل

(١ -٢) سن بناء هذه الفصيلة.

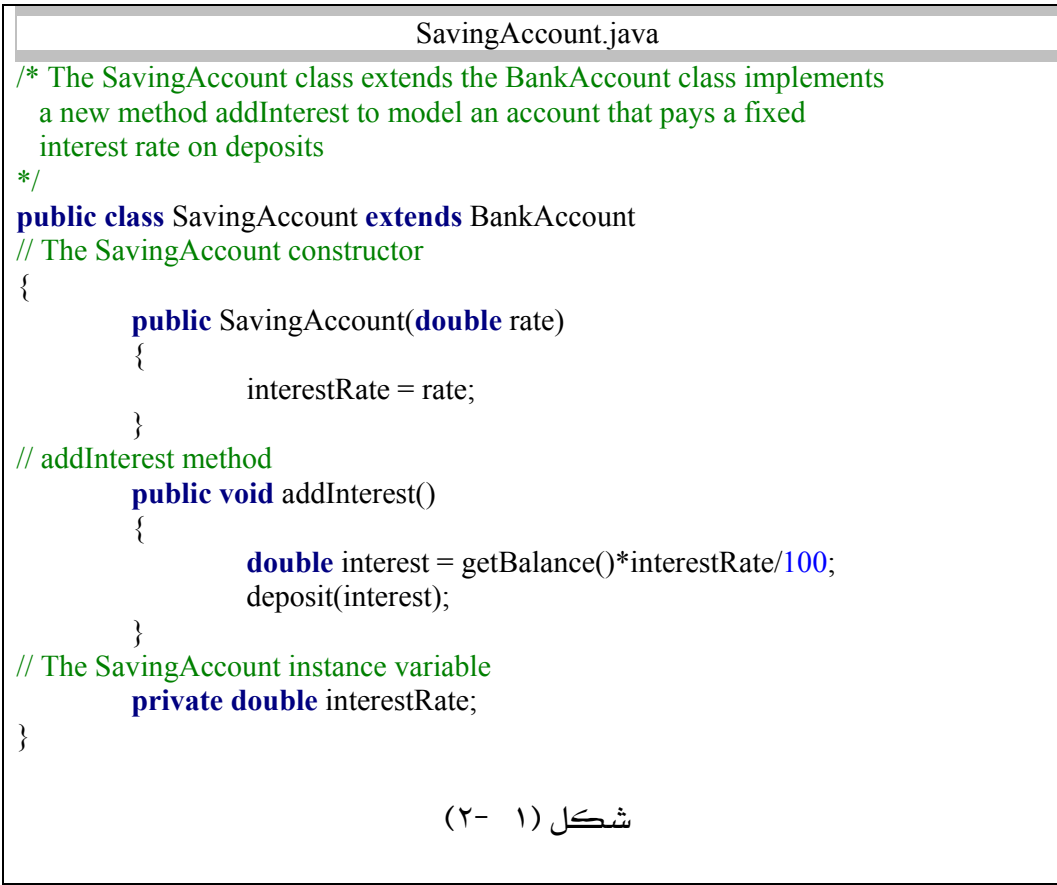

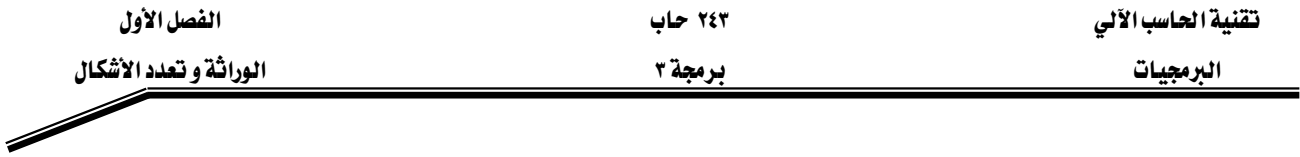

وبتحليل هذا المثال يمكن أن نستعرض بعض خصائص الوراثة في لغة جافا ومنها

- code reuseאאאאאאא J ١ يمكن استخدام فصائل موجودة ونوفر الجهد المبذول لإتقان تصميم وتنفيذ هذه الفصائل.
- superclass EאFאאאא J ٢ Base أو الفصيلة الأساسية Base وأحيانا تسمى فصيلة الأب parent class أو الفصيلة الأساسية Base class
- אsubclassאאאא J ٣ والبيانات الخاصة المضافة وأحيانا تسمى فصيلة الابن child class أو الفصيلة المشتقة drived class
- ٤ ولتحقيق عملية الوراثة وتوريث فصيلة قديمـة إلى فصيلة جديدة عنـد إنشـائها نقـوم بكتابة اسم الفصيلة الجديدة ثم الكلمة المحجوزة الدالـة على الوراثـة extends الـتي تعني أن هذه الفصيلة هي امتداد للفصيلة القديمة التي يكتب اسمهـا بعدهـا وتكون الصيغة العامـة للوراثة هي:

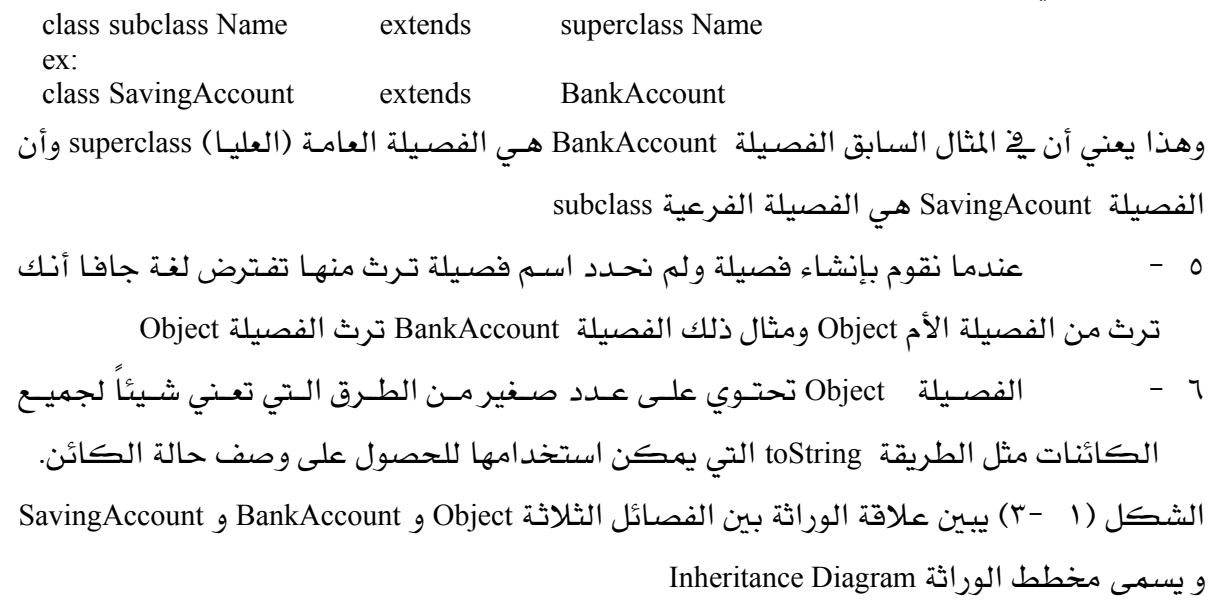

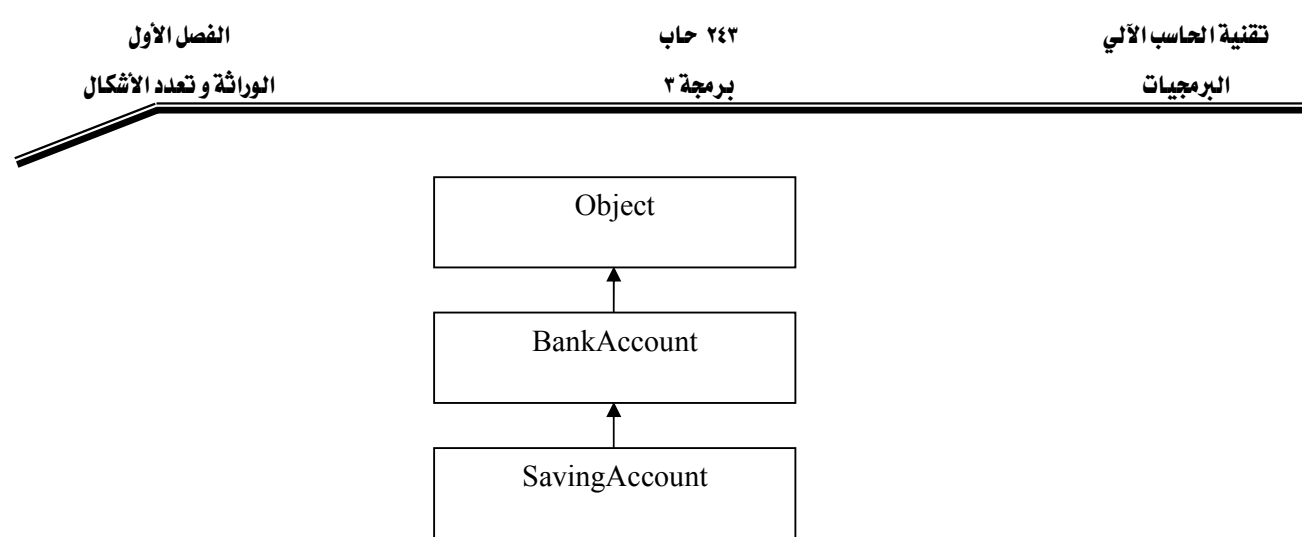

 $(T - 1)$  الشكل

אאאאא J ٧ العامة ليعطي فيمة مبدئية للمتغيرات الموجودة فيها ثم ينفذ المنشيء الموجود في الفصيلة الفرعية لإعطاء قيم أولية للمتغيرات الجديدة

Ex: SavingAccount  $m2 = new \text{SavingAccount}(10)$ هذه الجملة في لغة الجاها تقوم بإنشاء كائن m2 من نوع حسـاب البنك SavingAccount وتستدعى المنشـىء الافتراضـى في الفصـيلة العامـة BankAccount لإعطـاء فيمـة صـفر للمـتغير balance ثـم intrestRate المتغير على المنشيء الموجود في الفصيلة Saving Accountلمتغير على المنشيء الموجود في الفصيلة وبذلك تكون نسخة متغيرات الكائن بعد تنفيذ هذه الجملة كلأتي :  $m2$ .balance = 0  $m2$ .intrestRate = 10

أي أن الكـائن مـن الفصـيلة الفرعيـة ورث المتغير balance مـن الفصـيلة العامـة وأضـيف إليـه المتغير intrestRate من فصيلته ويبين الشكل (١ - ٤) مثال للكائن m2 من الفصيلة SavingAccount

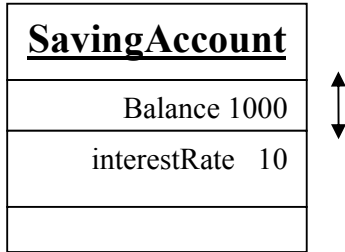

Bankaccount portion

 $(2 - 1)$ شڪل

אאאאאא J ٨ استدعاء الطرق الموجودة فيها كما ينادي الطرق الموجودة في الفصيلة الفرعية.

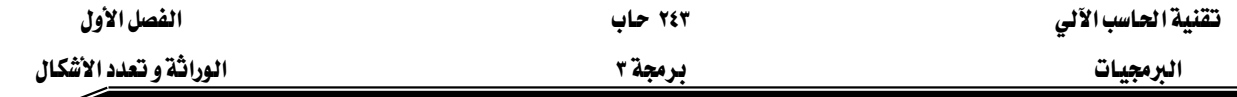

Ex: m2.addIntrest();

هذه الجملة في لغة جافا تستدعى الطريقة addIntrest من الفصيلة الفرعية SavingAccount التي يتم فيهـا حسـاب العائـد علـى الحسـاب الحـالي وإضـافته علـى الحسـاب وتلاحظ في هـذه الطريقـة أنهـا تستدعى الطرق getBalance و deposit من الفصيلة العامة BankAccount لأن الفصيلة الفرعية ترث الطرق من الفصيلة العامة وبسبب عدم وجود كائن أشاء استدعاء هذه الطرق فإنها تستخدم المتغير الضمنى الذي يستدعى الطريقة addIntrest وتنفذ جمل الطريقة addIntrest كالآتي : double interest =this.getBalance() \* this.intrestRate/100 this.deposit(intrest) ويتنفيذ الحملة ;()m2.addIntrest يكون التنفيذ لحمل الطريقة ()addIntrest كالأتي:

double interest =  $m2.getBalance() * m2.intrestRate/100$ m2.deposit(intrest)

٩ - صحيح يجب أن نعلـم أن أي فصـيلة لهـا فصـيلة عليـا واحـدة فقـط ولكـن الفصـيلة العليـا يمكن أن يكون لها أي عدد من الفصـائل الفرعيـة ولـذلك يطلـق علـى لغـة جافـا أنهـا تسـتخدم single inheritance وذلك عكس لغة ++C التي يمكن فيها أن يكون لها أكثر من فصيلة عليا ويطلق على هذا النوع من الوراثة Multiple inheritance وعلى البرغم من أن هـذا النـوع يمثل قـوة يخ البرمجة إلا أنه يسبب الكثير يخ التعقيدات من التصميم وتتبع هيكل الفصائل.

#### Inheritance Hierarchies المغطط الطرمي للوراثة

المخطط الهرمـى عـادةً يمثل كشـجرة حيـث معظـم الفصـائل الـتي تمثل المفـاهيم العامـة فريبـة مـن الجـزر root والفصـائل الأكثـر تخصصـية نحـو الفـروعbranches وسـوف نسـتخدم مثـال بسـيط للمخطـط الهرمي لإستكمال دراسة مفاهيم الوراثة.

المثال : نفترض أن البنك يريد أن يقدم لعملائه ثلاثة أنواع من الحسابات:

- אCheckingAccount אא J ١ البنكية كل شهر ثم يلزمه بدفع أجرة عن كل عملية إضافية.
	- אSavingAccount אא J ٢
- אTimeDepositAccount אא J ٣

بترك المال في الحساب لعدد معين من الشهور بدون سحب ويوجد شرط جزائي للسحب المبكر . بتحليل هذه الحسابات نجد أنها حسابات بنكية تشترك جميعها ية المتغير balance وكذلك ية عمليات الإيداع deposit والسحب withdraw و االاستعلام عن الرصيد getBalance ولذلك يمكن القول أنها جميعاً

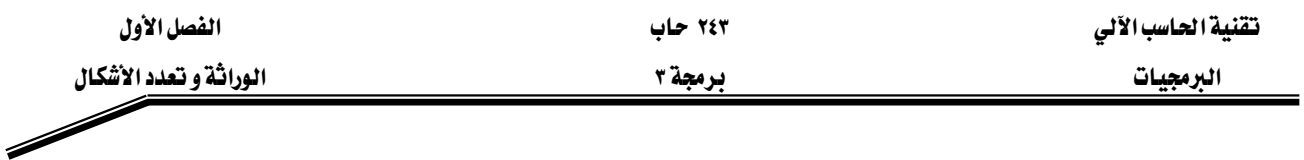

يمكن أن تـرث الفصـيلة BankAccount وكـذلك يمكـن القـول بـأن الحسـاب الثـاني والثالـث متشـابهان ومختلفإن عن الحساب الأول ولذلك يمكن تمثيل المخطط الهرمي للوراثة لهذه الفصائل البنكية كما هو موضح في الشكل (١ -٥)

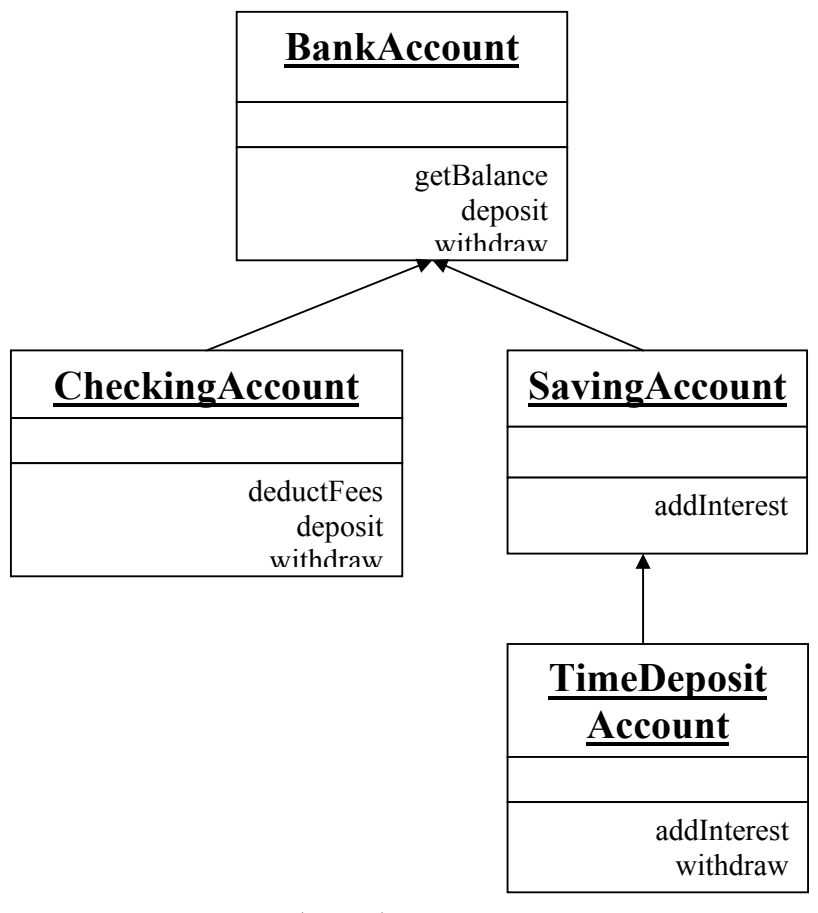

شكل (١ -٥)

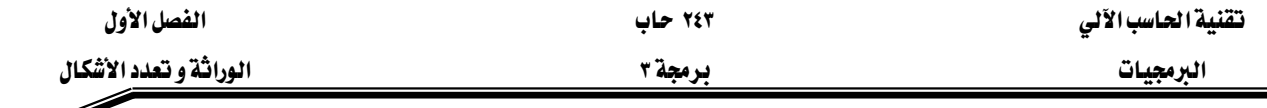

Í

الطرق methods ومتغيرات الكائنيات instance variables للفصائل الفرعية

#### i Methods ؛

عند تعريف طرق فصيلة فرعية يمكن أن يكون هناك ثلآثة احتمالات

- ١ – استخدام الطريقـة \_ استخدام الطريقـة \_ انفصـيلة الفرعيـة و بنفس البصـمة ) كمـا في الفصـيلة العامـة ولكـن هنـاك اسـتبدال للجمـل التنفيذيـة لهـذه الطريقـة وتسـمى override و method ولذلك عند استدعاء هـذه الطريقـة باستخدام متغير مـن نـوع الفصـيلة الفرعيـة فيـتم تنفيـذ الطريقة الموجودة في الفصيلة الفرعية وليست الطريقة الأصلية الموجودة في الفصيلة العليا.
- ٢ - يمكن للفصيلة الفرعية أن ترث الطرق الموجودة في الفصيلة العليـا بـدون أي تغير وفي هـذه الحالة عند استدعاء هذه الطرق باستخدام كائن من نوع الفصيلة الفرعية يتم تنفيذ الطريقة من الفصيلة العليا.
- ٣ يمكن للفصيلة الفرعية إنشاء طرق جديدة لتحقيق الغرض من التطوير وتستدعى هـذه الطرق الجديدة فقط باستخدام كائنات الفصيلة الفرعية.

Enstance variables أَشَافْ Instance variables

بالنسبة لمتغيرات الكائنات يوجد حالتان فقط

- אאאאא J ١
	- ٢ - يمكن تعريف متغير جديد يطبق فقط على كائنات الفصيلة الفرعية

ويمكــن تطبيــق هــذه الاحتمــالات علــى الحســاب الأول فقــد تم إنشــاء فصــيلة جديــدة تســمى CheckingAccount كما في شكل (١ -٦) وهـذه الفصيلة تـرث فصيلة BankAccount وفيهـا تم إضـافة طريقة جديدة ()deductFees لحساب الأجرة الشهرية وأيضا تم إضافة متغير كائن transactionCount لتتبع عـدد العمليـات الشـهرية ونجـد أيضـاً أنـه تم اسـتبدال الطـرق deposit و withdraw لزيـادة أعـداد العمليـات transactionCount أثناء عمليات السحب ولايداع

الكائن المنشيء من الفصيلة CheckingAccount يكون له متغيران

- الأول balance برثه من الفصيلة BankAccount
- CheckingAccounttransactionCount א J ٢ ويطبق على الكائن المنشيء من الفصيلة CheckingAccount أربعة طرق وهي : ا - الاستعلام عن الرصيد ()getBalance يرثها من فصيلة BankAccount

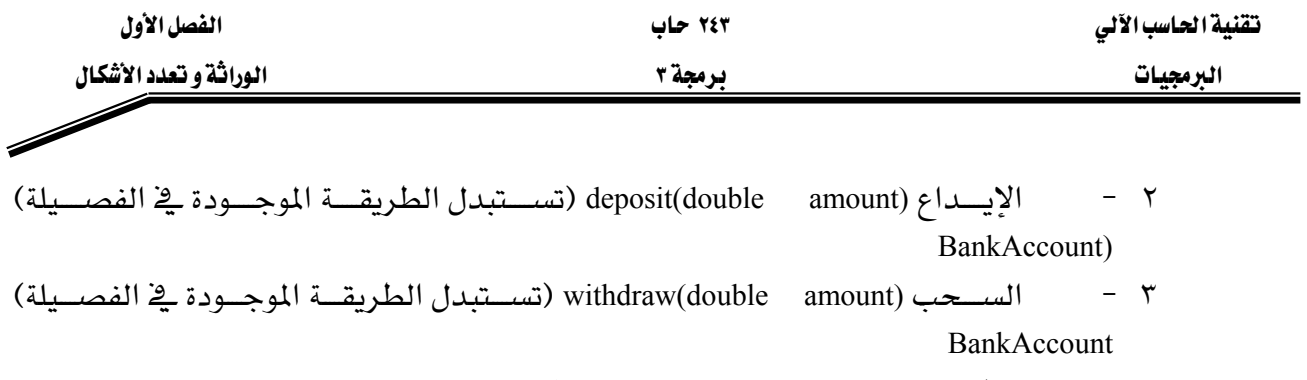

CheckingAccount أخاطريقة ()deductFees معرفة جديدة في فصيلة الطريقة

والآن دعنا نشرح تنفيذ دالـة الإيداع (deposit(double amount ي الفصيلة CheckingAccount لنبين كيفيـة تغير متغير كائن في الفصيلة العليا وكيفية استدعاء دالة من الفصيلة العليا لها نفس البصمة في الفصيلة الفرعية.

الدرمجيات الشريعيات المستخدمة المستخدمة المستخدمة المستخدمة المستخدمة المستخدمة المستخدمة المستخدمة المستخدمة

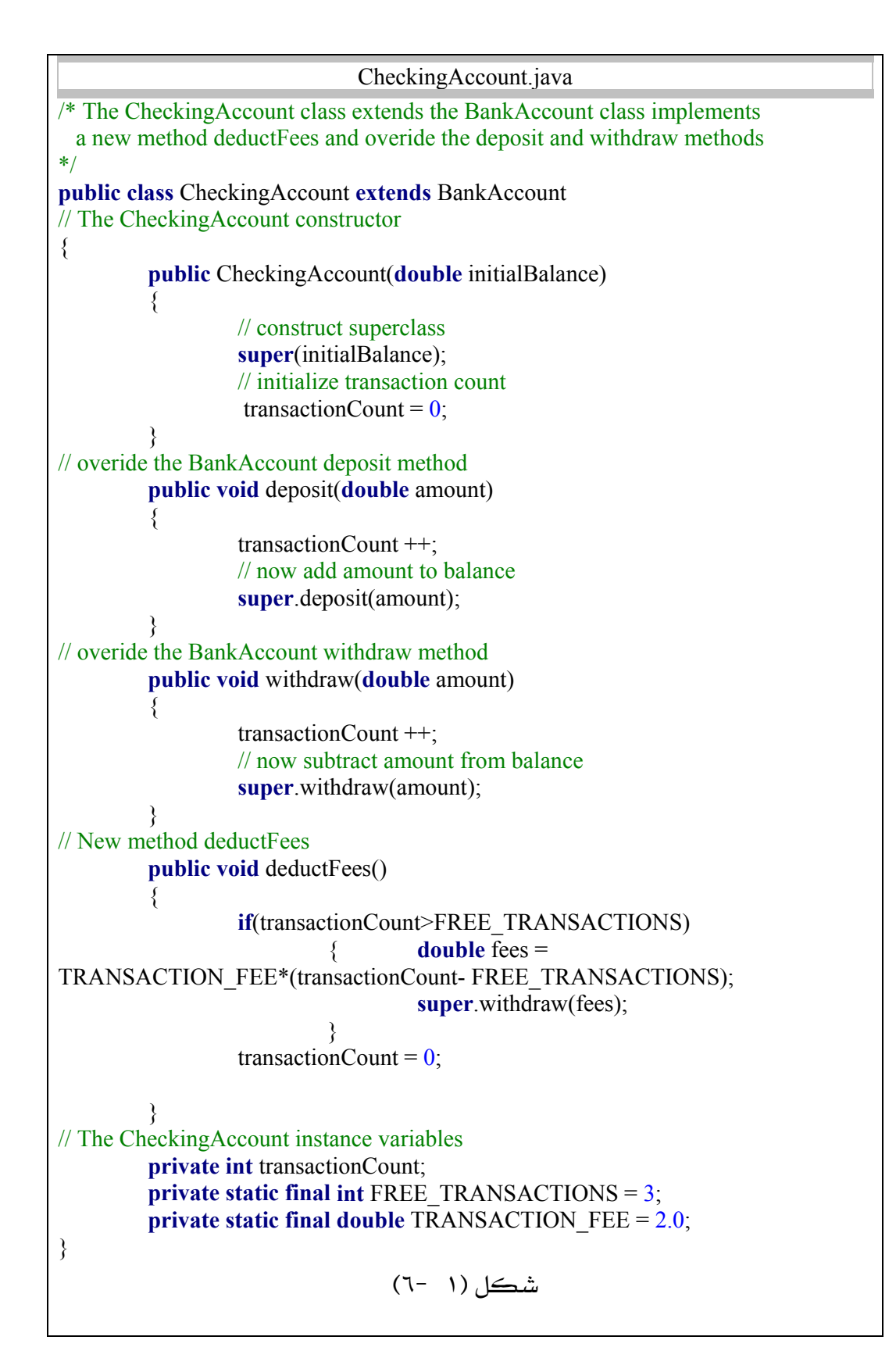

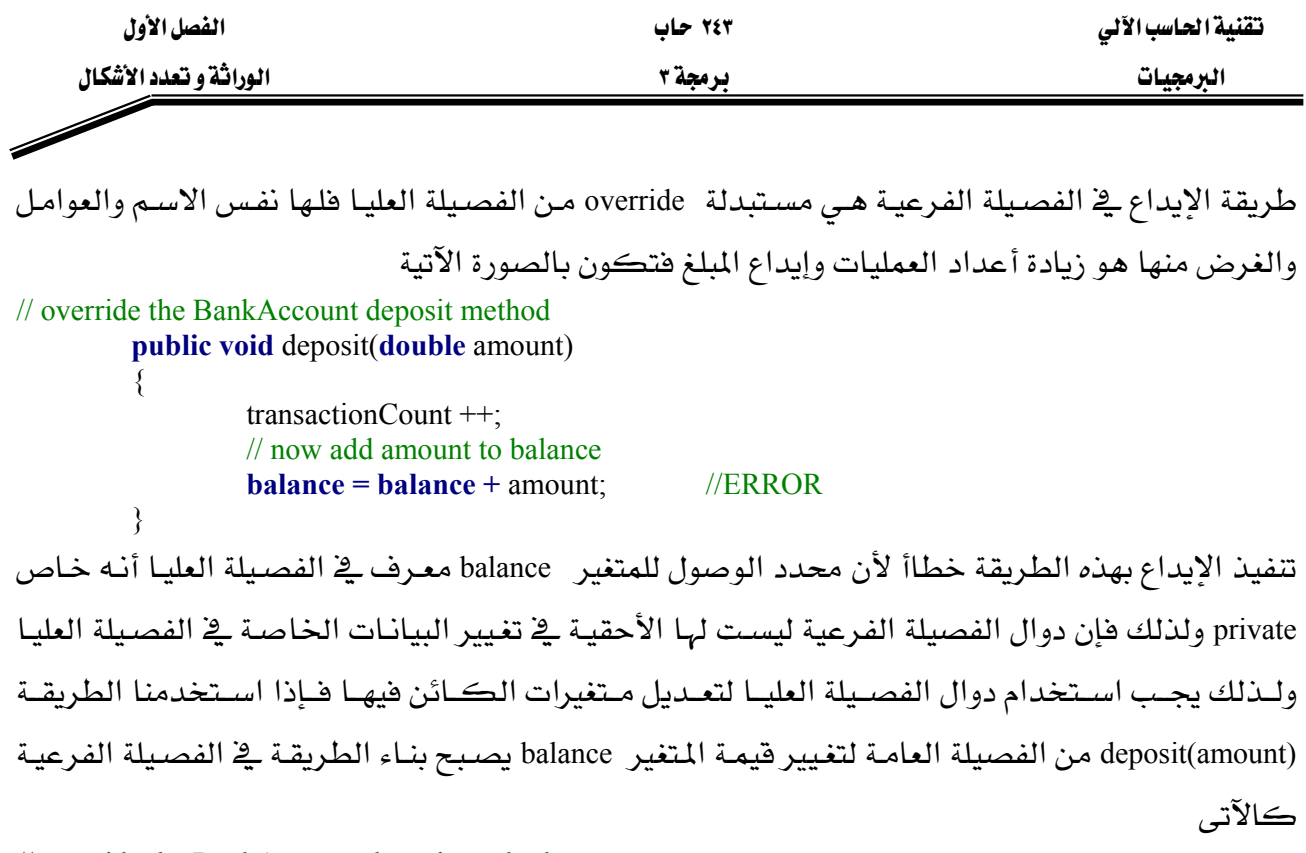

#### // override the BankAccount deposit method **public void** deposit(**double** amount)

 transactionCount ++; // now add amount to balance deposit(amount);

هنـا نجـد مشـكلة آخـري وهـي أن الطريقـة (deposit(amount تسـتدعى بـالمتغير الضـمنى this وهـو مـن نـوع الفصيلة CheckingAccount التي تملك دالية بنفس البصيمة (deposit(double amount) وليذلك فيان تتفييذ البرنـامج يـدخل دائـرة مغلقـة إلى مالانهايـة والحـل الصـحيح لهـذه المشـكلة أن لغـة جافـا تسـتخدم الكلمـة المحجوزة super لتحديد استدعاء الطريقة من الفصيلة العليا فتكون الصيغة الصحيحة لتنفيذ دالة الإيداع يّ الفصيلة الفرعية هي:

// override the BankAccount deposit method **public void** deposit(**double** amount)

> transactionCount ++; // now add amount to balance **super**.deposit(amount);

وبذلك يمكن تنفيذ دالة السحب بنفس الطريقة فتكون الصيغة الصحيحة لها هي // override the BankAccount withdraw method **public void** withdraw(**double** amount)

الـرمجيات السنة المستخدمة المستخدمة المستخدمة المستخدمة المستخدمة المستخدمة المستخدمة المستخدمة المستخدمة

هی

 transactionCount ++; // now subtract amount from balance **super**.withdraw(amount);

#### **تنفيذ الطريقة الجديدة** deductFees

تستدعي هذه الطريقةنهاية كل شهر لتنفيذ جملة شرطية لإختبار إذا كان عدد عمليات الكائن أكبر مـن عـدد العمليـات المجانيــة فـإذا تحقـق الشـرط تقـوم الطريقــة بحسـاب الأجـر fees المطلـوب علـي العمليـات الزائـدة وخصـم الأجـرة مـن حسـاب الكـائن باسـتخدام الطريقـة (withdraw(fees وقبـل نهايـة الطريقة تقوم بإعطاء قيمة صفر لعداد العمليات لبدء عمليات شهر جديد والصيغة الصحيحة لهذه الطريقة

#### // New method deductFees **public void** deductFees()

 **if**(transactionCount>FREE\_TRANSACTIONS)

**double** fees = TRANSACTION\_FEE\*(transactionCount- FREE\_TRANSACTIONS);  **super**.withdraw(fees);

transactionCount =  $0$ ;

#### TimeDepositAccount تنفيذ الحساب الثالث

هذا النوع من الحسـاب هـو امتـداد للنـوع الثـاني SavingAccount لأنـه يقـوم بحسـاب العائـد الشـهري على الإيداع ولكن الاختلاف في هذا الحساب أن المودع يعد بترك المال لعدة شهور بدون سحب مقابل زيادة ⊈ معـدل العائـد ويـتم خصـم قيمـة جـزائيـة إذا تم سـحب قبـل انتهـاء المـدة ويـبين الشـكل (١ −٧) تنفيـذ الفصيلة TimeDepositAccount وهيها يتم تعريف متغير كائن جديد periodsToMaturity لتحديد عدد شهور الإيداع ويتم إعطاء فيمة لهذا المتغير عند إنشاء كائن من هـذه الفصيلة ويتم إنقـاص هـذا العـداد \_ ففايـة addIntrest كل شهر عند حساب العائد في الطريقة

من المخطط الهرمي شكل(١ -٥) يجب ملاحظة أن الفصيلة TimeDepositAccount تبعد مستويين عن الفصيلة BankAccount ولكن تظل الفصيلة BankAccount فصيلة عليا ولكنها ليست الفصيلة العليـا المباشرة للفصيلة TimeDepositAccount ولكنها ترث منها الطريقتين getBalance و deposit ولـذلك يمكـن القـول أنـه يمكـن توريـث الطـرق مـن فصـيلة عليـا غـير مباشـرة بشـرط أن لايكـون تم استبدالةا في الفصائل الفرعية بينهما.

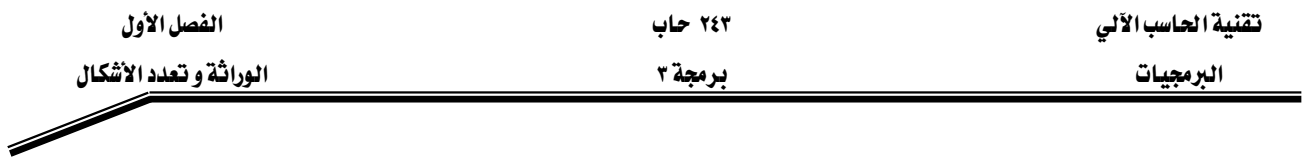

TimeDepositAccount تنفيذ طرق الفصيلة

فے هذه الفصيلة بوجد طريقتان

الطريقة الأولى ()addInterest وهي طريقة مستبدلة override method للطريقة الموجودة في الفصيلة العليـا SavingAccount لحساب العائد الشهري وإنقاص عدد شهور فترة الإيداع فيكون تنفيذ الطريقة كالتإلى // override the SavingAccount addInterest method **public void** addInterest()

> periodsToMaturity--; **super**.addInterest();

الطريقة الثانية (withdraw(double amount وفيها تستخدم جملة شرطية لاختبار عدد شهور الإيداع إذا كان أكبر من الصفر تقوم الطريقة بخصم القيمة الجزائية ثم سحب القيمة المطلوبة وإن لم يتحقق الشرط تقوم بسحب القيمة فقط ولذلك يكون تنفيذ الطريقة كالتإلى:

// override the BankAccount withdraw method **public void** withdraw(**double** amount)

> **if** (periodsToMaturity >0) **super**.withdraw(EARLY\_WITHDRAW\_PENALITY); // now subtract amount from balance **super**.withdraw(amount);

אאא ٣ א

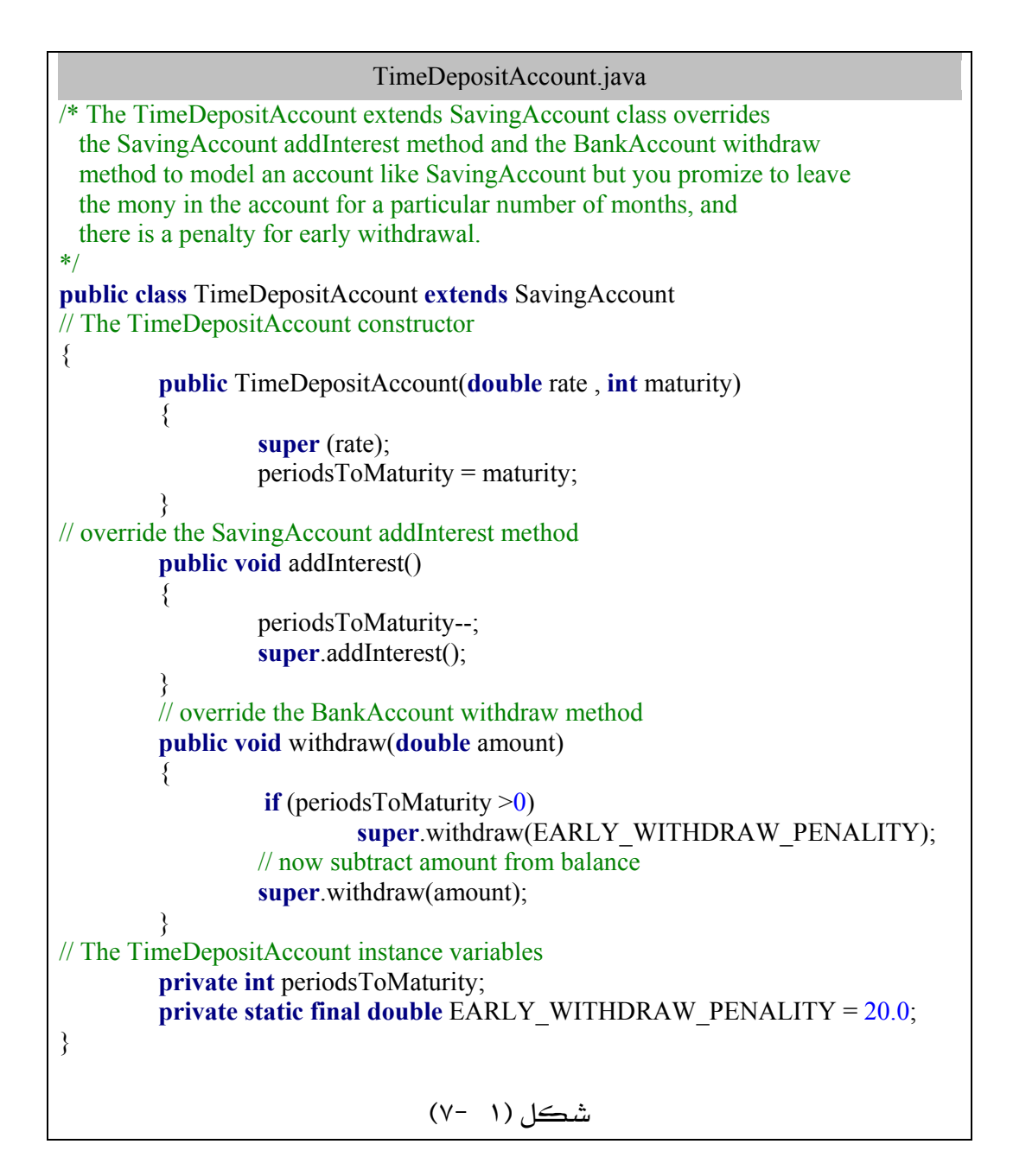

و Super.addIntrest(); الشاء تنفيذ طرق الفصيلة TimeDepositAccount و super.addIntrest(); addIntreset و super.withdraw(amount); الجملــة (العليــا الفصــيلة العليــا بالنســبة للطريقــة addIntreset تستدعى من الفصيلة العليا المباشرة SavingAccount ولكن بالنسبة للطريقة withdraw فإن الفصيلة العليا المباشرة لاتملك الطريقة withdraw ولـذلك تـورث هـذه الطريقـة وتسـتبدل مـن الفصـيلة العليـا غـير المباشـرة BankAccount وبصفة عامة تستدعى الطرق من الفصيلة الأقرب في المخطط الهرمي للوراثة.

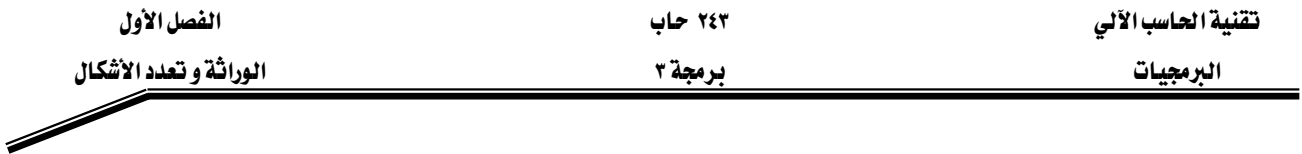

#### Subclass constructors الفرعية Subclass constructors

عند إنشاء كائن من الفصيلة CheckingAccount يجب إعطاؤه فيمة للمتغير balance ولذلك يجب استدعاء منشيء الفصيلة العليا BankAccount لإعطاء فيمة للمتغير balance ولذلك يجب استخدام الكلمة المحوزة super ويتبعهـا معـامـلات المنشـيء بـين أهـواس ويجـب أن تكـون هـذه الجملـة هـي الجملـة الأولى \_في منشـيء الفصيلة الفرعية ويكون تنفيذ منشيء الفصيلة الفرعية كالتإلى:

// The CheckingAccount constructor

**public** CheckingAccount(**double** initialBalance)

 // construct superclass **super**(initialBalance); // initialize transaction count transactionCount =  $0$ ;

إذا لم يستدع منشيء الفصيلة الفرعية منشيء الفصيلة العامة فإن المنشيء الافتراضي للفصيلة العامة يستدعى تلقائياً وإن لم يكن هناك منشىء افتراضي في الفصيلة العامة فإن المترجم يعطي خطأ ويمكن تنفيذ منشيء الفصيلة الفرعية CheckingAccount بدون استدعاء منشيء الفصيلة العليا BankAccount وحينئذ يستدعى المنشيء الإفتراضي للفصيلة BankAccount ويعطي فيمة صفر للمتغير balance وبعد ذلك يقوم منشىء الفصيلة الفرعية CheckingAccount بإيداع القيمة الأولية للمتغير ِ balance ويكون تنفيذ المنشيء كالتإلى:

// The CheckingAccount constructor

**public** CheckingAccount(**double** initialBalance)

// superclass has been constructed with its default //constructor // now set initial balance **super**.deposit(initialBalance); // initialize transaction count transactionCount =  $0$ ;

ولكن في حالة الفصيلة TimeDepositAccount ليس لنا اختيار حيث إن الفصيلة العليا SavingAccount ليس لها منشىء افتراضي ولذلك يجب استدعاء منشىء الفصيلة العليا كالتإلى // The TimeDepositAccount constructor

**public** TimeDepositAccount(**double** rate , **int** maturity)

 **super** (rate); periodsToMaturity = maturity;

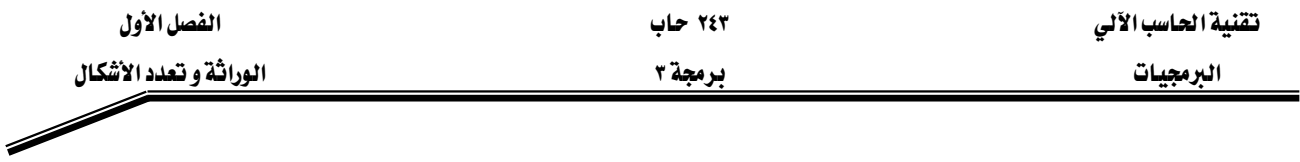

Polymorphism تعدد الأشكال

علاقة الوراثة أحيانـاً تسـمى "is – a" كـل كـائن مـن الفصـيلة الفرعيـة يكـون أيضـاً كـائنـاً مـن الفصـيلة العليا ولكن بخصائص خاصة وهذا يعنى أن كل كائن من الفصيلة ChechingAccount هـو كائن من الفصيلة BankAccount ولذلك يمكن استخدام كائن من الفصيلة الفرعية مكان كائن من الفصيلة العليا

مثال ذلك الطريقة transfer في فصيلة BankAccount تستخدم لتحويل مبلغ من المال مـن حسـاب إلى حسـاب آخر وتنفيذ هذه الطريقة كالتإلى

// The transfer method withdraw an amount from this object and //deposit to other object balance **public void** transfer(BankAccount other , **double** amount)

> withdraw(amount); other.deposit(amount);

وحيث إن جميع فصائل البنك هي امتداد للفصيلة BankAccount يمكن تمرير أي كائن من أي حساب transfer

Ex:

BankAccount c1 = new BankAccount(1000);  $CheckingAccount c2 = new CheckingAccount(2000);$ C1.transfer(c2,500);

دعنا نتتبع استدعاء هذه الطريقة بدقة. داخل استدعاء هذه الطريقة يوجد متغيرين من نوع BankAccount ولكنهما يشيرا إلى كائن BankAccount وكائن CheckingAccount كما ية شكل(١ -٨) ولنأخذ ية اعتبارنا استدعاء الطريقة deposit أي طريقة deposit المعامل other من نوع فصيلة Bankaccount ولذلك هـإن الظــاهـر هــو اســتدعاء الطريقــة BankAccount.deposit ومــن ناحيــة آخــرى نجــد أن الفصــيلة CheckingAccount تملك الطريقة deposit التي تحدث متغير أعداد العمليات transactionCount وحيث إن المتغير other في الطريقة transfer فعليا يشير كائن الفصيلة الفرعية CheckingAccount يكون من المناسب لو أن الطريقة CheckingAccount.depoit تستدعى بدلاً من الطريقة BankAccount.deposit وية لغة جافا استدعاء الطريقة دائماً يحدد بنـوع المتغير الفعلـي actual object ولـيس نـوع المرجعيـة للمـتغير reference object وهذا يعني أن نفس الجملة other.deposit يمكن أن تتـادى طـرق مختلفـة وهـذا المبـدأ أو الأســاس يســمي تعــدد الأشــكال وهــو المبــدأ الثالــث مــن مبــاديء برمجــة الكـائنــات OOP. والتعـبير nany shapes بأتى من الكلمات الاغريقية many shapes

ي لغة الجافا جميع طرق الكائنات instance methods تكون متعددة الأشكال polymorphic

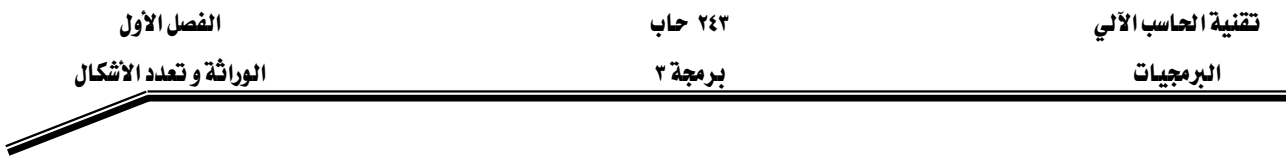

يخ لغة الجافا أيضاً يمكن أن يكون هناك عدة طرق يخ فصيلة واحدة لها نفس الاسم ولكن المعاملات overloaded methods الظاهرة explicit parameters للطرق مختلفة وهذا ما يسمى بطرق التحميل الذائد overloaded methods ومثال ذلك المنشآت دائماً لها نفس الاسم ولكن تختلف المعاملات وحينئذ يختار المترجم compiler الطريقة المناسبة عند ترجمة البرنامج طبقاً لتطابق المعاملات الظاهرة explicit parameters للطريقة المستدعاة هناك فرق بين تعدد الأشكال polymorphism والتحميل الزائد overload وهو أن يخ حالـة التحميل الزائـد overload المترجم يحدد الطريقة أشاء ترجمة البرنامج أي قبل تنفيذ البرنامج وهذا الاختيار للطريقة يسمى رابط مبكر early binding ولكن في حالة اختيار الطريقة التي تطابق نوع المعامل الضمني كمـا في حالـة الطريقة deposit التي تم تحليلها سـابقاً فـإن المترجـم compiler لايأخـذ أي قـرار عنـد ترجمـة البرنـامج ويـتم تنفيذ البرنامج قبل أن يعرف ماذا يخزن في المتغير other ولـذلك فـإن الآلـة التخيليـة virtual machine ولـيس المترجم compiler هي التي تختار الدالة المناسبة وهذا الاختيار يسمى الرابط المتآخر late binding

البرنامج BankAccountTest يخ شكل (١ –٨) و البرنامج polymorphismTest يخ شكل(١ –٩) هي برامج تطبيقية يجب على القارىء تتبع تنفيذها يدوياً قبل استعراض نتائجها من الحاسب لتأكيد المفاهيم التي تم شرحها قے هذه الوحدة.
$\overline{\phantom{a}}$ 

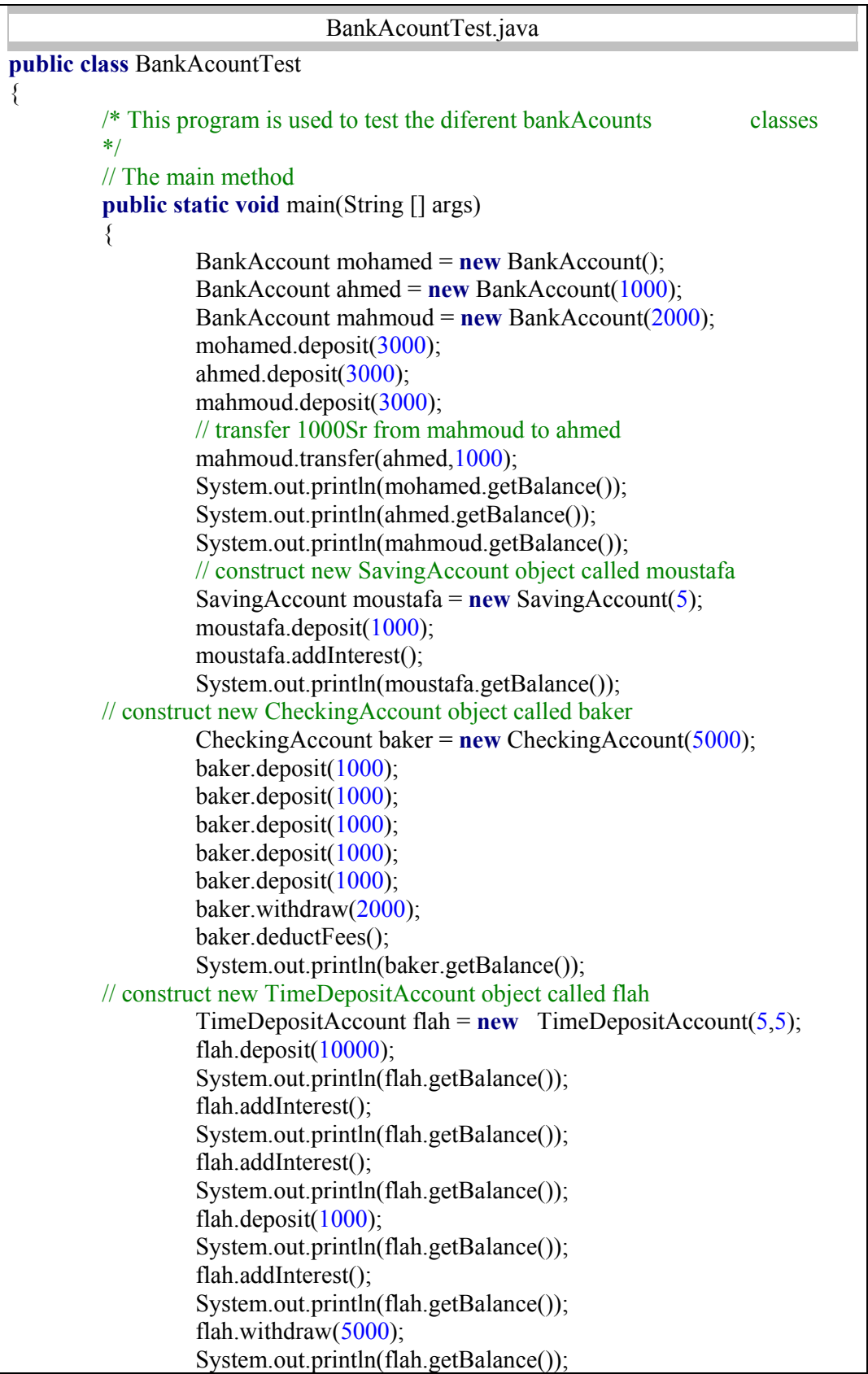

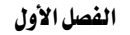

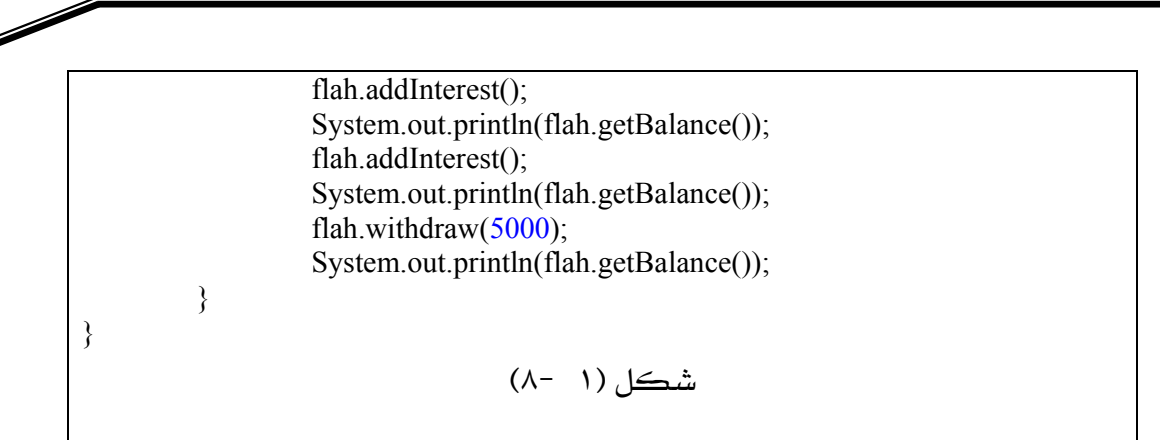

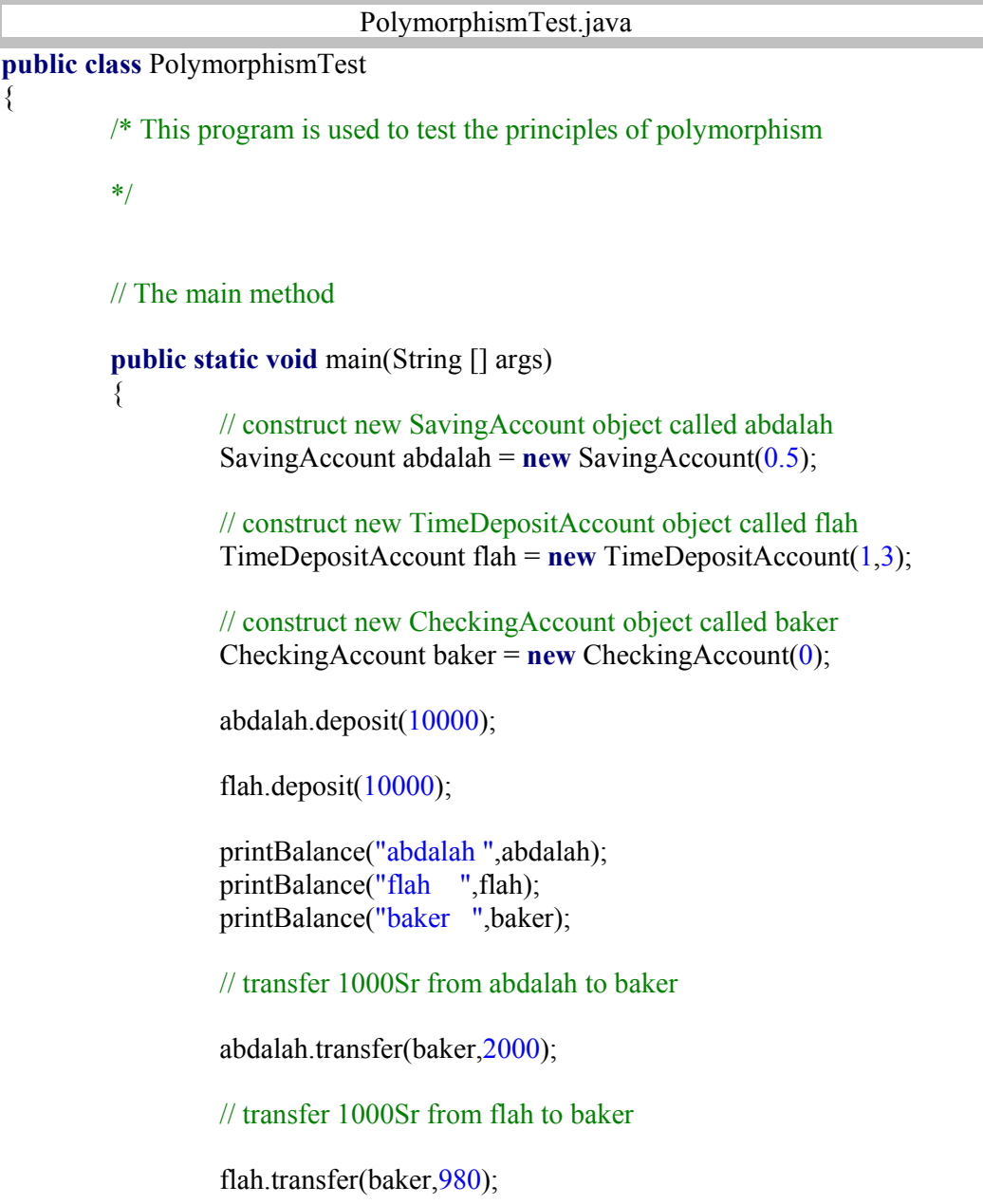

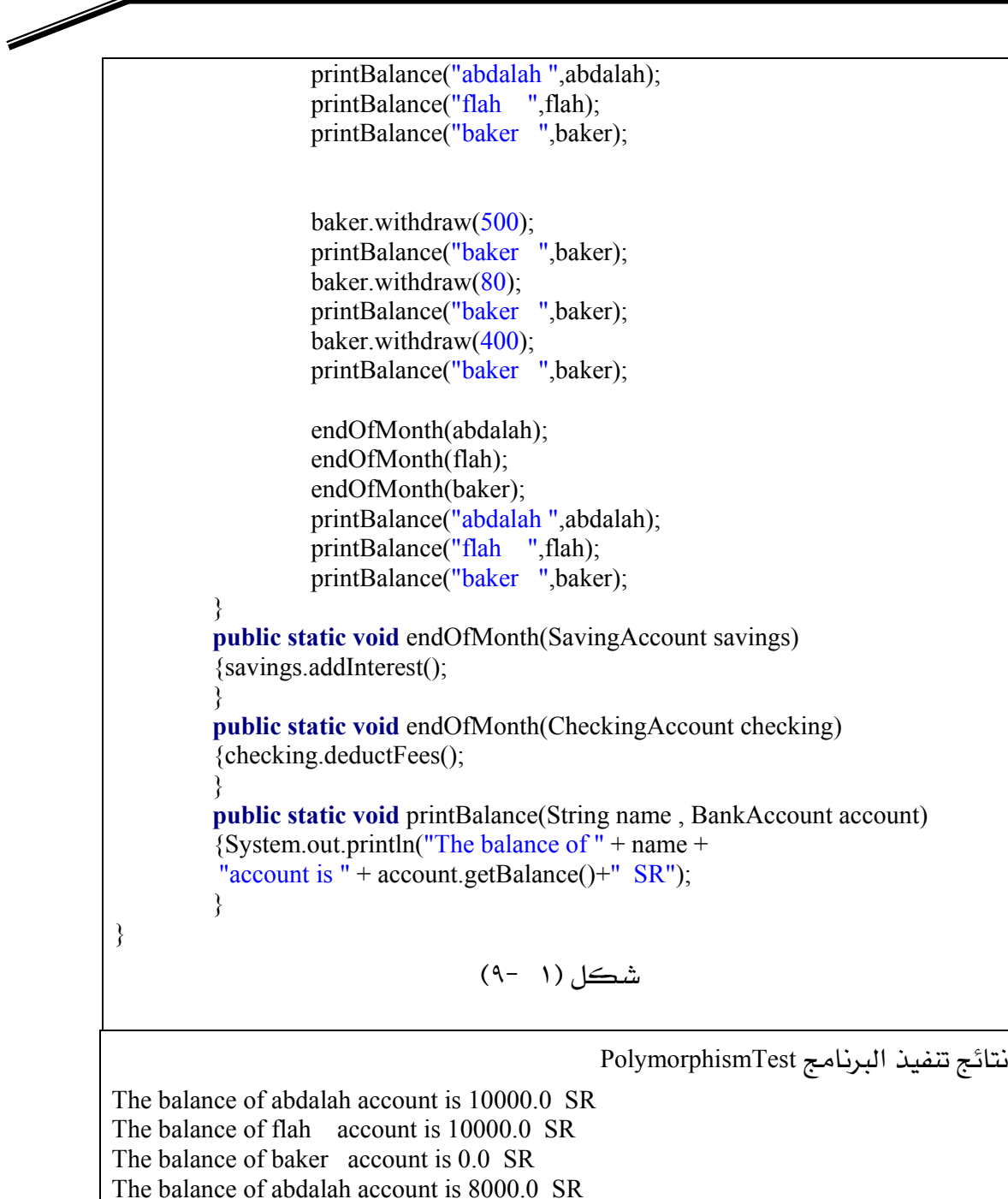

The balance of flah account is 9000.0 SR The balance of baker account is 2980.0 SR The balance of baker account is 2480.0 SR The balance of baker account is 2400.0 SR The balance of baker account is 2000.0 SR The balance of abdalah account is 8040.0 SR The balance of flah account is 9090.0 SR The balance of baker account is 1996.0 SR

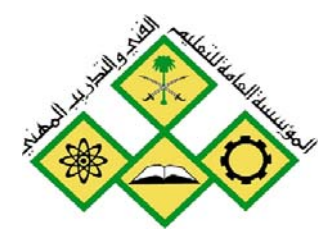

المملكة العربيسة السعودية المؤسسة العامة للتعليم الفني والتدريب المهني الإدارة العامة لتصميم وتطوير المناهج

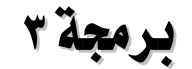

# **برمجة ٣**<br>معالجة الإستثناءات

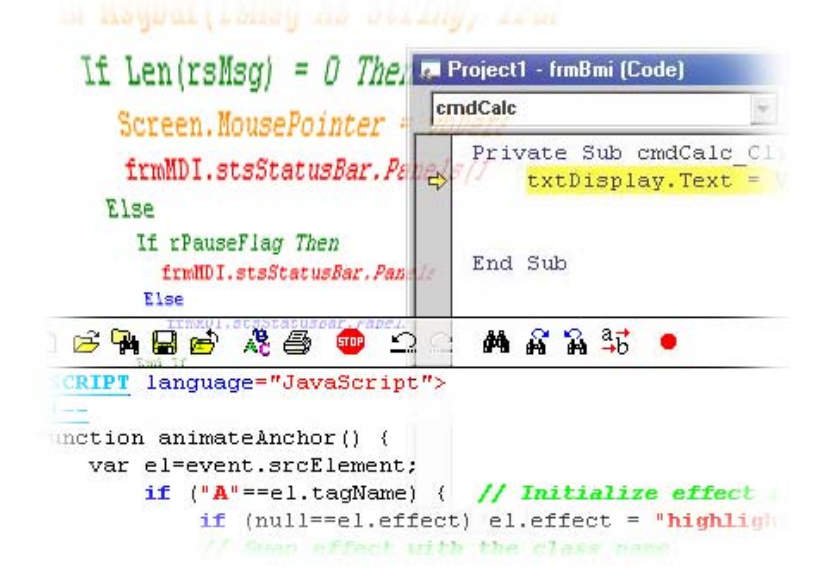

معالجة الاستثناءات

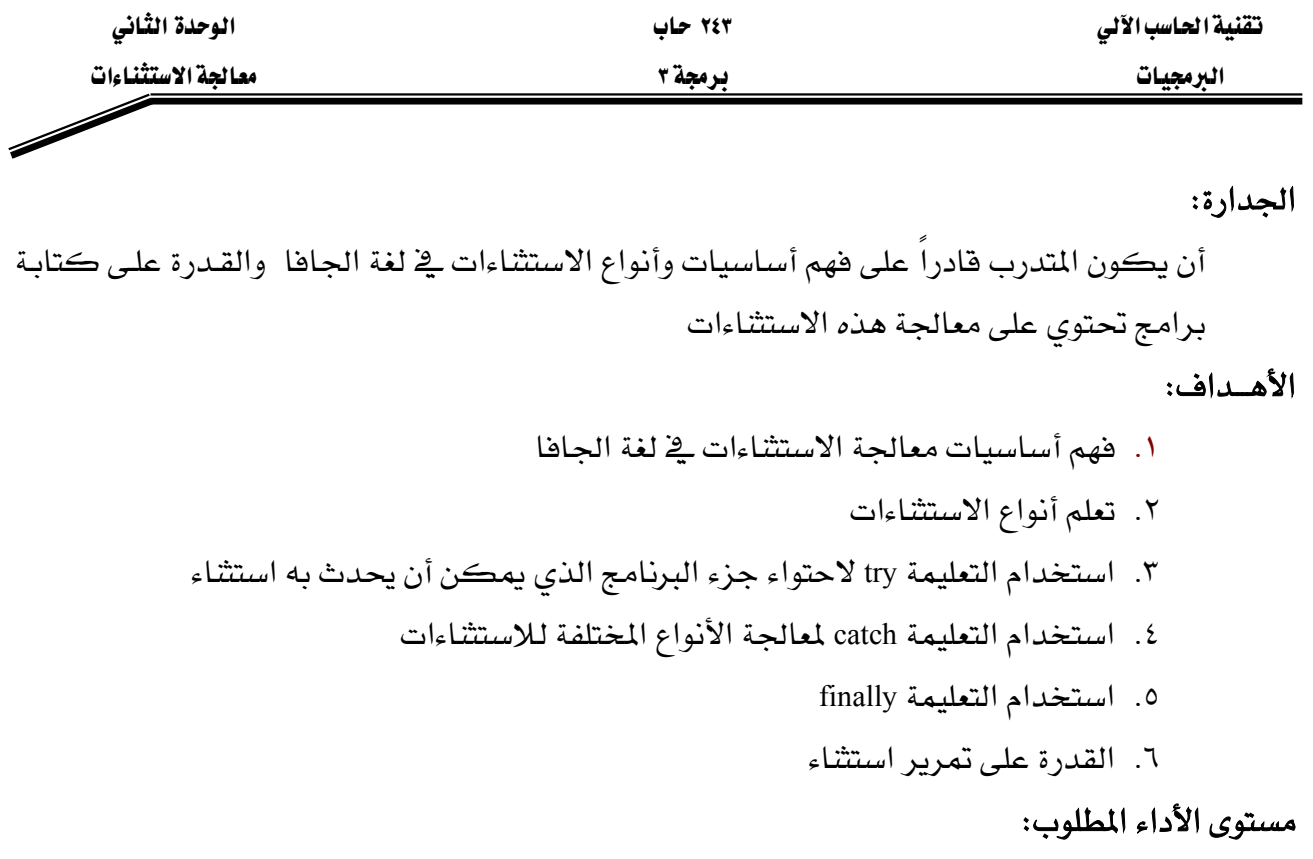

أن يصل المتدرب إلى اتقان الجدارة بنسبة ١٠٠٪

## الوسائل المساعدة:

- وجود حاسب آلي
- وجود بيئة متكاملة لبناء وتنفيذ برامج لغة الجافا
	- دفتر
	- قلم

البرمجيات المستثناءات المستخدمة بين المستخدمة المستخدمة المستخدمة المستخدمة المستخدمة المستخدمة المستخدمة

## معالحة الاستثناءات

Exception Handling

#### مقدمة :

الاستثناء هـو مؤشـر لحـدوث خطـأ أثنـاء عمليـة تنفيـذ البرنـامج ممـا يـؤدي إلى تعطيـل التسلسـل الطبيعـي لتعليمات البرنامج وقد تعلمنـا ﴾ الفصـل السـابق أن الوراثـة ﴾ لغـة الجـافـا تعطيهـا صـفـة الامتداديـة وهـذه الصفة يمكن أن تزيد من عدد ونوع الأخطاء التي يمكن أن تحدث حيث إن كل فصيلة جديدة تضاف إلى البرنامج يمكن أن تضيف مصدراً من مصادر الاستثناءات في البرنامج. إذاً نستطيع القول أن الاستثناء هو حدوث خطأ ما وهذا الخطأ ليس خطأ يخ بنـاء الجملـة syntax error ولكنـه قـد يكـون لـه العديـد مـن المصادر مثل القسـمة علـى صـفر ومعـاملات غـير متاحـة للدالـة و الإشـارة إلى عنصـر في المصـفوفة خـارج نطاقها.

عند حدوث استثناء يحتاج البرنامج إلى معالجة هذا الاستثناء لكي يستمر تنفيذ البرنامج بصورة طبيعية وسابقا قبل عام ١٩٩٠ كانت معالجة الاستثناءات تتم باختبار فيم صحيحة تعود بدلائل مثل القيمة صفر تدل على النجـاح والقيمـة السـالبة تـدل علـى نـوع مـن الاسـتثناءات وهـذه القـيم أصـبحت تعـرف بشـفرات الأخطـاء Error codes وقـد تم اكتشـاف أن اسـتخدام هـذا النـوع مـن معالجـة الأخطـاء يتسـبب في ثـلاث مشاكل:

- ١ مَالياً تهمل شفرة الخطأ
- ٢ – اختبار شفرة الأخطاء تعترض التدفق الطبيعي للبرنـامج ممـا يصـعب تتبـع المستخدم للبرنامج
	- اختبار شفرة الأخطاء يزيد من حجم البرنامج

### أساسيات معالجة الاستثناء في لغة الجافا

#### **The basics of java Exception Handling**

لقد أدت مشاكل استخدام شفرة الأخطاء Error codes إلى تطوير آليـة جديدة لمعالجـة الاستثناءات في لغـة الجافا تعتمد على الكائنات مما أدى إلى برامج سهلة القراءة والتتبع وكذلك برامج أكثر مرونة. وية هذا النموذج عند حدوث استثناء أشاء تشغيل برنـامج الجافـا إمـا البرنـامج program أو آلـة لغـة الجافـا الافتراضية JVM تنشيء كائن لوصف الاستثناء ويشمل هـذا الكـائن فـيم المتغيرات في لحظـة حـدوث الاستثناء.

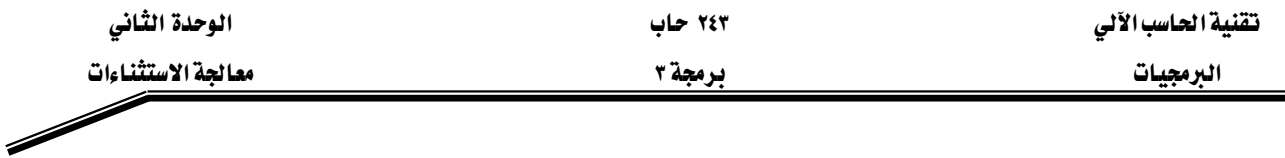

إذا تم إنشاء الكائن من البرنامج فإن البرنامج يمرر ذلك الكائن إلى آلـة الجافـا الافتراضية JVM وعنـد استقبال الكـائن تبحـث في البرنــامج عـن معــالج الاســتثناء exception handler الـذى يمكـن أن يعــالج الاستثناء الموصوف بالكائن. إذا وجد المعالج يتم تمرير الكائن لمعالج الاستثناء الذي يقوم باستخدام محتويات الكائن لمالجة الاستثناء. إذا لم يوجد معالج الاستثناء يتوقف البرنامج عن التنفيذ.

#### مثال ۱

شكل (٢ -١) يبين برنـامج بسـيط لقسـمة رقمـين إذا تتبعنـا هـذا البرنـامج نجـد أنـه يـتم تنفيـذه بطريقـة صحيحة لأنه بوجد قيمة غير صفرية للمقام (d)

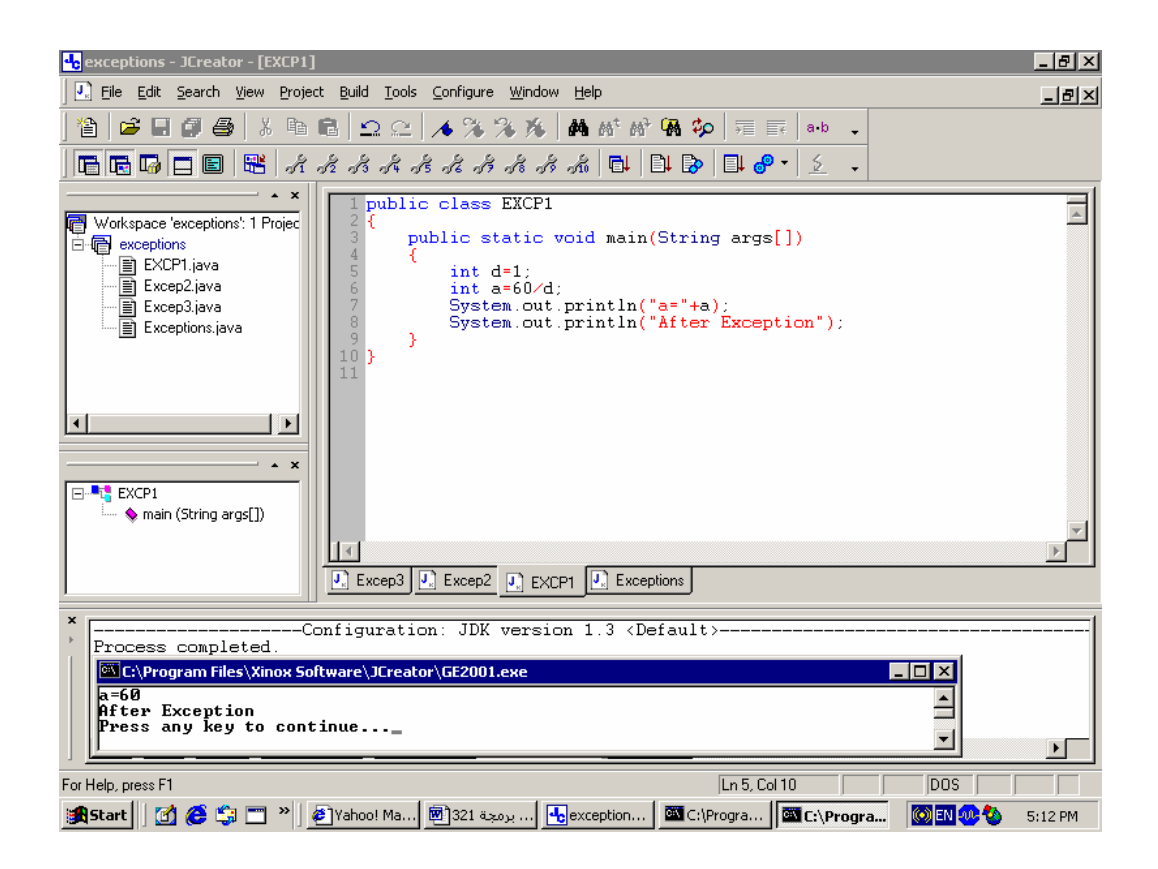

 $($  -  $)$ 

ولكن شكل (٢ -٢) يبين نفس البرنامج ولكن تم إعطاء المقام فيمـة صفرية ولـذلك اذا تتبعنـا الشـكل نجد أن المترجم (compiler) قد أنهى ترجمة البرنامج بنجاح وهذا ملاحظ من الجملة Process completed ولكن عند تنفيذ البرنـامج هنـاك خطـأ تنفيـذي (اسـتثناء) وهـو القسـمة علـى صـفر فقـد بحـث عـن معـالـج للخطأ في البرنامج فلم يجد ولذلك أعطي رسالة

Exception in thread "main" java.lang.ArithmeticException: /by zero at Excp1.main <Excp1.java:6>

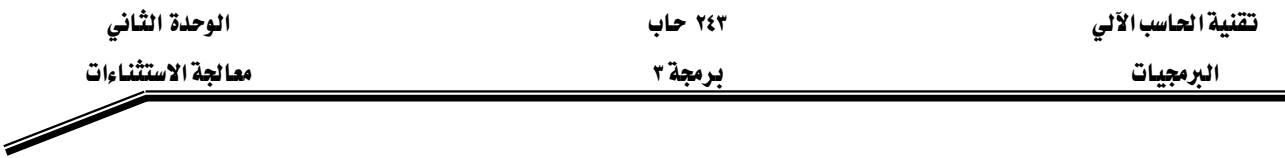

وهـذا يـبين أن كـائن الاسـتثناء مـن الفصـيلة ArithmaticException ويشـمل بيـان الخطـأ وهـو القسـمة علـي صفر by zero/ وقد بحث عن معـالج داخل البرنـامج فلـم يجـد وتلاحـظ في شـكل (٢ -٢) إنهـاء تنفيـذ البرنامج قبل تنفيذ جمل الطباعة

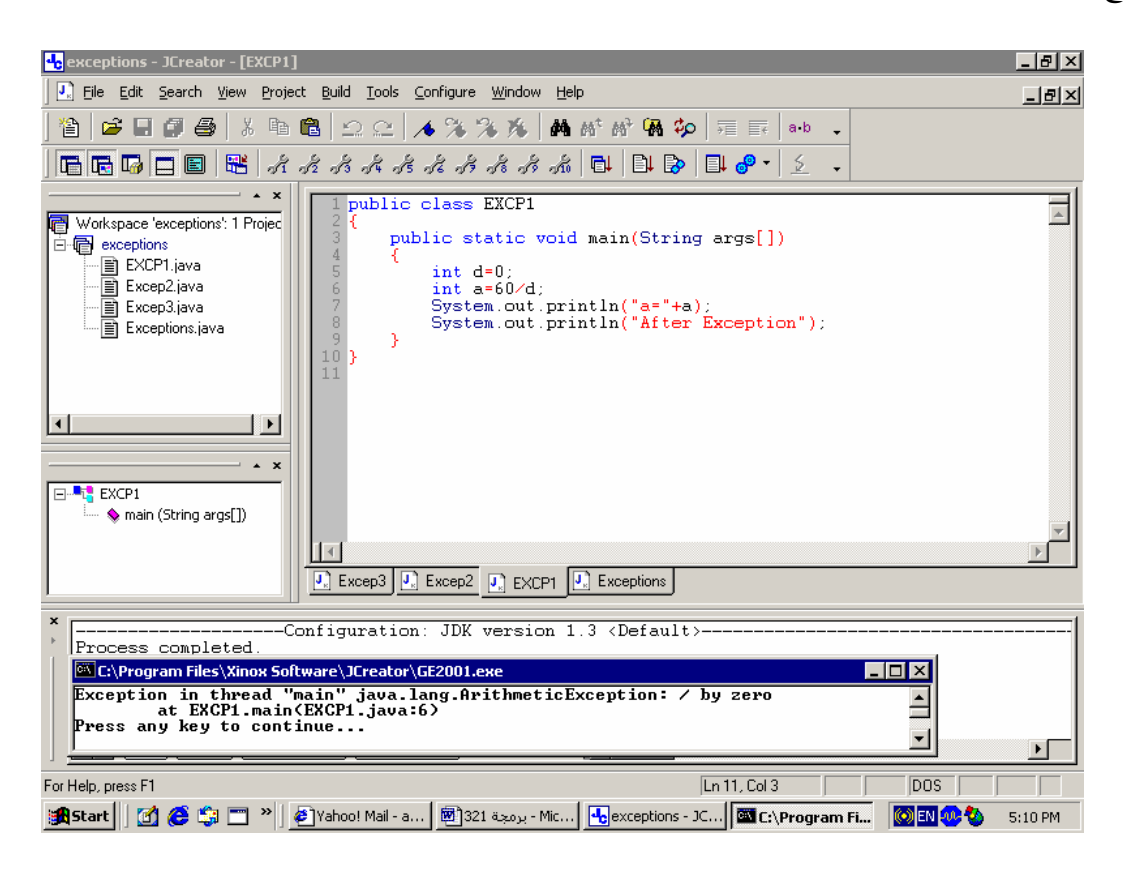

 $($  -  $)$ 

مثال ۲

يبين شكل (٢ -٣) برنـامج بسـيط لتعريـف مصـفوفة مكونـة مـن عنصـرين مـن نـوع الأرقـام الصـحيحة وإعطـاء قـيم للعنصـرين وطباعـة قـيم العنصـرين تلاحـظ مـن الشـكل تنفيـذ البرنـامج بصـورة طبيعيـة وتم إعطاء نتائج الطباعة.

ولكن شكل (٢ -٤) يبين نفس البرنامج مع إضافة الجملة ;6 = [2]a ونتيجة أن هذا العنصر خارج نطاق تعريف المصفوفة فقد وقع استثناء وتم البحث عن معالج داخل البرنـامج فلم يوجد فتوقف تنفيـذ البرنـامج قبل تنفيذ جمل الطباعة وأعطى رسالة الخطأ التالية:

Exception in thread "main" java.lang.ArrayIndexOutOfBoundException at Excp1.main <Excp3.java:9> وهذا يبين أن كائن الاستثناء من الفصيلة ArrayIndexOutOfBoundException F

אא ٣ א

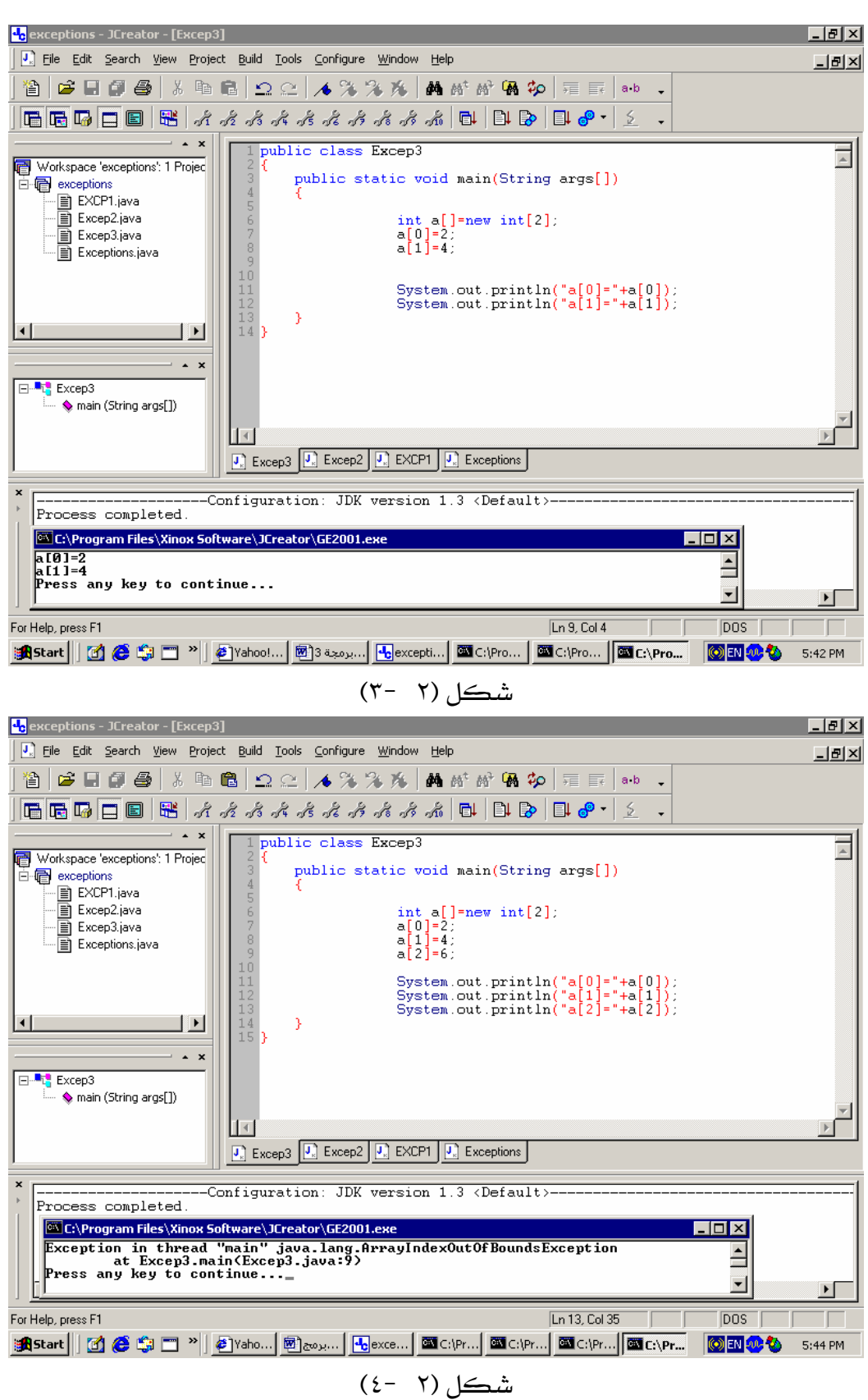

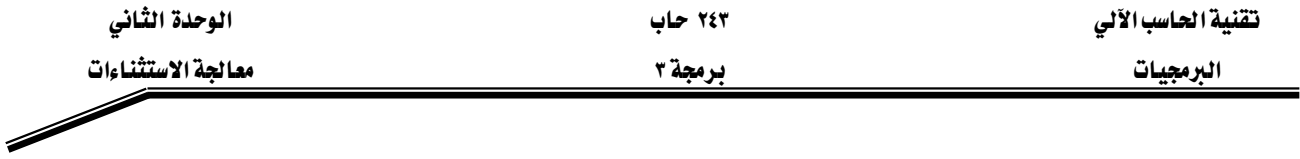

#### Exception types أنواع الاستثنياءات

مـن الأمثلـة السـابقة تبين أن هنـاك العديـد مـن أنـواع الاسـتثناءات ومـن معرفتنـا للغـة الجافـا بأنهـا تتكون من فصـائل فـإن الاسـتثناءات في الجـافـا هـى فصـائل classes وكـل فصـيلة class تختص بنـوع مـن الاستثناءات وجميع هذه الفصائل ترث الفصيلة العليا Throwable وتوجد فصيلتان فرعيتان ترثان هذه الفصيلة وهمـا Exception subclass و Error subclass وهـذه الفصـائل موجـودة يـث الحـزمـة java.lang وهـذه الفصائل الفرعية تصنف الاستثناءات أهـى ذات علاقـة بالبرنـامج program related أم هـى ذات علاقـة بآلـة الجافا الافتراضية JVM

الفصيلة Exception هي الفصيلة الجزرية root class لجميع الفصائل التي تصف جميع الاستثناءات ذات العلاقة ببرنامج جافا ويبين الجدول (٢ -١) بعض الفصائل الفرعية للفصيلة Exception ووصف كل منها.

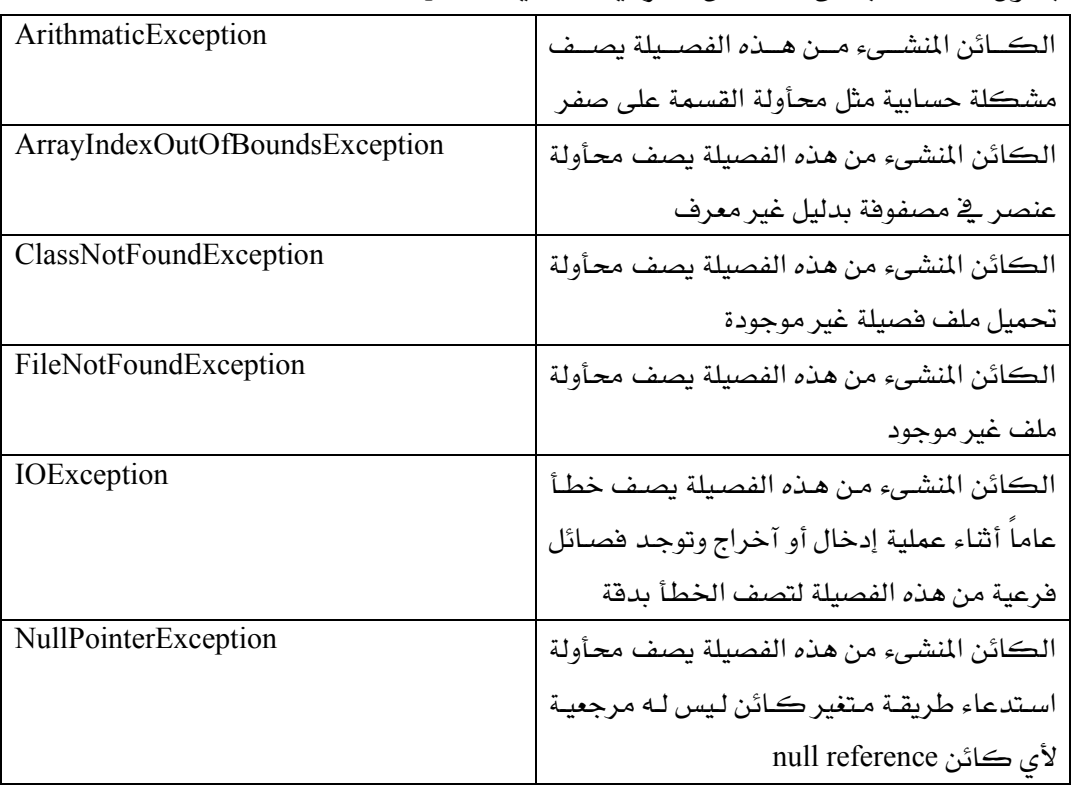

الجدول (٢ - ١) بعض الفصائل الفرعية للفصيلة Exception

الفصيلة Error هـى الفصيلة الجزريـة root class لجميـع الفصـائل الـتي تصـف الاسـتثناءات ذات العلاقة بآلة الجافا الافتراضية JVM مثال ذلك الفصيلة OutOfMemoryError class فإن الكائن المنشىء من هذه الفصيلة يصف محأولة خاطئة لتخصيص ذاكرة.

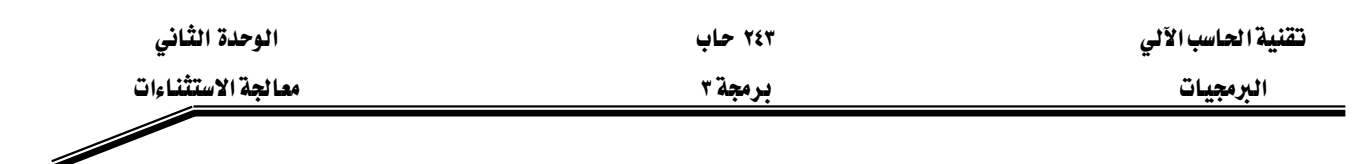

Exception Handling In java الجافاء Exception Handling In java

Wאאאא

- a- try block
- b- catch blocks
- c- finally block
- d- throw statement
- e- throws clause

try...catch finally blocks :

تستخدم لغة الجافا التعليمة try لتحديد الجزء من البرنامج الذي يحتمل أن يحدث بـه خطـأ ويجـب أن يتبـع هذا الجزء مباشرةً تعليمة catch أو أكثر لتحديد طريقة معالجة الأنواع المتوقعة من الاستثناءات ثم يتبع آخر تعليمـة catch تعليمـة finally وهـي اختياريـة وتسـتخدم لتحديـد جـزء مـن البرنـامـج يجـب تنفيـذه بغـض النظـر هـل حـدث اسـتثناء في جـزء تعليمـة try أم لم يحـدث اسـتثناء ويكـون الشـكل العـام للتعامـل مـع الاستثناءات في لغة الجافا كالتإلى:

try

// Tested statements

catch ( ExceptionType 1 exob1)

// exception handler for ExceptionType1

catch ( ExceptionType 2 exob2)

// exception handler for ExceptionType2

finally

// Statements that must be executed

مثال ٢

شكل (٢ -٥) يبين نفس البرنامج قسمة رقمين الـذي تم شـرحه ـ2 المثـال ١ و\_2 هـذا الشـكل يـتم معالجة الاستثناء ArithmaticException الذي حدث عندما أعطي المقام d قيمة صفرية ويتم ذلك باستخدام التعليمة try لإحتواء الجمل التي تسببت في الاستثناء كالتإلى:

try

int  $d=0$ ; int a= $60/d$ ; البرمجيات التستيشاءات المستشفى المستشفى المستشفى المستشفى المستشفى المستشفى المستشفى المستشفى المستشفى المستشفى

ويتبع ذلك تعليمة catch التي تعالج هذا النوع من الاستثناء كالتإلى: catch (ArithmeticException e)

> System.out.println("divide by zero"); System.out.println(e.getMessage());

ويمكن تتبع تنفيذ البرنـامج حيث تم حدوث استثناء عند تنفيذ السـطر رقـم ٨ في شـكل (٢ -٥) وهـو محأولة القسمة على صفر فتم إنشاء كائن من الفصيلة ArithmeticException وتم البحث عن معالج لهذا الاستثناء في البرنـامـج فوجـد معـالـج مطـابق للإسـتثناء في سـطر ١٠ فـتم انتقـال تسلسـل تنفيـذ البرنـامـج إلى معالج الاستثناء الذي يحتوي على جملتين الأولى في السطر ١٣ لإظهار الرسـالة divide by zero والثانيـة في السطر ١٤ لإظهار الرسالة التي يحتويهـا كائن الاستثناء e وهـي by zero/ وبعد تنفيـذ المعالج تم تنفيـذ الجملة التي تتبع المعالج مباشرةً في سطر ١٦ لإظهار الرسـالة After Exception Handling وتم إنهـاء البرنـامج يصفة طبيعية.

مثال ٤

شكل (٢ -٦) يبين نفس برنـامج المصفوفة الـذي تم شـرحه في المثـال ٢ وقي هـذا الشـكل يـتم a[2] معالجة الاستثناء ArrayIndexOutOfBoundsException الذي حدث عند محأولة إعطاء عنصر المصفوفة a[2] قيمة ٦ ڤي سطر ١٢ ويتم التقاط الاستثناء باستخدام التعليمة try لاحتواء الجمل التي تسببت في الاستثناء كالتإلى:

try

$$
\begin{array}{c}\na[0]=2; \\
a[1]=4; \\
a[2]=6;\n\end{array}
$$

البرمجيات التستيشاءات المستشفى المستشفى المستشفى المستشفى المستشفى المستشفى المستشفى المستشفى المستشفى المستشفى

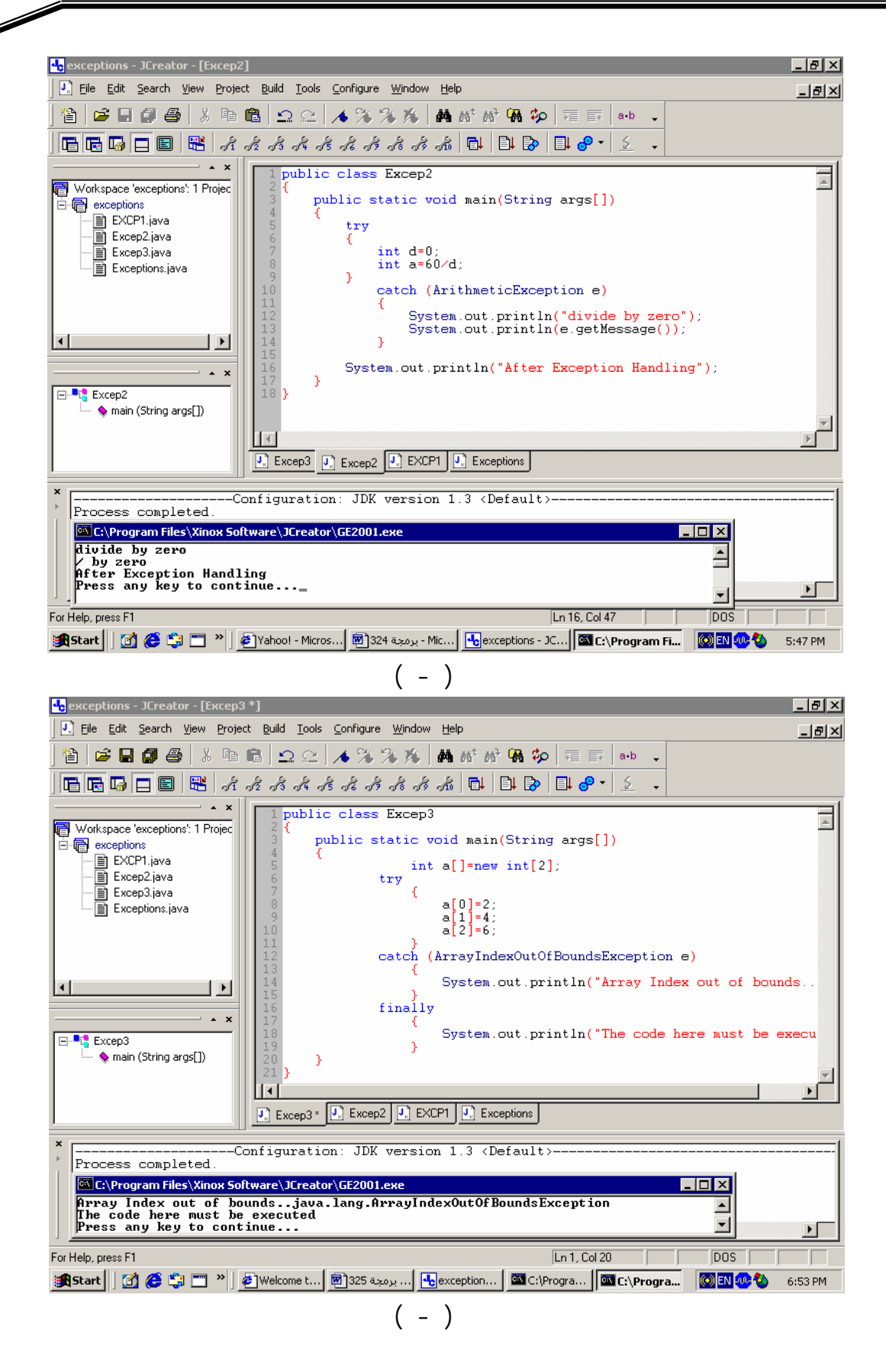

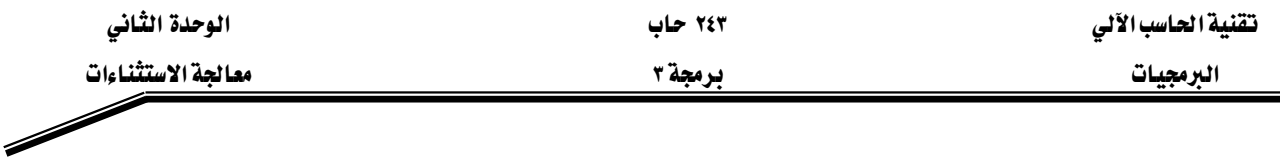

ولمعالجة الاستثناء ArrayIndexOutOfBoundsException نستخدم تعليمة catch كالتإلى: catch (ArrayIndexOutOfBoundsException e)

System.out.println("Array Index out of bounds.."+  $e$ );

وية هذا البرنامج تم استخدام تعليمة finally لإضاح كيف يمكن احتواء جزء البرنامج الذي يجب تنفيذه بعد تعليمة ِ try سواء حدث استثناء أم لا. وبتتبع تنفيذ هذا البرنامج في شكل (٢ -٦) نجد أنه تم تنفيذه بطريقة صحيحة حيث تم التقاط الاستثناء عند تنفيذ السطر ١٠ وتم البحث عن معالج الاستثناء وبدأ تنفيذه من السطر ١٢ وفيه تم إظهار الرسالة Array Index بالإضــــافة إلى الــــــــــزى يحتويهــــــا هــــــو الكــــــائن(e) وهـــــو out of bounds java.lang.ArrauIndexOutofBoundsException ثم بعـد ذلك تم تنفيـذ جـزء البرنـامـج الـذي تحتويـه التعليمـة finally وهو إظهار الرسالة :

The code here must be executed

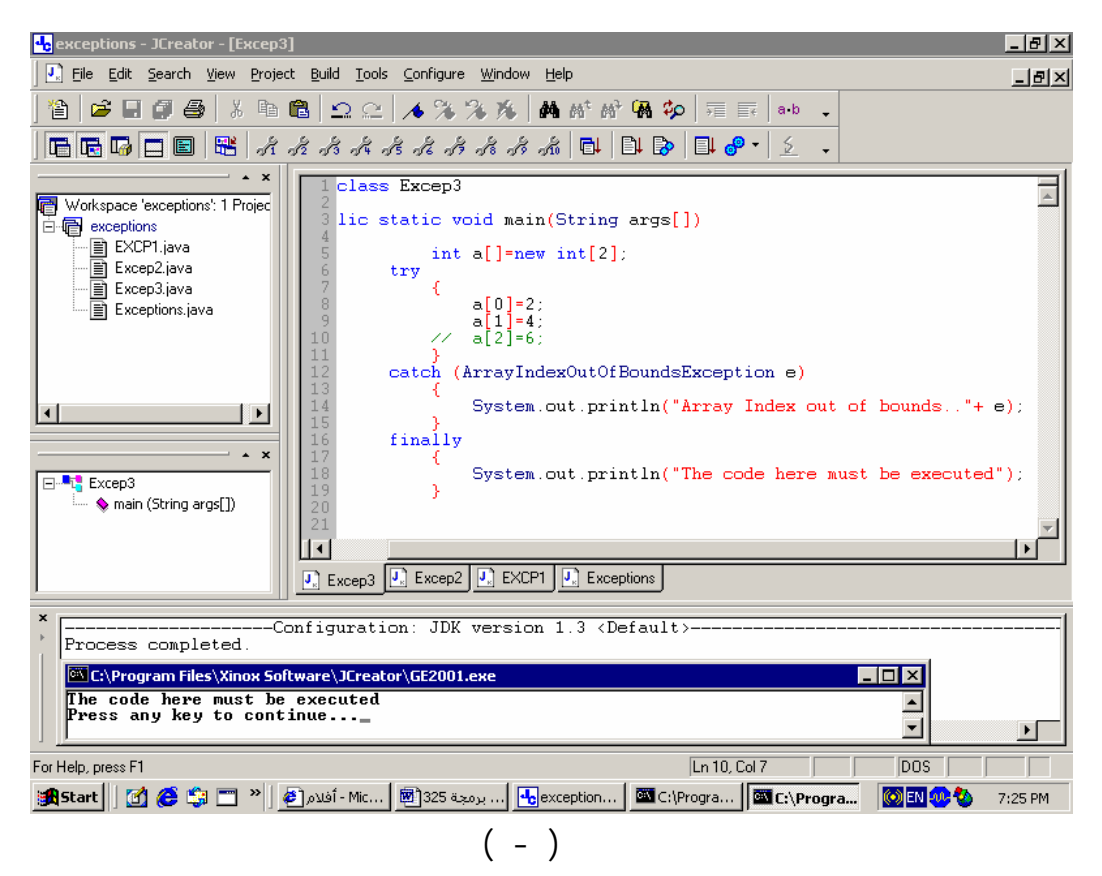

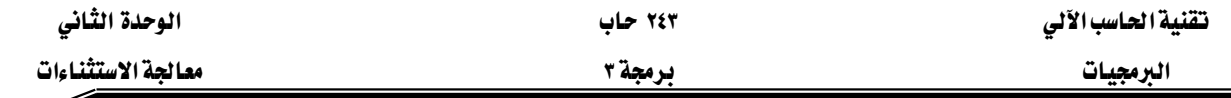

شكل (٢ -٧) يبين تنفيذ البرنامج السابق بعد إلغاء الجملة التي تسببت في الاستثناء فنجد أنـه تم تنفيـذ الجملة داخل التعليمة finally كما ذكرنا سابقا أنه يتم تنفيذ هذا الجزء من البرنـامج سـواء كـان هنـاك استثناء أم لا.

#### **catch**

عند توقع حدوث أكثـر مـن اسـتثناء في جـزء مـن البرنـامج فيمكن احتواء هـذا الجـزء بتعليمـة try لالتقاط الأنواع المختلفة من الاستثناءات ثم نتبع ذلك بالعديد من تعليمات catch كلاً منهـا يعـالج نوعـاً مـن أنواع الاستثناءات المتوقعة.

#### مثال ٥

شكل (٢ -٨) يبين برنامج يجمع بين الجمل التي تستخدم لقسمة رقمين و الجمل الـتي تستخدم لتعريف مصفوفة وإعطاء فيم لعناصرها ويخ هذا البرنامج تم إضافة التعليمة try لاحتواء هـذه الجمل مـن البرنـامج ثم اتبع ذلك بتعليمـتين catch الأولى لمعالجـة الاسـتثناء ArithmeticException والثانيـة لمعالجـة الاسـتثناء . ArrayIndexOutOfBoundsException

ولتتبع تنفيذ هذا البرنامج نجد حدوث استثناء عند تنفيذ جملة القسمة يخ سطر ٨ وتم التقـاط هـذا النـوع من الاستثناء والبحث لـه عـن معـالج فإنتقـل تسلسـل البرنـامج إلى السـطر ١٥ لتنفيـذ المعـالج وتم طباعـة الرسائل

Handling the first Exception divide by zero / by zero

ثم انتقل تسلسل تنفيذ البرنامج إلى التعليمة finally وتم إظهار الرسالة

The code here must be executed

Í

ملحوظة هامة: في المثال السابق يجب ملاحظة أن تسلسل تنفيذ البرنامج لم يعد مرة آخري إلى جـزء تعليمـة try في السطر ٩ الذي يلي نقطة انتقال التسلسل للبحث عن معالج الاستثناء.

 $($  -  $)$ 

Handling the second Exception Array Index out of bounds Array Index out of bounds… java.lang.ArrauIndexOutofBoundsException

ثم تم الانتقال إلى تعليمة finally لإظهار الرسالة

The code here must be executed

ولم يعد تسلسل البرنامج إلى تعليمة try مرة آخرى.

معالحة الاستثناءات

**ىرمچة ۳** 

الىرمجيات

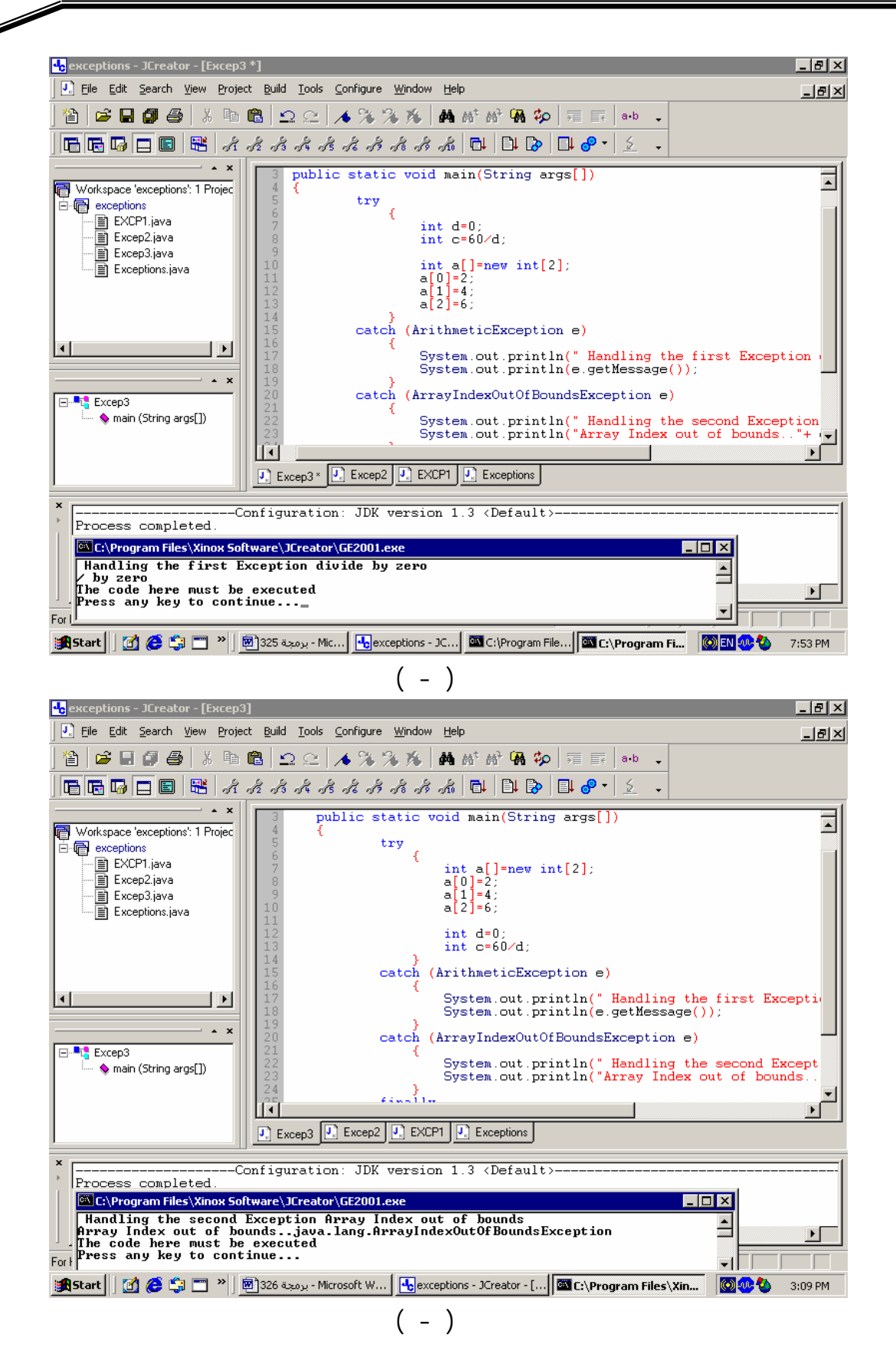

الوحدة الثانى

۲٤۳ حاب

تقنية الحاسب الآلى

معالحة الاستثناءات

**ىرمچة ۳** 

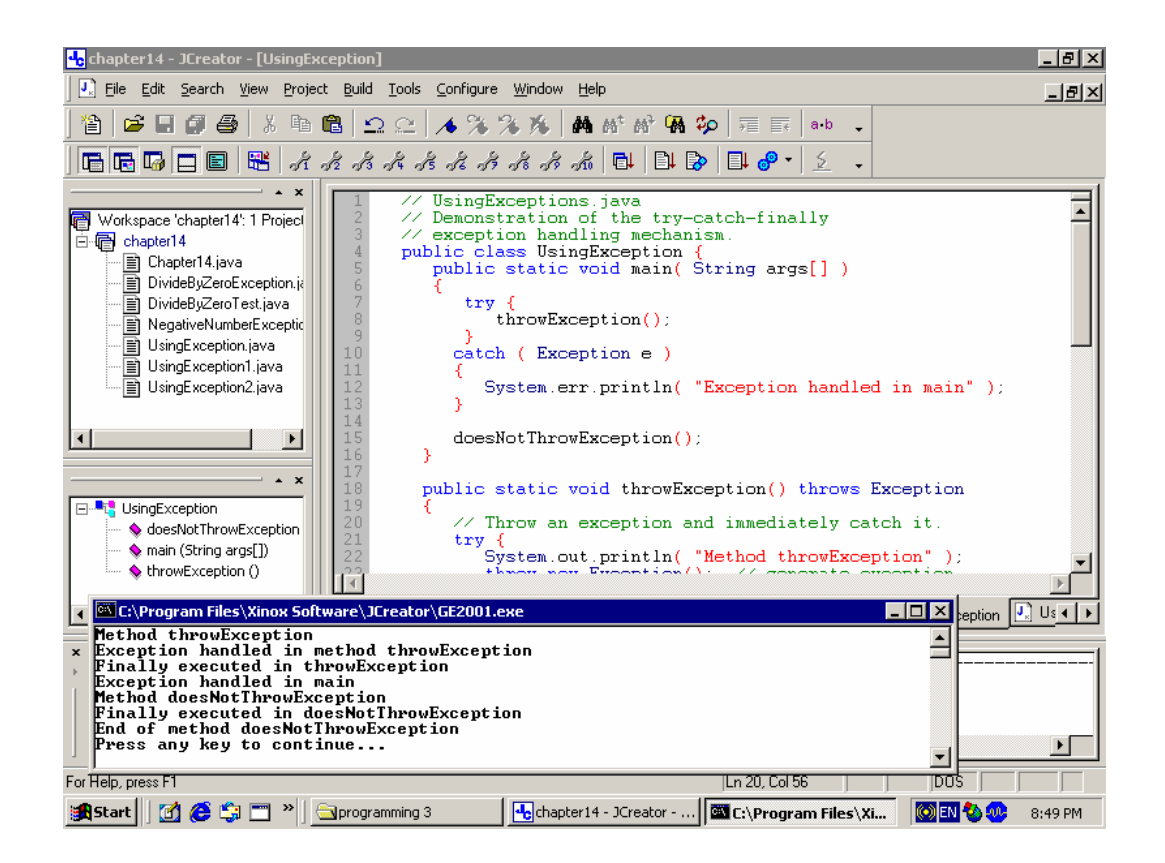

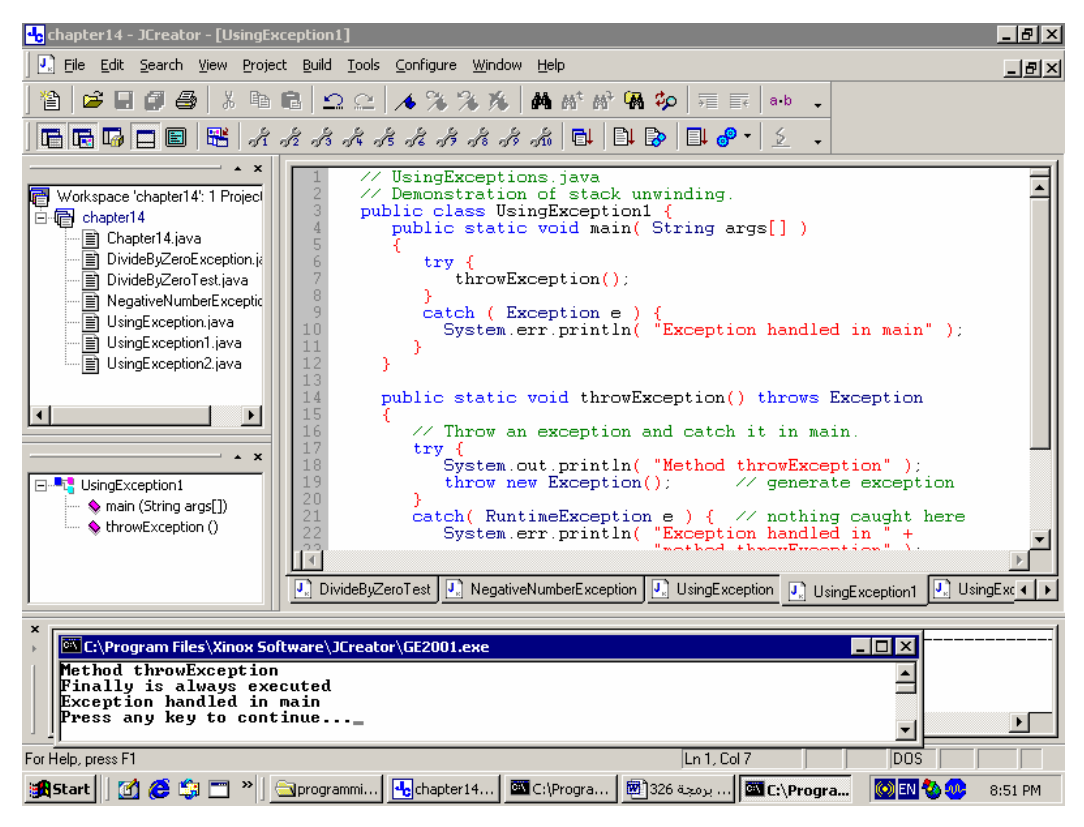

الوحدة الثانى

۲٤۳ حاب

تقنية الحاسب الآلى

معالحة الاستثناءات

**ىرمچة ۳** 

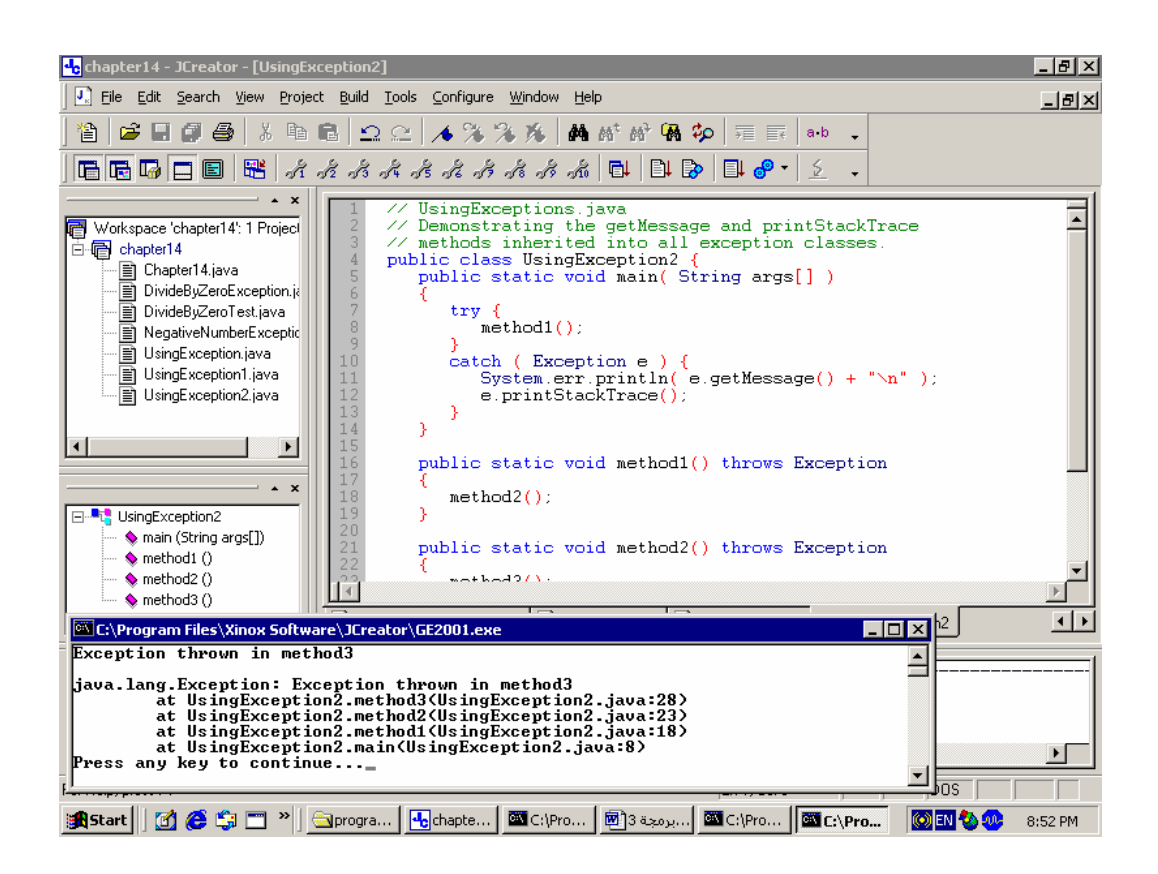

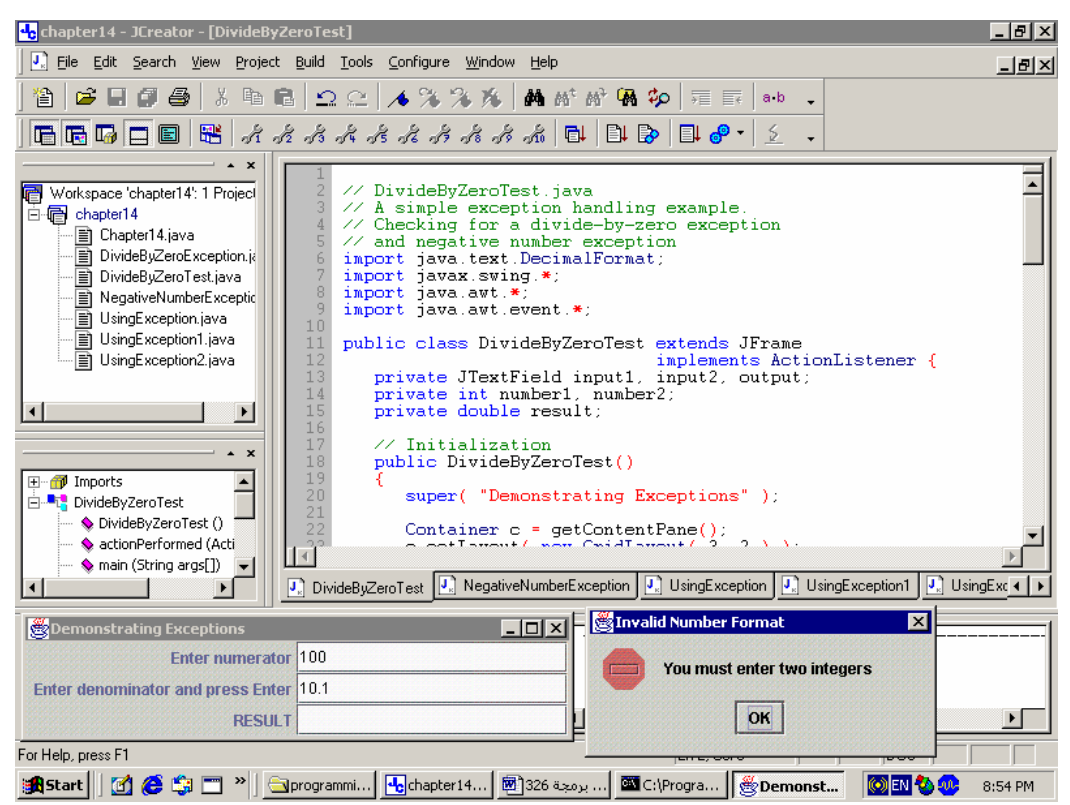

الوحدة الثاني

Í

۲٤۳ حاب

تقنية الحاسب الآلي

معالجة الاستثناءات

ىرمجة ٣

الىرمجيات

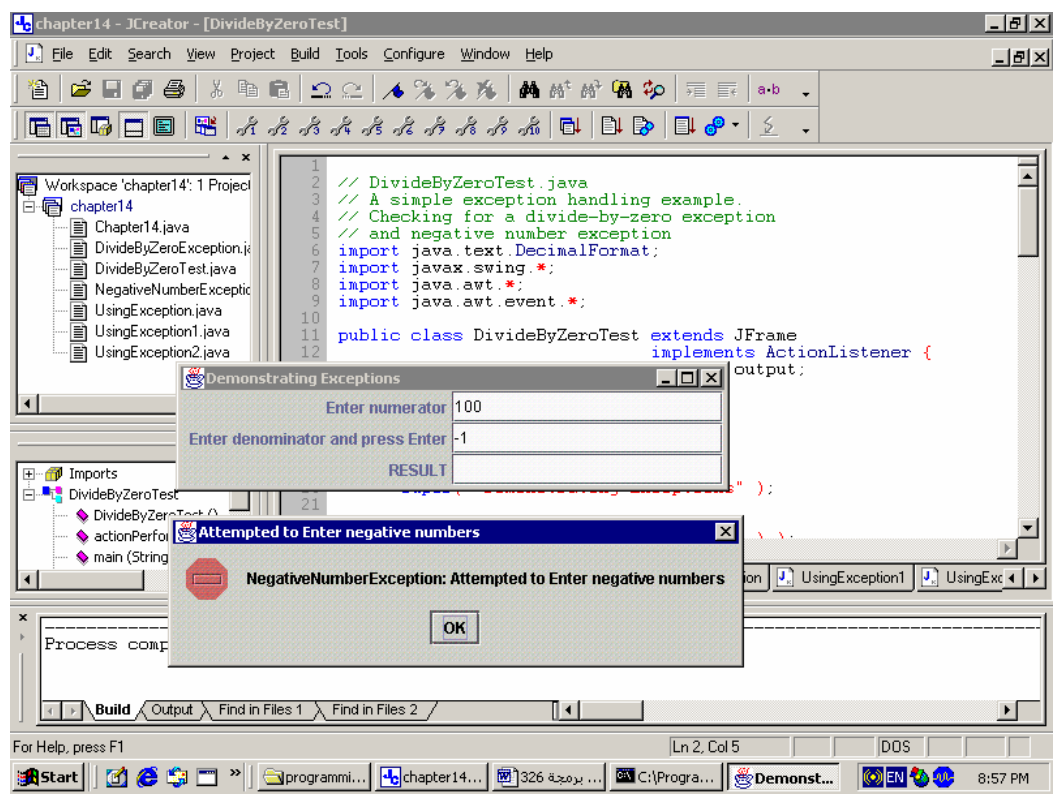

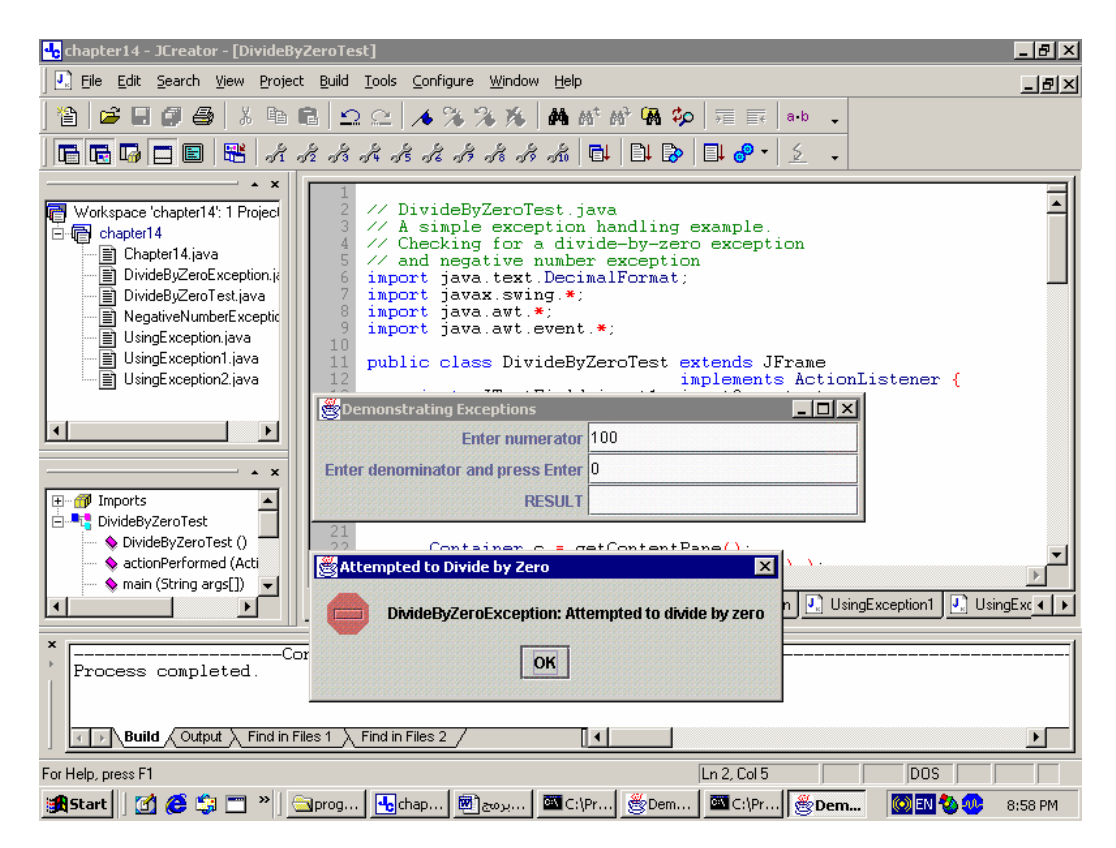

 $\overline{\phantom{a}}$ 

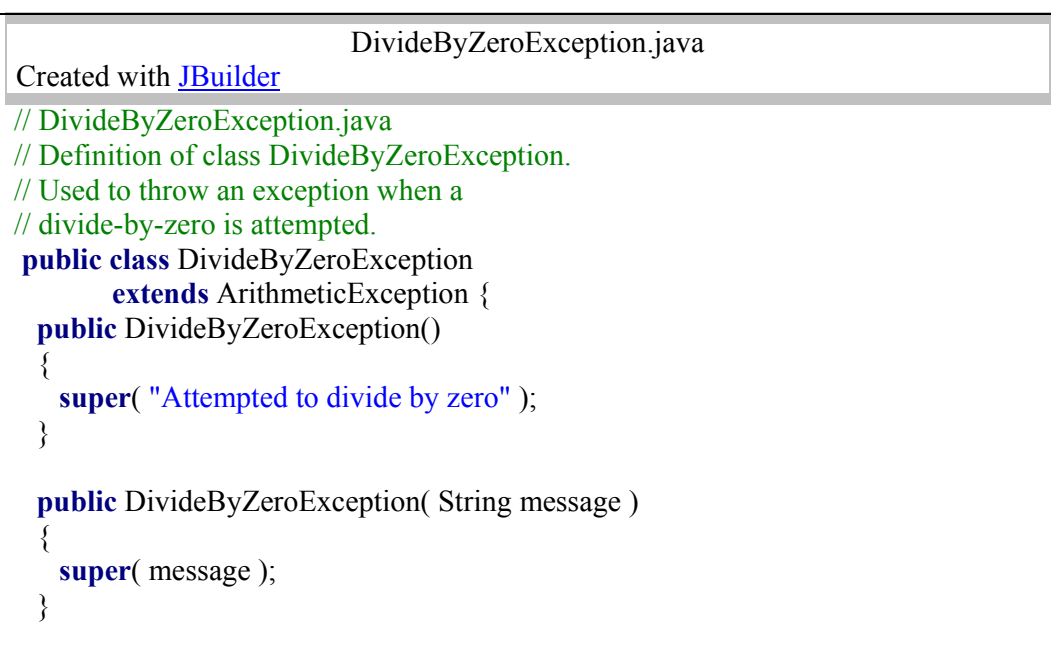

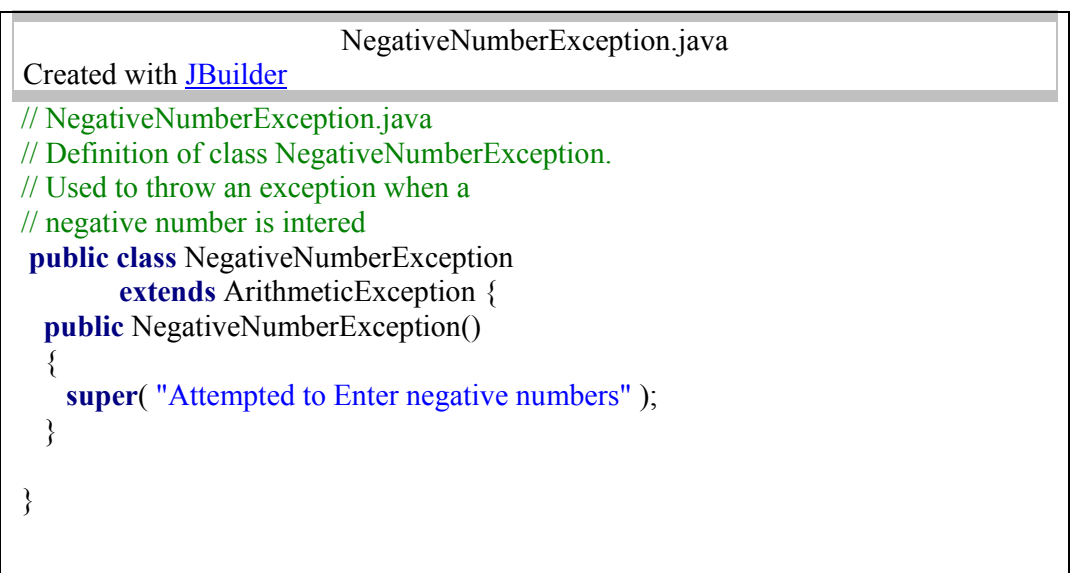

```
DivideByZeroTest.java 
Created with JBuilder
// DivideByZeroTest.java
// A simple exception handling example.
// Checking for a divide-by-zero exception
// and negative number exception
import java.text.DecimalFormat; 
import javax.swing.*; 
import java.awt.*; 
import java.awt.event.*; 
public class DivideByZeroTest extends JFrame 
                    implements ActionListener { 
   private JTextField input1, input2, output; 
   private int number1, number2; 
   private double result; 
   // Initialization
   public DivideByZeroTest() 
   { 
     super( "Demonstrating Exceptions" ); 
    Container c = getContentPane;
     c.setLayout( new GridLayout( 3, 2 ) ); 
     c.add( new JLabel( "Enter numerator ", 
                 SwingConstants.RIGHT ) ); 
    input1 = new JTextField(10); c.add( input1 ); 
     c.add( 
       new JLabel( "Enter denominator and press Enter ", 
              SwingConstants.RIGHT ) ); 
    input2 = new JTextField(10);
     c.add( input2 ); 
     input2.addActionListener( this ); 
     c.add( new JLabel( "RESULT ", SwingConstants.RIGHT ) ); 
     output = new JTextField(); 
     c.add( output ); 
    setSize( 425, 100);
     show(); 
   }
```
البرمجيات التستيشاءات المستشفى المستشفى المستشفى المستشفى المستشفى المستشفى المستشفى المستشفى المستشفى المستشفى

```
 // Process GUI events
   public void actionPerformed( ActionEvent e ) 
\{ DecimalFormat precision3 = new DecimalFormat( "0.000" ); 
    output.setText( "" ); // empty the output JTextField
    try { 
     number1 = Integer.parseInt(input1.getText());
     number2 = Integer.parseInt(input2.getText());
                     if(number1 < 0 || number2 < 0)
                        throw new NegativeNumberException(); 
     result = quotient( number1, number2 );
      output.setText( precision3.format( result ) ); 
     } 
    catch ( NumberFormatException nfe ) { 
      JOptionPane.showMessageDialog( this, 
        "You must enter two integers", 
        "Invalid Number Format", 
        JOptionPane.ERROR_MESSAGE ); 
     } 
    catch ( DivideByZeroException dbze ) { 
      JOptionPane.showMessageDialog( this, dbze.toString(), 
        "Attempted to Divide by Zero", 
        JOptionPane.ERROR_MESSAGE ); 
     } 
    catch ( NegativeNumberException nne ) { 
      JOptionPane.showMessageDialog( this, nne.toString(), 
        "Attempted to Enter negative numbers", 
        JOptionPane.ERROR_MESSAGE ); 
     } 
   } 
   // Definition of method quotient. Used to demonstrate
   // throwing an exception when a divide-by-zero error
   // is encountered.
   public double quotient( int numerator, int denominator ) 
     throws DivideByZeroException 
   { 
   if ( denominator == 0 )
      throw new DivideByZeroException(); 
    return ( double ) numerator / denominator; 
   } 
   public static void main( String args[] ) 
\{ DivideByZeroTest app = new DivideByZeroTest();
```
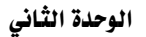

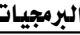

معالجة الاستثناءات

 $\}$ 

 $\overline{\phantom{a}}$ 

app.addWindowListener( new WindowAdapter() {<br>
public void windowClosing(WindowEvent e)  $\{$ e.getWindow().dispose(); System.exit( $\overrightarrow{0}$ );  $\}$  $\mathcal{E}$  $\rightarrow$  );  $\rightarrow$ 

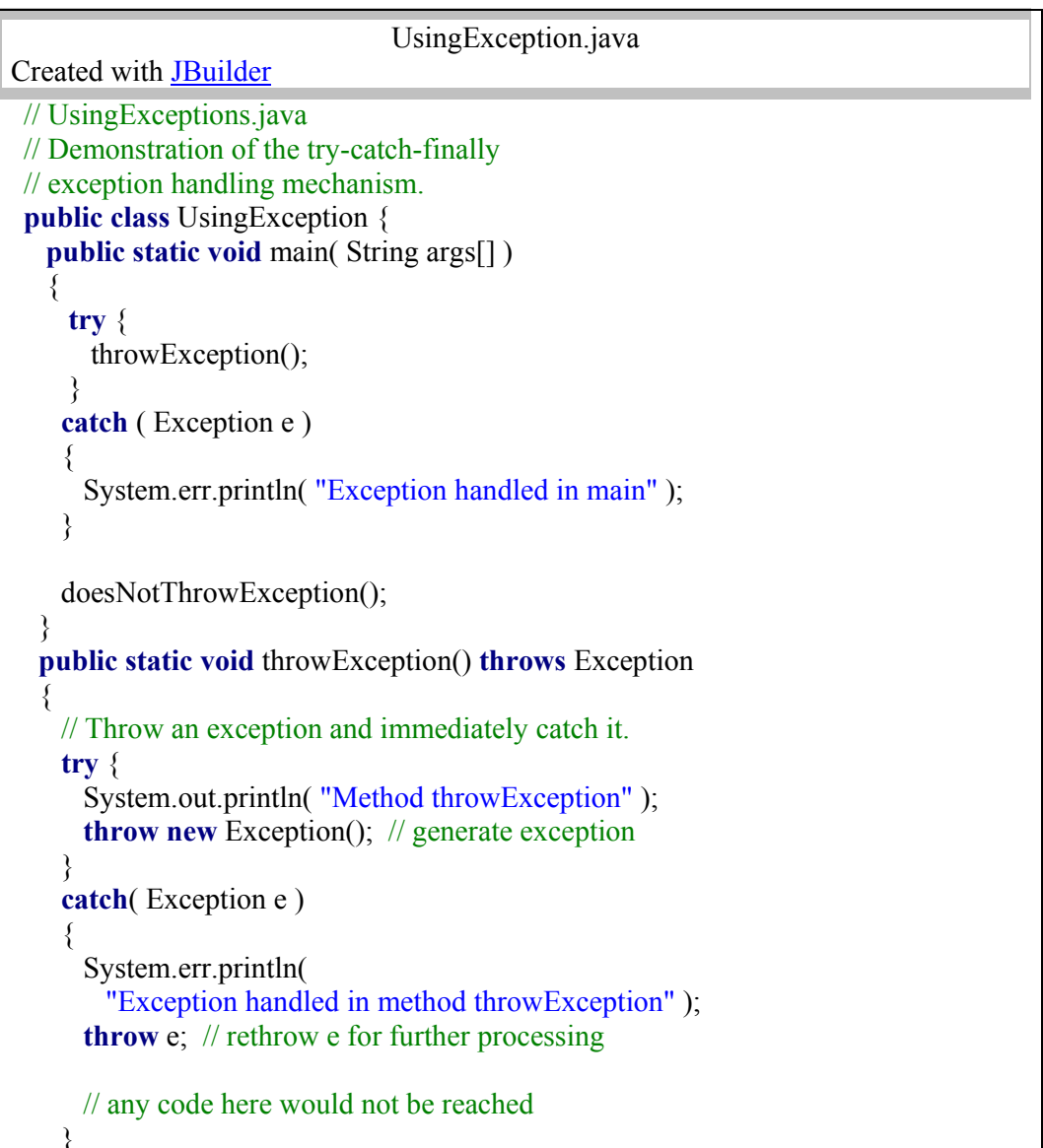

 $\overline{\phantom{a}}$ 

۲٤۳ حاب

البرمجيات

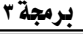

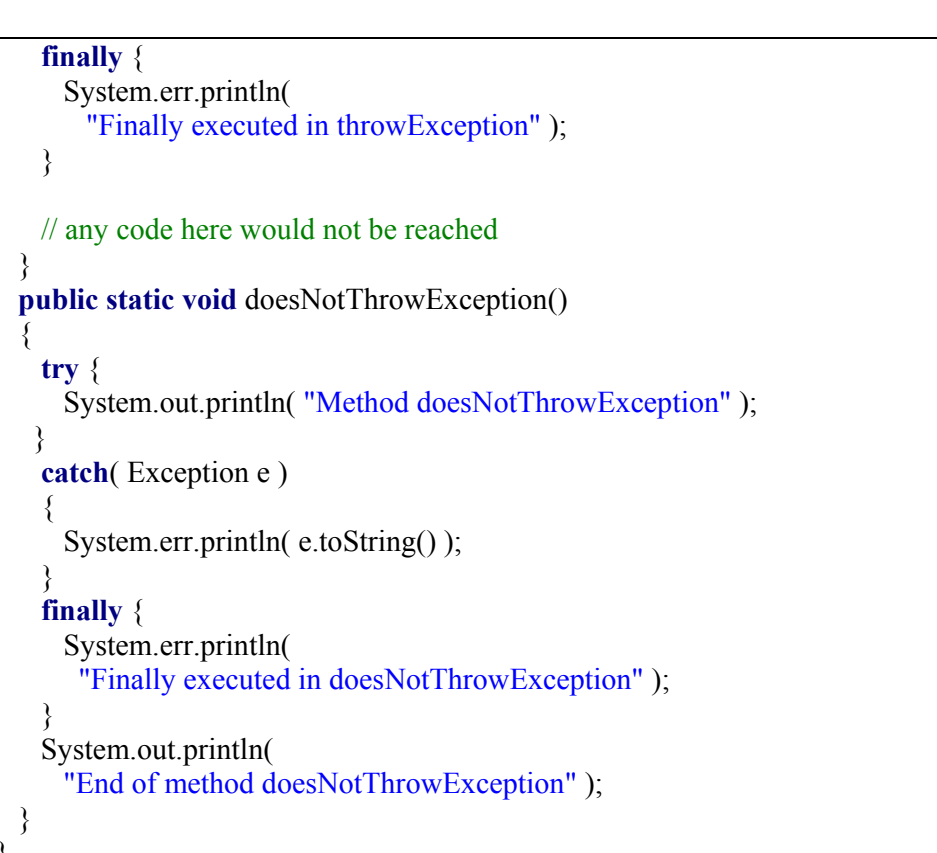

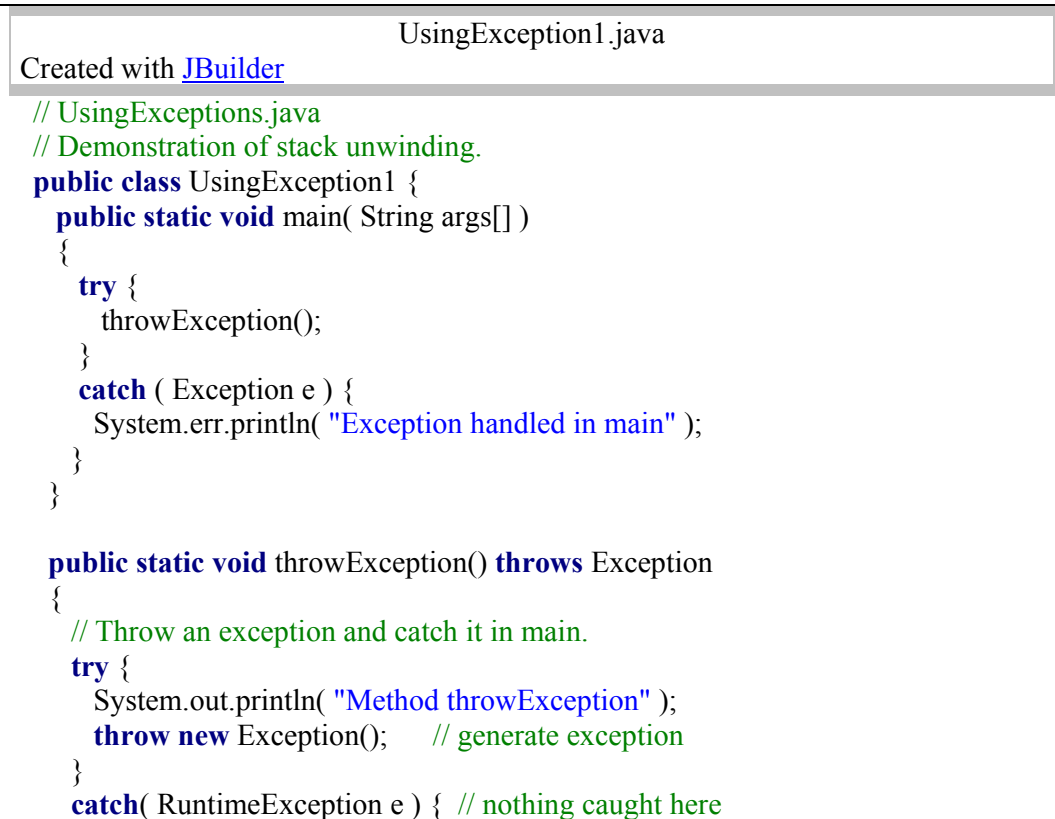

#### معالجة الاستثناءات ◢

 $\}$ 

 $\overline{\phantom{a}}$ 

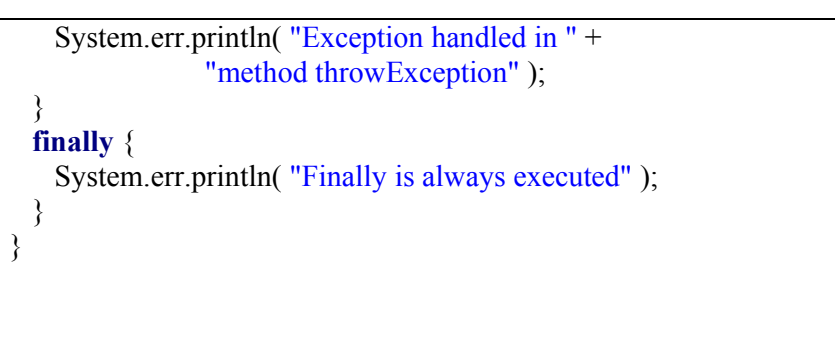

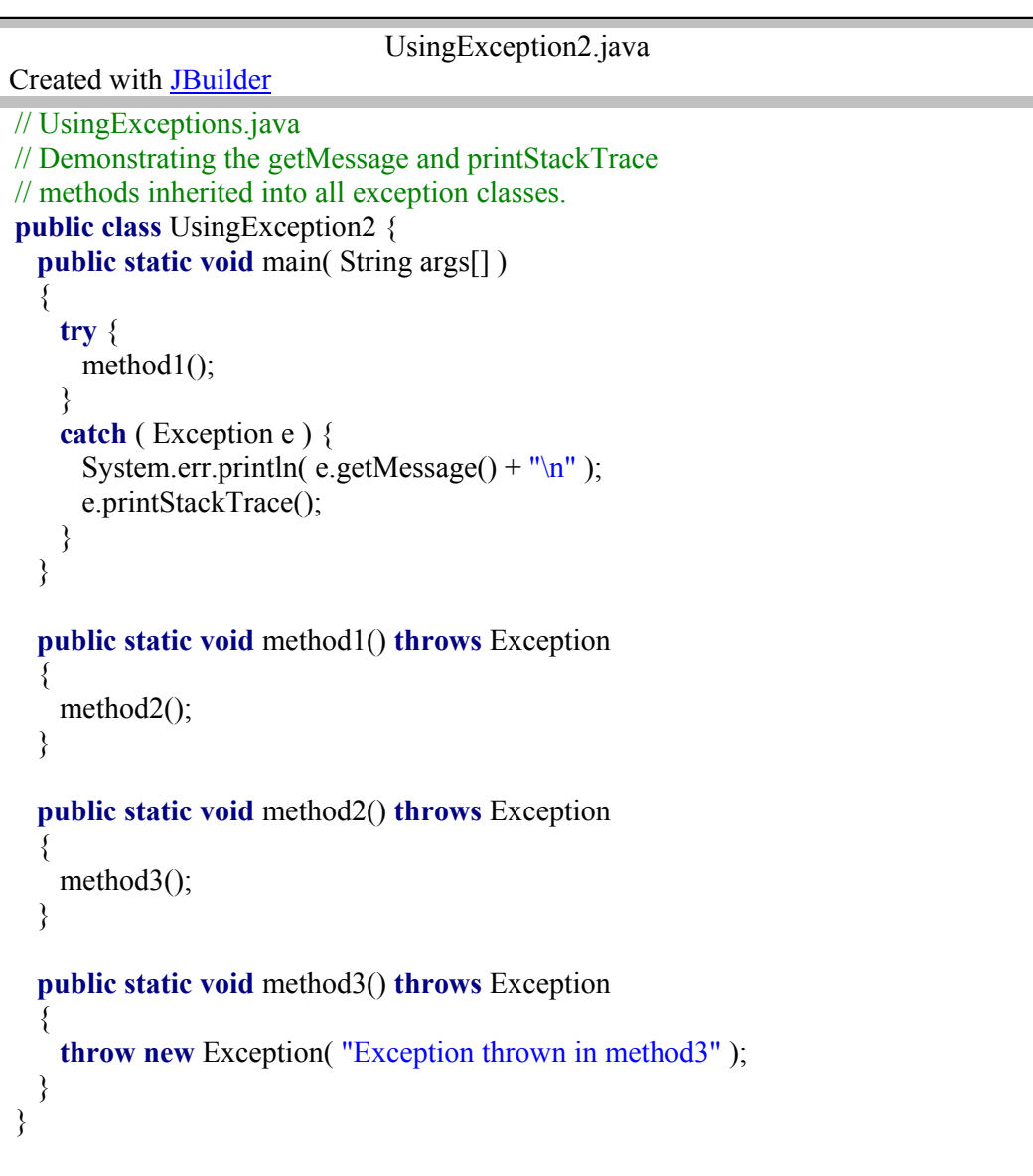

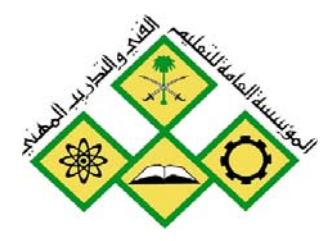

مصانجة الحدث

المملكة العربيسة السعودية المؤسسة العامة للتعليم الفني والتدريب المهني الإدارة العامة لتصميم وتطوير المناهج

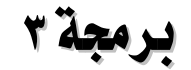

## 

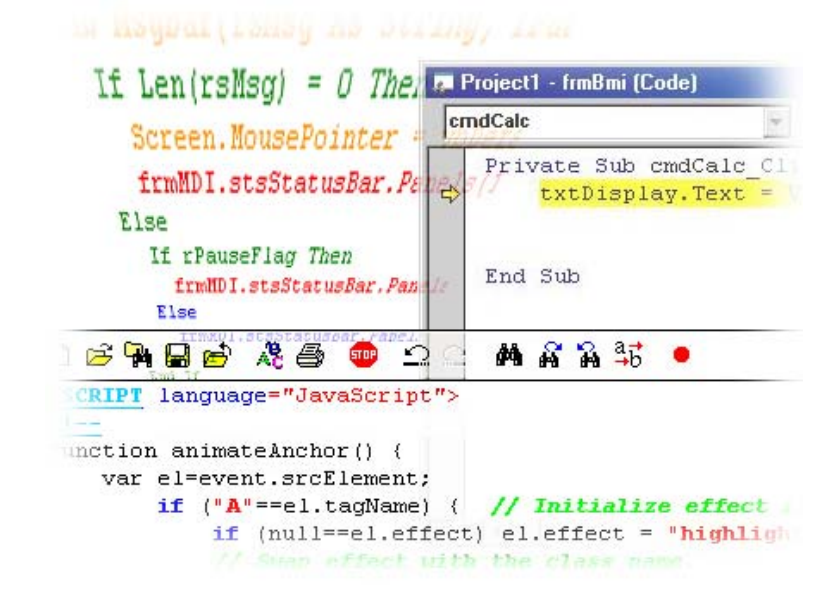

جميع الحقوق محفوظة للمؤسسة العامة للتعليم الفني والتدريب المهني

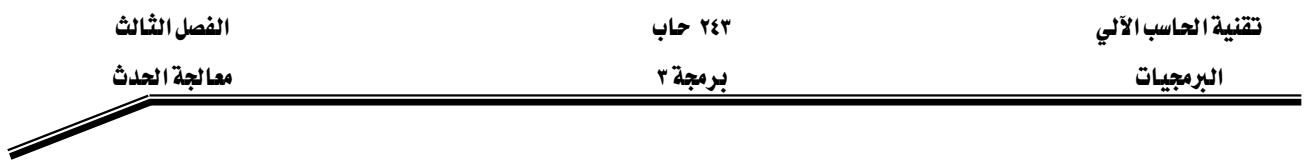

#### الجدارة:

أن يكون المتدرب فادراً على فهم أاسيات تصميم واجهات المستخدم، والقدرةعلى كتابة برامج لبناء مثل هذه الواجهات، واستخدام الأجزاء الرسومية المختلفة

#### الأهسداف:

#### بنهاية هذه الوحده، عليك ان تكون قادرا على كتابة برنامج جافا لتم بما يلي:

- ٧. فهم أاسيات تصميم الواجهات الرسومية.
	- ٨. بناء واجهات التطبيق الرسومية
	- ٩. انشاء ومعالجة الأجزاء الرسويةالمختلفة

#### مستوى الأاء المطلوب :

أ يصل المتدرب إلى إقان الجدارةبنسبة ١٠٠٪

#### الوسائل المساعدة

- وجود حاسب آي
	- دفتر
	- قلم

## معالجة الحدث **Event Handling**

#### مقدمة

إخال البيانات في البرامج التطبيقية الـتي تنفـذ مـن خـط الأوامـر command line أو لوحـة المراقبـة console application دائما تكون تحت سيطرة البرنامج حيث يدخل المستخدم البيانات بترتيب معين ولكن البرامج التي تستخدمها يوميا يخ حاسبك لاتعمل بهذا الألوب وفيها يتم استخدام واجهـة المستخدم الرسومية graphical user interface (GUI) ويكون التحكم لدى المستخدم حيث يمكنـه استخدام كلاً من الفـأرة ولوحـة المفـاتيح والتعامـل مـع واجهـة المسـتخدم بـأي ترتيـب يريـده ومثـال ذلـك يمكـن للمستخدم إخال معلومـات في مجـال نصـىText field أو اختيـار مـن قائمـة pull down menu أو الضـغط على مفتاح click button أو إغـلاق نافـذةclose window والبرنـامج يجب أن يتفاعل مـع أوامـر المستخدم بأي ترتيب تصل اليه والتعامل مع العديد من المدخلات المكنة بترتيب عشوائي أمر صعب عند إلزام المستخدم ادخال البيانات بترتيب ثابت. \_ فهذه الوحدة سوف نتعلم كيف نجعل برنـامج جافـا يستطيع أن يتفاعل مع أحداث واجهة المستخدم

## Event Sources الجدث Event listeners ومصادر الحدث Event Sources

عندما يكتب مستخدم البرامج الرسومية مجموعة حروف أو يستخدم الفـأرة في أي مكـان داخل نافذة البرنامج يرسل مدير النافذة في الجافا java window manager إشعاراً للبرنامج أنه وقع حدث event وللعلم أن مدير الناهذة يولد العديد من الأحداث events مثال ذلك عند تحريك الفـأرة هترة قصيرة جداً على النافذة يولد حدث mouse event والكثير من البرامج لا تهتم بجميع الأحداث التي يولدها مدير الناهذة ولذلك يجب على كل برنامج إيضاح أي الأحداث يحب استقبالها ويتم ذلك بإضافة كائنات استماع للحدث event listener وعلأوة على ذلك يوجد العديد من أنواع الأحداث مثال ذلك:

- Keyboard eventsאא •
- mouse move eventsאא •
- mouse click eventsאאא
	- Window close eventsאא •
	- أحداث الضغط على زر Button click events

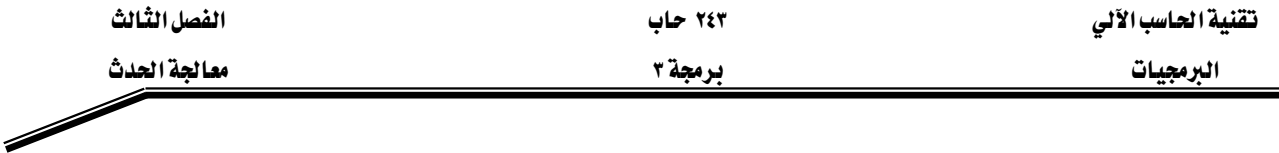

ولتجعل الاستماع للحدث أكثـر تنظيمـاً تسـتخدم فصـائل الاسـتماع للحـدث event listener classes للاستماع للأنواع المختلفة من الأحداث.

ولتثبيت مستمع للحدث event listener يجب أن تعرف مصدر الحدث event source ومصدر الحدث هـو مكونة واجهة المستخدم user interface component التي تولد حدثاً معيناً مثال ذلك:

- الزر button هو مصدر الحدث لإحداث الضغط على الزر Button click events
	- القائمة menu هي مصدر حدث اختيار القائمة menu selection event
- شريط الزلاقة scrollbar هو مصدر حدث ضبط شريط الزلاقة scrollbar adjustment event

ويجب أن تخبر مصدر الحدث event source أي مستمع للأحداث تريد تثبيته. مثال:

يخ هذا المثال سوف نستمع لحدث الضغط على الفأرة يخ برمجيات an applet ويوجد ثلاث فصـائل تشمل هذا الحدث:

- MouseEvent **أخصيلة الحدث The event class فج** الفارة توجد الفصيلة MouseEvent حيث إن الكائن المنشيء من هذه الفصيلة يخبر عن موضع مؤشـر الفـأرة ( X و V) ومـا هـو زر الفأرة الذي ضغطه المستخدم
- فصيلة المستمع The listener class توجد الفصيلة MouseListener التي تستخدم لتنفيذ واجهة الاستماع للفأرة ولها العديد من الطرق التي تستدعى عند الضغط على زر الفـأرة أو عنـد الرفع من على زر الفأرة ولكل هذه الطرق عوامل للفصيلة MouseEvent
- אא componentא**The event source**א J ٣ وتدير الاستماع وفي هذا المثال يكون مصدر الحدث هـو البرمجيـات the applet الـتي ربمـا يضغط المستخدم الفأرة على مساحة سطحها وهنا يجب أن نخبرها ما هو مستمع الفـأرة يجب اشعارها به عند وقوع حدث الفأرة.

كل فصائل الحدث event classes هي فصائل فرعية من الفصيلة EventObject ويبين شكل (٣ −١) مخطـط الوراثـة لمظـم فصـائل الحـدث. الفصـيلة EventObject تمتلـك الطريقـة المهمـة getSource الـتي تسـترجـع الكائن الذي يولد الحدث والفصائل الفرعية تمتلك الطرق الخاصة بها التي تصف الحدث أكثر ومثال نلك الفصيلة MouseEvent تمتلك الطريقـة getX و الطريقـة getY الـتي تخبر عـن موقـع الفـأرة أشـاء توليد الحدث.

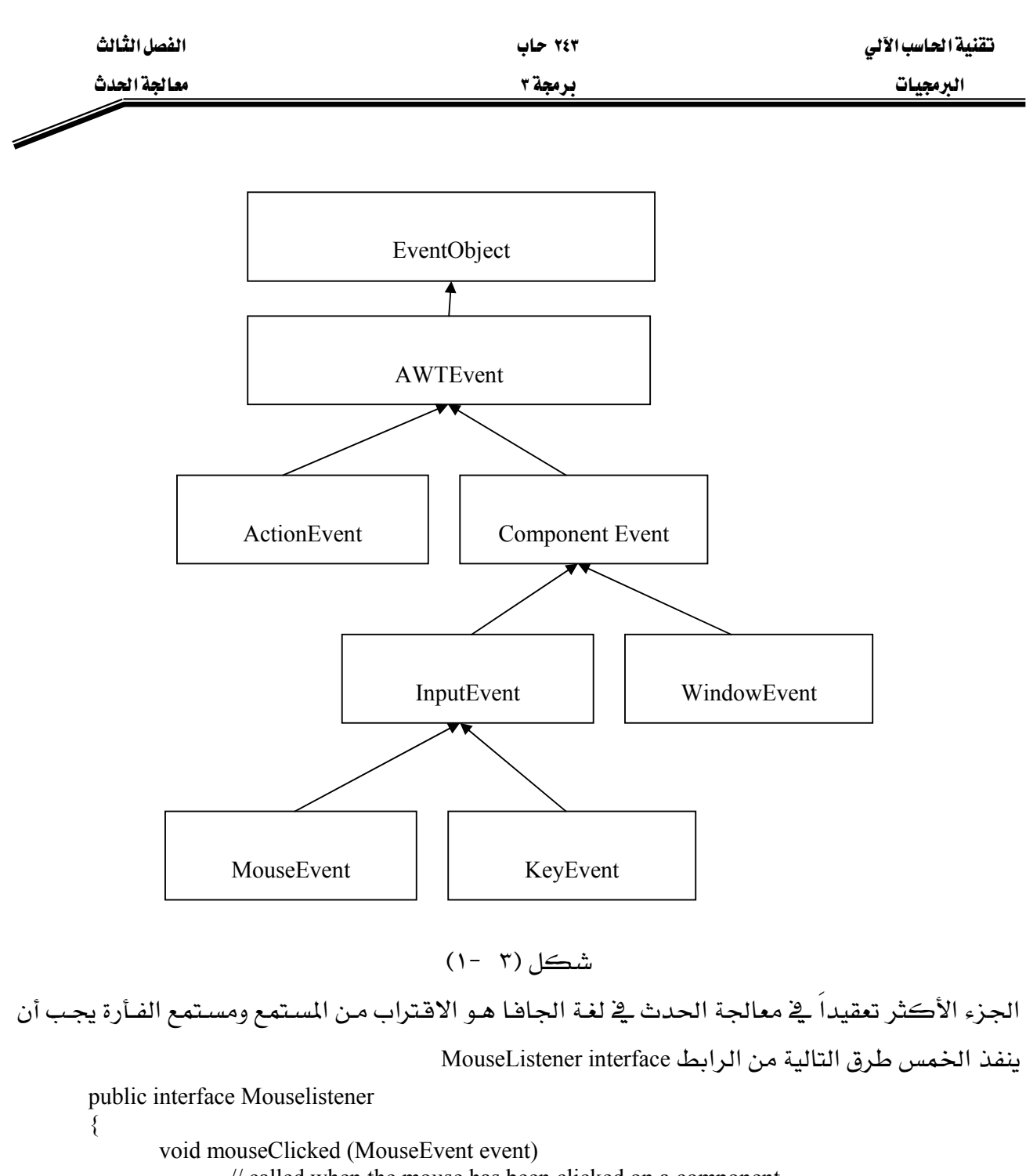

// called when the mouse has been clicked on a component void mouseEntered (MouseEvent event) // called when the mouse enters a component void mouseExited (MouseEvent event) // called when the mouse exits a component void mousePressed (MouseEvent event) // called when the mouse button has been presseded on a component void mouseReleaseded (MouseEvent event) // called when the mouse button has been releaseded on a component

 $\}$ 

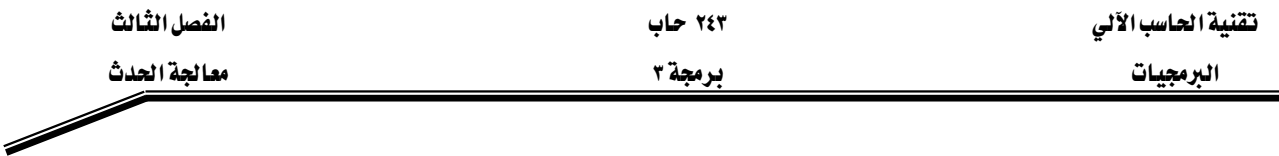

والآن نريد أن نراقب أحداث الفأرة ونظهرها كما تحدث ولهذا الغرض تم إنشاء الفصيلة MouseSpy لننفذ طرق المستمع في الفصيلة Mouselistener بحيث نظهر سبب الحدث وموضع الفـأرة (X و Y) ويبين شكل (٣ -٢) يرنامجياً لتنفيذ هـذه الفصيلة والطـرق جميعهـا في الأسـطر مـن ١٧ إلى ٤٤ والآن نريـد أن نثبت المستمع ولذلك تم استدعاء الطريقة addMouseListener لمصدر الحدث وهبو applet وتم إنشاء كائن من الفصيلة MouseSpy وتمريره كمعامل للطريقة addMouseListener كما هـو ميين في البرنامج في الأسطر ١٢ و ١٤

```
1. //listen to mouse evnts in an applet
2. import java.awt.*,
3. import java.applet.*;
4. import java.awt.event.MouseListener;
5. import java.awt.event.MouseEvent;
6. public class MouseSpyApplet extends Applet
7. \t{5}8. public MouseSpyApplet()
9.
    MouseSpy listener = new MouseSpy();
10.
      addMouseListener(listener);
11.
12.}
13.}
14. class MouseSpy implements MouseListener
15 \quad16. public void mouseClicked (MouseEvent event)
17. \{18.
         System.out.println("Mouse cliked. x =" + event.getX() +
         "Y= " +event.getY());
19.
20.}
21. public void mouseEntered (MouseEvent event)
22. \t\t\t\t\t23.
      System.out.println("Mouse entered. x=" + event.getX() +
      "Y = "+event.getY());
24.
25. \; \; \;26. public void mouseExited (MouseEvent event)
27. \t{3}28.
       System.out.println("Mouse exited. x=" + event.getX() +
29.
       "Y = " +event.getY());
30.}
31. public void mousePressed (MouseEvent event)
32. \t{3}33.
      System.out.println("Mouse pressed. x=" + event.getX() +
      "Y = " +event.getY());
34.
35.}
36. public void mouseReleased (MouseEvent event)
37. \t{3}System.out.println("Mouse released. x=" + event.getX() +
38.
39.
      "Y =" +event.getY());
40.}
41.شکل (۲-۲)
```
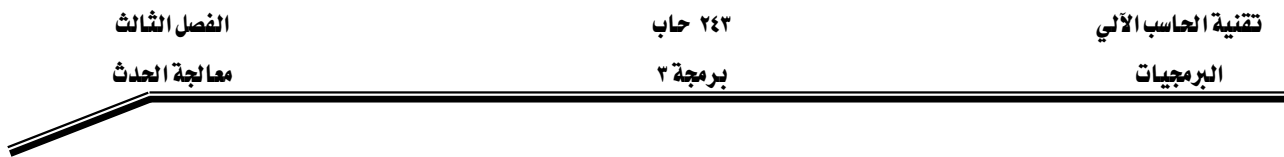

ولمتابعة هـذا البرنـامج والاسـتفادة منـه يجب تنفيـذه ويكـون نـاتج هـذا البرنـامج كمـا هـو مـبين في شـكل (٣ - ٣) انـه كلمـا أحسـت البرمجيـات the applet بحـدث الفـأرة تسـتدعى الطريقـة المناسـبة لكـائن المستمع كمثال لـذلك في السـطـر الأول مـن شـكل (٣ -٣) نجـد أن المستخدم ضـغط علـى زر الفـأرة في الموقع 474=x و y=147 فتم استدعاء الطريقة mousePressed والسطر الثاني يبين أن المستخدم رضع يده عن زر الفأرة يخ الموقع x=168 و y=161 فتم استدعاء الطريقة mouseReleased والسطر الثالث والرابع والخامس يبين أن المستخدم ضغط ورفع بسرعة عند الموقع x=94 و $\rm{y=103}$  ولذلك تم استدعاء الطرق mouseReleased و mouseClicked و mouseClicked والسطر قبل الأخير من الشكل يبين أن الفأرة دخلت سطح البرمجيات <code>applet</code> في الموقع 16 $\times$ 7 $\times$  و $\times$ 7 $\times$  ولذلك تم استدعاء الطريقة mouseEntered وخرجت الفأرة من سطح البرمجيات في الموقع x=239 و y=319 ولذلك تم استدعاء

الطريقة mouseExited.

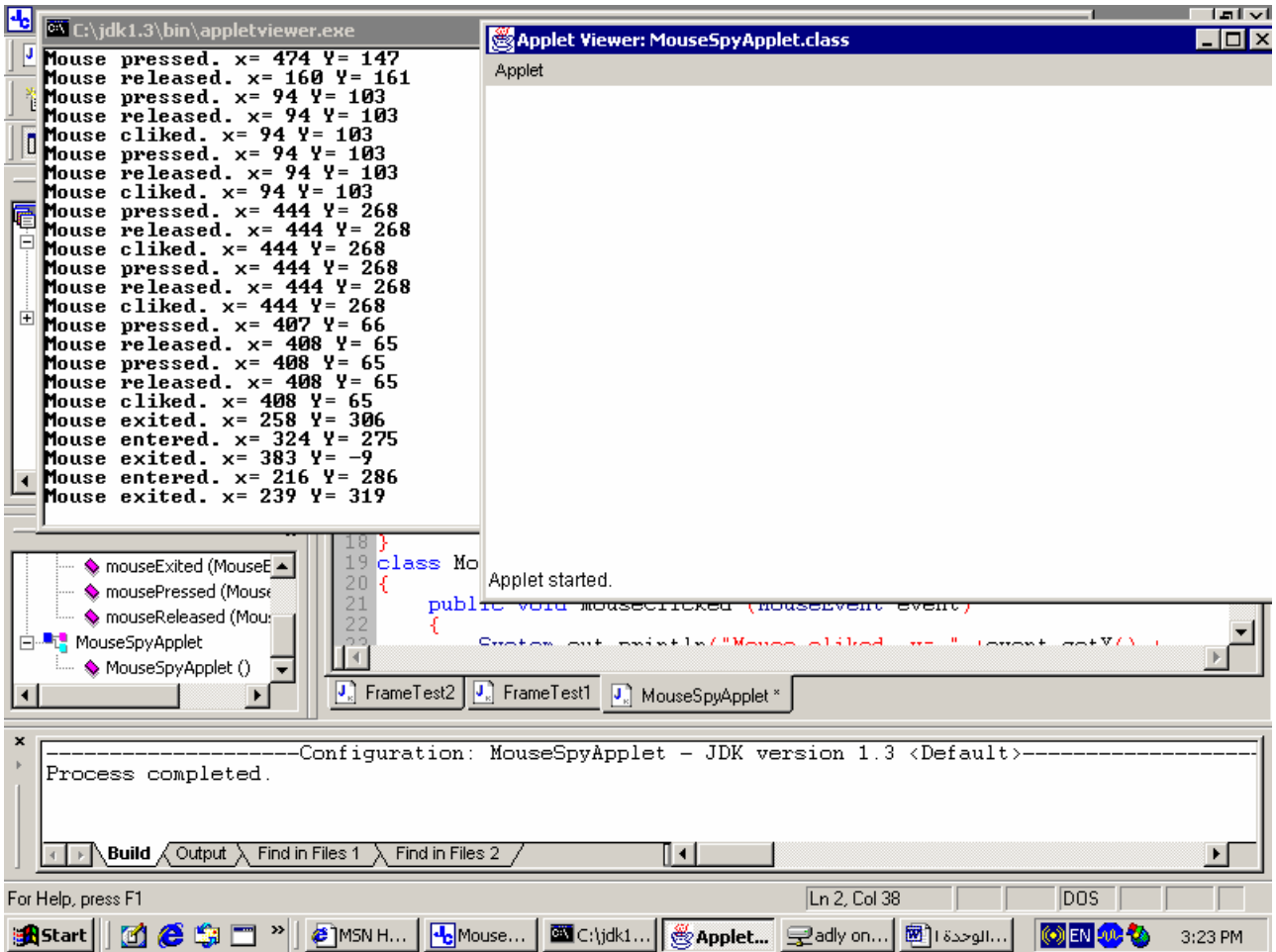

 $(T-7)$ شڪل

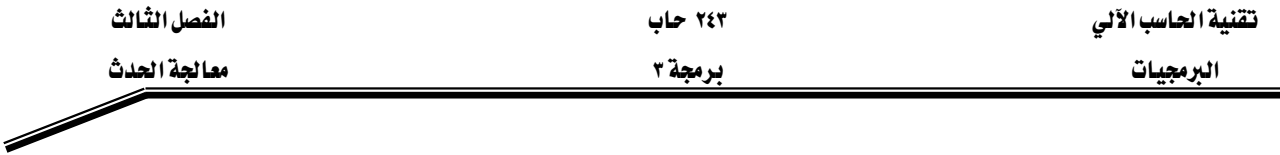

#### **Event Adapter** א

يخ الجزء السابق رأينا كيفية تثبيت مستمع listener لمصدر حدث الفـأرة وكيفيـة اسـتدعاء طـرق المستمع listener methods عند وقوع الحدث . وعادة البرنامج لايهتم بكل إشعارات المستمع ومثال ذلك أن البرنامج يريد الاستماع فقط للضغط السـريع علـى زر الفـأرة mouse click ولايهـتم أن الضغط السـريع يتكون من حدث الضغط على زر الفـأرة mouse pressed و الرفـع مـن علـى زر الفـأرة mouse released وبالطبع يمكن للبرنامج إعطاء المستمع الذي يعرف جميع الطرق methods التي لايهتم بها البرنامج أن لاتفعل شيئاً كالتإلى:

1. **class** MouseClickListener **implements** MouseListener  $2. \t{3}$ 3. **public void** mouseClicked (MouseEvent event)  $4.$ 5. // mouse click action here 6. } 7. **public void** mouseEntered (MouseEvent event) 8. { 9.  $\frac{1}{2}$  do nothing 10. } 11. **public void** mouseExited (MouseEvent event)

```
12. { 
13. \frac{1}{2} do nothing
14. } 
15. public void mousePressed (MouseEvent event) 
16. \{17. \frac{1}{2} do nothing
18.
19. } 
20. public void mouseReleased (MouseEvent event) 
21. \t{21}22. \frac{1}{2} do nothing
23.
24.}
25.}
```
ويوجد في لغة الجافا فصيلة مهيء adapter class الذى ينفذ الرابط MouseListener interface حيث إن جميع الطرق methods لاتفعل شيئاً nothing do آالتإلي

```
1. class MouseAdapter implements MouseListener 
2. // This class is defined in the java.awt.event package
3. { 
4. public void mouseClicked (MouseEvent event) 
5. { 
6. // do nothing
7_{\cdot}8. public void mouseEntered (MouseEvent event) 
9. {
```
אא ٢٤٣ אא البرمجيات المستخدم المستخدم المستخدم المستخدم المستخدم المستخدم المستخدم المستخدم المستخدم المستخدم المستخدم ال 10.  $\frac{1}{\cos \theta}$  // do nothing 11. } 12. **public void** mouseExited (MouseEvent event) 13. { 14.  $\frac{1}{2}$  // do nothing 15. } 16. **public void** mousePressed (MouseEvent event) 17. { 18. // do nothing 19. } 20. **public void** mouseReleased (MouseEvent event)  $21. \t{3}$ 22. // do nothing 23. }  $24.$ } وبذلك يمكنك تعريف فصيلة مستمع للضغط على الفأرة ترث .الفصيلة MouseAddapter وتكتب فقط الطرق التي تهتم بها فقط كالتإلى **class** MouseClickListener extends MouseAdapter {  **public void** mouseClicked (MouseEvent event)  $\left\{ \begin{array}{cc} & \end{array} \right.$  // mouse click action here } العديد من واجهات المستمع listener interface مثل واجهة مستمع الفعل ActionListener تمتلك طريقة واحدة فقط ويخ هذه الحالة لايوجد مهيء مطابق حيث يمكن تنفيذ الواجهة implement interface بنفس سهولة وراثة (امتداد) المهيء extend the adapter ولكن الحزمة java.awt.event تحتوي على

فصيلة مهيءadapter class لجميع واجهات مستمع الحدث التي تمتلك على الأفل طريقتين two methods ومثال ذلك مستمع النافذة WindowListener واجهة تحتوى على ٧ طرق ولـذلك يوجد مهيء مطـابق ينفـذ الطرق السبعة بحيث لاتفعل شيئاً وسوف نستخدمه في هذه الوحدة لاحقاً

#### **Implementing Listener as inner class**אא

يخ المثال السبابق مستمع الفـأرة كـان يطبـع كـل أحـداث الفـأرة باسـتخدام System.out والأن نفترض أنك تريد شيئاً أكثر جاذبية يحدث عندما يضغط المستمع على الفـأرة سـريعاً وهنـا في شـكل (٢ -٤) برنامج يرسم قطع ناقص ellipse على الشاشة ويحرك القطع الناقص إلى موضع ضغط زر الفأرة.

إذا أردنا رسم قطع ناقص فقط يكون البرنامج بالشكل الآتي:

import java.awt.\*;

البرمجيات المستخدم المستخدم المستخدم المستخدم المستخدم المستخدم المستخدم المستخدم المستخدم المستخدم المستخدم ال

{

```
import java.applet.*; 
import java.awt.event.*; 
import java.awt.geom.*; 
public class EggApplet extends Applet 
         public EggApplet() 
\{ egg = new Ellipse2D.Double(0,0,EGG_WIDTH, EGG_HIGHT); 
 } 
         public void paint(Graphics g) 
\left\{\begin{array}{c} \end{array}\right\}Graphics2D g2 = (Graphics2D)g; g2.draw(egg); 
 } 
         private Ellipse2D.Double egg; 
         private static final double EGG_WIDTH = 30; 
        private static final double EGG_HIGHT = 50;
والآن دعنـا نضـيف مسـتمع للفـأرة ونحـأول تحريـك القطـع النـاقص إلى موضـع الفـأرة ويصـبح البرنـامج
                                                                                                       كالتإلى:
import java.awt.*; 
import java.applet.*; 
import java.awt.event.*; 
import java.awt.geom.*; 
public class EggApplet extends Applet 
{ 
         public EggApplet() 
\left\{\begin{array}{c} \end{array}\right\}egg = new Ellipse2D.Double(0, 0, EGG WIDTH, EGG HIGHT); // add mouse click listener 
                 MouseClickListener listener = new MouseClickListener(); 
                 addMouseListener(listener); 
         } 
         public void paint(Graphics g) 
\left\{\begin{array}{c} \end{array}\right\}Graphics2D g2 = (Graphics2D)g;
                 g2.draw(egg); 
 } 
         private Ellipse2D.Double egg; 
        private static final double EGG_WIDTH = 30;
        private static final double EGG HIGHT = 50;
         class MouseClickListener extends MouseAdapter 
\left\{\begin{array}{c} \end{array}\right\} public void mouseClicked(MouseEvent event)
```
**- ٥٤ -**

אא ٢٤٣ אא

البرمجيات المستخدم المستخدم المستخدم المستخدم المستخدم المستخدم المستخدم المستخدم المستخدم المستخدم المستخدم ال

int mouse $X=$ event.get $X()$ ; int mouseY=event.getY $()$ ;

 $\frac{1}{\sqrt{2}}$  now move the ellipse to (mouseX, MouseY)

 egg.setFrame(mouseX-EGG\_WIDTH/2, mouseY-EGG\_HIGHT/2, EGG\_WIDTH, EGG\_HIGHT); repaint();

عند ترجمة البرنامج نجد أنه يعطي الأخطاء التالية وذلك لأن الفصيلة MouseClickListener ليس لها الحق في استخدام متغيرات الكائن الخاصة بالفصيلة EggApplet. C:\programming 3\chapter10\EggApplet\EggApplet.java:52: cannot resolve symbol symbol: variable EGG\_WIDTH location: class MouseClickListener egg.setFrame(mouseX-EGG\_WIDTH/2, mouseY-EGG\_HIGHT/2,  $\mathcal{A}$ C:\programming 3\chapter10\EggApplet\EggApplet.java:52: cannot resolve symbol symbol: variable EGG\_HIGHT location: class MouseClickListener egg.setFrame(mouseX-EGG\_WIDTH/2, mouseY-EGG\_HIGHT/2,  $\mathcal{A}$ C:\programming 3\chapter10\EggApplet\EggApplet.java:53: cannot resolve symbol symbol: variable EGG\_WIDTH location: class MouseClickListener EGG\_WIDTH, EGG\_HIGHT);  $\mathcal{L}$ C:\programming 3\chapter10\EggApplet\EggApplet.java:53: cannot resolve symbol symbol: variable EGG\_HIGHT location: class MouseClickListener EGG\_WIDTH, EGG\_HIGHT);  $\mathcal{L}$ C:\programming 3\chapter10\EggApplet\EggApplet.java:52: cannot resolve symbol symbol : variable egg location: class MouseClickListener egg.setFrame(mouseX-EGG\_WIDTH/2, mouseY-EGG\_HIGHT/2,  $\wedge$ C:\programming 3\chapter10\EggApplet\EggApplet.java:54: cannot resolve symbol symbol : method repaint () location: class MouseClickListener repaint();  $\wedge$ 6 errors Process completed.
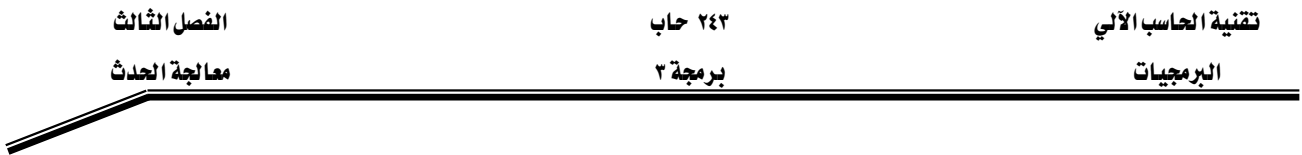

وهذه الحالة فياسية لمستمع الحدث event listener لأنه عادة تحتاج طرق الحدث للوصول إلى متغيرات ية فصيلة آخري وذلك يمكن علاجه باستخدام المستمع كفصيلة داخلية inner class والفصيلة الداخلية تعرف داخل فصيلة آخري وتتعامل كأنها فصيلة عادية حيث يمكن إنشاء كائنات والتفاعل مع الطرق بالأساليب المتادة ولكن هناك استثناء حيث إن الطرق في الفصيلة الداخلية يسمح لها باستخدام متغيرات الكائن instance variables وطرق الفصيلة الخارجية وتكون الصيغة العامة في لغة الجافا كالتإلى:

Class OuterClassName {

 ……… accessSpecifier class InnerClassName  $\{$  methods variables }

شكل (٣ -٤) يمثل البرنامج حيث تم ترجمته بشكل صحيح وتشغيله كما هو مبين في شكل (٣ -٥)

```
1. // using inner class 
2. import java.awt.*; 
3. import java.applet.*; 
4. import java.awt.event.*; 
5. import java.awt.geom.*; 
6. public class EggApplet extends Applet 
7. { 
8. public EggApplet() 
9. { 
10. egg = new Ellipse2D.Double(0,0,EGG_WIDTH, EGG_HIGHT); 
11. // add mouse click listener
12. MouseClickListener listener = new MouseClickListener(); 
13. addMouseListener(listener); 
14. } 
15. public void paint(Graphics g) 
16. {
17. Graphics2D g2 = (Graphics2D)g;
18. g2.draw(egg); 
19. } 
20. private Ellipse2D.Double egg; 
21. private static final double EGG_WIDTH = 30; 
22. private static final double EGG HIGHT = 50;
23. // inner class definition
24.
25. private class MouseClickListener extends MouseAdapter 
26. {
```
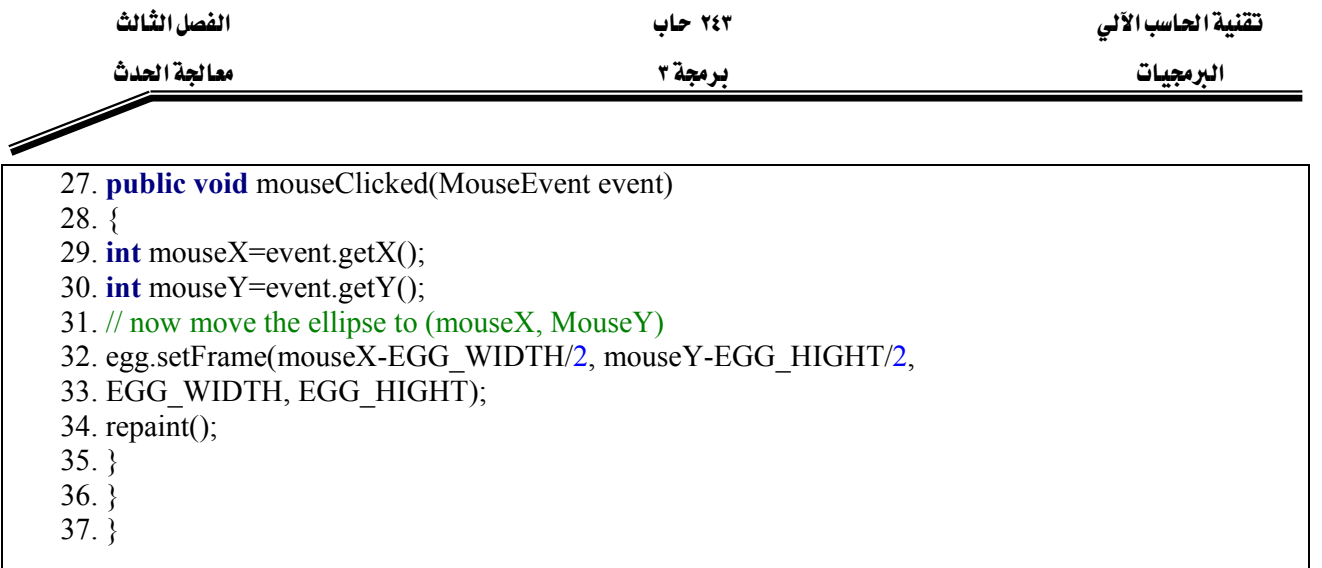

### $(2 - 5)$ شڪل

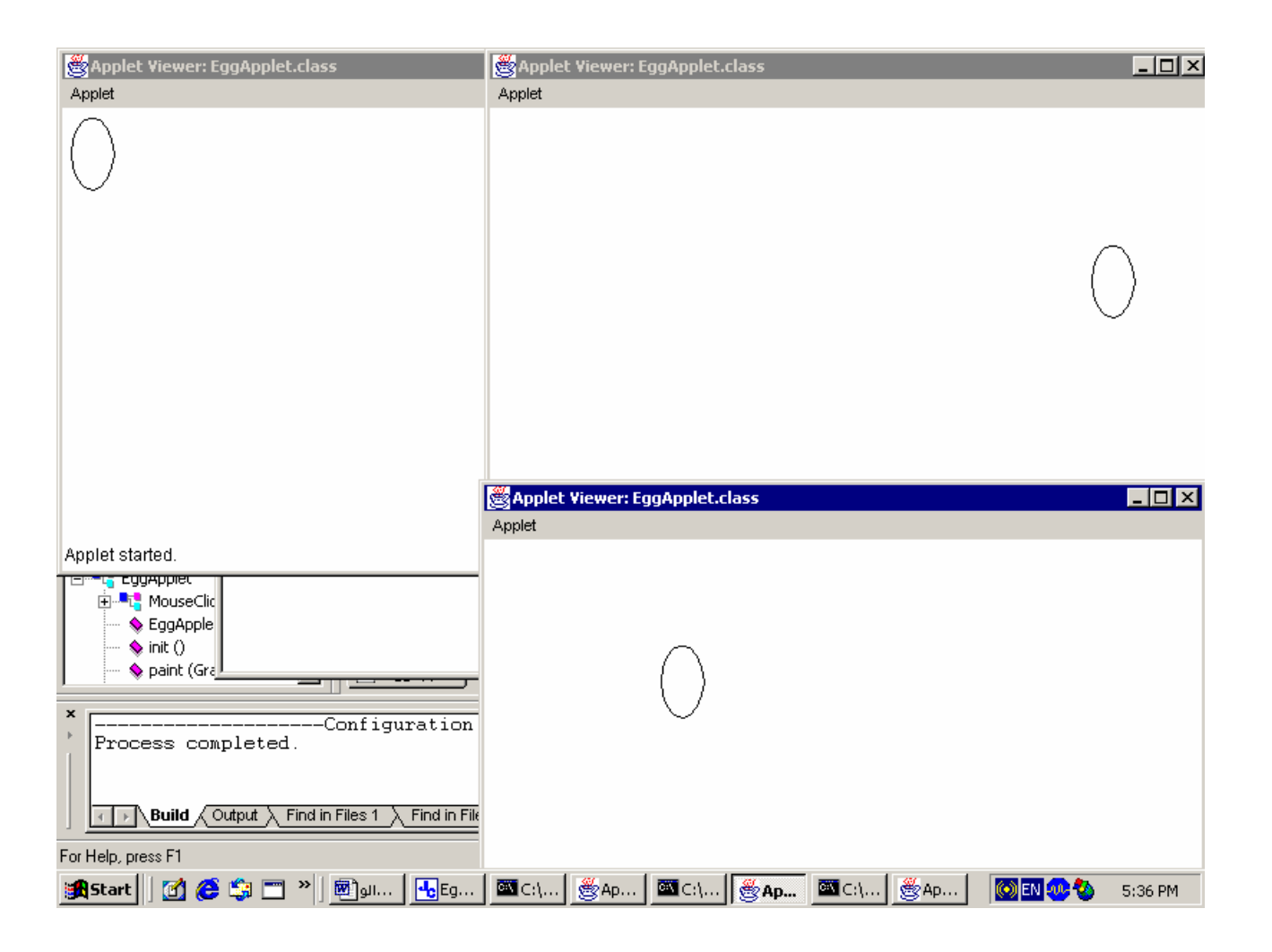

شڪل(٢ -٥)

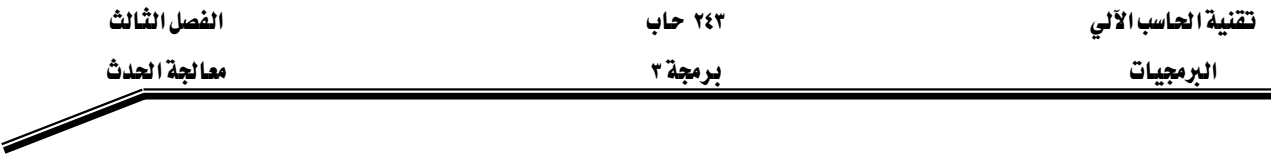

# **Frame Windows**אא

جميـع الـبرامج الرسـومية الـتي كتبـت سـابقـا اسـتخدمت البرمجيـات applets ويمكنـك الآن تعلـم كتابـة بـرامج رسـومية مـن خـلال تطبيقـات الجـافـا java applications وكـل بـرنـامج رسـومي يسـتخدم نافـذة إطـار frame window أو أكثر ونافذة الإطار لها شريط عنوان title bar و حد border لكي تظهـر الإطـار نسـتخدم الفصـيلة JFrame مـن الحزمـة javax.swing ويجب تحديـد مقـاس الإطـار باستدعاء الطريقة setSize ولتحديد عنوان الإطار نستخدم الطريقة setTitle والطريقة show تجعل مدير النافذة window manager يظهر الإطار ويبين شكل (٣ −٦) برنامج بسيط لإظهار إطار نافذة بدون أي شيء داخله وكما تعلمنا سابقاً أن تطبيقات الجافا لابد أن تحتوى على الطريقة الرئيسة main و\_2 السطر ٤ يتم إنشاء الكائن frame من الفصيلة EmptyFrame التي هي امتداد للفصيلةJFrame وي منشىء الفصيلة EmptyFrame يتم تحديد حجم الإطار وذلك في الأسطر من ٩ إلى ١٧ وفي الطريقة main أيضاً يتم تحديد عنوان الإطار في السطر ٥ و إظهار الإطار في السطر ٦

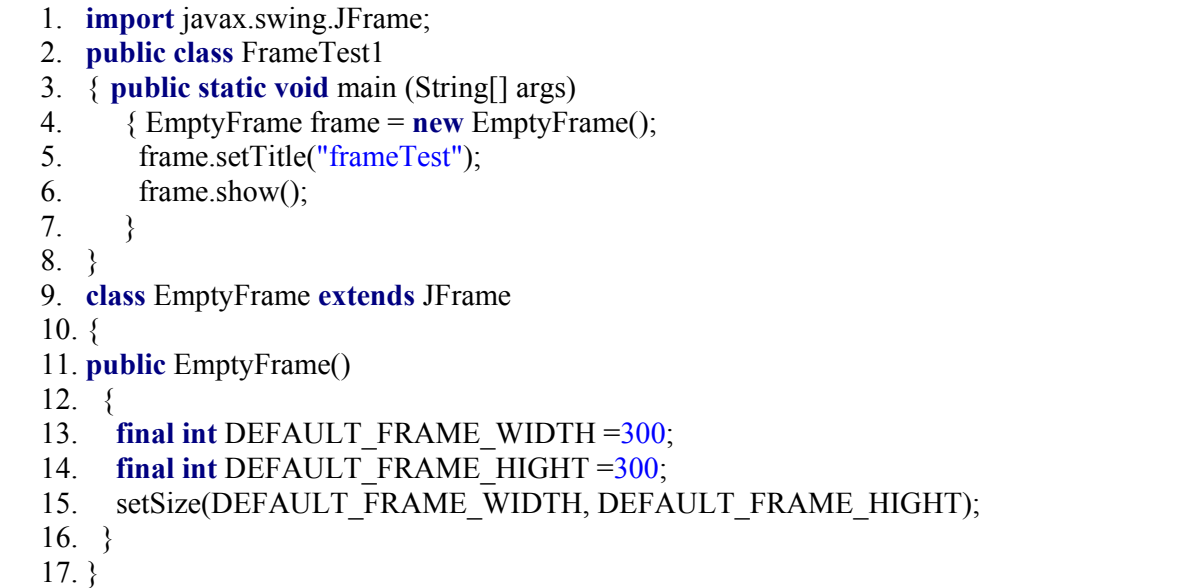

#### شڪل (٢ -٦)

عند تنفيذ البرنامج يتم إظهار الإطار وينتهي تنفيذ الطريقة main ولكن يظل البرنامج يعمل ويبقى الإطار ظاهر على الشاشة ويمكن تحريكه وتغيير حجمه وهذا هـو الفـرق الأسـاسـي بـين الـبرامـج الـتي تعمـل مـن graphical programs والبرامج الرسومية graphical programs بمجرد إظهار نافذة الإطار يبدأ البرنامج خيطاً جديداً new thread لتنفيذ إظهار واجهة المستخدم الرسـومية وعند انتهاء الطريقـة main ينتهـى خيط الطريقـة main thread ولكـن برنـامج الجافـا لاينتهـى لأن خيط

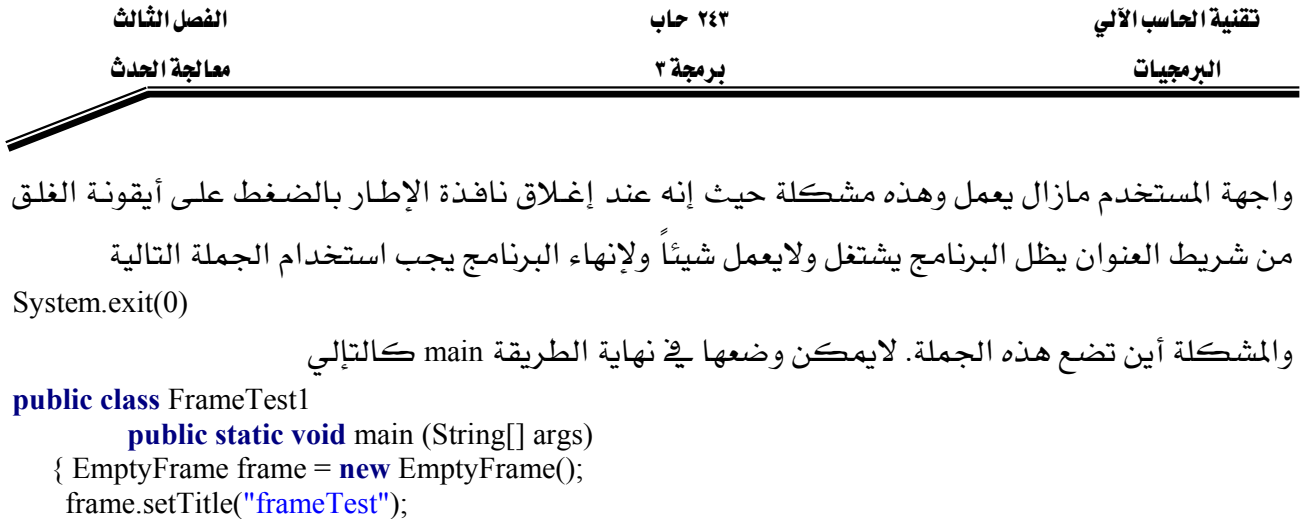

بهذا الوضع يظهر البرنامج الناهذة للحظة وجيزة وينتهى هوراً وبدلاً عن ذلك نريد إنهاء البرنامج عندما يضغط المستخدم على أيقونة الغلق في شـريط العنـوان ولكـن لانعـرف متـي يحـدث ذلك لأن المستخدم هـو المتحكم في البرنامج ويمكن عمل العديد من الأشياء بـأى ترتيب والحل هـو تثبيت معـالج للحـدث الـذي يستدعى عندما يضغط المستخدم على أيقونة الغلق واستجابة لهذا الحدث ننهى البرنامج ولتكتشف متى يغلق المستخدم الناهذة يجب الاستماع لإحداث الناهذة window events ويمكن حدوث سبعة أحداث للنافذة في برنامج الجافا كالتإلى

- ١. النافذة فتحت الآن للمرة الأولى
- ٢. تم إغلاق النافذة نتيجة للطريقة dispose
- ٣. تم تنشيط النافذة بسبب الضغط داخلها
- ٤. تم إيقاف نشاط النافذة نتيجة للدخول في نافذة آخرى
- ٥. تم تحويل النافذة إلى أيقونة نتيجة الضغط على أيقونة التصغير في شريط العنوان
- ٦. تم استرجاع النافذة (من حالة أيقونة) نتيجة للضغط على أيقونة النافذة المصغرة
	- ٧. تم غلق الناهذة نتيجة الضغط على أيقونة الغلق في شريط العنوان

وللإستماع لهذه الأحداث يجب إضافة كائن مستمع النافذة window listener إلى الإطار وكائن مستمع النافذة ينفذ الرابط WindowListener الذي يمتلك سبع طرق كالتإلى:

Public interface WindowListener

frame.show();

System.exit(0);  $\frac{1}{2}$  Error

 void windowOpend(windowEvent e); void windowClosed(windowEvent e); void windowActivated(windowEvent e); void windowDeactivated(windowEvent e); void windowIconified(windowEvent e); void windowDeiconfied(windowEvent e);

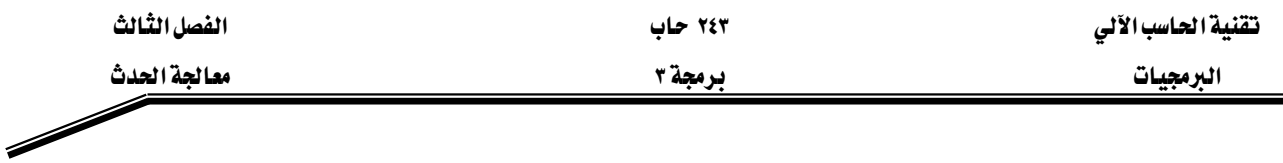

void windowClosing(windowEvent e);

بـالطبع البرنـامج البسـيط لايهتم بالأحداث السـتة الأولى لأن الفصـيلة العليـا JFrame تستمع إليهم وتعـرف كيف تتعامل معهم ولكن هناك برامج رسومية متخصصة تحتاج أن تعرف عن بعض هـذه الأحداث مثـال ذلك البرنامج الذى يظهر الرسوم المتحركة يريد أن يوقف الحركة عندما تصغر النافذة ويبدأ الحركة System.exit ببساطة الطريقة (ربما أن تتعجب لماذا لايستدعى كائن الفصيلة JFrame ببساطة الطريقة System.exit عندما يتم إغلاقه وذلك لسبب بسيط وهو أن البرنـامج يمكن أن يمتلك العديد مـن نوافذ الإطـار وليست فكرة طيبة أن ينتهي البرنامج كله إذا أغلق المستخدم إحدى نوافذه ولذلك يجب أن نعلم نافذة معينـة أن تنتهي عندما يغلقها المستخدم ويتحقق ذلك بتثبيت كائن مستمع نافذة فيه الطريقة \_windowClosing لتتهي البرنامج ويمكن استخدام المهيء WindowAdapter الـذي ينفـذ طـرق الـرابط WindowListener بحيــث لاتعمــل شــيئاً do nothing وهنــا يــتم إنشــاء الفصــيلة WindowCloser الــتى تــرث الفصــيلة WindowAdapter

class WindowCloser extends WindowAdapter

public void windowClosing(WindowEvent event)

System.exit(0);

وية النهايـة نحتـاج أن نضـيف كـائن مـن الفصـيلة WindowCloser كمسـتمع للنافـذة لـلإطـار باسـتدعاء الطريقة addWindowListener ويصبح البرنامج كما هو مبين في شكل (٣ −٧)

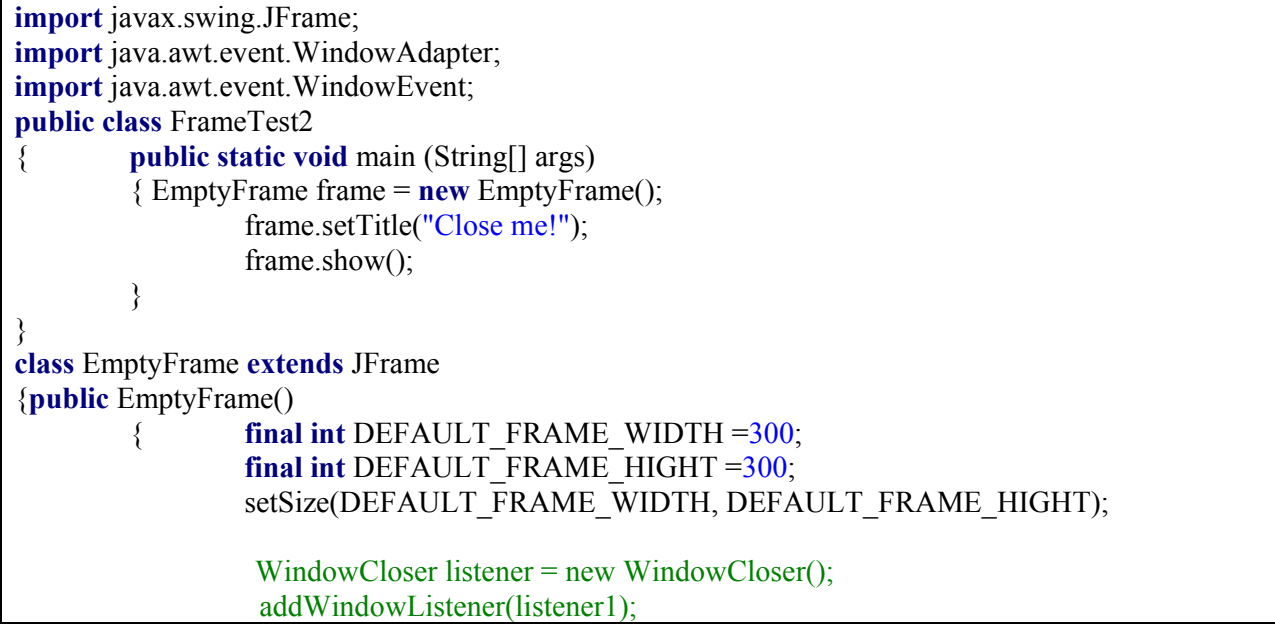

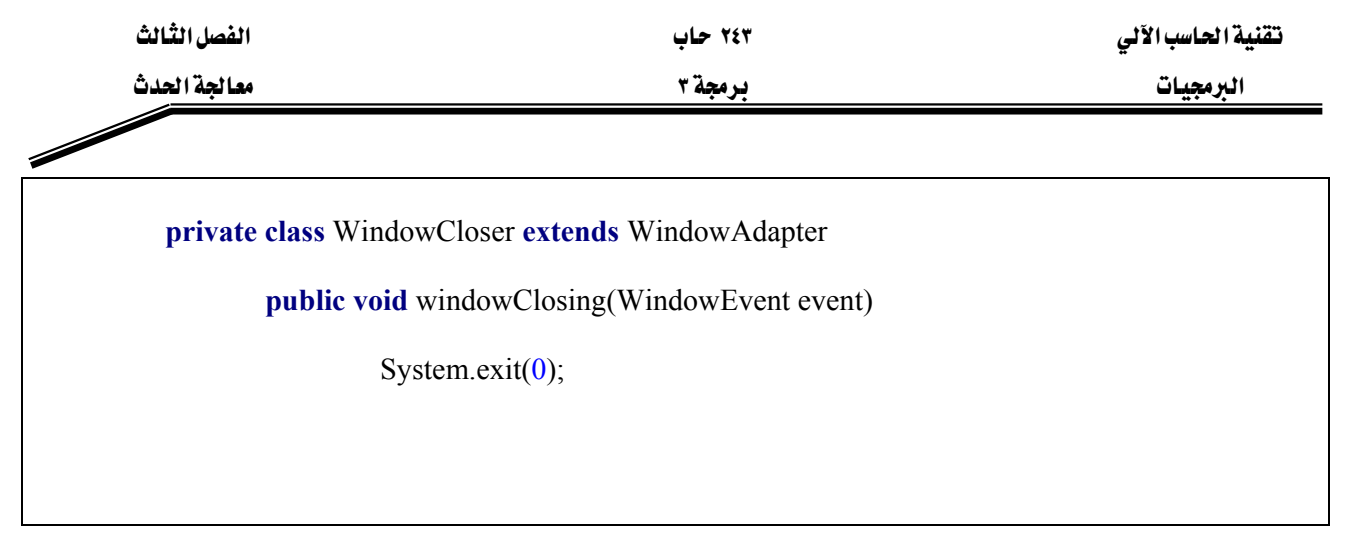

 $(Y- \tau)$ شڪل

والآن يمكن إنهاء التطبيق بصورة صحيحة عندما يغلق المستخدم نافذة الإطار

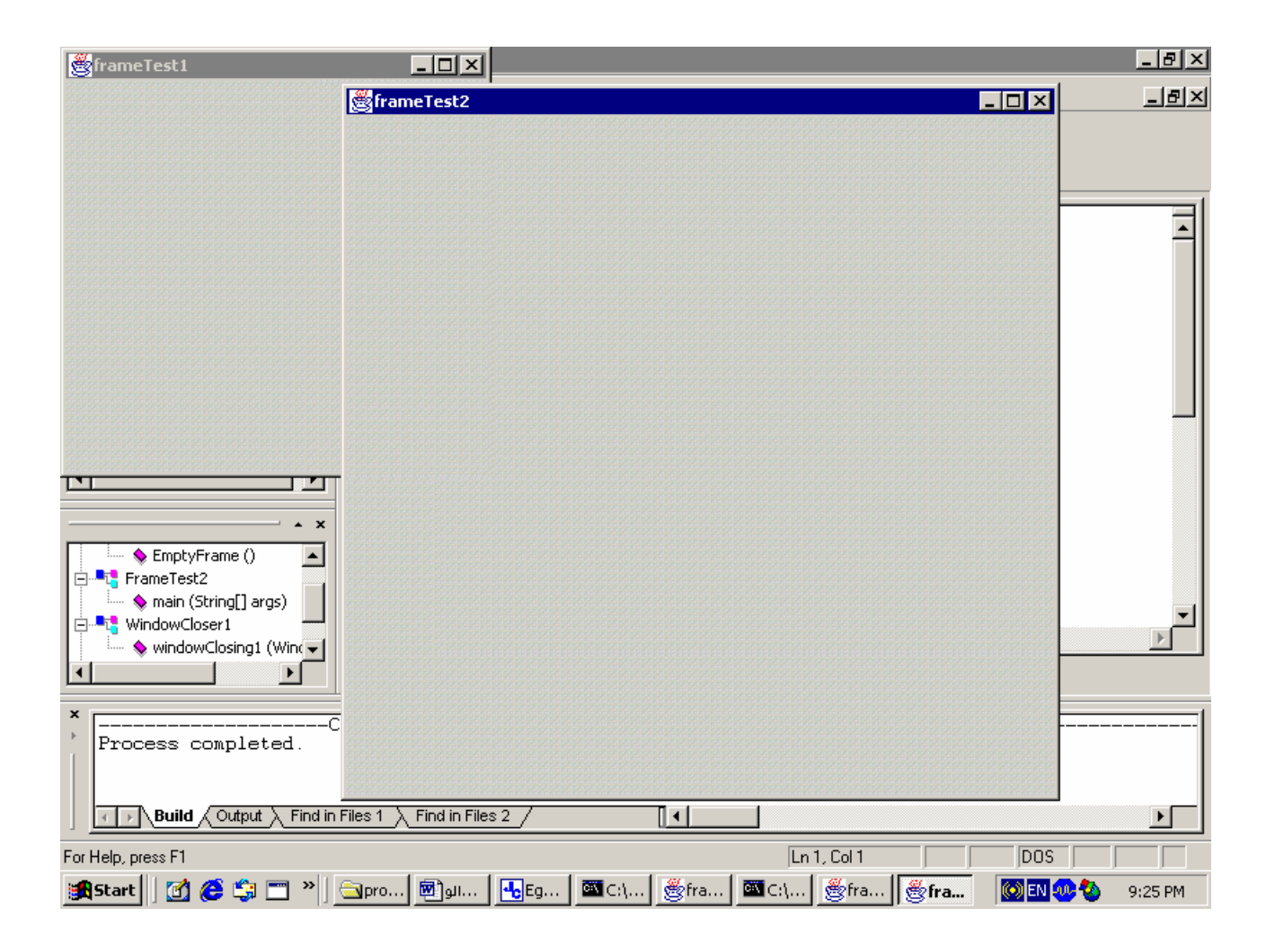

 $(9 - 7)$ شڪل

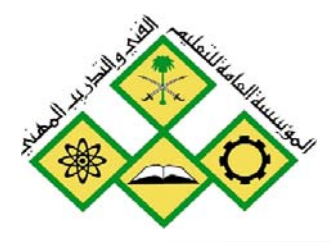

المملكة العربيسة السعودية المؤسسة العامة للتعليم الفني والتدريب المهني الإدارة العامة لتصميم وتطوير المناهج

جميع الحقوق محفوظة للمؤسسة العامة للتعليم الفني والتدريب المهني

# برمجة ٣

# واجهات المستخدم الرسومية

If Len  $(rsMsg) = 0$  The Project1 - frmBmi (Code) cmdCalc Screen. MousePointer Private Sub cmdCalc Cl frmMDI.stsStatusBar.Pape  $txtDisplay. Text =$ Else If rPauseFlag Then End Sub frmHDI.stsStatusBar.Pan Else **BABB & & @ 2 两角吊站**  $\bullet$ CRIPT language="JavaScript"> unction animateAnchor() { var el=event.srcElement; if  $("A" == el.tagName)$  ( // Initialize effect  $if$  (null==el.effect) el.effect = "highligh Stan effect with the class name

واجهات المستخدم الرسومية

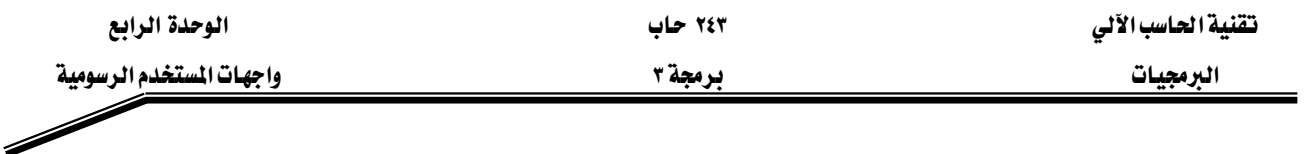

### الجدارة:

أن يكون المتدرب فادراً على فهم أساسيات تصميم واجهات المستخدم، والقدرة على كتابة برامج لبناء مثل هذه الواجهات، واستخدام الأجزاء الرسومية المختلفه.

# الأهيداف:

بنهاية هذه الوحده، عليك أن تكون قادرا على:

- ١. فهم أساسيات تطبيقات الواجهات الرسومية.
	- ٢. بناء واجهات التطبيق الرسومية
	- ٣. إنشاء ومعالجة الأجزاء الرسومية المختلفة.
- ٤. كتابة برنامج جافا لدعم المفاهيم السابقة.

# مستوى الاداء المطلوب:

أن يصل المتدرب إلى إتقان الجدارة بنسبة ١٠٠٪

# الوسائل المساعده:

- وجود حاسب آلي يحتوي على بيئة متكاملة لكتابة برامج بلغة جافا
	- دفتر
	- قلم

واجهات المستخدم الرسومية

مقدمة :

يعتبر بناء واجهات المستخدم الرسومية من الأجزاء المهمة في البرنامج، حيث إن هذه الواجهات تعطي البرنامج شكلا معينا وشعورا معينا لدي المستخدم، حيث إن استخدام مفاهيم وأجزاء موحدة يخ بناء الواجهات للعديد من البرامج المختلفة يعطى المستخدم قدراً كبيراً من الراحة أثناء استخدام البرامج ويقلل من الوقت اللازم لتعلمها. هناك العديد من الواجهات المستخدمة التي قمت باستخدامها أشاء استعمالك للحاسب فشاشات نظام الويندوز والمستكشف وغيرها تستخدم واجهات مستخدم رسومية.

تتكون واجهة المستخدم الرسومية من العديد من المكونات components وهي عباره عن كائنات objects يستطيع المستخدم التعامل معها بواسطة الفأرة، لوحة المفاتيح وغيرها من الوسائل، والجدول التالي يوضح بعض المكونات الرسومية لواجهة التطبيق:

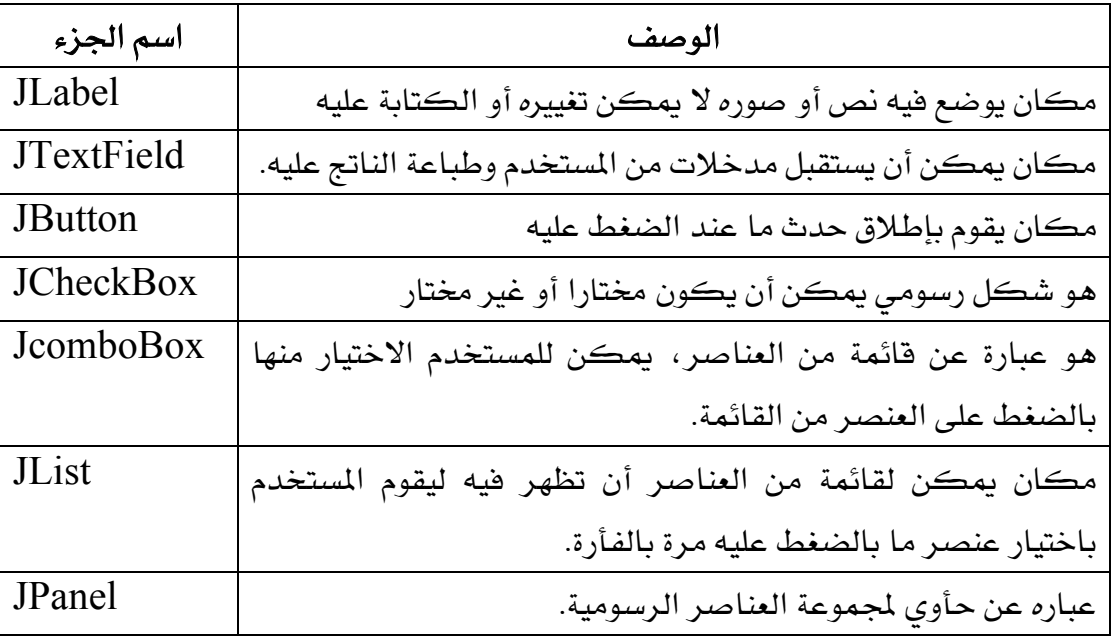

# **swing** א

إن جميع الأجزاء الموضحة في الجدول أعلاه محتواه داخل الحزمة الرسومية المسماة Java 2 אא א אא javax.swing platform النسخه 1.2. كما أن معظم أجزاء الحزمة swing تم كتابتها ،و معالجتها وعرضها كليا بلغة جافا، لذلك فهي تسمى Pure Java Components.

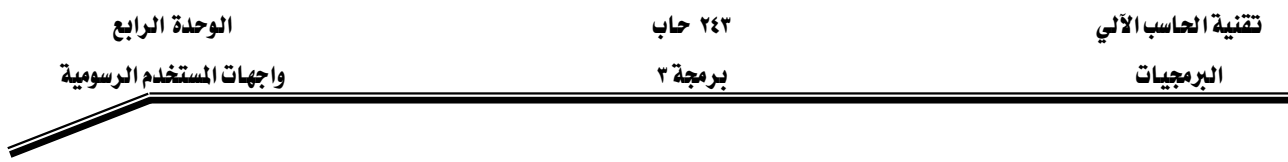

إن الأجزاء الرسومية الأصليه في جافا والموجودة في الحزمة AWT مرتبطة مباشرة مع الإمكانيات الرسومية للجهاز المستخدمة فيه، لذلك فإن أجزاء  ${\rm GUI}$  ستظهر بشكل متباين على الاجهزه المختلفه وذلك لاختلاف platform على كل منها؛ عند كتابة برنامج يقوم برسم زر button علي نظام التشغيل ويندوز فإن هذا الزر سيكون له نفس شكل الزر في نظام ويندوز ، وعند رسمه علي نظام Apple Macintosh سيكون له شكل الزر في نظام Apple Macintosh. لذلك وحيث إن الأجزاء الرسومية في الحزمة swing بلغة جافا أصلا، فإن الواجهات الرسومية التي تستخدم هذه الحزمة ستحافظ على شكلها ومظهرها حتى لو اختلف نظام التشغيل من جهاز إلى آخر. وسنستعرض الآن أهم عناصر ومكونات الحزمة SWINg

#### אא**JLabel**

يوفر العنصر الرسومي  $\rm I$ ل $\rm Label$  تعليمات نصية أو معلومات فخ واجهة المستخدم الرسومية  $\rm GUI$ . يعرف هذا العنصر الرسومي من خلال الفصيلة JLabel ويظهر سطر نصى واحد ، أو صورة أو كلاهما ، للقراءة فقط ولا يمكن التعديل عليه. المثال التالي سيعرفك على العديد من الطرق الخاصة بالعنصر الرسومي JLabel:

```
 2 // Demonstrating the JLabel class.
 3 
 4 // Java core packages
 5 import java.awt.*;
 6 import java.awt.event.*;
 7 
 8 // Java extension packages
 9 import javax.swing.*;
 10 
 11 public class LabelTest extends JFrame {
 12 private JLabel label1, label2, label3;
 13 
 14 // set up GUI
 15 public LabelTest()
 16 {
 17 super( "Testing JLabel" );
 18 
 19 // get content pane and set its layout
 20 Container container = getContentPane();
 21 container.setLayout( new FlowLayout() );
 22 
 23 // JLabel constructor with a string argument
```
1

درمجة ٣ ميليات المستخدم الرسومية " ميليات المستخدم الرسومية " المستخدم الرسومية " المستخدم الرسومية "

```
 24 label1 = new JLabel( "Label with text" );
 25 label1.setToolTipText( "This is label1" ); 
 26 container.add( label1 );
 27 
 28 // JLabel constructor with string, Icon and
 29 // alignment arguments
 30 Icon bug = new ImageIcon( "bug1.gif" );
 31 label2 = new JLabel( "Label with text and icon",
 32 bug, SwingConstants.LEFT );
 33 label2.setToolTipText( "This is label2" );
 34 container.add( label2 );
 35 
 36 // JLabel constructor no arguments
 37 label3 = new JLabel();
 38 label3.setText( "Label with icon and text at bottom" );
 39 label3.setIcon( bug );
 40 abel3.setHorizontalTextPosition(SwingConstants.CENTER );
 41 label3.setVerticalTextPosition( SwingConstants.BOTTOM );
 42 label3.setToolTipText( "This is label3" );
 43 container.add( label3 );
 44 
 45 setSize( 275, 170 );
 46 setVisible( true );
 47 }
 48 
 49 // execute application
 50 public static void main( String args[] )
 51 { 
 52 LabelTest application = new LabelTest();
 53 
 54 application.setDefaultCloseOperation(
55 JFrame.EXIT ON CLOSE );
 56 }
 57 
 58 } // end class LabelTest
                            L = 1Testing Rabel
                                    Testing JLabel
                                                       -10xLabel with text
                                            Label with text
                  abel with text and icon
                                            abel with text and icon
                                          This is label2
                     ۳
                                              L P
                                       Label with icon and text at bottom
            Label with icon and text at bottom
```
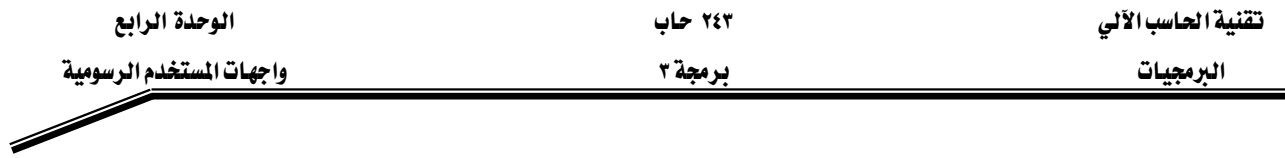

يقوم البرنامج بتعريف ثلاثة عناصر (كائنات) من نوع JLabel ية السطر ١٢. ثم قمنا بإعطاء العناصر قيم في الباني LabelTest Constructor (السطر ١٥ -٤٧). السطر ٢٤ ينشئ عنصر JLabel يحتوى على النص "Label with text". ويظهر هذا النص عند إظهار نافذة التنفيذ على الشاشه.

السطر ٢٥ يستخدم الطريقة setToolTipText لتحديد الملحظه التي ستظهر عند تحريك المؤشر فوق هذا العنصر.

السطر ٢٦ يضيف العنصر label1 إلى شريط المحتويات content pane. العديد من العناصر في الحزمة swing يمكنها إظهار صور وذلك بتحديد عنصر من نوع Icon كباراميتر في منشىء العنصر أو باستخدام طريقة setIcon.

إحدى الفصائل التي تطبق الواجهة أيقون Icon interface هي الفصيله ImageIcon والتي تدعم العديد من تتسيقات الصور image formats مثل: GIF, PNG و GPEG. السطر ٣٠ يعرف الكائن من نوع ImageIcon. أما الملف bug1.gif فيحتوى على الصورة التي ستحمل وتخزن يخ الكائن ImageIcon ، كما أننا نفترض أن ملف الصورة موجود في نفس الدليل folder الذي يحتوي على البرنامج. ان الكائن ImageIcon تم إسناده إلى متغير مرجعي من نوع أيقون Icon اسمه bug. تذكر إن الفصيلة ImageIcon تطبق الواجهة Icon وبالتالي فإن ImageIcon هو Icon.

الفصيلة JLabel تدعم عملية عرض الأيقونات، السطر ٣١ -٣٢ يستخدم منشئاً آخر للفصيل JLabel لإظهار label يعرض النص "Label with text and Icon" والأيقونة التي يشير إليها المتغير bug محدد اتجاه ليكون على الطرف اليسار من Label.حيث تم تحديد الاتجاه باستخدام ثابت عددي من خلال المعرف SwingConstants.LEFT. لاحظ أن الوضع التلقائي في حالة وجود نص مع أيقونة على نفس العنصر الرسومي label أن تكون الأيقونة على يمين النص. كما يمكنك تحديد التتسيقات الأفقية والعمودية للعنصر الرسومي label من خلال الطرق setHorizontalAlignment و setVerticalAlignment. السطر ٣٣ يحدد الملحظة tool tip للعنصر label2. والسطر ٣٤ يضيف هذا العنصر إلى content pane. السطر ٣٧ ينشئ كائناً من نوع label باستخدام باني من غير أي بارميتر وية هذه الحالة فإن هذا الكائن لا يحتوي على نص أو أيقونة بداخله. السطر ٣٨ يستخدم الطريقة setText لتحديد النص للكائن label3 كما ويوجد هناك طريقة أخرى لاسترجاع النص من label وهي getText. السطر ٣٩ يستخدم الطريقة setIcon لتحديد الأيقونة للكائن label3 كما وتوجد هناك طريقه لاسترجاع الأيقونة الموجودة يخ الكائن وهي getIcon. الأسطر ٤٠ - ٤١ تستخدم الطرق setHorizontalTextPosition و setHorizontalTextPosition لتحديد موقع النص يخ

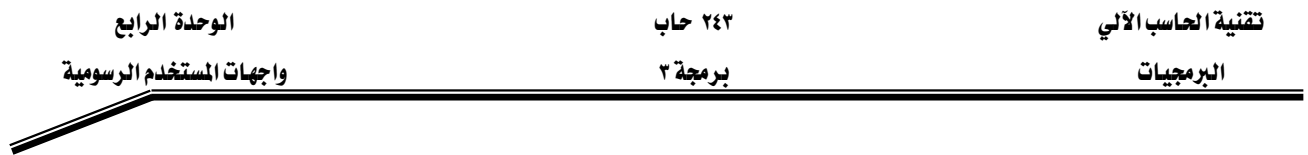

العنصر الرسومي label. ففي هذا البرنامج سيكون النص أفقيا في الوسط وعموديا في الأسفل بمعنى أن الأيقونة ستكون في الأعلى.

السطر ٤٢ يحدد الملحظه للكائن الرسومي label3 والسطر ٤٣ يضيف label3 إلى شريط المحتويات .content pane

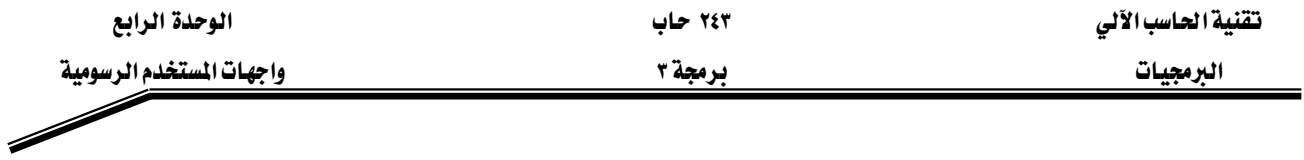

العنصر الرسومي JTextField و العنصر الرسومي JPasswordField.

العنصران JTextField و JPasswordField هي مناطق أحادية السطر تستخدم لادخال نص من قبل المستخدم عن طريق لوحة المفاتيح. في حين أن العنصر JPasswordField يظهر أن أحرف قد تم إدخالها دون إظهار الأحرف نفسها. عندما يدخل المستخدم البيانات في أحد هذين العنصرين ثم ضغط enter يتسبب ذلك في إطلاق حدث وفي حالة تسجيل أحد العنصرين أو كلاهما في مستمع للحدث event listener هانه يمكن معالجة الحدث واستخدام النص من العنصر الرسومي.

البرنامج التالي يوضح استخدام العنصرين الرسوميين JTextField و JPasswordField والطرق الخاصه يهما:

```
 1 
  2 // Demonstrating the JTextField class.
  3 
  4 // Java core packages
  5 import java.awt.*;
  6 import java.awt.event.*;
  7 
  8 // Java extension packages
  9 import javax.swing.*;
 10 
 11 public class TextFieldTest extends JFrame {
 12 private JTextField textField1, textField2, textField3;
 13 private JPasswordField passwordField;
 14 
 15 // set up GUI
 16 public TextFieldTest()
 17 {
 18 super( "Testing JTextField and JPasswordField" );
 19 
 20 Container container = getContentPane();
 21 container.setLayout( new FlowLayout() );
 22 
 23 // construct textfield with default sizing
 24 textField1 = new JTextField( 10 );
 25 container.add( textField1 );
 26 
 27 // construct textfield with default text
 28 textField2 = new JTextField( "Enter text here" );
 29 container.add( textField2 );
 30 
31 // construct textfield with default text and
 32 // 20 visible elements and no event handler
 33 textField3 = new JTextField( "Uneditable text field", 20 );
 34 textField3.setEditable( false );
 35 container.add( textField3 );
 36 
 37 // construct textfield with default text
 38 passwordField = new JPasswordField( "Hidden text" );
```
אאא ٢٤٣ אא

درمجة ٣ ميليات المستخدم الرسومية " من المستخدم الرسومية " المستخدم الرسومية " المستخدم الرسومية

```
 39 container.add( passwordField );
 40 
 41 // register event handlers
 42 TextFieldHandler handler = new TextFieldHandler(); 
 43 textField1.addActionListener( handler );
 44 textField2.addActionListener( handler );
 45 textField3.addActionListener( handler );
 46 passwordField.addActionListener( handler );
 47 
 48 setSize( 325, 100 );
 49 setVisible( true );
 50 }
 51 
 52 // execute application
 53 public static void main( String args[] )
 54 { 
         55 TextFieldTest application = new TextFieldTest();
 56 
 57 application.setDefaultCloseOperation( 
58 JFrame.EXIT ON CLOSE );
 59 }
 60 
 61 // private inner class for event handling
 62 private class TextFieldHandler implements ActionListener {
 63 
 64 // process text field events
 65 public void actionPerformed( ActionEvent event )
 66 {
 67 String string = "";
 68 
 69 // user pressed Enter in JTextField textField1
 70 if ( event.getSource() == textField1 )
              71 string = "textField1: " + event.getActionCommand();
 72 
 73 // user pressed Enter in JTextField textField2
 74 else if ( event.getSource() == textField2 )
 75 string = "textField2: " + event.getActionCommand();
 76 
 77 // user pressed Enter in JTextField textField3
 78 else if ( event.getSource() == textField3 )
 79 string = "textField3: " + event.getActionCommand();
 80 
 81 // user pressed Enter in JTextField passwordField
 82 else if ( event.getSource() == passwordField ) {
 83 JPasswordField pwd =
 84 ( JPasswordField ) event.getSource();
 85 string = "passwordField: " +
 86 new String( passwordField.getPassword() );
 87 }
 88 
89 JOptionPane.showMessageDialog( null, string );<br>90 }
 90 }
 91 
 92 } // end private inner class TextFieldHandler
```
درمجة ٣ ميليات المستخدم الرسومية " من المستخدم الرسومية " المستخدم الرسومية " المستخدم الرسومية

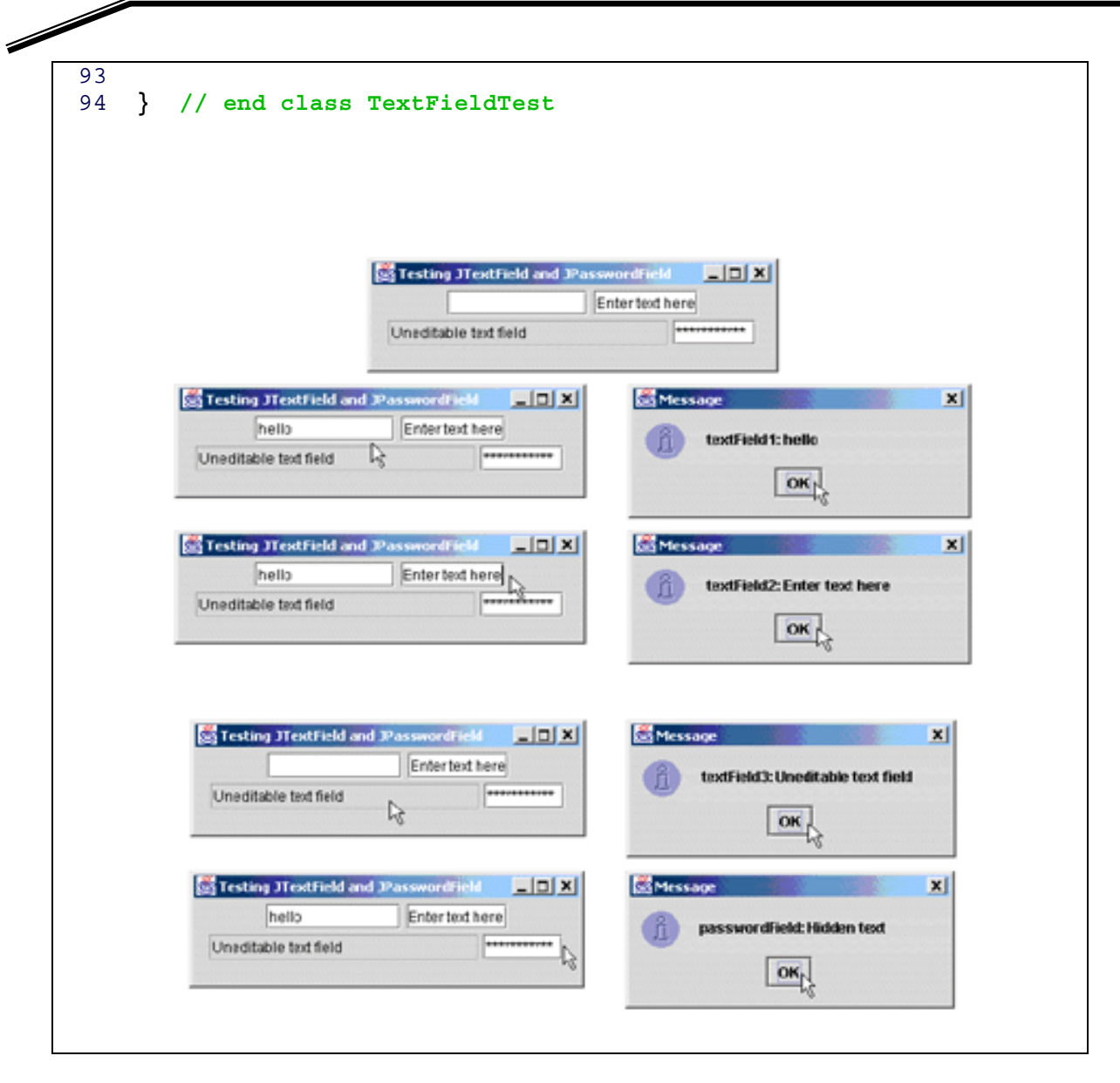

السطر١٢ -١٣ يعرف ثلاثة عناصر من نوع JTextField و عنصر من نوع JPasswordField، وكلا من هذه العناصر قد تم انشاؤه من خلال البيانات constructors في الأسطر ١٦ -٥٠. السطر ٢٤ يعرف الحقل النصي textField1 بطول ١٠ خانات. السطر ٢٥ يضيف الحقل النصي textField1 إلى شريط المحتويات content pane.

السطر ٢٨ يعرف حقل نصى آخر هو textField2 مع نص أولى "Enter Text Here" ليظهر في الحقل النصي. لاحظ أننا لم نحدد طول الحقل النصي حيث إن طول هذا الحقل سيكون مساوياً لطول النص بداخله. السطر ٢٩ يضيف الحقل النصى إلى شريط المحتويات content pane.

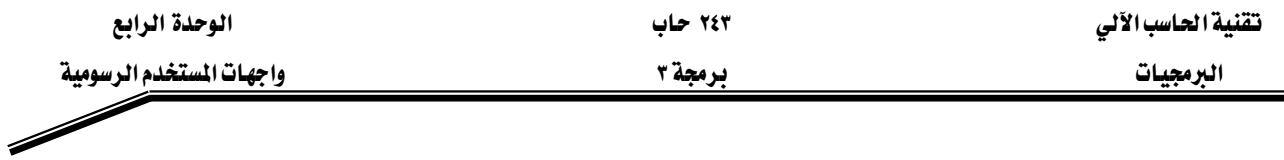

السطر ٣٣ يعرف حقل نصى آخر هو textField3 وينادى باني الفصيلة JTextField مع باراميترين هما النص الأولى "Uneditable Text field" ,وعدد خانات(٢٠) يمثل طول الحقل النصى. السطر ٣٤ يستخدم الطريقة setEditable والباراميتر false ، لتحديد أن المستخدم لا يمكنه تعديل محتويات الحقل. السطر ٣٥ يضيف الحقل النصى إلى شريط المحتويات content pane.

السطر ٣٨ يعرف عنصر passwordField من نوع PasswordField مع النص "Hidden Text" ليظهر في داخل الحقل، وطول هذا العنصر يحدد من خلال طول النص المحدد داخل الحقل. لاحظ أن النص المدخل سيظهر على شكل مجموعة من النجوم asterisks كنوع من الأمان. السطر ٣٩ يضيف حقل كلمة المرور إلى شريط المحتويات content pane.

ولمعالجة الأحداث في هذا البرنامج فمنا بإنشاء صنف خاص TextFieldHandler داخل الفصيلة الرئيسة (السطر ٦٢ -٩٢) والذي يرث الواجهة interface المسماة ActionListener وبالتالي فإن كل عنصر من نوع TextFieldHandler هو عنصر من نوع ActionListener . السطر ٤٢ يعرف عنصر مرجعي من فصيلة TextFieldHandler اسمه Handler، والذي سيستخدم كمستمع للأحداث event-listener على عناصر الحقول النصية وعنصر حقل كلمة المرور.

الأسطر ٤٣ -٤٦ تحتوي على جمل تسجيل عناصر الحقول النصية وكلمة المرور في المستمع handler بعد تنفيذ هذه الجمل، فإن أي حدث (الضغط على زر enter) على العناصر المسجلة في المستمع سيؤدي إلى إطلاق الطريقة actionPerformed.

تقوم الطريقة actionPerformed بتحديد العنصر الذي تسبب يخ إطلاقها وذلك باستخدام الطريقة getSource الموجودة داخل الفصيلة ActionEvent، وبعد تحديد العنصر نقوم ببناء جملة نصية وتخزينها يخ متغير اسمه string من نوع String استخدمنا فيها الطريقة getActionCommand الموجودة في الصنف ActionEvent والتي تستخدم لاسترجاع النص من عنصر حرية TextField والطريقة getPassword الخاصة بالصنف JPasswordField لاسترجاع النص من عنصر كلمة المرور.

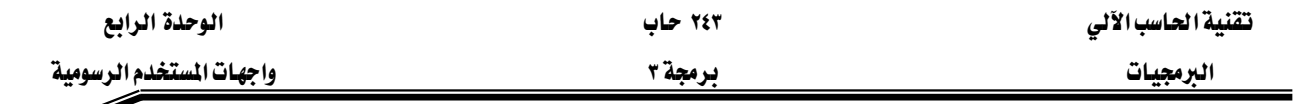

#### **العنصر الرسومي ( زر ) JButton**

الزر هو عنصر رسومي يضغطه المستخدم لإطلاق عمل معين، يمكنك عند كتابة برنامج جافا استخدام ازرار من عدة أنواع مثل: command buttons, check boxes, radio buttons، وسنتطرق للأنواع الثلاثة في الصفحات التالية ونعرض مثالاً على كل منها. المثال التالي يوضح استخدام زر الأمر Command Buttons. هذا النوع من الأزرار يسبب أطلاق حدث من نوع ActionEvent عند الضغط عليه بالفأرة من قبل المستخدم. ويتم إنشاء عنصر زر الأمر من خلال الصنف JButton.

```
 1 
  2 // Creating JButtons.
  3 
  4 // Java core packages
  5 import java.awt.*;
  6 import java.awt.event.*;
  7 
  8 // Java extension packages
  9 import javax.swing.*;
 10 
 11 public class ButtonTest extends JFrame {
 12 private JButton plainButton, fancyButton;
 13 
 14 // set up GUI
 15 public ButtonTest()
 16 {
 17 super( "Testing Buttons" );
 18 
 19 // get content pane and set its layout
 20 Container container = getContentPane();
 21 container.setLayout( new FlowLayout() );
 22 
            23 // create buttons
 24 plainButton = new JButton( "Plain Button" );
 25 container.add( plainButton );
 26 
 27 Icon bug1 = new ImageIcon( "bug1.gif" );
 28 Icon bug2 = new ImageIcon( "bug2.gif" );
 29 fancyButton = new JButton( "Fancy Button", bug1 );
 30 fancyButton.setRolloverIcon( bug2 );
 31 container.add( fancyButton );
 32
 33 // create an instance of inner class ButtonHandler
 34 // to use for button event handling 
 35 ButtonHandler handler = new ButtonHandler();
 36 fancyButton.addActionListener( handler );
 37 plainButton.addActionListener( handler );
```
العرمجيات التعريفية المستخدم المستخدم المستخدم المستخدم المستخدم الرسومية المستخدم المستخدم المستخدم المستخدم

```
 38 
              39 setSize( 275, 100 );
 40 setVisible( true );
 41 }
 42 
 43 // execute application
 44 public static void main( String args[] )
 45 { 
 46 ButtonTest application = new ButtonTest();
 47 
 48 application.setDefaultCloseOperation(
                JFrame.EXIT_ON_CLOSE ) ;
 50 }
 51 
 52 // inner class for button event handling
 53 private class ButtonHandler implements ActionListener {
 54 
 55 // handle button event
              56 public void actionPerformed( ActionEvent event )
 57 {
58 JOptionPane.showMessageDialog( null,<br>59 Tou pressed: " + event.getAction
                     59 "You pressed: " + event.getActionCommand() );
 60 }
 61 
 62 } // end private inner class ButtonHandler
 63 
 64 } // end class ButtonTestExting Buttons
        Testing Bultons
                                트리치
                                                                -121 \timesFancy Button
          Plain Button
                           Fancy Button
                                           Plain Button
                        Message
                                                    xYou pressed: Plain Button
                                      OK<sub>1</sub>Cas Testing Buttons
                                트미치
                                        Testing Buttons
                                                                트미치
                                                        Fancy Button
          Plain Button
                        Fancy Button
                                           Plain Button
                                                            r,
                           ß,
                        Message
                                                    \mathbf{x}You pressed: Fancy Button
                                     \frac{OR}{R}
```
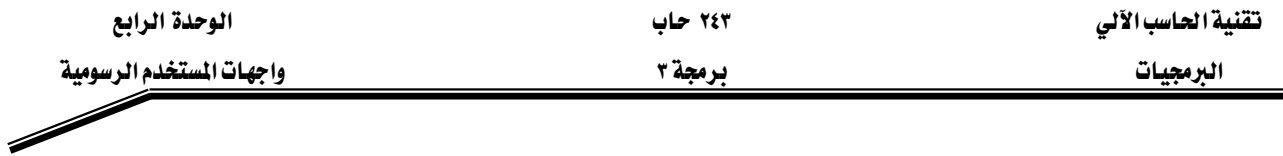

المثال أعلاه يقوم بانشاء عنصرين من نوع JButtons، العناصر من هذا النوع يمكنها إظهار الأيقونات إلى جانب إظهارها للنص كما هو الحال في العناصر من نوع JLabel. معالجة الأحداث للأزرار تتم من خلال كائن من نوع الصنف الداخلي inner class المسمى ButtonHandler (الأسطر ٥٣ -٦٢). fancyButton و plainButton و SancyButton و fancyButton

السطر ٢٤ ينشئ plainButton ويعطيه النص "plain button" كعنوان لهذا الزر. السطر ٢٥ يضيف العنصر على شريط المحتويات content pane.

واللذان لم اعطاؤهما القيم المبدئية في باني الصنف.

يستطيع صنف الأزرار JButton إظهار الأيقونات على الأزرار لتحسين شكل الواجهة الرسومية، كما أن هذا الصنف يوفر خاصية أيقونة المرور على الزر rollover icon وهي الأيقونة التي ستظهر وتختفي على الزر عند مرور الفأرة فوق الزر وخارجه. السطر ٢٧ -٢٨ ينشئ عنصرين من نو ع ImageIcon يمثلان أيقونة الزر الرئيسة وأيقونة المرور على الزر rolover icon للزر المنشأ في السطر ٢٩. كلا السطرين يفترضان أن ملفات الصور مخزنة ية نفس الدليل المخزن فيه برنامج جافا.

السطر ٢٩ ينشئ الزر fancyButton مع نص مبدئي هو " Fancy Button " والأيقونة bug1. الوضع التلقائي أن يكون النص على يمين الأيقونة. السطر ٣٠ يستخدم الطريقة setRolloverIcon لتحديد الأيقونة التي ستظهر على الزر عند وضع الفأرة على الزر. السطر ٣١ يضيف الزر إلى شريط المحتويات content pane.

ان الأزرار JButton (مثل الحقول النصيه JTextField) يولد ActionEvent، السطر ٣٥ -٣٧ يسجل كائن مستمع listener لكل زر في البرنامج. السطر ٥٣ -٦٢ يعرف صنف داخلي ButtonHandler والذي يحتوي على الطريقة actionPerformed ، تقوم هذه الطريقة بإظهار صندوق رسالة يحتوي على النص الموجود داخل الزر الذي تم معالجته من قبل المستخدم.

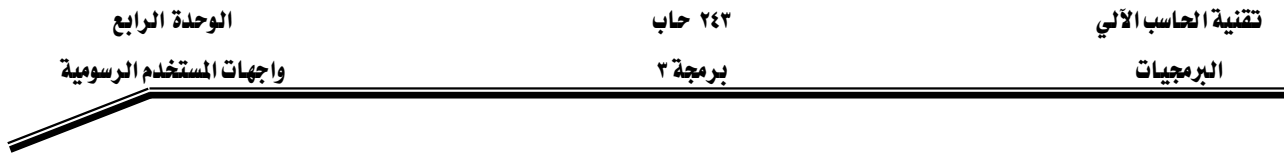

العنصر الرسومي JCheckBox.

المثال التالي يوضح كيفية تعريف واستخدام العنصر الرسومي JCheckBox، يقوم هذا البرنانج بتعريف عنصرين من نوع JCheckBox لتغير شكل الخط (أسود ، مائل) المكتوب في حقل نصي JTextField فإذا تم اختيار صندوق شكل الخط أسود سيتحول الخط إلى الأسود ، وإذا تم اختيار صندوق مائل سيتحول النص إلى مائل، وإذا تم اختيار الصندوقين سيتحول النص إلى أسود ومائل. عند بداية تنفيذ البرنامج لن يكون أي من الصندوقين في وضع الاختيار.

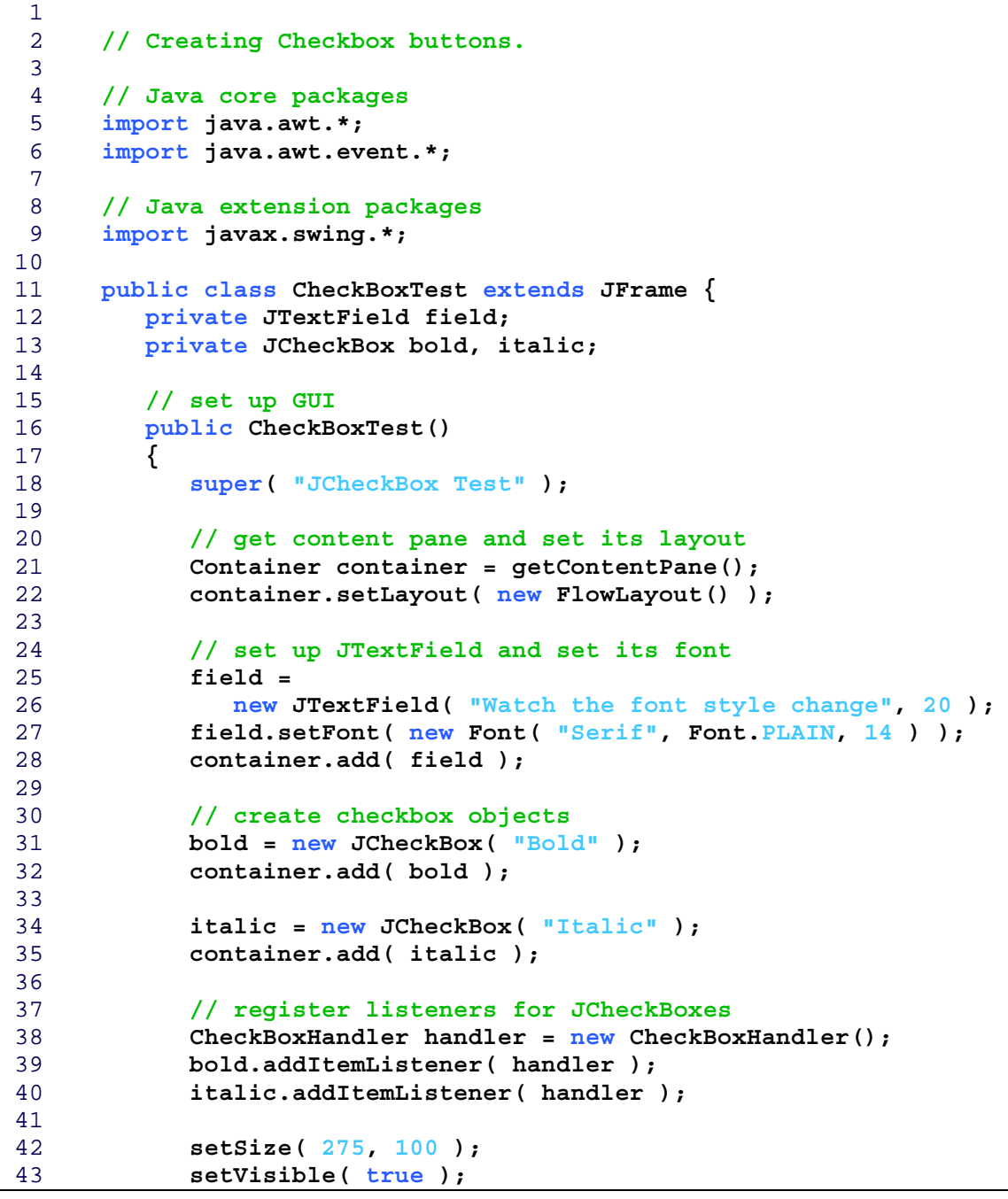

אאא ٣ א

```
 44 }
 45 
 46 // execute application
        47 public static void main( String args[] )
 48 { 
 49 CheckBoxTest application = new CheckBoxTest();
 50 
 51 application.setDefaultCloseOperation(
52 JFrame. EXIT_ON_CLOSE );<br>53 }
 53 }
 54 
 55 // private inner class for ItemListener event handling
        56 private class CheckBoxHandler implements ItemListener {
 57 private int valBold = Font.PLAIN;
 58 private int valItalic = Font.PLAIN;
 59 
 60 // respond to checkbox events
           61 public void itemStateChanged( ItemEvent event )
 62 {
 63 // process bold checkbox events
              64 if ( event.getSource() == bold )
 65 
 66 if ( event.getStateChange() == ItemEvent.SELECTED )
 67 valBold = Font.BOLD;
 68 else
 69 valBold = Font.PLAIN;
 70 
 71 // process italic checkbox events
              72 if ( event.getSource() == italic )
 73 
 74 if ( event.getStateChange() == ItemEvent.SELECTED )
                   75 valItalic = Font.ITALIC;
 76 else
                  valItalic = Font. PLAIN;
 78 
 79 // set text field font
 80 field.setFont(
 81 new Font( "Serif", valBold + valItalic, 14 ) );
 82 }
 83 
 84 } // end private inner class CheckBoxHandler
 85 
 86 } // end class CheckBoxTest
```
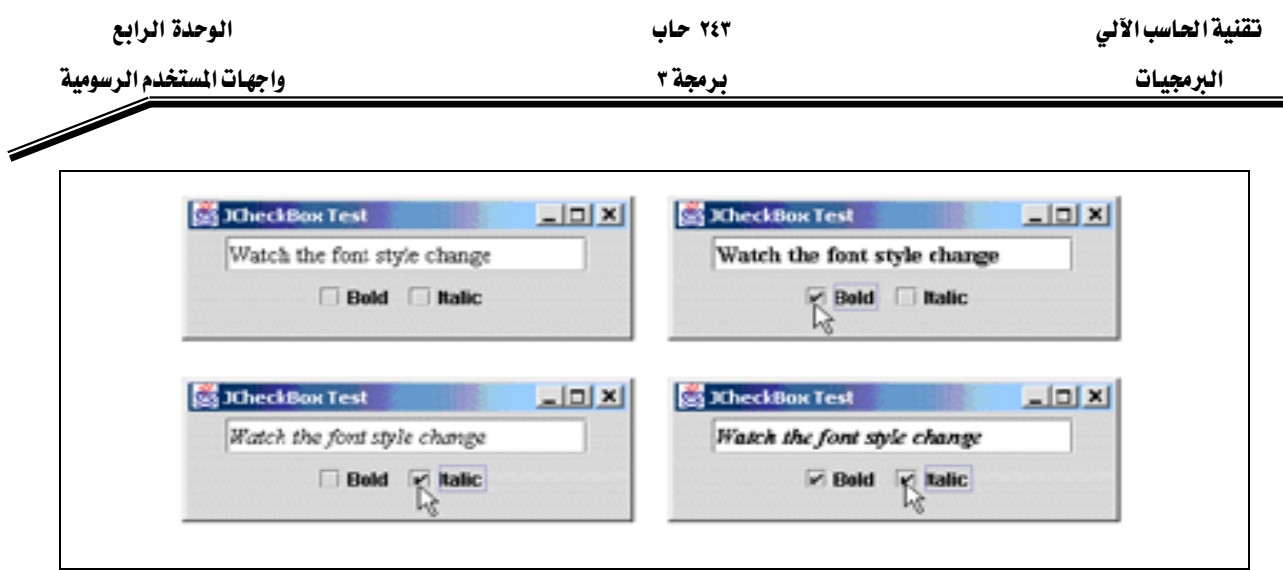

بعد إنشاء الحقل النصى وتحديد النص المبدأي بداخله، السطر ٢٧ قام بتحديد التنسيق للخط ليكون نوعه serif ، وشكله عادي PLAIN و حجمه ١٤ نقطة. ثم يقوم باني الفصيل بإنشاء عنصرين من نوع JCheckBox ـ في الأسطر ٣١ -٣٤. إن النص الحرية المرسل كباراميتر لباني الفصيل يمثل النص الذي سيظهر على يمين الحقل JCheckBox.

عندما يقوم المستخدم بالضغط على أحد العنصرين، يؤدي ذلك إلى أطلاق حدث من نوع ItemEvent والذي يمكن معالجته من خلال المستمع ItemListener ، ويتوجب على هذا المستمع تعريف الطريقة itemStateChanged لبرمجة المعالجة الخاصة بهذا العنصر.

يتم مناداة الطريقة itemStateChanged ـ في حالة قام المستخدم بالضغط على أحد العنصرين bold أو italic. حيث تستخدم الطريقة ()event.getSource لتحديد أي العنصرين تم الضغط عليه. ففي حال أنه العنصر bold فإن جملة if/else في الأسطر ٦٦ -٦٩ تستخدم الطريقة getStateChanged المعرفة في الفصيل ItemEvent لتحديد حالة العنصر: هل هو في حالة اختيار أم عدم اختيار؟ (ItemEvent.SELECTED أو ItemEvent.DESELECTED) اذا كانت الحالة اختيار فإن القيمة العددية للثابت Font.BOLD يتم إسنادها للمتغير العددي valBold وإلا فإن القيمة العددية للثابت Font.PLAIN تسند له. نفس جملة الشرط تعاد للعنصر italic بحيث إنه إذا كانت حالة العنصر اختيار فإن القيمة العددية للثابت Font.ITALIC تسند للمتغير العددي valItalic والا فإن القيمة العددية للثابت Font.PLAIN تسند له. مجموع الحالتين valBold و valItalic استخدمت يخ الأسطر ٨٠ - ٨١ كشكل للخط في الحقل النصى JTextField.

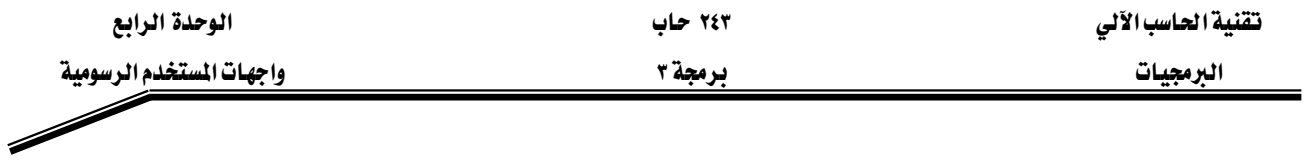

### العنصر الرسومي JRadioButton.

تتشابه العناصر الرسومية من نوع JRadioButton مع العناصر من نوع JCheckBox في كون كل منها له حالتان مختار ، وغير مختار (selected and deselected) إلا Hن radio buttons تظهر غالبا على شكل مجموعة بحيث إن أحد عناصرها يتم اختياره فقط والباقي غير مختار. فعند الضغط على خيار آخر في المجموعة فإن الخيار الأول يتم إلغاؤه deselected. ولجمع عدد من JRadioButtons يخ مجموعة واحدة سوف نستخدم كائناً من نوع ButtonGroup والذي لا يعتبر عنصر رسومي(على الرغم من وجوده في الحزمة javax.swing) فهو لا يظهر على الشاشة، ووظيفته تتحصر في تحديد العناصر من نوع JRadioButtons التي تمثل مجموعة واحدة.

المثال التالي شبيه بالمثال الخاص بالعنصر الرسومي J $\rm CheckBox$  أعلاه، حيث يستطيع المستخدم تغيير تنسيق الخط في الحقل النصي. يستخدم هذا البرنامج radio buttons لتطبيق تنسيق واحد فقط على النص.

```
\frac{1}{2} 2 // Creating radio buttons using ButtonGroup and JRadioButton.
  3 
  4 // Java core packages
  5 import java.awt.*;
  6 import java.awt.event.*;
  7 
 8 // Java extension packages
 9 import javax.swing.*;
 10 
 11 public class RadioButtonTest extends JFrame {
 12 private JTextField field;
 13 private Font plainFont, boldFont, italicFont, boldItalicFont;
 14 private JRadioButton plainButton, boldButton, italicButton,
 15 boldItalicButton;
 16 private ButtonGroup radioGroup;
 17 
 18 // create GUI and fonts
 19 public RadioButtonTest()
 20 {
 21 super( "RadioButton Test" );
 22 
 23 // get content pane and set its layout
 24 Container container = getContentPane();
 25 container.setLayout( new FlowLayout() );
 26 
 27 // set up JTextField
 28 field = 
 29 new JTextField( "Watch the font style change", 25 );
 30 container.add( field ); 
 31
```
אאא ٢٤٣ אא

درمجة ٣ ميليات المستخدم الرسومية " ميليات المستخدم الرسومية " المستخدم الرسومية " المستخدم الرسومية "

```
 32 // create radio buttons
           33 plainButton = new JRadioButton( "Plain", true );
 34 container.add( plainButton );
 35 
 36 boldButton = new JRadioButton( "Bold", false);
 37 container.add( boldButton );
 38 
 39 italicButton = new JRadioButton( "Italic", false );
 40 container.add( italicButton );
 41 
 42 boldItalicButton = new JRadioButton( 
 43 "Bold/Italic", false );
 44 container.add( boldItalicButton );
 45 
 46 // register events for JRadioButtons
 47 RadioButtonHandler handler = new RadioButtonHandler();
 48 plainButton.addItemListener( handler );
           49 boldButton.addItemListener( handler );
 50 italicButton.addItemListener( handler );
 51 boldItalicButton.addItemListener( handler );
 52 
 53 // create logical relationship between JRadioButtons
 54 radioGroup = new ButtonGroup();
 55 radioGroup.add( plainButton );
 56 radioGroup.add( boldButton );
 57 radioGroup.add( italicButton );
 58 radioGroup.add( boldItalicButton );
 59 
 60 // create font objects
 61 plainFont = new Font( "Serif", Font.PLAIN, 14 );
 62 boldFont = new Font( "Serif", Font.BOLD, 14 );
 63 italicFont = new Font( "Serif", Font.ITALIC, 14 );
 64 boldItalicFont =
              65 new Font( "Serif", Font.BOLD + Font.ITALIC, 14 );
 66 field.setFont( plainFont );
 67 
 68 setSize( 300, 100 );
 69 setVisible( true );
 70 }
 71 
 72 // execute application
 73 public static void main( String args[] )
 74 {
 75 RadioButtonTest application = new RadioButtonTest();
 76 
 77 application.setDefaultCloseOperation(
78 JFrame.EXIT_ON_CLOSE );<br>79 }
 79 }
 80 
 81 // private inner class to handle radio button events
 82 private class RadioButtonHandler implements ItemListener {
 83 
 84 // handle radio button events
 85 public void itemStateChanged( ItemEvent event )
 86 {
```

```
الوحدة الرابع
```
۲٤۳ حاب

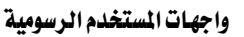

برمجة ٣

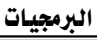

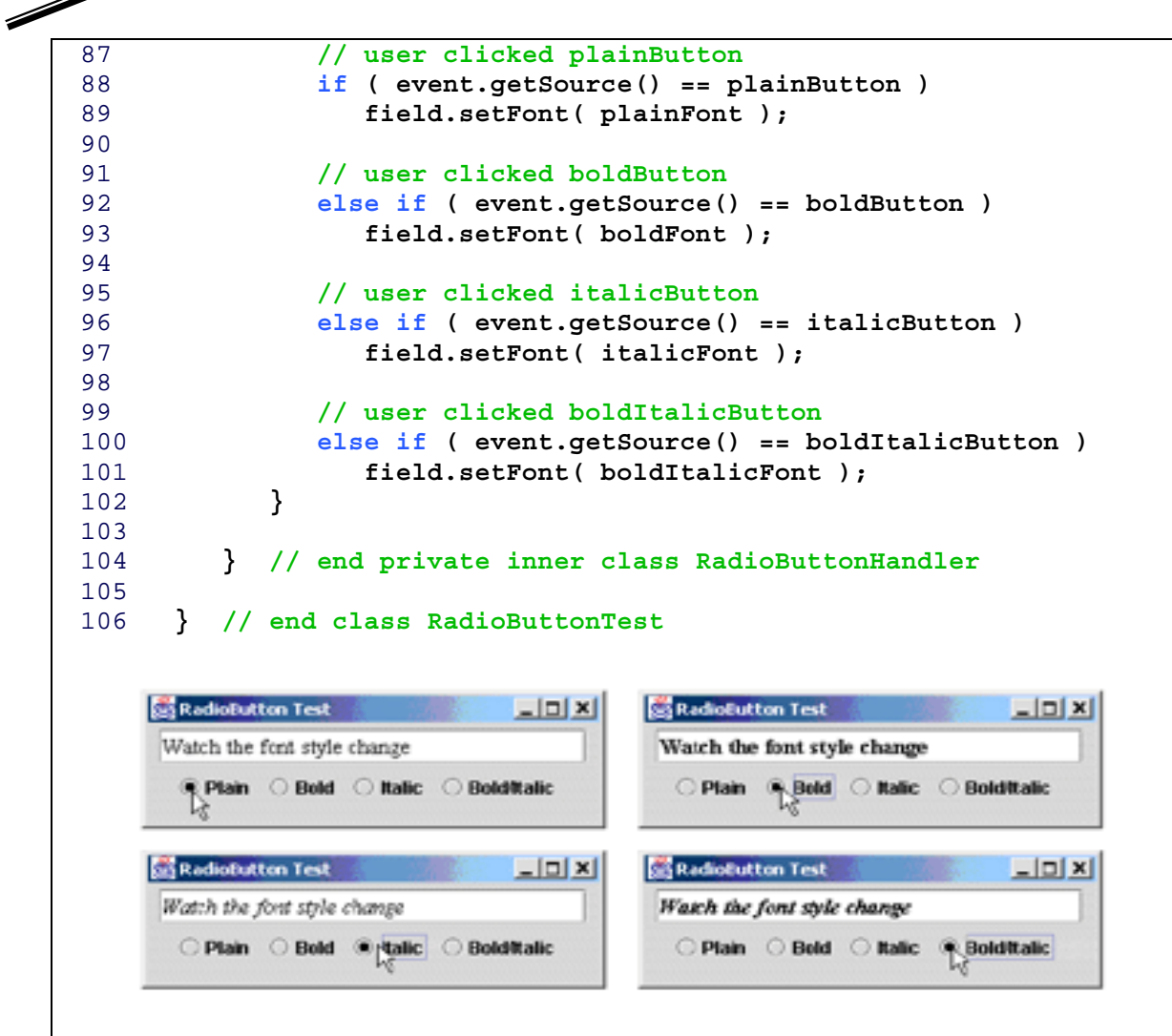

السطر ٣٣ -٤٤ يعرف كل عنصر من عناصر JRadioButton ويضيفه إلى شريط المحتويات content pane كل كائن من هذه الكائنات تم إنشاؤه وإعطاؤه فيماً من خلال بانيات الفصيل كما يخ السطر ٣٣، هذا الباني يزود كل عنصر من JRadioButton بعنوان (label) يظهر إلى يمين العنصر، و حالة العنصر. حيث إن القيمه true تعني أن هذا العنصر يجب أن يظهر في الاختيار select. عناصر JRadioButtons مثل عناصر JCheckBox تطلق حدثاً من نوع ItemEvent عندما يتم الضغط عليها. الأسطر ٤٧ -٥١ ينشئ كائن من الفصيل الداخلي RadioButtonHandler (والمعرف يخ الأسطر ٨٢ -١٠٤) وتسجيله لمعالجة الأحداث ItemEvent التي ستنطلق عند ضغط المستخدم على آى من عناصر JRadioButtons.

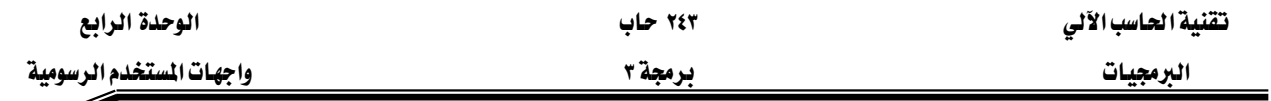

السطر ٥٤ يعرف كائناً من نوع ButtonGroup اسمه radioGroup ، سيستخدم هذا الكائن لربط العناصر من نوع JRadioButton في مجموعة واحدة بحيث بتم اختيار واحد فقط من هذه العناصر في الوقت الواحد. الأسطر ٥٥ -٥٨ تستخدم الطريقة add المعرفة داخل الفصيل ButtonGroup لربط كل عنصر من نوع JRadioGroup بالمجموعة المسماة radioGroup. الفصيل RadioButtonHandler (الأسطر ٨٢ -١٠٤) يطبق الواجهة ItemListener وبالتالي فإنه يمكنه معالجة الأحداث من نوع ItemEvent الناتجة عن عناصر JRadioButton. عند الضغط على اًى عنصر JRadioButton فإن المجموعة radioGroup تلغي اختيار العنصر السابق وتختار العنصر الحالي وتنفذ الطريقة itemStateChanged (الأسطر ٨٥ -١٠٢) حيث تقوم بتحديد العنصر الذي تم الضغط عليه باستخدام الطريقة getSource ، ثم تغير تنسيق الحقل النصبي إلى التنسيق الجديد.

# JComboBox العنصر الرسومي

عنصر القوائم J $\rm ComboBox$  يوفر إمكانية عمل قائمة من الخيارات يستطيع المستخدم الاختيار منها. عنصر القوائم JComboBox مثله مثل العنصرين JCheckBox و JRadioButton بتسبب في إطلاق الحدث ItemEvent عند الضغط عليه. المثال التالي يوضح كيفية تعريف واستخدام عنصر القوائم.

```
 1 
 2 // Using a JComboBox to select an image to display.
 3 
 4 // Java core packages
 5 import java.awt.*;
 6 import java.awt.event.*;
 7 
 8 // Java extension packages
 9 import javax.swing.*;
 10 
 11 public class ComboBoxTest extends JFrame {
 12 private JComboBox imagesComboBox;
 13 private JLabel label;
 14 
 15 private String names[] =
 16 { "bug1.gif", "bug2.gif", "travelbug.gif", "buganim.gif" };
 17 private Icon icons[] = { new ImageIcon( names[ 0 ] ),
 18 new ImageIcon( names[ 1 ] ), new ImageIcon( names[ 2 ] ),
 19 new ImageIcon( names[ 3 ] ) };
 20 
 21 // set up GUI
 22 public ComboBoxTest()
 23 {
 24 super( "Testing JComboBox" );
```
درمجة ٣ ميليات المستخدم الرسومية " ميليات المستخدم الرسومية " المستخدم الرسومية " المستخدم الرسومية "

 **// get content pane and set its layout Container container = getContentPane(); container.setLayout( new FlowLayout() ); // set up JComboBox and register its event handler imagesComboBox = new JComboBox( names ); imagesComboBox.setMaximumRowCount( 3 ); imagesComboBox.addItemListener( // anonymous inner class to handle JComboBox events new ItemListener() { // handle JComboBox event public void itemStateChanged( ItemEvent event ) { // determine whether check box selected if ( event.getStateChange() == ItemEvent.SELECTED ) label.setIcon( icons[ imagesComboBox.getSelectedIndex() ] ); } } // end anonymous inner class ); // end call to addItemListener container.add( imagesComboBox ); // set up JLabel to display ImageIcons label = new JLabel( icons[ 0 ] ); container.add( label ); setSize( 350, 100 ); setVisible( true ); } // execute application public static void main( String args[] ) { ComboBoxTest application = new ComboBoxTest(); application.setDefaultCloseOperation( JFrame.EXIT** ON CLOSE );  **} } // end class ComboBoxTest** 

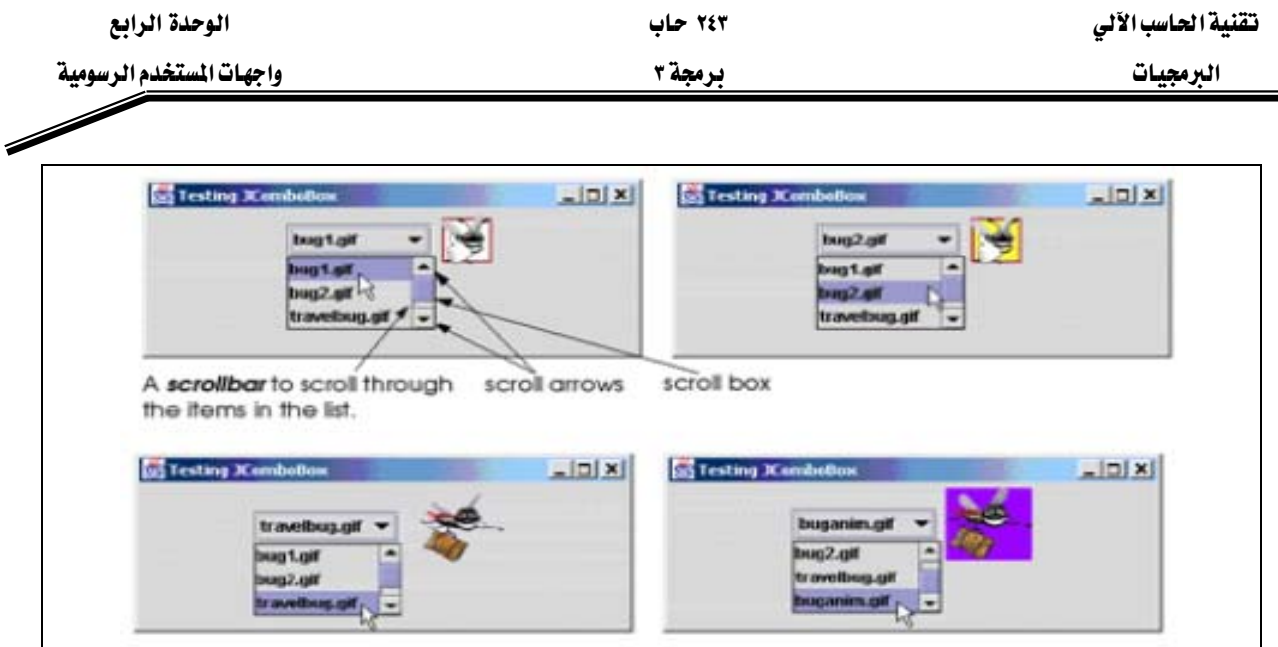

يستخدم هذا المثال عنصر القوائم JComboBox لتوفير قائمة من أربع خيارات تمثل أسماء ملفات من نوع صور، وعند الضغط على خيار ما يۓ القائمة، ستظهر الصورة الموجودة يۓ الملف على شكل أيقونة Icon داخل عنصر رسومي من نوع JLabel .

السطر ١٧ -١٩ يعرف مصفوفة اسمها icons ويعطيها القيم الأولية ، تحتوي المصفوفة على اربع كائنات من نوع ImageIcon ، كما يعرف مصفوفه أخرى من نوع String اسمها names تحتوي على أسماء ملفات الصور المخزنة في نفس الدليل الذي يحتوي على البرنامج.

السطر ٣١ ينشئ كائناً من نوع قائمة JComboBox ويستخدم عناصر المصفوفة names كعناصر للقائمه. مؤشر عددي يتابع ترتيب العناصر في القائمة. العنصر الأول يضاف في الموقع (٠) في القائمة، العنصر الثاني يضاف في الموفع (١) من القائمة وهكذا. العنصر الأول في القائمة يظهر في وضعية الاختيار عند إظهار القائمة على الشاشة. باقي العناصر يتم اختيارها بالضغط عليها من القائمة.

السطر ٢٢ يستخدم الطريقة setMaximumRowCount المعرفة في الفصيلة JComboBox لتحديد الحد الأقصى من العناصر التي ستظهر عند الضغط على القائمه. وفي حالة وجود عدد من العناصر أكبر من الحد الأقصى المكن إظهاره فإنه يظهر في القائمه شريط تصفح عمودي لتمكين المستخدم من إظهار العناصر المتبقية. السطر ٣٤ -٥٠ يسجل كائناً من نوع الفصيل الداخلي (بدون اسم) والذي يطبق الواجهة ItemListener، حيث تم تسجيله كمستمع على القائمه imagesComboBox. فعندما يختار المستخدم أحد العناصر من القائمه فإن الطريقة itemStateChanged تنفذ (الأسطر ٤٠ –٤٨)

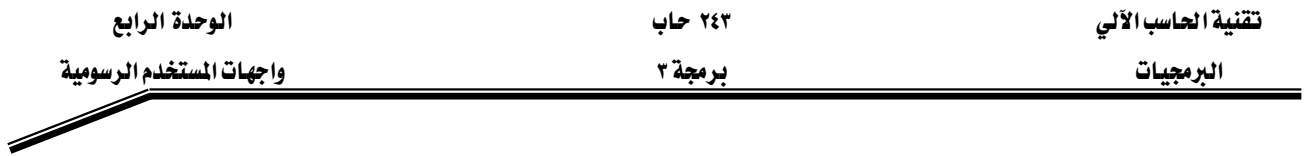

وتقوم بوضع الأيقونة لحقل label. يتم اختيار الأيقونة من مصفوفة icons بعد تحديد موقع العنصر بالمصفوفة بواسطة الطريقة getSelectedIndex ية السطر ٤٥.

# **Layout Managers**אא

Containers א GUI Components א א بمديري عرض العناصر الرسومية وذلك لأغراض عرض العناصر في واجهة التطبيق داخل الحأوية Container بشكل منسق. الشكل التالي يوضح ثلاثة أنواع من مديري عرض العناصر الرسومية:

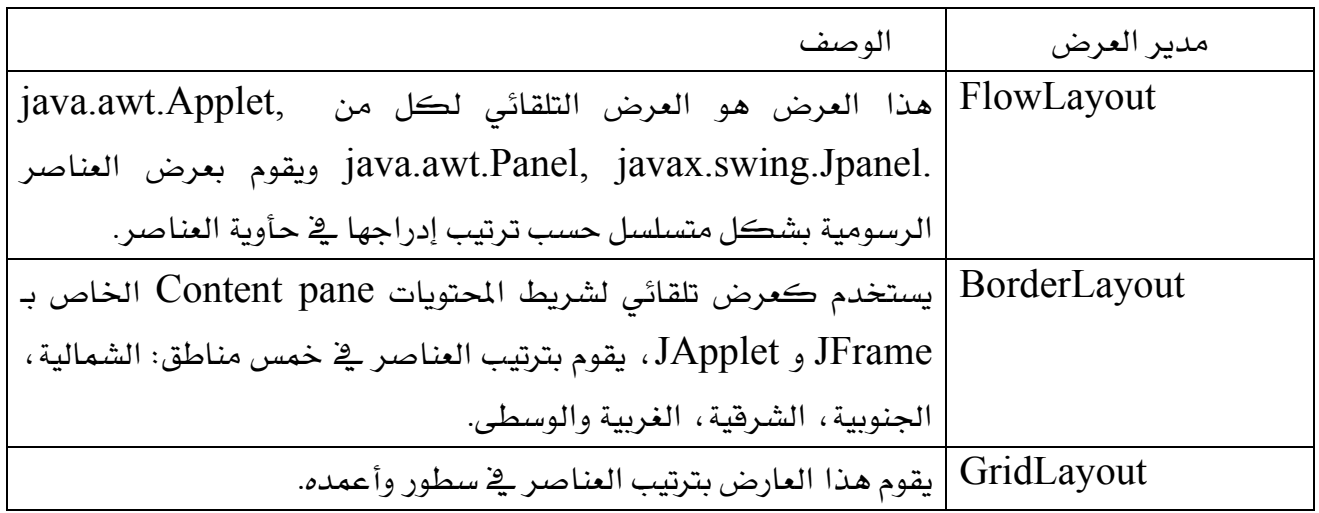

واليك الأمثلة التالية لتوضيح كل من الأنواع الثلاثة أعلاه.

### **FlowLayout**א

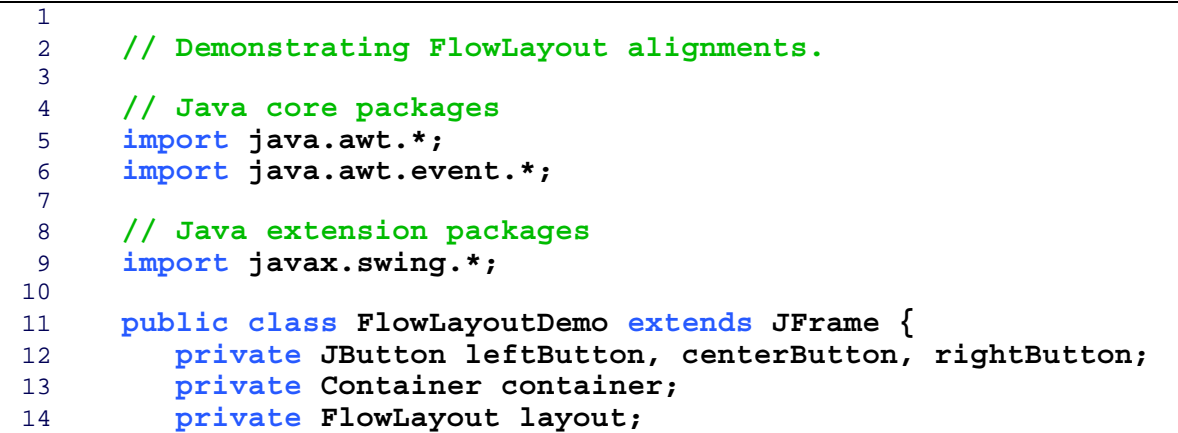

الترمجيات التستخدم الرسومية " من المرسومية " المرسومية " المرسومية " المستخدم الرسومية " المرسومية "

```
 15 
 16 // set up GUI and register button listeners
 17 public FlowLayoutDemo()
 18 {
 19 super( "FlowLayout Demo" );
 20 
 21 layout = new FlowLayout();
 22 
 23 // get content pane and set its layout
 24 container = getContentPane();
 25 container.setLayout( layout );
 26 
 27 // set up leftButton and register listener
 28 leftButton = new JButton( "Left" );
 29 
 30 leftButton.addActionListener(
 31 
 32 // anonymous inner class
 33 new ActionListener() {
 34 
 35 // process leftButton event 
 36 public void actionPerformed( ActionEvent event )
 37 {
 38 layout.setAlignment( FlowLayout.LEFT );
 39 
 40 // re-align attached components
 41 layout.layoutContainer( container );
 42 }
 43 
 44 } // end anonymous inner class
 45 
 46 ); // end call to addActionListener
 47 
 48 container.add( leftButton );
 49 
 50 // set up centerButton and register listener
 51 centerButton = new JButton( "Center" );
 52 
 53 centerButton.addActionListener(
 54 
 55 // anonymous inner class
 56 new ActionListener() {
 57 
 58 // process centerButton event 
 59 public void actionPerformed( ActionEvent event )
 60 {
 61 layout.setAlignment( FlowLayout.CENTER );
 62 
 63 // re-align attached components
 64 layout.layoutContainer( container );
 65 }
 66 }
 67 );
 68 
 69 container.add( centerButton );
```
אאא ٢٤٣ אא

```
درمجة ٣ ميليات المستخدم الرسومية " ميليات المستخدم الرسومية " المستخدم الرسومية " المستخدم الرسومية "
```

```
 70 
 71 // set up rightButton and register listener
 72 rightButton = new JButton( "Right" );
 73 
 74 rightButton.addActionListener(
 75 
 76 // anonymous inner class
 77 new ActionListener() {
 78 
 79 // process rightButton event 
 80 public void actionPerformed( ActionEvent event )
 81 {
82 1ayout.setAlignment( FlowLayout.RIGHT);
 83 
 84 // re-align attached components
 85 layout.layoutContainer( container );
 86 }
 87 }
 88 );
 89 
 90 container.add( rightButton );
 91 
 92 setSize( 300, 75 );
93 setVisible( true );<br>94 }
 94 }
 95 
 96 // execute application
 97 public static void main( String args[] )
 98 { 
 99 FlowLayoutDemo application = new FlowLayoutDemo();
 100 
 101 application.setDefaultCloseOperation(
102 JFrame.EXIT_ON_CLOSE );<br>103 }
 103 }
 104 
 105 } // end class FlowLayoutDemoFlowLayout Demo
                                                 L = 1L = 1FlowLayout Demo
              Left Center Right
                                      Center
                                           Right
                                  Left
                                     ш
                                FlowLayout Demo
           FlowLayout Demo
                            \overline{\phantom{a}}\overline{\phantom{a}}Right
                                     Left Center Right
                  Left |
                      Center
                         S FlowLayout Demo | 10 X
                            Left Center
                               Right
```
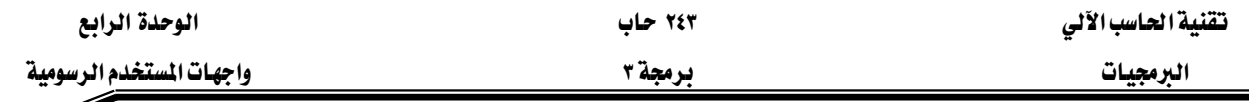

البرنامج أعلاه يرسم ثلاثة ازرار من نوع JButtons ويضيفهم إلى التطبيق باستخدام FlowLayout يتم وضع العناصر في الوسط تلقائيا ، وعند الضغط على زرLeft يتحول وضع العناصر لتبدأ من اليسار وعند الضغط على زر Right يتحول وضع العناصر لتبدأ من اليمين، وكذلك عند الضغط على زر Center يتم توسيط العناصر. لاحظ إنه عند تصغير عرض النافذة فإن الزر الثالث لا يعود له مكان على نفس السطر لذلك سينتقل إلى سطر جديد.

كما تلاحظ في السطر ٢٥ فإنه يتم تحديد Layout للحاوية Container من خلال الطريقة setLayout ، كما تلاحظ إنه يمكنك تغيير وضع العناصر الرسومية ابتداء من اليمين أو اليسار أو الوسط، من خلال الطريقة Layout.setAlignment.

#### **BorderLayout**א

يقوم هذا العارض بتقسيم الحأويه Container إلى خمس مناطق هي: شمالية، جنوبية، شرقية، ووسطى. يمكنك إضافة عنصر واحد لكل من هذه المناطق الخمس. هذا العنصر يمكن أن يكون حأوية container يحتوي على العديد من العناصر بداخله. المنطقة الشمالية والجنوبية تمتد أفقيا حتى نهاية أطراف الحاوية. اما المنطقة الشرقية والغربية فتمتد عموديا بين المنطقتين الشمالية والجنوبية. أما المنطقة المتبقية فهي للمنطقة الوسطى. في حال عدم وجود المنطقة الشمالية والجنوبية فإن كلا من المناطق الشرقية ، الوسطى ، والغربية تتمدد لتغطية المنطقه الفارغة. وفي حالة عدم وجود المناطق الشرقية والغربية فإن المنطقة الوسطى تتمدد لتغطية المنطقة الفارغة.المثال التالي يوضح استخدام العارض  $BorderLayout$ 

```
 1 
 2 // Demonstrating BorderLayout.
 3 
 4 // Java core packages
 5 import java.awt.*;
 6 import java.awt.event.*;
 7 
 8 // Java extension packages
 9 import javax.swing.*;
 10 
 11 public class BorderLayoutDemo extends JFrame
 12 implements ActionListener {
 13 
 14 private JButton buttons[];
 15 private String names[] = { "Hide North", "Hide South", 
 16 "Hide East", "Hide West", "Hide Center" };
```
درمجة ٣ ميليات المستخدم الرسومية " ميليات المستخدم الرسومية " المستخدم الرسومية " المستخدم الرسومية "

```
 17 private BorderLayout layout;
 18 
 19 // set up GUI and event handling
 20 public BorderLayoutDemo()
 21 {
 22 super( "BorderLayout Demo" );
 23 
 24 layout = new BorderLayout( 5, 5 );
 25 
 26 // get content pane and set its layout
 27 Container container = getContentPane();
 28 container.setLayout( layout );
 29 
 30 // instantiate button objects
 31 buttons = new JButton[ names.length ];
 32 
33 for ( int count = 0; count < names.length; count++ ) {
 34 buttons[ count ] = new JButton( names[ count ] );
 35 buttons[ count ].addActionListener( this );
 36 }
 37 
 38 // place buttons in BorderLayout; order not important
 39 container.add( buttons[ 0 ], BorderLayout.NORTH ); 
 40 container.add( buttons[ 1 ], BorderLayout.SOUTH ); 
 41 container.add( buttons[ 2 ], BorderLayout.EAST ); 
 42 container.add( buttons[ 3 ], BorderLayout.WEST ); 
 43 container.add( buttons[ 4 ], BorderLayout.CENTER ); 
 44 
 45 setSize( 300, 200 );
 46 setVisible( true );
 47 }
 48 
 49 // handle button events
 50 public void actionPerformed( ActionEvent event )
 51 {
 52 for ( int count = 0; count < buttons.length; count++ )
 53 
 54 if ( event.getSource() == buttons[ count ] )
 55 buttons[ count ].setVisible( false );
 56 else
 57 buttons[ count ].setVisible( true );
 58 
 59 // re-layout the content pane
 60 layout.layoutContainer( getContentPane() );
 61 }
 62 
 63 // execute application
 64 public static void main( String args[] )
```
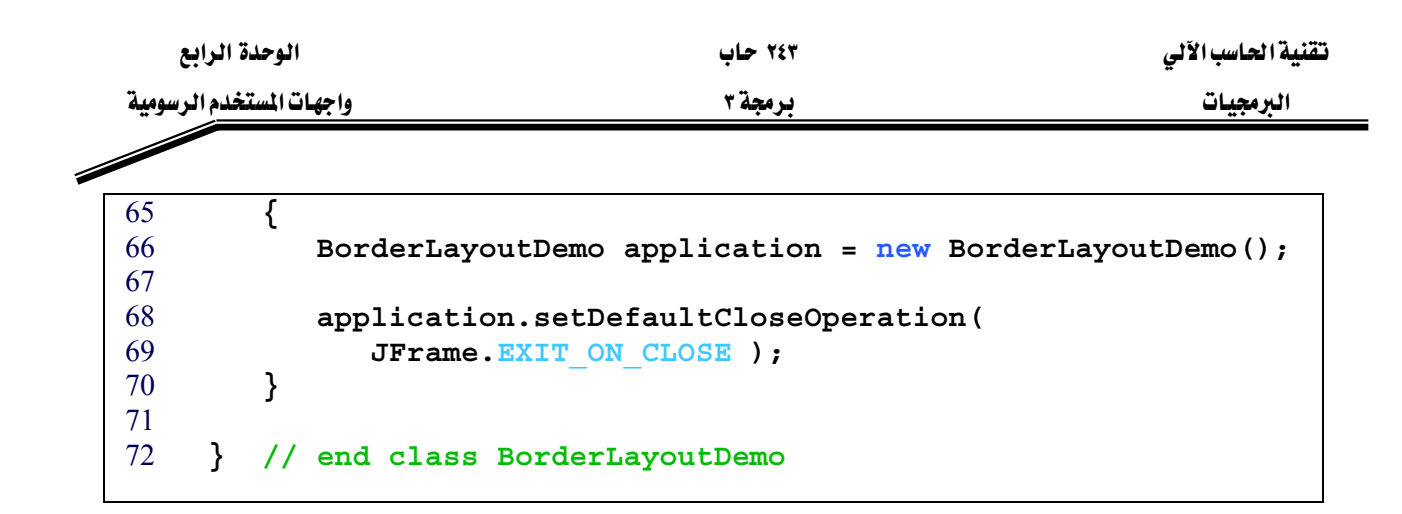

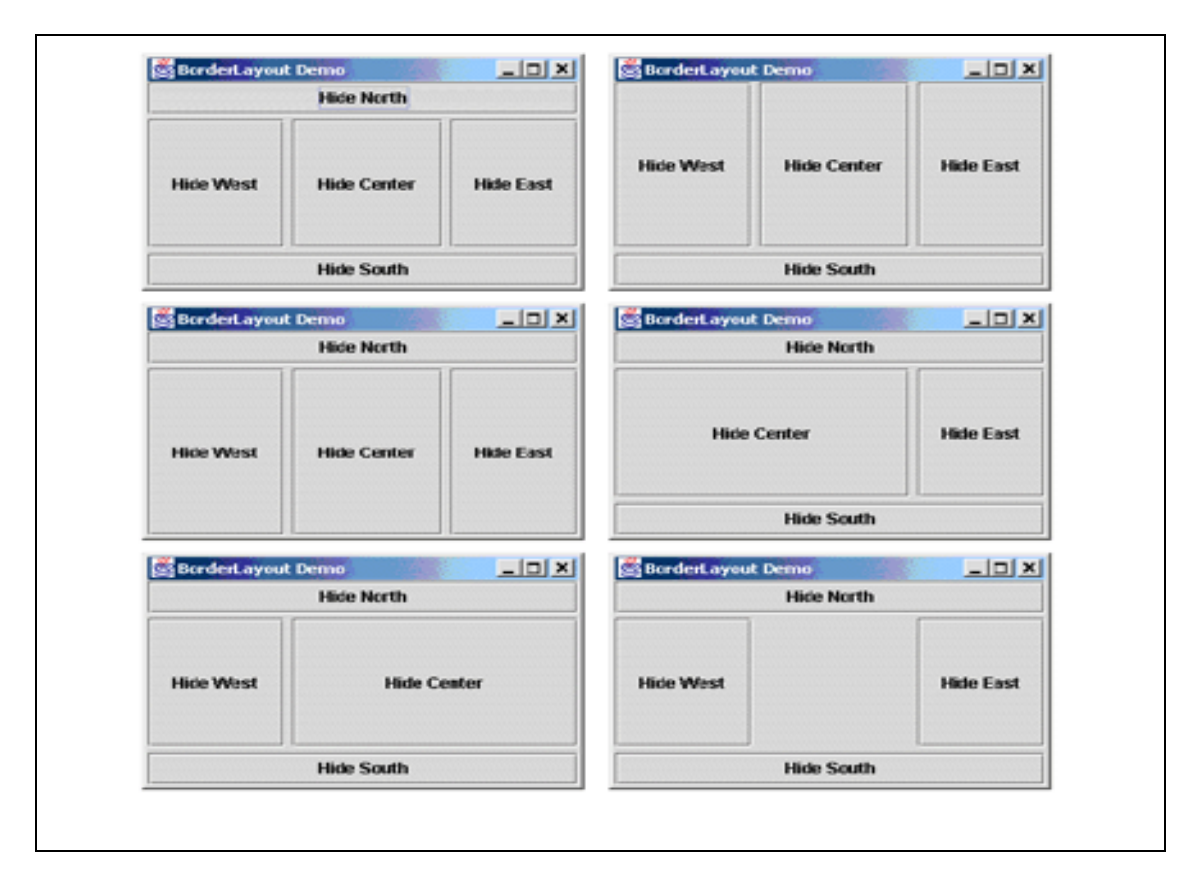

# GridLayout

يقوم مدير العرض هذا بتقسيم الحاوية container على شكل شبكه Grid بحيث نقوم بوضع العناصر في صفوف وأعمدة، كل خلية في الشبكة لها نفس الطول والعرض، ويتم وضع العناصر في الشبكة ابتداء من الخلية الواقعة أعلى الشبكة من اليسار وتستمر عملية الاضافة من اليسار لليمين حتى يمتلئ الصف ثم ننتقل للصف الذي يليه. المثال التالي يوضح استخدام GridLayout.

 **// Demonstrating GridLayout. // Java core packages import java.awt.\*; import java.awt.event.\*;**

درمجة ٣ ميليات المستخدم الرسومية " ميليات المستخدم الرسومية " المستخدم الرسومية " المستخدم الرسومية "

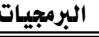

```
 8 // Java extension packages
  9 import javax.swing.*;
 10 
 11 public class GridLayoutDemo extends JFrame
 12 implements ActionListener {
 13 
 14 private JButton buttons[];
 15 private String names[] =
 16 { "one", "two", "three", "four", "five", "six" };
 17 private boolean toggle = true;
 18 private Container container;
 19 private GridLayout grid1, grid2;
 20 
 21 // set up GUI
 22 public GridLayoutDemo()
 23 {
 24 super( "GridLayout Demo" );
 25 
 26 // set up layouts
 27 grid1 = new GridLayout( 2, 3, 5, 5 );
 28 grid2 = new GridLayout( 3, 2 );
 29 
 30 // get content pane and set its layout
 31 container = getContentPane();
 32 container.setLayout( grid1 );
 33 
 34 // create and add buttons
 35 buttons = new JButton[ names.length ];
 36 
 37 for( int count = 0; count < names.length; count++ ) {
 38 buttons[ count ] = new JButton( names[ count ] );
 39 buttons[ count ].addActionListener( this );
 40 container.add( buttons[ count ] );
 41 }
 42 
 43 setSize( 300, 150 );
 44 setVisible( true );
 45 }
 46 
 47 // handle button events by toggling between layouts
 48 public void actionPerformed( ActionEvent event )
 49 { 
 50 if ( toggle )
 51 container.setLayout( grid2 );
 52 else
 53 container.setLayout( grid1 );
 54 
 55 toggle = !toggle; // set toggle to opposite value
56 container.validate();<br>57 }
 57 }
 58 
 59 // execute application
 60 public static void main( String args[] )
 61 {
```
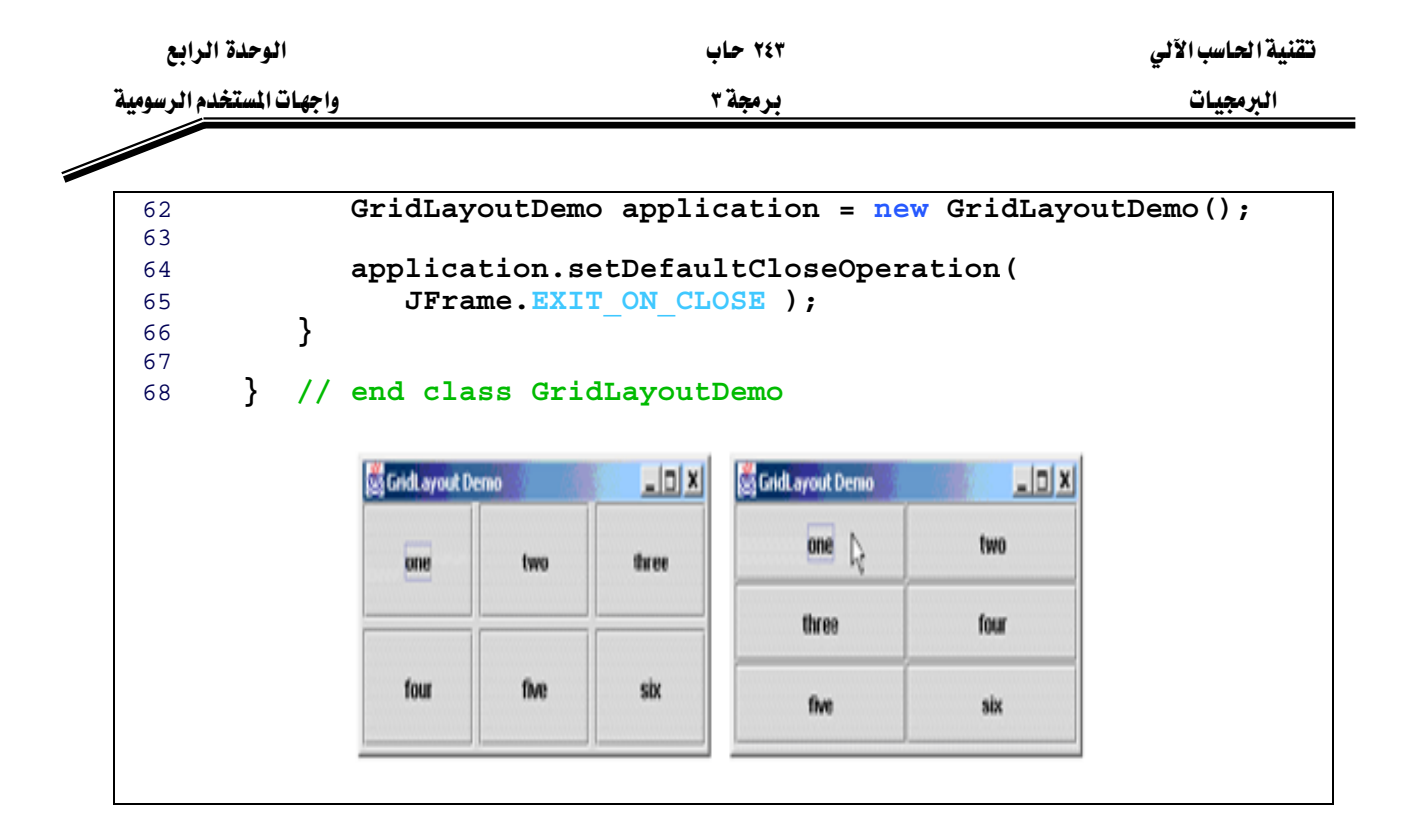

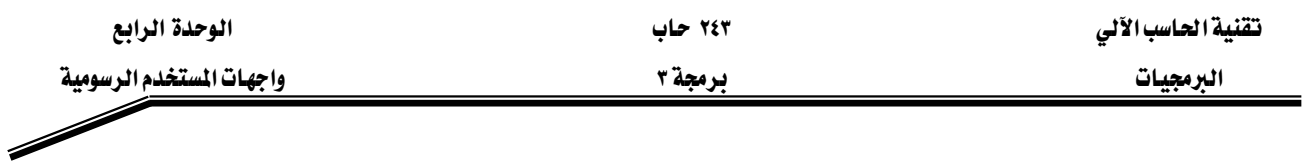

#### تمارين

س) ) حدد الأخطاء في كل من الحمل التالية:

- a) buttonName =JButton("Caption");
- b) JLabel aLabel, JLabel;
- c) TextField = new JTextField(50, "Default Text");
- d) Container  $c = getContentPane$ ; setLayout (new BorderLayout());  $button1 = newJButton('North Star');$ button2 = newJButton ("South Pole"); c.add(button1); c.add(button2);

س٢) فم برسم الشكل التالي من غير اضافة أي عمليات على الرسم

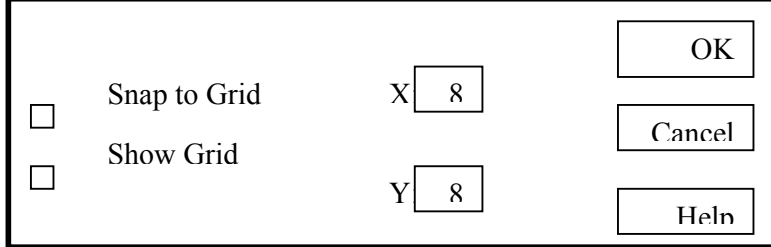

س٣) قم برسم شكل الآلة الحاسبة التالية، واكتب برنامج جافا ليقوم باجراء العملية التي يختارها المستخدم وطباعة الناتج في صندوق النص أعلى الشكل.

استخدم العناصر الرسومية JTextField ، JButtons في الحل)

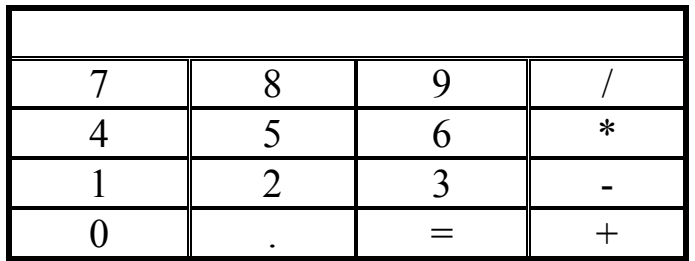

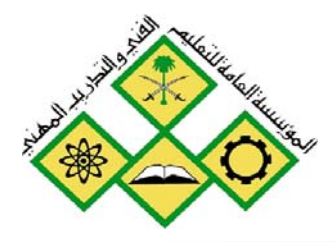

المملكة العربيسة السعودية المؤسسة العامة للتعليم الفني والتدريب المهني الإدارة العامة لتصميم وتطوير المناهج

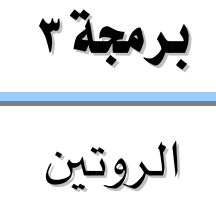

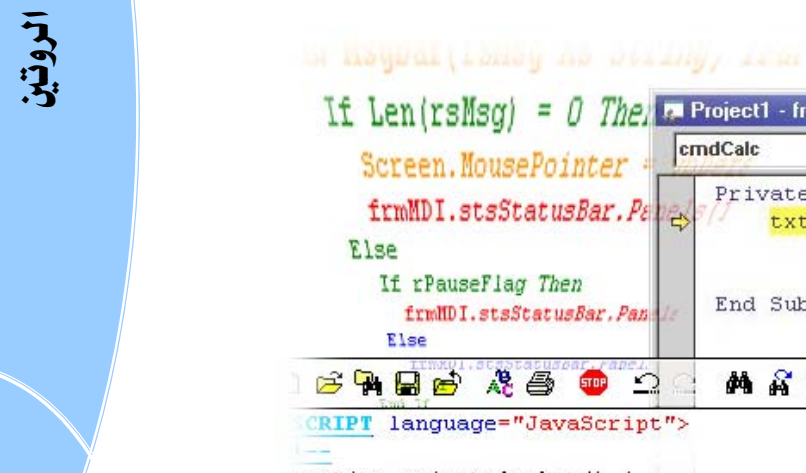

 $\mathsf{O}$ 

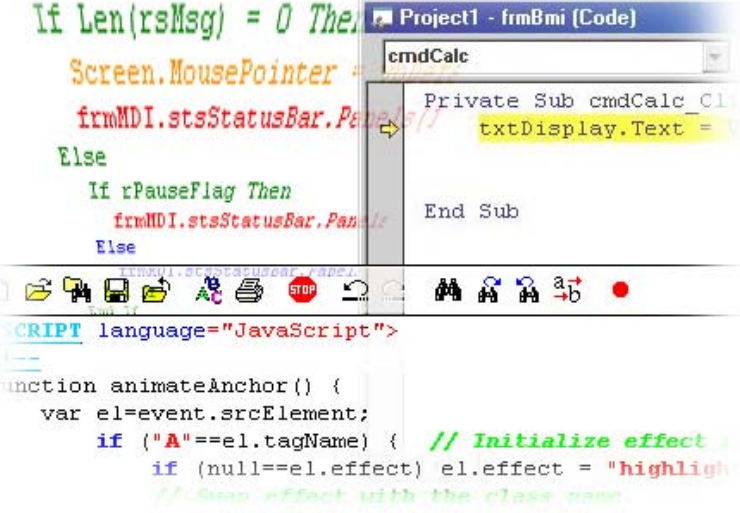

جميع الحقوق محفوظة للمؤسسة العامة للتعليم الفني والتدريب المهني

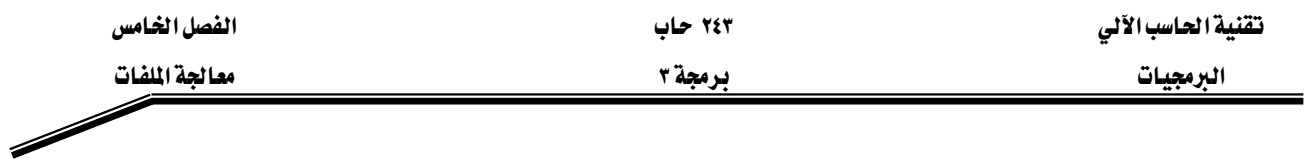

#### الجدارة:

أن يكون المتدرب فادراً على التمييز بين أنواع الملفات المختلفة ، وكتابة برنامج جافا و يستطيع التعامل مع الملفات..

# الأهلداف:

بنهاية هذه الوحدة، عليك أن تكون قادرا على كتابة برنامج جافا يقوم بما يلي:

- ١. تعريف كائن يحتوي على الملف المراد معالجته ٢. فتح الملف ٣. القراءة من الملف ٤. الكتابة على الملف
	- ٥. تحديد نهاية الملف

#### مستوى الأداء المطلوب:

أن يصل المتدرب إلى إتقان الجدارة بنسبة ١٠٠٪

#### الوسائل المساعدة:

- وجود حاسب آلي
	- دفتر
		- قلم

#### معالحة اللفات.

#### مقدمة

إن تخزين الملفات في متغيرات ومصفوفات هو تخزين مؤقت لها ، حيث إن البيانات تفقد عند انتهاء فترة حياة المتغير variable scope أو عند انتهاء تنفيذ البرنامج، لذلك تستخدم البرامج الملفات كوسيلة لتخزين البيانات لفترات زمنية طويلة تتعدى مرحلة تنفيذ البرنامج. يقوم الحاسب بتخزين الملفات في الذاكرة الثانوية مثل القرص الصلب، الأشرطة المغنطة وغيرها.

يخ هذه الوحدة سنتعرف على كيفية القراءة من الملفات و الكتابة عليها، ومعالجة السانات المخزنة على شكل ملفات.

تعتبر عملية معالجة الملفات واحدة من أهم الامكانيات الواجب توفرها في لغة البرمجة التي ستستخدم لبناء التطبيقات التجارية التي تتعامل مع كمية كبيرة من البيانات، مثل نظام دفع الرواتب.

تنقسم الملفات حسب طريقة الوصول للبيانات فيها إلى: Sequential Access Files ملفات الوصول التتابعي يخ هذا النوع من الملفات للوصول إلى سجل معين يخ الملف عليك قراءة الملف من البداية سجل يليه آخر حتى تصل إلى السجل المطلوب، وكذلك عند الكتابة على الملف Random Access Filesאאא Kb يخ هذا النوع من الملفات يمكنك الوصول إلى السجل المطلوب مباشرة دون الحاجة للمرور على كل السجلات التي قبله. كما ويمكن تقسيم الملفات حسب نوع البيانات إلى: .<br>أ. ملفات نصية Text files : حيث تتم قراءة بيانات الملف والكتابة عليه على شكل حروف **Characters** ii. ملفات ثنائية Binary files : وهنا يتم التعامل مع بيانات الملف على أنها مجموعة من אBytes

ولكل نوع من الملفات تطبيقات معينة يمكن استخدامه فيها ، وستقتصر دراستنا في هذه الوحدة على ملفات الوصول التتابعي والملفات النصية.

#### القراءة من ملف

إليك الآن المثال الأول، والذي يوضح كيفية تعريف الملفات وفتحها للقراءة منها سطراً سطراً.

```
import java.io.*;
\mathbf{1}\overline{2}//Class Definition
\overline{3}class ReadTextFilel
\overline{4}\{5
         public static void main (String args[]) throws IOException
6
            String fileName = "c:/temp/toRead.txt";
\overline{7}String line;
8
             BufferedReader in = new BufferedReader (new
\mathbf QFileReader (filename) );
10line = in.readLine.
11
             while (line != null) // continue until end of file;
12
13
              \{14
                 System.out.prinln(line);
                 Line = in.readLine();
15
16
17
              in.close();
18
           \mathcal{E}19
      \left\{ \right.20
```
السطر الأول: يقوم السطر الأول باستيراد المجموعة package المسماة java.io وتحتوى علىجميع الفصائل الخاصة بالملفات ومعالجتها.

السطر ٢ -٦ : يخ هذه الأسطر فمنا بتعريف اسم الفصيل ReadTextFile1 والطريقة الرئيسة main ، لاحظ أن استخدامنا للملفات قد يتسبب في حدوث بعض الاسثناءات مثل "الملف غير موجود FileNotFound" وغيره لذلك وجب علينا تحديد أن الطريقة الرئيسة main قد تطلق استثناء، وذلك باستخدام الجملة throws IOException.

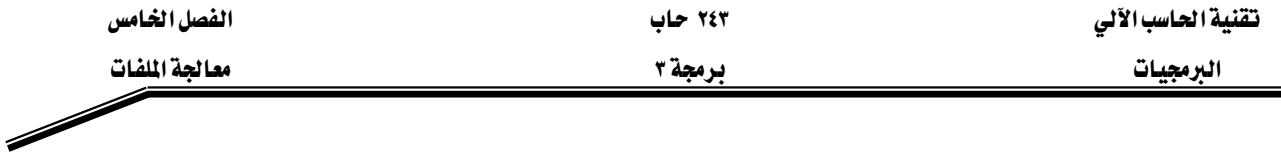

السطر ٧: لفتح واستخدام ملف معين لابد لنا من تعريف اسم الملف وموقع تخزين الملف وذلك بتحديد المسار الخاص به، وقد قمنا بذلك من خلال تعريف متغير نصبي اسمه fileName يمثل اسم الملف والمسار الخاص به.

String fileName = "c:/temp/toRead.txt";

السطر ٨: كما قمنا بتعريف متغير نصى آخر هو line والذي سنستخدمه لتخزين السطر المقروء من الملف من أجل طباعته على الشاشة.

السطر ٩ -١٠٠ يخ هذا السطر نقوم بتعريف كائن اسمه in من نوع BufferedReader حيث إن الكائن سيستخدم في قراءة ملف هو fileName معرف على شكل كائن للقراءة من نوع .FileReader

BufferedReader in = new BufferedReader (new FileReader (fileName));

السطر ١٢: بعد ان فمنا بتعريف الكائن in والذي سنقرأ من خلاله البيانات من الملف على شكل سطر يليه سطر. نقوم الآن بقراءة السطر الأول

 $line = in.readln()$ ; يخ هذه الجمله نطلب فراءة سطر من الكائن in ، ثم تخزين السطر ـڤ المتغير line والانتقال إلى السطر التالي. السطر ١١: للاستمرار \_ قراءة البيانات من الملف وحيث إن عدد الأسطر فيه غير محدد فإننا سنستخدم التكرار (طالما while) لتحديد متى ينتهي الملف حيث إن الملف ينتهي عندما لا يعود هناك أسطر للقراءة

```
while (line != null)
```
 $\mathcal{E}$ 

السطر ١٢ -١٥٠: نقوم هنا بطباعة السطر المقروء على الشاشة، والانتقال لقراءة السطر الذي يليه، وهكذا حتى ننتهى من قراءة وطباعة الملف كله.

أي عند قراءة null.

```
\{System.out.prinln(line);
    line = in.readLine;
```
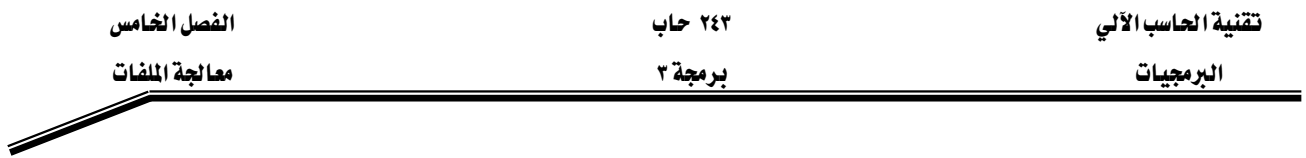

السطر ١٦: بعد فتح الملف والانتهاء من قراءة البيانات منه، نقوم الآن بإغلاق الملف وإنهاء عمل الكائن  $\dot{m}$ 

in.close();

بعد أن تعرفنا على كيفية قراءة الملف سطر يليه سطر، سنتعرف الآن على كيفية القراءة من الملف ولكن كلمة تليها كلمة، حيث إن هناك العديد من التطبيقات التي نحتاج فيها إلى قراءة كلمات من الملف.

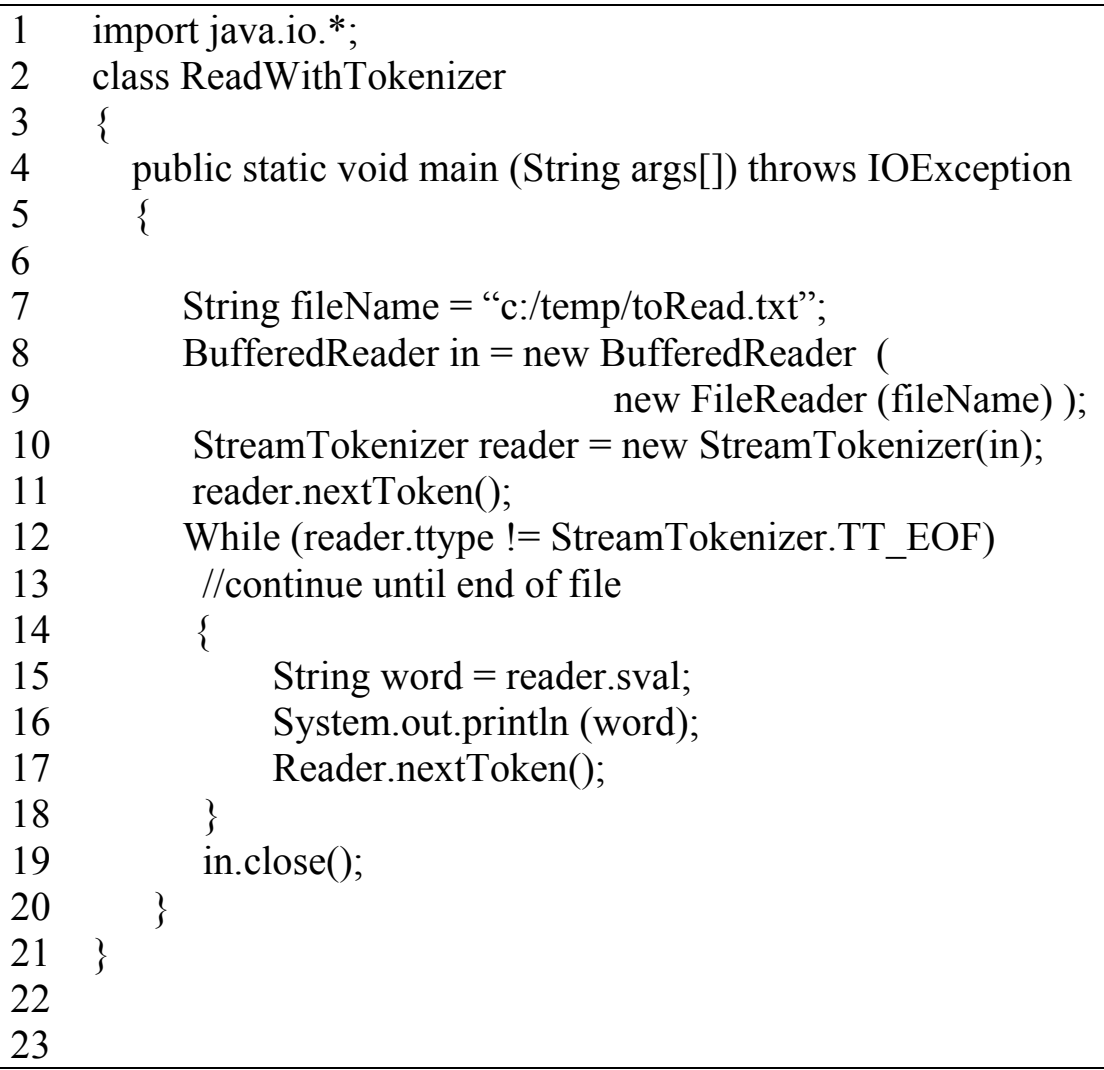

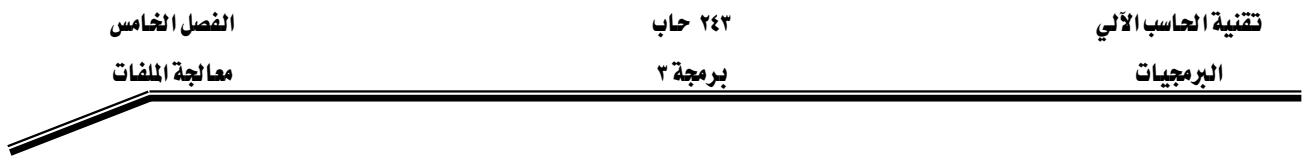

السطر الأول: يقوم السطر الأول باستيراد المجموعة package المسماة java.io وتحتوي علىجميع الفصائل الخاصة بالملفات ومعالجتها.

السطر ٢ -٦ : في هذه الأسطر قمنا بتعريف اسم الفصيلة ReadwithTokenizer والطريقة الرئيسة Kmain

السطر ٧: نقوم هنا بتعريف اسم الملف وموقع تخزينه ، وقد قمنا بذلك من خلال تعريف متغير نصبي اسمه fileName يمثل اسم الملف والمسار الخاص به.

String fileName = "c:/temp/toRead.txt";

السطر ٨ -٩: يخ هذا السطر نقوم بتعريف كائن اسمه in من نوع BufferedReader حيث إن الكائن سيستخدم في قراءة ملف هو fileName معرف على شكل كائن للقراءة من نوع .FileReader

BufferedReader in = new BufferedReader (new FileReader (fileName) );

السطر ١٠: حيث إننا نريد قراءة الملف على شكل كلمات فإننا سنتعامل مع الملف على أنه مجموعة من الكلمات Tokens لذلك سنقوم بإدخال الكائن الذي يمثل ملف القراءة كباراميتر لمنشئ كائن جديد من نوع StreamTokenizer هو reader، الذي سيمكننا من القراءة بشكل كلمات StreamTokenizer reader = new StreamTokenizer(in);

السطر ١١: لقراءة الكلمة الأولى في الملف سنستخدم الطريقة المسماة ()nextToken والخاصة بالفصيل Kreaderאאא،StreamTokenizer reader.nextToken(); السطر ١٢: سنستمر في قراءة الكلمات من الملف حتى نصل إلى نهايته ، حيث إن كل ملف له حرف يمثل نهايته، هذا الحرف مخفى في لغة جافا abstracted، ويمكننا الرجوع له من خلال المعرف الثابت الموجود داخل الفصيل StreamTokenizer ، وبناء على ذلك فإن جملة التكرار في البرنامج  $\text{T\_EOF}$ هي:

while (reader.ttype != StreamTokenizer.TT\_EOF)

السطر ١٥: عند استخدام الطريقة reader.nextToken هإن الكلمة التالية في الملف ستنتقل إلى الكائن reader، هذه الكلمة إما أن يكون لها فيمة حرفيه أو فيمة رقمية لذلك سنقوم بقراءة هذه القيمة وتخزينها يخ متغير من نوع حريخ أو رقمي باستخدام الطريقة nval أو sval على التوالي. String word = reader.sval;

السطر ١٦: سنقوم بطباعة الكلمة من خلال الطريقة القياسية

System.out.println (word);

السطر ١٧ :قبل نهاية التكرار لا بد لنا من قراءة الكلمة التاليه حتى نتمكن من التحقق من الوصول إلى نهاية الملف أو طباعة الكلمة وهكذا.

reader.nextToken ();

السطر ١٩: بعد الانتهاء من قراءة البيانات من الملف سنقوم باغلاقه من خلال الجملة التالية: in.close ();

كما يمكنك التاكد من نوع الكلمة المقروءة من الملف وتخزينها في المتغير المناسب، لاحظ الجمل التالية:

While (reader.nextToken() != StreamTokenizer.TT\_EOF) //continue until end of file  $\{$  if (reader.ttype == StreamTokenizer.TT\_WORD) System.out.println(" A word: " + reader.sval); Else if (reader.ttype == StreamTokenizer.TT\_NUMBER) System.out.println(" A number: " + reader.nal); }

StreamTokenizerאאאאאאא مثل TT\_WORD ويمثل هذا المعرف القيم الحرفية String ، في حين أن المعرف TT\_NUMBER يمثل القيم العددية. كما أن لكل كلمة يتم قراءتها من الملف إلى الكائن reader لها نوع يحدد بالمتغير ttype. وبالتالي نستطيع تكوين جملة شرطية كما يلي: if (reader.ttype == StreamTokenizer.TT\_WORD)

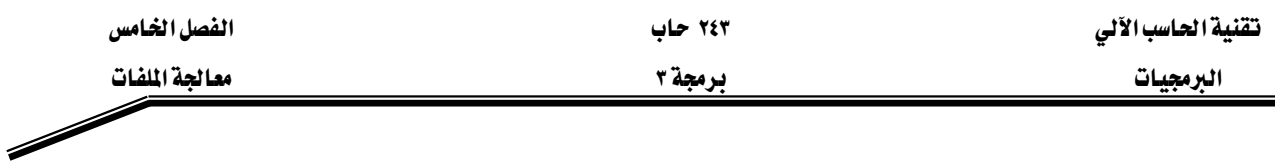

# الكتابة على ملف

لقد رأينا يخ الأمثلة أعلاه كيف نقرأ من ملف وكيف نتعامل مع البيانات على شكل كلمات أو أسطر ، وسوف نتعلم الآن كيف نكتب على ملف. انظر إلى البرنامج التالي:

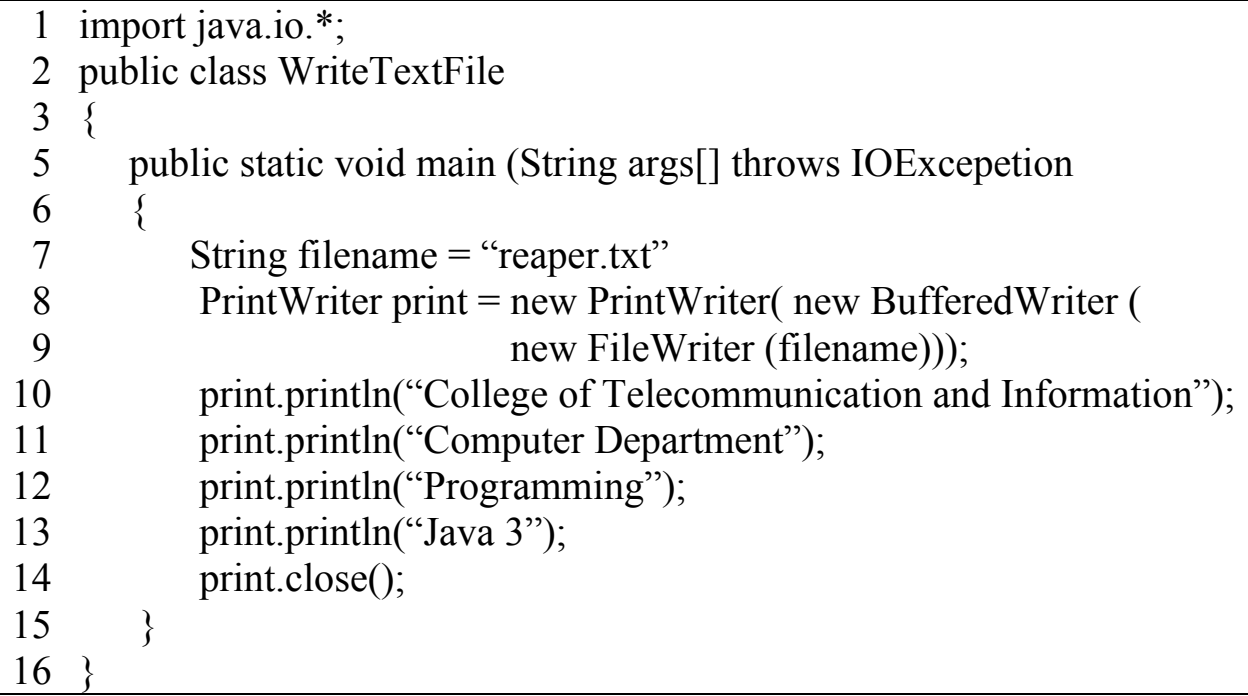

يِّ السطر ٧ قمنا بتحديد اسم الملف المراد الكتابة عليه، ثم قمنا يِّ السطر الثامن بتعريف كائن اسمه printمن نوع PrintWriter وهو الكائن الذي سنستخدمه للكتابة على الملف. إن عملية الكتابة على الملف تتم من خلال استخدام الطريقة print أو println مسبوقة باسم الكائن

الذي يمثل الملف الخاص بالكتابة.

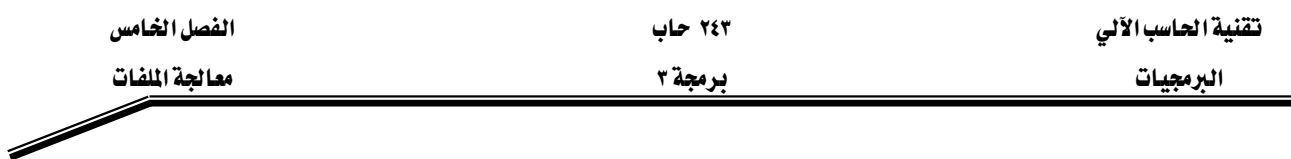

اخيرا سنعرض لك مثالاً يوضح كيفية مناداة طريقه معرفة من قبل المستخدم لتحميل البيانات من ملف إلى مصفوفة. وطريقه أخرى لتخزين البيانات ونقلها من المصفوفة إلى الملف.

```
1 
2 
3 
4 
5 
6 
7 
8 
9 
10 
11 
12 
13 
14 
15 
16 
17 
18 
19 
20 
21 
22 
23 
24 
25 
26 
27 
28 
29 
30 
    import java.io.* 
    class ReadWrite 
     \{ public static void main(String[] args) throws IOException 
     \{String[] line = new String[10];
             load (line); 
            /* -------- mאא ----------------*/ 
            commit (line); 
         } 
        \left|/\right\rangle سنعرف الان طريقه لتحميل البيانات من الملف إلى مصفوفة من الكائنات \left|/\right\rangle Public static void load (String[] line) throws IOException 
       \{ String filename ="c:/temp/toRead.txt"; 
           BufferedReader in = new BufferedReader (new 
                                                       FileReader(filename));
          Line[0] = in.readln();int i = 0;
          while (line[i] != null) // استمر حتى نهاية الملف
          \{System.out.println(line[i]);
             i++;
             Line[i] = in.readIn(); } 
           in.close(); 
        }
```
אא ٢٤٣ אא البرمجيات المستخدمة المستخدمة المستخدمة المستخدمة المستخدمة المستخدمة المستخدمة المستخدمة المستخدمة المستخدمة

```
31 
32 
33 
34 
35 
36 
37 
38 
39 
40 
41 
42 
43 
44 
45 
46 
47 
\frac{1}{48} }
     سنعرف الآن طريقه لحفظ البيانات التي يخ المصفوفة إلى الملف //
         public static void commit (String[] line) throws IOException 
        { 
            String filename ="c:/temp/toRead.txt"; 
            BufferedWriter print = new BufferedWriter (new 
     FileWriter(filename)); 
           int i = 0;
           while (line[i] != null) // لــأاستمر حتى نهاية الملف // while (line[i]
            { 
              print.println(line[i]); 
               i++; 
            } 
           print.close(); 
         }
```
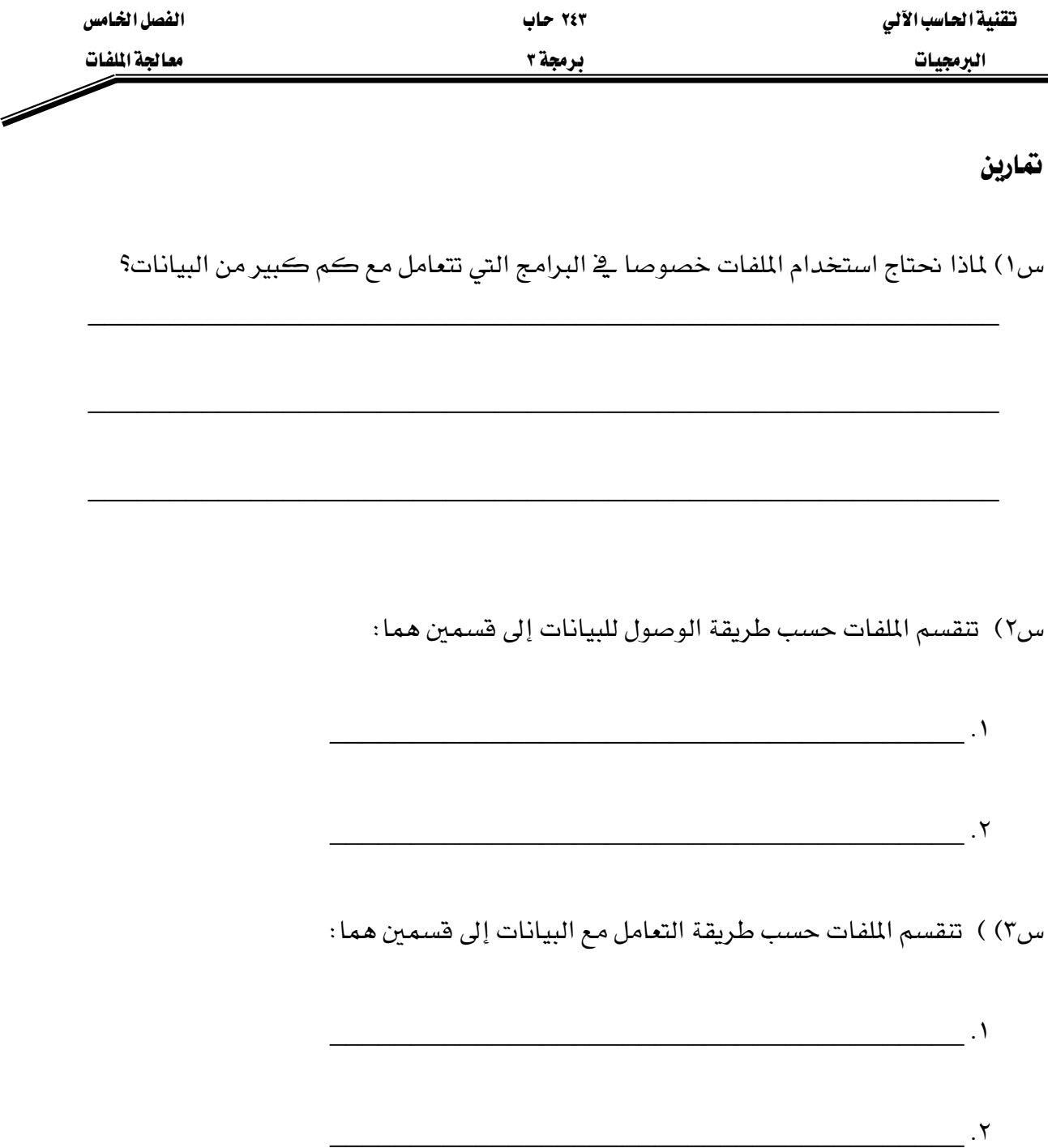

س٤) لديك شركه تحتاج فيها إلى متابعة بيانات الموظفين وبيانات الأقسام وتحديد القسم الذي يعمل فيه كل موظف. قم بكتابة فصيلين تنشئ من خلالهما مجموعة من الأنواع (ADT) لكل من الموظفين والأقسام، ثم اكتب برنامجاً يتعامل مع هذين الفصلين، ويقوم بتخزين البيانات على ملفات وقراءتها من الملفات مرة أخرى.

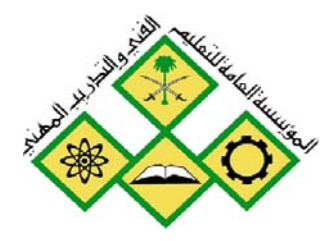

المملكة العربيسة السعودية المؤسسة العامة للتعليم الفني والتدريب المهني الإدارة العامة لتصميم وتطوير المناهج

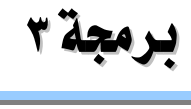

# الاتصال بقواعد البيانات

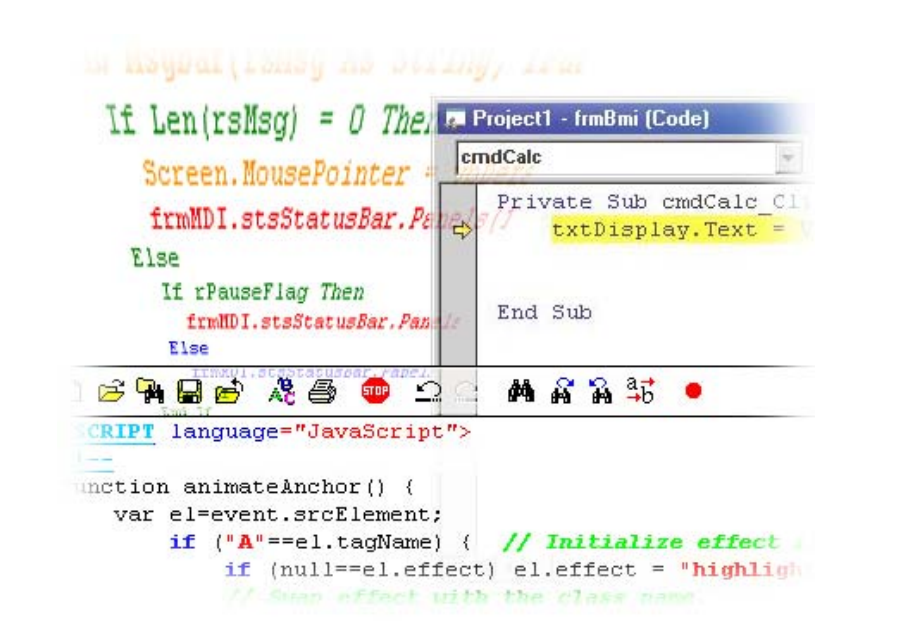

الاتصال بقواعد البيانات

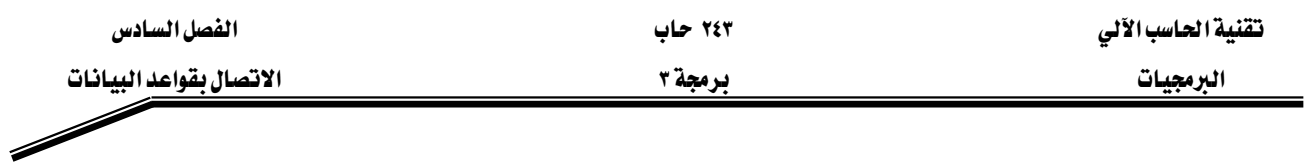

#### الجدارة:

أن يكون المتدرب فادراً على تعريف مشغل لقاعدة بيانات معينة وكتابة برنامج جافا يقوم بالتعامل مع قاعدة البيانات من خلال هذا المشغل.

#### الأهسداف:

بنهاية هذه الوحدة، عليك أن تكون قادرا على:

- ١. إنشاء مشغل بقاعدة البيانات
- ٢. كتابة برنامج جافا يقوم بالتعامل مع قاعدة البيانات من خلال المشغل

#### مستوى الأداء المطلوب :

أن يصل المتدرب إلى إتقان الجدارة بنسبة ١٠٠٪

#### الوسائل المساعدة:

- وجود حاسب آلي
	- دفتر
		- قلم

# اتصال جافا بقواعد البيانات

#### مقدمه

توفر لغة الجافا كمثيلاتها من لغات البرمجة عدة طرق لتخزين المعلومات على ملفات مخزنة في الذاكرة الثانوية مثل: الملفات التسلسلية Sequential files وملفات الوصول العشوائي -Random access files وعلى الرغم من فائدة هاتين الطريقتين في حفظ البيانات، إلا أنهما لا تمتلكان إلامكانيات الكافية للاستعلام عن البيانات بشكل مناسب. إن أنظمة قواعد البيانات لا توفر فقط القدرة على معالجة الملفات،ولكنها تنظم البيانات بطريقة تسمح لها تنفيذ عمليات استعلام معقده. إن Relational Database أشهر أنواع قواعد البيانات العلائقية جدال العلام العام العام العام المعام المستخدمة حاليا هي systems ويخ هذا النوع من قواعد البيانات تستخدم لغه تسمى لغة الاستعلام الهيكلية Structured Query Language (SQL) والتي تستخدم للاستعلام عن البيانات التي تحقق شرطاً معيناً في قاعدة البيانات. وللاستفادة من قواعد البيانات هذه فإن معظم لغات البرمجة ومنها جافا توفر إمكانية عمل اتصال بقواعد البيانات المختلفة وكتابة جمل SQL للاستعلام عن البيانات. ومن أشهر قواعد البيانات Microsoft Access, Sybase, Oracle, Informix, Microsoft SQL W א Server وغيرها. في هذه الوحدة سنتعرف على كيفية كتابة برنامج يتصل بقاعدة بيانات Microsoft Access و Oracle، آخذين بعين الاعتبار إن لدى القارئ الماماً بلغة SQL ومفاهيم قاعدة البيانات.

#### قاعدة البيانات المستخدمة

سنقوم الآن بوصف فاعدة البيانات المستخدمة في هذه الوحدة واسمها الكتب Books ، والتي يمكن انشاؤها كقاعدة بيانات Access أو Oracle أو غيرهما. تتكون قاعدة البيانات هذه من أربعة جدأول هي: المؤلف، الناشر، ISBN للمؤلف وجدول العنوان، وتفصيلاتها كما يلي:

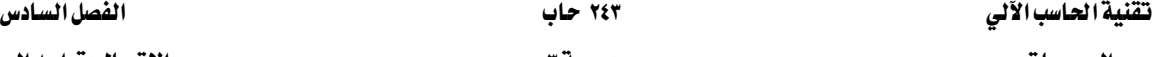

 $\overline{\phantom{a}}$ 

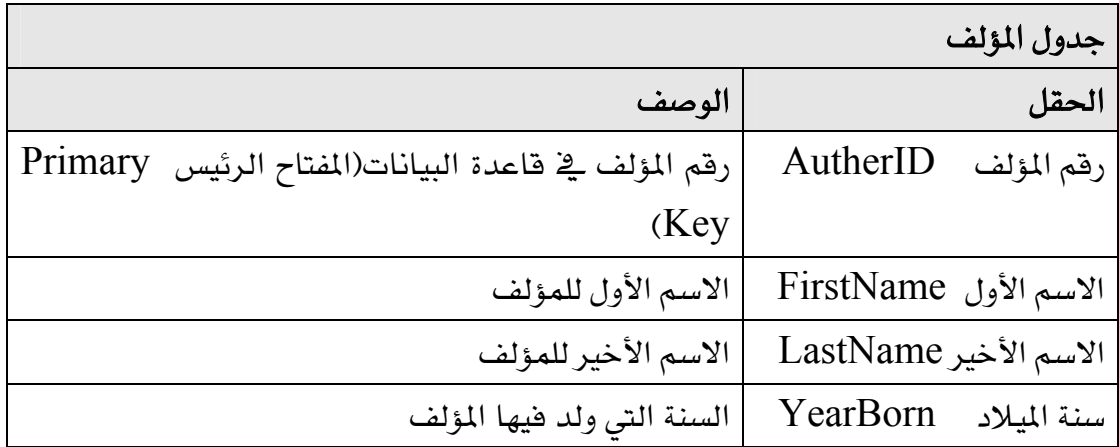

#### وإليك عينة من البيانات الموجودة في جدول المؤلف:

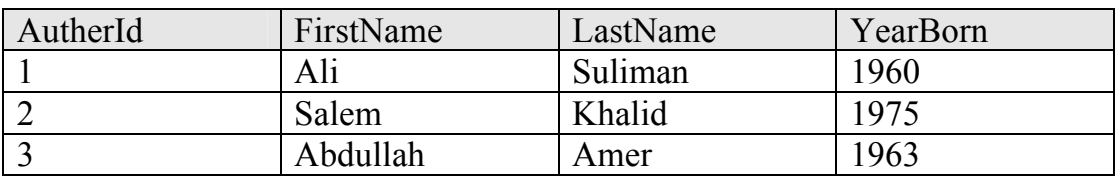

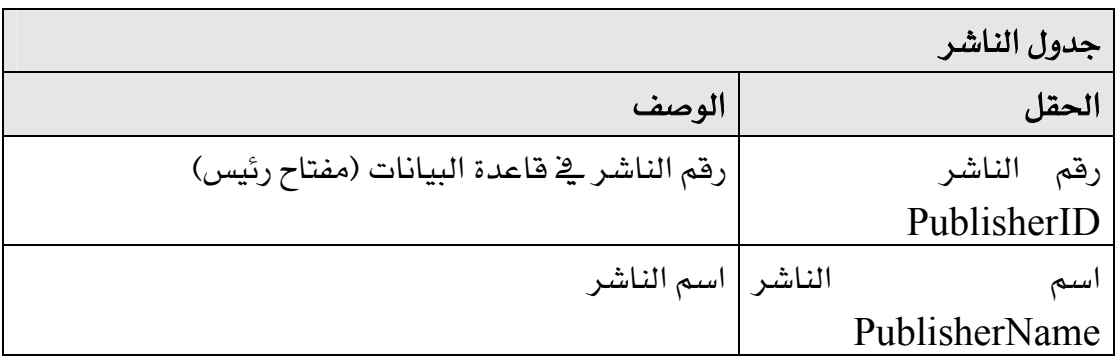

# عينة من البيانات الموجودة في جدول الناشر:

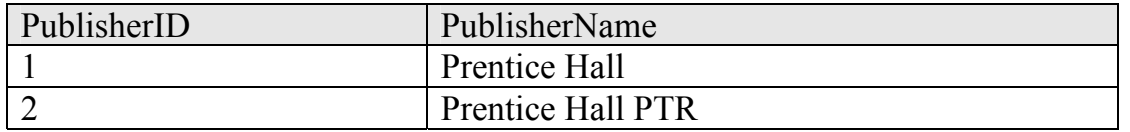

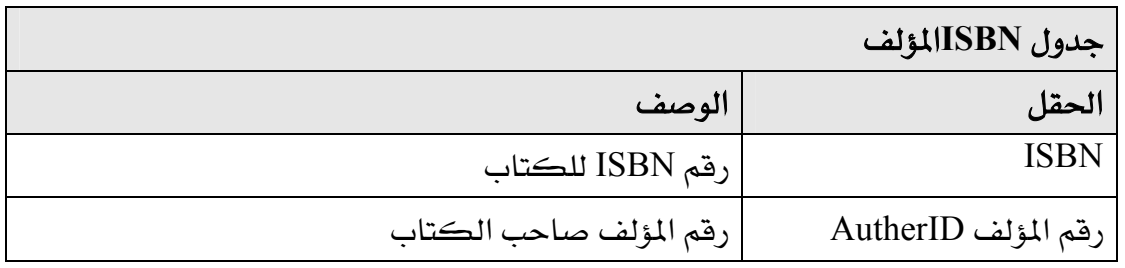

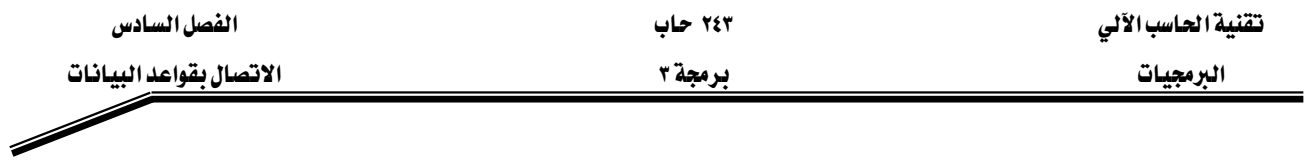

عينة من البيانات الموجودة في جدول ISBNالمؤلف:

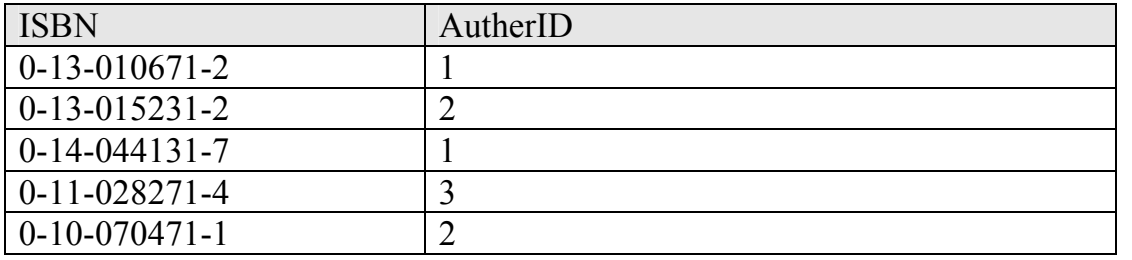

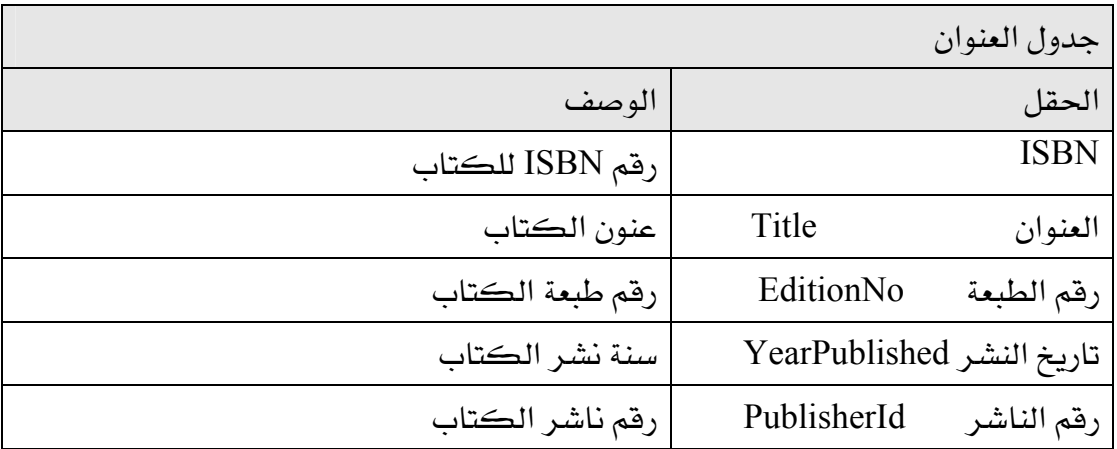

# عينة من البيانات الموجودة في جدول العنوان:

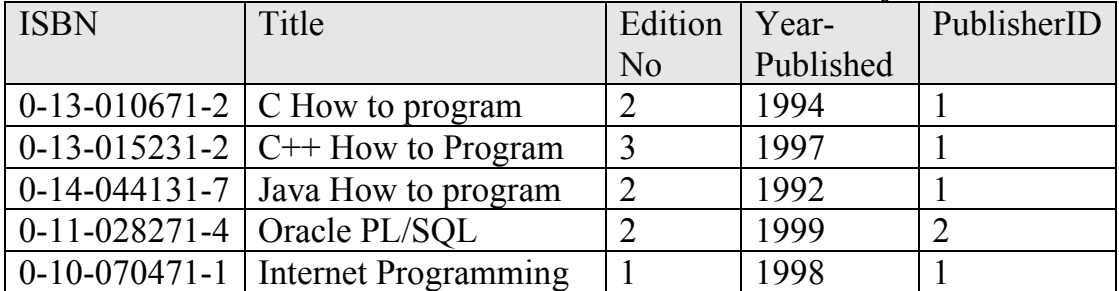

الخطوة اللاحقة هي معرفة كيفية تعريف قاعدة البيانات أعلاه بلغة الجافا والتي يمكنك إنشاؤها بأحد ، Access مثل Relational database Management Systems مثل Access ، Oracle أو غيرها.

مثال: استرجع بيانات جدول المؤلفين مرتبة حسب الاسم الأول.

SELECT \* from Author ORDER BY FirstName

# البرنامج الأول:

يخ هذا المثال سنقوم بإجراء عمليات استعلام بسيطة على فاعدة بيانات الكتب واسترجاع البيانات عن كل المؤلفين وعرضها على وحدة JTable. يوضح البرنامج أدناه كيفية الاتصال بقاعدة البيانات، الاستعلام من قاعدة البيانات وعرض النتائج.

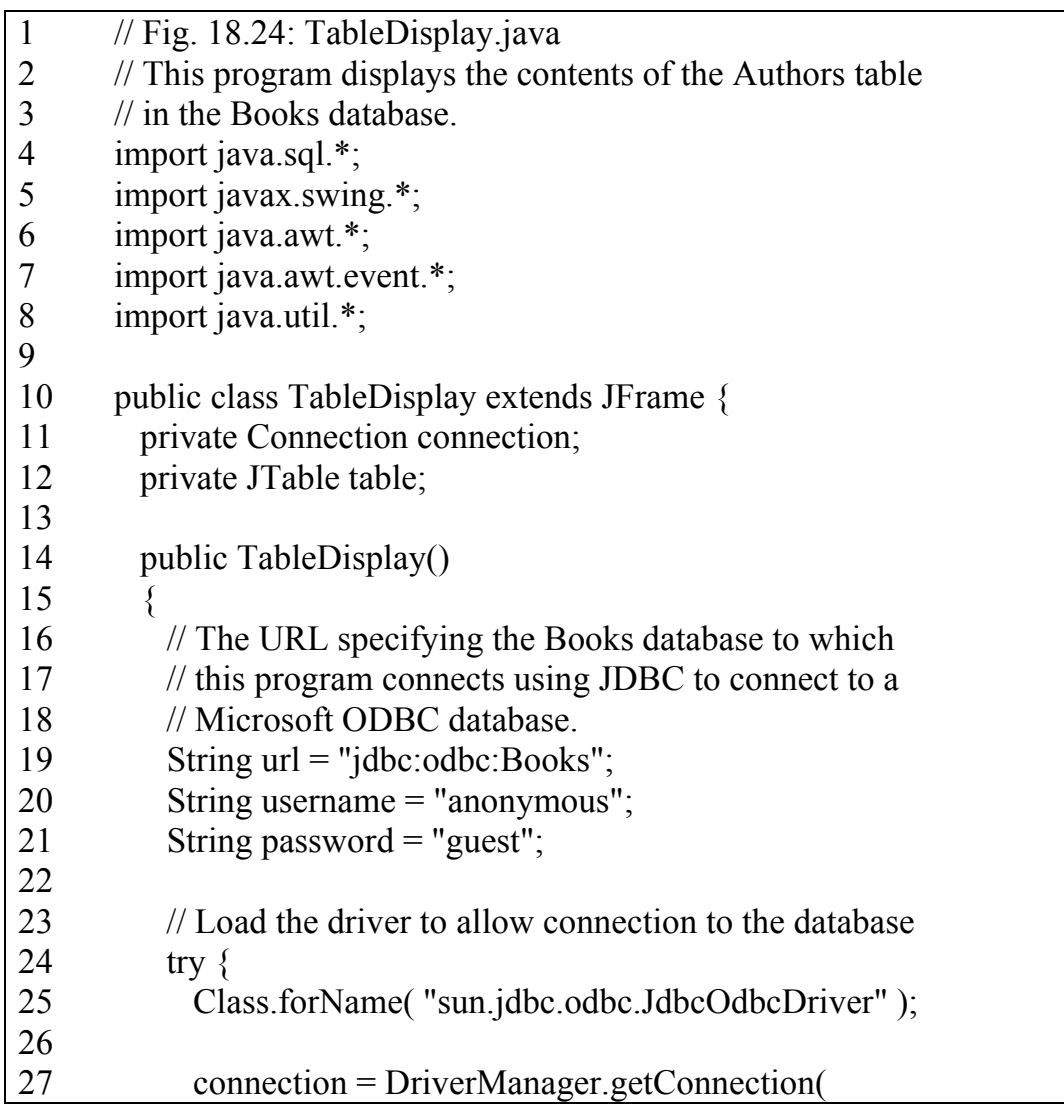

אאא ٣ א

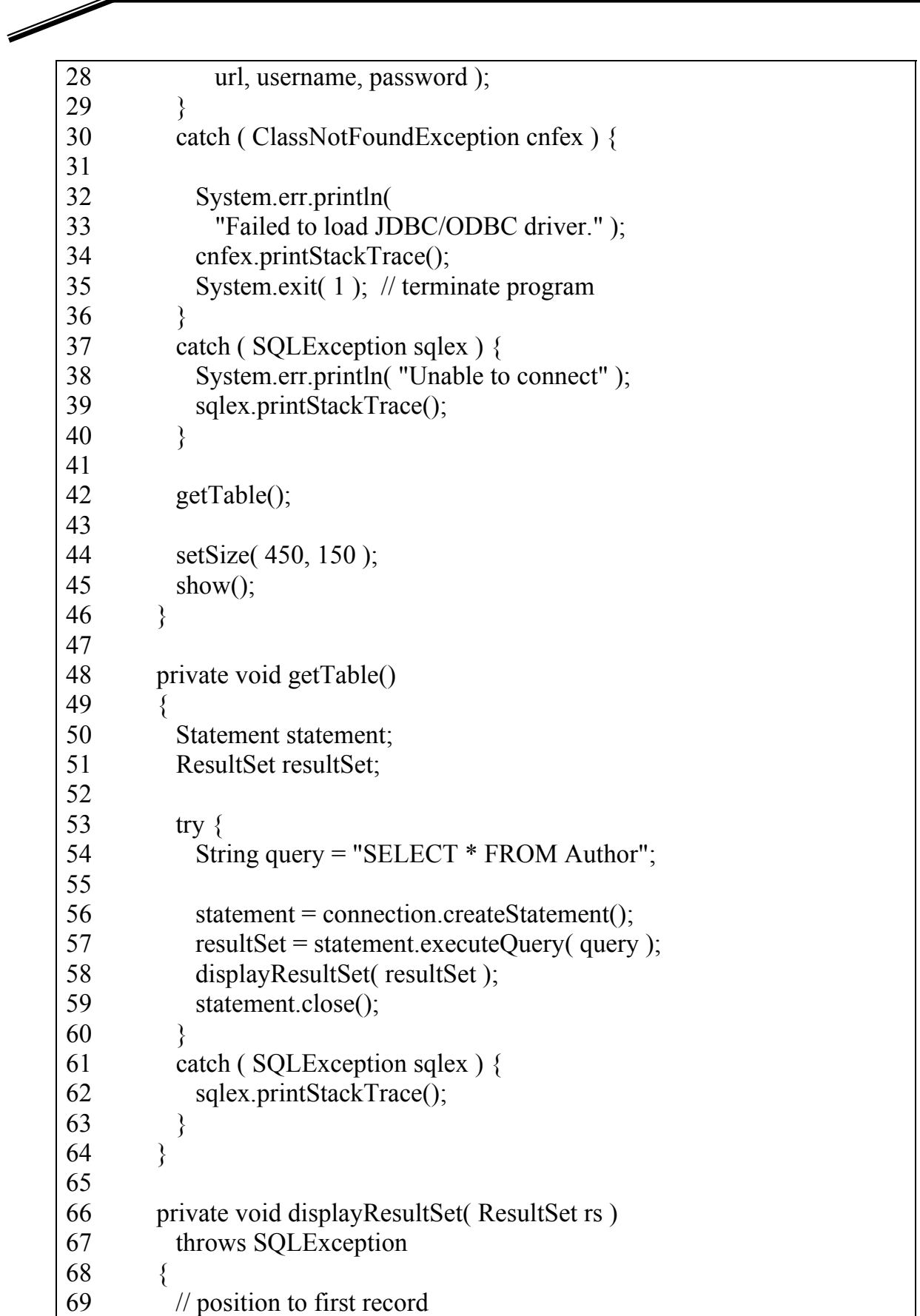

 $\overline{\phantom{a}}$ 

אא ٢٤٣ אא

אאא ٣ א

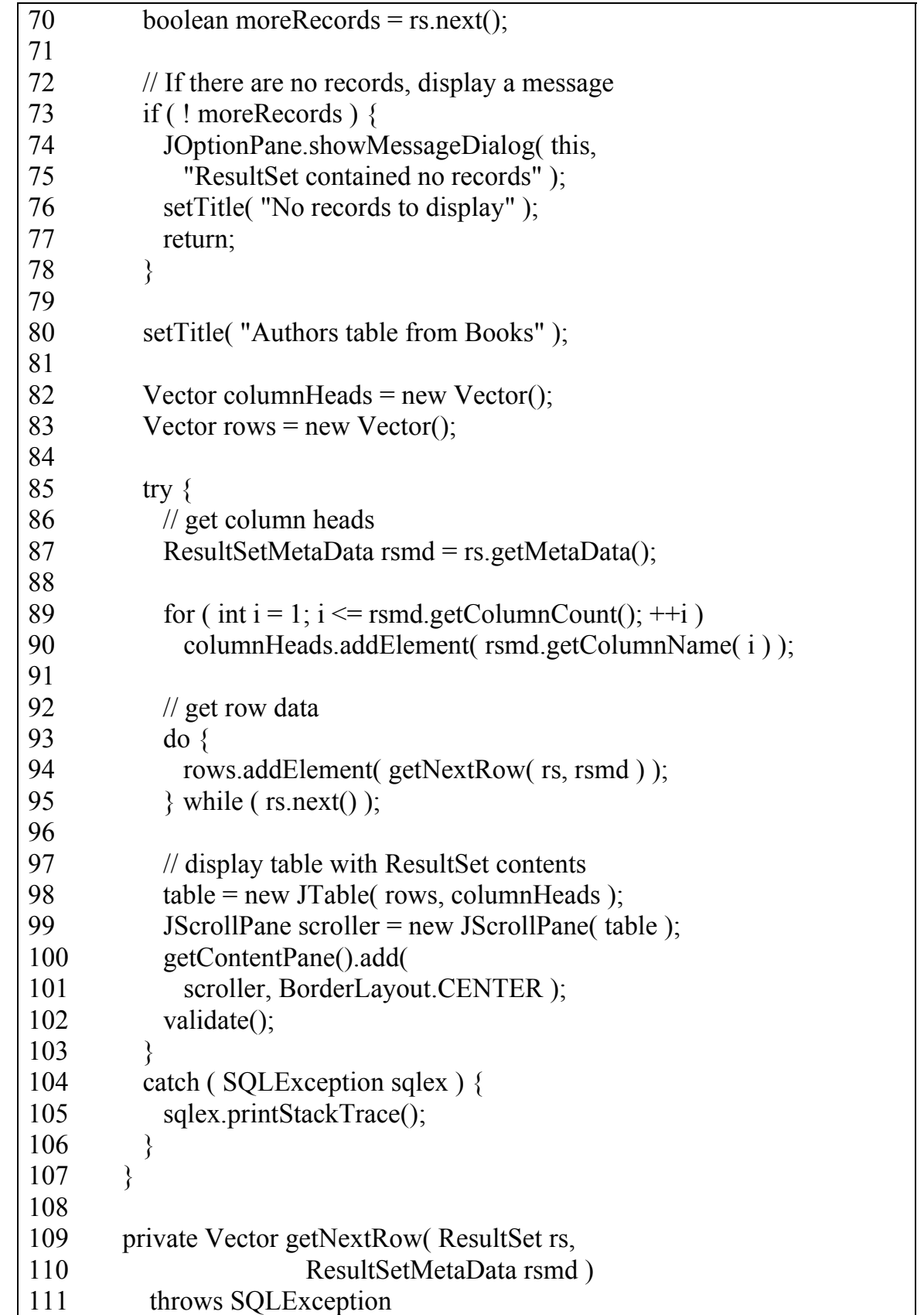

◢

 $\overline{\mathscr{S}}$ 

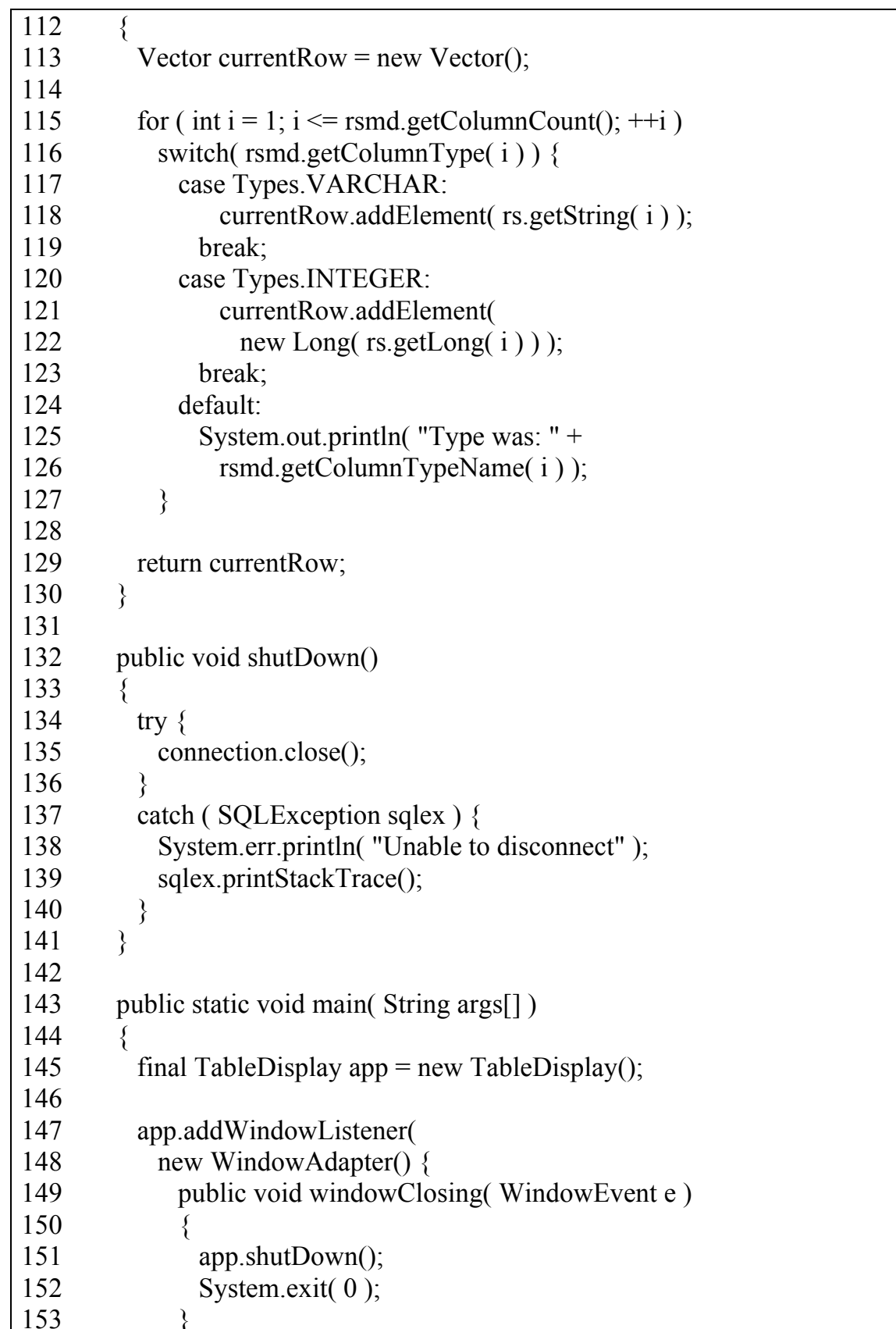

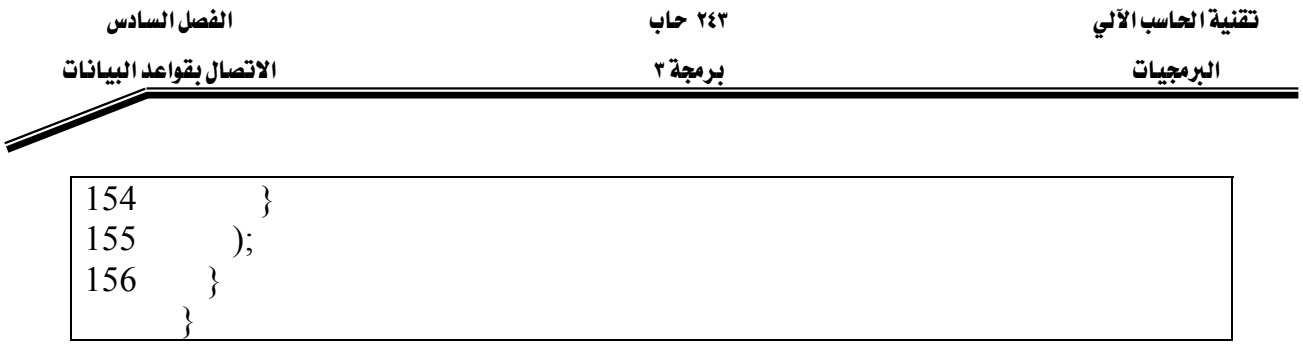

import java.sql.\*

تقوم هذه الجملة باستيراد الحزمة java.sql والتي تحتوي على كل الفصائل Classes المتعلقة بإدارة قواعد البيانات العلائقية \_ لغة الجافا. \_ لا حين أن جملة

لاحظ جملة

private Connection connection; تعرف مرجعية اتصال، ويتم تعريف كائن اتصال Connection Object لإدارة الاتصال بين برنامج جافا وبين قاعدة البيانات، كما أنه يوفر إمكانية تنفيذ جملSQL لمعالجة قاعدة البيانات والحركات Transactions الموجه إليها.

إن منشئ الفصيلة Class Constructor للفصيله TableDisplay سيقوم بإنشاء الاتصال مع قاعدة البيانات وعند نجاحه بذلك سينفذ الاستعلام المطلوب ويظهر الناتج من خلال مناداة الدالة getTable. String url = "jdbc:odbc:Books"; String username = "anonymous"; String password  $=$  "guest"; حتى يتمكن منشئ الفصيلة من إنشاء الاتصال، لا بد من تحديد ثلاثة أمور موضحة في الجمل الثلاث أعلاه وهي: موقع قاعدة البيانات المراد الاتصال بها من خلال تحديد عنوان URL والذي يحدد البروتوكول الرئيس jdbc والبروتوكول الفرعي odbc المستخدمين في تحقيق الاتصال يليهما بيان اسم قاعدة البيانات. كما نحتاج لتحديد اسم المستخدم username وكلمة المرور password التي سيتم من خلالها الاتصال بقاعدة البيانات حيث إننا عند تعريف مصدر البيانات كما سيتضح في الموضوع التالي قد حددنا ضرورة إدخال اسم المستخدم وكلمة المرور .

وليتمكن أي برنامج جافا من الوصول إلى أي قاعدة بيانات بتقنية ODBC فإن لغة جافا توفر مشغل Driver لتعريف كيفية اتمام الاتصال اسمه jdbc.odbc.jdbcodbcDriver ويجب تحميل هذا المشغل قبل إجراء الاتصال مع قاعدة البيانات.

Class.forName( "sun.jdbc.odbc.JdbcOdbcDriver" ); إن الجملة أعلاه تستخدم الدالة forName لتحميل تعريف الفصيلة class التي تحتوي على مشغل فاعدة البيانات Database driver، وتحميل هذه الفصيلة قد يتسبب في استثناء في حالة أن الفصيلة المطلوبة لا

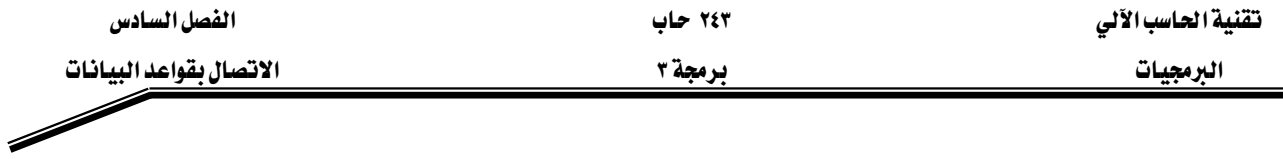

يمكن تحميلها وهذا الاستثناء هو java.lang.classNotFound لذلك فقد وضعت في جزء try block لنتمكن من متابعة الاستثناء ومعالجته في جزء catch block.

connection = DriverManager.getConnection(url, username, password ); يخ الجملة أعلاه نستخدم الدالة getConnection التابعة للفصيلة DriverManager من أجل الاتصال بقاعدة البيانات المحددة بالمتغير URL وقد تم تحديد اسم المستخدم وكلمة المرور أيضا. وفي حالة عدم القدرة على الاتصال بقاعدة البيانات سيحدث استثناء هو java.sql.sqlException أما يخ حالة الاتصال بقاعدة البيانات فإنه سيتم مناداة الدالة getTable لاسترجاع البيانات.

تقوم الدالة gettable بالاستعلام من قاعدة البيانات ومن ثم مناداة الدالة displayResultSet لإنشاء كائن رسومي JTable لإظهار الناتج من خلاله.

Statement statement

السطر أعلاه يعرف مرجع لجملةSQL من نوع Statement (هذا النوع موجود ضمن الحزمة java.sql) وهذا المرجع سيستخدم للرجوع إلى الكائن الذي سيتم حفظ جملة SQL بداخله لنقلها إلى فاعدة البيانات لتنفيذها.

ResultSet resultSet يخ هذا السطر قمنا بتعريف الكائن resultSet والذي سيتم إرجاعه إلى برنامج الجافا من قاعدة البيانات، وبداخله ناتج تنفيذ جملة SQL.

statement = connection.createStatement(); تقوم الجملة أعلاه بمناداة الدالة CreateStatement لايجاد كائن statement والذي سيستخدم للاستعلام من قاعدة البيانات

resultSet = statement.executeQuery(query); تقوم هذه الجملة بعمل الاستعلام من خلال مناداة الدالة executeQuery ، هذه الدالة ستعيد كائن من فاعدة البياتات يحتوى على ناتج تنفيذ الاستعلام. الكائن resultSet سيمرر إلى الدالة displayResult وبعدها يتم إغلاق الجملة للدلالة على الانتهاء من معالجة الجملة. displayResultSet من الدالة

boolean moreRecords =  $rs.next()$ ; بعد تنفيذ هذا السطر فإن المؤشر الممثل بالمتغيرmoreRecords يشير إلى السجل الأول ية النتائج الموجودة يخ الكائن ResultSet وذلك باستخدام الدالة next والتي تحرك المؤشر إلى السجل التالي حيث إنه يشير مبدئيا إلى ما قبل السجل الأول. وتلاحظ أن الدالة next ترجع قيمة بووليه Boolean تبين من خلالها فيما إذا كان باستطاعتها الانتقال إلى السجل التالي إن وجد (True)، أو عدم وجود تالي وبالتالي يكون

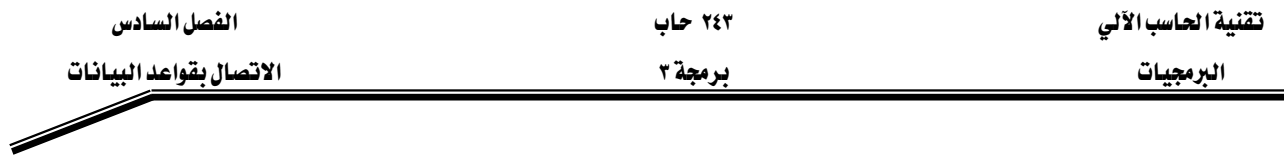

الناتج (False). يُ حالة أنه كان هناك تالي فإن السطر ٨١ يعرف مصفوفة Vector لتخزين أسماء الاعمدة الموجودة في الناتج ResultSet والسطر ٨٢ يعرف مصفوفة لتخزين سجلات البيانات من الكائن ResultSet ، هذه المصفوفات ستسخدم مع منشئ JTable لبناء جدول يظهر البيانات من ResultSet. السطر ٨٦:

 $ResultSetMetaData$   $rsmd = rs.getMetaData()$ ;

تقوم هذه الجملة بالحصول على البيانات التفصيلية عن الجدأول الموجودة في ResultSet ،مثل أسماء وأنواع الأعمدة في الجدأول، تسمى هذه البيانات التفصيلية MetaData ومن ثم إسنادها إلى الكائن rsmd. لقد قمنا باستخدام ResultSetMetaData ية الأسطر ٨٨ و ٨٩ لاسترجاع اسم كل عمود ية الكائن ResultSet وقد تم استخدام الدالة getColumnCount لتحديد عدد الأعمدة والدالة getColumnName لتحديد اسم العمود السطر ٩٢ لغاية ٩٤:

do

rows.addElement (getNextRow (rs, rsmd)); while  $(rs.next()$  );

تقوم باسترجاع كل سطر من ResultSet باستخدام الدالة getNextRow ،والمعرفة بالسطر ١٠٨، هذه الدالة لها فيمة مرتجعة من نوع مصفوفه احادية البعد تحتوى البيانات لسطر واحد، لاحظ الشرط ()rs.next والذي ينقل المؤشر الخاص بمتابعة الانتقال إلى السجل التالي في الكائن ResultSet، إن وجد، وبالتالي فإن التكرار أعلاه سينتهي عندما لا يبقى هناك سجلات في الكائن ResultSet. بعد تحويل كل السجلات إلى مصفوفات أحادية البعد ، يقوم السطر ٩٧ بإنشاء JTable لإظهار هذه السحلات.

الدالة getNextRow (سطر ١٠٨) تستقبل ResultSet و ResultSetMetaData كباراميترات وتنشئ مصفوفة أحادية تحتوي على سجل واحد من البيانات من ResultSet.

الدالة shutdown في السطر ١٣١ تقوم بإغلاق الاتصال مع قاعدة البيانات باستخدام الدالة close.

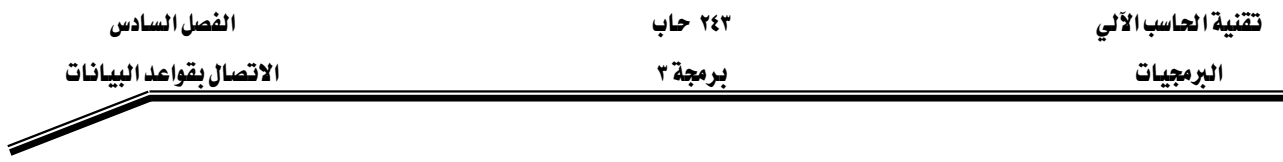

تسجيل قاعد البيانات "الكتب" Books.mdb كمصدر بيانات في مصدر قواعد البيانات الفتوح ODBC.

إن المثال السابق يفترض بأن قاعدة البيانات المستخدمة مسجلة كمصدر بيانات ODBC، وما سنفعله الآن هو التعرف على كيفية تعريف قاعدة بيانات كمصدر بيانات ODBC. للقيام بهذا العمل علينا اتباع الخطوات التالية:

انتقل إلى Control Panel داخل نظام Windows

انقر نقرة مزدوجة على الخيار ODBC Data Sources ، سيظهر لك الآن صندوق الحوار المبين ادناه.

ية فائمة User DSN انقر على الزر Add لإظهار صندوق إنشاء مصدر بيانات جديد كما هو موضح بالشكل ٢.

حيث إن قاعدة البيانات الخاصة بنا هي من نوع Access فسوف نستخدم Microsoft Access Driver. انقر الزر إنهاء.

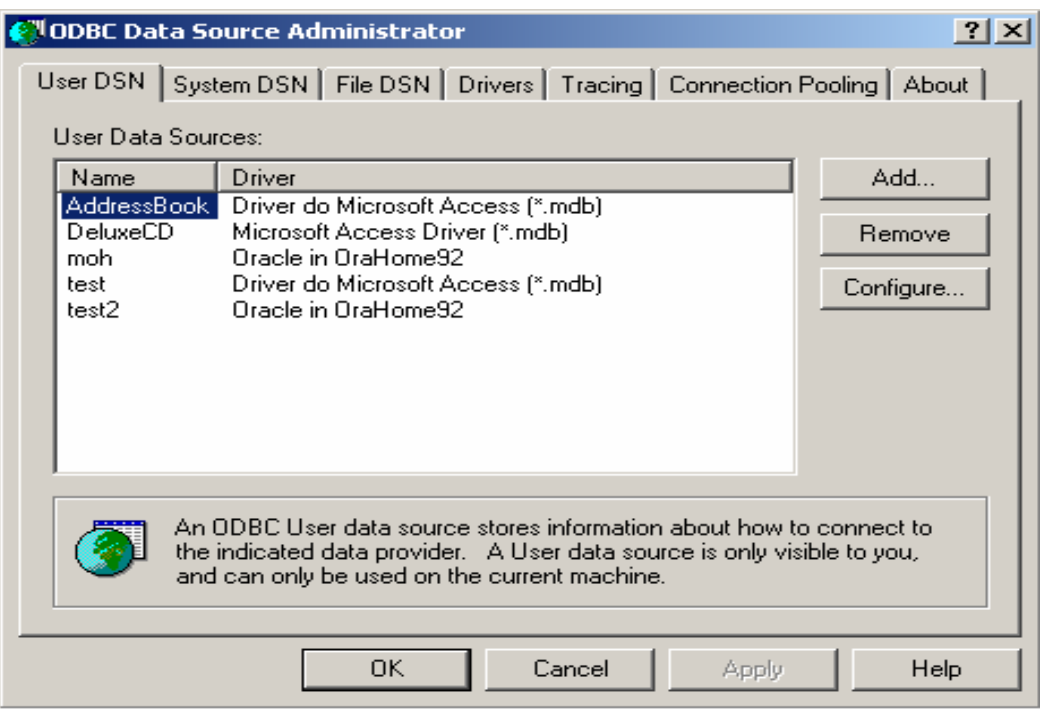

الفصل السادس الاتصال بقواعد البيانات ۲٤۳ حاب

برمجة ٣

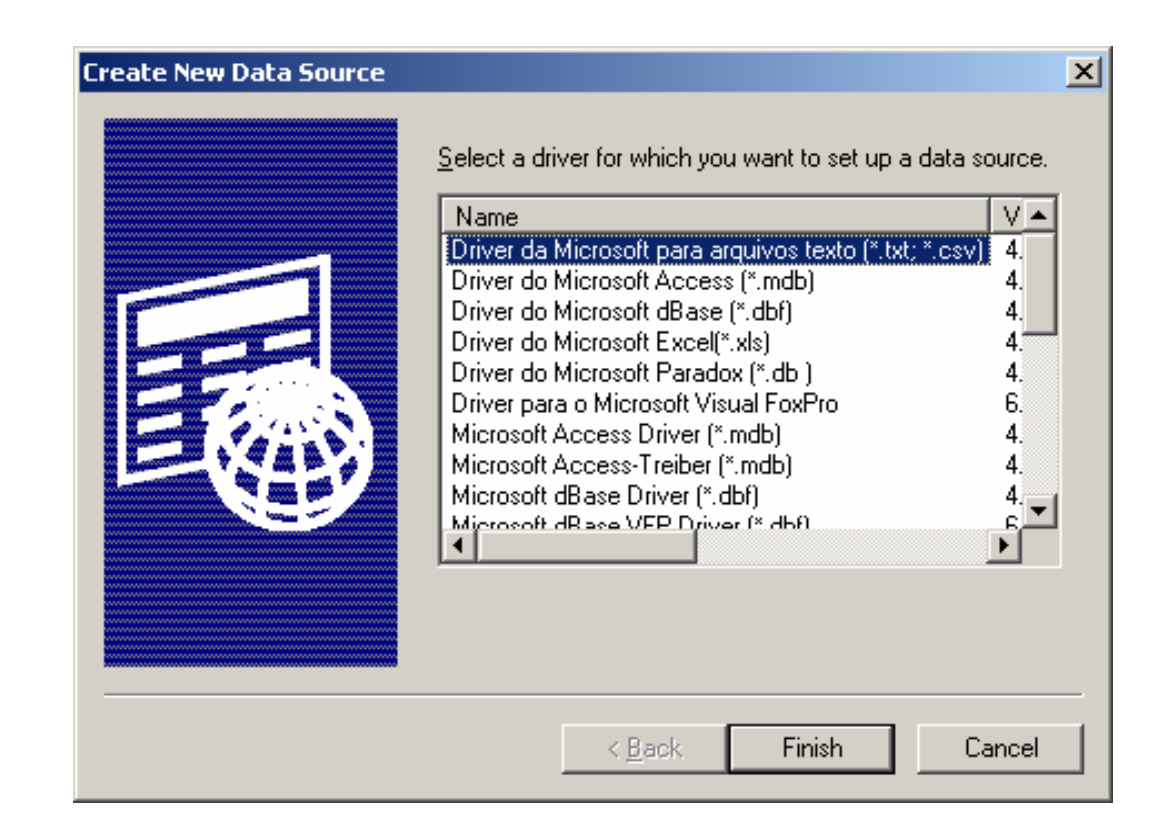

سيظهر لنا الآن صندوق الحوار الخاص بـ ODBC Microsoft Access، حيث سنقوم بتحديد كل مما يلى:

أدخل اسم قاعدة البيانات الذي سيستخدم من قبل JDBC للرجوع لقاعدة البيانات في الحقل Data Source Name

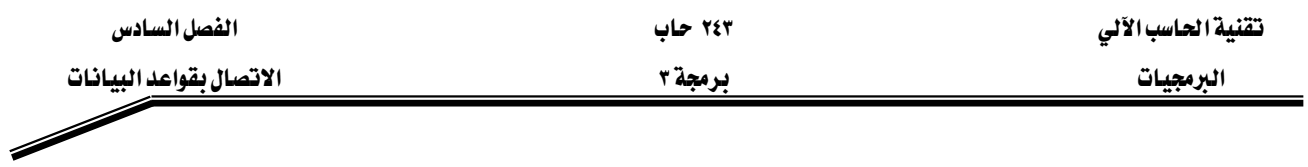

يمكنك إدخال وصف لقاعدة البيانات (اختياري) في الحقل Description

- ١. انقر على زر Select
- ٢. ابحث ثم اختر اسم قاعدة البيانات الخاصة بك (في هذه الحالة نختار Books.mdb)
	- $OK, H$ انقر الزر OK
	- ٤. انقر الزر Advanced لإظهار قائمة الخيارات المتقدمة
		- ٥. أدخل اسم المستخدم anonymous
			- ٦. أدخل كلمة المرور guest
		- انقر الزر  $\rm{OK}$  للخروج من صندوق الحوار . $\rm{V}$
	- ODBC Microsoft Access Setup مرة أخرى للخروج من ODBC Microsoft Access Setup

٠٩. ١٢. انقرر الزر OK مرة أخرى للخروج من ODBC Data Source Administrator تستطيع الآن تنفيذ البرنامج المكتوب أعلاه لمشاهدة الناتج.

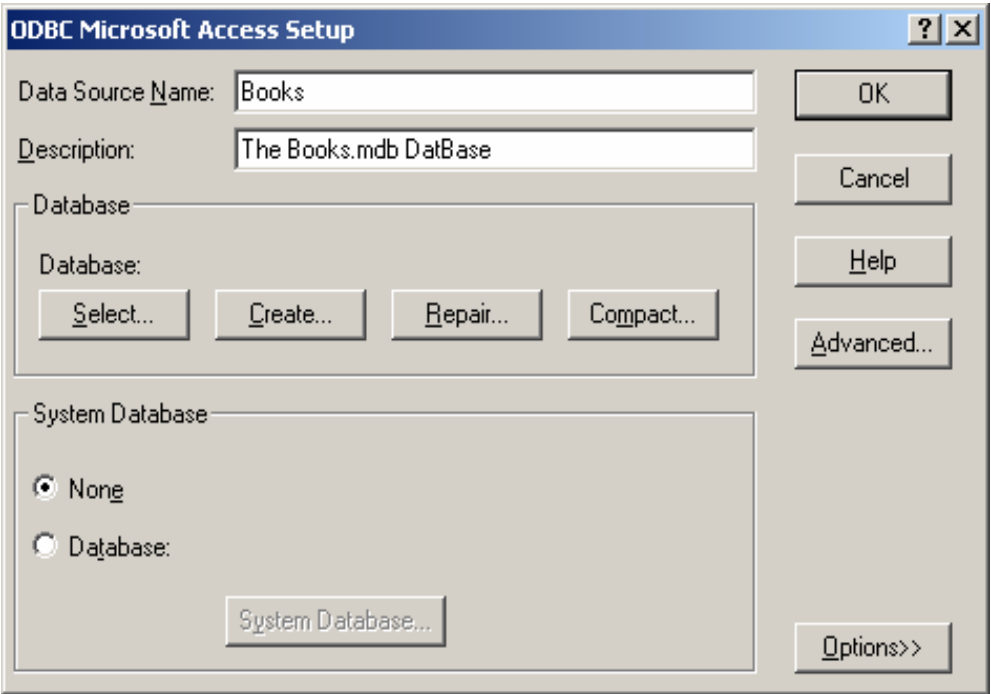

البرمجيات السيانات المستخدمة بين المستخدمة المستخدمة المستخدمة المستخدمة المستخدمة المستخدمة المستخدمة المستخدمة

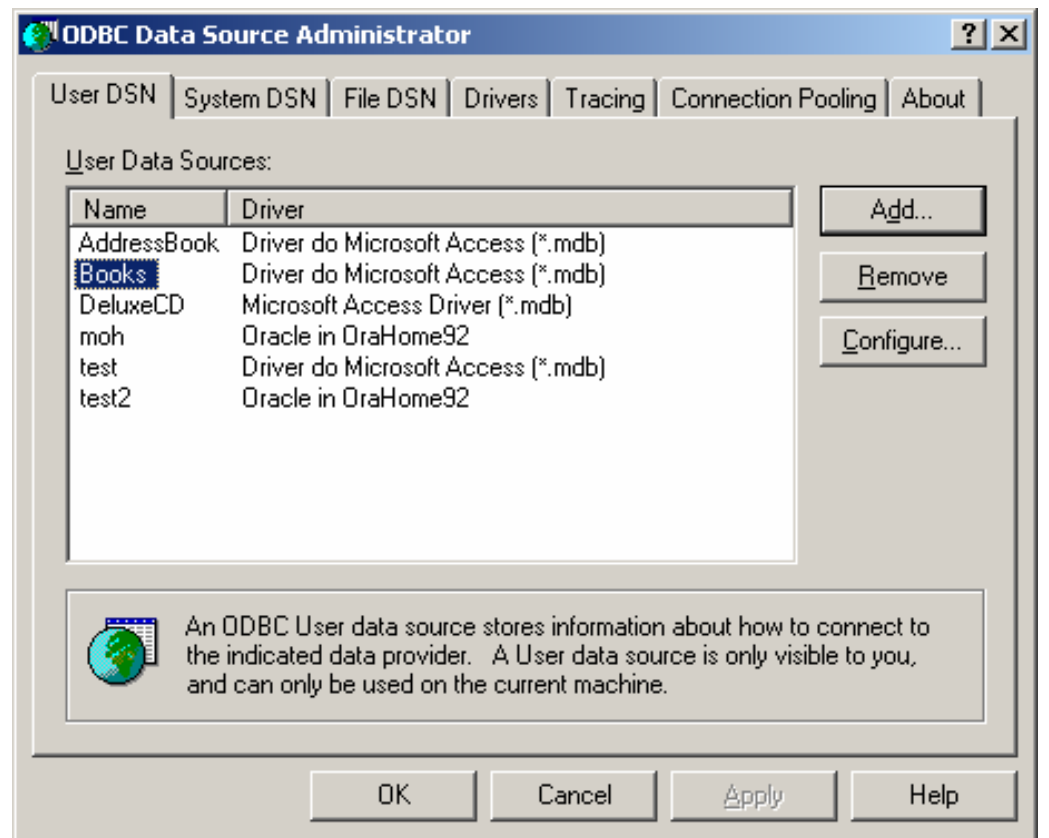

# المثال الثاني :

يخ هذا المثال سنقوم بتعديل المثال الأول بحيث يستطيع المستخدم إدخال أي جملة استعلام، ثم يقوم

البرنامج بتنفيذ هذه الجملة في قاعدة البيانات وعرض الناتج على الشاشة.

1 2 3 4 5 6 7 8 9 10 11 12 13 14 15 16 // DisplayQueryResults.java // This program displays the ResultSet returned by a // query on the Books database. import java.sql.\*; import javax.swing.\*; import java.awt.\*; import java.awt.event.\*; import java.util.\*; public class DisplayQueryResults extends JFrame { // java.sql types needed for database processing private Connection connection; private Statement statement; private ResultSet resultSet; private ResultSetMetaData rsMetaData;

 $\overline{\phantom{a}}$ 

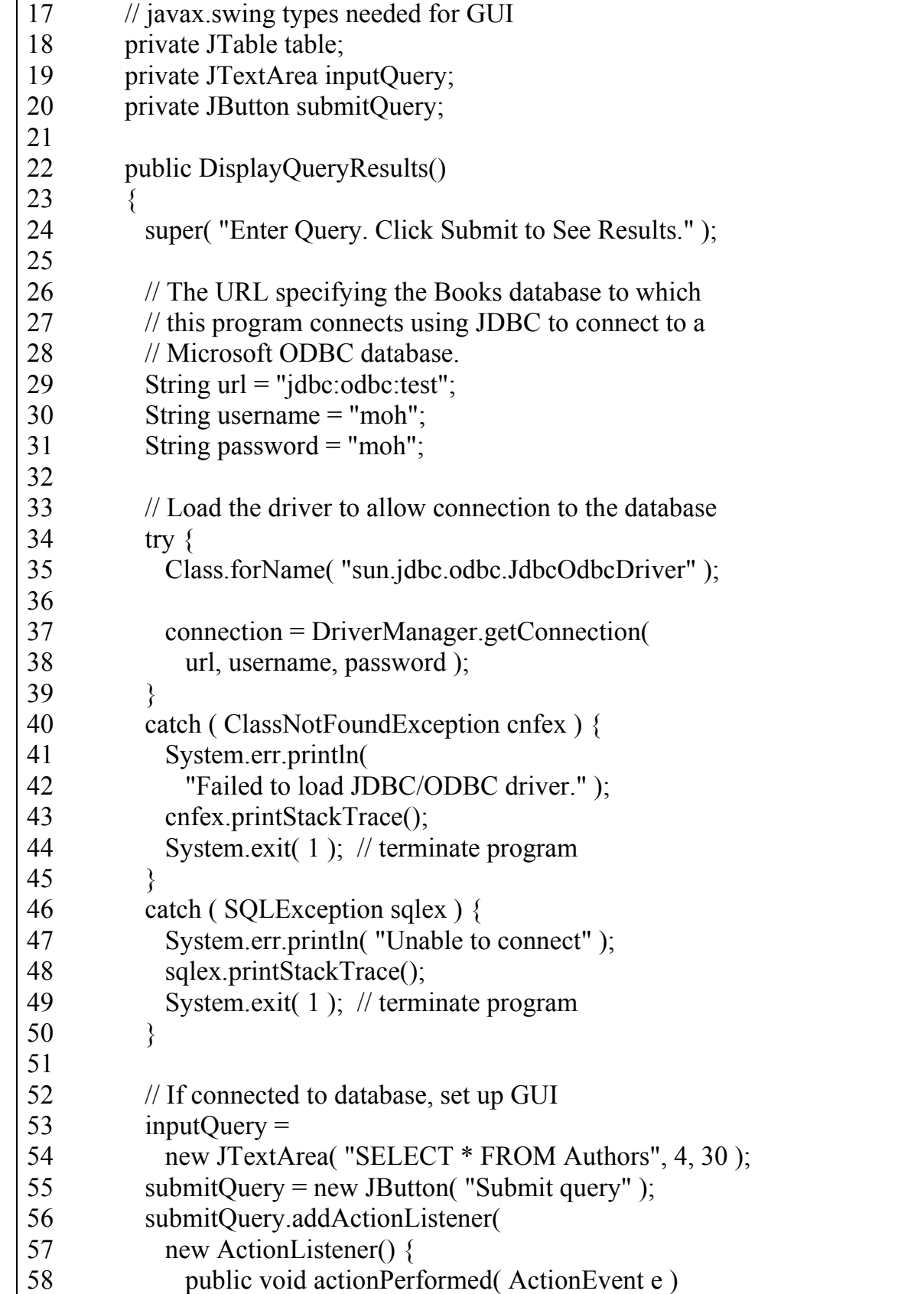

العرمجيات المستخدمة المستخدمة المستخدمة المستخدمة المستخدمة المستخدمة المستخدمة المستخدمة المستخدمة المستخدمة

```
59 
60 
61 
62 
63 
64 
65 
66 
67 
68 
69 
70 
71 
72 
73 
74 
75 
76 
77 
78 
79 
80 
81 
82 
83 
84 
85 
86 
87 
88 
89 
90 
91 
92 
93 
94 
95 
96 
97 
98 
99 
100 
        \{ getTable(); 
                } 
              } 
            ); 
           JPanel topPanel = new JPanel();
            topPanel.setLayout( new BorderLayout() ); 
            topPanel.add( new JScrollPane( inputQuery), 
                      BorderLayout.CENTER ); 
            topPanel.add( submitQuery, BorderLayout.SOUTH ); 
           table = new JTable(4, 4);
           Container c = getContentPane;
            c.setLayout( new BorderLayout() ); 
            c.add( topPanel, BorderLayout.NORTH ); 
            c.add( table, BorderLayout.CENTER ); 
            getTable(); 
            setSize( 500, 500 ); 
            show(); 
          } 
          private void getTable() 
         \{ try { 
             String query = inputQuery.getText();
             statement = connection.createStatement();
              resultSet = statement.executeQuery( query ); 
              displayResultSet( resultSet ); 
            } 
            catch ( SQLException sqlex ) { 
              sqlex.printStackTrace(); 
            } 
          } 
          private void displayResultSet( ResultSet rs ) 
            throws SQLException 
        \{
```
 $\overline{\phantom{a}}$ 

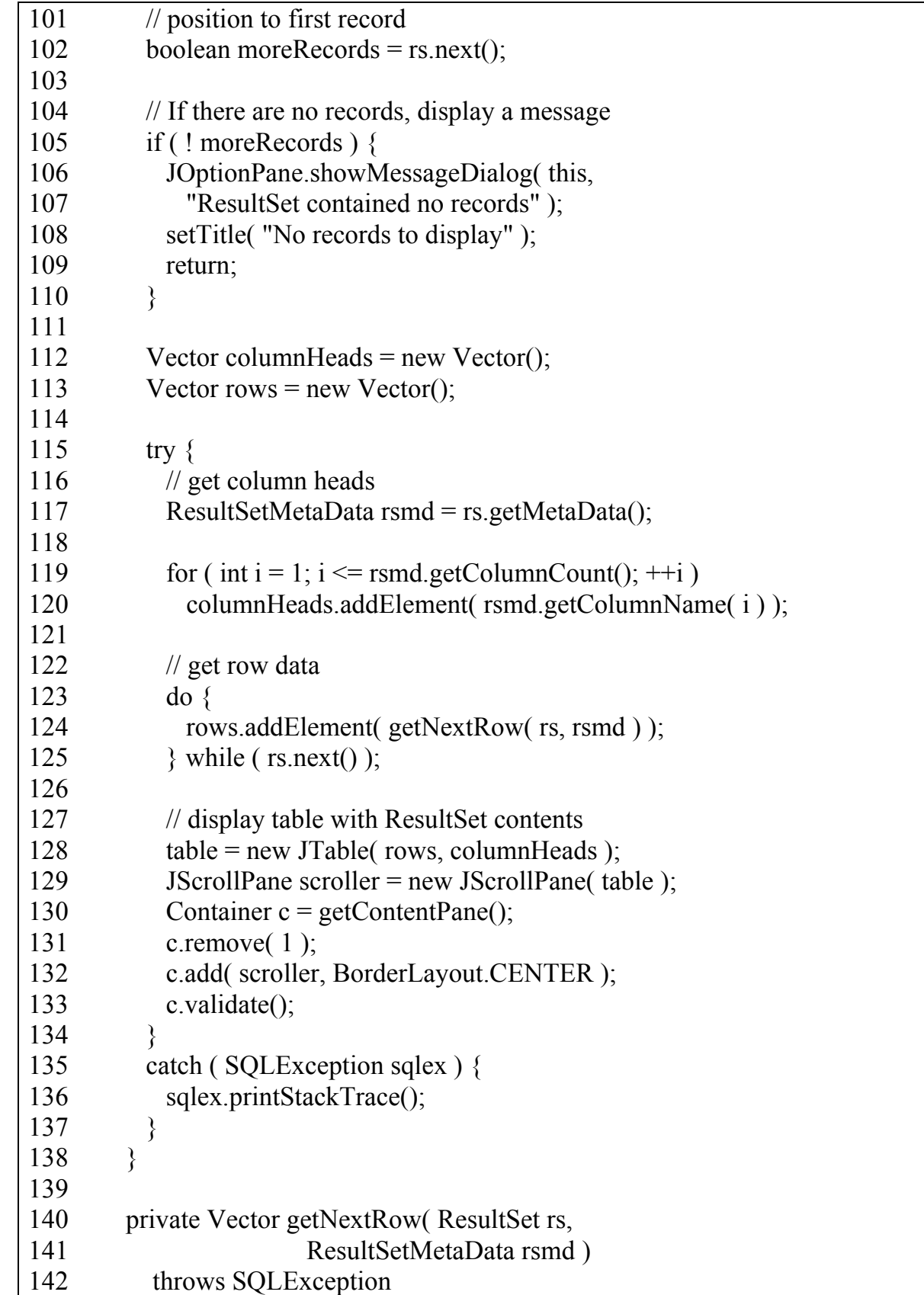

البرمجيات المستخدمات المستخدمات المستخدمات المستخدمات المستخدمات المستخدمات المستخدمات المستخدمات المستخدمات ا<br>المستخدمات المستخدمات المستخدمات المستخدمات المستخدمات المستخدمات المستخدمات المستخدمات المستخدمات المستخدمات<br>

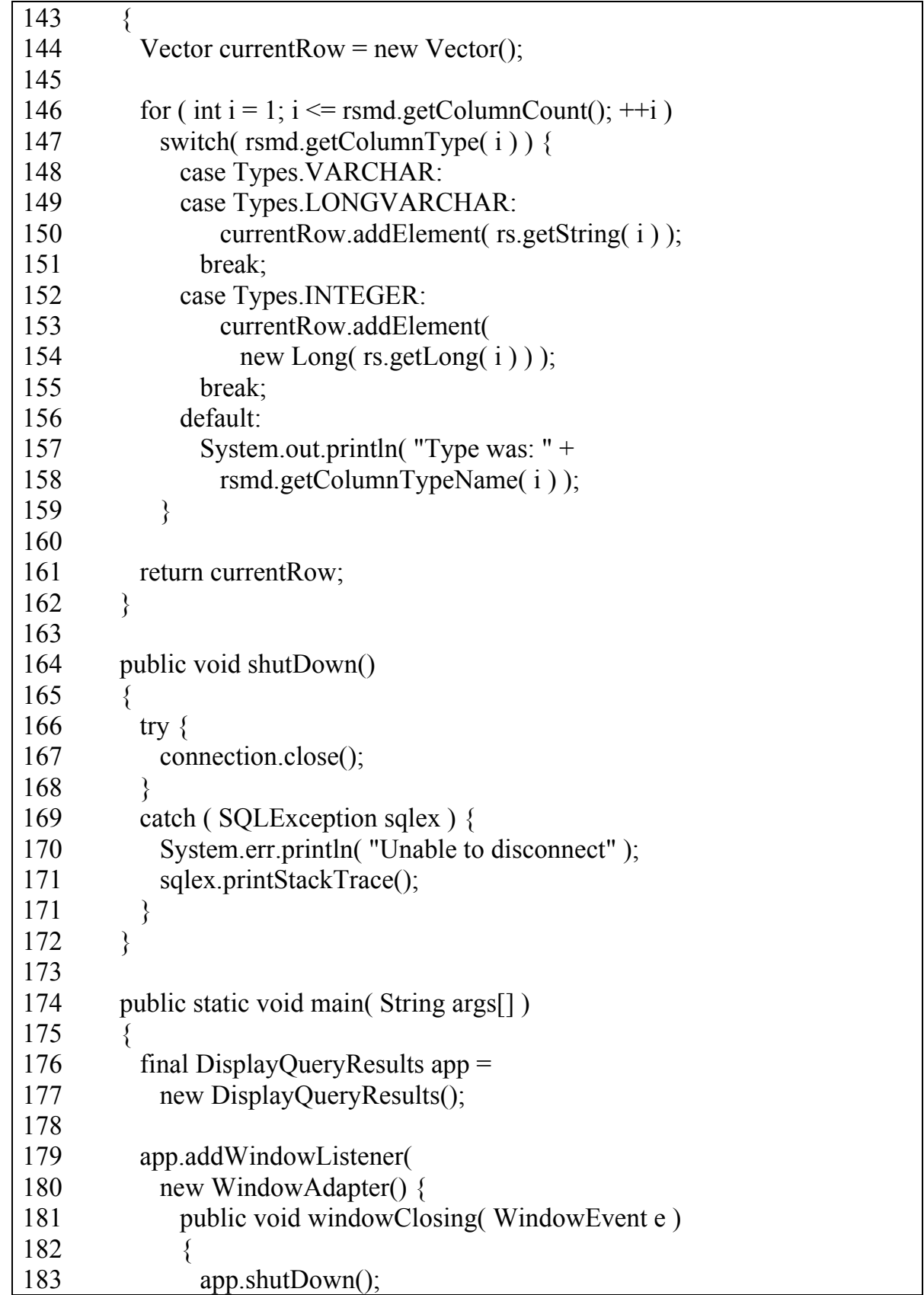

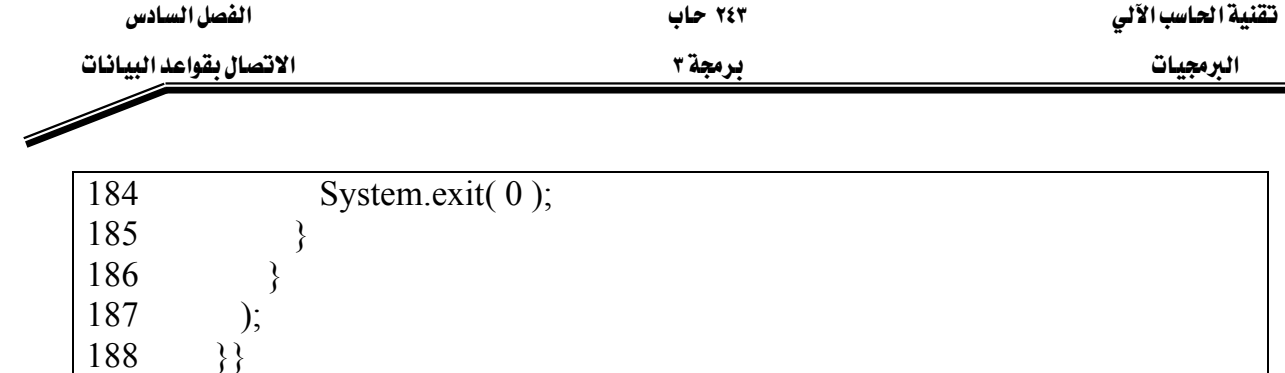

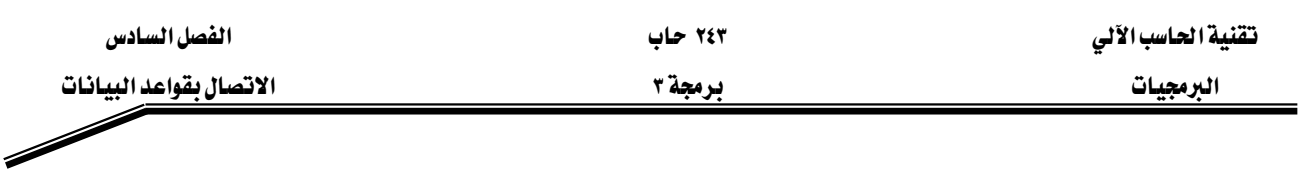

#### تمارين

س١) أيها يوفر إمكانيات أكبر في معالجة البيانات: استخدام الملفات لتخزين البيانات أم الاتصال بقاعدة بيانات محددة، ولماذا؟

س٢) لقد رأيت كيف تعرف مشغل لربط قاعدة بيانات اكسس ببرنامج جافا. قم الآن بتعريف مشغل لربط قاعدة بيانات أوراكل ببرنامج جافا ، وذلك باتباع نفس الخطوات الموضحة في الدرس مع اختيار فاعدة بيانات أوراكل بدلا من اڪسس.

#### س۳(

- ١. عدل في المثال الثاني، المشروح في هذا الدرس بحيث يستخدم المشغل الذي قمت بتعريفه في السؤال الثاني.
- ٢. عدل واجهة التطبيق في نفس المثال لتتلائم مع الأعمدة المرتجعة من قاعدة البيانات أوراكل الخاصة بك.
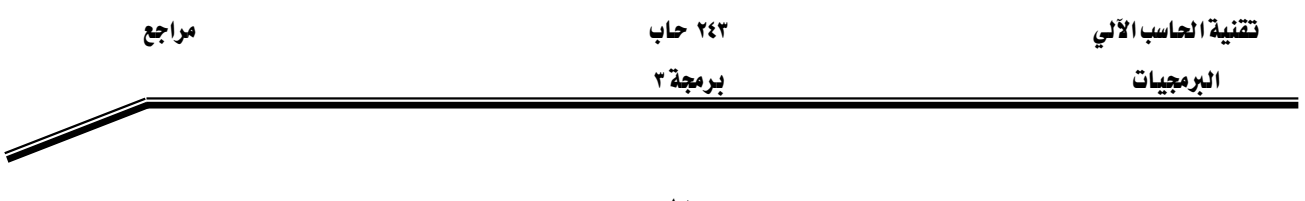

## المرجع

• Java How to Program, Deitel and Deitel, Fourth Edition

۲٤۳ حاب

الحتويات

 $\diagup$ 

<u>برمجة ۳</u>

## المتويات

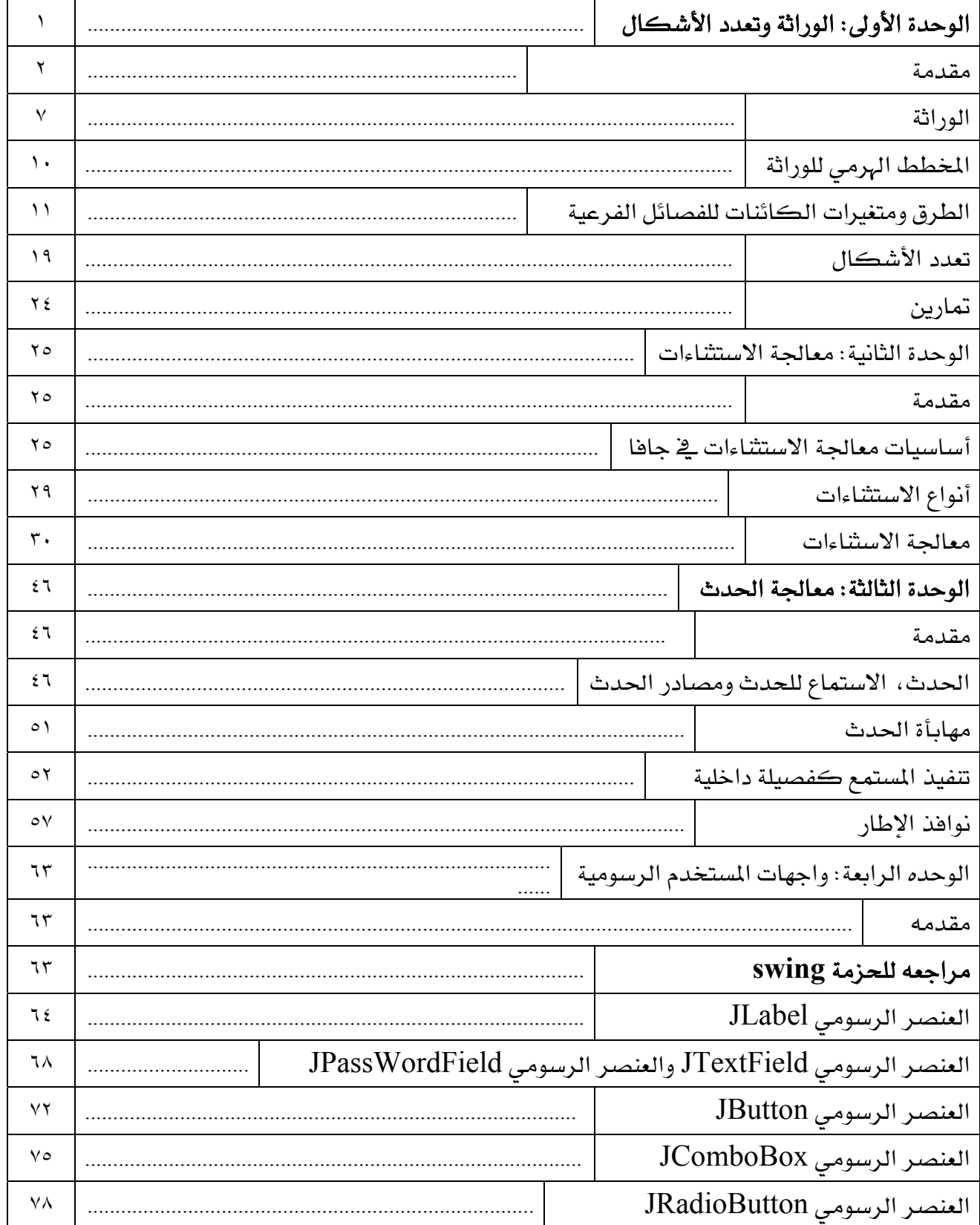

الحتويات

 $\diagup$ 

۲٤۳ حاب

تقنية الحاسب الآلي

<u>برمجة ۳</u>

البرمجيات

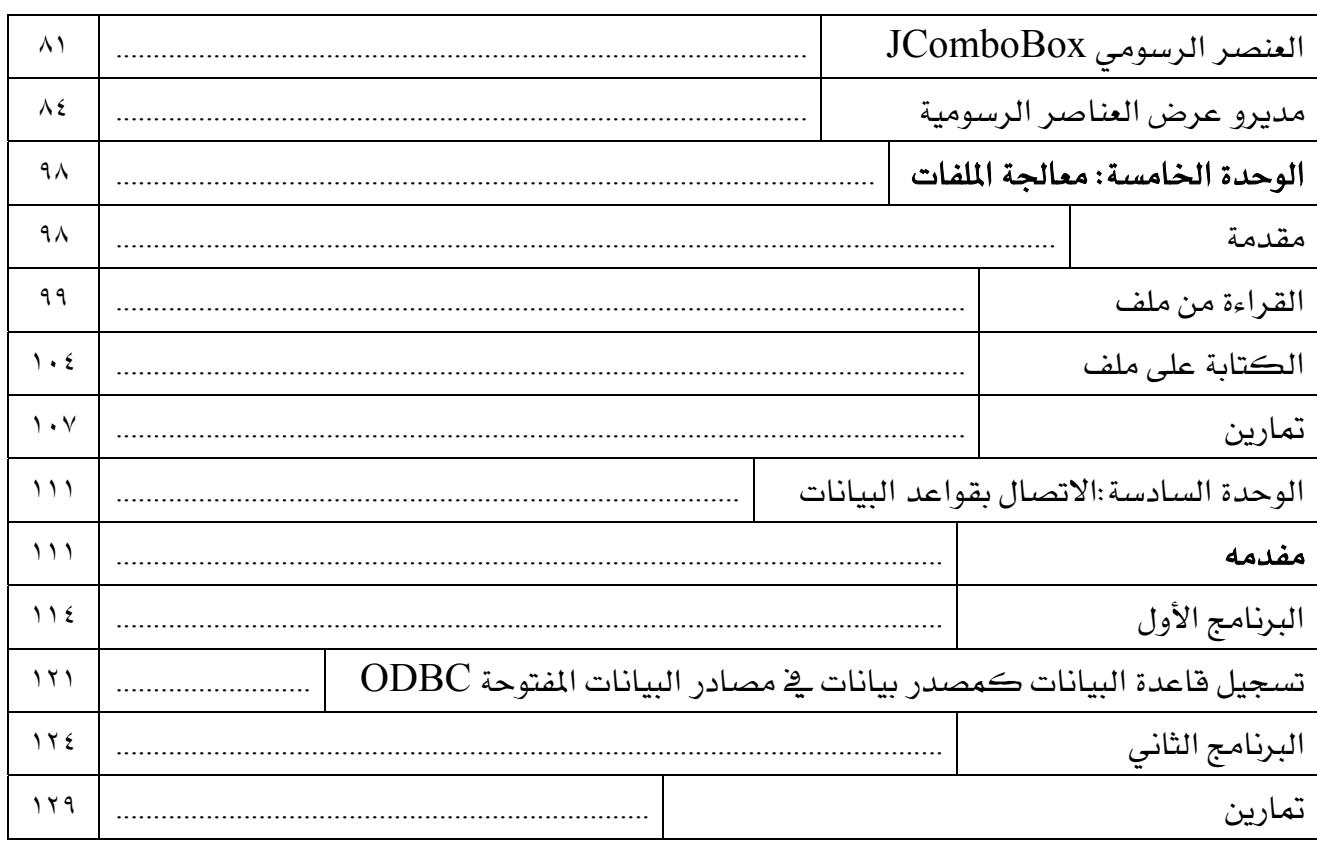

## **BAE SYSTEMS**

GOTEVOT appreciates the financial support provided by BAE SYSTEMS

المالي المقدم من شركة بي آيه إي سيستمز (العمليات) المحدودة

تقدر المؤسسة العامة للتعليم الفني والتدريب المهني الدعم